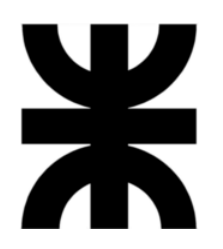

# **Universidad Tecnológica Nacional**

# **Facultad Regional Villa María**

## **Ingeniería en Sistemas de Información**

# **Proyecto Final de Grado**

# **Memento**

**Docente Esp. Ing. Christian Villafañe** 

### **Lista de Alumnos**

- Pajón, Franco Luciano
- **Pévere, Lucas Juan**
- **Servino, Micael**

### **Año de examen**

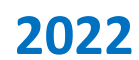

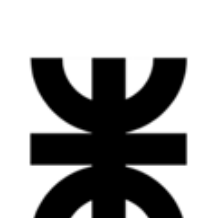

**Universidad Tecnológica Nacional**

**Facultad Regional Villa María**

**Ingeniería en Sistemas de Información**

## **Proyecto Final**

Villa María, de de la contrade de la contrade de la contrade de la contrade de la contrade de la contrade de l

**Facultad Regional**<br>**UTN VILLA MARIA** 

a) DENOMINACIÓN DEL PROYECTO

**MEMENTO**

#### b) OBJETIVOS DEL PROYECTO

**Sistema Web - Mobile para ayudar y ejercitar a pacientes que padezcan los primeros síntomas de demencia senil.** 

**Web-Mobile system to help and exercise patients suffering from the first symptoms of senile dementia.**

c) PALABRAS CLAVES: **Demencia - Entrenamiento - Memoria - Paciente - Profesional**

d) AUTORES:

- **Pajón, Franco Luciano Legajo Nº 10298.**
- Pévere, Lucas Juan **Legajo Nº 9718.**
- Servino, Micael and Table 20008.

e) DOCENTES TUTORES: **Ing. Villafañe Christian - Ing. Cassani Matías - Ing. Abdala Valeria**

CALIFICACIÓN: TRIBUNAL: \_\_\_\_\_\_\_\_\_\_\_\_\_\_\_\_\_ \_\_\_\_\_\_\_\_\_\_\_\_\_\_\_\_\_ \_\_\_\_\_\_\_\_\_\_\_\_\_\_\_\_\_ FIRMAS: \_\_\_\_\_\_\_\_\_\_\_\_\_\_\_\_\_ \_\_\_\_\_\_\_\_\_\_\_\_\_\_\_\_\_ \_\_\_\_\_\_\_\_\_\_\_\_\_\_\_\_\_

# **WE Facultad Regional CONDUTN VILLA MARIA**

## Contenido

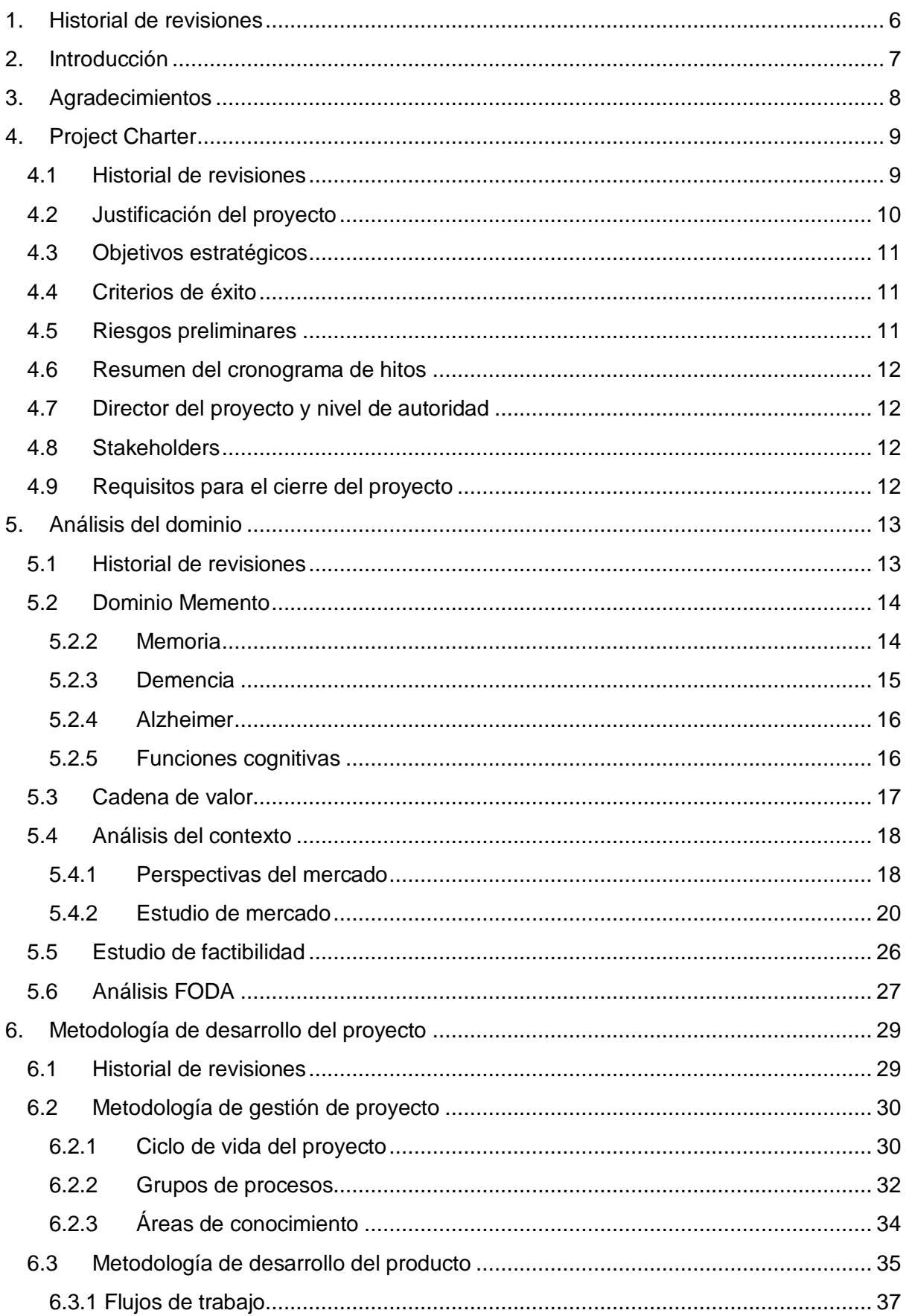

# **W** Facultad Regional<br> **CO** UTN VILLA MARIA

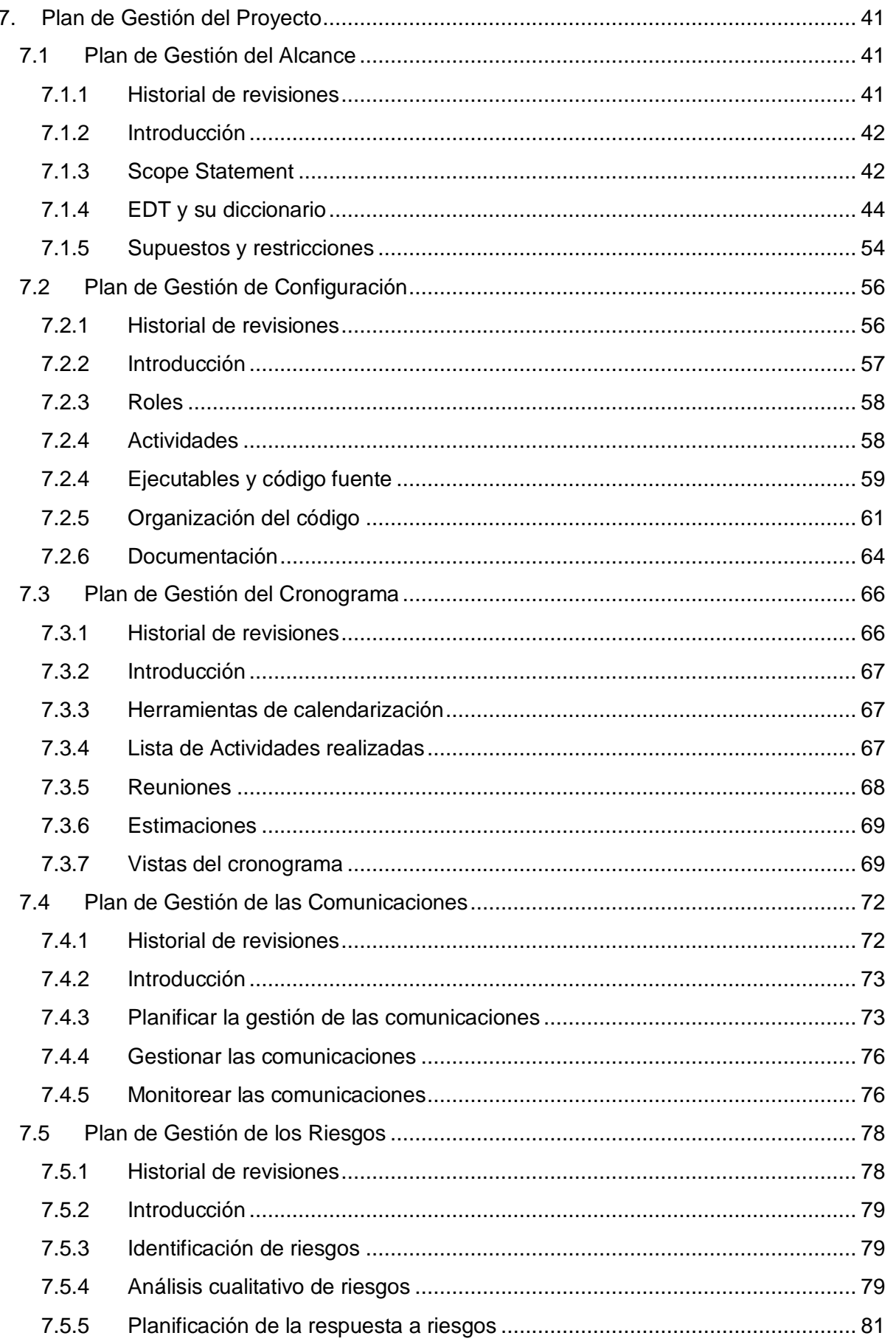

# **WA Facultad Regional CONDUTN VILLA MARIA**

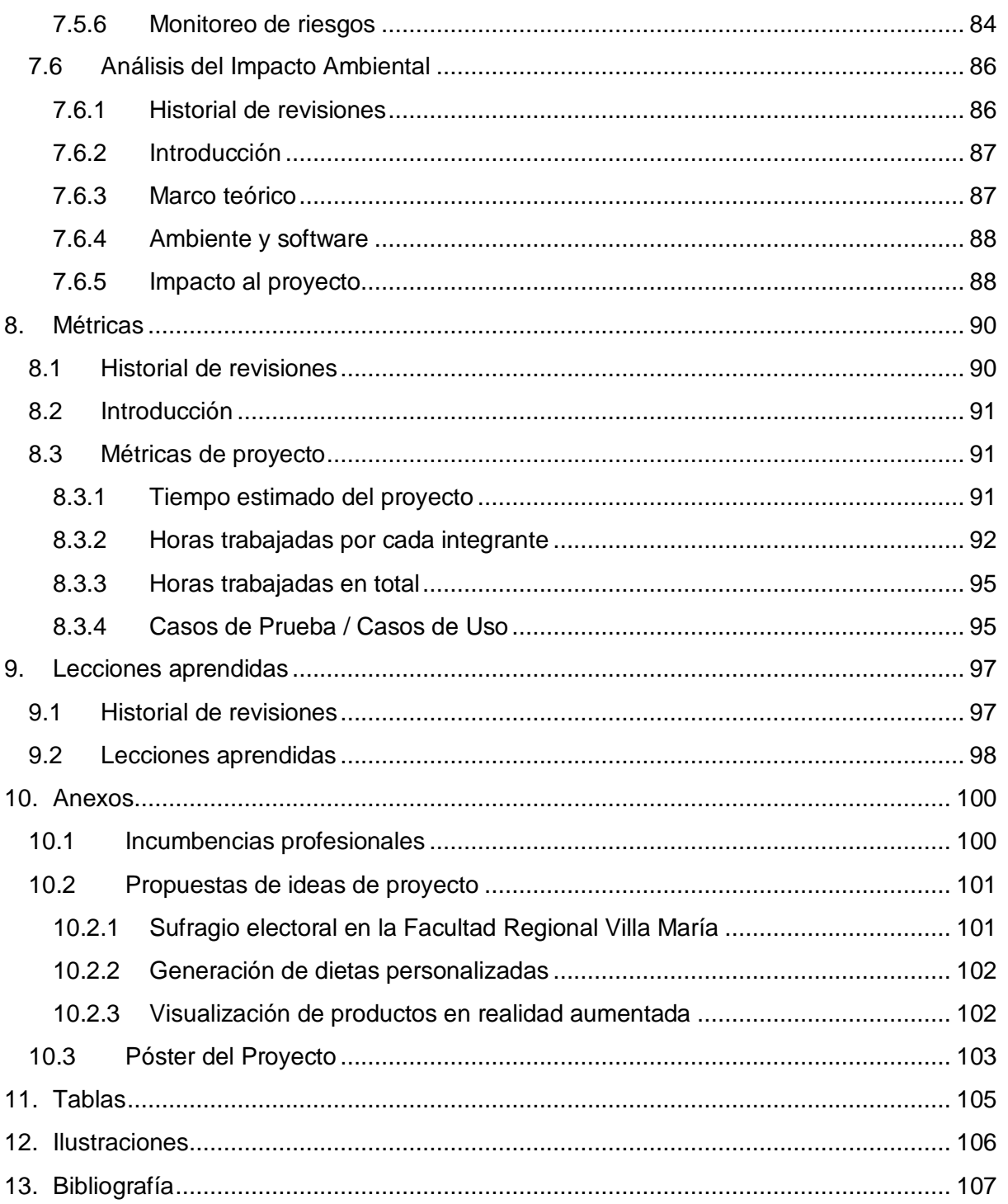

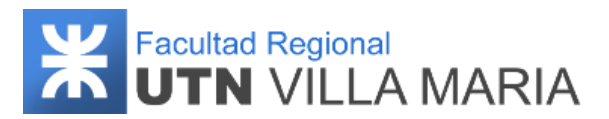

### <span id="page-5-0"></span>**1. Historial de revisiones**

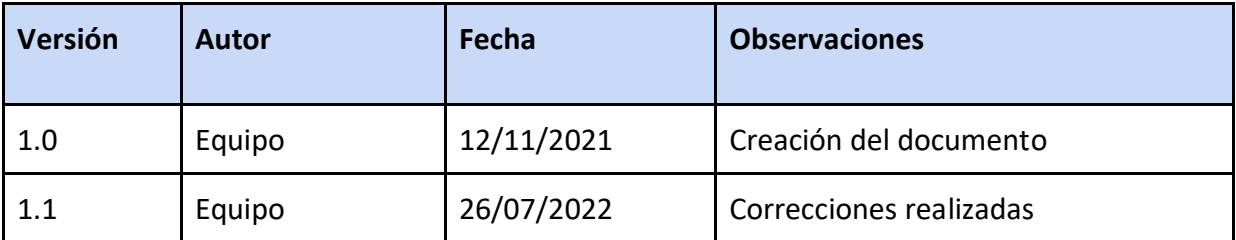

**Tabla 1: Historial de revisiones - Gestión del proyecto**

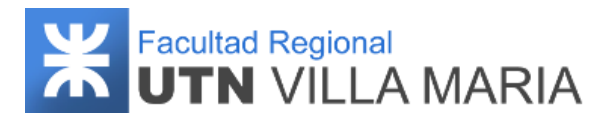

#### <span id="page-6-0"></span>**2. Introducción**

La memoria es una capacidad fundamental en todo ser humano. Nos permite acumular conocimientos y crear la propia identidad a través del almacenamiento de episodios de experiencias vividas a lo largo de la existencia. (La edad de una persona, con su memoria, resume toda su vida). Estos episodios incluyen alegrías, penas, deseos, esperanzas, amores, arrepentimientos, trabajos, enfermedades, desesperaciones, olvidos, entre otros. Todo va constituyendo una compleja red de vivencias, de combinaciones que se distribuyen a lo largo del tiempo vivido. Sin memoria se pierde la continuidad de la biografía, y la persona se encuentra perdida en el tiempo y el espacio. El ser humano se empobrece poco a poco, pierde conocimientos y se difumina. No existe una tragedia mayor que perder la propia memoria, la propia identidad.

Los neurocientíficos que estudian la memoria han demostrado que ésta es muy compleja, y que existen diversos tipos y almacenes de memorias en el cerebro, y que las enfermedades del cerebro pueden afectar específicamente a unas u otras formas de memoria. Los científicos también se han planteado formas de superar los trastornos de la memoria. Con este objetivo se han desarrollado diversos métodos y técnicas, y mediante la aplicación del conocimiento y la utilización de herramientas tecnológicas se pretende mejorar el rendimiento y la calidad de vida de las personas que sufren alteraciones de memoria.

Lo que se plantea en este proyecto es desarrollar un sistema de información tecnológico que permita ayudar y ejercitar a pacientes con demencia senil a través de distintos tipos de entrenamientos compuestos por actividades cognitivas específicas.

"Somos nuestra memoria, somos ese quimérico museo de formas inconstantes, ese montón de espejos rotos" - **Jorge Luis Borges.**

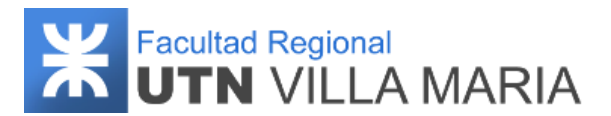

#### <span id="page-7-0"></span>**3. Agradecimientos**

El desarrollo y la correcta gestión de un proyecto de esta magnitud implica no solo tiempo y esfuerzo por parte de los integrantes, sino de un gran número de personas que han estado presentes todo este tiempo, y que sin su ayuda la culminación del mismo no hubiese sido posible. Las siguientes líneas están dedicadas a todos ellos:

A nuestras familias que nos dieron el apoyo incondicional todos estos años de estudio, que han confiado y nos han acompañado tanto en los buenos como en los malos momentos.

A nuestros tutores que fueron nuestra guía y que nos han brindado todo el material de estudio que se aplica en este proyecto. Al Dr. Sergio Vesco y a la Dra. Claudia Trento por sus consejos y dedicación.

A la UTN FRVM y a todos sus docentes que nos han ayudado a crecer tanto de manera profesional como personal y que han cooperado en todo este proceso para obtener nuestro título universitario.

A todos nuestros compañeros y amigos con los que compartimos experiencias únicas y momentos inolvidables, y que fueron fuente de inmensas alegrías a lo largo de estos últimos años.

A todos Uds., ¡Muchas gracias!

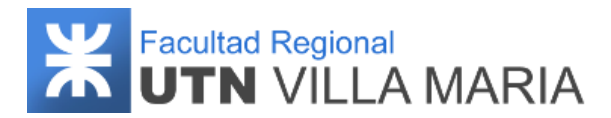

## <span id="page-8-0"></span>**4. Project Charter**

### <span id="page-8-1"></span>**4.1 Historial de revisiones**

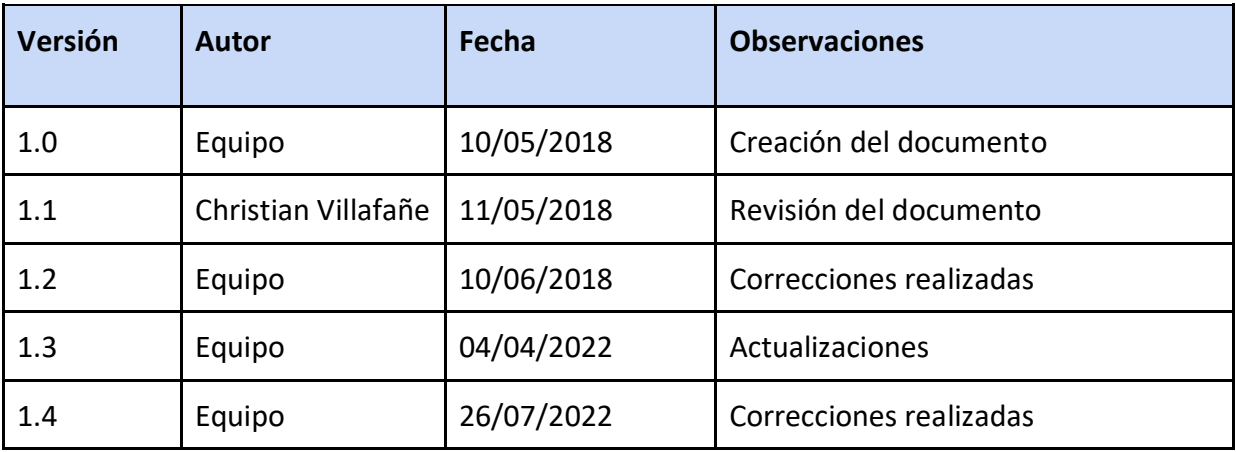

**Tabla 2: Historial de revisiones - Project Charter**

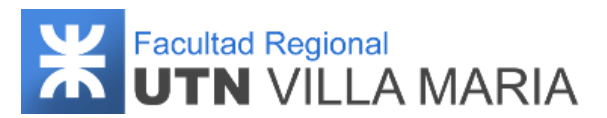

#### <span id="page-9-0"></span>**4.2 Justificación del proyecto**

Para dar inicio a proyectos de esta envergadura, es necesario llevar a cabo un trabajo de investigación para saber si el mismo puede cumplir su objetivo principal, ya sea mejorar o solucionar un problema presente en la sociedad. Este proyecto no fue la excepción, y es por eso que el equipo de trabajo realizó un estudio para saber cuál es la situación actual acerca de qué cantidad de personas padecen algún tipo de demencia, y si es viable que un sistema informático pueda ayudar y brindar información a profesionales neurológicos para que puedan diagnosticar y tomar las mejores decisiones para sus pacientes.

Si bien los números que mostraremos a continuación representan el total de personas que padecen demencia, nuestro producto final estaría destinado aproximadamente al 35% de este total, ya que estos mismos serían las personas que se encuentran en la primera instancia de este problema.

Un estudio realizado por la Organización Mundial de la Salud (OMS) y el Instituto de Neurología Cognitiva (INECO) en mayo de 2017, reveló que en el mundo hay 50 millones de personas con demencia, de las cuales alrededor del 60% viven en países de ingresos bajos y medios. Se calcula que entre un 5% y un 8% de la población general de 60 años o más sufre demencia en un determinado momento, y se prevé que el número total alcance los 82 millones en 2030 y 152 millones en 2050. Con respecto a nivel nacional, se estima que 1 de cada 8 adultos mayores de 65 años lo padecen, lo que representa más de medio millón de personas, y se estima que para el año 2050 esta cifra superará el millón de personas. Como aclaración, buena parte de ese incremento se atribuye al hecho de que en los países de ingresos bajos y medios, el número de personas con demencia tenderá a aumentar cada vez más.

El reconocido neurocientífico Facundo Manes, en su libro "Cómo usar el cerebro" hace un análisis sobre las enfermedades neurodegenerativas y cómo enfrentarlas. La cita más importante que queremos recalcar es una que hace referencia al Alzheimer (demencia más común), y es la siguiente: "... *Aún no existe la cura para la enfermedad. Sin embargo, la combinación de fármacos adecuados, terapia ocupacional, y estimulación cognitiva puede retrasar la progresión de los síntomas…*".

Los integrantes del proyecto tienen el deseo y la intención de desarrollar un producto de software que permita ejercitar a pacientes que padezcan los primeros síntomas de demencia (también llamada etapa temprana). Además, el producto también servirá de guía a los profesionales de las neurociencias para que puedan ver los resultados de sus pacientes, pudiendo comprobar en qué áreas se desempeña con mayor dificultad.

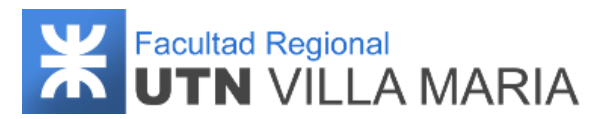

#### <span id="page-10-0"></span>**4.3 Objetivos estratégicos**

- Proveer un recurso tecnológico que sirva de apoyo fundamental para pacientes con demencia y profesionales implicados en los procesos de rehabilitación y estimulación cognitiva.
- Aplicar e integrar los conocimientos adquiridos durante el transcurso de la carrera para lograr la aprobación del proyecto final y así poder obtener el título universitario.
- Acumular experiencia en la gestión de proyectos y en el desarrollo de sistemas de información.

#### <span id="page-10-1"></span>**4.4 Criterios de éxito**

- El sistema deberá ser implementado y testeado para su correcto funcionamiento a mediados del mes de mayo de 2022.
- Tener la aprobación por parte de profesionales y los especialistas de las neurociencias.

#### <span id="page-10-2"></span>**4.5 Riesgos preliminares**

- Poca experiencia en gestión de proyectos por lo que la planificación puede ser incorrecta y la fecha de finalización demasiado optimista.
	- ❖ Respuesta preliminar: Estar en continuo contacto con los profesores de la cátedra para que puedan monitorear el avance. Además, cada miembro del equipo debe realizar una adecuada capacitación en el transcurso del proyecto.
- Ausencia temporal de algún integrante del equipo.
	- ❖ Respuesta preliminar: Dar un aviso anticipado por parte del integrante para que las actividades se puedan reasignar a los demás miembros.
- Desaprobación del producto por parte de los usuarios.
	- ❖ Respuesta preliminar: Mostrar versiones y prototipos del sistema a los profesionales médicos durante el transcurso del proyecto para asegurar su aprobación.
- Incorrecta comprensión del dominio a tratar.
	- ❖ Respuesta preliminar: Llevar a cabo una investigación sobre el dominio y asegurar dicha interpretación con consultas a especialistas.
- Selección de herramientas de trabajo incorrectas, desactualizadas, incompletas o complejas de entender.
	- ❖ Respuesta preliminar: Investigar las posibles herramientas de desarrollo que utilizaremos y consultarlas con colegas que tengan más experiencia.

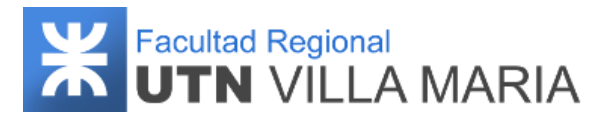

#### <span id="page-11-0"></span>**4.6 Resumen del cronograma de hitos**

- 02/07/2018: Primera exposición del proyecto: Definición del proyecto y de requerimientos.
- 01/10/2018: Segunda exposición del proyecto: Modelado e Implementación.
- 26/11/2018: Tercera exposición del proyecto: Resultados de Implementación y documentación en instancia de regularidad.

#### <span id="page-11-1"></span>**4.7 Director del proyecto y nivel de autoridad**

- Director del Proyecto: Lucas Juan Pévere.
	- ❖ Gestiona y evalúa el proyecto.
	- ❖ Elabora plan para la gestión del proyecto indicando la metodología de trabajo, plan de comunicaciones y plan para la gestión de riesgos.
	- ❖ Realiza seguimiento y control de avance del proyecto.
	- ❖ Responsable de agenda y dirección del proyecto.

#### <span id="page-11-2"></span>**4.8 Stakeholders**

- Equipo de desarrollo.
- Universidad Tecnológica Nacional FRVM.
- Centros de rehabilitación cognitiva.
- Profesores de la cátedra "Proyecto Final".
- Dra. Claudia Trento. Especialista en kinesiología y fisioterapia.
- Dr. Sergio Vesco. Especialista en Neurología.
- Dr. Jorge Andrés Palombarini.
- Usuarios finales.

#### <span id="page-11-3"></span>**4.9 Requisitos para el cierre del proyecto**

- El producto debe estar implementado y funcionando en el mes de mayo de 2022.
- Entregar documentación requerida por la cátedra una vez cumplido el plazo de implementación explicitando el logro, o no, de los criterios de éxito.

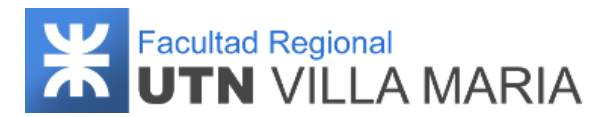

### <span id="page-12-0"></span>**5. Análisis del dominio**

#### <span id="page-12-1"></span>**5.1 Historial de revisiones**

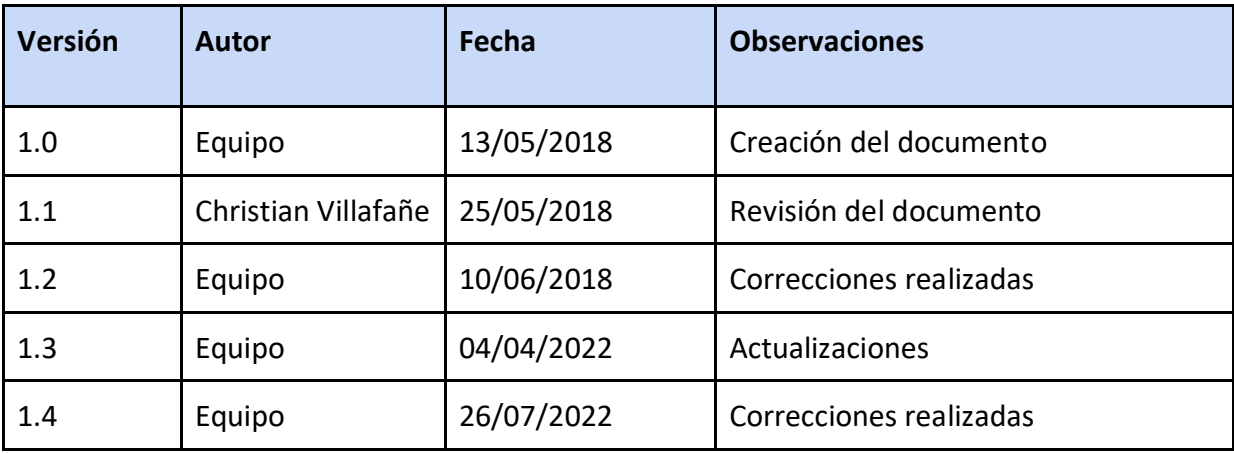

**Tabla 3: Historial de revisiones - Análisis del dominio del Proyecto**

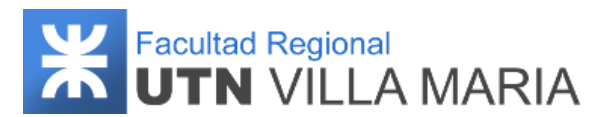

#### <span id="page-13-0"></span>**5.2 Dominio Memento**

En el área de la neurología existen una gran cantidad de investigaciones y estudios científicos realizados a lo largo de los últimos años que hace que esta disciplina sea tan extensa y compleja de entender, al igual que muchas de las áreas de la medicina. Este apartado tiene como finalidad definir cuáles son los conceptos más importantes que consideramos necesarios para poder entrar en contexto y entender el dominio de nuestro proyecto.

#### **5.2.1 Neurología**

La Neurología es la especialidad médica que estudia la estructura, función y desarrollo del sistema nervioso (central, periférico y autónomo) y muscular en estado normal y patológico, utilizando todas las técnicas clínicas e instrumentales de estudio, diagnóstico y tratamiento actualmente en uso o que puedan desarrollarse en el futuro.

La patología neurológica comprende el conjunto de enfermedades que afectan al sistema nervioso central (el cerebro y la médula espinal) y el sistema nervioso periférico (los músculos y los nervios). Las enfermedades más frecuentes y conocidas por la población son:

- La demencia (la enfermedad de Alzheimer, la demencia vascular y otras),
- El ictus (el infarto y la hemorragia cerebral),
- La epilepsia,
- La enfermedad de Parkinson,
- La esclerosis múltiple,
- La migraña
- Y los traumatismos craneoencefálicos.

Estas enfermedades afectan tanto a las personas jóvenes como, y de forma muy especial, a las de edad avanzada. Además, pueden llegar a mermar de forma muy grave muchas de nuestras capacidades (el movimiento, la memoria y el pensamiento, el lenguaje, entre otras) por lo que sus consecuencias llegan a impedir a muchos de los enfermos realizar incluso las actividades más básicas de la vida diaria: ocasionan muy frecuentemente discapacidad y dependencia.

#### <span id="page-13-1"></span>**5.2.2 Memoria**

La memoria es la capacidad para almacenar y recuperar información sobre experiencias pasadas, propias y ajenas. No todas las experiencias se conservan, sino que se

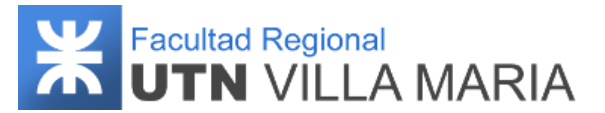

las "filtra" según su importancia significativa para cada persona. Los recuerdos que no se traen a la memoria pueden deteriorarse con el tiempo.

Existen cuatro tipos de memoria que operan con varios objetivos e influyen en el comportamiento de cada individuo en distintas direcciones, y son:

- Memoria episódica: Es la encargada de reunir reconstrucciones de experiencias pasadas. Si la experiencia tuvo un alto componente visual, se activarán las áreas visuales del cerebro. Pero si lo llamativo fue la voz de la persona, se activará el área vinculada con la corteza auditiva.
- Memoria de procedimiento: Es la que almacena información para llevar a cabo acciones motoras comunes, después de que se han aprendido. Se guarda en áreas por debajo de la corteza, y la información se evoca de manera inconsciente cuando se la necesita.
- Memoria de trabajo: Opera como una central ejecutiva, con un plan de acción que trae ítems de otras partes del cerebro. Hay dos circuitos neurales: para los datos visuales y los del lenguaje, que se mantienen temporariamente hasta la próxima tarea. Mantiene la información unos minutos tras el momento del presente.
- Memoria semántica: Es el archivo general del conocimiento conceptual y fáctico. Es un sistema explícito: muestra el conocimiento del mundo, los nombres de las personas y las cosas, y sus respectivos significados. Recordar que París es la capital de Francia es un ejemplo de este tipo de memoria.

#### <span id="page-14-0"></span>**5.2.3 Demencia**

La demencia es un conjunto de síntomas que pueden ser el resultado del deterioro de las neuronas y sus conexiones. Por este trastorno, se pierde con el tiempo la capacidad para resolver problemas y el control emocional. La pérdida de memoria es uno de los síntomas más comunes (aunque no significa que todos los que hayan perdido memoria tengan demencia). Los médicos diagnostican demencia cuando dos o más funciones (como la memoria, la capacidad para hablar, la percepción u otras habilidades cognitivas, incluidos el razonamiento y el juicio) se encuentran deterioradas. Su tratamiento se puede resumir de la siguiente manera:

- 1. Diagnóstico: Las demencias se diagnostican con la historia clínica y un examen físico, incluido un estudio neurológico. También pueden realizarse otros estudios para evaluar si existen distintos problemas que puedan estar causando o agravando la demencia.
- 2. Control de síntomas: Hasta el momento no existe una cura para las demencias. Los medicamentos se usan para demorar la evolución y controlar problemas de

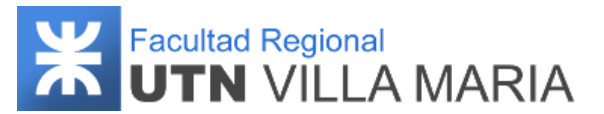

comportamiento, en especial las dificultades en el discernimiento y el aumento de la impulsividad.

- 3. Medicamentos específicos: Algunos de los fármacos utilizados son antipsicóticos para controlar la agitación, agresiones y alusiones. También se administran medicamentos específicos para tratar los trastornos de ansiedad o la depresión, que suelen acompañar la demencia.
- 4. Estimulación cognitiva: El tratamiento no farmacológico busca que el paciente mantenga las actividades de su vida cotidiana y se postergue situaciones de dependencia. Puede recibir estimulación cognitiva con ayuda de un profesional en terapia ocupacional.

#### <span id="page-15-0"></span>**5.2.4 Alzheimer**

La enfermedad de Alzheimer es la demencia más frecuente en mayores de 65 años. Es irreversible y progresiva, y va destruyendo la memoria y las aptitudes del pensamiento. Con el tiempo, afecta la capacidad de realizar las tareas más sencillas. Los síntomas más comunes son olvido de nombres de personas, lugares, y hechos recientes; cambios en el humor y en la confianza hacia los demás. A medida que más zonas cerebrales se van atrofiando, la persona afectada puede perderse y tener dificultad para manejar el dinero, por lo que pasa a depender de la ayuda constante de sus cuidadores.

#### <span id="page-15-1"></span>**5.2.5 Funciones cognitivas**

Los científicos y los médicos engloban la idea de funciones cognitivas a un conjunto de operaciones simbólicas que se realizan cotidianamente. Estas operaciones incluyen la atención, la percepción del ambiente que rodea a la persona y la percepción de sí misma, la memoria, la imaginación, el lenguaje, el pensamiento y la formación de conceptos. El conocimiento de las funciones cognitivas ya se utiliza en la práctica médica. Cualquier persona puede solicitar un estudio de sus funciones cognitivas. Esto sirve tanto para alguien que quiera saber si su rendimiento es óptimo, como para los pacientes que ya sufren alguna alteración, como en el caso de quienes padezcan la enfermedad de Alzheimer.

Las funciones cognitivas que serán utilizadas para ejercitar a los pacientes serán las siguientes:

- Procesamiento numérico
- Comprensión numérica
- Memoria de trabajo
- Memoria biográfica
- Memoria episódica
- Memoria semántica
- Vocabulario

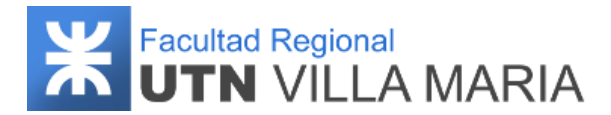

- Lenguaje automático
- Lectura

#### <span id="page-16-0"></span>**5.3 Cadena de valor**

La cadena de valor del proyecto nos va a permitir determinar cuáles son las principales actividades que generan un valor o una ventaja competitiva. Para ello, primero vamos a nombrar los intermediarios que las llevan a cabo:

- Profesional médico: Es la persona encargada de llevar a cabo el control y el seguimiento del paciente. Debe ser responsable de realizar las importaciones sobre la información personal del paciente para una correcta gestión de entrenamientos (o podría delegar esta actividad a un asistente). Esta persona puede tomar distintos roles de acuerdo a su especialidad, pero lo más recomendable es que sea un especialista en el área de la neurología. Será el encargado de interactuar con el sistema web.
- Neurólogo: Es el especialista que atiende las enfermedades del cerebro y del resto del sistema nervioso. En una primera instancia, será el encargado de aprobar (o no) la idea principal de nuestro proyecto, es decir si es viable llevarlo a cabo de acuerdo a los requerimientos y restricciones que el equipo le manifiesta. En segunda instancia, será el encargado de recomendarnos y facilitarnos toda la información necesaria que necesitamos para generar las actividades cognitivas que serán utilizadas en los entrenamientos.
- Paciente: Es la persona que presentará los síntomas de demencia senil y que interactuará con el sistema Mobile. Le presentaremos distintos tipos de prototipos en el transcurso del proyecto para que los mismos nos hagan una devolución al respecto. Este feedback que tendremos con el paciente nos servirá para corregir y adaptar el producto a sus necesidades.
- Tutor: Es la persona que se encargará de facilitar la información personal del paciente al profesional médico. Esta información incluirá los datos personales, allegados y acontecimientos vividos por el paciente. También puede aportar información adicional sobre experiencias pasadas del paciente para que el profesional pueda aconsejar y realizar el mejor seguimiento posible.

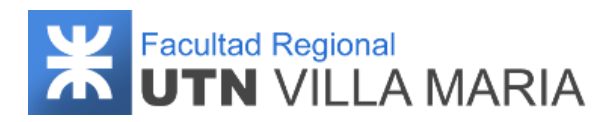

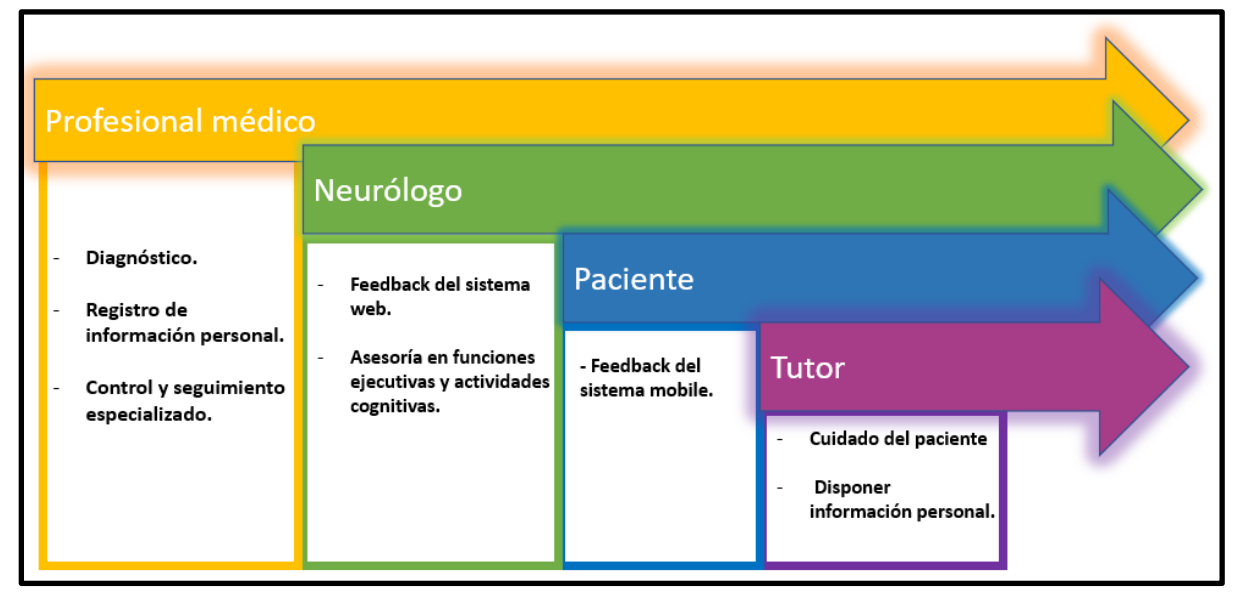

**Ilustración 1: Cadena de valor - Actividades principales**

#### <span id="page-17-0"></span>**5.4 Análisis del contexto**

#### <span id="page-17-1"></span>**5.4.1 Perspectivas del mercado**

El avance tecnológico y científico que ha tenido la sociedad en el último siglo han permitido que se desarrollen cada vez más sistemas y aplicaciones que ayuden a pacientes que padezcan distintos tipos de trastornos y síntomas que puedan ser tratados de una manera mucho más eficiente a lo que se estaba acostumbrado, incluyendo prevenir y contrarrestar el deterioro cognitivo y algunos tipos de demencia. Por ejemplo, el uso del ordenador permite trabajar procesos cognitivos variados como la velocidad de reacción, la inhibición de respuesta o la evitación de distracciones. Por su parte, los smartphones y tablets son de manejo más fácil para personas mayores y ofrecen ventajas similares.

Hoy en día existen cientos de juegos y aplicaciones para estimular el cerebro y sus funciones cognitivas. Muchos de ellos también son una genial gimnasia cerebral con ejercicios visuales para adultos, sin embargo, son muy pocos los que están comprobados clínicamente.

A continuación, se nombran las aplicaciones más utilizadas y recomendadas para personas que buscan prevenir el deterioro cognitivo:

● **Fit Brains Trainer:** Una aplicación basada en el programa de mejora del rendimiento del cerebro. Fue creada por un equipo de neurocientíficos. Incluye más de 360 juegos para poner a prueba tu agilidad mental, concentración, percepción visual, memoria y capacidad de deducción.

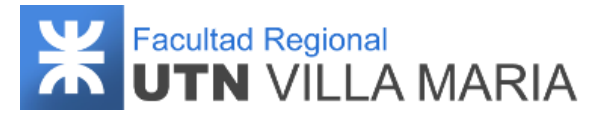

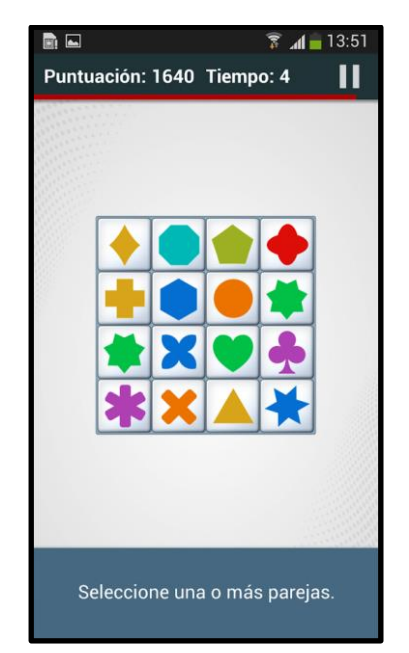

**Ilustración 2: Fit Brains Trainer - Captura de pantalla**

● **NeuroNation:** Juegos de memoria, inteligencia y concentración. El nivel de dificultad asciende progresivamente a medida que vayas superando los diferentes retos. Diseñado por neurocientíficos. Permite el seguimiento de los resultados y evalúa nuestro potencial, personalizando el entrenamiento al nivel del usuario.

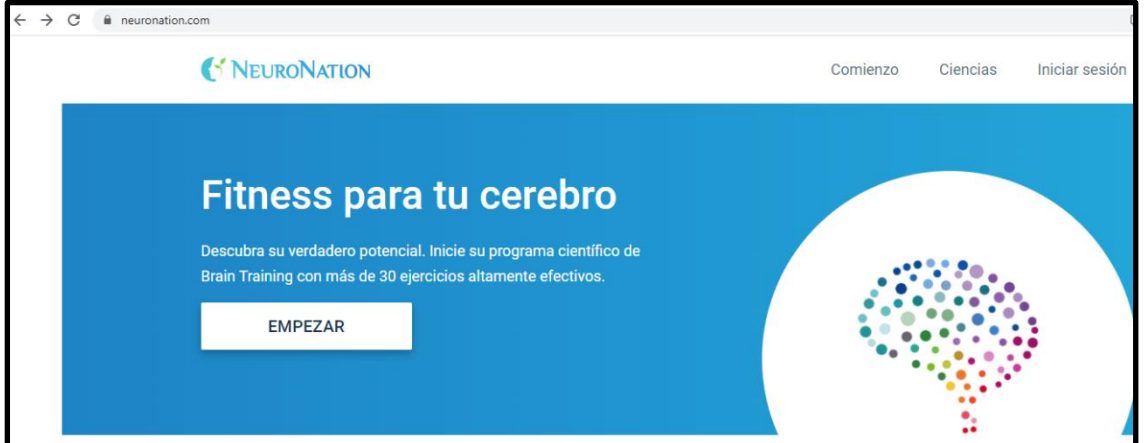

**Ilustración 3: Página web NeuroNation - www.neuronation.com**

● **CogniFit:** Ideal para estimular y entrenar el cerebro al completo. Algunas habilidades cognitivas que nos ayuda a mejorar esta aplicación son la memoria a corto plazo, planificación coordinación y percepción auditiva.

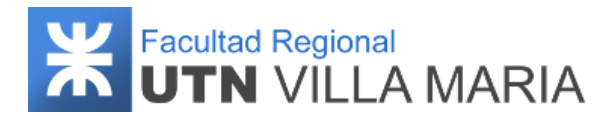

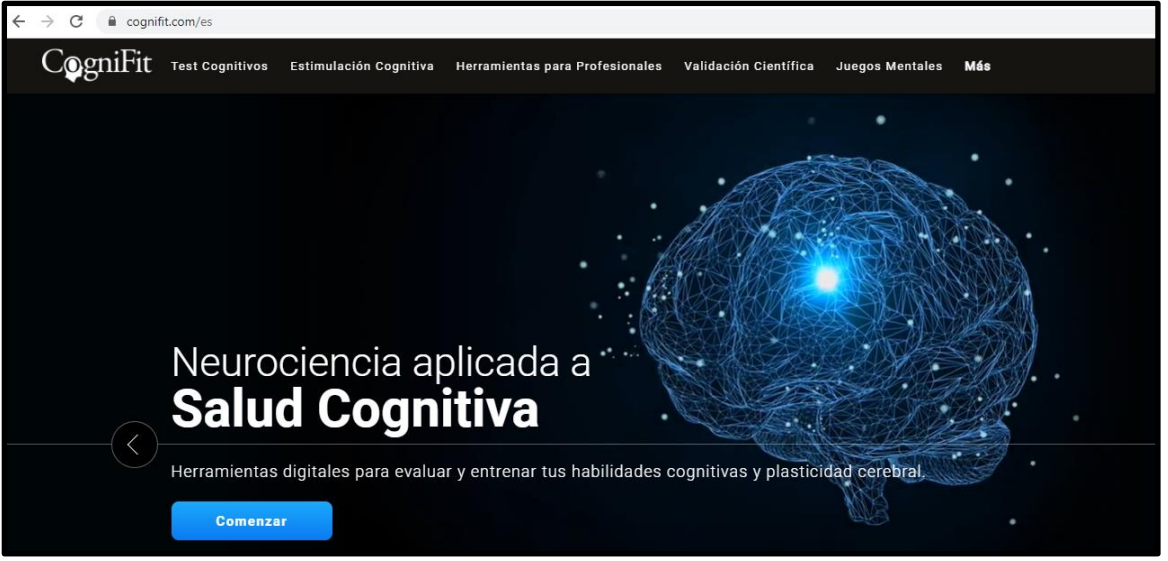

**Ilustración 4: Pagina web Cognifit – www.cognifit.com/es**

Lumosity: Compuesto por más de 25 juegos y un programa de entrenamiento diario. Se adapta al nivel de habilidad de cada usuario. Busca entrenar cinco áreas diferentes de nuestro cerebro; la memoria, atención, flexibilidad y agilidad mental, velocidad de procesamiento de información y capacidad de resolución de problemas.

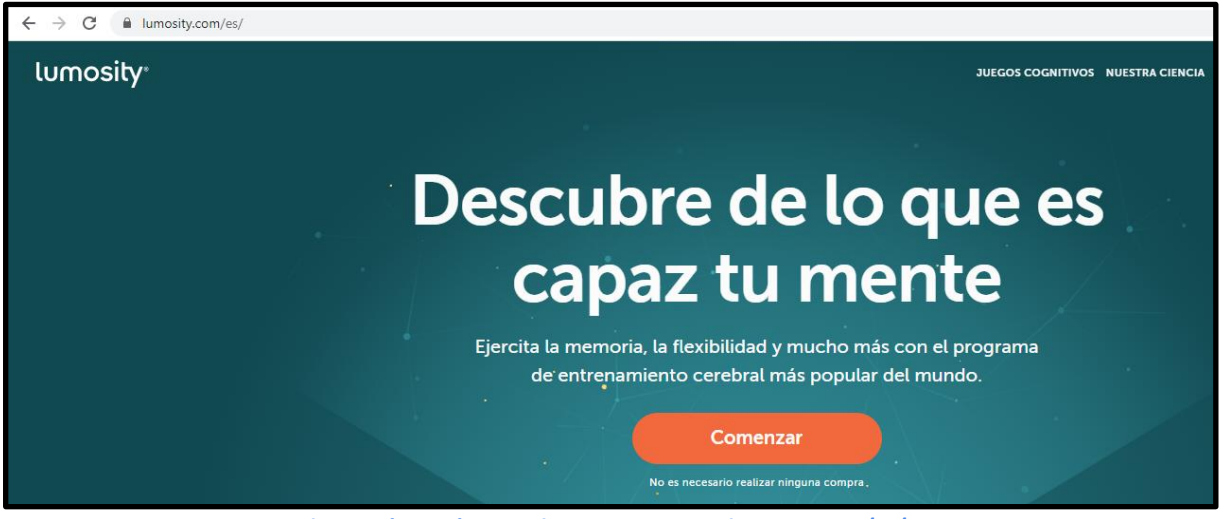

**Ilustración 5: Página web Lumosity - www.lumosity.com/es/**

#### <span id="page-19-0"></span>**5.4.2 Estudio de mercado**

La primera consideración a tener en cuenta a la hora de realizar un estudio de mercado, es comprobar la cantidad de posibles clientes que existen actualmente. Para ello, nos vamos a centrar en los centros neurológicos que atienden a los pacientes que cuentan con estos trastornos. El resultado que obtuvimos fue que en la actualidad existen 6 centros especializados en la rehabilitación cognitiva, y son los siguientes:

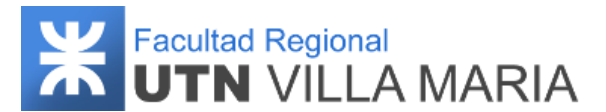

● **FUPRON** - Fundación para el progreso de la neurología. Ubicado en la calle Salta 550.

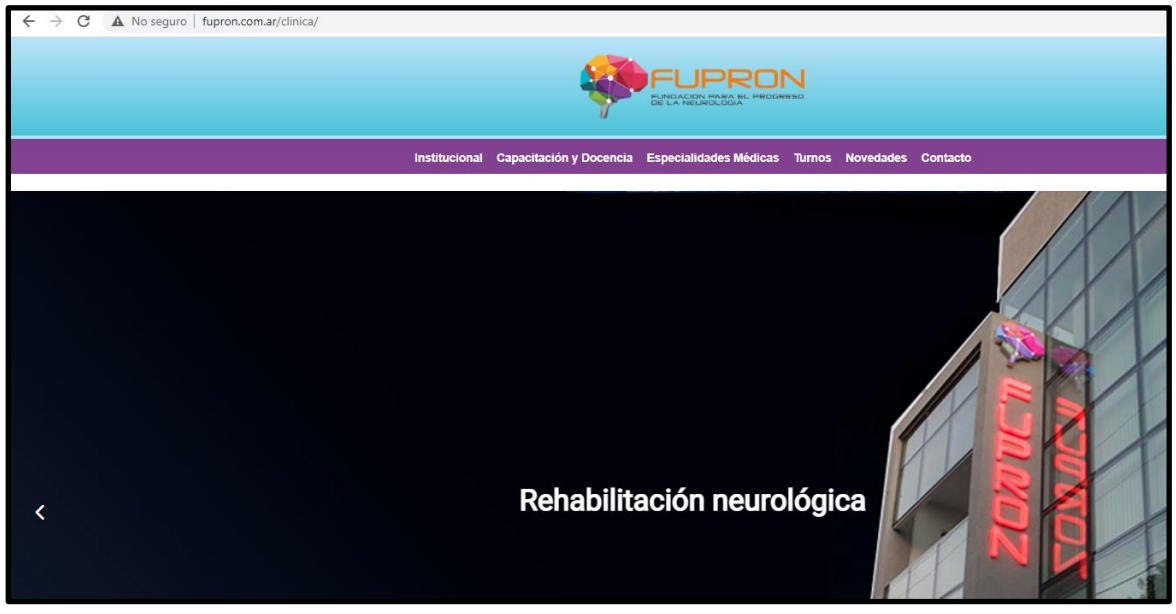

**Ilustración 6: Página web Fupron [-](about:blank) [www.fupron.com.ar/clinica/](about:blank)**

**INEDI** - Instituto de Neurociencias del Desarrollo Integral. Ubicado en la calle Santa Fe 1280.

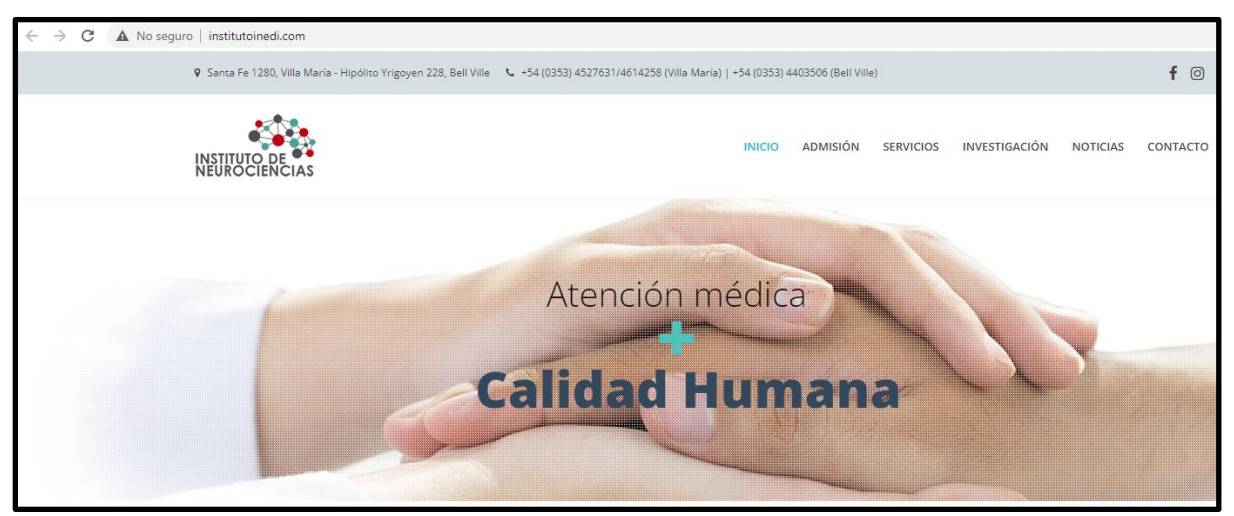

**Ilustración 7: Página web INEDI - [www.institutoinedi.com](http://www.institutoinedi.com/)**

● **Luz** - Centro de Rehabilitación Neurológica. Ubicado en la calle San Juan 1184.

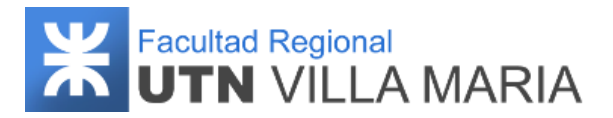

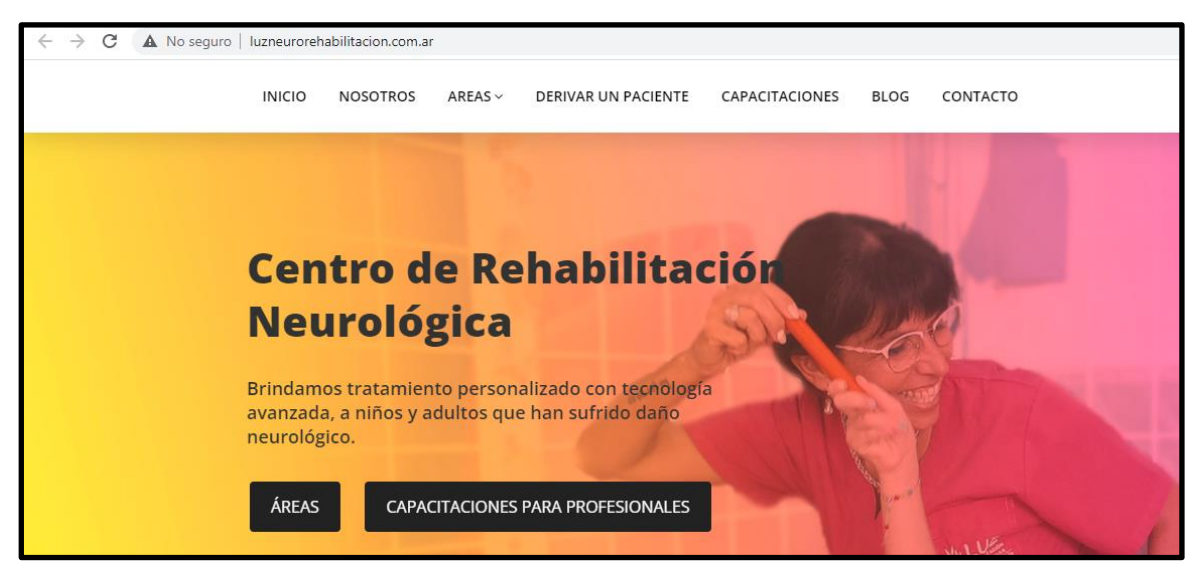

**Ilustración 8: Página web LUZ - [www.luzneurorehabilitacion.com.ar](http://www.luzneurorehabilitacion.com.ar/)**

● **Neurorehabilitar** - Centro Neurorrehabilitación. Ubicado en la calle San Martín 645.

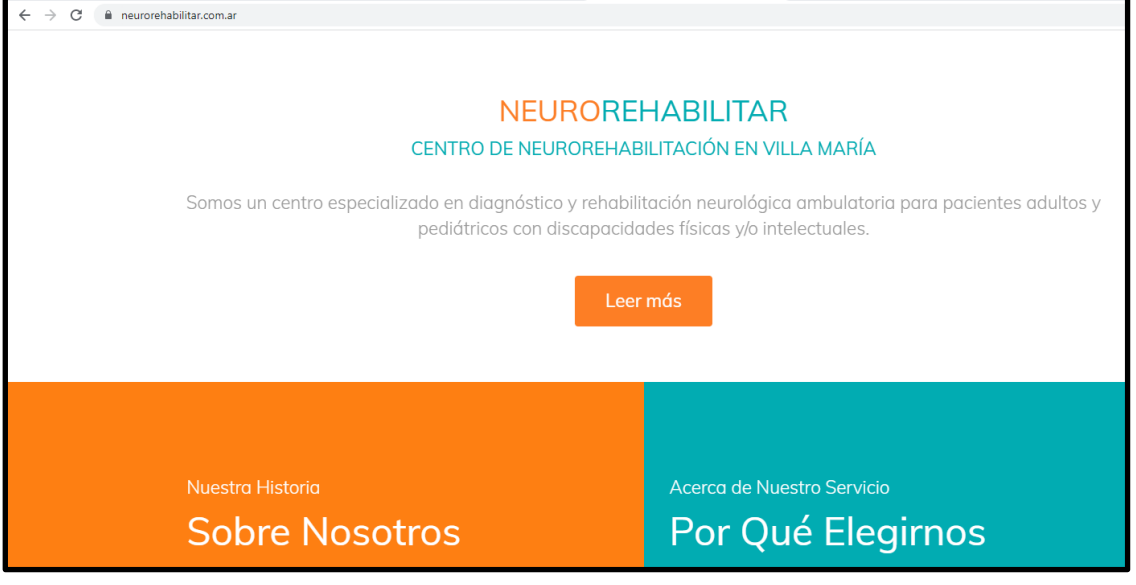

**Ilustración 9: Página web Neurorehabilitar - [www.neurorehabilitar.com.ar](http://www.neurorehabilitar.com.ar/)**

- **Impulsa Neurociencia**. Ubicado en la calle Mendoza 1628.
- **INNC** Instituto De Neurología, Neurocirugía Y Columna Vertebral. Ubicado en la calle Independencia 1228.

La segunda consideración en este estudio de mercado, fue la de realizar una breve encuesta a los posibles usuarios del sistema (profesionales y pacientes), para que nos comenten sobre lo que piensan y si lo utilizarían en un futuro. Además, se les mostró distintos prototipos para saber cuál es su opinión al respecto y poder hacer el feedback correspondiente.

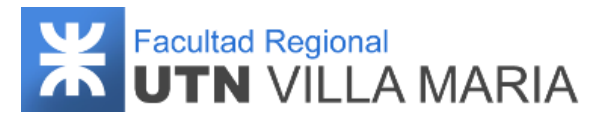

Las preguntas realizadas a los profesionales fueron las siguientes:

- 1. ¿Utilizaría un sistema que permita ayudar y ejercitar a sus pacientes con actividades cognitivas?
- 2. ¿Tomaría parte de su tiempo para importar información personal del paciente? En caso contrario, ¿podría delegar el trabajo a algún asistente?
- 3. ¿Qué información del sistema podría serle útil como profesional médico?

Ambos profesionales (Dr. Sergio Vesco y Dra. Claudia Trento) coinciden en que utilizarían un sistema para ayudar a sus pacientes. También coinciden en que delegarían su trabajo a algún asistente al momento de importar información personal del paciente. Y por último, ambos están de acuerdo en que se deben mostrar las estadísticas del paciente, es decir, su desempeño en las actividades que realice. Una información adicional que nos sugieren, sería la posibilidad de ver los detalles de cada entrenamiento realizado, es decir, cuáles fueron las actividades y si fueron respondidas correctamente en primera o segunda instancia.

Con respecto a la encuesta destinada a los pacientes, ha sido realizada por 30 de ellos donde se mostraron distintos prototipos del sistema Mobile y se formularon cinco preguntas que fueron aprobadas por los profesionales de las neurociencias y son las que se muestran a continuación:

- 1. ¿Cuenta con algún familiar que se preocupa por usted y su salud? ¿Con qué frecuencia?
- 2. ¿Lee de manera regular? ¿Con qué frecuencia?
- 3. ¿Realiza alguna otra actividad cognitiva de manera cotidiana? ¿Con qué frecuencia? (Por ejemplo: juegos con cartas, juegos de mesa, crucigramas, sopa de letras, tocar un instrumento, coser, tejer, hacer sumas y restas, etc.)
- 4. ¿Utiliza algún celular o tablet de manera regular en su vida cotidiana? ¿Con qué frecuencia?
- 5. ¿Utilizaría una aplicación de preguntas y respuestas que le ayude a ejercitarse para mejorar su memoria, lenguaje y capacidad para realizar cálculos matemáticos?

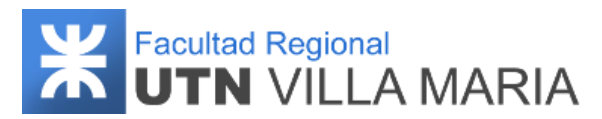

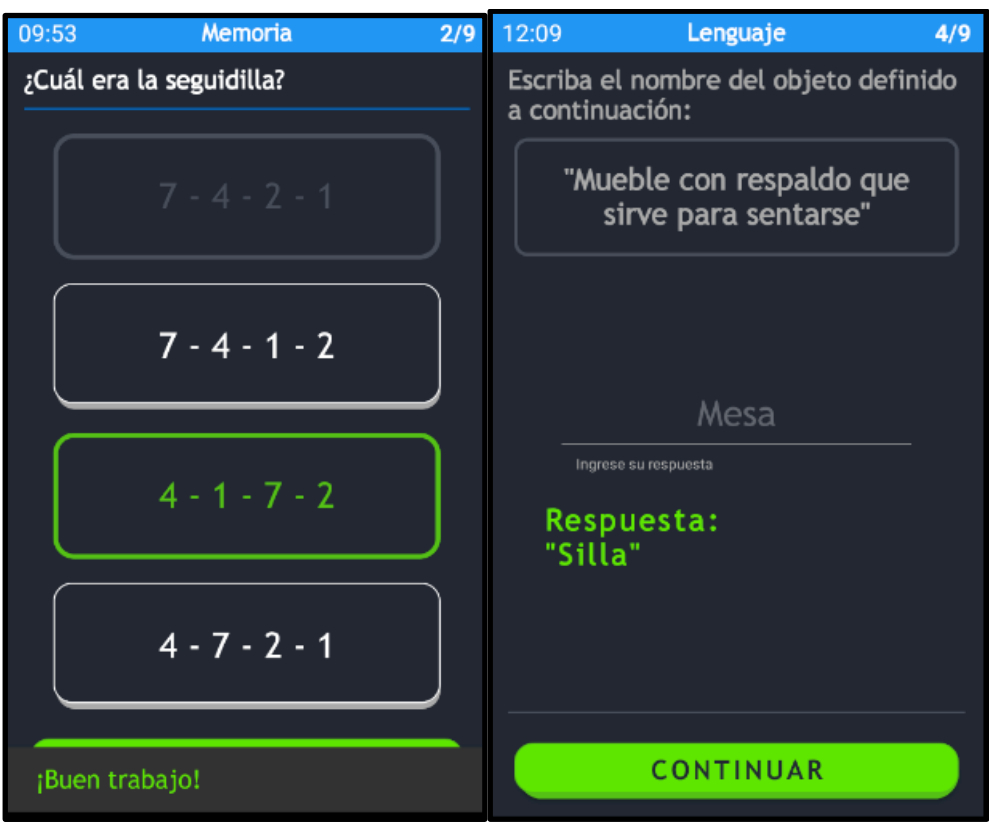

**Ilustración 10: Prototipo Mobile - Captura de pantalla**

Los resultados de esta encuesta se muestran en los siguientes gráficos:

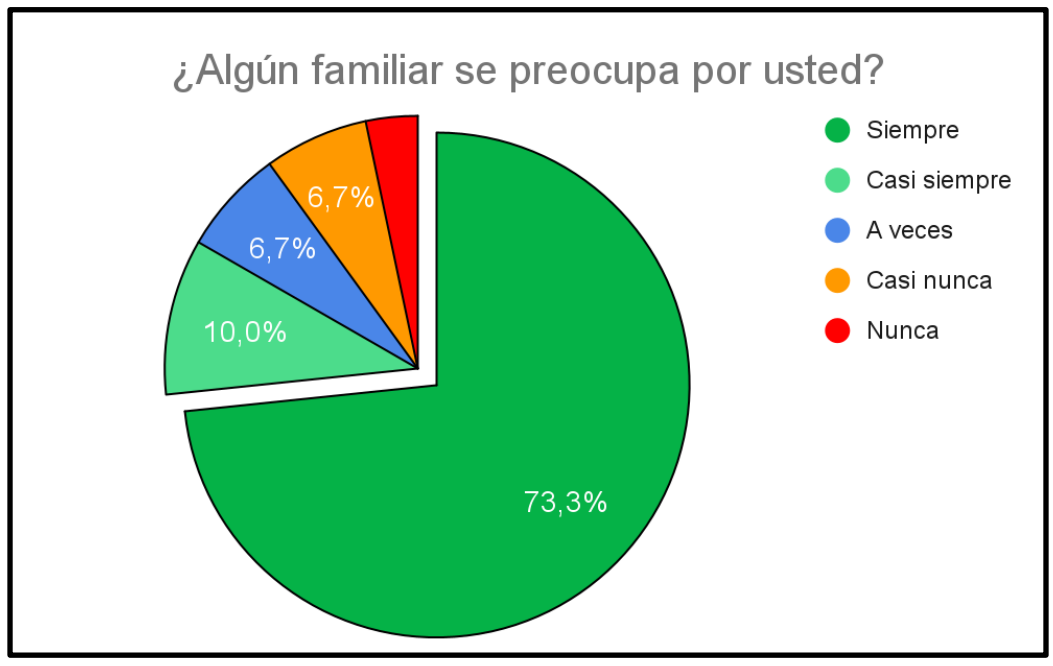

**Ilustración 11: Gráfico circular - Familiares que se preocupan por el paciente**

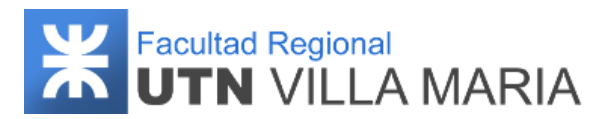

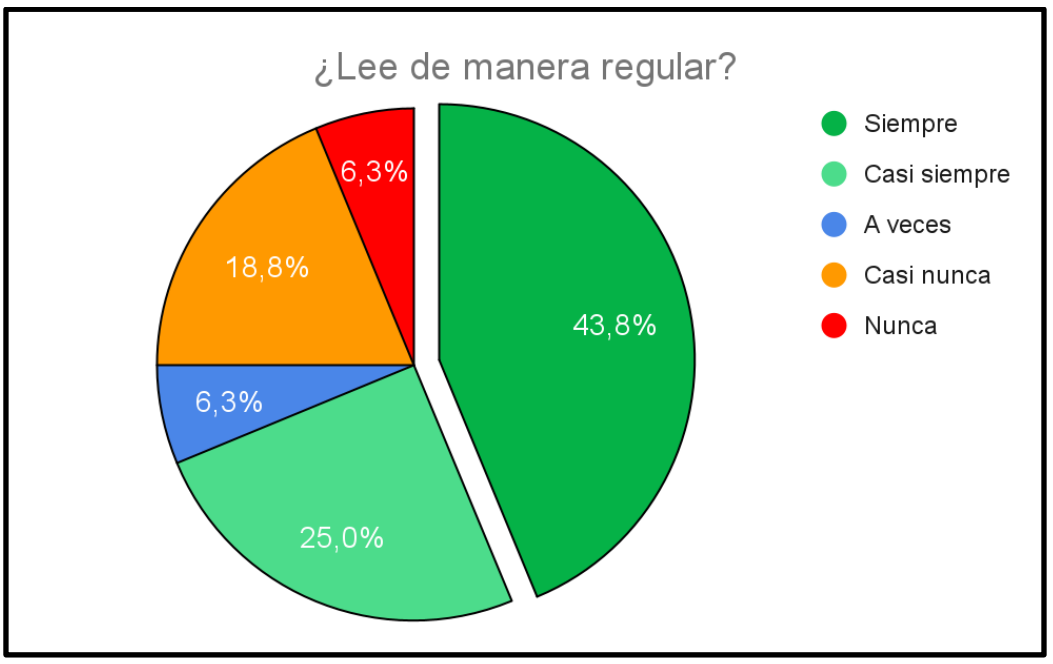

**Ilustración 12: Gráfico circular - Pacientes que leen de manera regular**

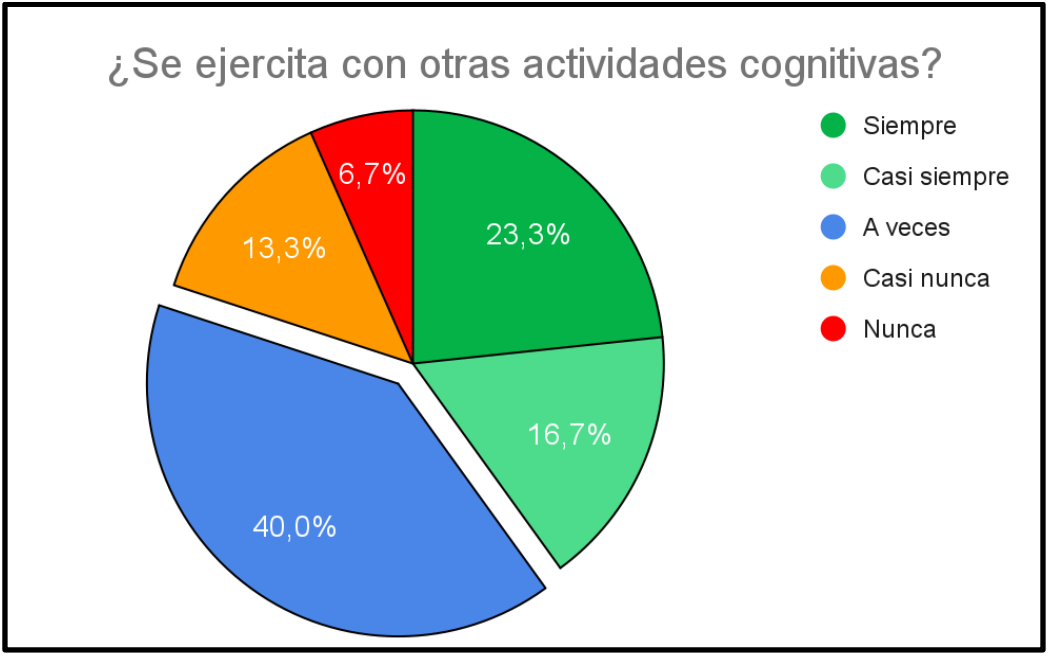

**Ilustración 13: Gráfico circular - Pacientes que se ejercitan actividades cognitivas**

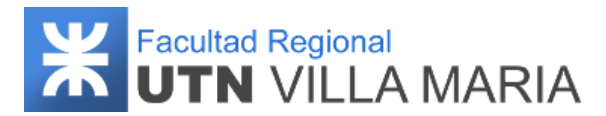

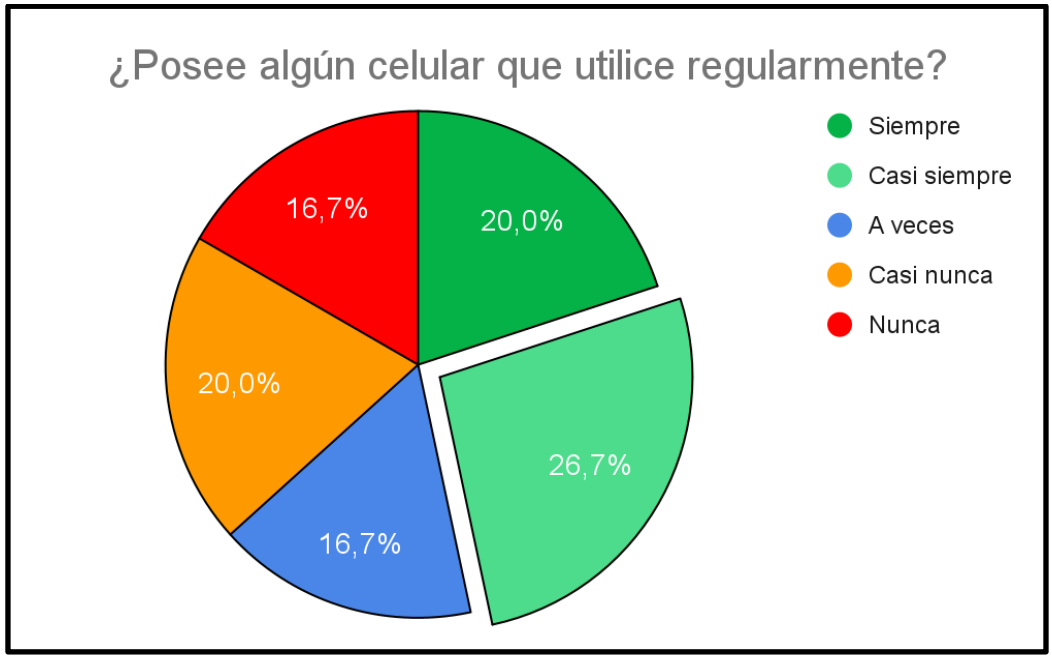

**Ilustración 14: Gráfico circular - Pacientes que utilizan celulares**

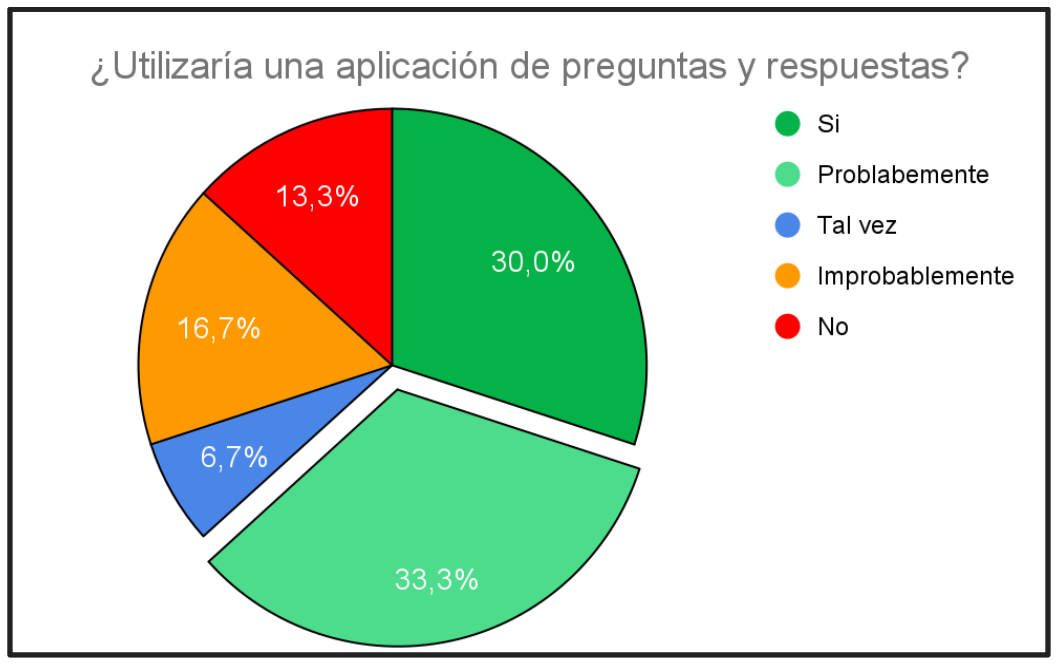

**Ilustración 15: Gráfico circular - Pacientes que utilizarían el sistema**

#### <span id="page-25-0"></span>**5.5 Estudio de factibilidad**

El análisis de factibilidad forma parte del ciclo que es necesario seguir para evaluar un proyecto. Un proyecto factible, es decir que se puede ejecutar, es el que ha aprobado tres estudios básicos: factibilidad técnica, factibilidad económica y factibilidad operativa.

# Facultad Regional<br>**UTN** VILLA MARIA

La aprobación de cada evaluación se debe dar al mismo tiempo para alcanzar la factibilidad de un proyecto, ya que dentro de este tendrán iguales niveles de importancia a la hora de llevarlo a cabo; es decir que con una evaluación que resulte no viable, el proyecto no será factible. Dicho estudio se analiza a continuación:

**Factibilidad Técnica:** Al momento de dar inicio el proyecto, el equipo de trabajo no cuenta con experiencia en gestión de proyectos y desarrollo de productos de software. Además, cuentan con poco conocimiento en herramientas de desarrollo y lenguajes de programación. Sin embargo, el equipo tiene el propósito y la motivación suficiente para capacitarse durante el transcurso del proyecto en todo lo necesario, por lo que se supone que esto no sería un impedimento para rechazar esta evaluación.

Otra consideración a tener en cuenta es que el equipo cuenta con los recursos informáticos y la infraestructura necesaria que requiere el desarrollo de este producto, dentro de las cuales incluyen tener un buen ambiente de trabajo y contar con una conexión a internet de por lo menos 50 Mb/s de bajada y 10Mb/s de subida.

**Factibilidad Económica:** Como el proyecto está destinado a la cátedra "Proyecto Final", el mismo no tendrá ningún costo asociado. Además, el software que se utilizará para la implementación será gratuito, por lo que no tendremos costos de licencias.

**Factibilidad Operativa:** Si bien el sistema Mobile estará destinado a pacientes que por lo general tendrán una edad avanzada (lo que podría suponer que tengan mayores dificultades para utilizarlo), lo cierto es que el mismo no tendrá ningún tipo de complejidad, ya que la única opción que se le presenta al iniciar la sesión, es la de realizar un nuevo entrenamiento. Con respecto al profesional médico que interactuará con el sistema web (y serán personas que están más familiarizadas con la tecnología), también concluimos que no se le presentará ningún tipo inconveniente ya que tendrá una interfaz muy intuitiva y fácil de comprender.

De igual manera, si se les presentara alguna incertidumbre, podrán consultar el manual de usuario.

En base al estudio de mercado realizado en la sección anterior y al correspondiente análisis de factibilidad, podemos decir que nuestro proyecto es factible ya que cumple con los estudios mencionados.

#### <span id="page-26-0"></span>**5.6 Análisis FODA**

El análisis FODA, también conocido como análisis DAFO, es una herramienta de estudio de la situación de una empresa, institución, proyecto o persona, analizando sus características internas (debilidades y fortalezas) y su situación externa (amenazas y

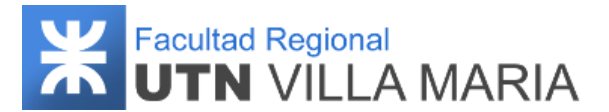

oportunidades). A continuación, se muestran las definiciones de la mismas y el análisis respectivo en nuestro proyecto:

**Fortalezas:** Se refiere a los atributos que le permiten generar una ventaja competitiva sobre el resto de sus competidores internamente.

- Buen ambiente y comunicación entre los miembros del equipo.
- Herramientas de desarrollo actuales y con gran potencial.
- Diseño Web Mobile responsive.
- Equipamiento informático moderno y con buenos recursos de hardware.

**Debilidades:** Se refieren a todos aquellos elementos, recursos de energía, habilidades y actitudes que constituyen barreras para lograr la buena marcha del proyecto.

- Falta de capacitación en herramientas de desarrollo.
- Falta de experiencia en proyectos similares.
- Dominio complejo y sin conocimiento.

**Oportunidades:** Son aquellos factores positivos que se generan en el entorno y que, una vez identificados, pueden ser aprovechados y pasar a ser fortalezas.

- Competencia débil.
- Incremento de personas con demencia en los próximos años.
- Los usuarios deben optar cada día más por tecnologías Web Mobile.

**Amenazas:** Son problemas o situaciones desfavorables y externas que pueden afectar directamente la existencia del proyecto y, por las cuales, una vez identificadas, es necesario diseñar una estrategia óptima para poder solucionar dichos problemas.

- Posibilidad de que surjan proyectos similares.
- Existencia de una neurotecnología que otorgue mejores resultados.

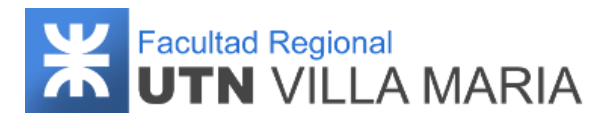

## <span id="page-28-0"></span>**6. Metodología de desarrollo del proyecto**

### <span id="page-28-1"></span>**6.1 Historial de revisiones**

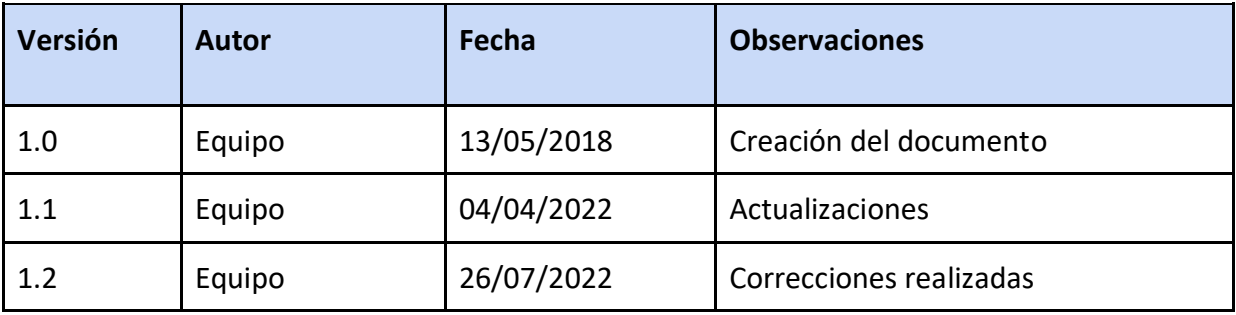

**Tabla 4: Historial de revisiones - Metodología de desarrollo del proyecto**

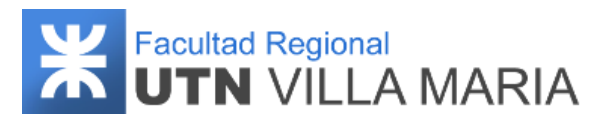

#### <span id="page-29-0"></span>**6.2 Metodología de gestión de proyecto**

La dirección de proyectos es la aplicación de conocimientos, habilidades, herramientas y técnicas a las actividades del proyecto para cumplir con los requisitos del mismo. Se logra mediante la aplicación e integración adecuada de los procesos de dirección de proyectos identificados para el proyecto. La dirección de proyectos permite a las organizaciones ejecutar proyectos de manera eficaz y eficiente.

Los proyectos son una forma clave de crear valor y beneficios en las organizaciones. En el actual entorno de negocios, los líderes de las organizaciones deben ser capaces de gestionar con presupuestos más ajustados, cronogramas más cortos, escasez de recursos y una tecnología en constante cambio. El entorno de negocios es dinámico con un ritmo acelerado de cambio. Para mantener la competitividad en la economía mundial, las compañías están adoptando la dirección de proyectos para aportar valor al negocio de manera consistente.

Para llevar a cabo la gestión de nuestro proyecto, hemos decidido seguir la guía de PMBOK Sexta Edición definida por el PMI (Project Management Institute), ya que nos provee de fundamentos para la dirección de proyectos generalmente reconocidos como buenas prácticas y además nos proporciona detalles sobre conceptos clave, tendencias emergentes, consideraciones para adaptar los procesos de la dirección de proyectos e información sobre cómo aplicar herramientas y técnicas a los proyectos.

#### <span id="page-29-1"></span>**6.2.1 Ciclo de vida del proyecto**

El ciclo de vida del proyecto se compone de una serie de fases que atraviesa el proyecto desde el inicio del mismo hasta su conclusión. Cada fase representa un conjunto de actividades relacionadas de manera lógica que culminan con la finalización de uno o más entregables. Si bien son varios los aspectos que pueden afectar el ciclo de vida del proyecto (dominio del problema, método de desarrollo, tecnología empleada, tamaño y complejidad), todo proyecto se configura en una estructura típica, compuesta por fases genéricas.

En el presente proyecto, se optará por un ciclo de vida predictivo, es decir, hasta que no finaliza la fase predecesora, no comienza su sucesora. Este ciclo de vida consiste en seguir un plan desde el inicio hasta el cierre del proyecto. En estos casos, el alcance, tiempo y costo están bien definidos en las fases iniciales del proyecto (inicio, planificación).

Aunque los proyectos varían en el tamaño y el grado de complejidad que contienen, un proyecto típico puede configurarse dentro de la siguiente estructura de ciclo de vida del proyecto:

- Inicio del proyecto,
- Organización y preparación,

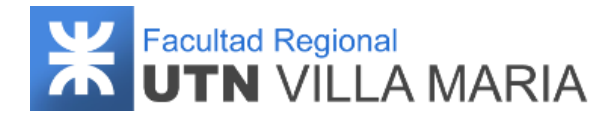

- Ejecución del trabajo, y
- Cierre del proyecto.

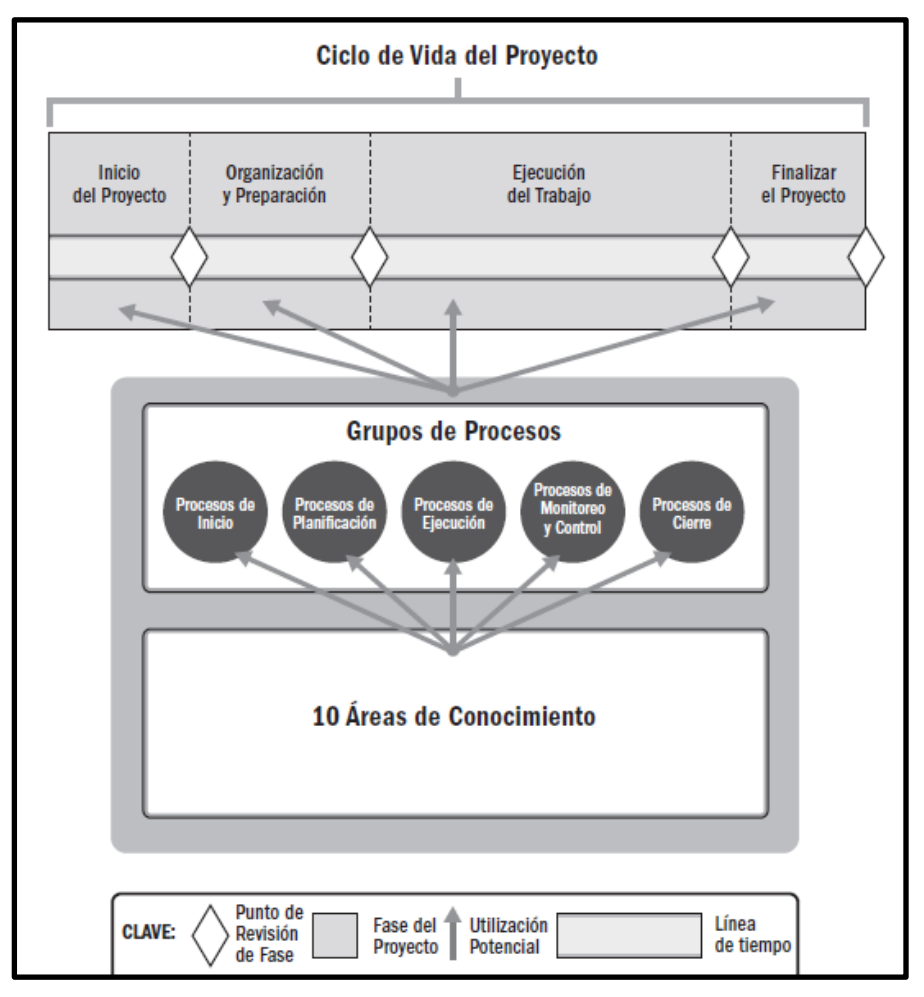

**Ilustración 16: Interrelación entre los Componentes Clave de los Proyectos**

Durante la fase de inicio el equipo del proyecto se enfocará en definir el alcance global del producto y del proyecto. En esta fase, se generará como entregable el acta de constitución del proyecto (Project Charter) que autoriza formalmente la existencia de un proyecto, y que tendrá los siguientes apartados:

- Justificación del proyecto
- Objetivos estratégicos
- Riesgos generales
- Resumen del cronograma de hitos
- Director del proyecto y nivel de autoridad
- Stakeholders
- Requisitos para el cierre del proyecto

# Facultad Regional<br>**UTN** VILLA MARIA

En la fase de organización y preparación se realizará la planificación del proyecto, obteniendo con ello un plan para la gestión y dirección del proyecto a fin de alcanzar los objetivos del proyecto. Además, se generarán otros entregables como el plan para la gestión del alcance, plan para la gestión del cronograma, plan para la gestión de las comunicaciones y plan para la gestión de los riesgos.

En la fase de ejecución del trabajo se llevará a cabo el trabajo definido en el plan para la dirección del proyecto y se implementarán los cambios aprobados para alcanzar los objetivos del proyecto. Como salidas más importantes de esta fase obtendremos entregables, datos de desempeño de trabajo, actualizaciones de documentos y registro de lecciones aprendidas.

Y, por último, en la fase cierre del proyecto, el director del proyecto revisará toda la información anterior procedente de los cierres de las fases previas para asegurarse de que todo el trabajo del proyecto está completo y de que el proyecto ha alcanzado sus objetivos.

#### <span id="page-31-0"></span>**6.2.2 Grupos de procesos**

El ciclo de vida del proyecto se gestiona mediante la ejecución de una serie de actividades de dirección del proyecto conocidas como procesos de la dirección de proyectos. Cada proceso de la dirección de proyectos produce una o más salidas a partir de una o más entradas mediante el uso de herramientas y técnicas adecuadas para la dirección de proyectos. La salida puede ser un entregable o un resultado.

Los procesos de la dirección de proyectos se vinculan lógicamente entre sí a través de los resultados que producen. Los procesos pueden contener actividades superpuestas que tienen lugar a lo largo de todo el proyecto. En general, la salida de un proceso tiene como resultado:

- Una entrada a otro proceso, o bien
- Un entregable del proyecto o fase del proyecto.

La dirección de proyectos se logra mediante la aplicación e integración adecuadas de procesos de dirección de proyectos, agrupados lógicamente. Si bien existen diferentes formas de agrupar procesos, la Guía del PMBOK agrupa a los procesos en cinco categorías llamadas Grupos de Procesos.

Un grupo de procesos de la dirección de proyectos es un agrupamiento lógico de procesos de la dirección de proyectos para alcanzar objetivos específicos del proyecto. Los grupos de procesos son independientes de las fases del proyecto, por ello no debemos confundir el ciclo de vida del proyecto con los cinco grupos de procesos. Ellos son:

# **Facultad Regional**<br>**UTN** VILLA MARIA

- **Grupo de Procesos de Inicio**: Compuesto por aquellos procesos realizados para definir un nuevo proyecto o una nueva fase de un proyecto ya existente. Se define el alcance inicial y se identifican los interesados que van a interactuar y ejercer alguna influencia sobre el resultado global del proyecto. Esta información se plasma en el acta de constitución del proyecto que una vez aprobada, el proyecto es autorizado oficialmente.
- **Grupo de Procesos de Planificación**: Compuesto por aquellos procesos que establecen el alcance total del esfuerzo, definen y refinan los objetivos y desarrollan la línea de acción requerida para alcanzar dichos objetivos. Se desarrollan los componentes del plan para la dirección del proyecto y los documentos del proyecto utilizados para llevarlo a cabo.
- **Grupo de Procesos de Ejecución**: Compuesto por aquellos procesos realizados para completar el trabajo definido en el plan para la dirección del proyecto a fin de satisfacer los requisitos del proyecto. Implica coordinar recursos, gestionar el involucramiento de los interesados, e integrar y realizar las actividades del proyecto conforme al plan para la dirección del proyecto.
- **Grupo de Procesos de Monitoreo y Control**: Compuesto por aquellos procesos requeridos para hacer seguimiento, analizar y regular el progreso y el desempeño del proyecto, para identificar áreas en las que el plan requiera cambios y para iniciar los cambios correspondientes.
- **Grupo de Procesos de Cierre:** Compuesto por los procesos llevados a cabo para completar o cerrar formalmente un proyecto. Se verifica que los procesos definidos se han completado dentro de todos los Grupos de Procesos a fin de cerrar el proyecto, y se establece formalmente que el proyecto ha finalizado.

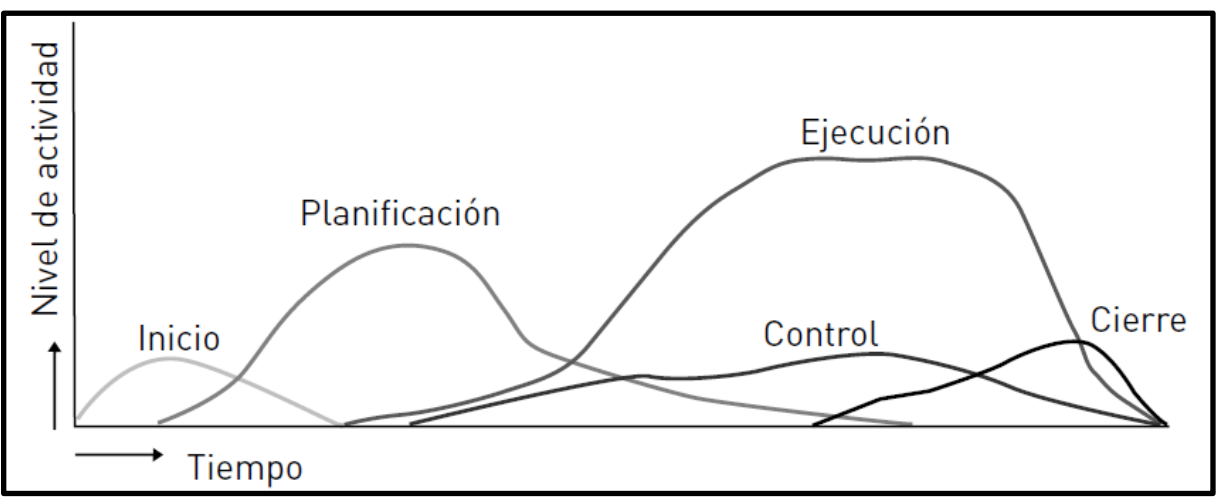

**Ilustración 17: Interacción entre los Grupos de procesos del proyecto**

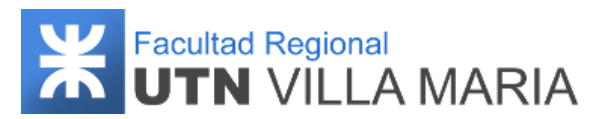

#### <span id="page-33-0"></span>**6.2.3 Áreas de conocimiento**

Además de los Grupos de Procesos, los procesos también se categorizan por áreas de Conocimiento. Un área de conocimiento es un área identificada de la dirección de proyectos definida por sus requisitos de conocimientos y que se describe en términos de los procesos, prácticas, entradas, salidas, herramientas y técnicas que la componen.

Si bien las áreas del conocimiento que plantea la metodología a utilizar son diez, hemos decidido profundizar y hacer hincapié en las que consideramos más importantes y fundamentales para realizar una correcta gestión del proyecto:

- **Gestión de la Integración**: Incluye procesos y actividades para identificar, definir, combinar, unificar y coordinar procesos y actividades de dirección de proyecto. Se creará el Plan para la Dirección del Proyecto, el cual describe el modo en que el proyecto será ejecutado, monitoreado, controlado y cerrado. Integra y consolida todos los planes de gestión.
- **Gestión del Alcance:** Incluye los procesos requeridos para garantizar que el proyecto incluya todo el trabajo requerido, y únicamente ese trabajo, para completar el proyecto con éxito. Se creará un Plan para la Gestión del Alcance del Proyecto, un Plan de Gestión de los Requisitos y la EDT, entre otros.
- **Gestión del Cronograma:** Incluye los procesos requeridos para administrar la finalización del proyecto a tiempo. Se creará un Plan para la Gestión del Cronograma y el Cronograma del Proyecto.
- **Gestión de las Comunicaciones:** Incluye los procesos necesarios para asegurar que las necesidades de información del proyecto y de sus interesados se satisfagan a través del desarrollo de objetos y la implementación de actividades diseñadas para lograr un intercambio eficaz de información. Se creará un Plan para la Gestión de las Comunicaciones.
- **Gestión de los Riesgos:** Incluye los procesos para llevar a cabo la planificación de la gestión, identificación, análisis, planificación de respuesta, implementación de respuesta y monitoreo de los riesgos de un proyecto. Se creará el Plan de Gestión de los Riesgos.

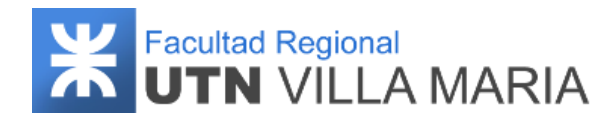

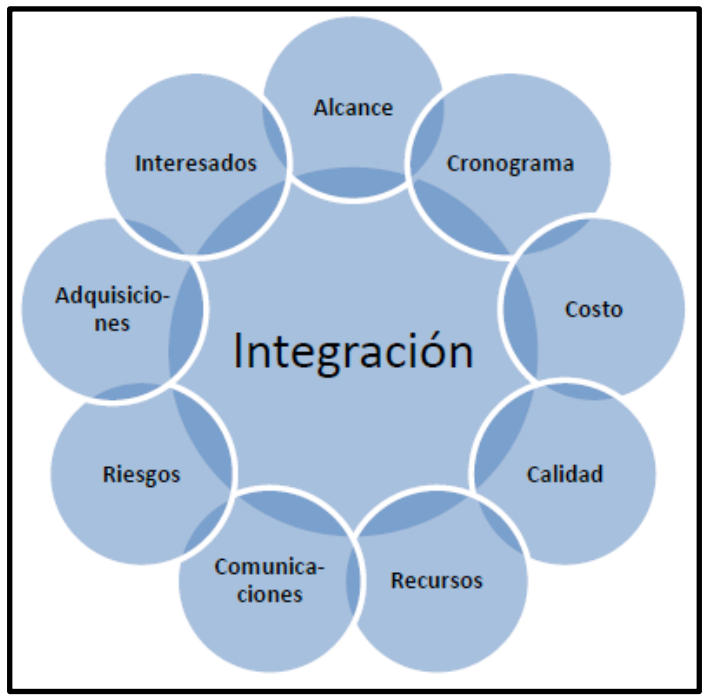

**Ilustración 18: Áreas de conocimiento definidos en la guía del PMBOK**

#### <span id="page-34-0"></span>**6.3 Metodología de desarrollo del producto**

Si los proyectos son acciones y decisiones, las herramientas software aspiran a la integración, la coordinación y la organización de éstas. Es decir, cada una de estas acciones y decisiones necesitan un estilo organizativo, un método. Para ello, resulta indispensable saber cuándo realizar una tarea, quién debe hacerlo, qué tareas le preceden, cuánto tiempo tardaremos e incluso qué tipo de documentación usaremos como apoyo.

Como equipo hemos decidido utilizar el Proceso Unificado de Desarrollo (PUD) porque es una metodología de desarrollo de software que está basada en componentes e interfaces bien definidas, y junto con el Lenguaje Unificado de Modelado (UML), constituye la metodología estándar más utilizada para el análisis, implementación y documentación de sistemas orientados a objetos. Además, es la metodología que hemos estudiado a lo largo de la carrera y por lo tanto la que más conocemos, asegurando de esta manera que no surjan inconvenientes mayores.

El proceso unificado de desarrollo tiene 3 características principales:

● **Dirigido por casos de uso**: Significa que los casos de uso se utilizan como un artefacto básico para establecer el comportamiento deseado del sistema, para verificar y validar la arquitectura del sistema, para las pruebas y para la comunicación entre las personas involucradas en el proyecto. Se dice que los casos de uso guían el proceso de desarrollo.

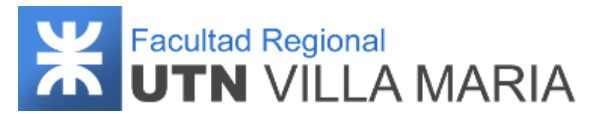

- **Centrado en la arquitectura**: Significa que la arquitectura del sistema se utiliza como un artefacto básico para conceptualizar, construir, gestionar y hacer evolucionar el sistema en desarrollo.
- **Iterativo e incremental:** Significa que involucra la gestión de un flujo de versiones ejecutables, donde cada nuevo ejecutable incorpora mejoras incrementales sobre los otros.

También es un proceso que puede especializarse para una gran variedad de sistemas de software, en diferentes áreas de aplicación, diferentes tipos de organizaciones, diferentes niveles de aptitud y diferentes tamaños de proyecto.

Este proceso puede descomponerse en fases, donde cada una define un intervalo de tiempo entre dos hitos importantes del proceso. Estas son:

- **Inicio:** Se desarrolla una descripción final del producto a partir de una buena idea y se presenta el análisis de negocio para el producto.
- **Elaboración:** Se especifican en detalle la mayoría de los casos de uso del producto (requerimientos) y se diseña la arquitectura del sistema.
- **Construcción:** Se crea el producto.
- **Transición:** El producto se convierte en versión beta. Un número reducido de usuarios con experiencia prueba el producto e informa los defectos y deficiencias. Los desarrolladores corrigen los problemas e incorporan algunas mejoras.

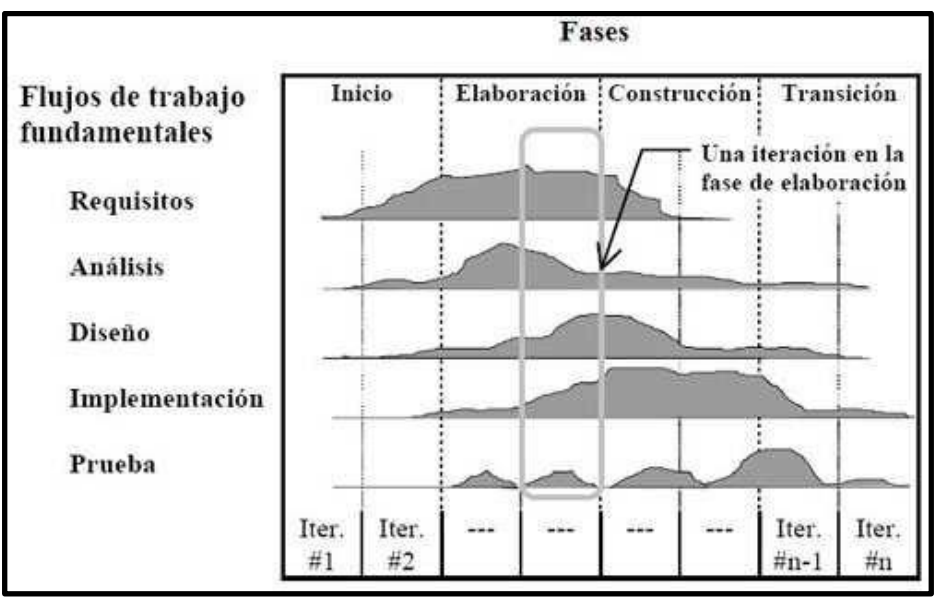

**Ilustración 19: Relación entre las fases y flujos de trabajo.**
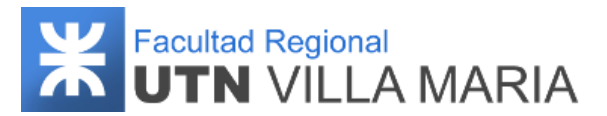

#### **6.3.1 Flujos de trabajo**

Un flujo de trabajo define un conjunto de actividades donde participan artefactos y trabajadores específicos. El Proceso Unificado de Desarrollo especifica los siguientes flujos de trabajo (Workflows).

#### **6.3.1.1 Workflow de requisitos**

El propósito fundamental del flujo de trabajo de los requisitos es guiar el desarrollo hacia el sistema correcto mediante una descripción de los requisitos del sistema lo suficientemente buena como para que pueda llegarse a un acuerdo entre el cliente y los desarrolladores sobre qué debe y qué no debe hacer el sistema. Este flujo de trabajo incluye los siguientes pasos:

- ❖ Enumerar los requisitos candidatos: Durante la vida del sistema, los clientes, usuarios y desarrolladores aparecen con buenas ideas que podrían convertirse en verdaderos requerimientos. Se mantiene una lista de estas ideas que crecerá a medida que se añaden nuevos elementos y mengua cuando algunas se convierten en requerimientos y se transforman en otros artefactos como casos de uso.
- ❖ Comprender el contexto del sistema: Muchas de las personas implicadas en el desarrollo de software requieren un firme conocimiento del contexto en el que se emplaza el sistema.
- ❖ Capturar requisitos funcionales: La técnica para identificar los requerimientos del sistema se basa en los casos de uso. Para el usuario, un caso de uso es un modo de utilizar el sistema; si los analistas describen todos los casos de uso que necesita el usuario, entonces saben lo que debe hacer el sistema. Como accesorio de los casos de uso, se debe especificar cuál será la apariencia de la interfaz de usuario cuando se lleven a cabo los casos de uso.
- ❖ Capturar requisitos no funcionales: Especifican las propiedades del sistema, como restricciones del entorno o de la implementación, rendimiento, dependencias de la plataforma, etc. Estos requerimientos pueden capturarse al principio en el objeto del dominio o del negocio correspondiente en el modelo de contexto del sistema.

En el ciclo de vida del software, el workflow de requisitos se hace fundamentalmente durante el inicio y la elaboración. Durante la fase de inicio, los analistas identifican la mayoría de los casos de usos para delimitar el sistema y el alcance del proyecto y para detallar los más importantes (menos del 10 %). Durante la fase de elaboración, los analistas capturan la mayoría de los requerimientos restantes para que los desarrolladores puedan estimar el tamaño del esfuerzo de desarrollo que se requerirá. El objetivo es haber capturado un 80 % de los requisitos y haber descrito la mayoría de los casos de uso. Los requerimientos restantes

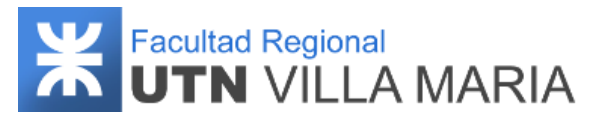

se capturan (e implementan) durante la fase de construcción. Casi no hay captura de requerimientos en la fase de transición, a menos que haya requerimientos que cambien.

#### **6.3.1.2 Workflow de análisis**

Durante el análisis, se analizan los requerimientos capturados en la captura de requerimientos (workflow de requerimientos), refinándolos y estructurándolos. Esto se hace con el objetivo de conseguir una comprensión de los requerimientos de una forma más precisa y una descripción de los mismos que sea fácil de mantener y que nos ayude a estructurar el sistema entero.

El lenguaje que utilizamos en el análisis se basa en un modelo de objetos conceptual, que llamamos modelo de análisis. Este modelo, nos ayuda a refinar los requerimientos y nos permite razonar sobre los aspectos internos del sistema. También nos ayuda a estructurar los requerimientos y nos proporciona una estructura centrada en el mantenimiento, en aspectos tales como la flexibilidad ante los cambios y la reutilización. Sin embargo, no utilizaremos el modelo de análisis para describir los resultados del análisis. En cambio, analizaremos los requerimientos como parte integrada en la captura de requerimientos.

En el ciclo de vida del software, las iteraciones iniciales de la elaboración se centran en el análisis.

#### **6.3.1.3 Workflow de diseño**

En el diseño modelamos el sistema y encontramos su forma (incluida la arquitectura) para que soporte todos los requerimientos, incluyendo los requerimientos no funcionales y otras restricciones. Una entrada esencial en el diseño es el resultado del análisis, o sea el modelo de análisis, el cual proporciona una comprensión detallada de los requerimientos e impone una estructura del sistema que debemos esforzarnos por conservar los más fielmente posible al momento de darle forma al sistema. Los objetivos principales de este workflow se pueden resumir de la siguiente manera:

- ❖ Adquirir una comprensión profunda de aspectos relacionados con requerimientos no funcionales y restricciones del entorno de implementación (lenguajes de programación, sistemas operativos, etc.).
- ❖ Refinar los requerimientos para subsistemas, clases e interfaces.
- ❖ Descomponer el trabajo de implementación en piezas manejables por diferentes equipos de desarrollo.
- ❖ Capturar interfaces entre subsistemas.

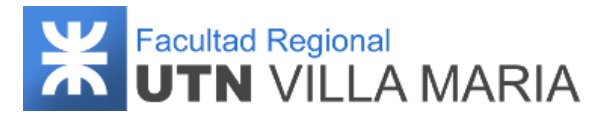

❖ Crear una abstracción de la implementación del sistema.

En el ciclo de vida del software, el diseño es el centro de atención al final de la fase de elaboración y el comienzo de las iteraciones de construcción. Durante la fase de construcción, cuando la arquitectura es estable y los requerimientos están bien entendidos, el centro de atención se desplaza a la implementación.

#### **6.3.1.4 Workflow de implementación**

En la implementación se comienza con el resultado del diseño e implementamos el sistema en términos de componentes, es decir, archivos de código fuente, scripts, archivos de código binario, ejecutables y similares. El propósito fundamental de la implementación es desarrollar la arquitectura del sistema como un todo. Los objetivos principales de este workflow se pueden resumir de la siguiente manera:

- ❖ Planificar las integraciones de sistema necesarias en cada iteración. Se sigue un enfoque incremental, dando lugar a un sistema que se implementa en una sucesión de pasos pequeños y manejables.
- ❖ Distribuir el sistema asignando componentes ejecutables a nodos en el diagrama de despliegue.
- ❖ Implementar las clases y subsistemas encontrados durante el diseño.
- ❖ Probar los componentes individualmente, y a continuación integrarlos compilándolos y enlazándolos a uno o más ejecutables.

En el ciclo de vida del software, la implementación es el centro durante las iteraciones de construcción, aunque también se lleva a cabo trabajo de implementación durante la fase de elaboración, para crear la línea base ejecutable de la arquitectura, y durante la fase de transición, para tratar defectos tardíos.

#### **6.3.1.5 Workflow de prueba**

En el flujo de trabajo de la prueba verificamos el resultado de la implementación probando cada construcción, incluyendo tanto construcciones internas como intermedias, así como las versiones finales del sistema a ser entregadas a los clientes. Los objetivos principales de este workflow se pueden resumir de la siguiente manera:

❖ Planificar las pruebas necesarias en cada iteración, incluyendo las pruebas de integración y las pruebas de sistema. Las pruebas de integración son necesarias para

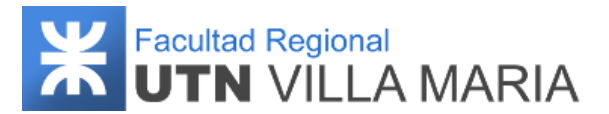

cada construcción dentro de la iteración, mientras que las pruebas de sistema son necesarias sólo al final de la iteración.

- ❖ Diseñar e implementar las pruebas creando los casos de prueba que especifican qué probar.
- ❖ Realizar las diferentes pruebas y manejar los resultados de cada prueba simultáneamente.

En el ciclo de vida del software, la realización de pruebas se centra en las fases de elaboración, cuando se prueba la línea base ejecutable de la arquitectura, y de construcción cuando el grueso del sistema está implementado. Durante la fase de transición el centro se desplaza hacia la corrección de defectos durante los primeros usos y las pruebas de regresión.

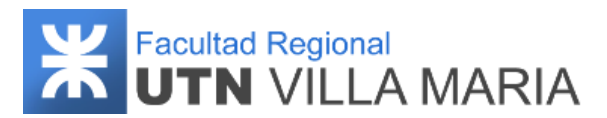

# **7. Plan de Gestión del Proyecto**

### **7.1 Plan de Gestión del Alcance**

#### **7.1.1 Historial de revisiones**

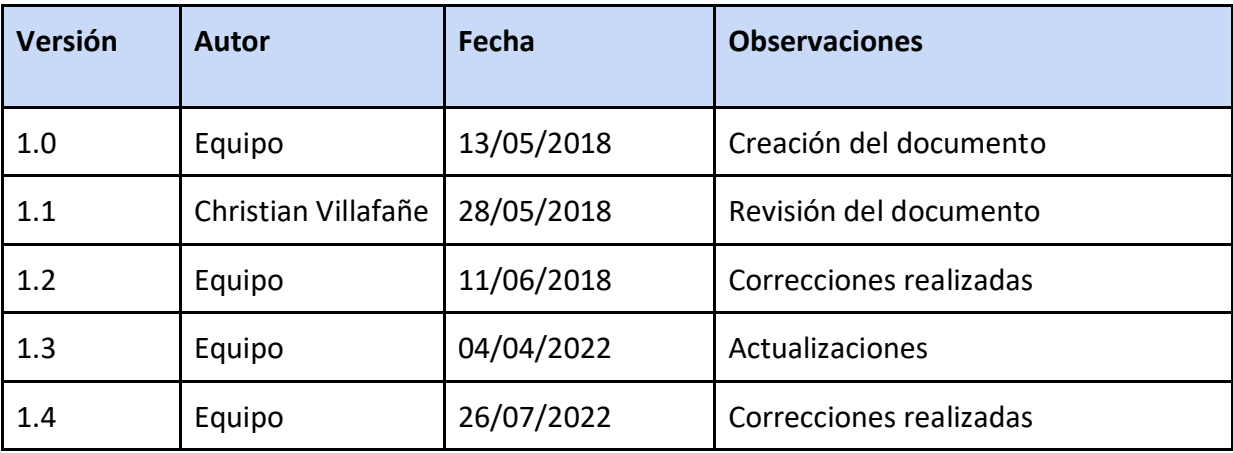

**Tabla 5: Historial de revisiones - Plan de Gestión del Alcance**

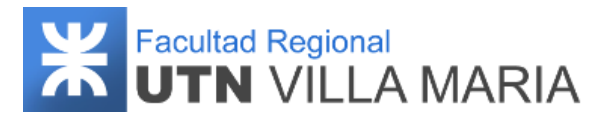

#### **7.1.2 Introducción**

La gestión del alcance comprende los procesos para garantizar que el proyecto incluya todo el trabajo requerido, y únicamente el trabajo requerido, para completar el proyecto con éxito. Gestionar el alcance del proyecto se enfoca primordialmente en definir y controlar qué se incluye y qué no se incluye en el proyecto.

Se suele confundir el alcance del proyecto con el alcance del producto o servicio de ese proyecto. El alcance del producto se refiere a las características y funciones del producto, servicio o resultado que generará un proyecto. Para ello se define una Especificación de Requerimientos de Software (ERS) que debe especificar tanto las necesidades de clientes y usuarios (requisitos de usuario, requisitos del cliente, restricciones, etc.) como los requisitos que debe cumplir el sistema software a desarrollar para satisfacer dichas necesidades. Por su parte, el alcance del proyecto consiste en definir todos los procesos y el trabajo necesario para que ese producto (servicio o resultado) sea provisto con todas las características y funciones especificadas. Las bases del alcance del proyecto se definirán a través del Scope Statement o enunciado del alcance del proyecto, siendo este un documento donde se definen los entregables, sus criterios de aceptación y las tareas necesarias para realizar esos entregables.

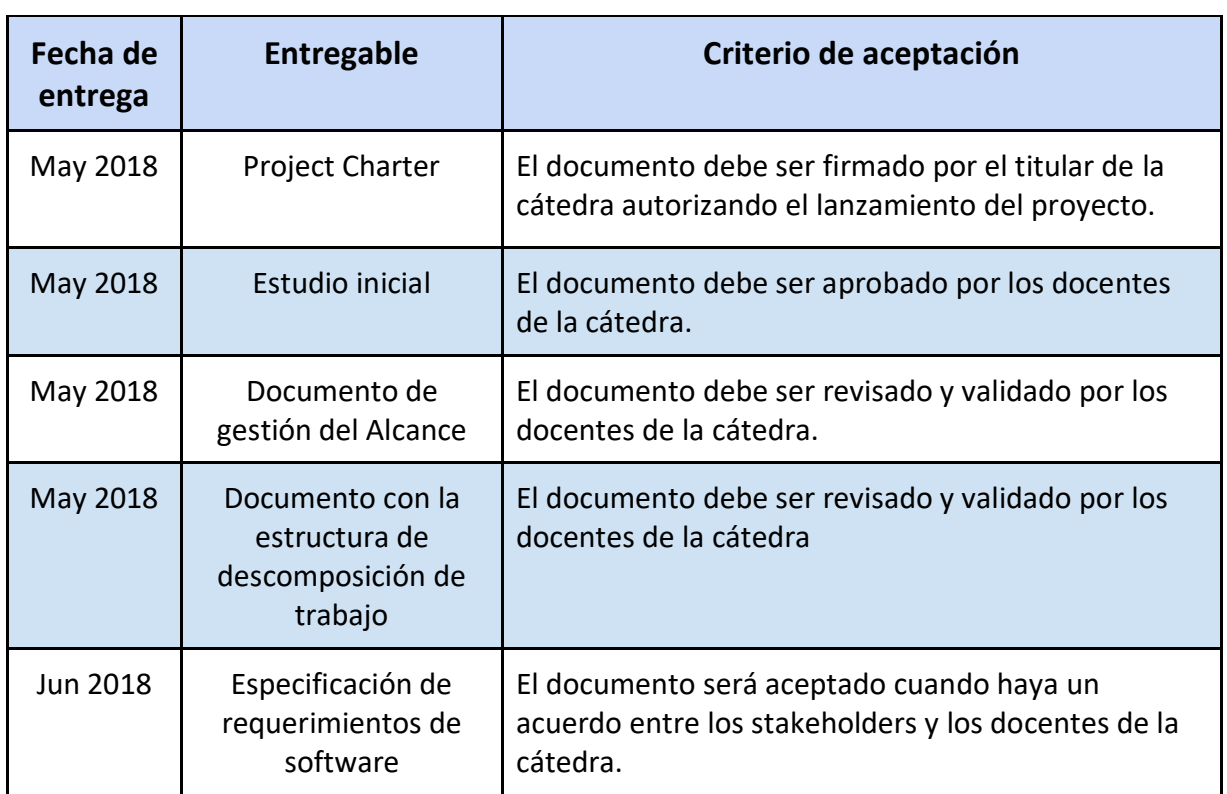

#### **7.1.3 Scope Statement**

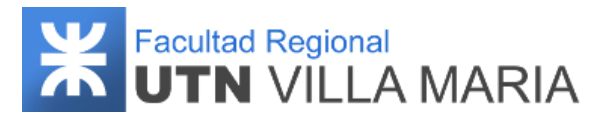

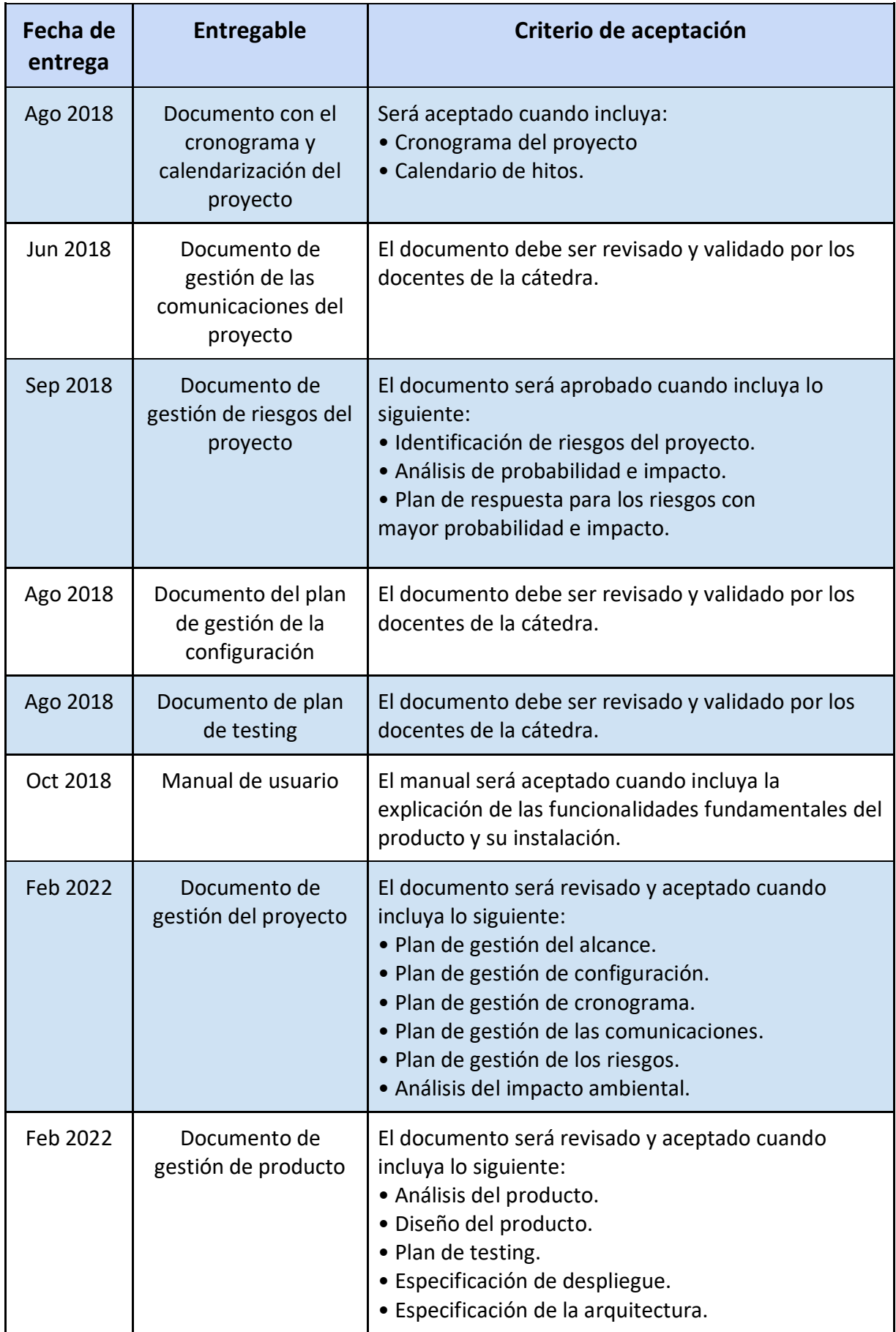

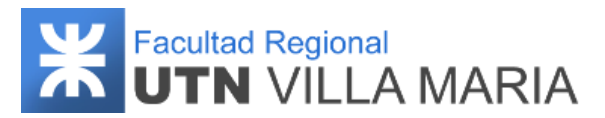

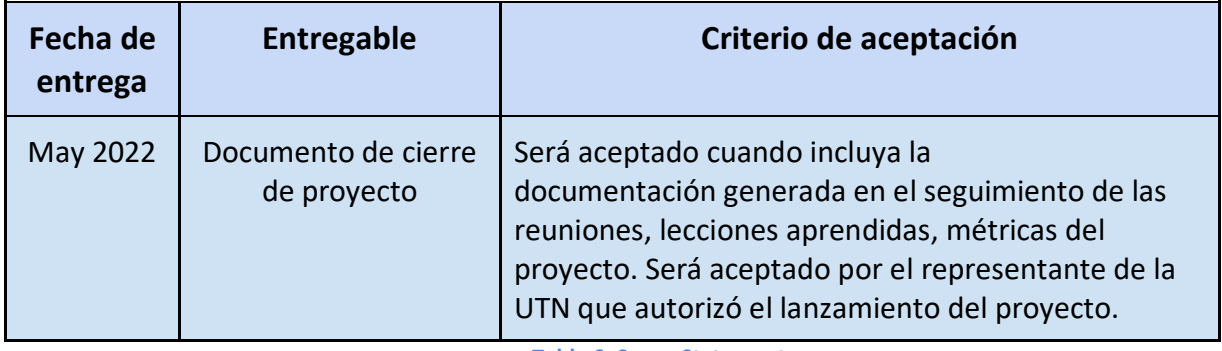

**Tabla 6: Scope Statement**

### **7.1.4 EDT y su diccionario**

Crear la EDT (Estructura de Descomposición del Trabajo / Work Breakdown Structure) es el proceso de subdividir los entregables y el trabajo del proyecto en componentes más pequeños y más fáciles de manejar. El beneficio clave de este proceso es que proporciona un marco de referencia de lo que se debe entregar.

A continuación, se especifica la EDT del proyecto:

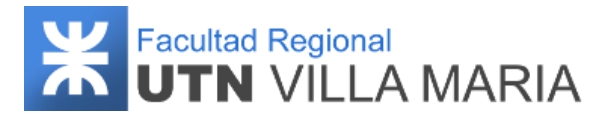

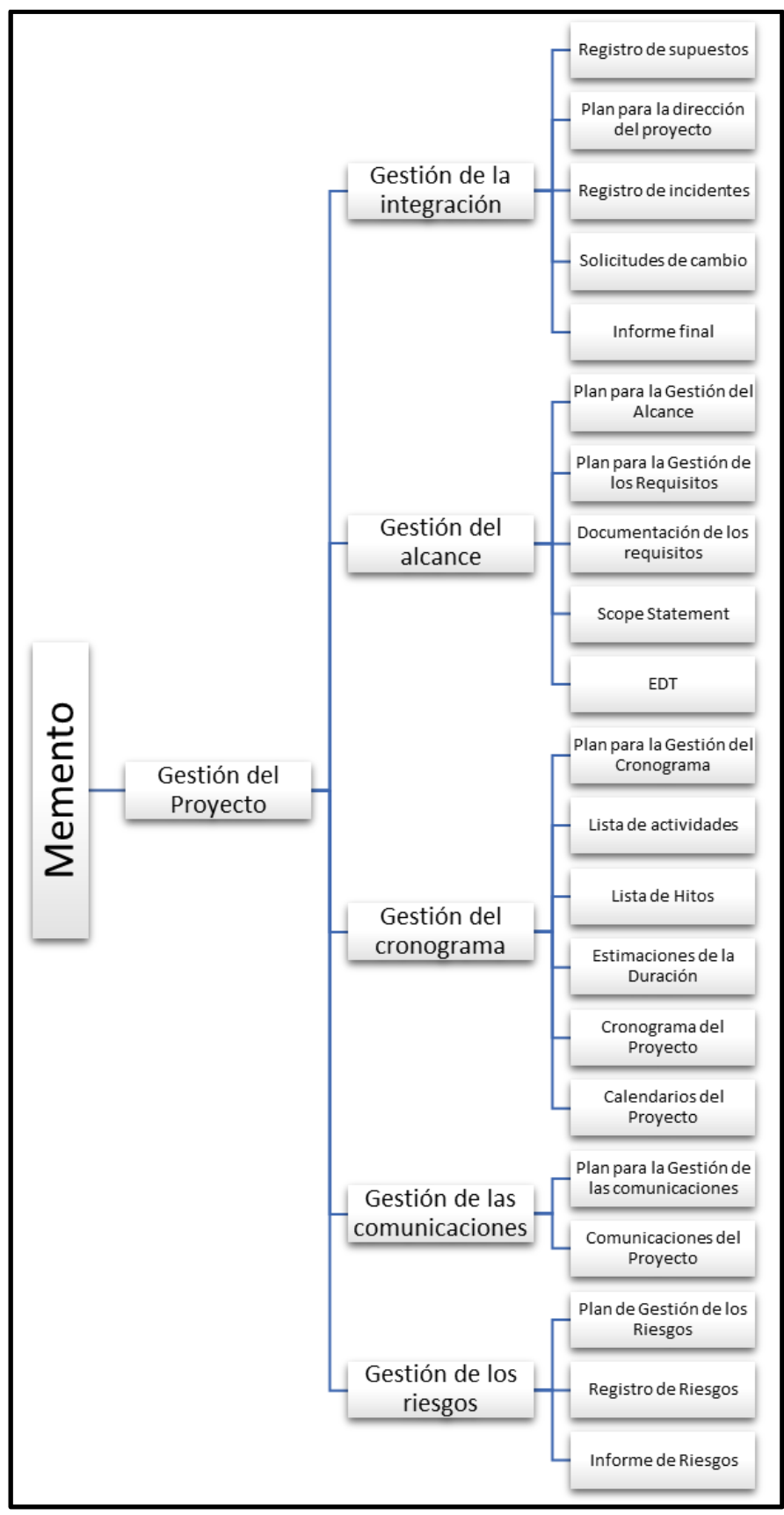

**Ilustración 20: EDT - Gestión del proyecto**

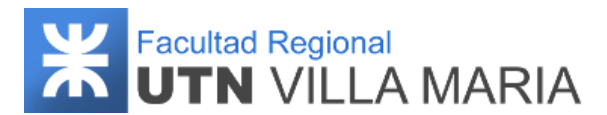

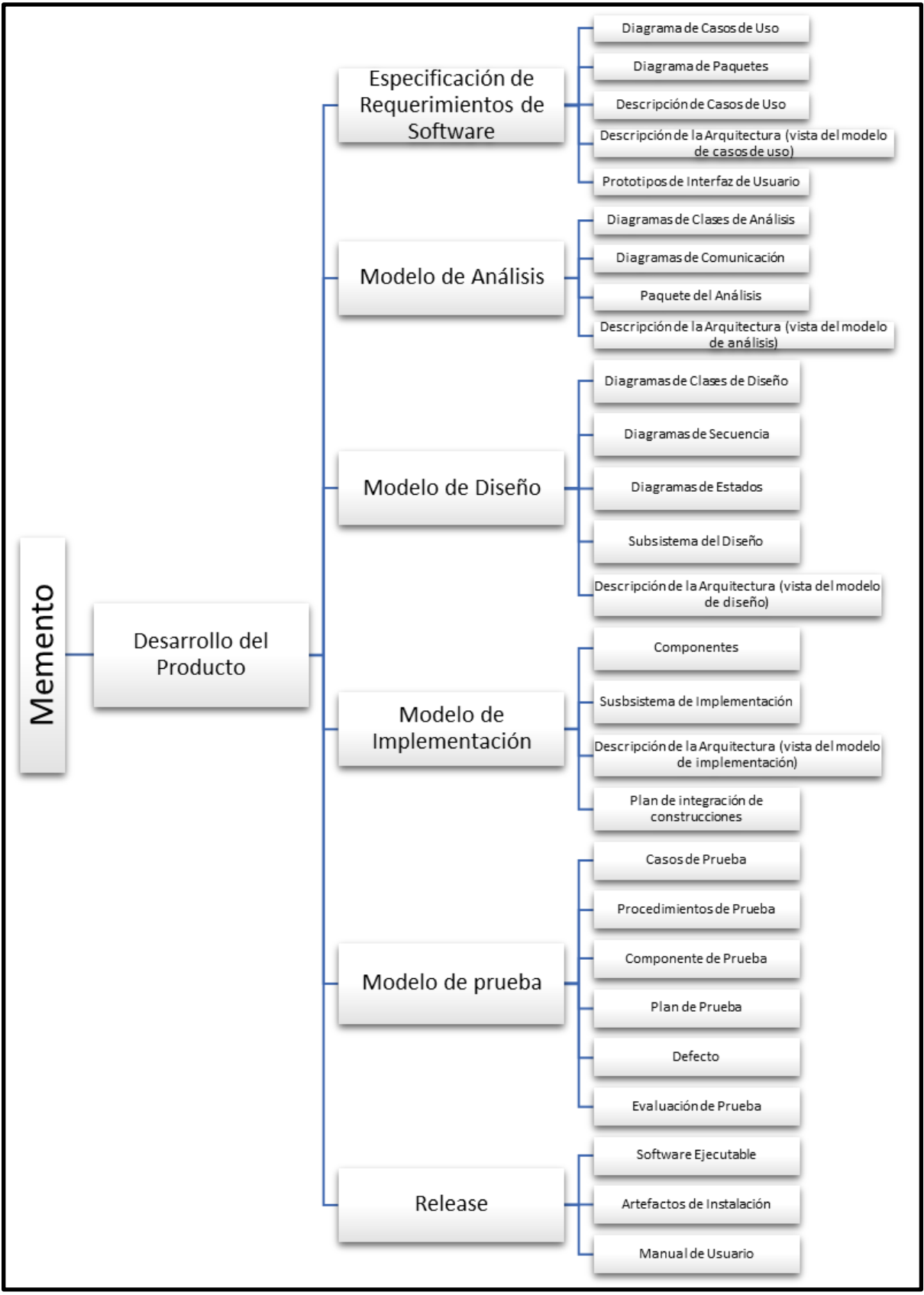

**Ilustración 21: EDT - Desarrollo del producto**

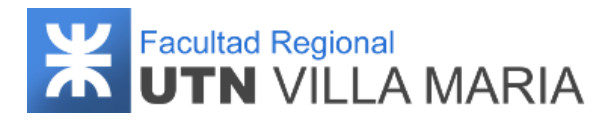

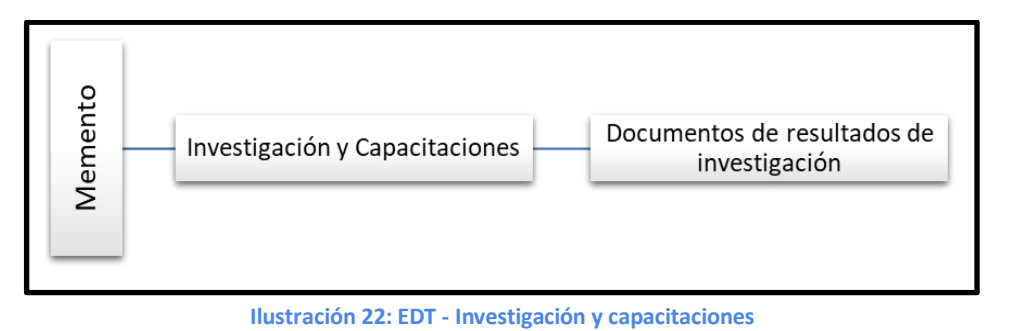

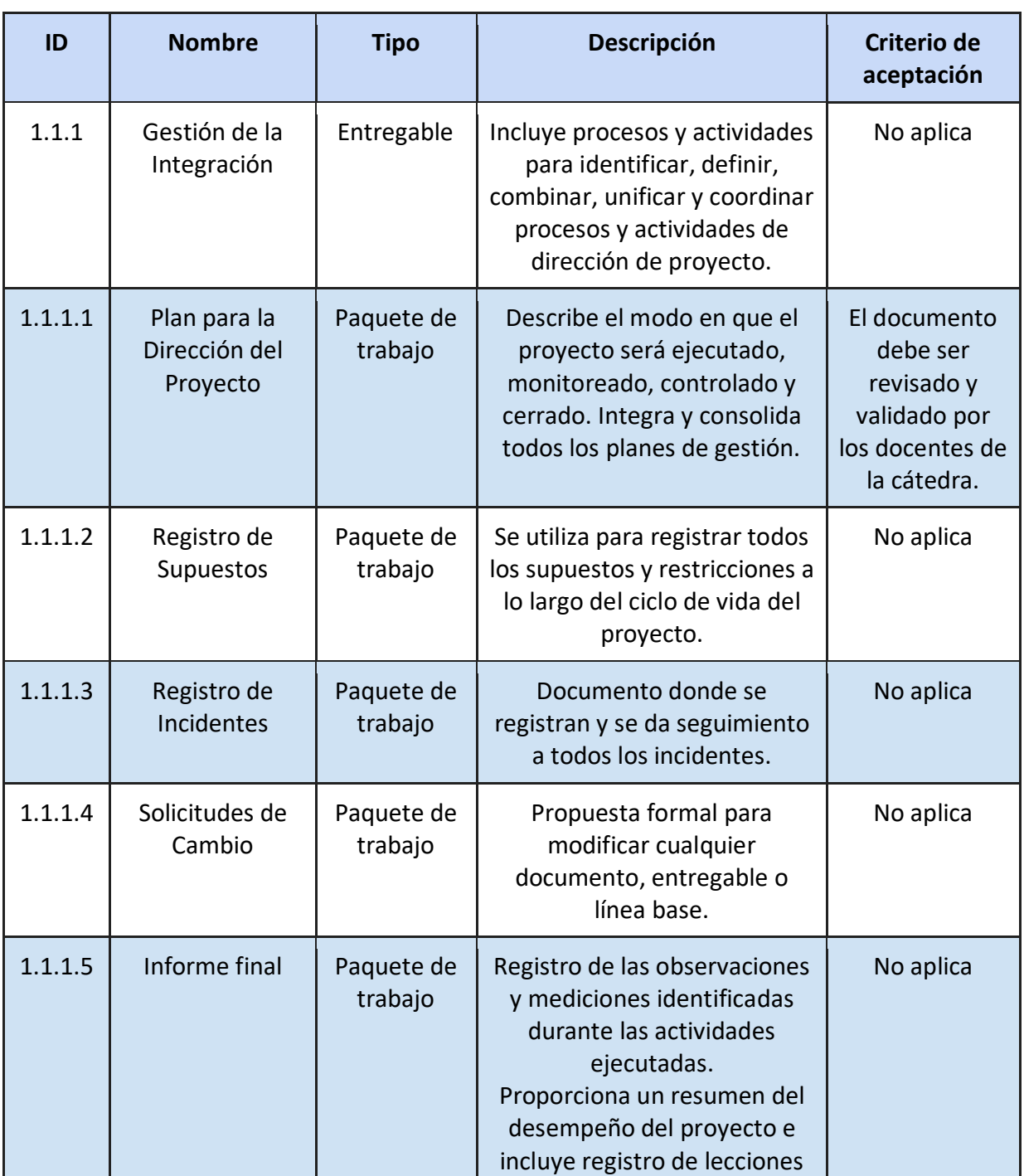

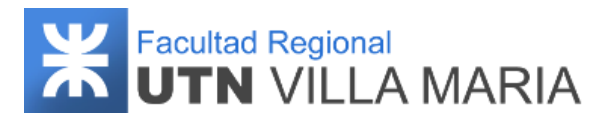

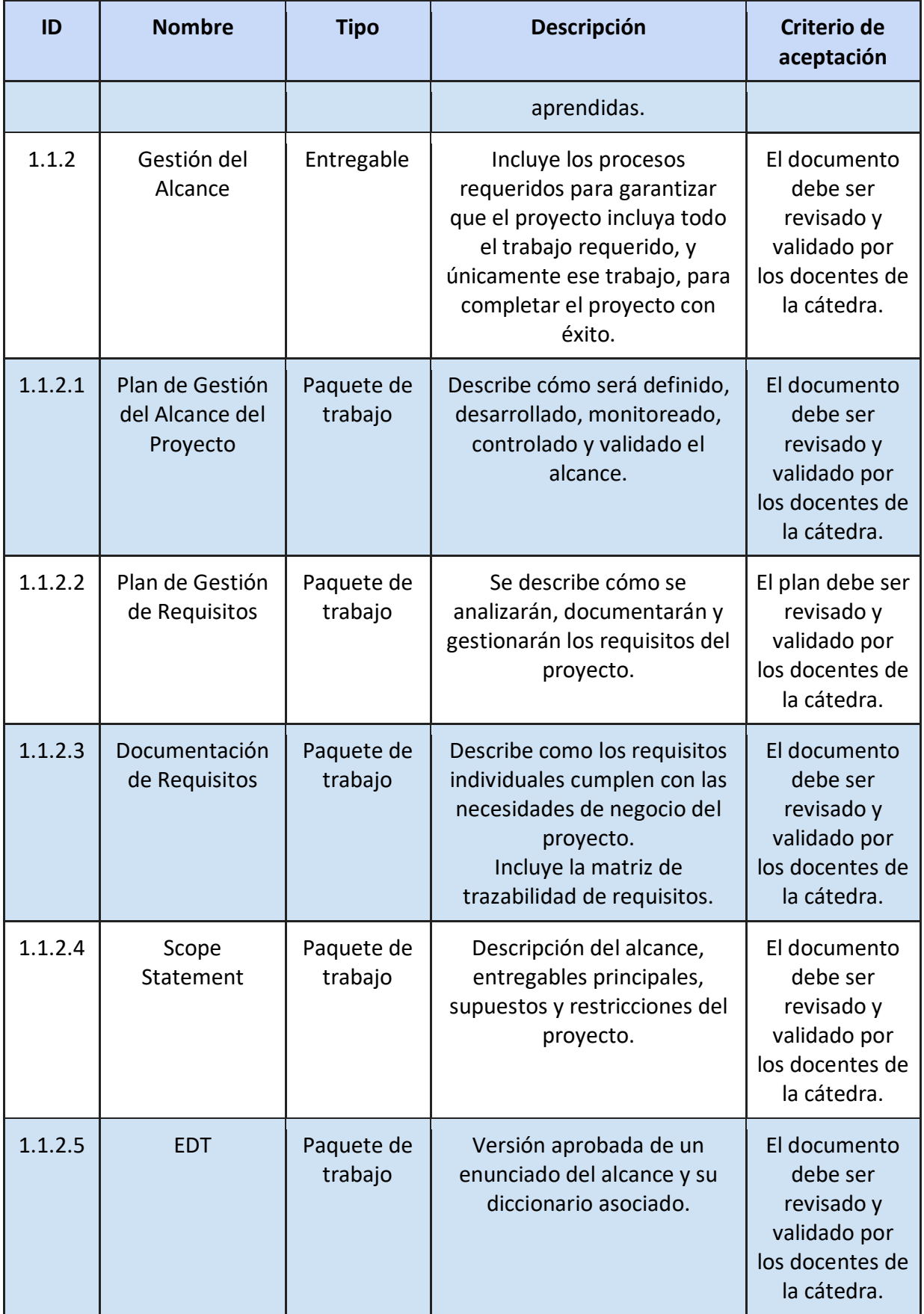

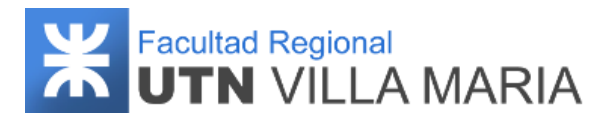

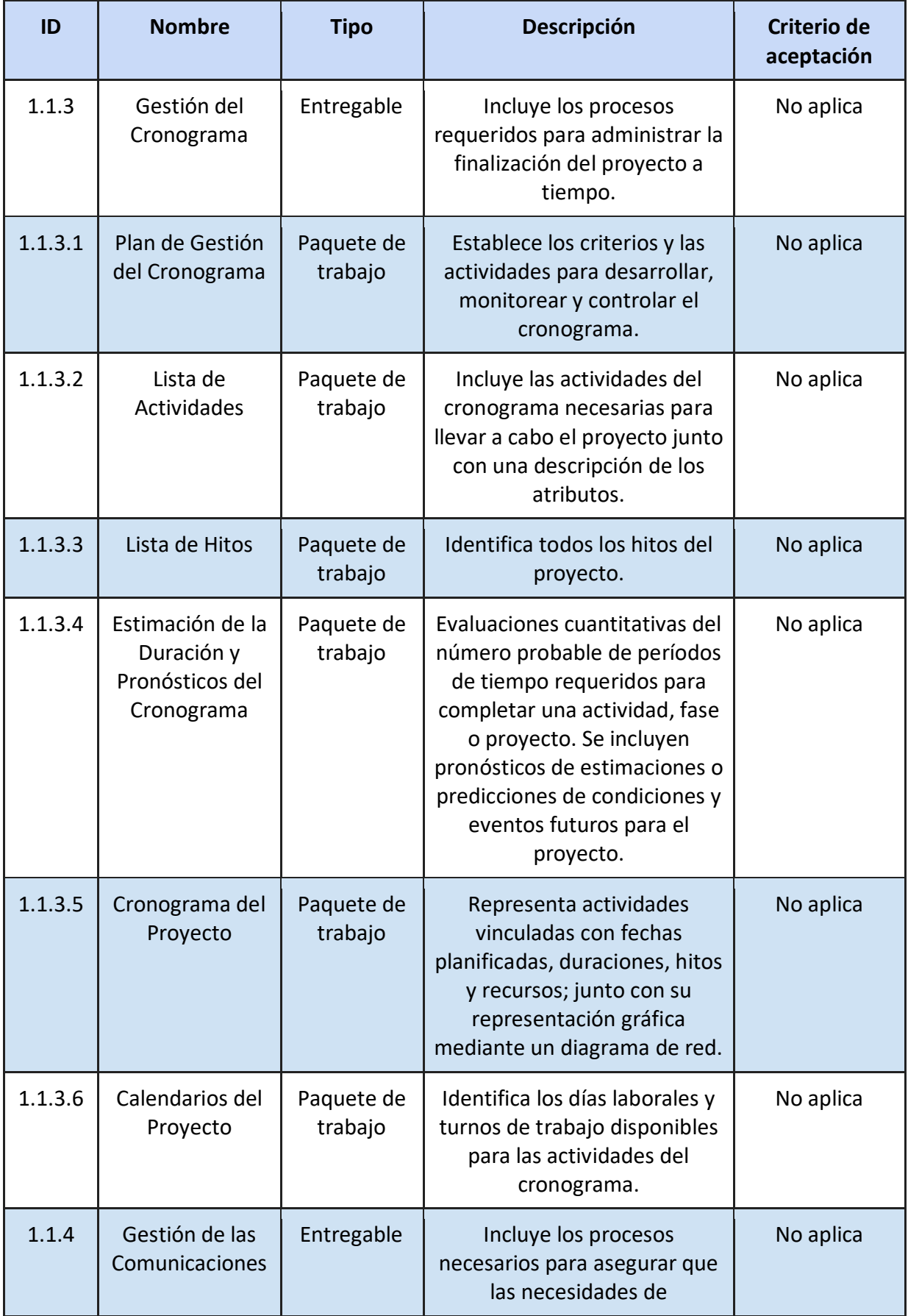

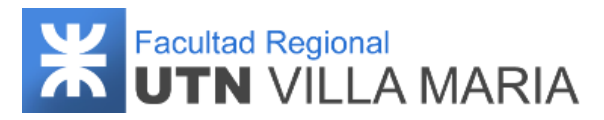

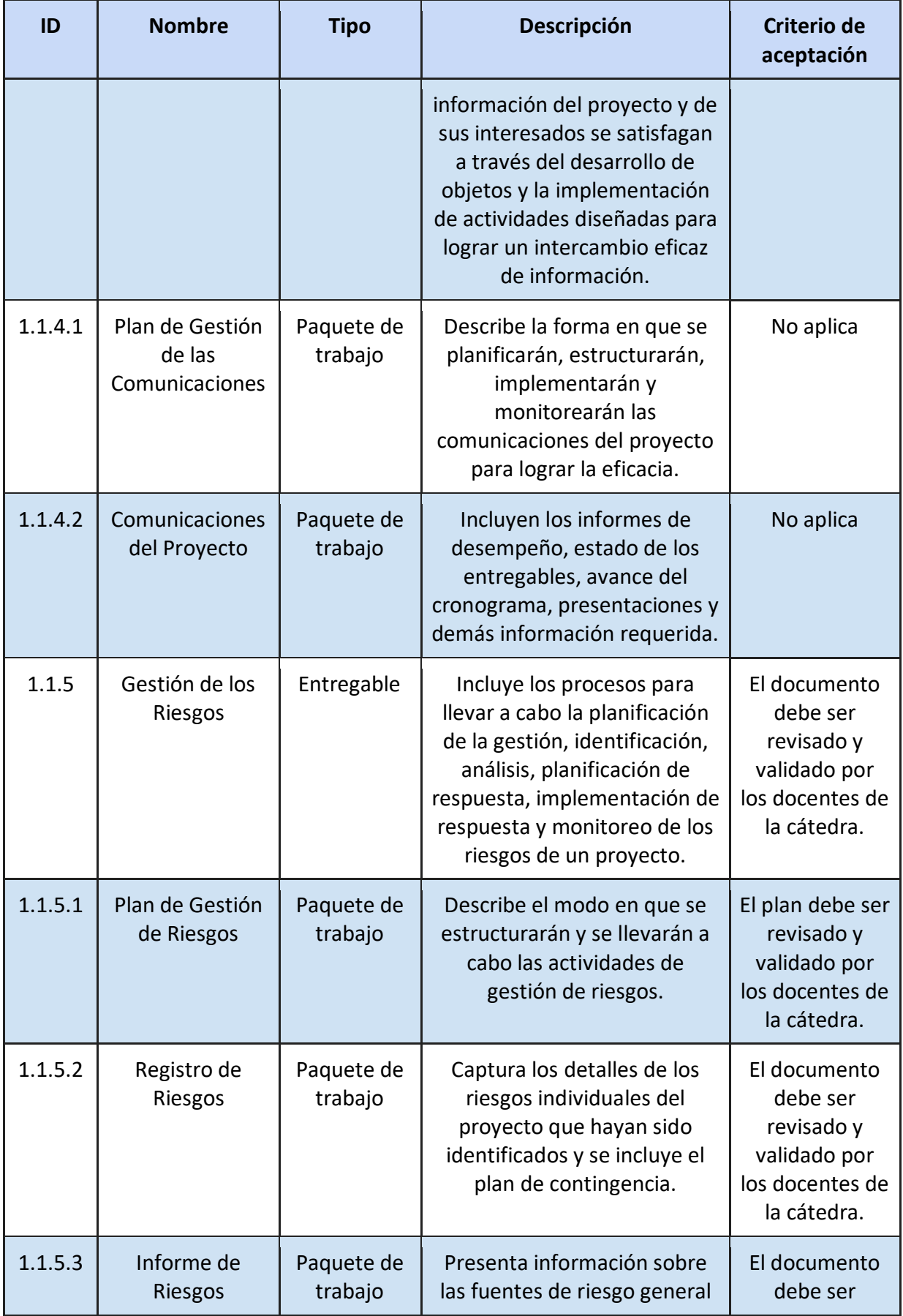

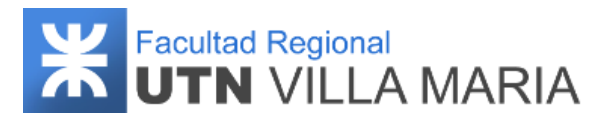

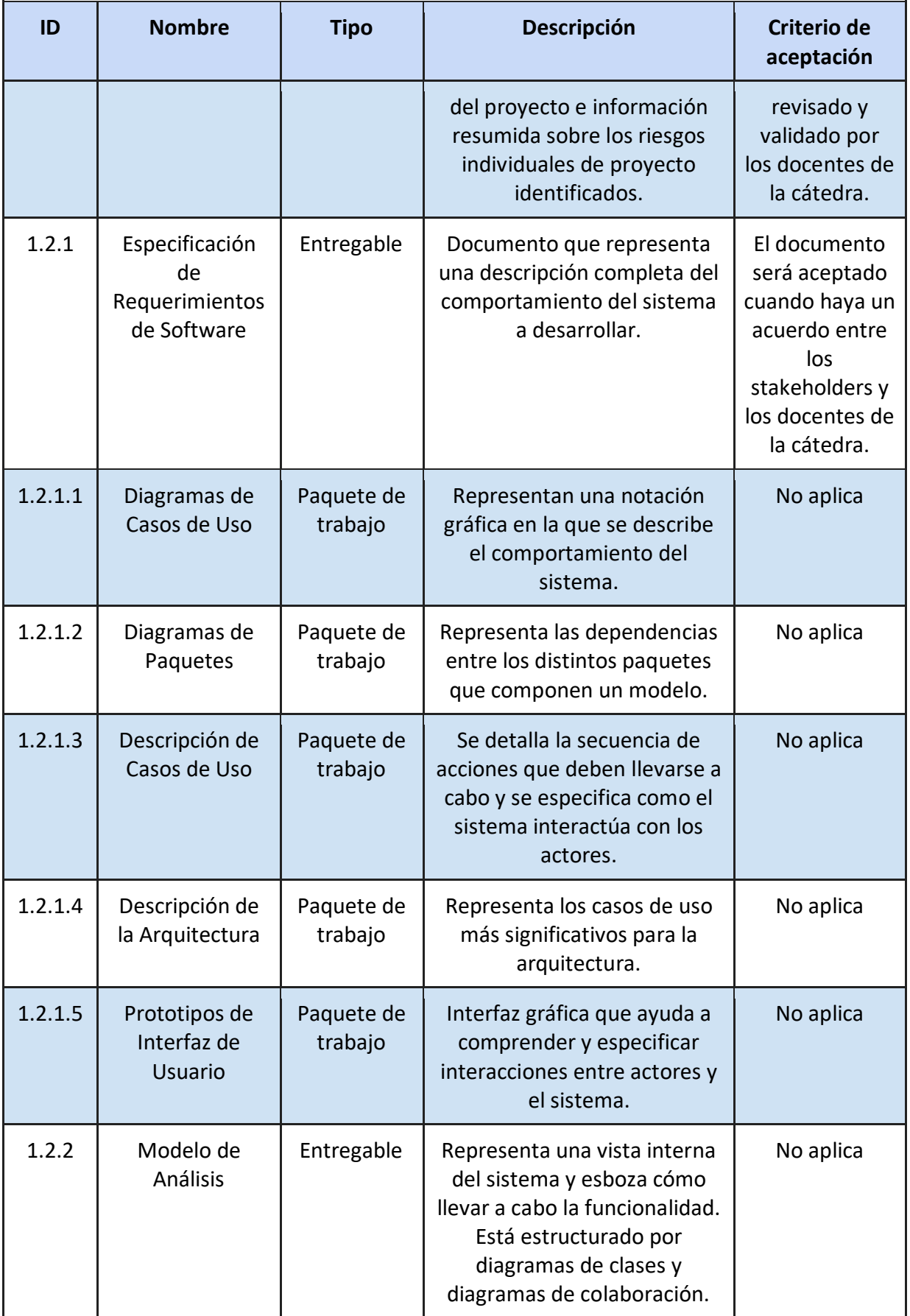

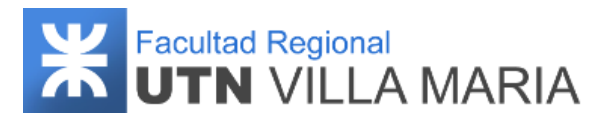

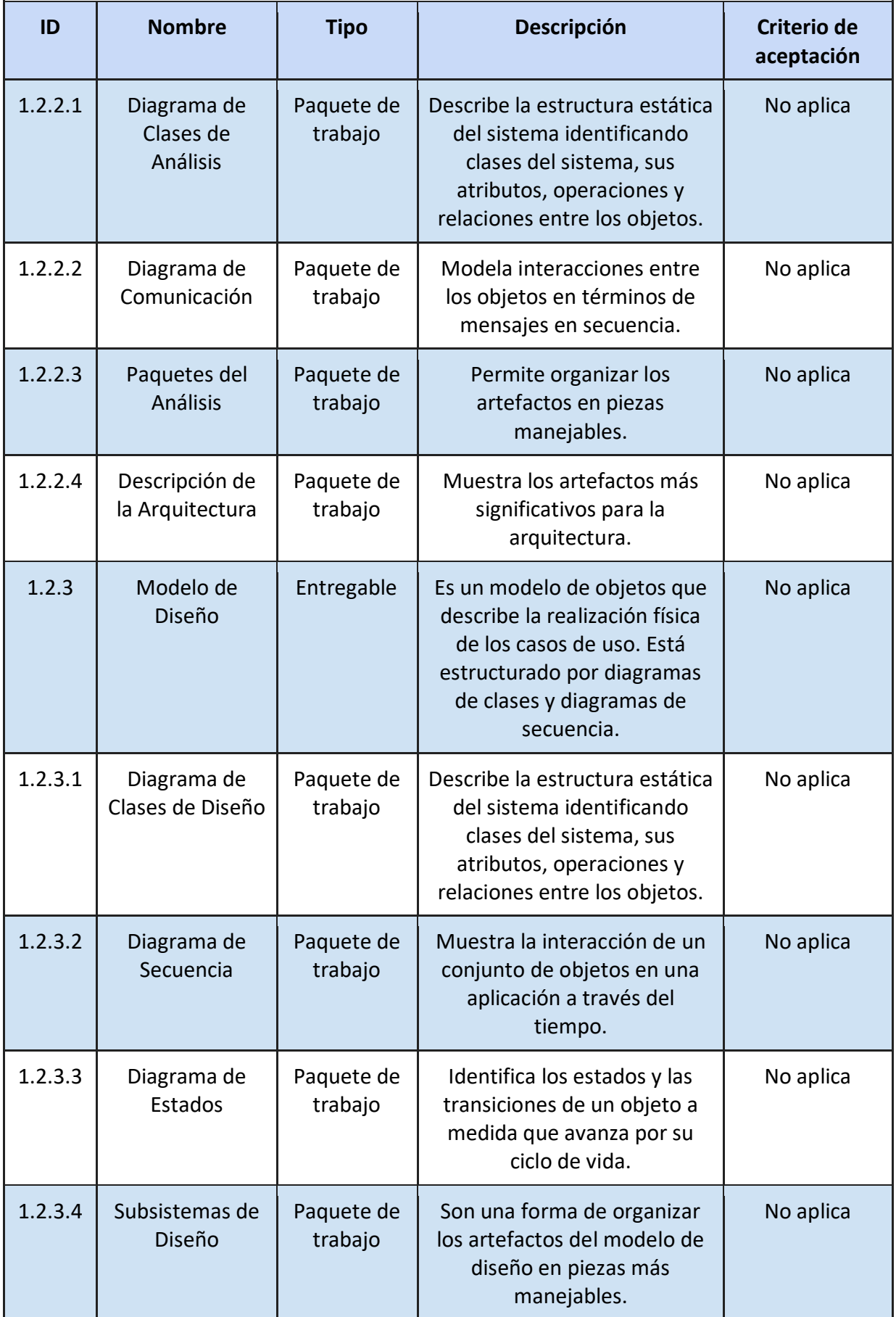

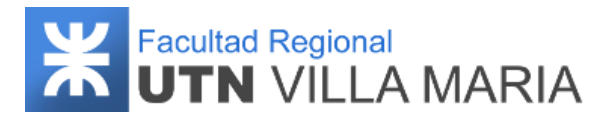

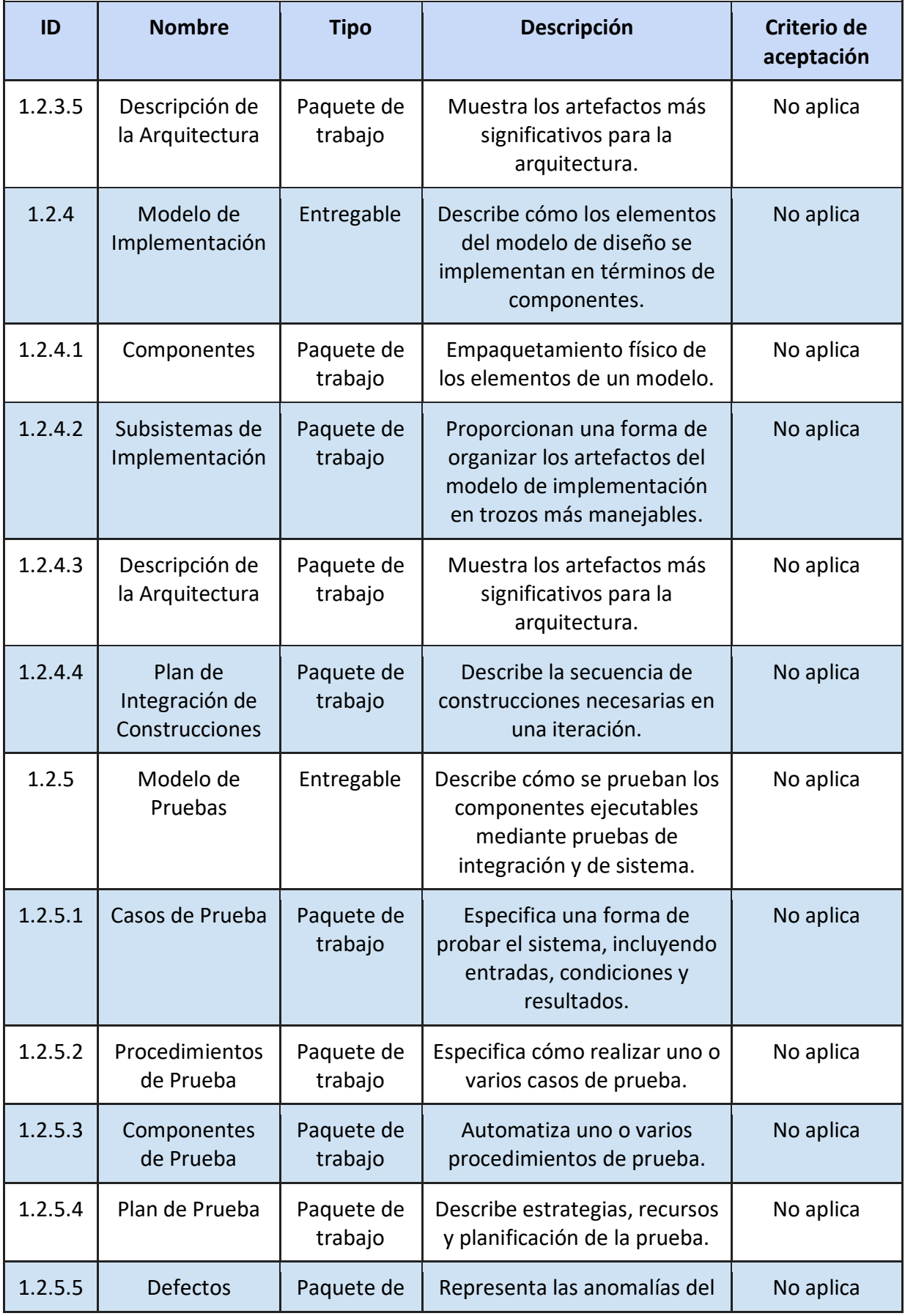

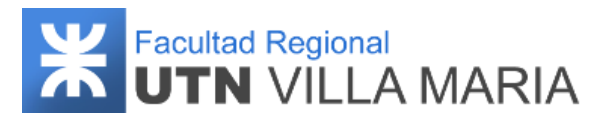

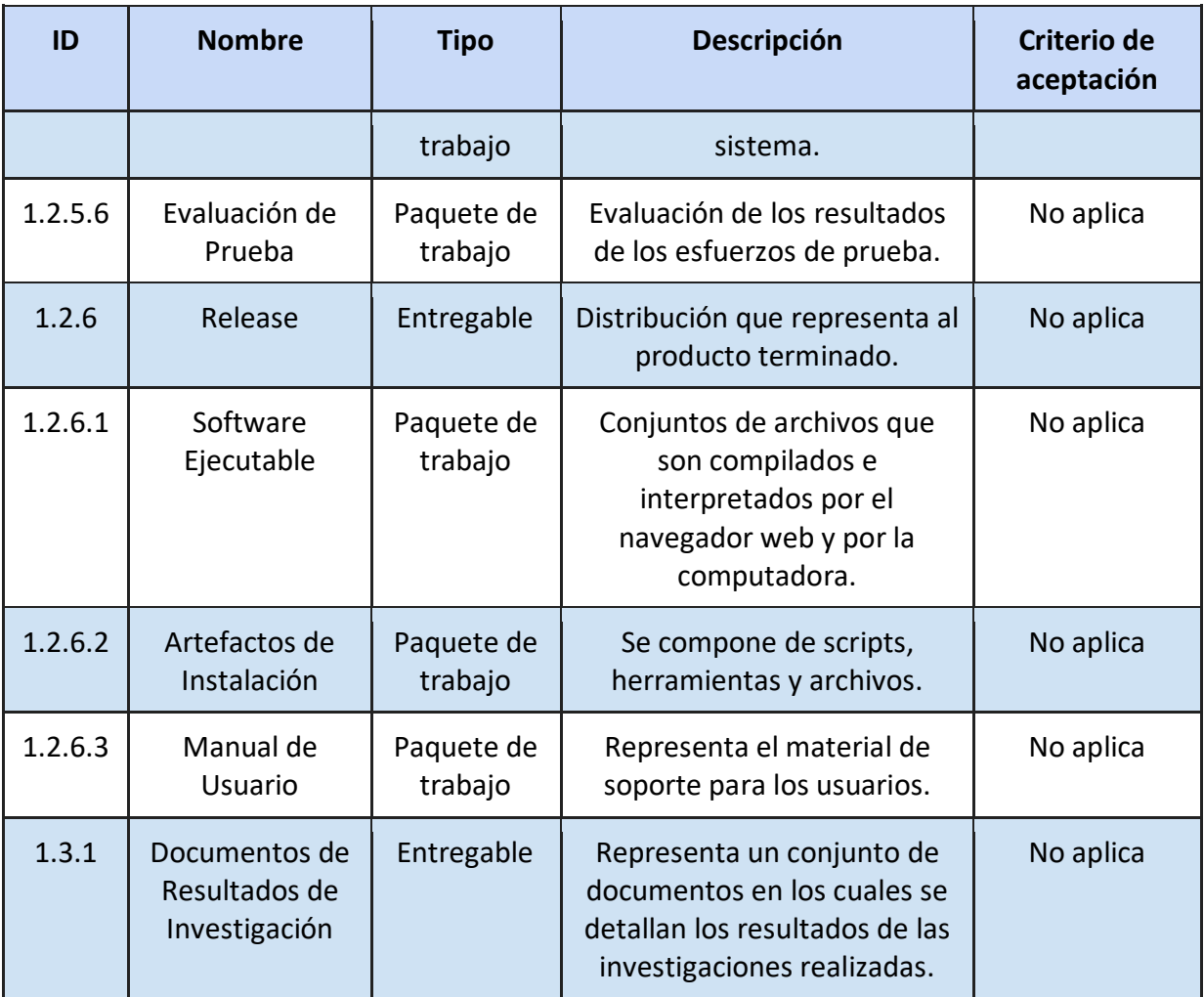

**Tabla 7: Diccionario EDT**

#### **7.1.5 Supuestos y restricciones**

**• Supuestos:** son circunstancias y eventos que deben ocurrir para que el proyecto sea exitoso, pero que no están dentro del control del equipo del proyecto. Los supuestos son siempre aceptados como verdaderos a pesar de no ser demostrados.

• **Restricciones:** son aquellos elementos que restringen, limitan o regulan el proyecto y, al igual que los supuestos, no están en control del equipo del proyecto.

A continuación, se enumeran los supuestos y restricciones para el desarrollo del proyecto:

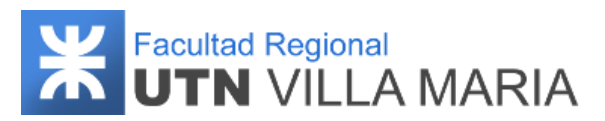

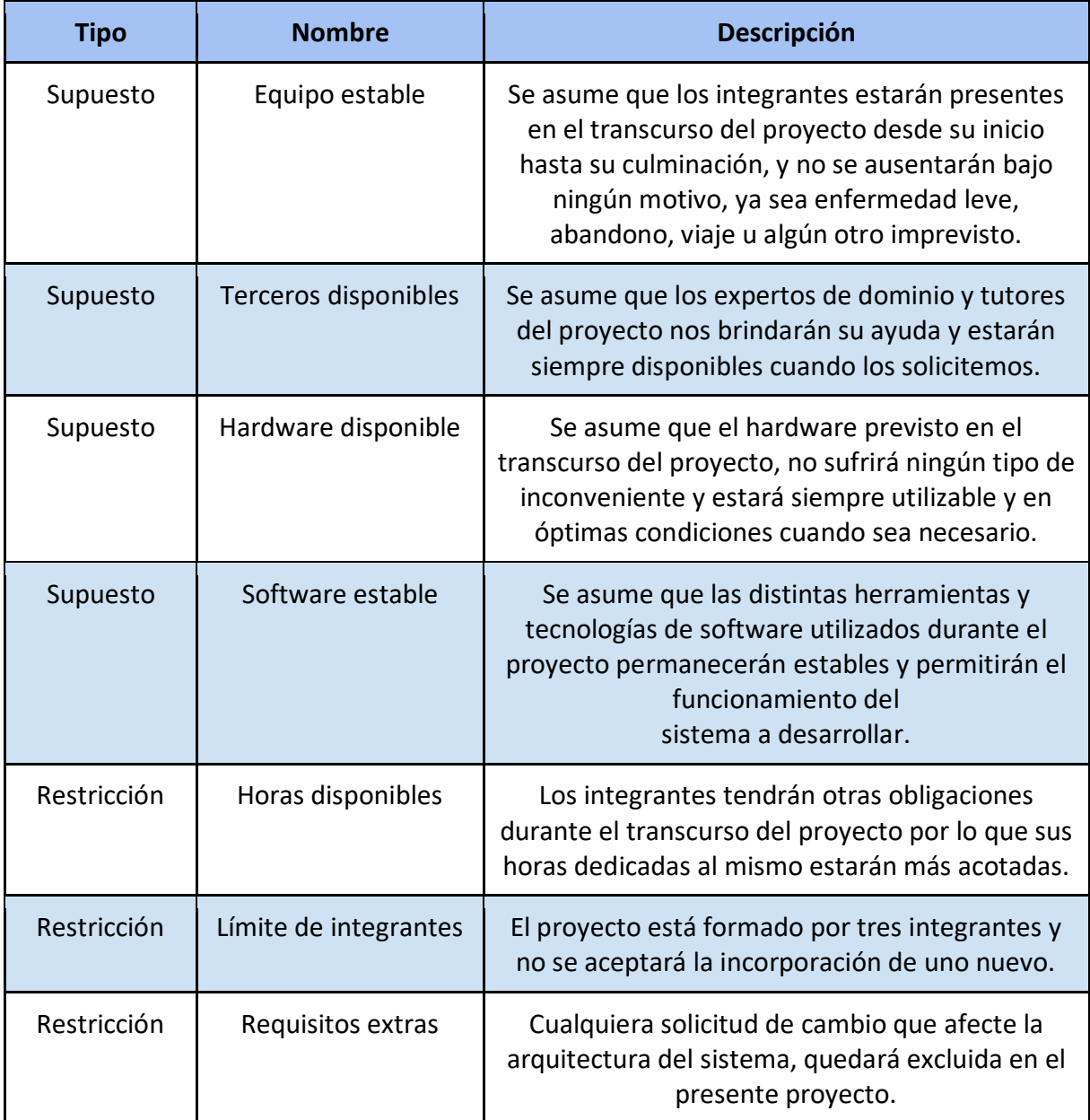

**Tabla 8: Listado de restricciones y supuestos**

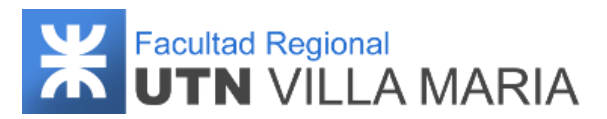

# **7.2 Plan de Gestión de Configuración**

### **7.2.1 Historial de revisiones**

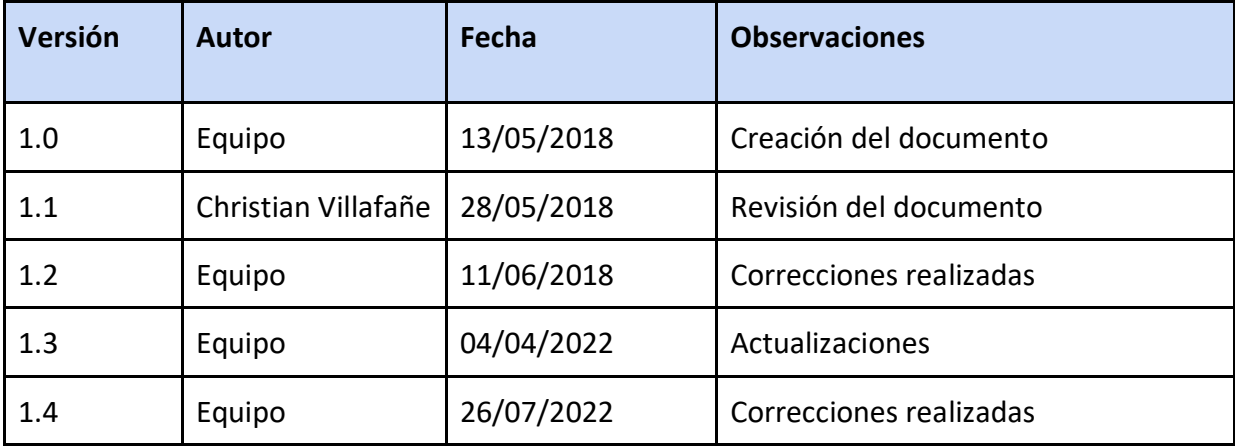

**Tabla 9: Historial de revisiones - Plan de Gestión de Configuración**

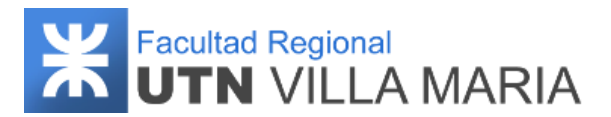

### **7.2.2 Introducción**

La Gestión de Configuración establece un conjunto de tareas necesarias a implementar en la organización para garantizar la calidad del software. En la misma, se llevará a cabo un estricto control de los cambios realizados sobre el sistema y también se controlará la disponibilidad de una versión estable de cada elemento de configuración para todas las personas que se encuentren involucradas en el desarrollo del sistema.

La administración de la configuración de un producto de sistema de software comprende:

**Administración del cambio:** Se debe garantizar que los cambios se apliquen al sistema de forma controlada asegurando que la evolución del sistema sea un proceso gestionado en el que se da prioridad a los cambios más urgentes y rentables.

**Gestión de versiones:** Se debe realizar un seguimiento de las diferentes versiones de los componentes de software o ítems de configuración y los sistemas donde se usan dichos componentes (además que los cambios a dichas versiones no interfieran unos con otros). Se utilizará una herramienta de control de versiones, entre las cuales distinguimos a Bitbucket y SourceTree.

**Construcción del sistema:** Las herramientas de construcción del sistema deben comunicarse con las de gestión de versiones porque el proceso de construcción implica extraer versiones del componente del repositorio administrado por el sistema de gestión de versiones. La construcción del sistema implica ensamblar una gran cantidad de información acerca del software y su entorno operacional. Se evalúa utilizar Maven, que es una herramienta de software para la gestión y construcción de proyectos Java.

**Gestión de entregas:** Una entrega (release) de sistema es una versión de un sistema de software que se distribuye a los clientes. Cuando se produce una entrega de sistema, esto debe documentarse para garantizar que pueda recrearse con exactitud en el futuro. Para documentar una entrega, es necesario registrar las versiones específicas de los componentes de código fuente que se usaron en la creación del código ejecutable. Hay que conservar copias de los archivos de código fuente, los ejecutables correspondientes y todos los datos y archivos de configuración. En nuestro proyecto no se entregarán versiones del sistema a los clientes, sino que se hará la entrega una vez desarrollado y testeado el mismo.

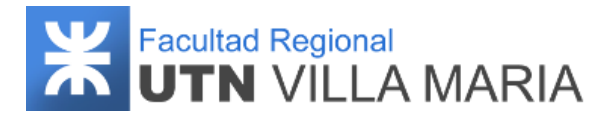

#### **7.2.3 Roles**

A continuación, se enuncian los roles que se necesitan para llevar a cabo la gestión de la configuración:

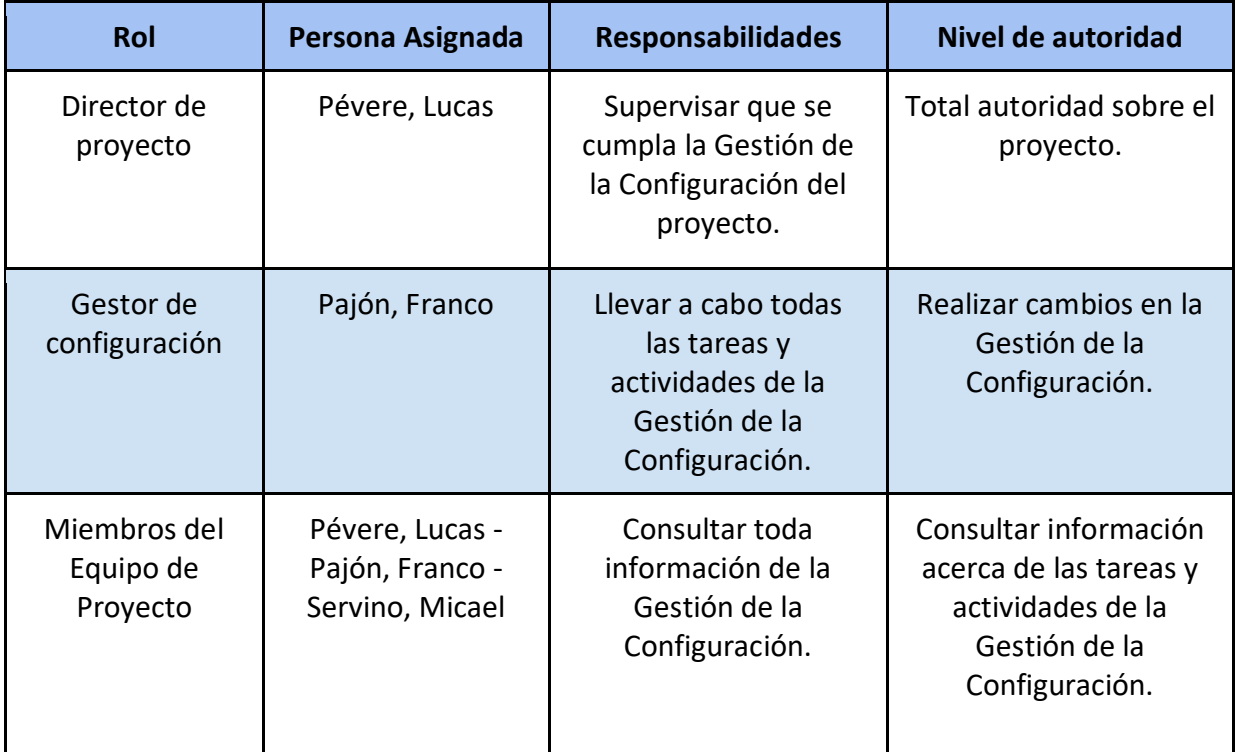

**Tabla 10: Roles - Plan de Gestión de Configuración**

## **7.2.4 Actividades**

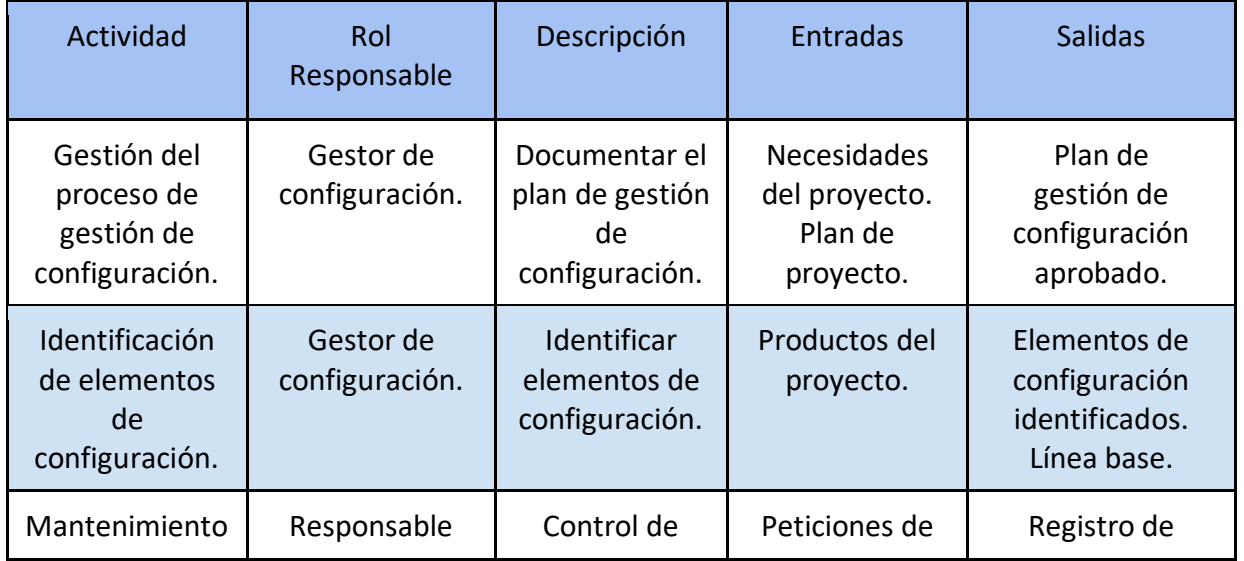

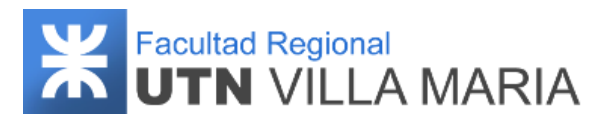

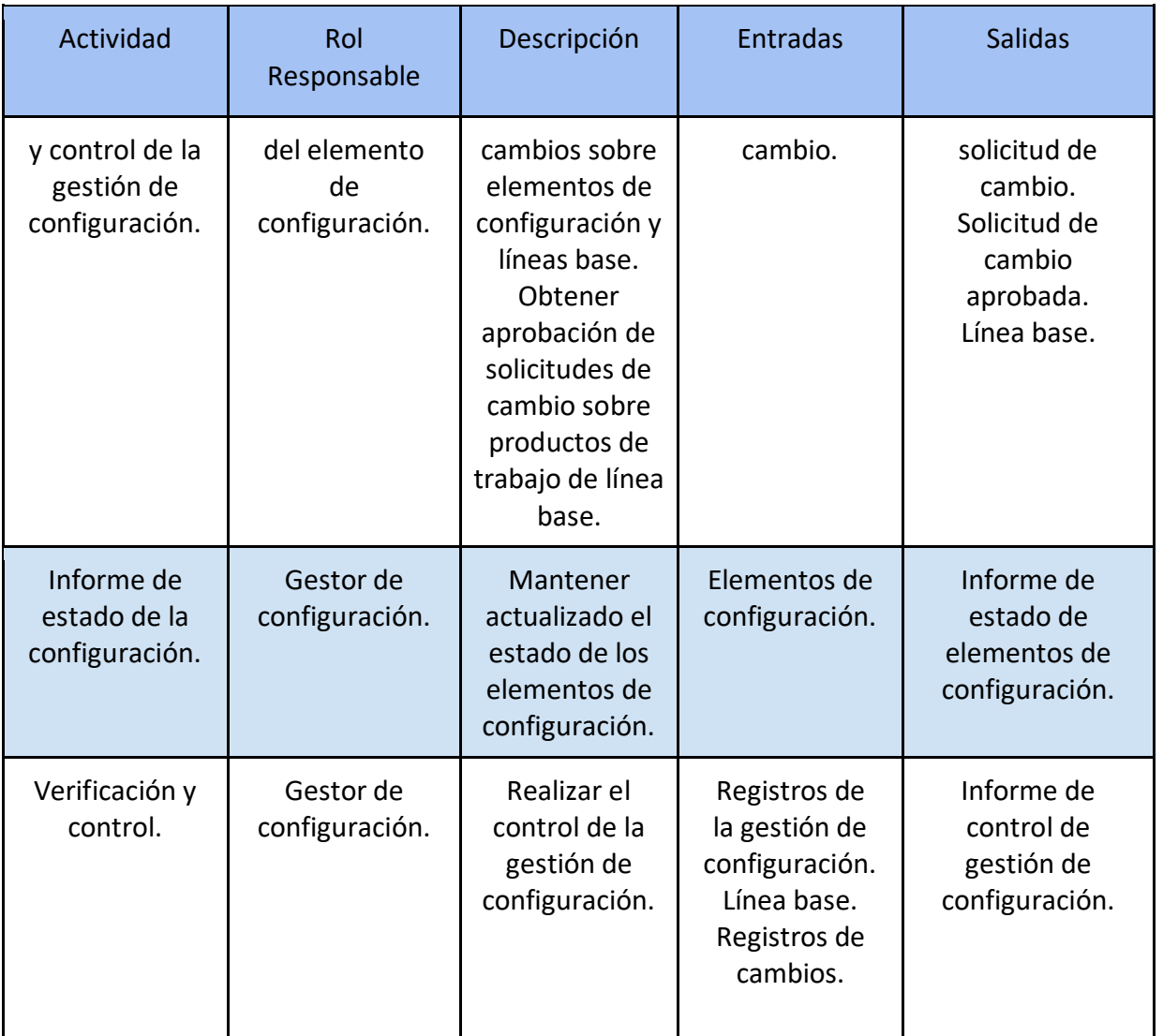

**Tabla 11: Actividades - Plan de Gestión de Configuración**

#### **7.2.4 Ejecutables y código fuente**

El versionado de código fuente será llevado a cabo mediante el uso del sistema de control de versiones Git, el cual es un software de control de versiones diseñado para la eficiencia, la confiabilidad y compatibilidad del mantenimiento de versiones de aplicaciones cuando estas tienen un gran número de archivos de código fuente. Su propósito es llevar registro de los cambios en archivos de computadora incluyendo coordinar el trabajo que varias personas realizan sobre archivos compartidos en un repositorio de código.

Las principales características que presenta son:

● **Rendimiento:** Las características básicas de rendimiento de Git son muy sólidas en comparación con muchas otras alternativas. La confirmación de nuevos cambios, la

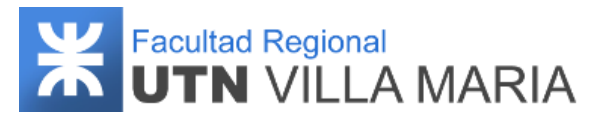

ramificación, la fusión y la comparación de versiones anteriores se han optimizado en favor del rendimiento.

- **Seguridad**: Git se ha diseñado con la principal prioridad de conservar la integridad del código fuente gestionado. El contenido de los archivos y las verdaderas relaciones entre estos y los directorios, las versiones, las etiquetas y las confirmaciones, todos ellos objetos del repositorio de Git, están protegidos con un algoritmo de hash criptográficamente seguro llamado "SHA1". De este modo, se salvaguarda el código y el historial de cambios frente a las modificaciones accidentales y maliciosas, y se garantiza que el historial sea totalmente trazable.
- **Flexibilidad:** Git es flexible en varios aspectos. En la capacidad para varios tipos de flujos de trabajo de desarrollo no lineal, en su eficiencia en proyectos tanto grandes como pequeños y en su compatibilidad con numerosos sistemas y protocolos.

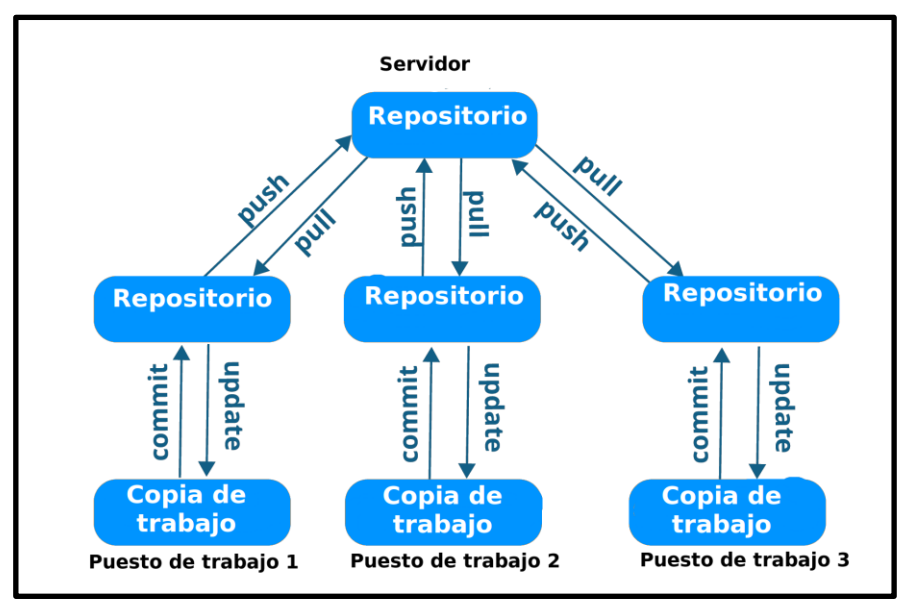

**Ilustración 23: Modelo de un sistema de control de versiones**

En cuanto al versionado de ejecutables se seguirá el formato x.x.x en el cual se modifica de acuerdo a la dimensión del cambio en relación a las versiones anteriores.

- **Mayor x.x.x:** el software sufre grandes cambios y mejoras. Muy probablemente significa incompatibilidad hacia atrás. Se recomienda mantener la versión anterior para quienes la continúan usando en sus proyectos.
- **Menor x.x.x:** el software sufre pequeños cambios y/o correcciones de errores. Hay nuevas features (características), pero la compatibilidad hacia atrás continúa.
- **Micro x.x.x:** se aplica una corrección al software y a su vez sufre pocos cambios. Al hacerse el bug fixing (corrección de bugs), la migración debería ser obligatoria. Se deja de mantener la versión anterior.

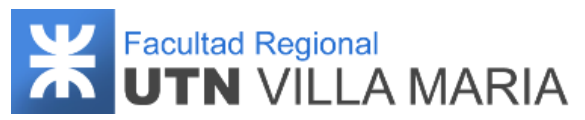

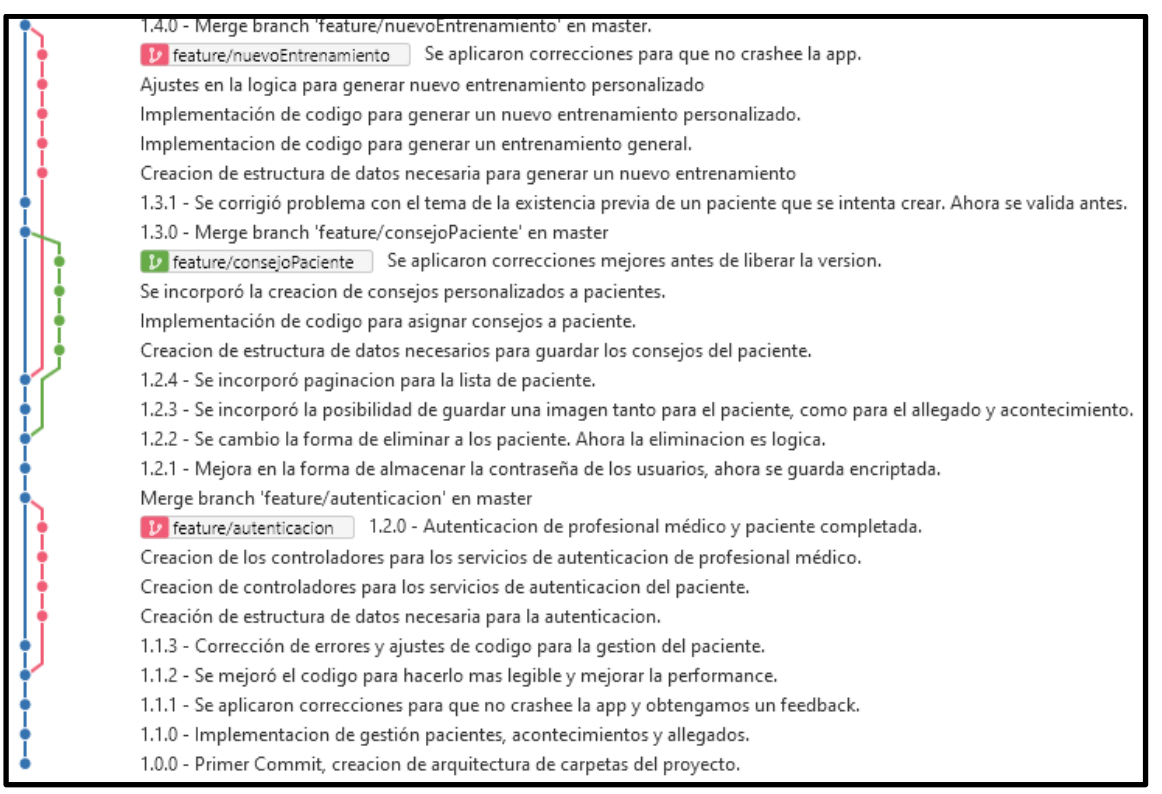

**Ilustración 24: Repositorio backend - Captura de pantalla**

### **7.2.5 Organización del código**

Para llevar a cabo una gestión correcta de nuestros repositorios utilizaremos el flujo de trabajo de Gitflow. El mismo consiste en un modelo alternativo de creación de ramas en Git en el que se utilizan ramas de función y varias ramas principales. Según este modelo, los desarrolladores crean una rama de función y retrasan su fusión con la rama principal del tronco hasta que la función está completa. Estas ramas de función de larga duración requieren más colaboración para la fusión y tienen mayor riesgo de desviarse de la rama troncal. También pueden introducir actualizaciones conflictivas.

Este modelo está conformado por las siguientes ramas:

#### **7.2.5.1 Ramas principales y de desarrollo**

En lugar de una única rama main, este flujo de trabajo utiliza dos ramas para registrar el historial del proyecto. La rama main o principal almacena el historial de publicación oficial y la rama develop o de desarrollo sirve como rama de integración para las funciones. Asimismo, conviene etiquetar todas las confirmaciones de la rama main con un número de versión.

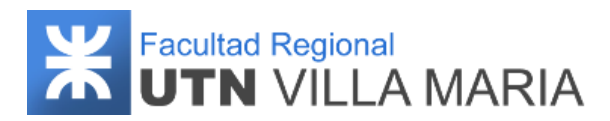

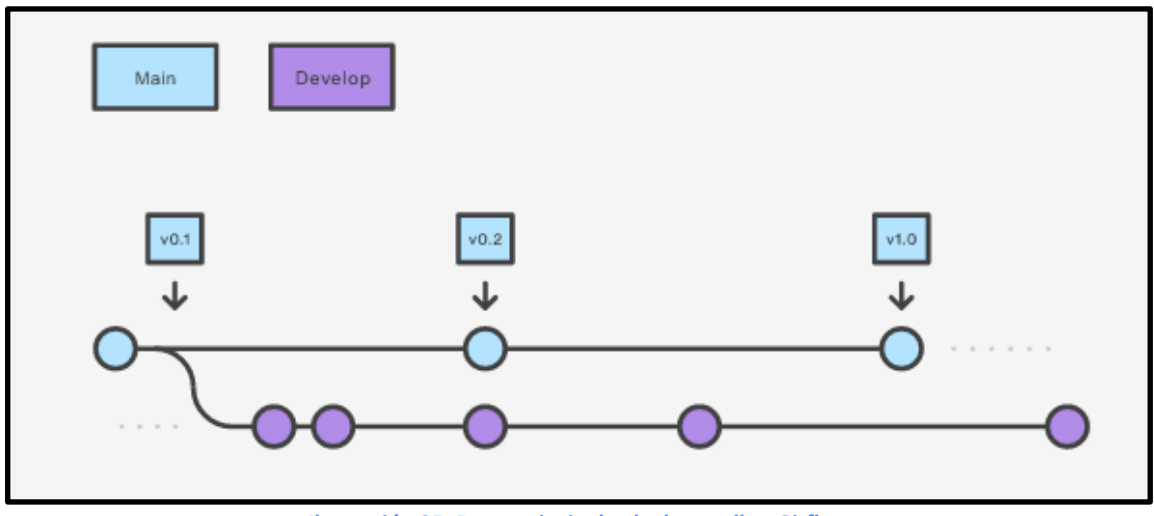

**Ilustración 25: Rama principal y de desarrollo - Gitflow**

#### **7.2.5.2 Ramas de función**

Todas las funciones nuevas deben residir en su propia rama, que se puede [enviar al](https://www.atlassian.com/es/git/tutorials/syncing/git-push)  [repositorio central](https://www.atlassian.com/es/git/tutorials/syncing/git-push) para copia de seguridad/colaboración. Sin embargo, en lugar de ramificarse de main, las ramas feature utilizan la rama develop como rama primaria. Cuando una función está terminada, [se vuelve a fusionar en develop.](https://www.atlassian.com/es/git/tutorials/using-branches/git-merge) Las funciones no deben interactuar nunca directamente con main.

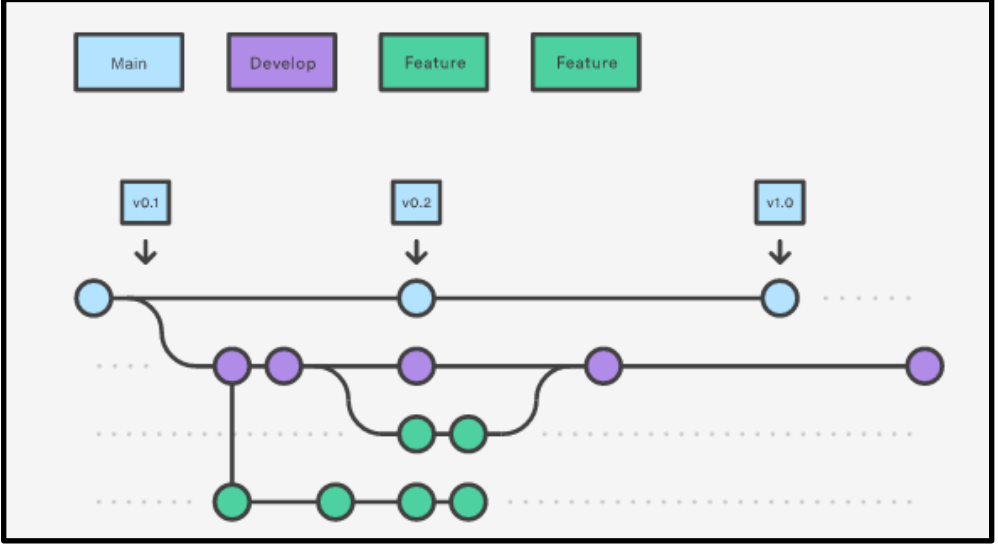

**Ilustración 26: Ramas de función - Gitflow**

#### **7.2.5.3 Ramas de publicación**

Cuando la rama develop haya adquirido suficientes funciones para una publicación, se debe bifurcar una rama release (o de publicación). Al crear esta rama, se inicia el siguiente ciclo de publicación, por lo que no pueden añadirse nuevas funciones una vez pasado este punto (en esta rama sólo deben producirse las soluciones de errores, la generación de documentación y otras tareas orientadas a la publicación). Cuando está lista para el

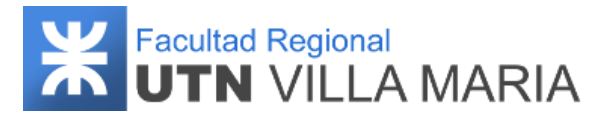

lanzamiento, la rama release se fusiona en main y se etiqueta con un número de versión. Además, debería volver a fusionarse en develop, ya que esta podría haber progresado desde que se iniciara la publicación.

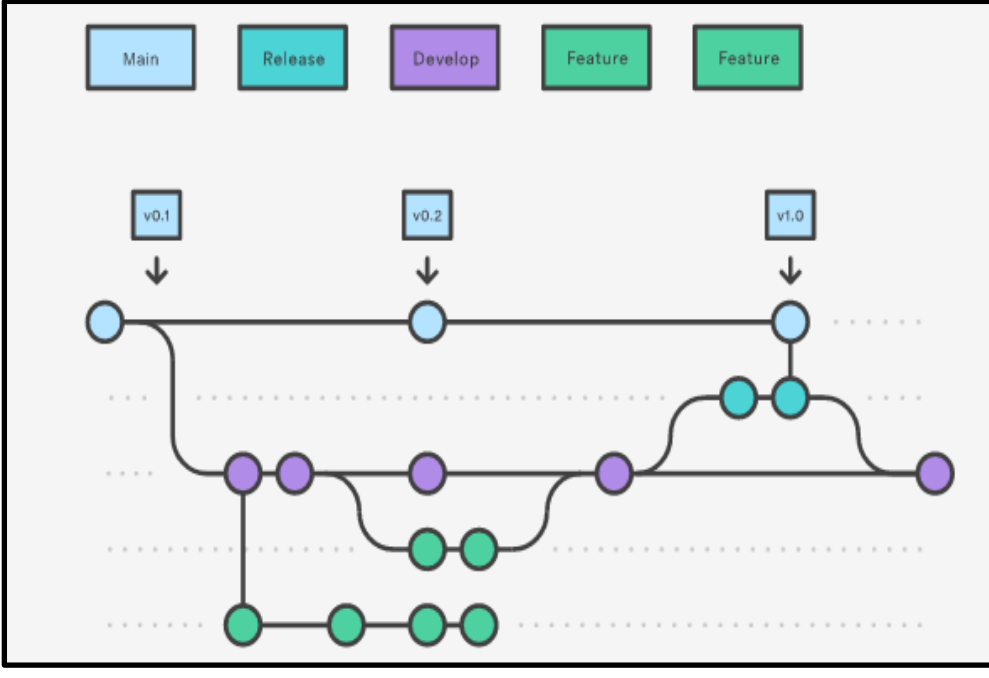

**Ilustración 27: Ramas de publicación - Gitflow**

#### **7.2.5.4 Ramas de corrección**

Las ramas de mantenimiento, de corrección o de hotfix sirven para reparar las publicaciones de producción. Las ramas hotfix son muy similares a las ramas release y feature, salvo por el hecho de que se basan en la rama main y no en la develop. Esta es la única rama que debería bifurcarse directamente a partir de main. Cuando se haya terminado de aplicar la corrección, debería fusionarse en main y develop (o la rama release actual), y main debería etiquetarse con un número de versión actualizado.

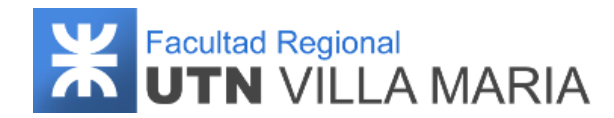

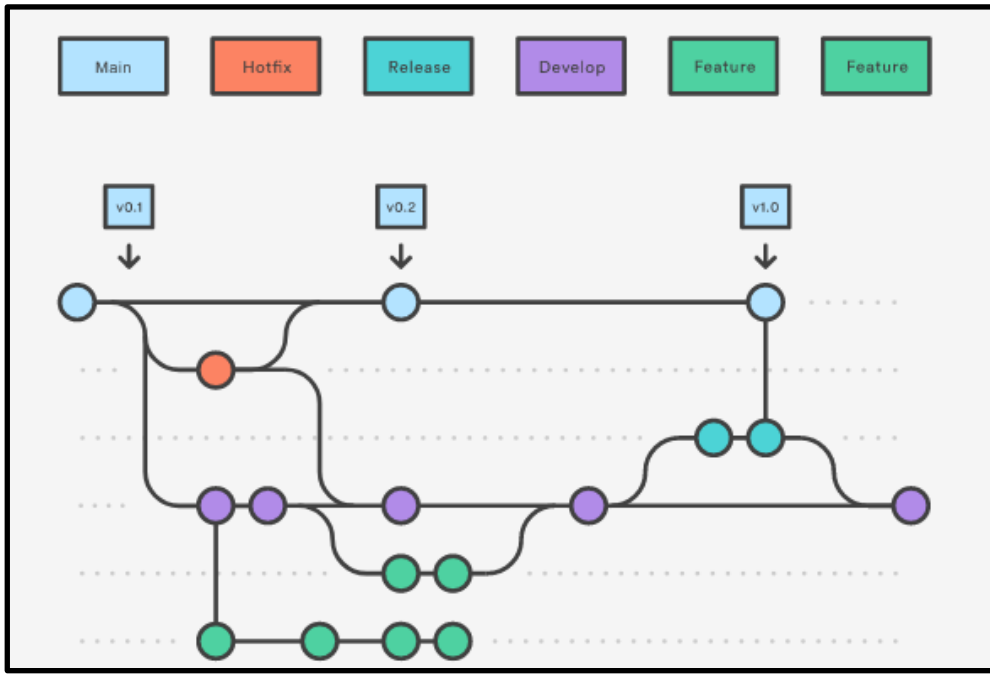

**Ilustración 28: Ramas de corrección - Gitflow**

#### **7.2.6 Documentación**

**Documentos entregables:** Son todos aquellos que se entregarán a los docentes de la cátedra a través de la carpeta compartida de Google Drive correspondiente al grupo de trabajo número 2. Estos documentos serán entregados en el formato requerido por los docentes y subido a la carpeta compartida para su corrección. Acto seguido, se enviará un mail a los docentes de la cátedra informando que el documento se encuentra listo para su revisión.

Para el versionado se utilizará el siguiente formato x.x en el cual se aumenta el número cuando:

- Mayor **x**.x: el documento sufre grandes modificaciones, como por ejemplo el cambio total de una versión, agregado de secciones, cambios totales de formato, etc. La primera versión de cada documento se entregará con la versión 1.0.
- Menor x.**x**: el documento sufre pequeños cambios, tales como corrección de errores ortográficos, corrección de información, etc.

Como aclaración, solamente el equipo de trabajo será quienes generarán una nueva versión de un documento.

**Documentos de producción:** Son todos aquellos que son de uso propio del equipo pero que no son entregables destinados a los interesados. Se utilizarán varias de las

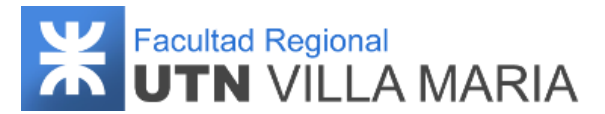

herramientas provistas por Microsoft Office 365 y se hará uso de Google Docs debido a su capacidad de poder editar y compartir los documentos en tiempo real.

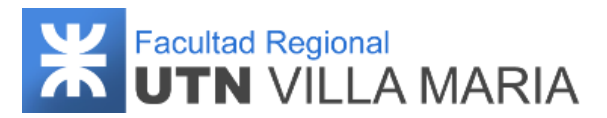

# **7.3 Plan de Gestión del Cronograma**

### **7.3.1 Historial de revisiones**

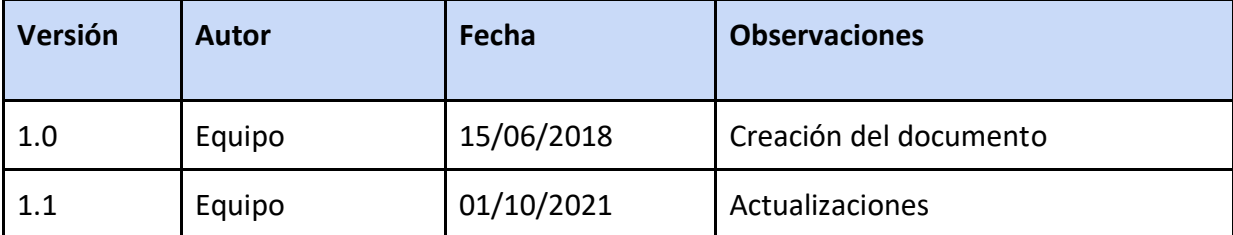

**Tabla 12: Historial de revisiones - Plan de Gestión del Cronograma**

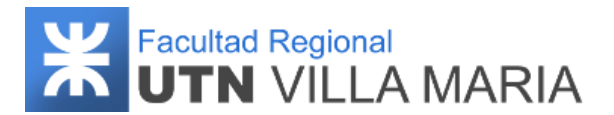

#### **7.3.2 Introducción**

La Gestión del Cronograma del Proyecto incluye los procesos necesarios para administrar la finalización del proyecto a tiempo. Se debe planificar cuándo, cómo y quién realizará cada actividad definida en el proyecto.

La planificación de este proyecto se dividirá en dos etapas. La primera etapa estará comprendida al momento de dar inicio el proyecto Memento (marzo de 2018), y finalizará al momento de lograr la regularización de la cátedra "Proyecto Final" (finalizando el ciclo lectivo 2018). Y la segunda etapa comprenderá desde los meses de octubre de 2021 y finalizará al momento de concluir el proyecto.

#### **7.3.3 Herramientas de calendarización**

Las herramientas que se utilizarán para la gestión de la calendarización son la siguientes:

Gantter: Es un software provisto por Google para la gestión de proyectos basado en diagramas de Gantt, que permite crear y editar planes de proyectos. Algunas de sus características principales son:

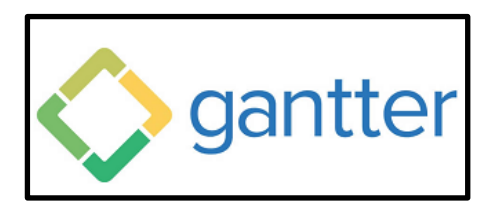

 **Ilustración 29: Logo - Gantter Proyect Management**

- Seguimiento y vinculación de tareas.
- Seguimiento de lo real a las estimaciones.
- Desglose de la estructura de trabajo autogenerado.
- Gestión y seguimiento de riesgos.
- WhatsApp: Es la aplicación de mensajería instantánea más utilizada en el mundo. Será utilizada principalmente para mantenernos informados acerca de los avances del proyecto y si surge algún imprevisto en algún integrante que impida tener alguna reunión ya preestablecida.

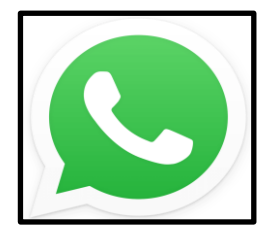

**Ilustración 30: Logo - WhatsApp**

#### **7.3.4 Lista de Actividades realizadas**

Las actividades realizadas son aquellas que se definieron en cada paquete de trabajo establecido en la Estructura de Descomposición de Trabajo (EDT). Para cada una de ellas se especificarán la cantidad de días que serán necesarios para su culminación.

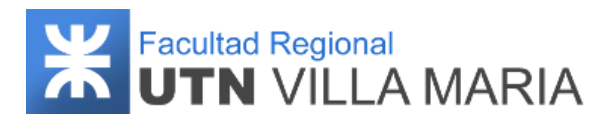

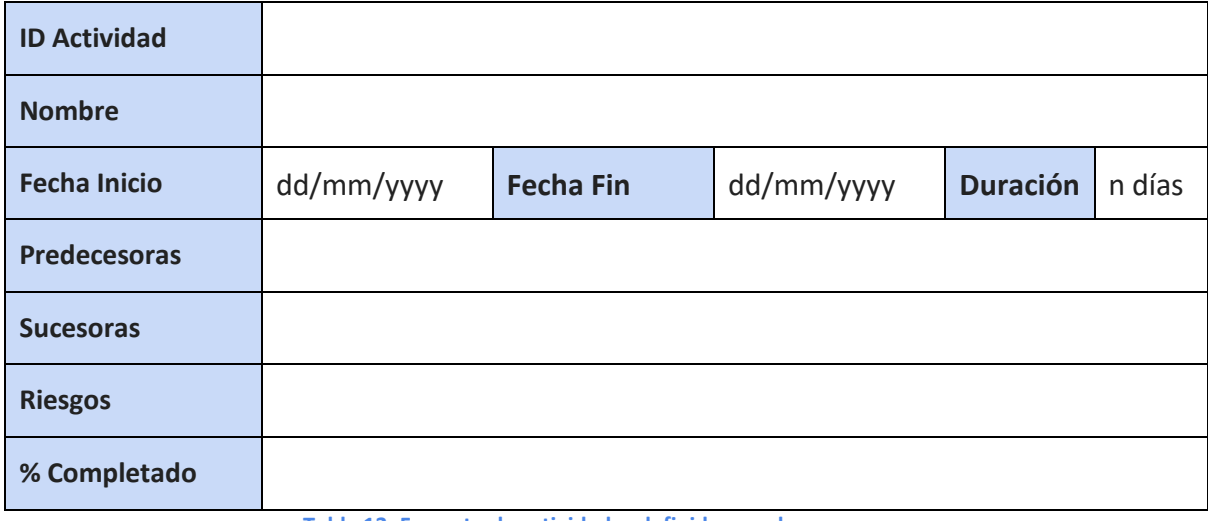

**Tabla 13: Formato de actividades definidas en el cronograma**

#### **7.3.5 Reuniones**

El equipo establece la siguiente política a la hora de realizar las reuniones:

- El equipo se reunirá los días martes y jueves con una duración aproximada de 2:30 hs.
- Si algún integrante no podrá asistir a alguna reunión, deberá notificarlo con anticipación para que se vuelvan a replanificar las actividades que estaban destinadas para esa fecha.
- Si existen factores externos que impidan las reuniones presenciales (factores climatológicos, cuarentena provocada por COVID-19, etc.), se planificaran las actividades para que cada integrante pueda avanzar de manera remota.
- Para los días feriados o aquellos en los que ninguno de los integrantes pueda asistir, se postergarán las actividades para el siguiente día laborable.
- En cada reunión se registrará quienes estuvieron presentes y cuántas horas se dedicaron al proyecto.
- Durante el ciclo lectivo 2018, las reuniones con los titulares de cátedra se realizarán los días lunes de manera presencial. Las reuniones que no correspondan al ciclo lectivo mencionado, serán de manera remota previamente acordando día y hora por los integrantes y docentes.
- Las reuniones presenciales con los docentes de la cátedra se documentarán en una minuta que debe ser firmada por el titular de cátedra que especifica los temas tratados, los integrantes presentes y los objetivos para la próxima reunión.
- Las herramientas que se utilizarán para mantener la comunicación entre los integrantes y los docentes de la cátedra serán a través de correo electrónico (para coordinar reuniones, aclarar dudas y envío de archivos) y videollamadas (para llevar a cabo las reuniones de manera remota).

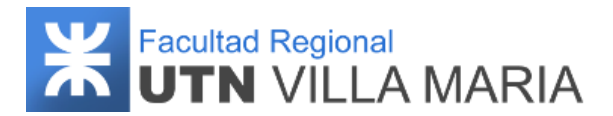

#### **7.3.6 Estimaciones**

Estimar la duración de las actividades es el proceso de realizar una estimación de la cantidad de períodos de trabajo necesarios para finalizar las actividades individuales con los recursos estimados. El beneficio clave de este proceso es que establece la cantidad de tiempo necesario para finalizar cada una de las actividades. Este proceso se lleva a cabo a lo largo de todo el proyecto. Las consideraciones más importantes sobre la estimación son:

- Esfuerzo
- Tiempo trabajado (Working time).
- Tiempo transcurrido (Elapsed time).

Estimar la duración de cada una de las actividades será de elaboración progresiva y dependerá de diferentes factores, por ejemplo:

- Complejidad del alcance
- Recursos disponibles
- Competencias de los recursos humanos
- Motivación de los miembros del equipo
- Calendario de los recursos
- Restricciones
- Cambios tecnológicos
- Ley de Parkinson, Síndrome del estudiante, Procrastinación.

Para llevar una correcta estimación de actividades, el equipo de trabajo utilizará una técnica denominada "Estimación Análoga" que consiste en estimar la duración de un proyecto utilizando datos históricos de un proyecto similar. Suele ser la técnica más rápida y económica, pero también la más imprecisa. Los integrantes del proyecto realizarán las estimaciones de las actividades cada semana en base a la duración real que han tenido proyectos semejantes y de la misma envergadura.

#### **7.3.7 Vistas del cronograma**

#### **7.3.7.1 Calendario**

El calendario de un proyecto se utiliza para identificar los días laborables y turnos de trabajo disponibles para las actividades del cronograma. Distingue entre los períodos de tiempo, en días o fracciones de días, disponibles para completar las actividades programadas y los períodos de tiempo no disponibles para el trabajo.

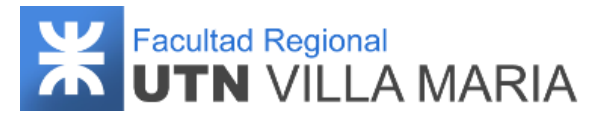

A continuación, se muestra una captura del calendario del proyecto realizado por el software Gantter.

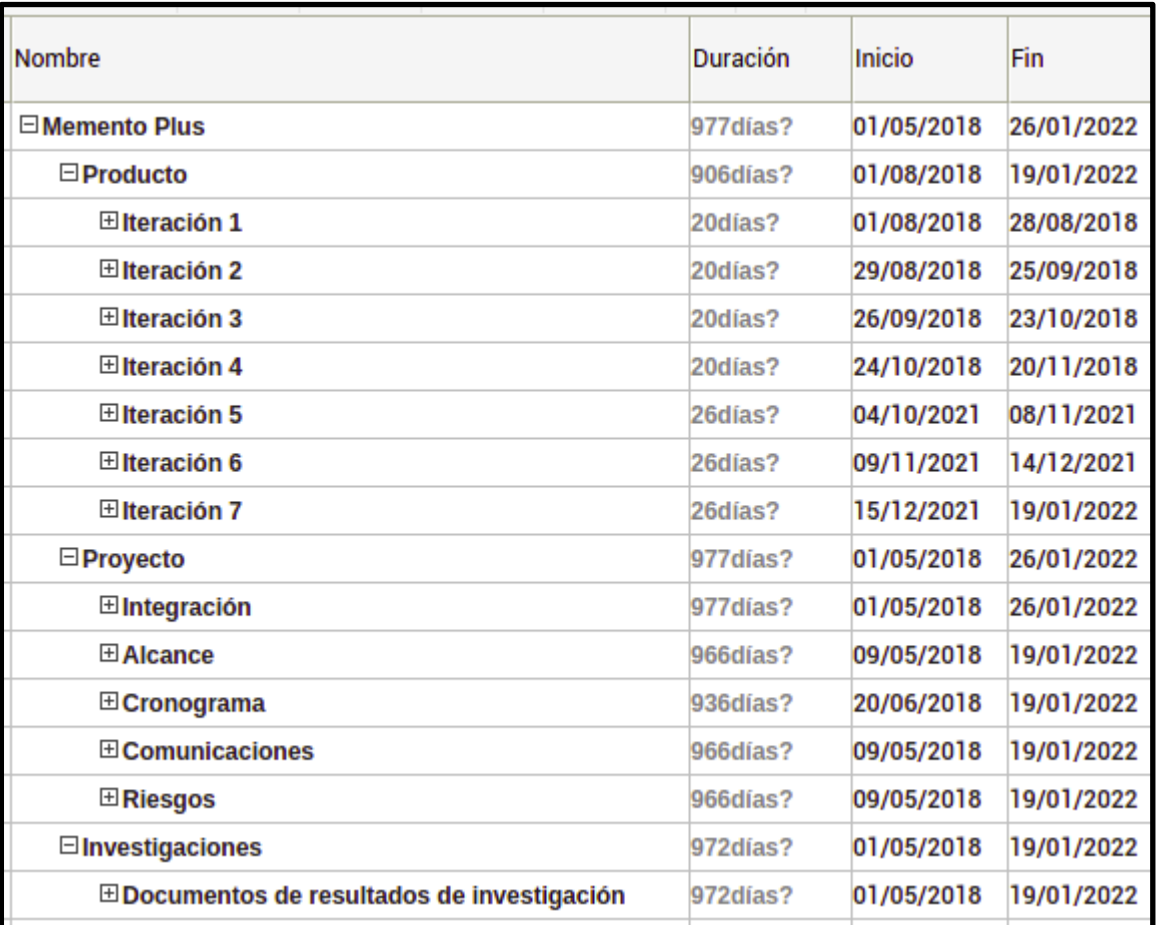

**Ilustración 31: Descomposición del trabajo realizado en el proyecto**

### **7.3.7.2 Diagrama de Gantt**

Los diagramas de Gantt (también llamados diagramas de barras) presentan la información del cronograma donde las actividades se enumeran en el eje vertical, las fechas se muestran en el eje horizontal y las duraciones de las actividades se muestran como barras horizontales colocadas según las fechas de inicio y finalización. Estos diagramas se construyen con tres fines principales:

- Crear y gestionar un proyecto completo: Permite visualizar los componentes básicos de un proyecto y para organizarlo en tareas más pequeñas y gestionables.
- Determinar la logística y las dependencias de las actividades: Si una actividad se retrasa, las incidencias asociadas se reprograman automáticamente. Las dependencias de tareas hacen que una actividad nueva solo pueda iniciarse una vez que se haya completado otra.

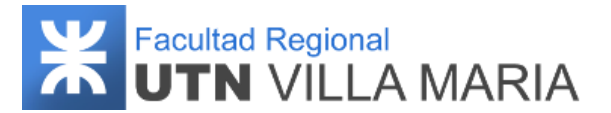

● Supervisar el progreso de un proyecto: A medida que el equipo registra el tiempo que van a dedicar a incidencias en el plan, se puede supervisar el estado del proyecto y realizar los ajustes necesarios.

A continuación, se muestra una captura de listado de actividades realizadas

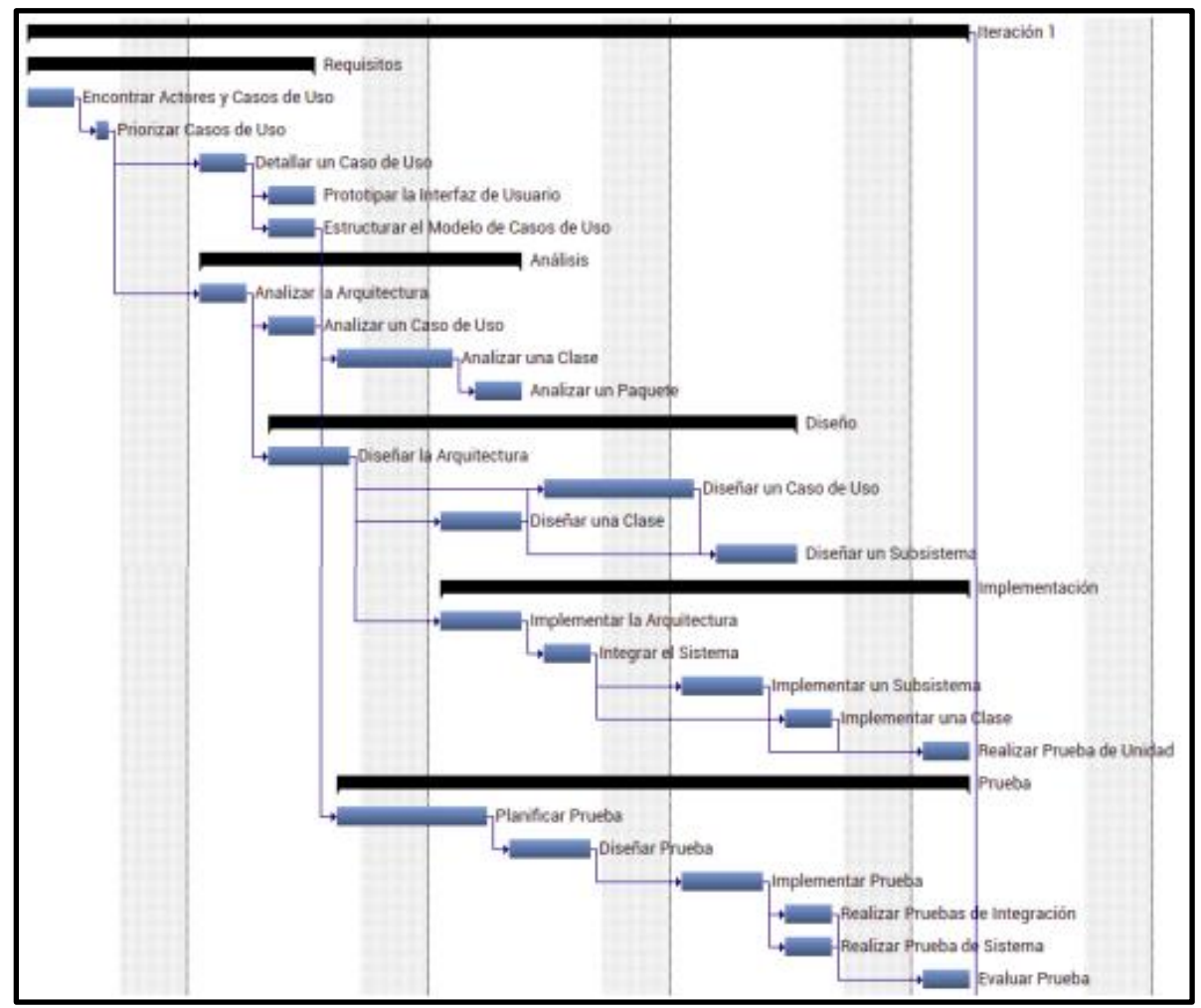

**Ilustración 32: Detalle de actividades realizadas en una iteración**

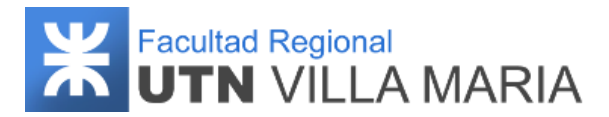

## **7.4 Plan de Gestión de las Comunicaciones**

#### **7.4.1 Historial de revisiones**

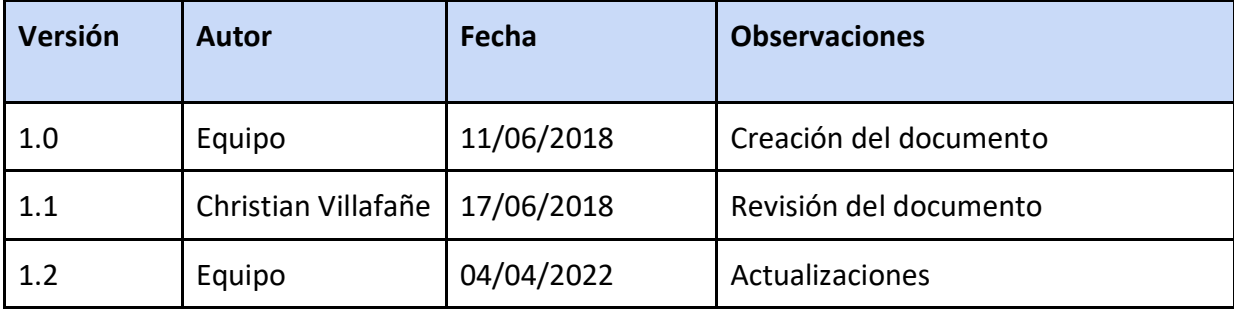

**Tabla 14: Historial de revisiones - Plan de Gestión de las Comunicaciones**
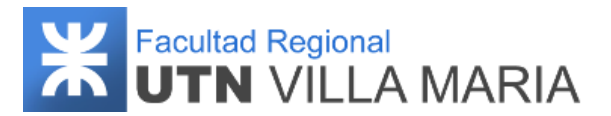

#### **7.4.2 Introducción**

La Gestión de las Comunicaciones del Proyecto incluye los procesos necesarios para asegurar que las necesidades de información del proyecto y de sus interesados se satisfagan a través del desarrollo de objetos y de la implementación de actividades diseñadas para lograr un intercambio eficaz de información.

La principal habilidad de un director de Proyecto es saber comunicar. No importa qué título tenga y en qué profesión se haya especializado, si no aprende a comunicar de manera efectiva no conseguirá proyectos exitosos. El éxito de una buena comunicación consiste en seleccionar las palabras adecuadas para cada público objetivo.

Los tres procesos de la gestión de las comunicaciones son:

- Planificar la gestión de las comunicaciones
- Gestionar las comunicaciones
- Monitorear las comunicaciones

#### **7.4.3 Planificar la gestión de las comunicaciones**

Este proceso se lleva a cabo periódicamente a lo largo del proyecto, según sea necesario. Durante el proceso de planificar las comunicaciones deberíamos dar respuesta a los siguientes interrogantes:

- ➢ ¿Qué información necesita cada grupo de interesados?
- ➢ ¿Cuándo necesitarán la información?
- ➢ ¿Quién se comunica con quién?
- ➢ ¿Quién recibirá la información?
- ➢ ¿Cómo se distribuirá la información?
- ➢ ¿Quién distribuirá la información?
- ➢ ¿Qué tecnología utilizaremos?
- ➢ ¿Con qué frecuencia será la comunicación?
- $\geq$  ¿Cómo vamos a almacenar, recuperar y poner a disposición la información?

El desarrollo de un plan eficaz de gestión de las comunicaciones se debe realizar tempranamente, en el ciclo de vida del proyecto, reconociendo las diversas necesidades de comunicación de los interesados. El plan debe revisarse periódicamente y modificarse cuando sea necesario, cuando cambia la comunidad de interesados o al inicio de cada nueva fase del proyecto.

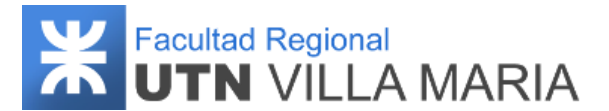

*Un buen plan de comunicaciones incluye quién se comunicará con quién y quién recibirá qué tipo de información.* Los objetivos del Plan de Gestión de las Comunicaciones son:

- Mejorar el proceso de comunicación entre los distintos interesados, ya sea entre los mismos integrantes del proyecto o integrantes del proyecto y profesionales médicos, docentes de la cátedra o asesores.
- Generar confianza y credibilidad sobre el producto a desarrollar.
- Fomentar la interacción entre el director del proyecto e integrantes, y con los interesados.

Al final de este proceso vamos a obtener nuestro plan de gestión de las comunicaciones y actualizaciones a los documentos del proyecto (conformado por el cronograma del proyecto y el registro de interesados).

*Registro de Interesados* del proyecto:

- Docentes
	- Ing. Christian Villafañe.
	- Ing. Matías Cassani
	- Ing. Valeria Abdala
- Expertos de dominio
	- Dr. Sergio Vesco.
	- Dra. Claudia Trento.
- Usuarios del sistema
	- Profesionales médicos.
	- Pacientes.
- Tutores
	- Ing. Fernando Sorzana.
	- Ing. Juan Cruz Barsce.
- Integrantes del proyecto
	- Franco Pajón.
	- Lucas Pévere.
	- Micael Servino.

A continuación, se muestra la *Matriz de Comunicaciones* donde se especifican como serán las comunicaciones entre los integrantes del proyecto y los interesados mencionados.

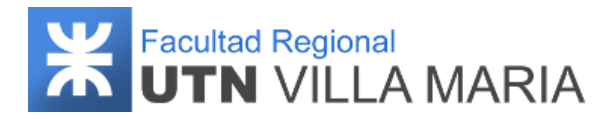

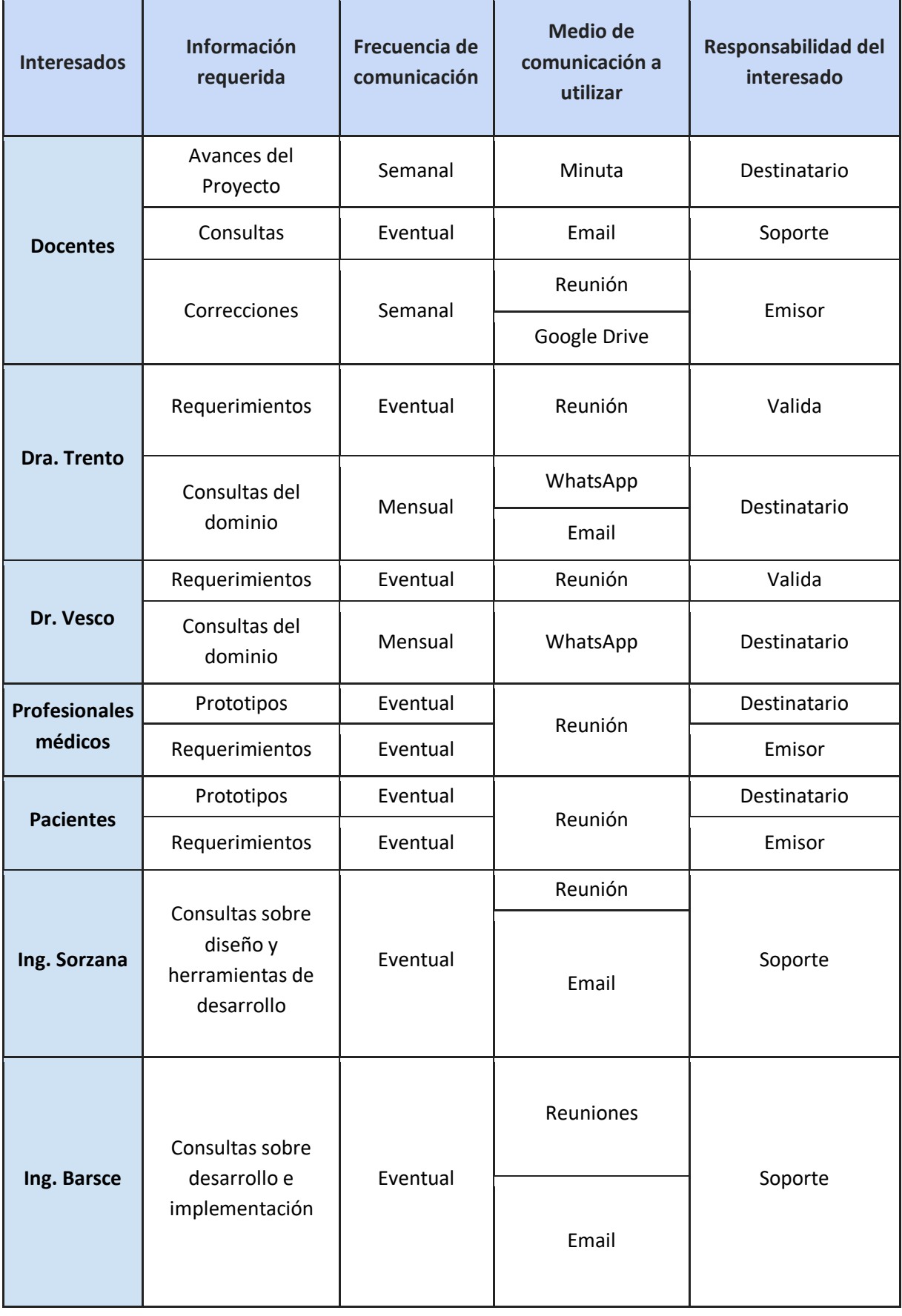

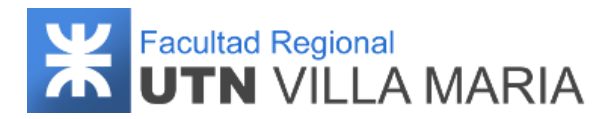

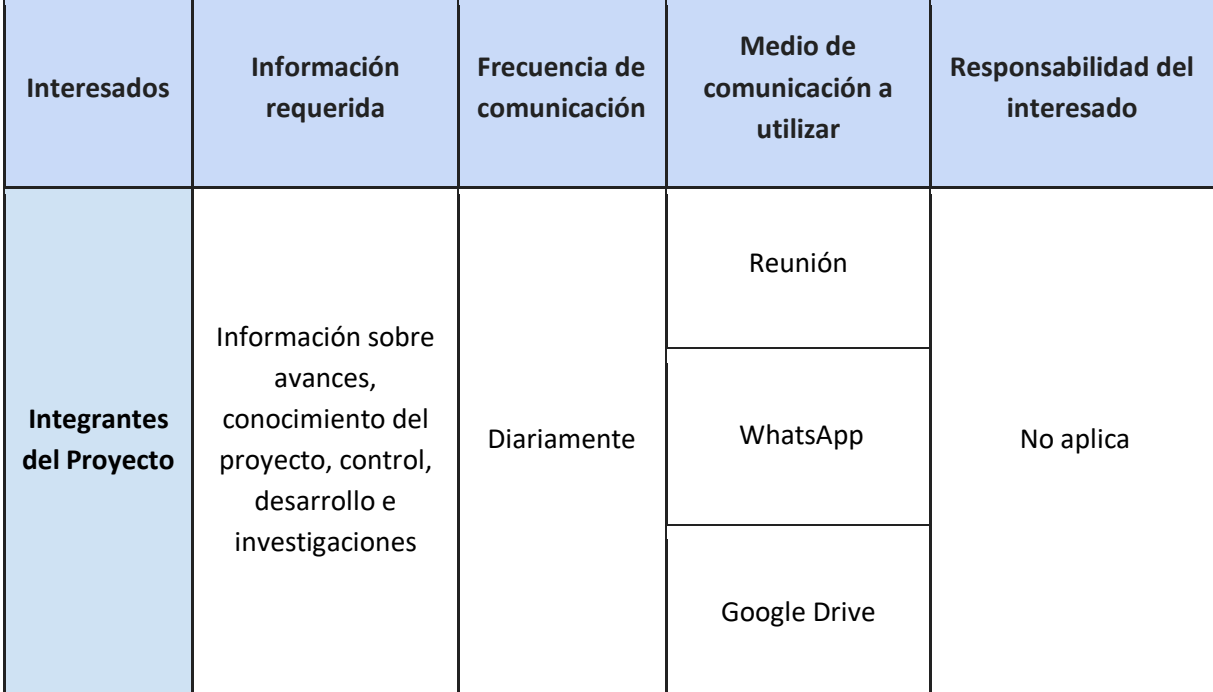

**Tabla 15: Matriz de comunicaciones**

#### <span id="page-75-0"></span>**7.4.4 Gestionar las comunicaciones**

Es el proceso de garantizar que la recopilación, creación, distribución, almacenamiento, recuperación, gestión, monitoreo y disposición final de la información del proyecto sean oportunos y adecuados.

El beneficio clave de este proceso es que permite un flujo de información eficaz y eficiente entre el equipo del proyecto y los interesados. Este proceso se lleva a cabo a lo largo de todo el proyecto.

#### **7.4.5 Monitorear las comunicaciones**

Es el proceso de asegurar que se satisfagan las necesidades de información del proyecto y de sus interesados. El beneficio clave de este proceso es el flujo óptimo de información tal como se define en el plan de gestión de las comunicaciones y el plan de involucramiento de los interesados.

Monitorear las comunicaciones puede requerir diversos métodos, tales como encuestas de satisfacción del cliente, recopilación de lecciones aprendidas, observaciones del equipo, revisión de los datos del registro de incidentes.

Al final de este proceso obtenemos lo siguiente:

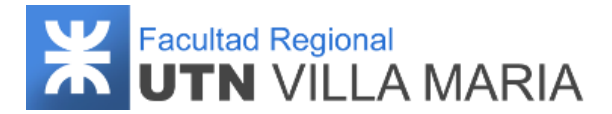

- Información de desempeño del trabajo: indican el estado de situación actual del proyecto y su avance en función de la línea base.
- Solicitudes de cambio
- Actualizaciones del plan para la dirección del proyecto.
	- ❏ Plan de gestión de las comunicaciones.
	- ❏ Plan de involucramiento de los interesados.
- Actualizaciones a los documentos del proyecto.
	- ❏ Registro de incidentes.
	- ❏ Registro de lecciones aprendidas.
	- ❏ Registro de interesados.

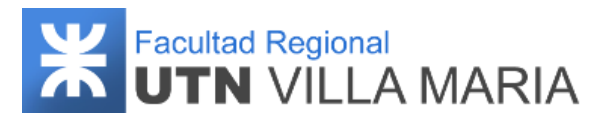

# **7.5 Plan de Gestión de los Riesgos**

#### **7.5.1 Historial de revisiones**

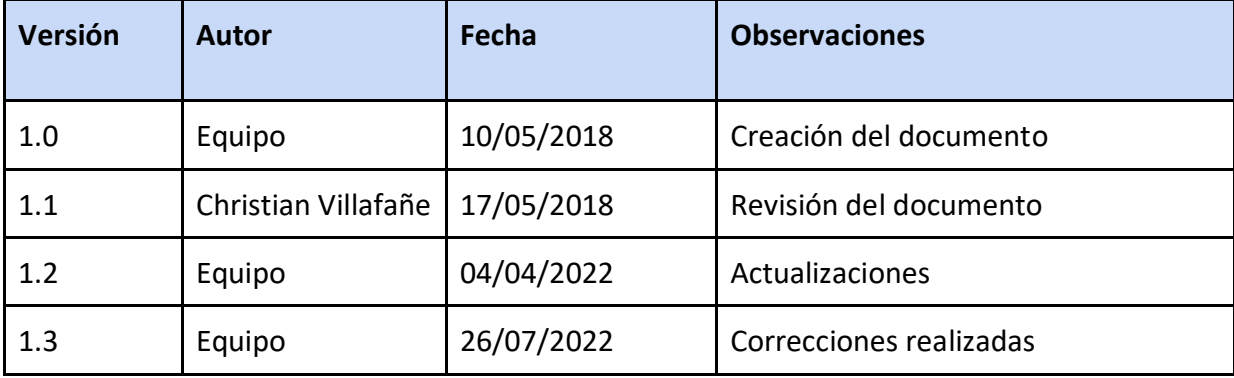

<span id="page-77-0"></span>**Tabla 16: Historial de revisiones - Plan de Gestión de los Riesgos**

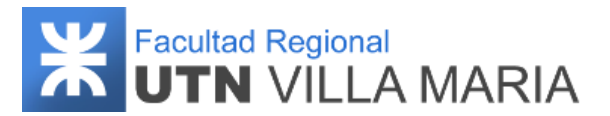

#### **7.5.2 Introducción**

La gestión de los riesgos del proyecto incluye los procesos para llevar a cabo la planificación de la gestión, identificación, análisis, planificación de respuesta, implementación de respuesta y monitoreo. Su objetivo es aumentar la probabilidad y/o el impacto de los eventos positivos (oportunidad), y disminuir la probabilidad y/o el impacto de los eventos negativos (amenazas), a fin de optimizar las probabilidades de éxito del proyecto.

No deberíamos comenzar con la ejecución del proyecto sin un análisis de riesgos. La planificación de los riesgos es un área integradora del resto de las áreas del conocimiento. Por ejemplo, no podemos afirmar que tenemos un cronograma y presupuesto realista si todavía no hemos finalizado el análisis de riesgos.

Los riesgos del proyecto tienen las siguientes características:

- Evento o condición incierta
- Cuando ocurre, genera un efecto positivo o negativo.
- Se ubican siempre en el futuro.
- Afecta, al menos, a un objetivo del proyecto (alcance, cronograma, costo, calidad, etc.).
- Están condicionados por aspectos organizacionales (influencia organizacional).

#### **7.5.3 Identificación de riesgos**

Este proceso se lleva a cabo a lo largo de todo el proyecto y consiste en identificar los riesgos individuales del proyecto, así como las fuentes de riesgo general del proyecto y documentar sus características. Los riesgos a considerar serán sólo aquellos que generen un impacto negativo en el desenlace del proyecto.

Aquellos riesgos identificados serán registrados con un número de identificación y una descripción que aclare por qué es un riesgo para el proyecto

Al momento de dar inicio el proyecto, el equipo ha identificado 18 riesgos que puedan ocurrir y afectar de manera negativa. Los mismos serán descritos en los siguientes procesos.

#### **7.5.4 Análisis cualitativo de riesgos**

Realizar el Análisis Cuantitativo de Riesgos es el proceso de analizar numéricamente el efecto combinado de los riesgos individuales del proyecto identificados y otras fuentes de incertidumbre sobre los objetivos generales del proyecto. Para ello tenemos que tener en

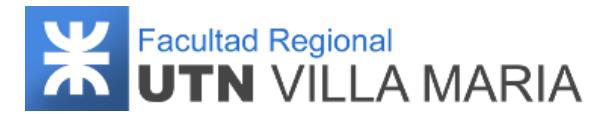

cuenta la probabilidad de ocurrencia y su impacto. De esta manera vamos a determinar el valor del riesgo, es decir su exposición.

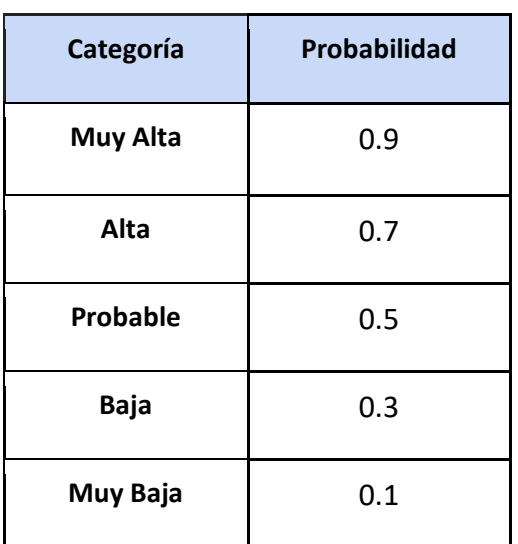

La probabilidad de ocurrencia quedará definida de la siguiente manera:

**Tabla 17: Valores de probabilidad de ocurrencia de riesgos**

<span id="page-79-0"></span>El impacto del riesgo quedará definido de la siguiente manera:

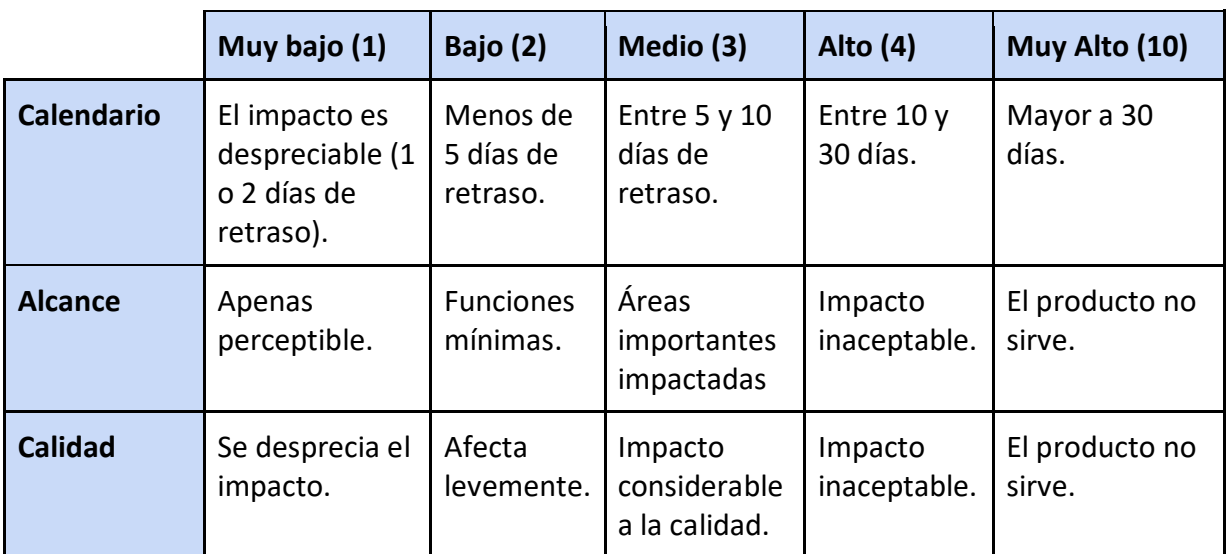

**Tabla 18: Valores de impacto de riesgos**

<span id="page-79-1"></span>A partir de esto calculamos cuál es nuestra matriz de riesgo:

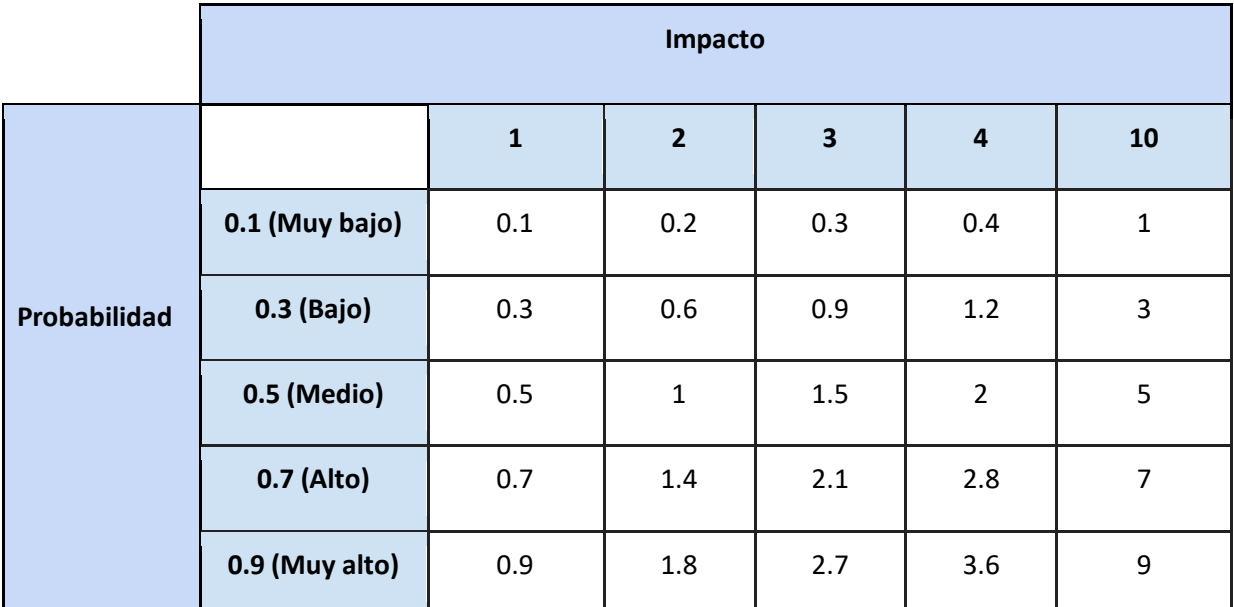

**Tabla 19: Matriz de Riesgos**

#### <span id="page-80-0"></span>**7.5.5 Planificación de la respuesta a riesgos**

Planificar la respuesta a los riesgos es el proceso de desarrollar opciones, seleccionar estrategias y acordar acciones para abordar la exposición general al riesgo del proyecto, así como para tratar los riesgos individuales del proyecto. La siguiente tabla especifica qué estrategia tomar en base a la exposición del riesgo:

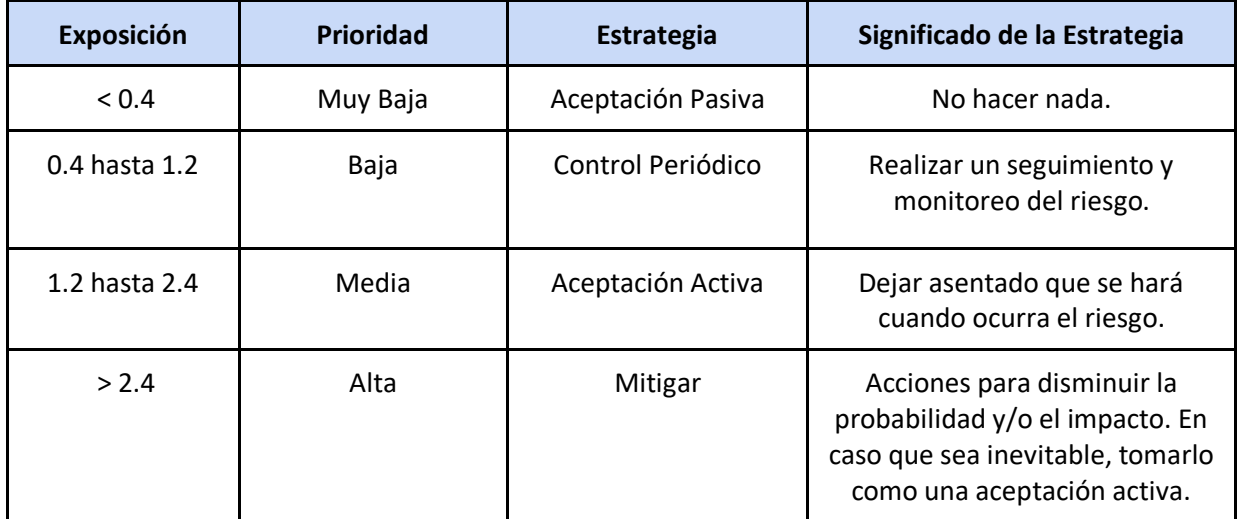

**Tabla 20: Categorización de las estrategias**

<span id="page-80-1"></span>A continuación, se muestran el registro total de los riesgos identificados, definiendo su probabilidad e impacto, para de esta manera saber qué acciones tomar en caso de que ocurran:

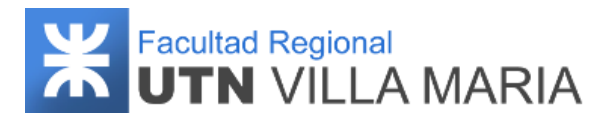

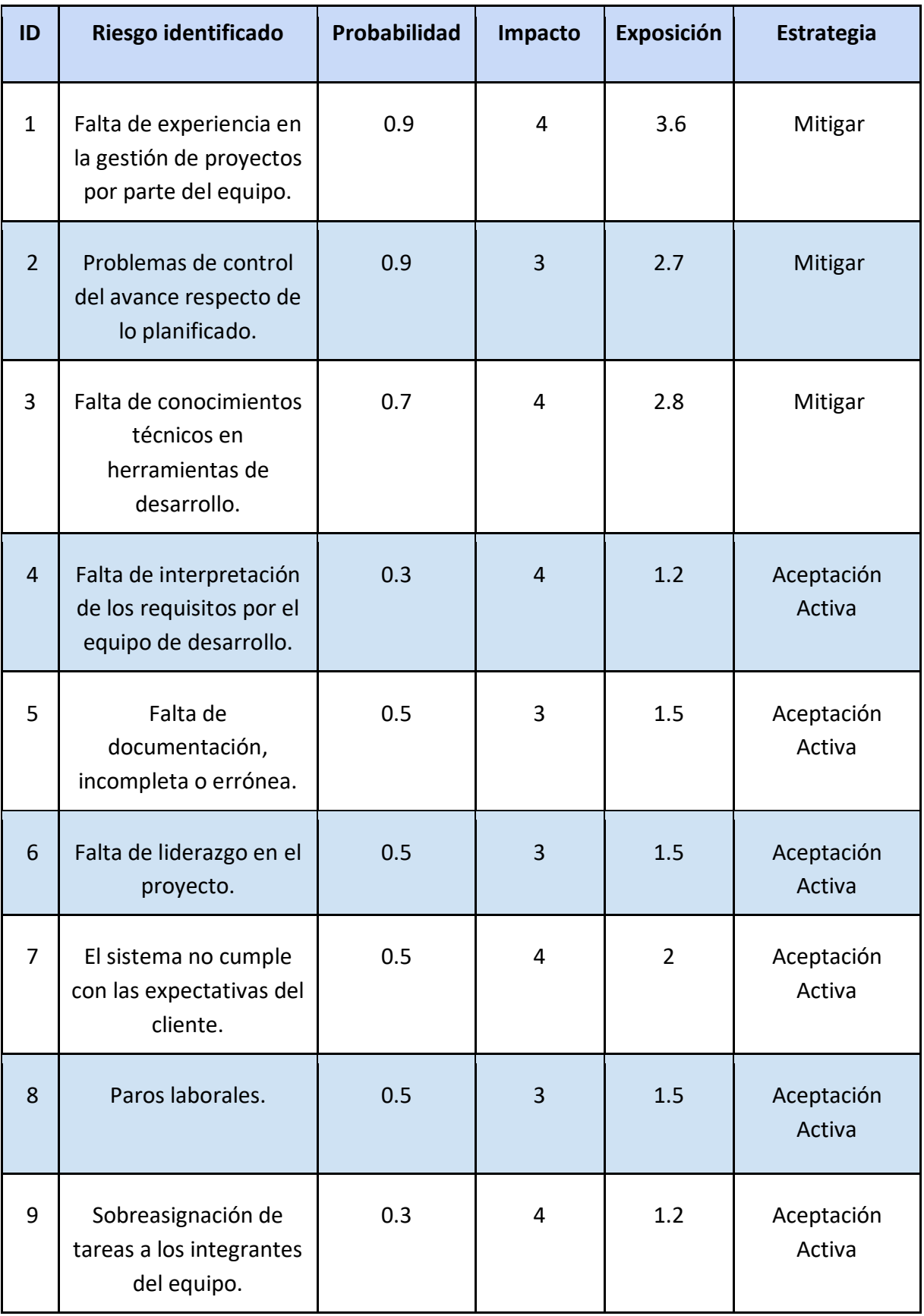

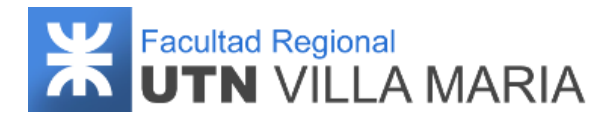

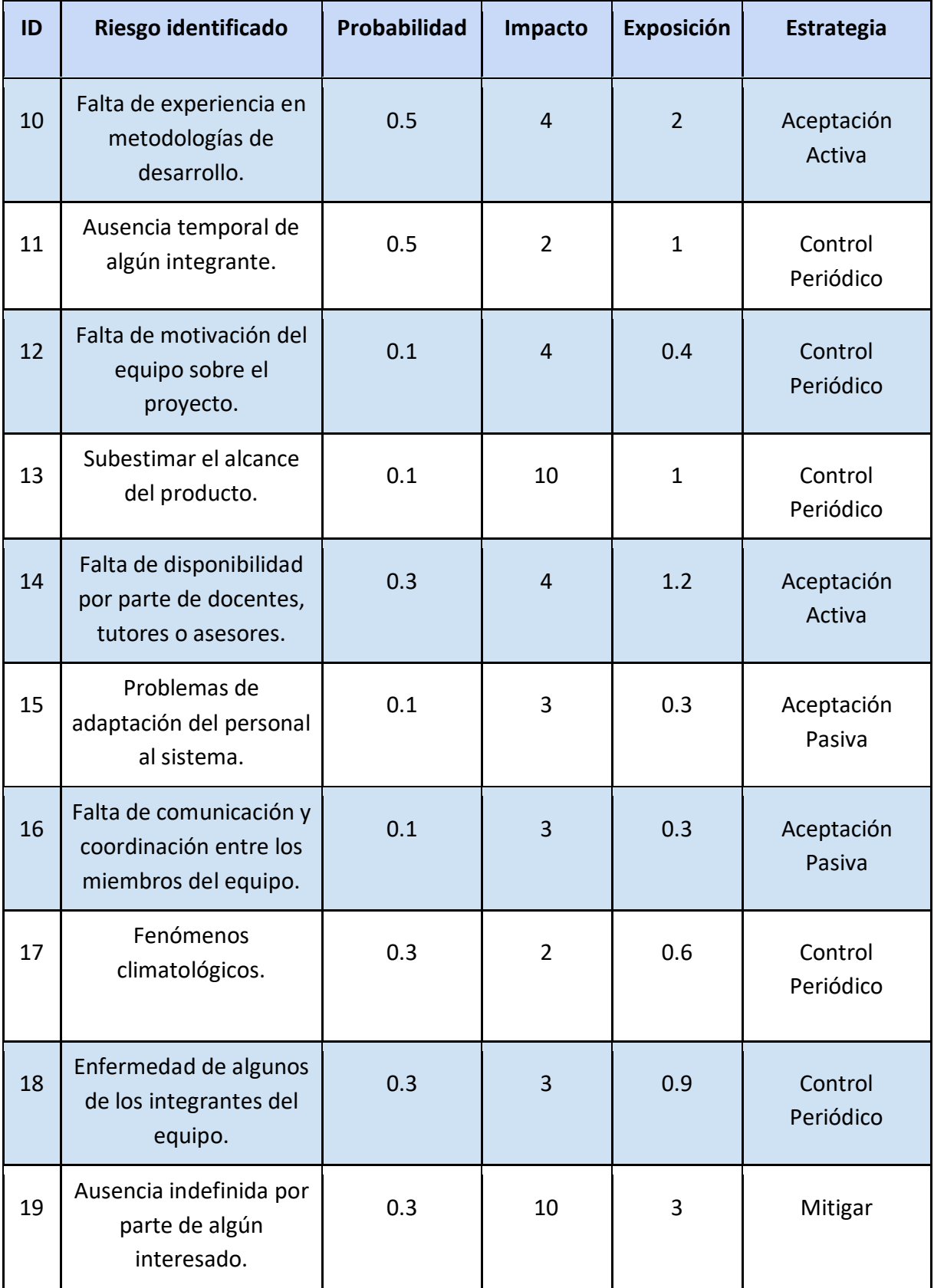

<span id="page-82-0"></span>**Tabla 21: Registro de riesgos**

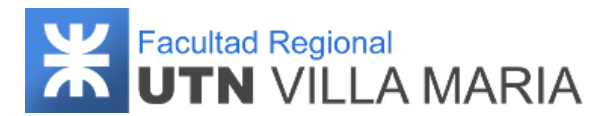

#### **7.5.6 Monitoreo de riesgos**

El monitoreo de los riesgos será realizado en todas las reuniones del equipo con el fin de llevar a cabo un seguimiento de los riesgos identificados, para lograr mitigarlos correctamente a lo largo del proyecto, detectar su ocurrencia, implementar oportunamente los planes de contingencia y actualizar los riesgos en caso de ser necesario.

A continuación, vamos a especificar para todos los riesgos identificados, cuáles serán las acciones que llevaremos a cabo en caso de que estos mismos ocurran. Como se mencionó en el proceso anterior, vamos a especificar las acciones para aquellos riesgos que cumplan con la categorización de "Aceptación activa" y "Mitigar".

**ID Nº 1**. Se realizará constantemente un estudio de la bibliografía ofrecida por los docentes de la cátedra, como así también otros apuntes conseguidos por cuenta propia. Además, se recurrirá a un asesor ante la mínima duda sobre la gestión de proyectos.

**ID Nº 2**. Se realizarán reuniones frecuentemente para comparar el avance real con el avance esperado para poder replanificar todos aquellos desfases que podrían ocurrir.

**ID Nº 3**. Se recurrirá a los asesores ante la menor duda que se nos presente; como así también investigaremos por nuestra propia cuenta todas las herramientas que necesitaremos a lo largo del proyecto.

**ID Nº 4**. Se proporcionarán a los profesionales médicos prototipos en las etapas tempranas de desarrollo del producto, de manera que podamos verificar y validar los requerimientos identificados. Además, se realizarán reuniones continuamente con los mismos para realizar consultas y aclarar dudas.

**ID Nº 5**. Se asignará a un integrante del proyecto como responsable de corregir y actualizar los documentos erróneos.

**ID Nº 6.** Se llevará a cabo una reunión con los integrantes del proyecto para tratar el tema en cuestión, y se asignará el rol de líder a un nuevo integrante.

**ID Nº 7**. Se llevará a cabo una reunión con el cliente para atender todas las consultas y modificaciones, y de esta manera poder llegar a un acuerdo con el mismo.

**ID Nº 8.** En el caso que ocurran paros docentes, aprovecharemos el tiempo para realizar reuniones entre los integrantes o con los profesionales médicos. En el caso de paros de colectivos, se buscará otro medio de transporte para establecer las reuniones acordadas.

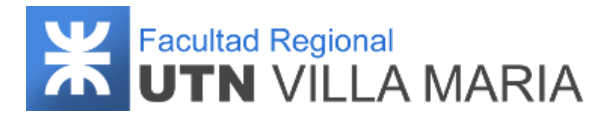

**ID Nº 9**. Se revisarán las tareas asignadas para cada integrante, y se realizará una mejor división del trabajo.

**ID Nº 10.** Se consultará con los docentes expertos en el tema, y llevaremos a cabo una investigación para adquirir mayor experiencia en metodologías de trabajo.

**ID Nº 14.** Al momento solicitar una reunión ya sea a los docentes, tutores o asesores, se dará aviso con la mayor anticipación posible, para que en caso de no ser posible, poder reprogramarla cuanto antes.

**ID Nº 19.** En caso de ausentarse algún integrante del proyecto, se deberá replanificar las actividades definidas en el cronograma. En caso de que sea algún tutor o asesor, se buscará otra persona capacitada que pueda reemplazarlo.

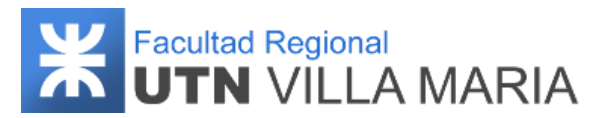

### **7.6 Análisis del Impacto Ambiental**

#### **7.6.1 Historial de revisiones**

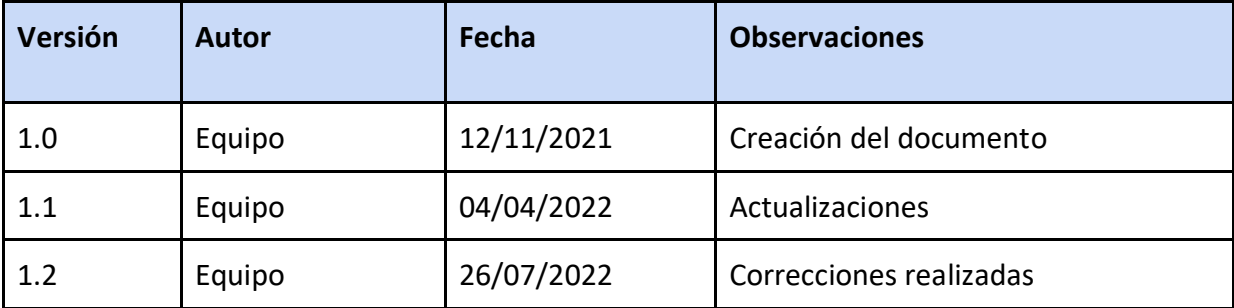

<span id="page-85-0"></span>**Tabla 22: Historial de revisiones - Análisis del Impacto Ambiental**

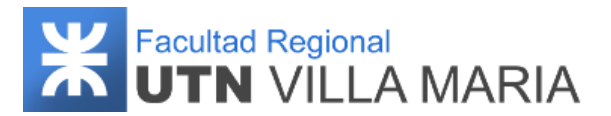

#### **7.6.2 Introducción**

La ingeniería de software no debería ser ajena a estudios de impacto ambiental. El ambiente donde trabajan los ingenieros de software puede, tanto afectarlos como ser afectado por ellos. En esta sección identificamos y valoramos el impacto ambiental del proceso y el producto de software.

#### **7.6.3 Marco teórico**

En la actualidad es ampliamente reconocida la importancia de considerar el ambiente en los procesos de planificación en las empresas. Son diversos y reconocidos los acuerdos, estándares y marcos legales que plantean lineamientos a seguir con miras a la preservación del ambiente en general (normas internacionales ISO, normas y reglamentos de cada país o región, tratados internacionales, etc.). De allí que las empresas procuran adoptar cada vez más tecnologías y medios que supongan una minimización al deterioro del medio ambiente donde se desenvuelven.

La industria del software, desempeña actividades que son intensivas en el desarrollo y uso de Tecnologías de Información. Esta es una industria creciente, cuyos aportes a la sociedad son cada vez más reconocidos. Los productos de software toman cada vez mayor parte de nuestra vida diaria, y tienen aplicaciones en prácticamente todas las áreas del conocimiento. De allí que, para los desarrolladores de software, la variable ambiental puede ser un aspecto de importancia.

El acelerado desarrollo de las tecnologías ha permitido que los fabricantes de software sean cada vez más ambiciosos con respecto a los productos que generan. Año tras año, nuevas versiones de software aparecen en el mercado con requerimientos de hardware que son cada vez más exigentes. Esto ha ocasionado una constante renovación de equipos por parte de los usuarios y una alta tasa de hardware desechado, con impacto sobre el medio ambiente, dados los componentes que los constituyen. Asimismo, los productos de software podrían afectar al ambiente a través de las radiaciones ionizantes que se generen durante su uso y la utilización de productos o sustancias no biodegradables para su funcionamiento. Junto a esto, existen algunas otras problemáticas ambientales que se asocian al uso de productos de software, como dolores de cabeza, fatiga, ardor o cansancio en la vista, dolor de espalda, en el cuello, en los hombros y mareos.

Complementariamente, cuando se está desarrollando software se consume energía y se necesitan dispositivos de almacenamiento que a la larga pueden ocasionar impacto en el ambiente.

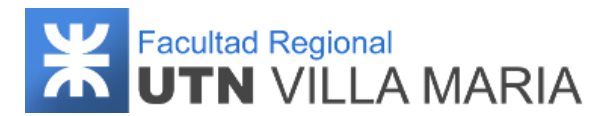

#### **7.6.4 Ambiente y software**

El ambiente es un conjunto de factores físico-naturales, estéticos, culturales, sociales y económicos que interaccionan entre sí, con el individuo y con la comunidad, determinando su forma, carácter y comportamiento. El ambiente comprende, entre otros aspectos, los individuos y su interrelación. Las personas se desempeñan en el marco de una organización, por lo tanto, las características de la organización ejercen cierta influencia sobre las personas, así como las organizaciones son a su vez susceptibles de ser afectadas por las acciones de las personas.

En este contexto, un producto de software, definido por un conjunto de programas de software y de dispositivos físicos, procedimientos, datos y posible documentación asociada, es utilizado por usuarios en una organización, por lo que forma parte de ésta y debe satisfacer ciertos requerimientos que la misma establece. Para una empresa desarrolladora de software, un producto es obtenido mediante un proceso. Así, proceso y producto deben cubrir las ambiciones y expectativas de los clientes y/o usuarios, y son tanto realizados como operados por seres humanos, en un ambiente determinado el cual puede verse afectado y/o impactado por su uso u operación.

De allí se identifica una estrecha relación con la calidad. Dado que la calidad determina el grado en que un conjunto de características cumple con los requisitos de los usuarios, y que la calidad del software está determinada a su vez por cualidades que lo caracterizan y que determinan su utilidad y existencia, podemos afirmar que las características del proceso y el producto contribuyen a la determinación de la calidad del software. En este contexto, el ambiente de software constituye el entorno en el que es desarrollado el software, y debe por lo tanto incluir todos aquellos factores que de una u otra forma podrían afectar sus actividades y objetivos. Entre estos factores, destacan aquellos relativos a la gente, la energía y el hardware.

#### **7.6.5 Impacto al proyecto**

Finalizadas las investigaciones relacionadas al impacto ambiental en el proceso de desarrollo de software y realización de nuestro proyecto creemos que los siguientes aspectos son destacables:

● El equipo de trabajo utilizó a lo largo del cursado de la cátedra, gestión del proyecto y desarrollo del producto el mismo hardware. El cual consta de computadoras portátiles y teléfonos celulares, los cuales al día de la fecha se encuentran operativos y en buen estado. Es decir que no se ha generado basura electrónica en la realización de este

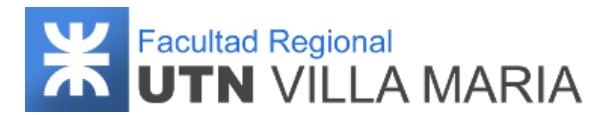

proyecto.

- Los requerimientos para la ejecución del sistema por parte de profesionales médicos y pacientes son mínimos. El profesional médico solo necesita los recursos del navegador web para realizar sus actividades. Por otra parte, la aplicación Mobile es soportada por un número superior al 90% de los dispositivos que ejecutan en el sistema operativo de Android.
- No se requiere el uso intensivo de la aplicación para aprovechar todos los beneficios de la misma. El paciente puede generar entrenamientos cognitivos sólo cuando lo desee, e incluso puede dejar entrenamientos sin finalizar y reanudarlos cuando se sienta con voluntad de realizarlos. Además, las interfaces gráficas están optimizadas para no cansar ni dañar la vista utilizando un modo oscuro consumiendo menos brillo, permitiendo de esta forma ahorro de batería y evitar daños a la salud de los usuarios.

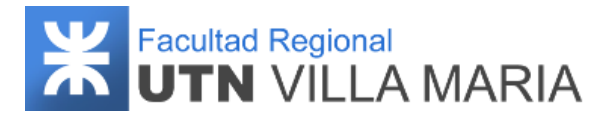

#### **8. Métricas**

#### **8.1 Historial de revisiones**

<span id="page-89-0"></span>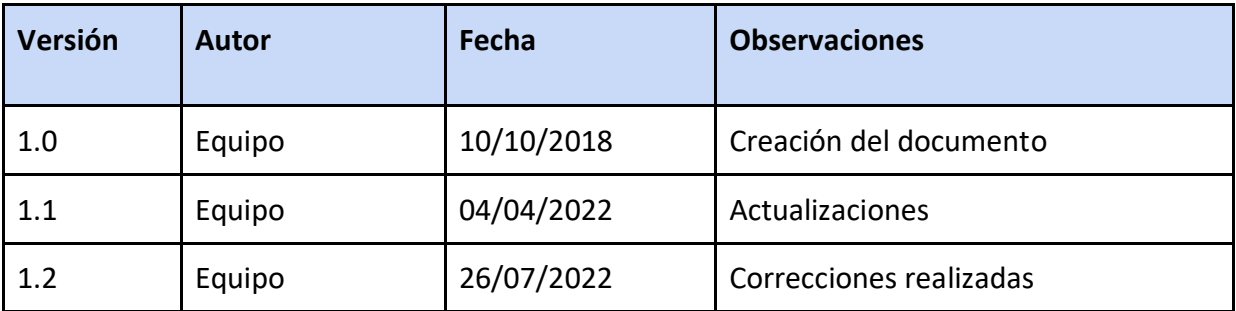

**Tabla 23: Historial de revisiones - Métricas**

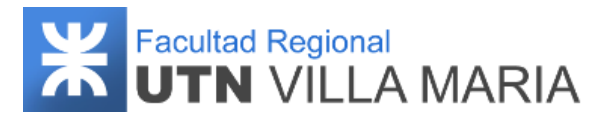

#### **8.2 Introducción**

Una métrica de gestión de proyectos es por definición cualquier tipo de variable que pueda ser usada para medir el desempeño de algún aspecto del proyecto que sea importante y queramos controlar. Una métrica debe ser o estar basada en un valor numérico que nos dé una visión objetiva del estado de esta variable. De esta forma podemos obtener métricas relacionadas con los costos, los plazos, los entregables, la calidad, etc.

En este apartado se especifican y describen las métricas relacionadas al proyecto, las cuales ayudan a comprender mejor el funcionamiento del equipo y mejorar la toma de decisiones en las actividades diarias realizadas.

#### **8.3 Métricas de proyecto**

Las métricas seleccionadas para evaluar el desarrollo del proyecto son las siguientes:

- Tiempo estimado del proyecto
- Horas trabajadas por cada integrante del equipo
- Horas trabajadas en total por el equipo
- Cantidad de modelos creados
- Casos de prueba / Casos de uso

Todas las métricas del proyecto se actualizan en cada iteración.

#### **8.3.1 Tiempo estimado del proyecto**

La primera aplicación de las métricas de proyecto sobre la mayoría de los proyectos de software ocurre durante la estimación, es por eso que el equipo ha decidido que la primera métrica a analizar sea la que se relaciona con la estimación del tiempo del proyecto. La estimación realizada a comienzos del proyecto (mayo de 2018) ha sido la siguiente:

*Tiempo estimado del proyecto = 17 meses*

La estimación se mantuvo constante tras el desarrollo de las 4 primeras iteraciones del proyecto, por lo cual el equipo consideró que el mismo finalizaría el mes de septiembre de 2019. Comenzando el año 2019, el equipo ha decidido tomar un receso prolongado hasta el mes de octubre del año 2021. Encontrándose en la etapa final del proyecto, y sin tener en cuenta el receso que se tomó el equipo, el tiempo real del proyecto fue el siguiente:

#### *Tiempo real del proyecto = 15 meses*

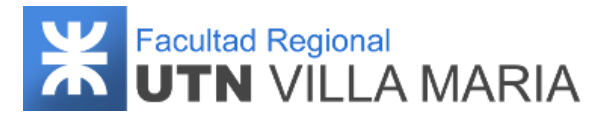

Por lo que se puede concluir que el equipo ha realizado una estimación muy aproximada al tiempo real del proyecto.

#### **8.3.2 Horas trabajadas por cada integrante**

Para el cálculo de esta métrica, el equipo decidió dividir la cantidad de horas trabajadas en cada una de las iteraciones. El objetivo principal de esta métrica es determinar si existe algún integrante que esté dedicándole menos tiempo al proyecto de lo esperado, para que, en caso de ocurrir, poder establecer una reunión y hacerle el llamado de atención correspondiente.

#### **8.3.2.1 Iteración Nº 1**

Como aclaración, en esta iteración se incluyen las horas de trabajo dedicadas a la gestión del proyecto antes de comenzar con la iteración.

- Fecha de Inicio: 01/08/2018
- Fecha de finalización: 28/08/2018
- Días laborables: 20 días.
- Horas totales de trabajo: 228 horas.

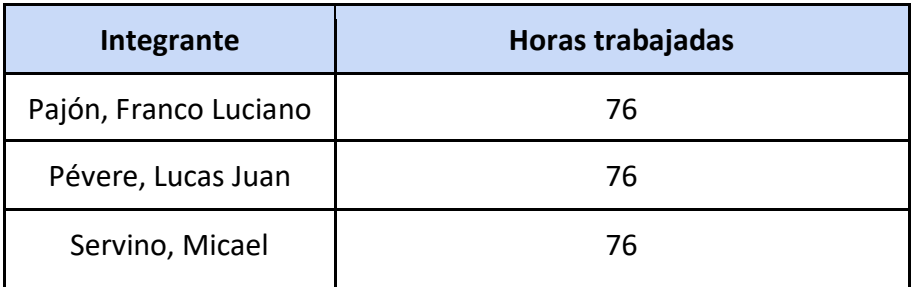

**Tabla 24: Horas trabajadas - Iteración Nº 1**

#### <span id="page-91-0"></span>**8.3.2.2 Iteración Nº 2**

- Fecha de Inicio: 29/08/2018
- Fecha de finalización: 25/09/2018
- Días laborables: 20 días
- Horas totales de trabajo: 187 horas.

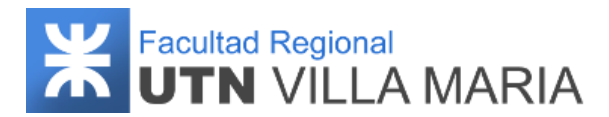

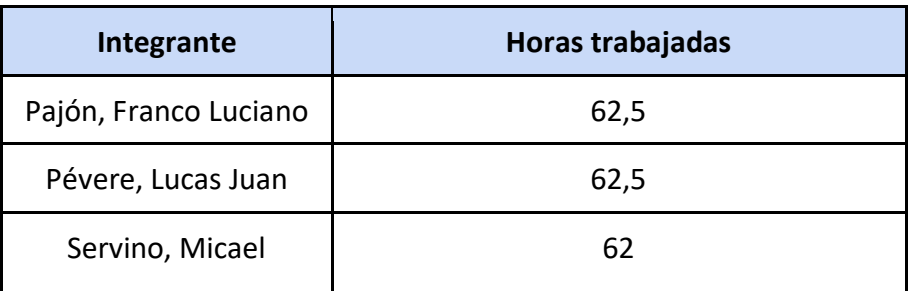

**Tabla 25: Horas trabajadas - Iteración Nº 2**

#### <span id="page-92-0"></span>**8.3.2.3 Iteración Nº 3**

- Fecha de Inicio: 26/09/2018
- Fecha de finalización: 23/10/2018
- Días laborables: 20 días
- Horas totales de trabajo: 152 horas.

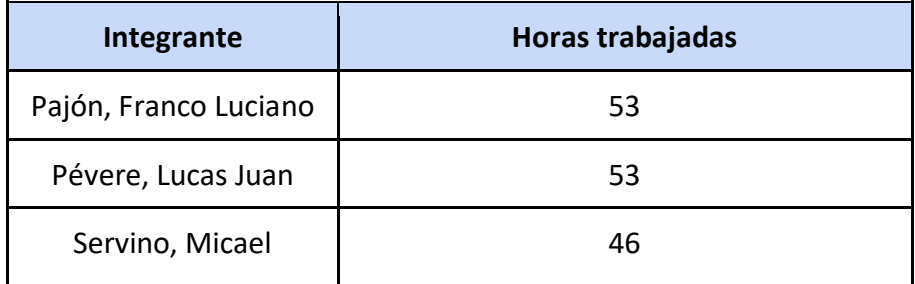

**Tabla 26: Horas trabajadas - Iteración Nº 3**

#### <span id="page-92-1"></span>**8.3.2.4 Iteración Nº 4**

- Fecha de Inicio: 24/10/2018
- Fecha de finalización: 20/11/2018
- Días laborables: 20 días
- Horas totales de trabajo: 122 horas.

<span id="page-92-2"></span>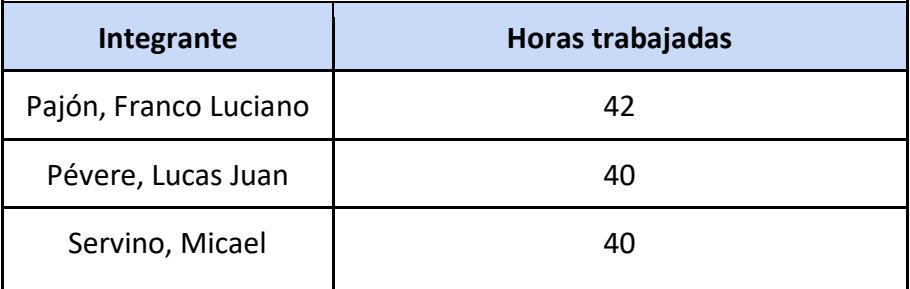

**Tabla 27: Horas trabajadas - Iteración Nº 4**

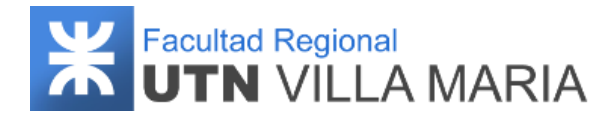

#### **8.3.2.5 Iteración Nº 5**

- $\bullet$  Fecha de Inicio: 04/10/2021
- Fecha de finalización: 08/11/2021
- Días laborables: 26 días
- Horas totales de trabajo: 218,5 horas.

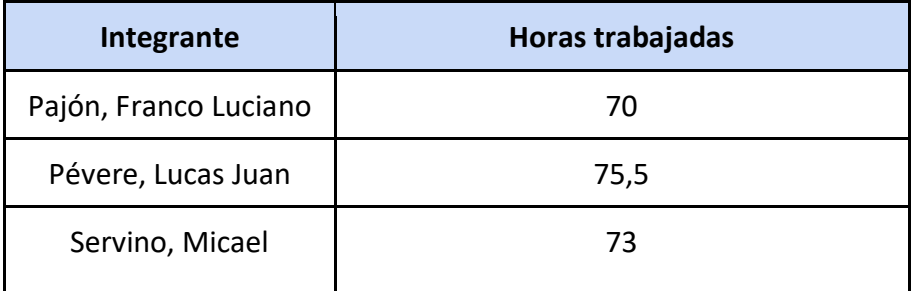

**Tabla 28: Horas trabajadas - Iteración Nº 5**

#### <span id="page-93-0"></span>**8.3.2.6 Iteración Nº 6**

- $\bullet$  Fecha de Inicio: 09/11/2021
- Fecha de finalización: 14/12/2021
- Días laborables: 26 días
- Horas totales de trabajo: 207,5 horas.

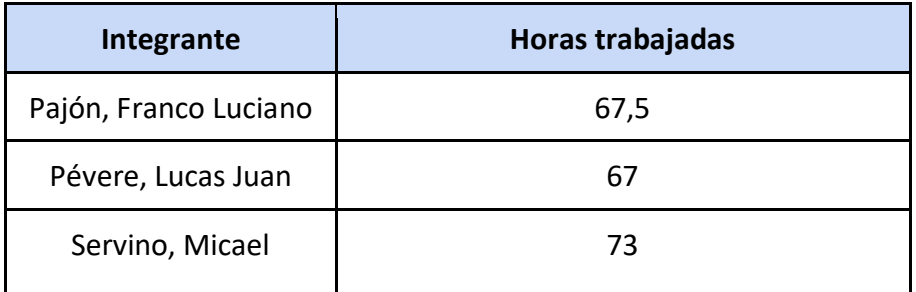

**Tabla 29: Horas trabajadas - Iteración Nº 6**

#### <span id="page-93-1"></span>**8.3.2.7 Iteración Nº 7**

- $\bullet$  Fecha de Inicio: 15/12/2021
- Fecha de finalización: 19/01/2022
- Días laborables: 26 días
- Horas totales de trabajo: 195 horas.

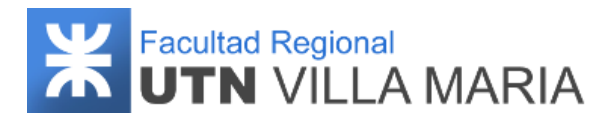

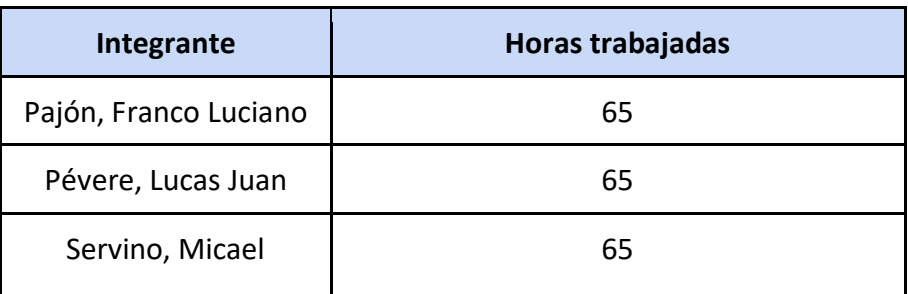

**Tabla 30: Horas trabajadas - Iteración Nº 7**

#### <span id="page-94-0"></span>**8.3.2.8 Horas totales por integrante**

Una vez finalizado el proyecto, se contabilizaron las horas trabajadas por integrante y el resultado que se obtuvo es el siguiente:

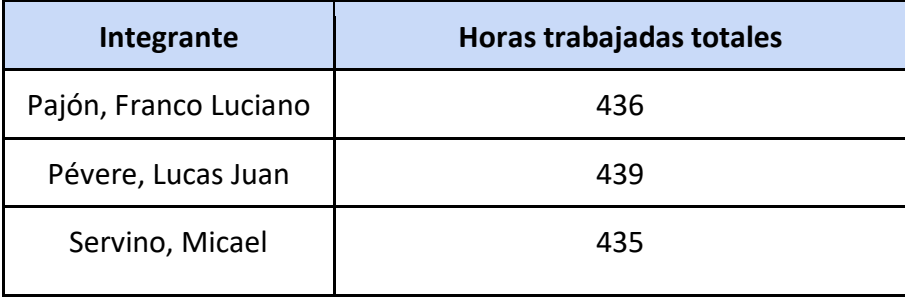

**Tabla 31: Horas trabajadas totales**

#### <span id="page-94-1"></span>**8.3.3 Horas trabajadas en total**

Una vez obtenida la cantidad de horas de trabajo totales por integrante a lo largo del proyecto, se procede a calcular la cantidad de horas totales que el equipo le dedicó a lo largo de todas estas iteraciones. El resultado se calcula sumando la totalidad de horas trabajadas por cada integrante. El resultado fue el siguiente:

*436 hrs. + 439 hrs. + 435 hrs. = 1310 hrs. dedicadas al proyecto.*

#### **8.3.4 Casos de Prueba / Casos de Uso**

Por último, vamos a obtener una métrica que nos va a permitir establecer la relación que existe entre los casos de uso y la cantidad de casos de prueba ejecutados. Debido a que se han especificado gran cantidad de Casos de uso con complejidades "Baja" y "Normal", estos han sido probados utilizando pruebas exploratorias sin definir un caso de prueba, es

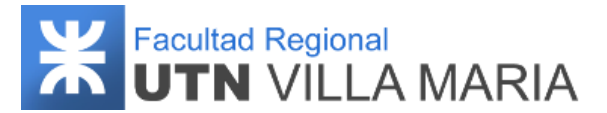

decir, se ha explorado su funcionalidad en el sistema y verificando si el funcionamiento es el esperado.

Para los casos de uso con prioridad "Muy Alta", además de haber sido testeados con pruebas exploratorios, se han definido con casos de prueba donde se detalla la funcionalidad del mismo especificando el resultado esperado y el resultado obtenido (salvo que el tester considere que no sea necesario).

Una vez hecha la aclaración, los datos que se obtuvieron fueron los siguientes:

- ❖ Cantidad de Casos de uso con prioridad "Muy Alta" = 10
- ❖ Cantidad de Casos de prueba ejecutados = 5

*Casos de prueba ejecutados = 50%*

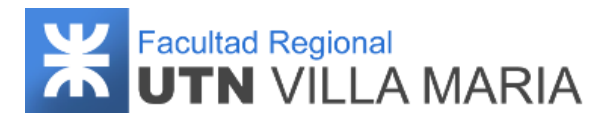

# **9. Lecciones aprendidas**

#### **9.1 Historial de revisiones**

<span id="page-96-0"></span>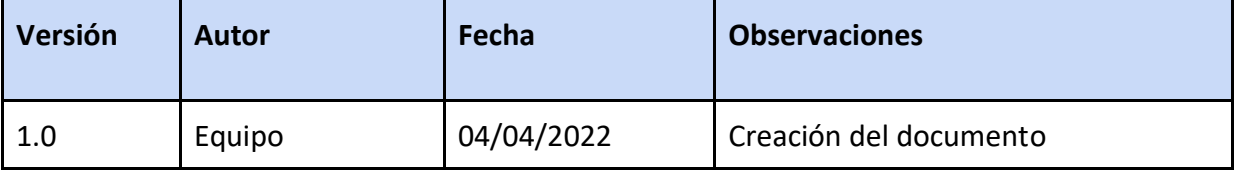

**Tabla 32: Historial de revisiones - Lecciones aprendidas**

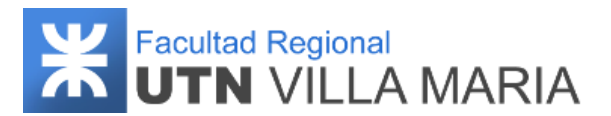

#### **9.2 Lecciones aprendidas**

En el transcurso de todo el proyecto el equipo ha adquirido una gran cantidad de conocimientos y experiencias que les han permitido crecer como profesionales en el área y que certeramente será una fuente de recursos invaluable para todos aquellos proyectos que acontezcan en un futuro.

En esta sección se considera dejar asentado las conclusiones y lecciones aprendidas que servirán como una guía para todos aquellos que tengan las intenciones de gestionar proyectos con complejidad y características similares. A continuación, se nombran las más importantes:

- Desde el comienzo hasta la culminación del proyecto, el equipo ha tenido que atravesar distintos retos y dificultades que se les presentaban y que corrían el riesgo de atrasar las actividades planificadas, desde complicaciones en coordinar reuniones o hasta invertir tiempo en adquirir conocimientos sobre herramientas de desarrollo. No obstante, el equipo se pudo adaptar frente a estas adversidades gracias a la buena comunicación y coordinación que hubo entre los integrantes pudiendo cumplir con los objetivos propuestos al comienzo del proyecto.
- El equipo decidió definir días y horarios fijos teniendo un lugar adecuado para el estudio y para las reuniones que se establezcan entre los integrantes y todos los interesados del proyecto, ya sean los profesores de la cátedra o expertos del dominio.
- En momentos donde el equipo debía tomar ciertas decisiones, nos hemos tomado el tiempo de evaluar y razonar sobre cuáles eran las mejores opciones que se podían optar durante el transcurso del proyecto. Si algún integrante se encontraba en una postura contradictoria a lo que la mayoría pensaba, se plasmaban todas las justificaciones y se discutía hasta converger a una decisión unánime.
- Si bien el equipo tuvo un receso imprevisto, llevar una correcta y eficiente gestión de riesgos fue lo que nos permitió no retrasarnos más de lo estipulado, pudiendo cumplir con las actividades programadas en cada una de las iteraciones y entregando la documentación correspondiente a los docentes de cátedra según la planificación establecida.
- Hemos concluido que los proyectos de características semejantes que cada integrante acontezca en un futuro, tendrán previamente un análisis más profundo sobre qué metodología utilizar, como por ejemplo Scrum, Kanban, XP, Design Sprint, entre otras.

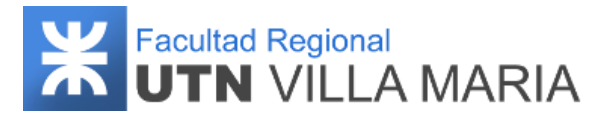

- Los integrantes del proyecto se han podido complementar de una manera eficiente en la división de trabajos de manera que cada uno se comprometía a resolver las actividades que le resultaran de menor dificultad, lo que permitía cumplir con las planificaciones en el menor tiempo posible.
- La constancia y motivación fueron factores fundamentales para mantener el equipo unido y que permita centrarnos en el objetivo principal: Obtener nuestro título de ingenieros en sistema de información.

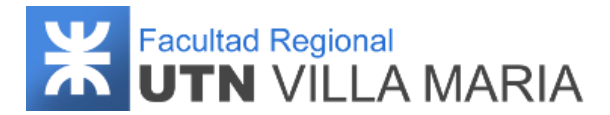

#### **10. Anexos**

#### **10.1 Incumbencias profesionales**

El Diseño curricular responde a las incumbencias profesionales vigentes del título de ingeniería en sistemas de información de acuerdo con la Ordenanza N° 622/88 (Resolución Ministerial N° 593/91).

- Participar en la toma de decisiones estratégicas de una organización y asesorar, en concordancia con las mismas acerca de las políticas de desarrollo de sistemas de información.
- Evaluar, clasificar y seleccionar proyectos de sistemas de información y evaluar y seleccionar alternativas de asistencia interna.
- Planificar, efectuar y evaluar los estudios de factibilidad inherentes a todo proyecto de diseño de sistemas de información y de modificación o reemplazo de los mismos, así como los sistemas de computación asociados.
- Planificar, dirigir, ejecutar y controlar el relevamiento, análisis, diseño, desarrollo, implementación y prueba de sistemas de información.
- Evaluar y seleccionar los sistemas de programación disponibles con miras a su utilización en sistemas de información.
- Evaluar y seleccionar, desde el punto de vista de los sistemas de información, los equipos de procesamiento y comunicación y los sistemas de base.
- Organizar y dirigir el área de sistemas; determinar el perfil de los recursos humanos necesarios y contribuir a su selección y formación.
- Participar en la elaboración de programas de capacitación para la utilización de sistemas de información.
- Determinar y controlar el cumplimiento de las pautas técnicas que rigen el funcionamiento y la utilización de recursos informáticos en cada organización.
- Elaborar métodos y normas a seguir en cuestiones de seguridad y privacidad de la información procesada y/o generada por los sistemas de información; participar en la determinación de las acciones a seguir en esta materia y evaluar su aplicación.

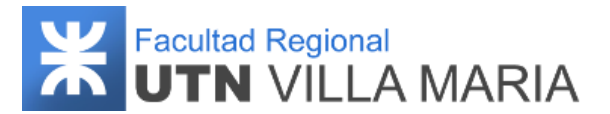

- Elaborar métodos y normas a seguir en cuestión de salvaguardia y control, de los recursos físicos y lógicos, de un sistema de computación; participar en la determinación de las acciones a seguir en esta materia y evaluar su aplicación.
- Desarrollar modelos de simulación, sistemas expertos y otros sistemas informáticos destinados a la resolución de problemas y asesorar en su aplicación.
- Realizar auditorías en áreas de sistemas y centros de cómputos, así como en los sistemas de información utilizados.
- Realizar arbitrajes, pericias y tasaciones referidas a los sistemas de información y a los medios de procesamiento de datos.
- Realizar estudios e investigaciones conducentes a la creación y mejoramiento de técnicas de desarrollo de sistemas de información y nuevas aplicaciones de la tecnología informática existente.

#### **10.2 Propuestas de ideas de proyecto**

#### **10.2.1 Sufragio electoral en la Facultad Regional Villa María**

La idea de esta propuesta es la posibilidad de generar un sistema que permita digitalizar y acelerar el conteo de los votos en los comicios electorales que se llevan a cabo en la Facultad Regional Villa María. Se debe garantizar la seguridad y la confiabilidad del sistema para asegurar la transparencia del proceso electoral.

Dentro de la funcionalidad requerida por el sistema se incluye desde el registro de los electores habilitados para votar, los candidatos (partidos o movimientos), lugares de votación asignados y autoridades de mesa (persona encargada de utilizar el software, atender mesa de votación, y validar resultados del escrutinio), hasta el inicio de la jornada de votación, desarrollo y cierre, finalizando con el escrutinio y generación de estadísticas electorales.

Una ventaja considerable de este sistema es que se evitaría el consumo de grandes cantidades de papel que se requiere para el voto manual, lo que concluye en un impacto negativo sobre el medio ambiente.

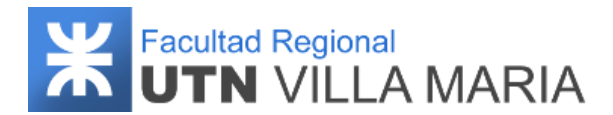

#### **10.2.2 Generación de dietas personalizadas**

Esta propuesta consiste en la implementación de un sistema Web-Mobile que permita la generación de dietas personalizadas en base a los siguientes tres aspectos:

- Cuál es el objetivo del usuario (bajar de peso, ganar masa muscular, tener una dieta saludable, etc.).
- Cuáles son sus datos personales y físicos (como por ejemplo edad, sexo, peso, aspectos genéticos, condiciones de salud, actividad física, etc.).
- Y por último y de manera optativa, los distintos alimentos que ingiere el usuario diariamente y el tamaño de la ración consumida.

Con la información nutricional obtenida (carbohidratos, proteínas, grasas, vitaminas, sales, azúcares, calorías, etc.), y en función de los demás datos registrados, se debe generar un análisis (diario, semanal, quincenal, mensual) en el que se recomienda al usuario las dietas que debe seguir para alcanzar su objetivo en un determinado lapso de tiempo (brindándole toda la información y consejos necesarios). Además, el sistema debe indicar qué tan saludable es su alimentación actual (si lo fue registrada), informando los nutrientes que consume de forma escasa y cuales en exceso.

Mediante los análisis generados a petición del usuario o emitidos en forma de alerta (de ser necesario) se intenta motivar a crear hábitos de alimentación saludables para fortalecer el sistema inmunológico, reducir vulnerabilidades a las enfermedades y aumentar la productividad.

#### **10.2.3 Visualización de productos en realidad aumentada**

Esta última propuesta consiste en la implementación de una aplicación Mobile que permita a los usuarios a través de realidad aumentada, tener una visión a escala de los distintos productos de un catálogo en particular (electrodomésticos, muebles, decoraciones, etc.), y de esta manera poder decidir si el producto elegido es el apropiado en cuanto a la estética y espacio.

La idea de la aplicación es que el usuario antes de comprar cualquier producto, pueda verlo ubicado tal y como quisiera esté, para así poder responderse algunas de las siguientes preguntas:

- ¿El tamaño es el adecuado?
- ¿Quedaría bien en este lugar?

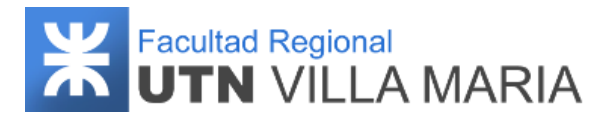

- ¿Combina con la habitación en general?
- ¿Es lo que pensaba el producto?

El foco principal de la aplicación serían las tiendas online, en donde el producto solo aparece en imágenes y a veces resulta difícil imaginárselo cómo quedaría en un lugar del hogar.

#### **10.3 Póster del Proyecto**

El siguiente póster fue presentado al momento de realizar la segunda exposición del proyecto (01/10/2018).

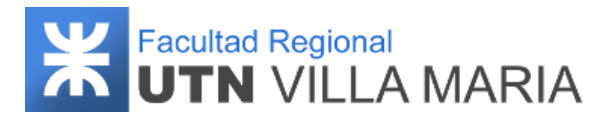

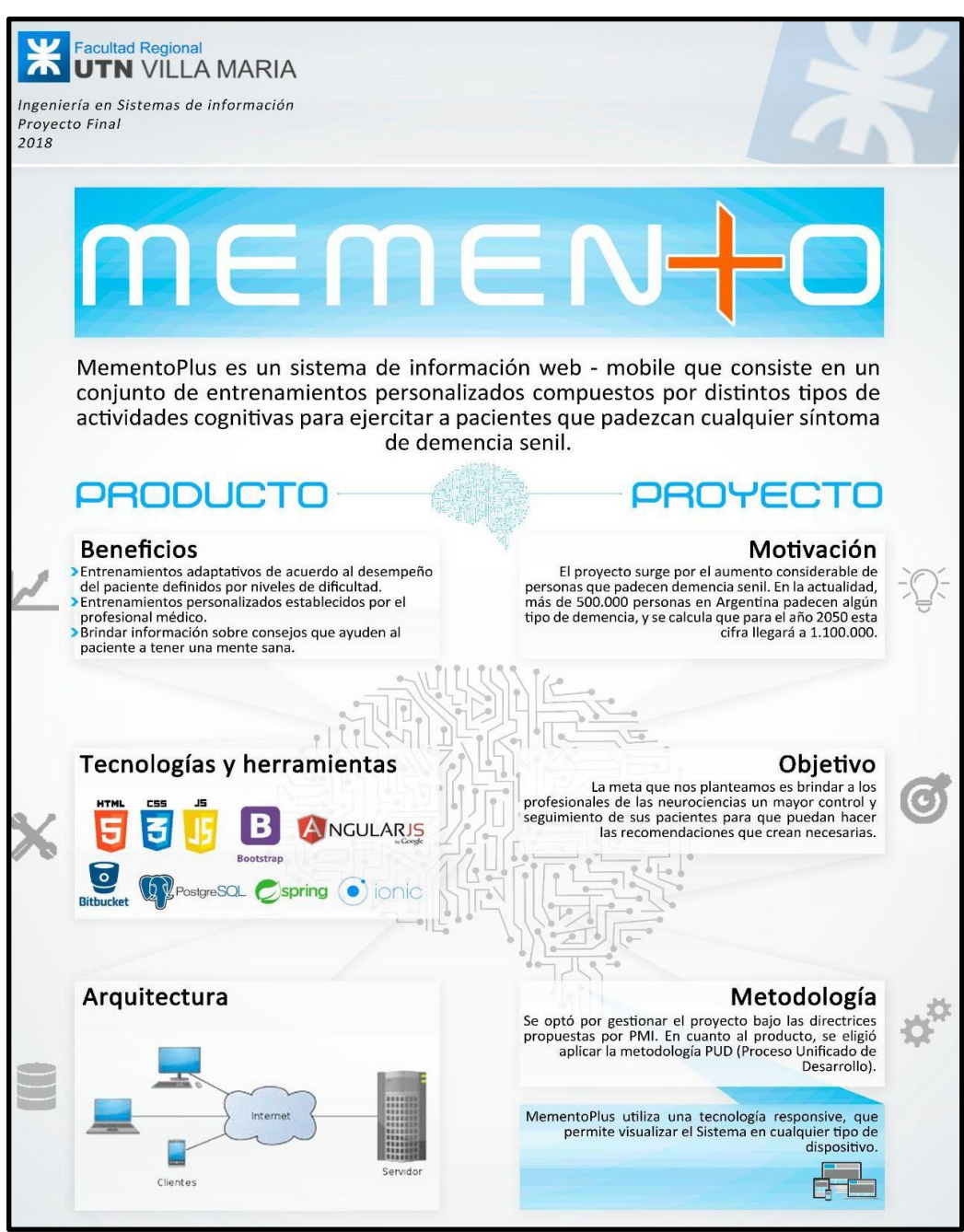

<span id="page-103-0"></span>**Ilustración 33: Póster del Proyecto**

# **WA Facultad Regional CONDUTN VILLA MARIA**

#### **11. Tablas**

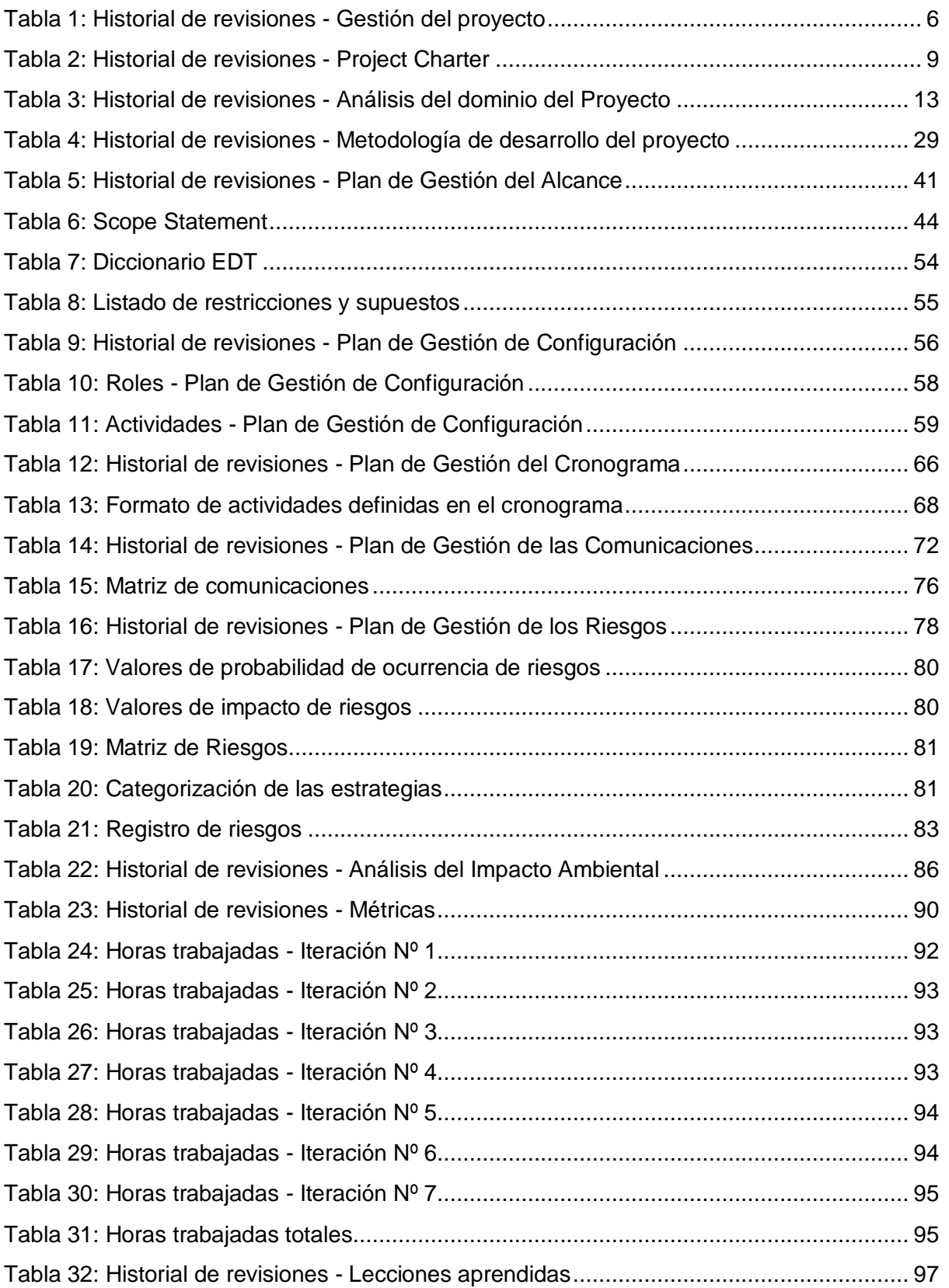

# **WA Facultad Regional CONDUTN VILLA MARIA**

### **12. Ilustraciones**

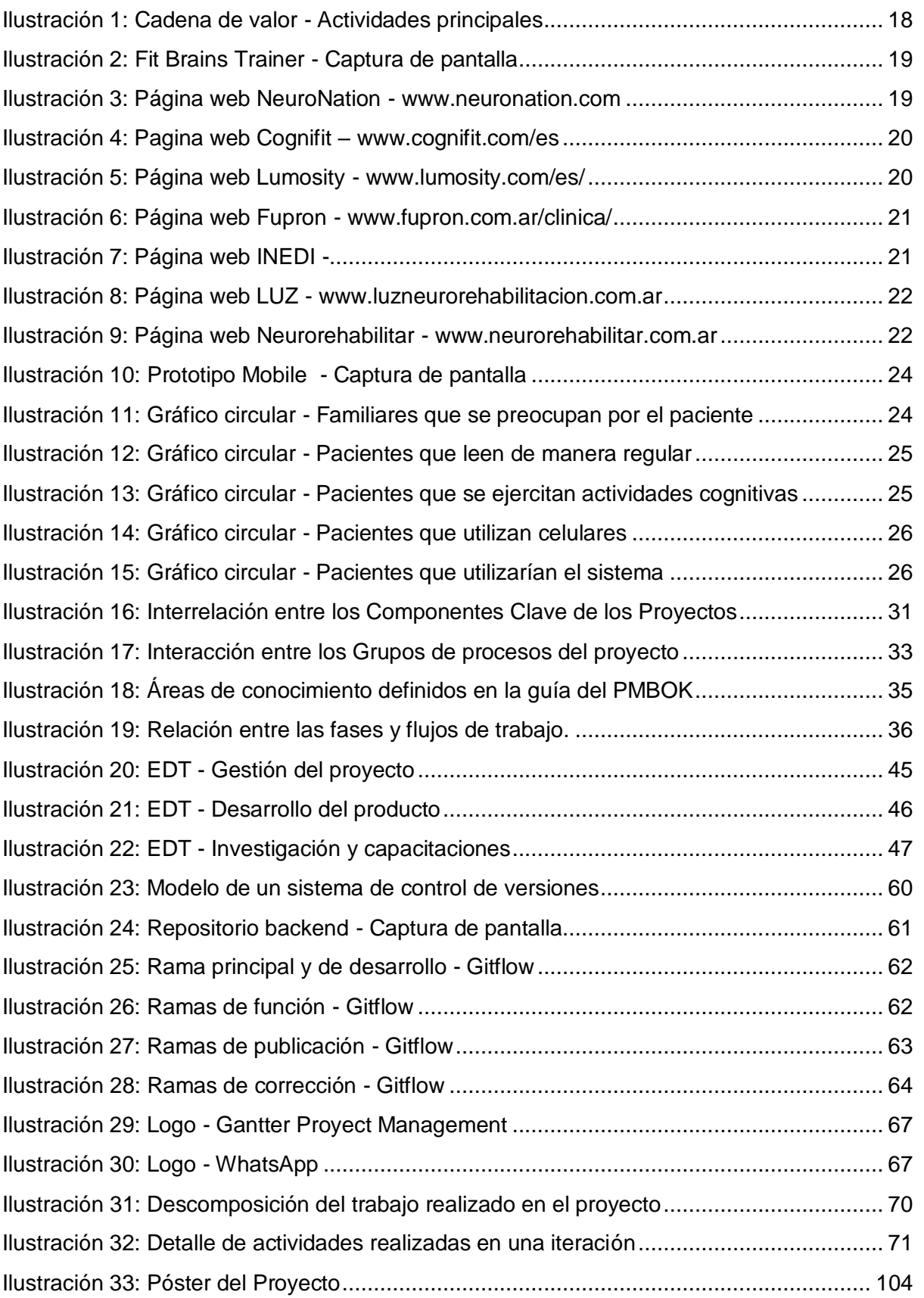

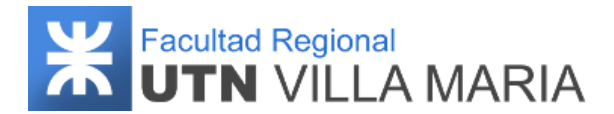

#### **13. Bibliografía**

- *Multimedia Clarín Viaje al Cerebro / edición literaria a cargo de José Antonio Alemán. - Con asesoramiento del FLENI (Fundación para la Lucha contra las Enfermedades Neurológicas de la Infancia) - Volumen uno y dos.*
- *Usar el cerebro. Conocer nuestra mente para vivir mejor. - Facundo Manes y Mateo Niro.*
- *El Proceso Unificado de Desarrollo de Software - Ivar Jacobson, Grady Booch, James Rumbaugh (2000).*
- *Guía de los Fundamentos para la Dirección de Proyectos (Guía del PMBOK) - Sexta edición.*
- *Ingeniería de Software - Ian Sommerville - Novena edición.*
- *<https://www.atlassian.com/es/git/tutorials/what-is-git>*
- *<https://www.atlassian.com/es/git/tutorials/comparing-workflows/gitflow-workflow>*
- *<https://www.grupogamma.com/servicio/neurologia/>*
- *[https://es.wikipedia.org/wiki/An%C3%A1lisis\\_FODA](https://es.wikipedia.org/wiki/An%C3%A1lisis_FODA)*
- *[https://www.osinsa.org/2019/10/15/alzheimer-1-de-cada-8-adultos-mayores-lo](https://www.osinsa.org/2019/10/15/alzheimer-1-de-cada-8-adultos-mayores-lo-padece-en-la-argentina/)[padece-en-la-argentina/](https://www.osinsa.org/2019/10/15/alzheimer-1-de-cada-8-adultos-mayores-lo-padece-en-la-argentina/)*
- *<https://www.who.int/es/news-room/fact-sheets/detail/dementia>*
- *[https://cuideo.com/blog-cuideo/apps-y-juegos-para-la-mente-ejercitar-la-memoria](https://cuideo.com/blog-cuideo/apps-y-juegos-para-la-mente-ejercitar-la-memoria-en-personas-mayores/)[en-personas-mayores/](https://cuideo.com/blog-cuideo/apps-y-juegos-para-la-mente-ejercitar-la-memoria-en-personas-mayores/)*
- *[https://www.aarp.org/espanol/salud/salud-cerebral/info-2018/tecnologia-para](https://www.aarp.org/espanol/salud/salud-cerebral/info-2018/tecnologia-para-personas-con-demencia.html)[personas-con-demencia.html](https://www.aarp.org/espanol/salud/salud-cerebral/info-2018/tecnologia-para-personas-con-demencia.html)*
- *[https://www.geriatricarea.com/2021/05/03/el-uso-de-las-nuevas-tecnologias](https://www.geriatricarea.com/2021/05/03/el-uso-de-las-nuevas-tecnologias-contriubuye-a-retrasar-el-deterioro-cognitivo-en-los-mayores/)[contriubuye-a-retrasar-el-deterioro-cognitivo-en-los-mayores/](https://www.geriatricarea.com/2021/05/03/el-uso-de-las-nuevas-tecnologias-contriubuye-a-retrasar-el-deterioro-cognitivo-en-los-mayores/)*

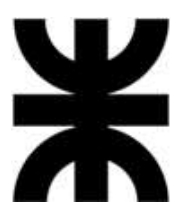

# **Universidad Tecnológica Nacional**

**Facultad Regional Villa María**

#### **Ingeniería en Sistemas de Información**

# **Proyecto Final**

Villa María, de de de de de la contra de la contra de la contra de la contra de la contra de la contra de la co

a) DENOMINACIÓN DEL PROYECTO

**MEMENTO**

#### b) OBJETIVOS DEL PROYECTO

**Sistema Web - Mobile para ayudar y ejercitar a pacientes que padezcan los primeros síntomas de demencia senil.** 

**Web-Mobile system to help and exercise patients suffering from the first symptoms of senile dementia.**

c) PALABRAS CLAVES: **Demencia - Entrenamiento - Memoria - Paciente - Profesional**

d) GRUPO DE TRABAJO:

- Pajón, Franco Luciano **Legazo Nº 10298.**
- **Pévere, Lucas Juan 2006** 2008 2010 Legajo Nº 9718.
- Servino, Micael and The Legajo Nº 10008.

e) DOCENTES TUTORES: **Ing. Villafañe Christian - Ing. Cassani Matías - Ing. Abdala Valeria**

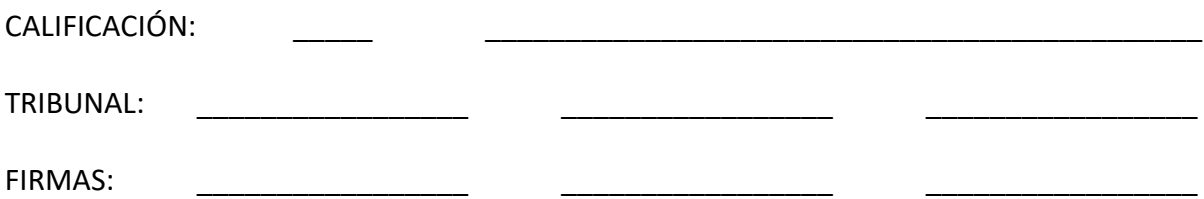
# **WE Facultad Regional CONDUTN VILLA MARIA**

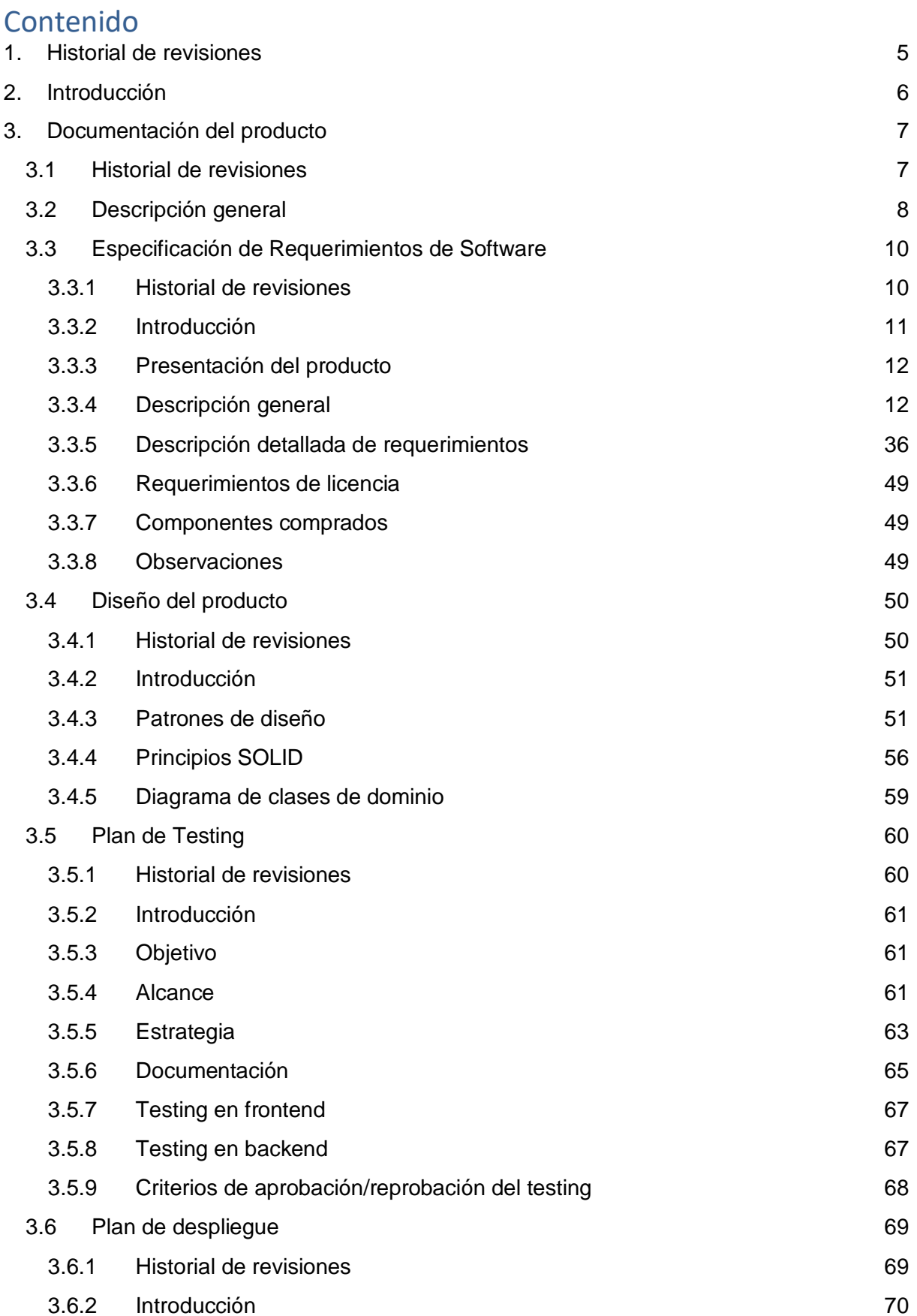

**WE Facultad Regional CONDUTN VILLA MARIA** 

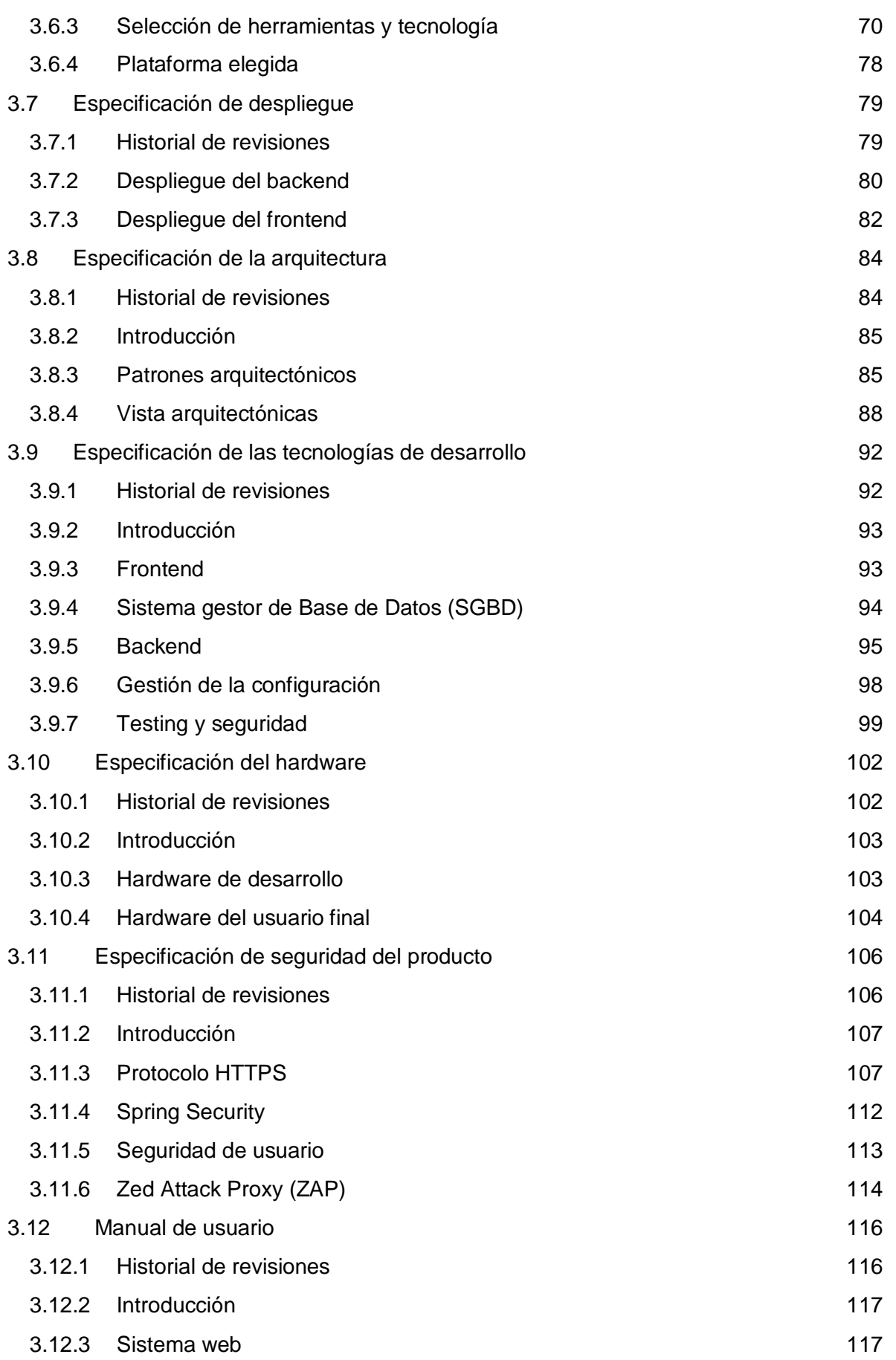

# **WE Facultad Regional CONDUTN VILLA MARIA**

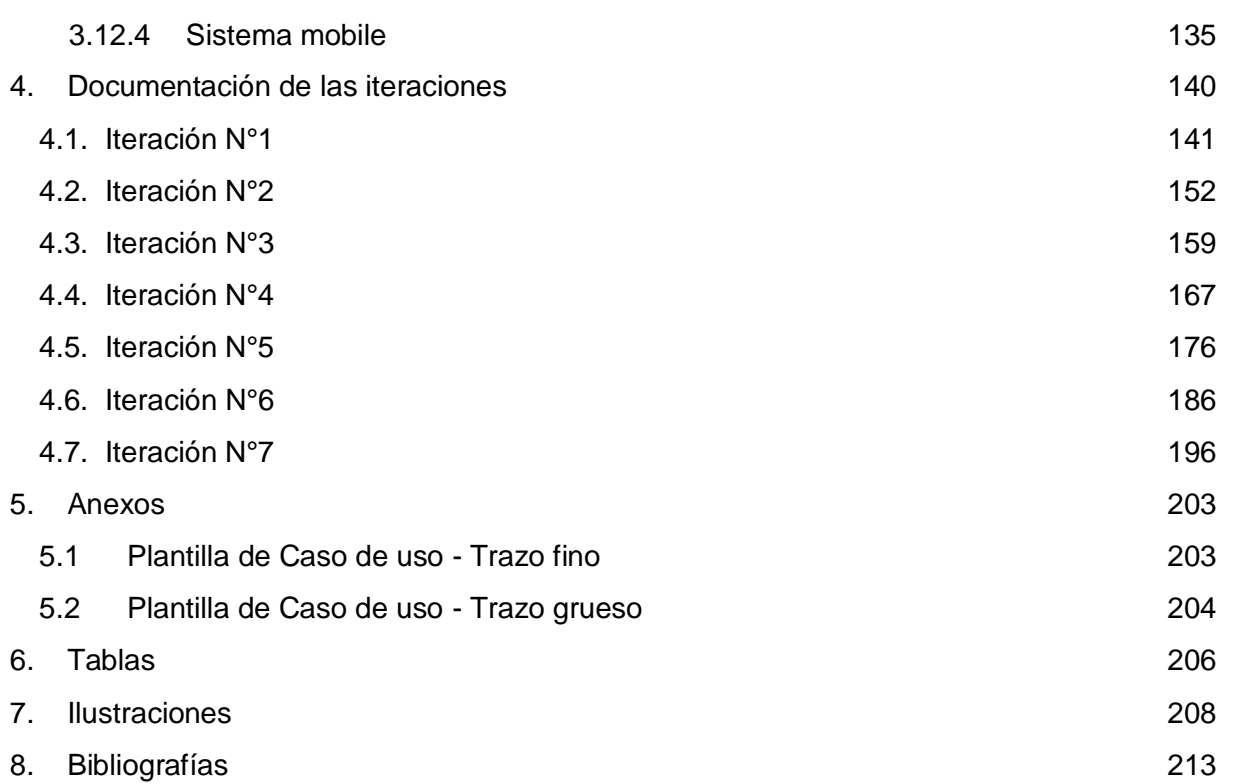

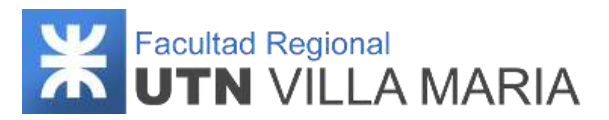

# <span id="page-111-0"></span>**1. Historial de revisiones**

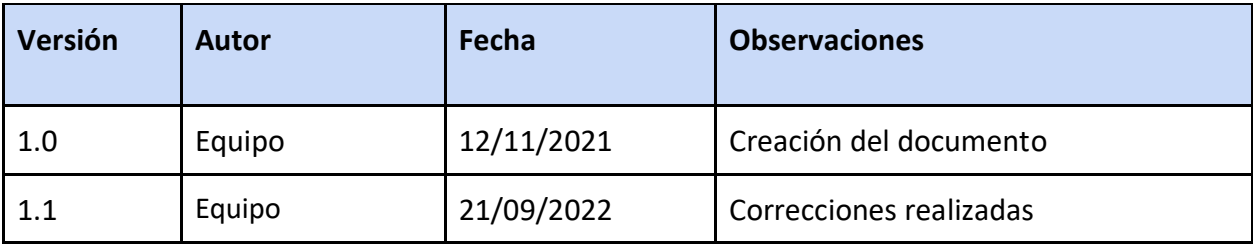

**Tabla 1: Historial de revisiones - Gestión del producto**

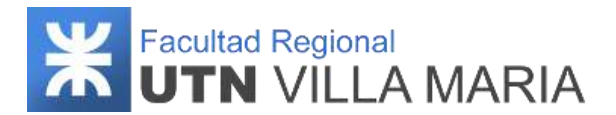

### <span id="page-112-0"></span>**2. Introducción**

En el presente documento se describen de forma detallada los distintos artefactos relacionados con el desarrollo del producto resultante del proyecto *Memento*, los cuales se llevaron a cabo de acuerdo a los lineamientos planteados según la metodología de desarrollo de producto adoptado por el equipo y fueron guiados por el plan de gestión de proyecto correspondiente.

En la primera parte se especifica la documentación generada en su versión final que se obtuvo gracias al desarrollo de las iteraciones definidas al momento de dar inicio el proyecto, definiendo los documentos esenciales del proceso unificado de desarrollo. Entre ellos tenemos los siguientes:

- La especificación de requerimientos de software (ERS), en donde se hace una presentación del producto y cuál es el alcance del mismo.
- El diseño del producto donde definimos cómo se va a construir el producto final, junto con los patrones de diseño y arquitectónicos que serán aplicados.
- En el plan de testing definimos qué estrategia será la utilizada por el equipo para realizar las pruebas sobre los componentes del sistema.
- Luego se especificará cómo se llevará a cabo el despliegue y cuáles serán las herramientas y servicios que se utilizarán.
- También definimos las tecnologías utilizadas, restricciones de hardware y cómo se implementaron las medidas de seguridad durante todo el desarrollo del producto.
- Por último, en esta primera parte se describe el manual de usuario donde se especifica el paso a paso de cómo es la utilización del producto y una breve descripción que ayude como guía al usuario final.

En la segunda parte se especifica el desarrollo de las siete iteraciones que se llevaron a cabo para poder culminar el proyecto. Para cada una de ellas se especificarán los modelos y diagramas realizados, cómo fueron asignadas las responsabilidades de los integrantes a través de la matriz de asignación de responsabilidades (RAM), las fechas de inicio y fin de la iteración, cómo fue realizado el monitoreo de los riesgos que se identificaron al comienzo del proyecto y cuáles fueron los documentos que se generaron y fueron entregados para su corrección. Por último, cada iteración finaliza con una breve conclusión indicando principalmente si fueron alcanzados los objetivos propuestos y si quedaron actividades pendientes para ejecutarlas en las próximas iteraciones.

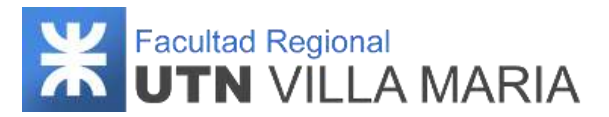

# <span id="page-113-0"></span>**3. Documentación del producto**

#### <span id="page-113-1"></span>**3.1 Historial de revisiones**

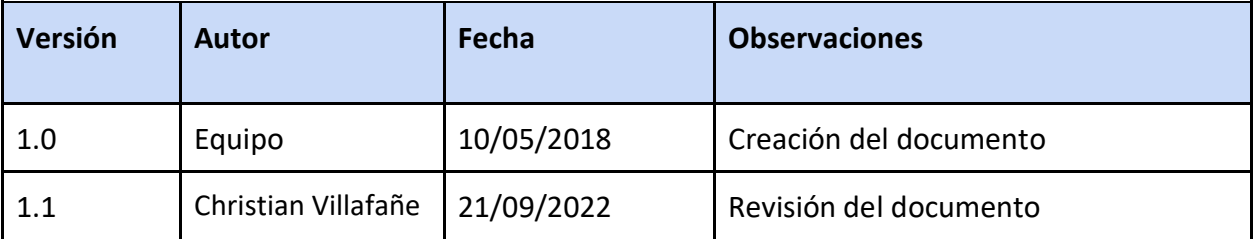

**Tabla 2: Historial de revisiones - Documentación del producto**

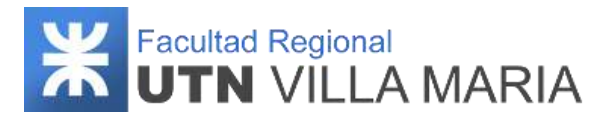

#### <span id="page-114-0"></span>**3.2 Descripción general**

*Memento* brinda la posibilidad de que cualquier paciente que tenga los principios de demencia senil (o sienta la necesidad), pueda ejercitarse mediante entrenamientos definidos por distintas actividades cognitivas, siempre y cuando haya un profesional médico (preferentemente un neurólogo) que sea el responsable de controlar y guiar su desempeño. De esta manera, un profesional podrá ver la progresión que tiene el paciente en cada uno de sus entrenamientos, verificando en qué áreas se desempeña con mayor dificultad y haciendo las recomendaciones que crea necesarias.

*Memento* se compone de un sistema web y un sistema mobile. El primero destinado al usuario profesional médico para que lleve la administración de todos sus pacientes y poder visualizar sus desempeños. El segundo destinado al usuario paciente para que pueda realizar sus entrenamientos de manera rápida y sencilla.

Por último, es importante recalcar algunas características de las actividades que se presentarán, ya que son el eje central de los entrenamientos. Podemos mencionar las siguientes:

- Fueron desarrolladas por la fundación ACE (Alzheimer Center Barcelona) y luego modificadas y actualizadas respetando su grado de complejidad. Posteriormente fueron verificadas y aprobadas por nuestros tutores que nos asesoraron en todo el transcurso del proyecto.
- Se agruparon en tres categorías (*cálculo, memoria y lenguaje*) que se subdividieron respectivamente de la siguiente manera:
	- *Comprensión numérica y procesamiento numérico.*
	- *Memoria semántica, memoria episódica, memoria biográfica y memoria de trabajo.*
	- *Lenguaje automático, lectura* y *vocabulario.*
- La forma de interactuar y responder con las actividades varía de acuerdo al *tipo de actividad*. Estas quedarán definidas en siete plantillas que consisten en:
	- Seleccionar una opción preguntando de manera textual
	- Seleccionar una opción preguntando por una imagen
	- Memorizar un conjunto de caracteres para luego seleccionar una opción
	- Memorizar un conjunto de caracteres para luego ingresar un texto
	- Leer un párrafo para luego seleccionar la opción correcta de tres preguntas asociadas
	- Ingresar un conjunto de caracteres con pregunta textual
	- Hablar mediante reconocimiento de voz con pregunta textual

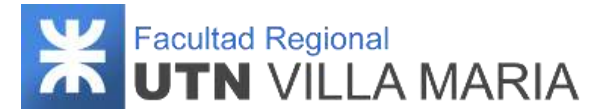

*Memento* permite que un paciente se entrene con actividades personalizadas, es decir, con información que solamente él conoce, pudiendo ser desde sus datos personales, allegados cercanos o incluso acontecimientos vividos que le fueron importantes en el transcurso de su vida.

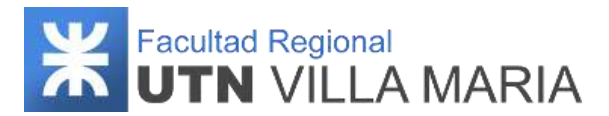

# <span id="page-116-0"></span>**3.3 Especificación de Requerimientos de Software**

#### <span id="page-116-1"></span>**3.3.1 Historial de revisiones**

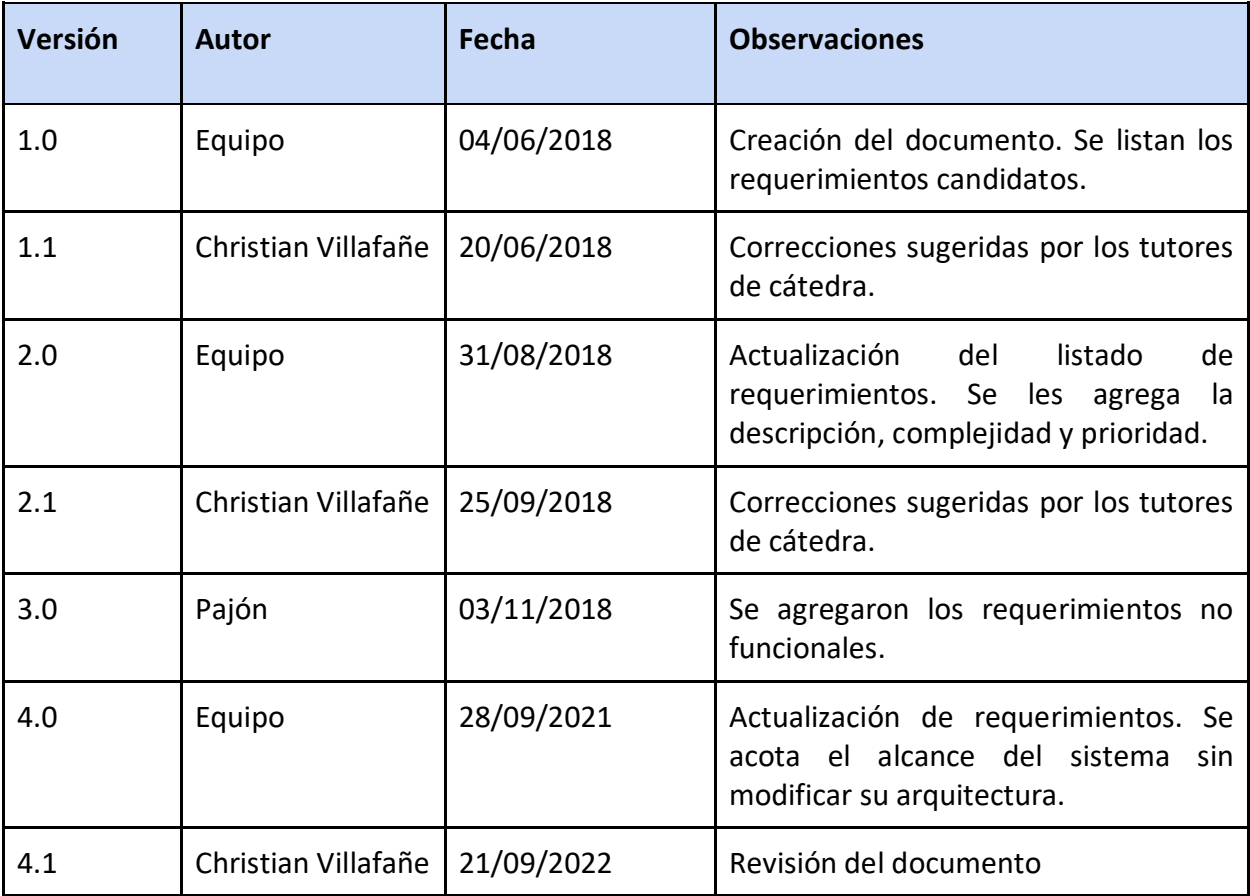

**Tabla 3: Historial de revisiones - Especificación de requerimientos de software**

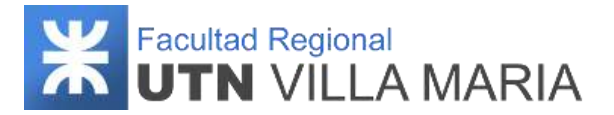

#### <span id="page-117-0"></span>**3.3.2 Introducción**

El siguiente apartado corresponde a la Especificación de Requerimientos de Software (ERS) que se encuentra estructurada bajo el estándar IEEE 830-1998, desarrollado por la IEEE y la IEEE-SA (Standards Association).

#### **3.3.2.1 Propósito**

El objetivo de esta especificación de requisitos de software es definir el comportamiento del sistema "*Memento*". Incluye los casos de uso que describen todas las interacciones que tendrán los usuarios con el producto final.

#### **3.3.2.2 Audiencia**

A continuación, se enumeran los involucrados y destinatarios de la ERS:

- Responsable de Confección: Pajón, Franco Pévere, Lucas Servino, Micael
- Responsable de Revisión: Dra. Claudia Trento Dr. Sergio Vesco.
- Responsable de Aprobación: Ing. Villafañe Christian.
- Destinatarios: Villafañe, Christian Cassani, Matías- Abdala, Valeria Estudiantes, docentes e interesados de la FRVM.

#### **3.3.2.3 Alcance**

A partir de esta ERS el equipo de gestión del proyecto se compromete a desarrollar el sistema *Memento* de acuerdo a los requerimientos que se plantean, cumpliendo con los lineamientos establecidos por los docentes de la cátedra Proyecto Final de la UTN.

#### **3.3.2.4 Definiciones, acrónimos y abreviaturas**

A continuación, se especifica las definiciones, acrónimos y abreviaturas que serán utilizadas en la documentación presente:

- ERS: Especificación de Requerimientos de Software.
- UTN: Universidad Tecnológica Nacional.
- AdS: Administrador de Sistemas.
- PM: Profesional Médico.
- P: Paciente.
- ABM: Hace referencia a las palabras Alta, Baja y Modificación.

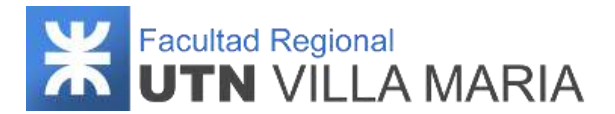

#### <span id="page-118-0"></span>**3.3.3 Presentación del producto**

#### **3.3.3.1 Propósito del sistema**

**Objetivo:** El sistema *Memento* tiene como objetivo principal brindar información sobre el desempeño en actividades cognitivas especializadas de pacientes que padezcan los primeros síntomas de demencia senil.

**Alcance:** El sistema deberá contemplar los siguientes alcances:

- Administración de usuarios.
- Administración de pacientes.
- Gestión de actividades.
- Gestión de entrenamientos.
- Gestión de consejos.
- Gestión de notificaciones.

#### **No contempla:**

- Gestión de diagnósticos a los pacientes.
- Gestión de medicación a pacientes.

#### **3.3.3.2 Restricciones y supuestos**

- Se supone que los requisitos descritos son estables una vez aprobados por los docentes de la cátedra. Cualquier solicitud de cambio debe ser aprobada por todas las partes involucradas.
- Se supone que las herramientas de desarrollo que utilizaremos no se volverán obsoletas durante el transcurso del proyecto.

#### <span id="page-118-1"></span>**3.3.4 Descripción general**

#### **3.3.4.1 Listado de la funcionalidad del sistema**

A continuación, se especifican la totalidad de los requerimientos funcionales definidos como casos de uso, indicando su grado de complejidad y prioridad.

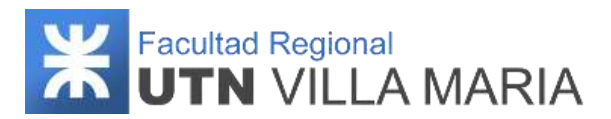

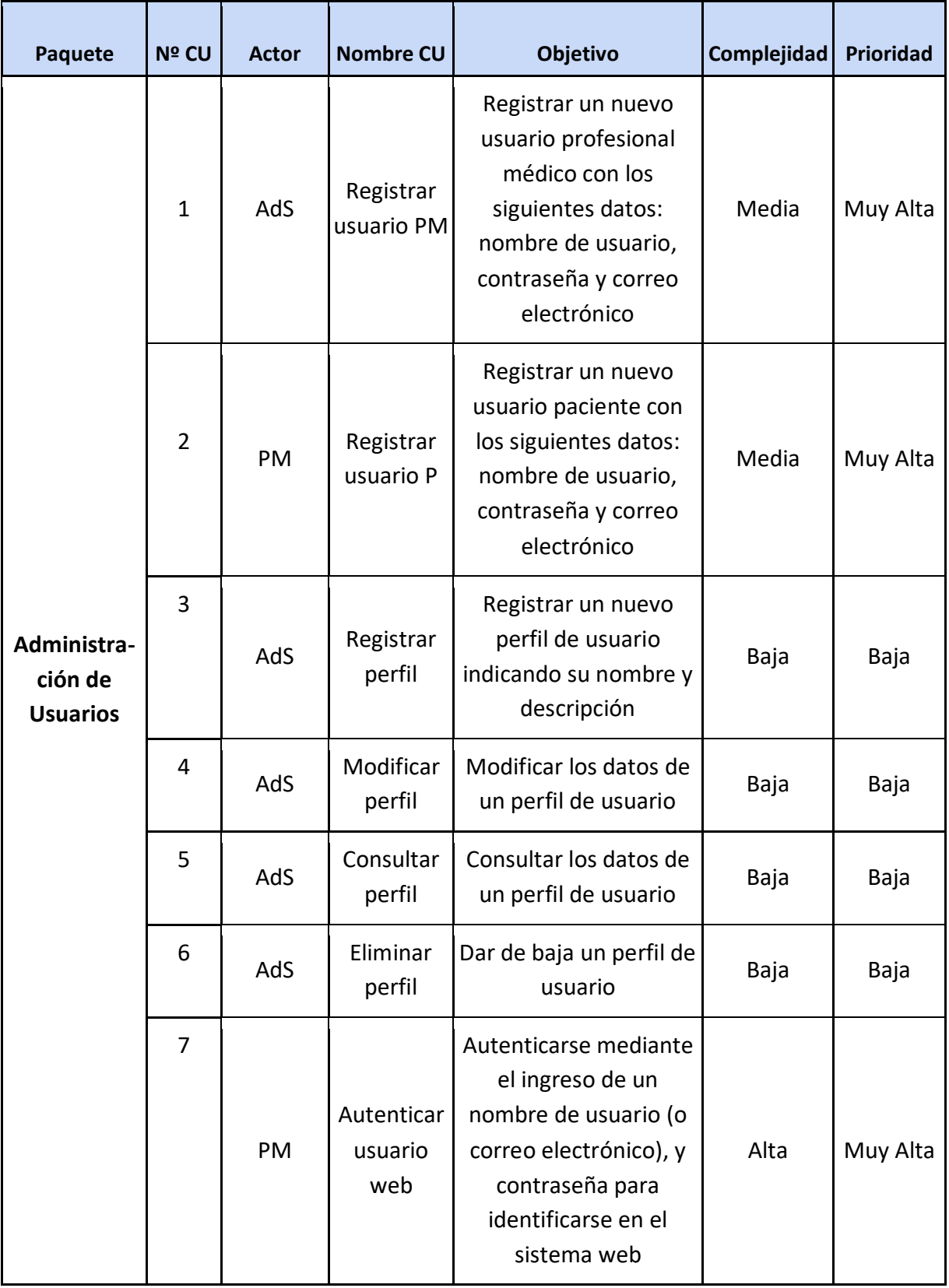

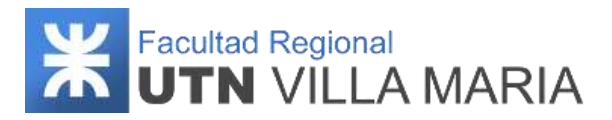

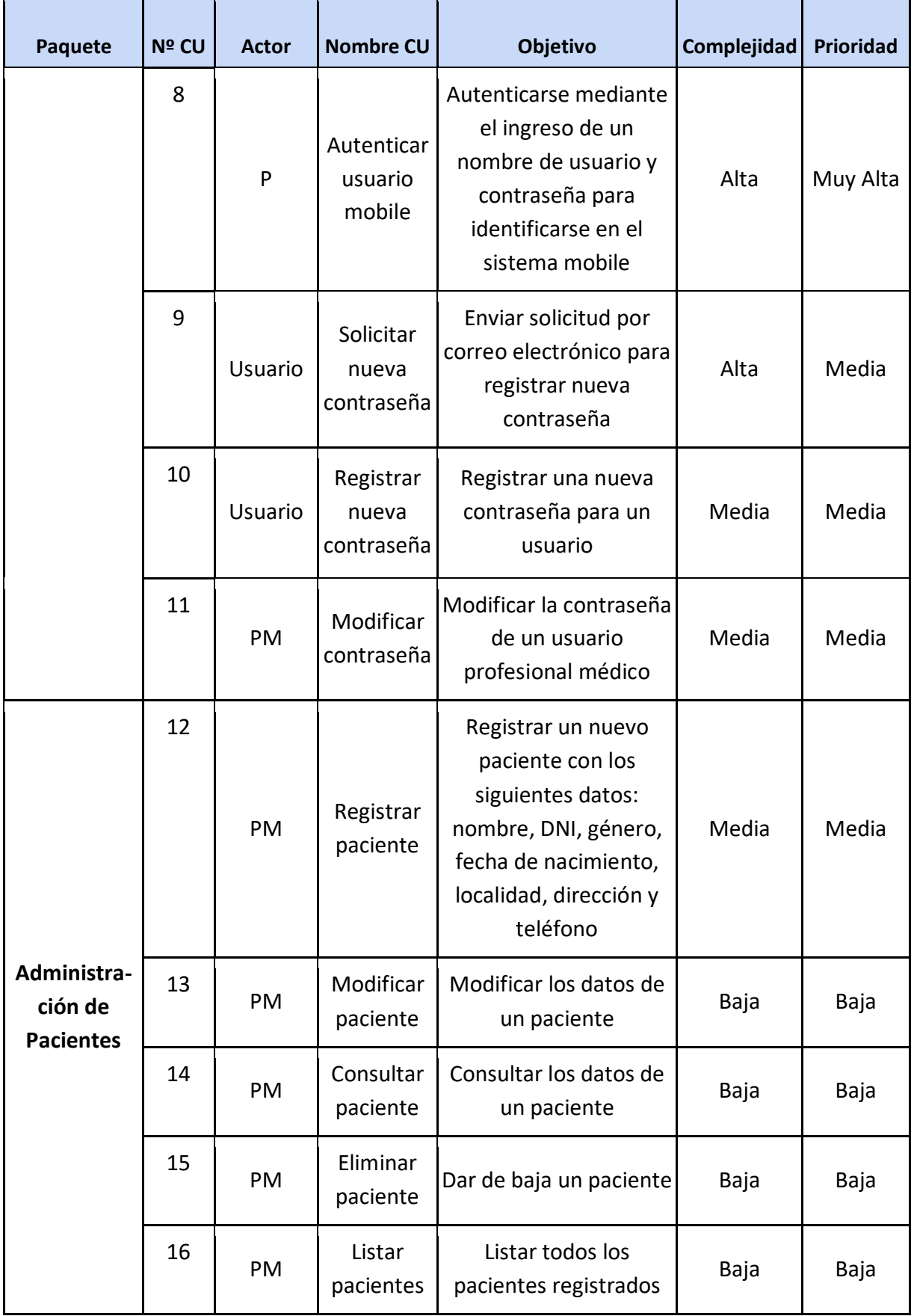

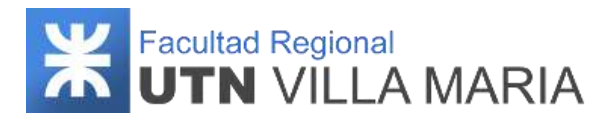

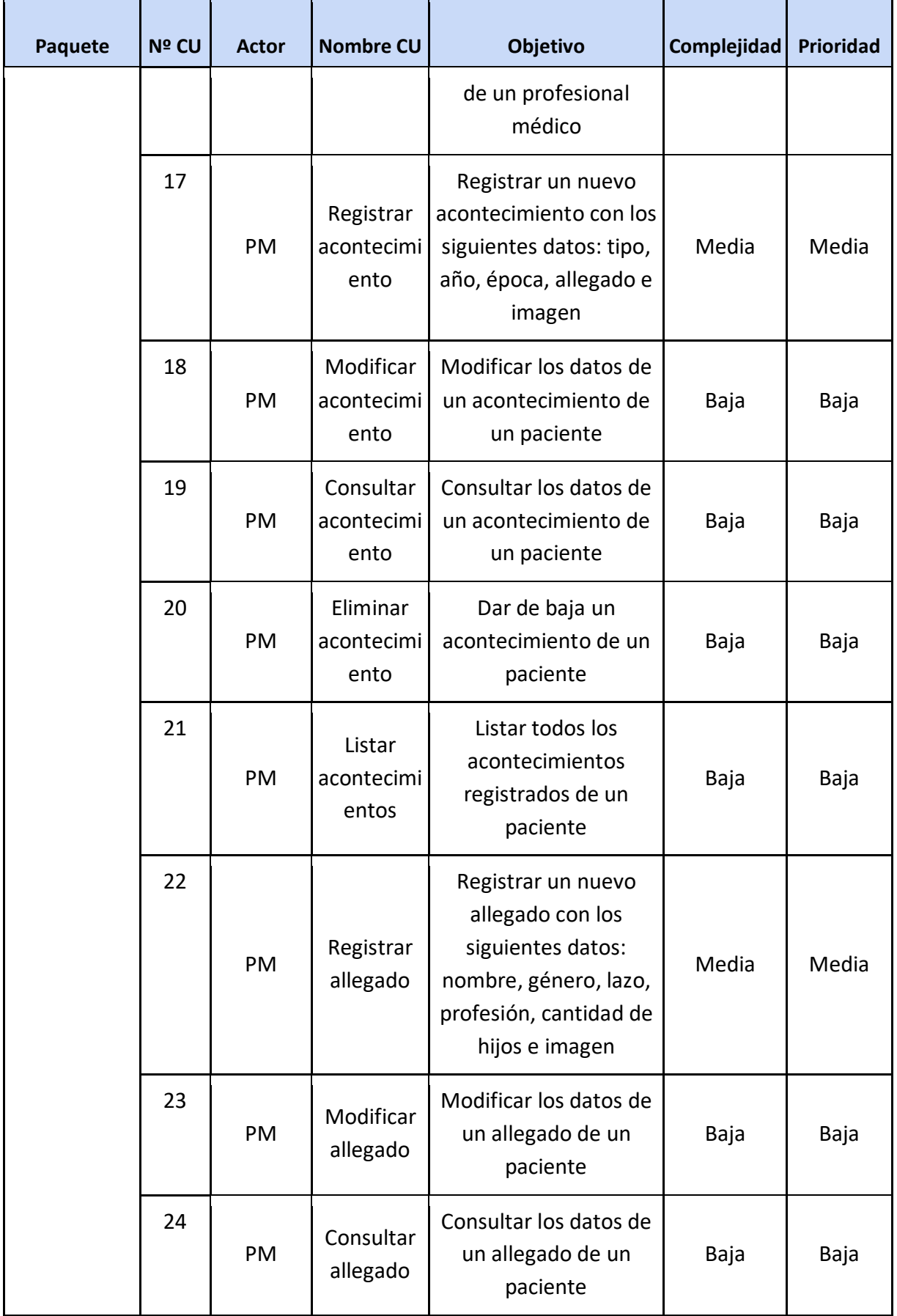

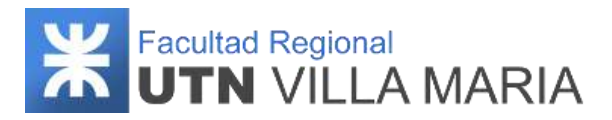

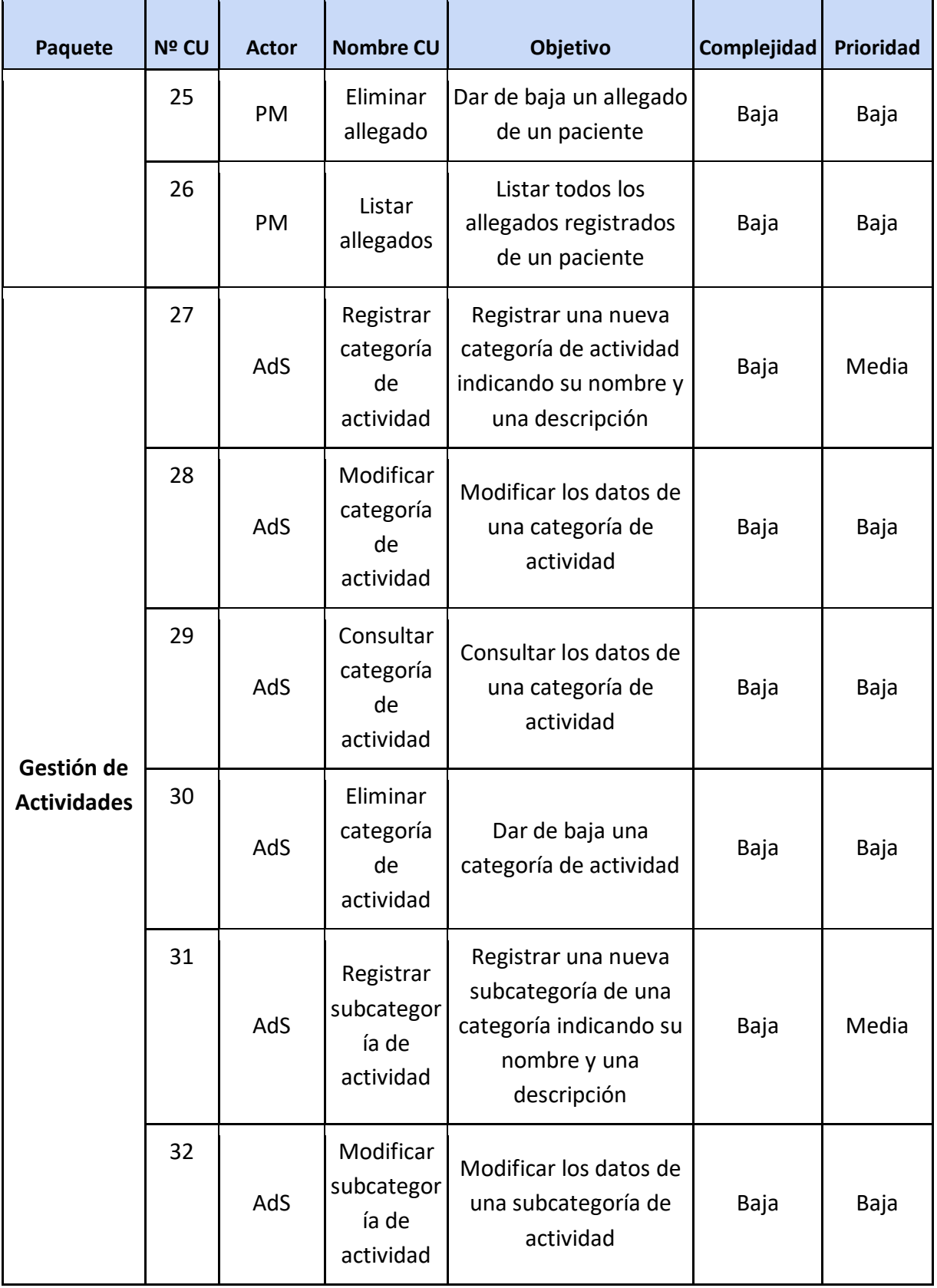

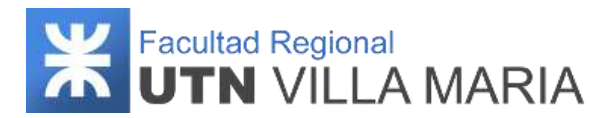

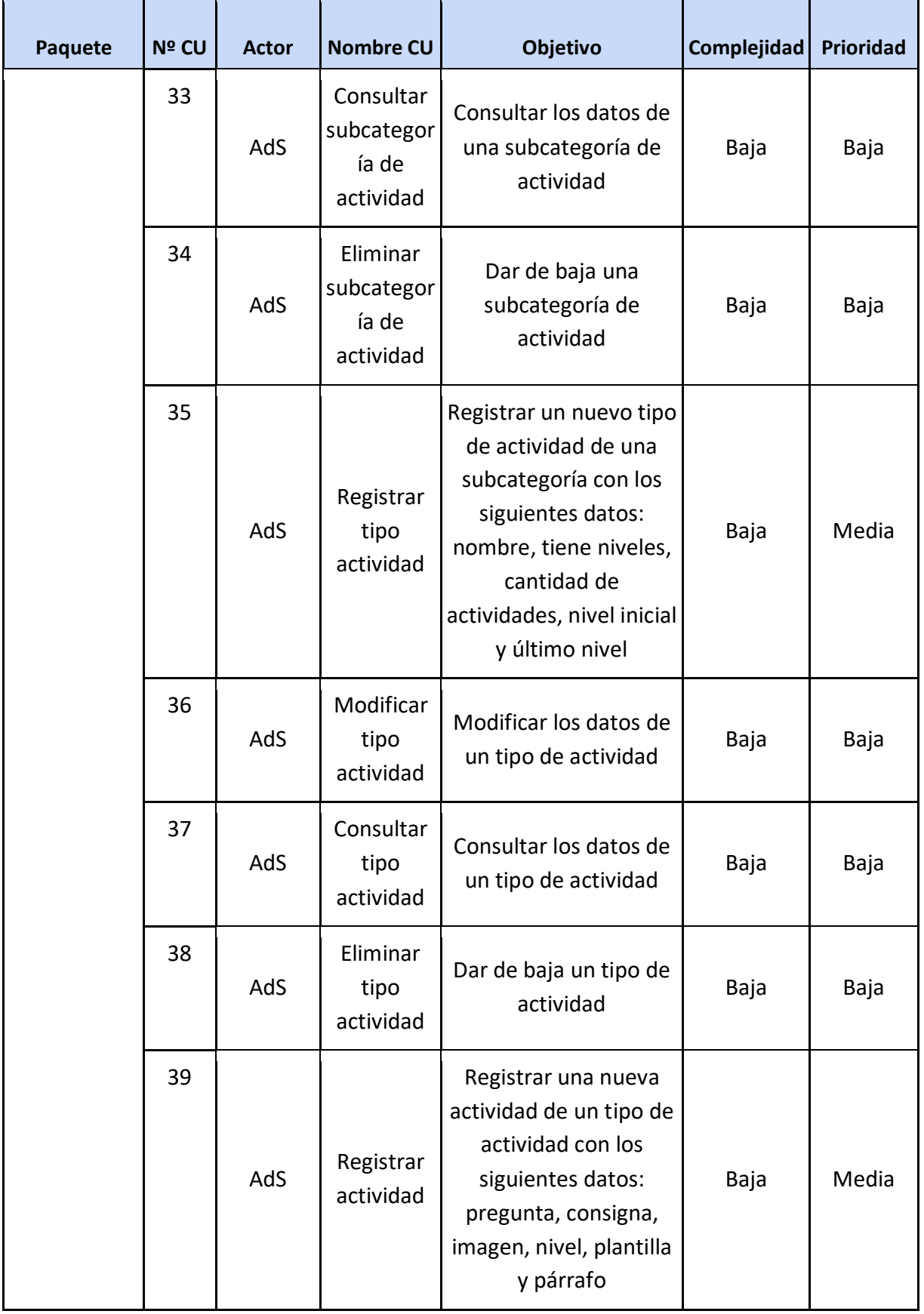

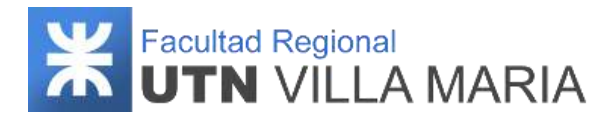

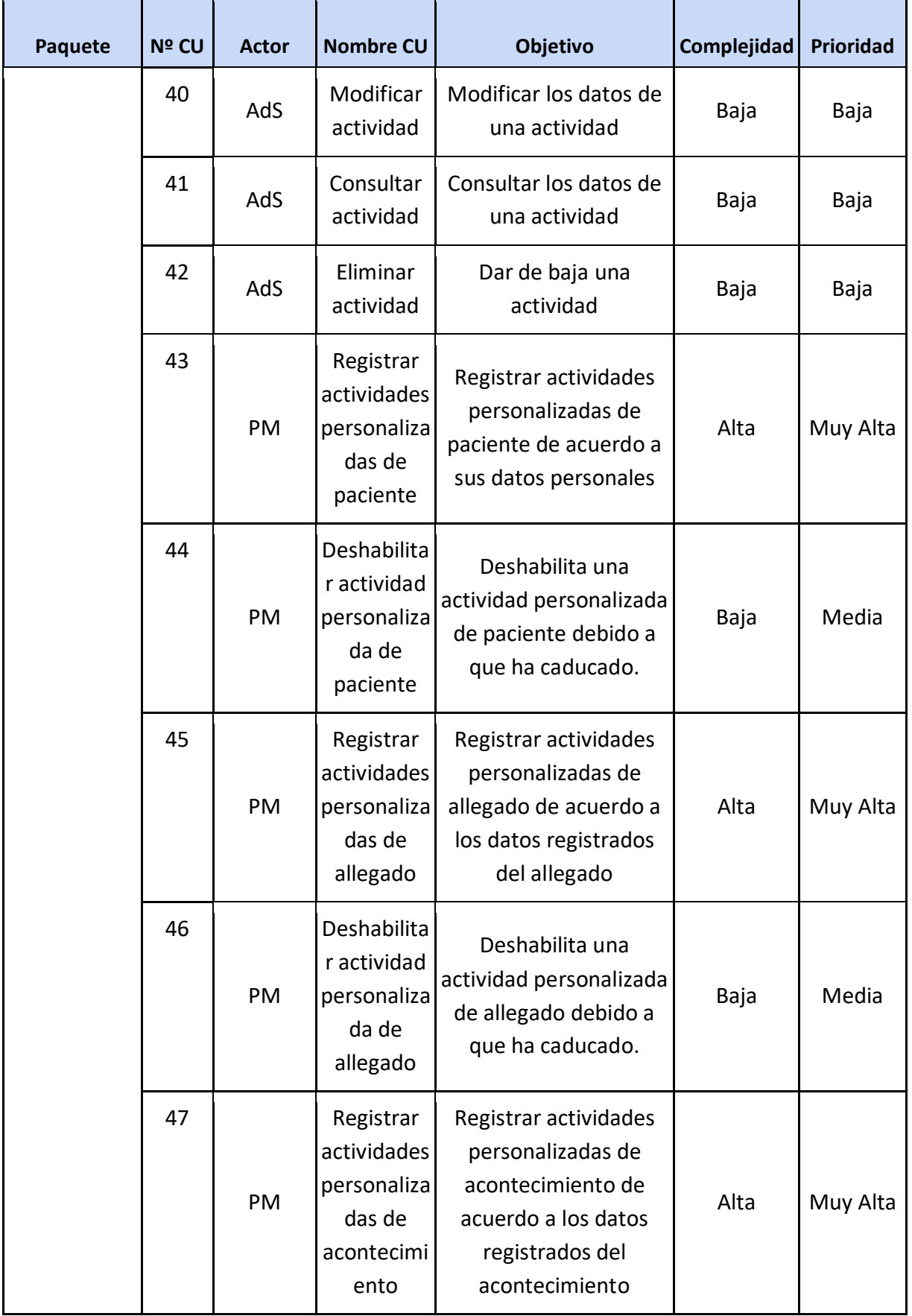

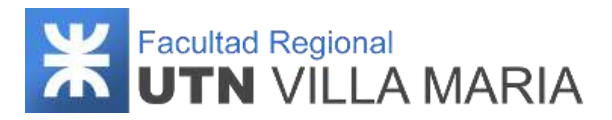

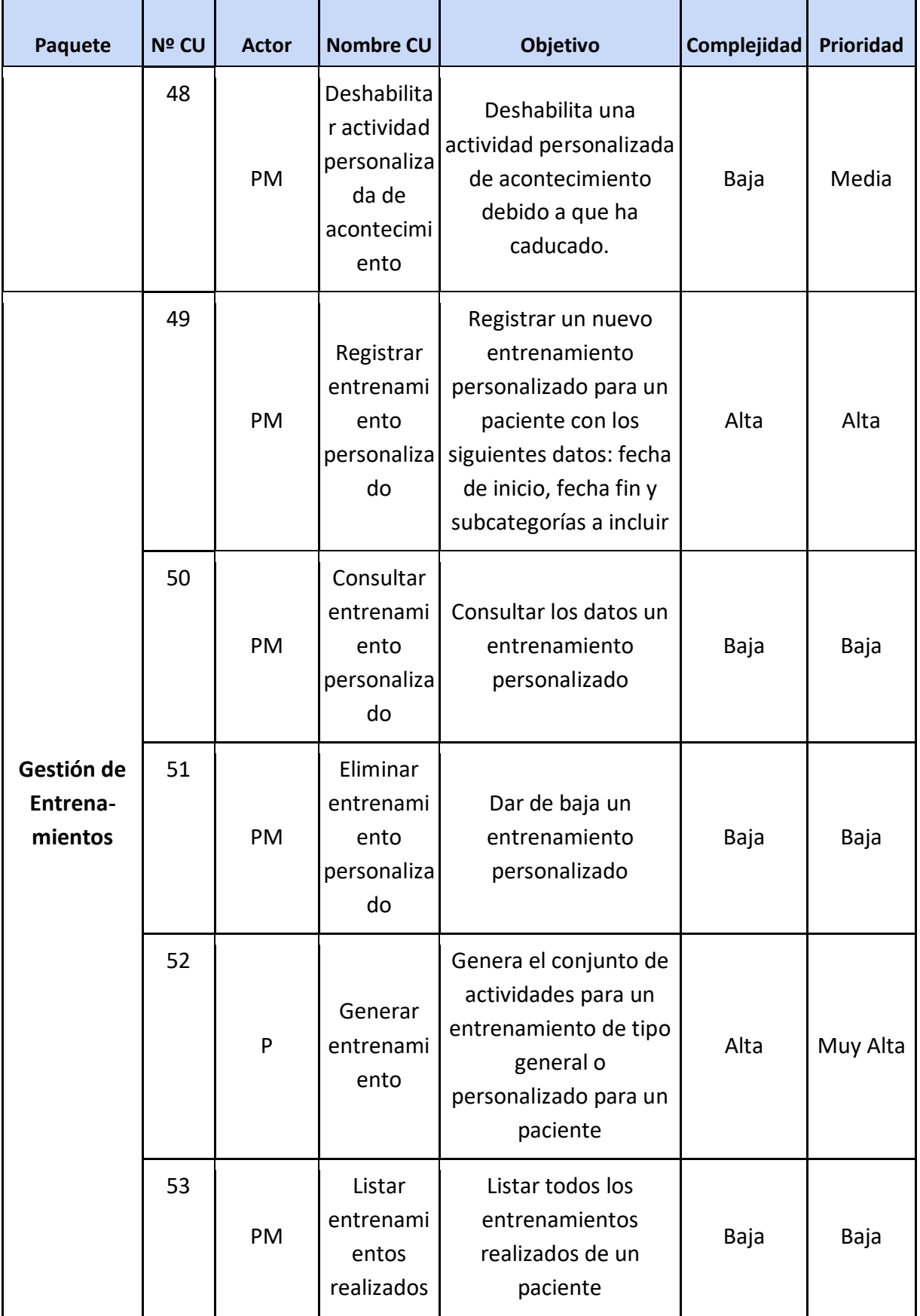

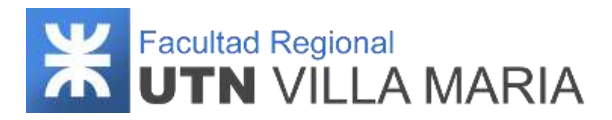

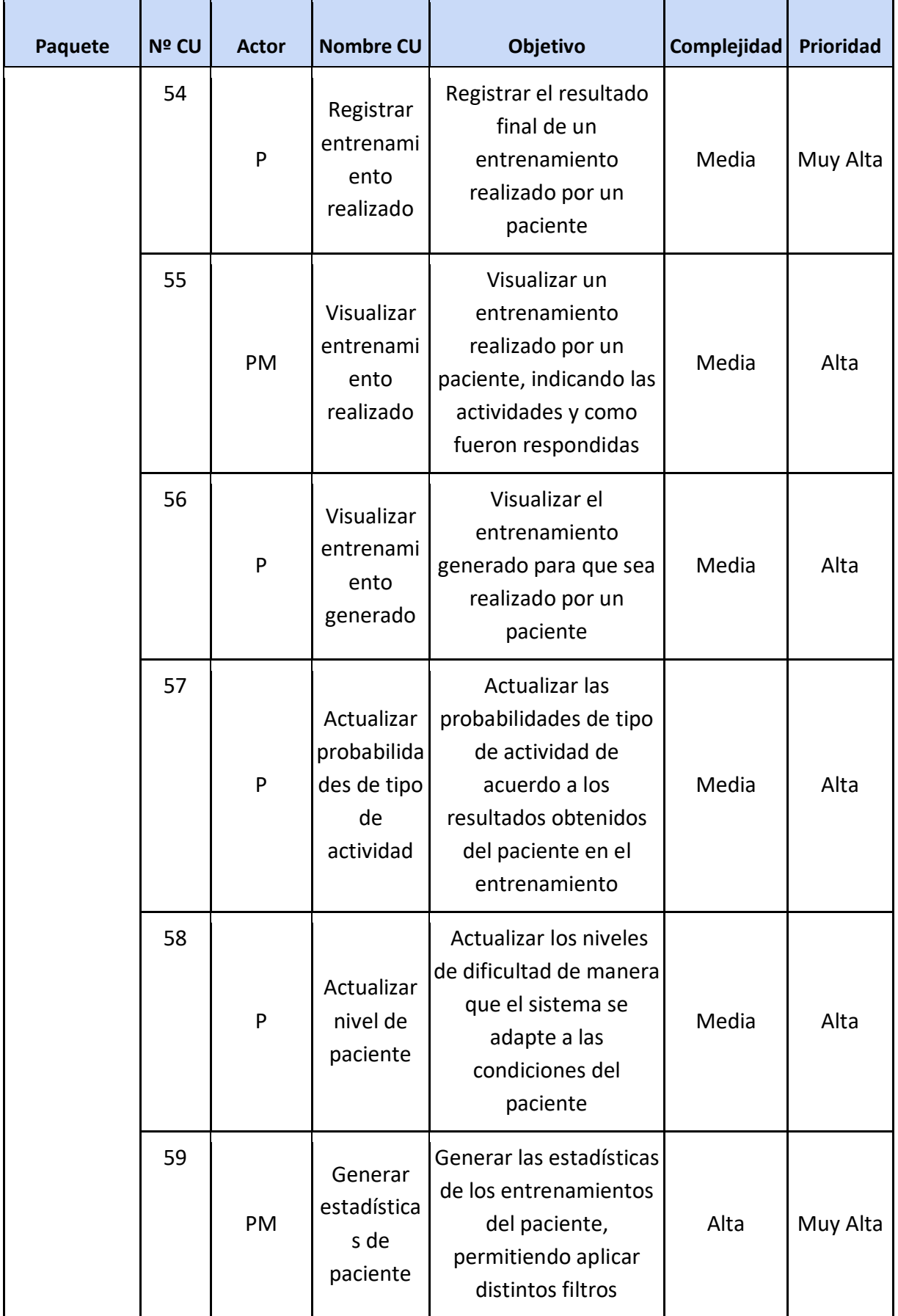

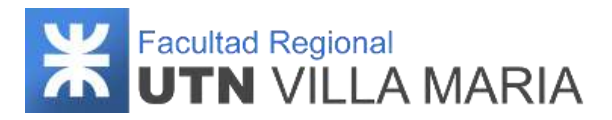

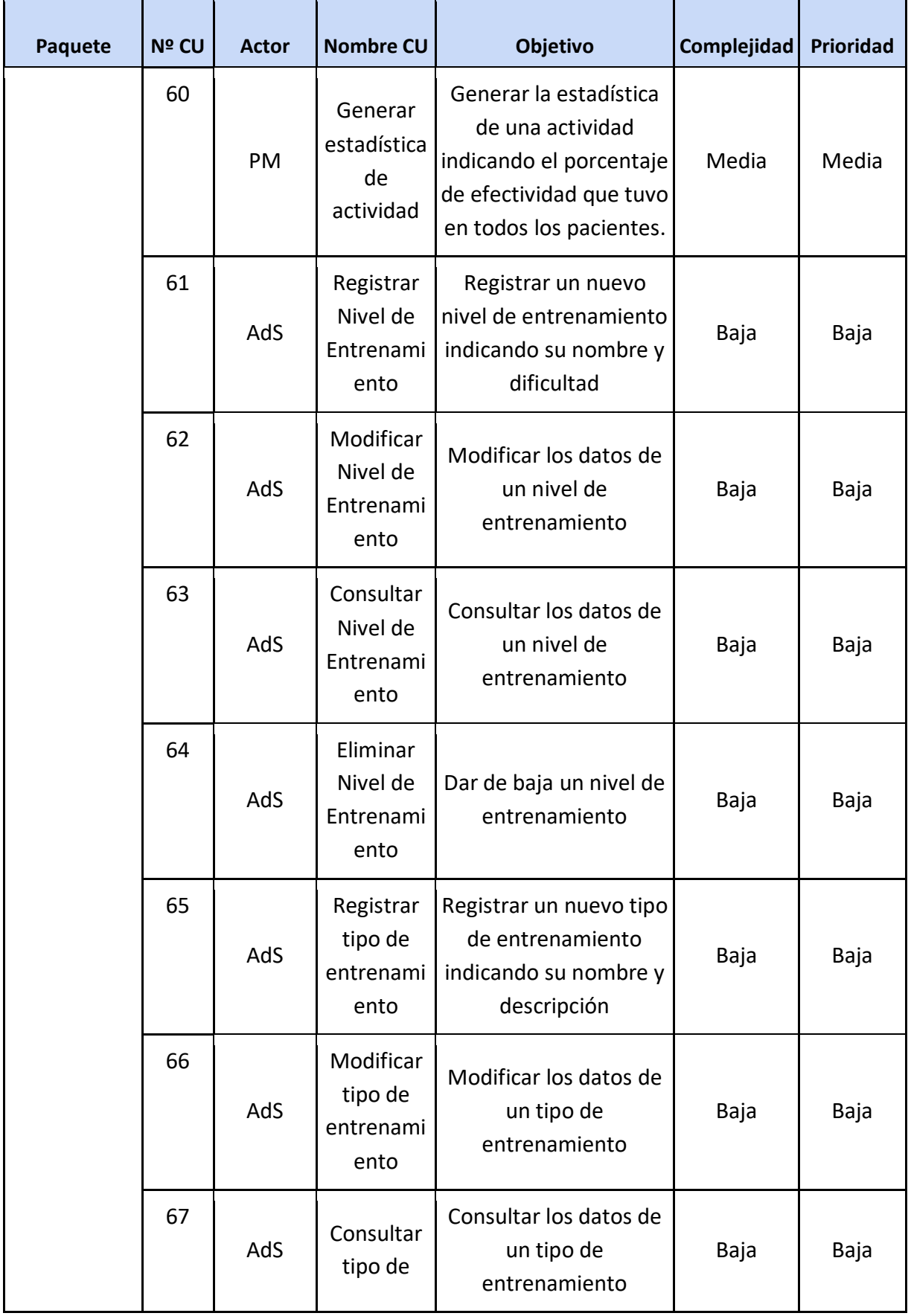

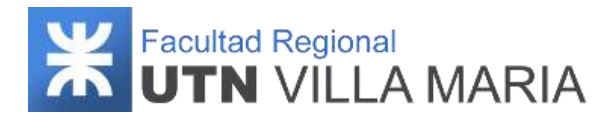

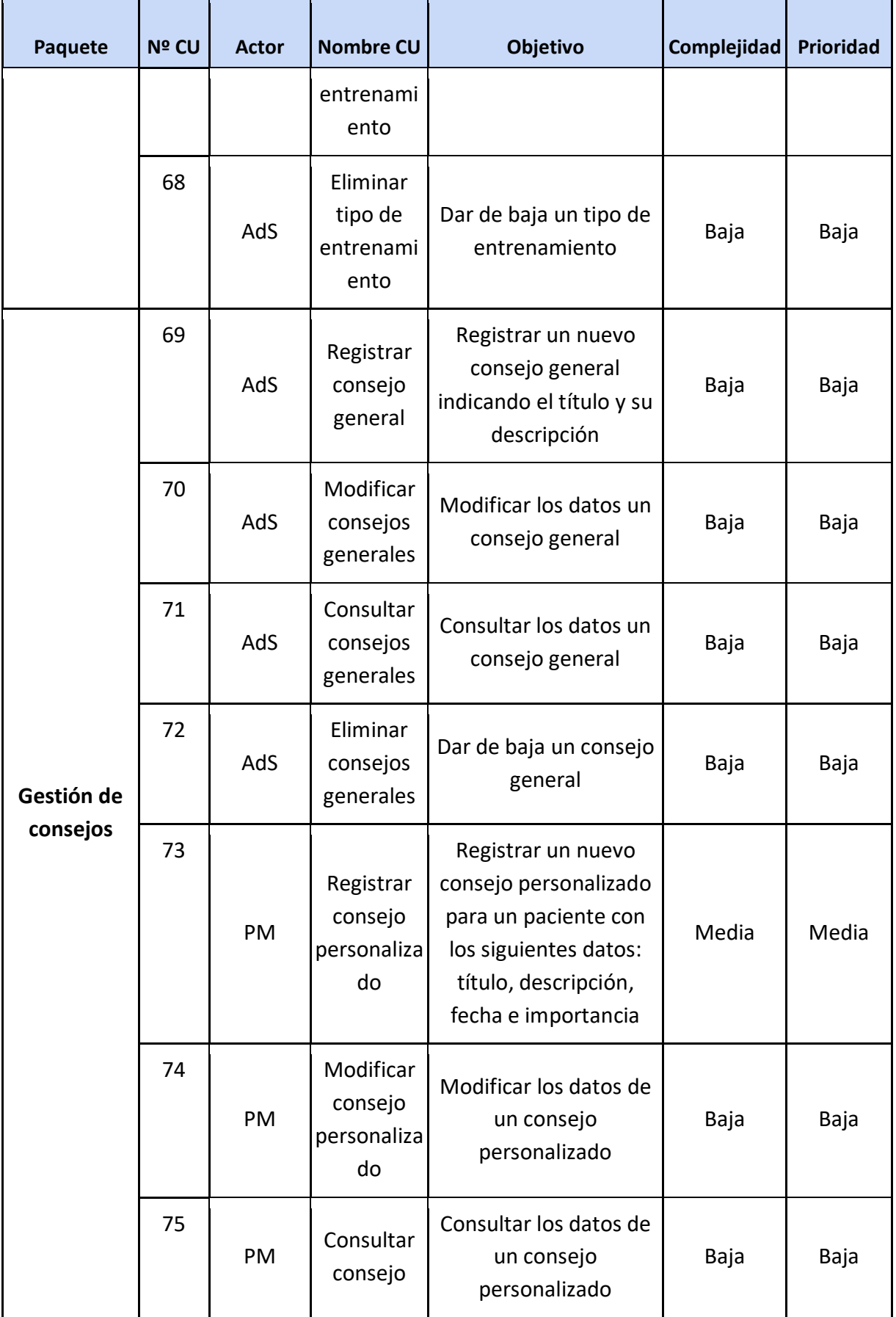

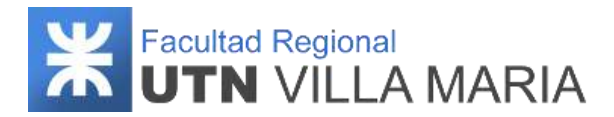

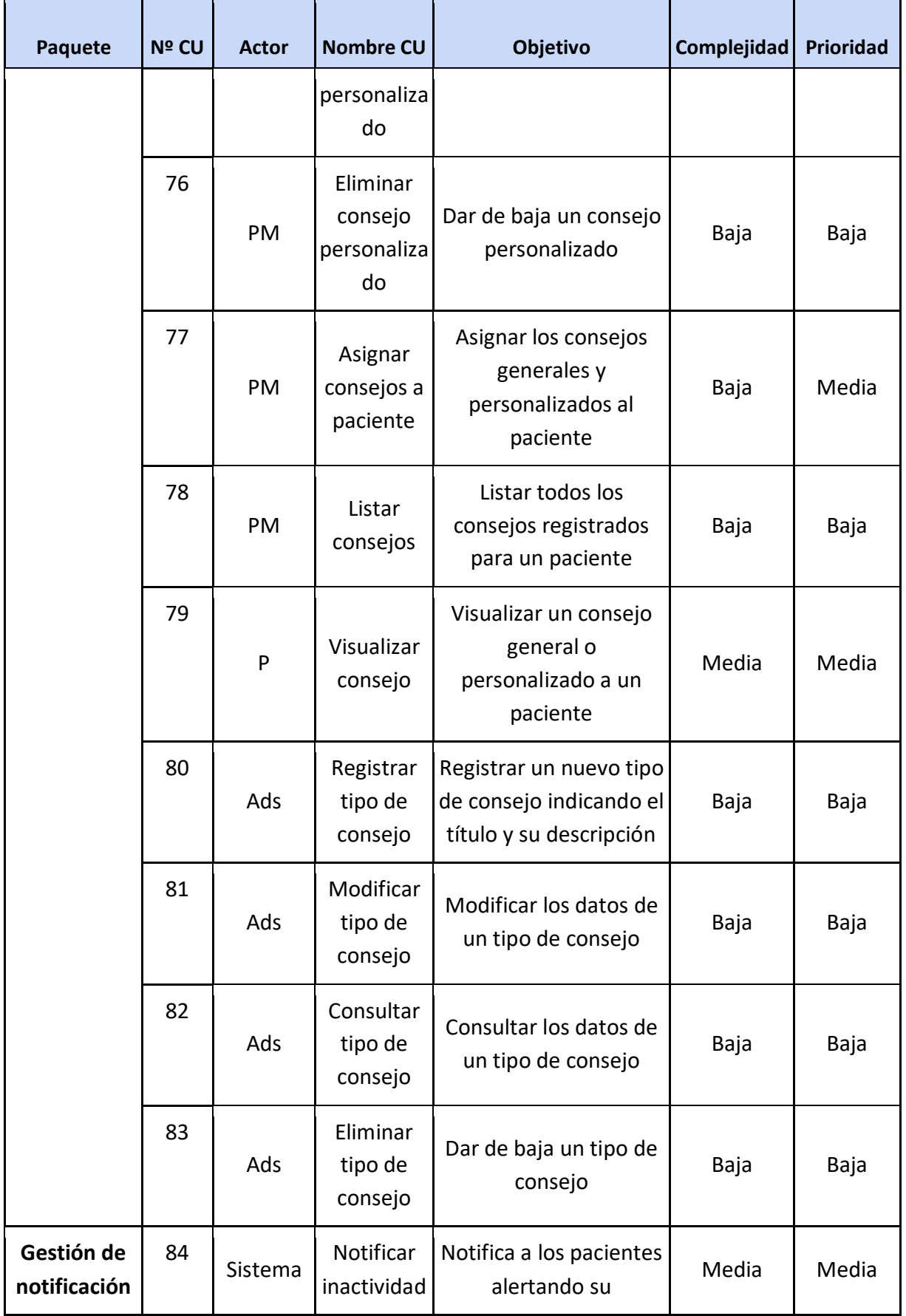

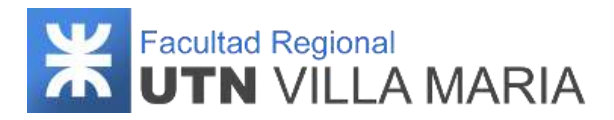

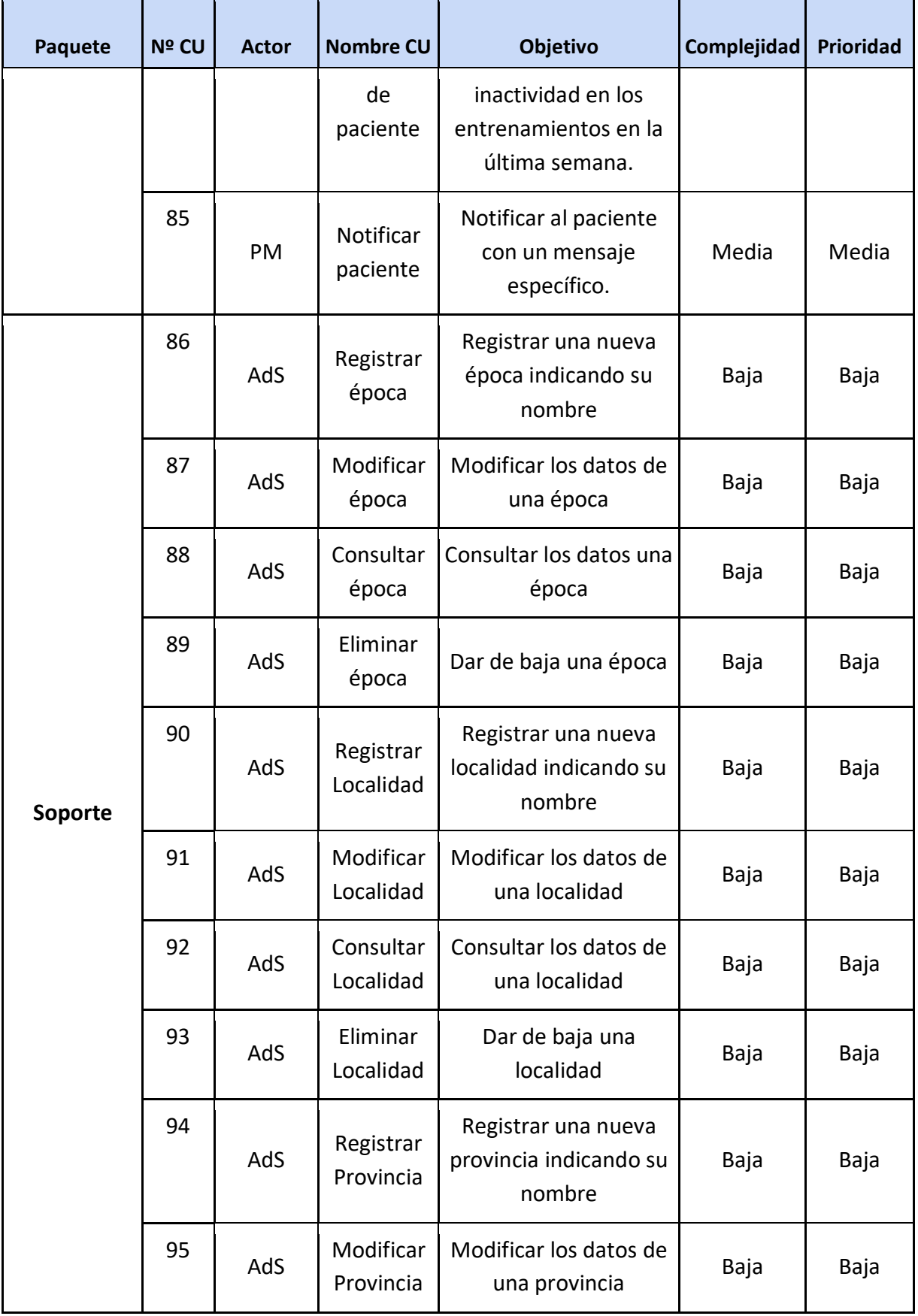

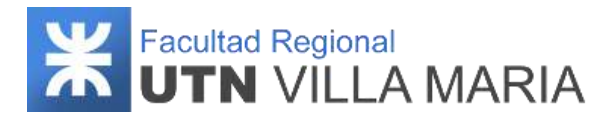

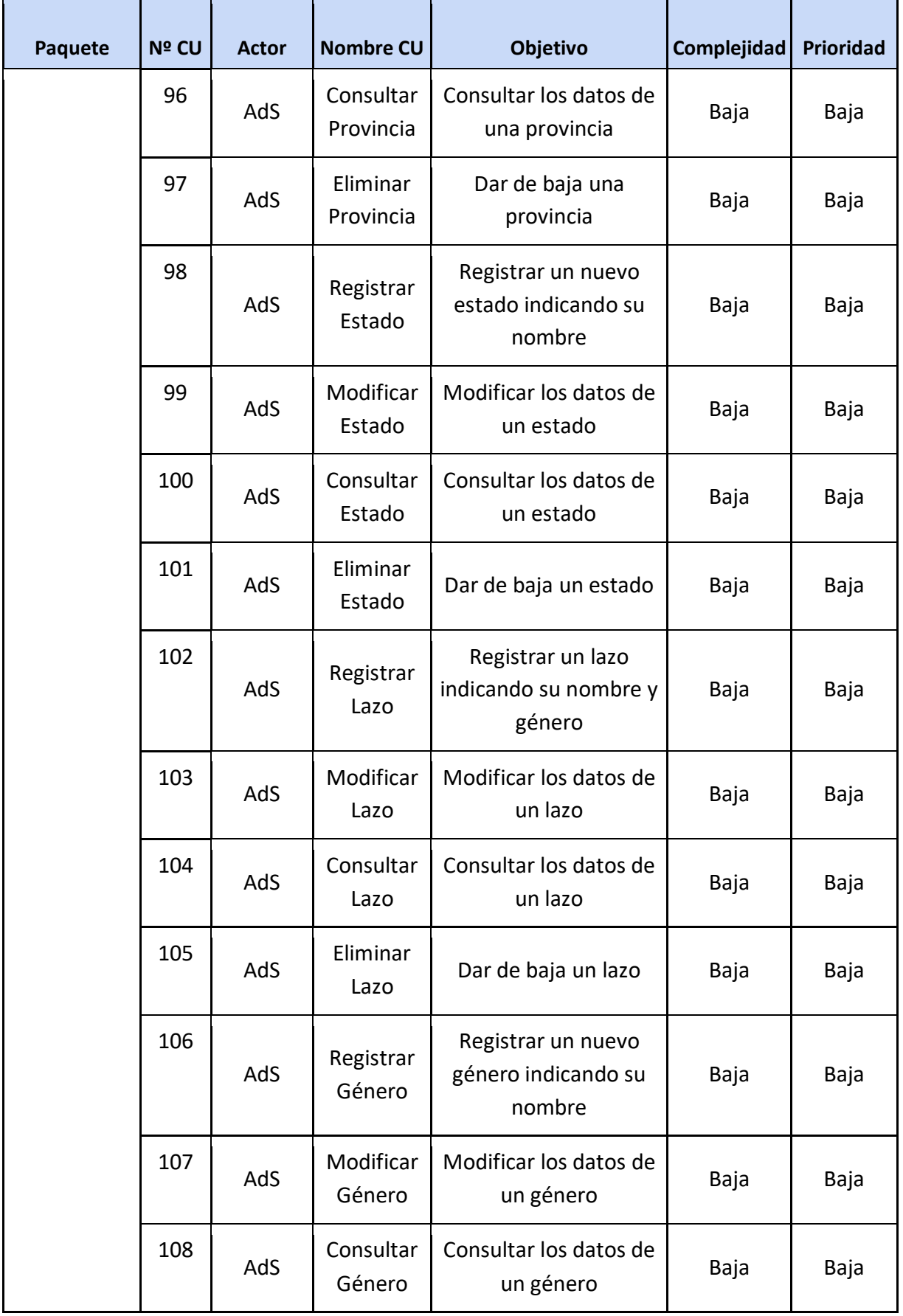

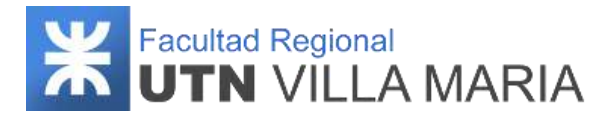

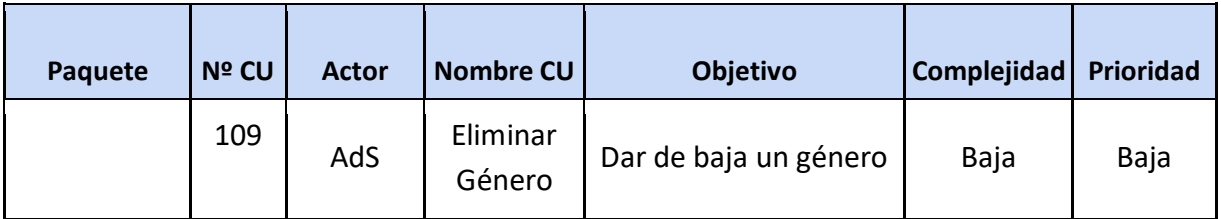

**Tabla 4: Descripción general de requerimientos - ERS**

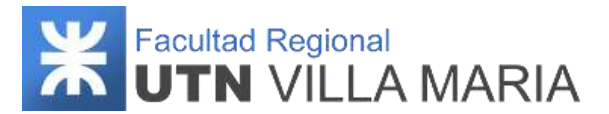

### **3.3.4.2 Diagramas de Casos de Uso**

# **Diagrama de Paquetes.**

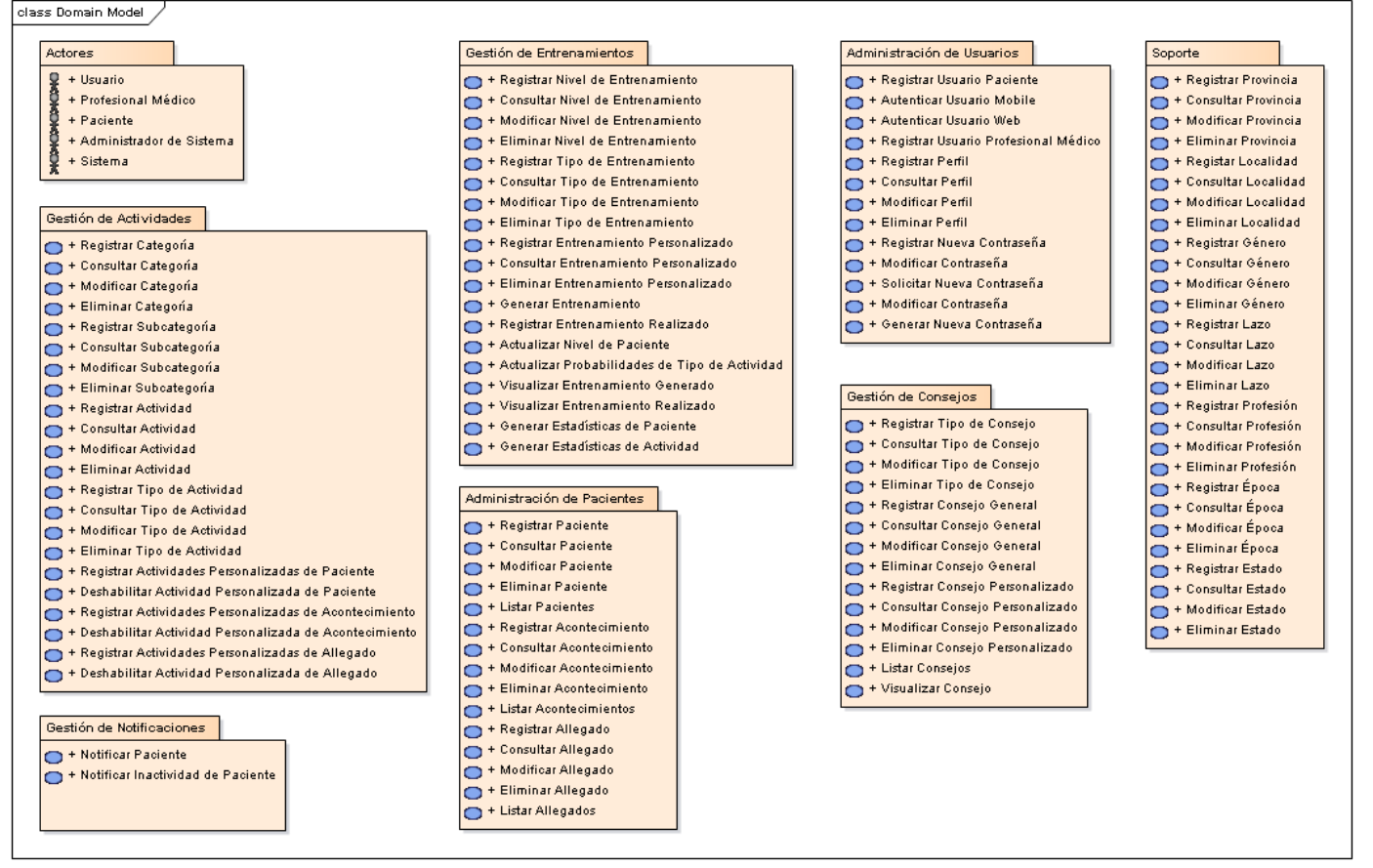

**Ilustración 1: Diagrama de paquetes de Casos de Uso**

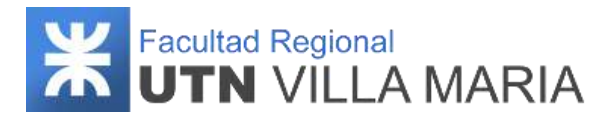

#### **Administración de usuarios.**

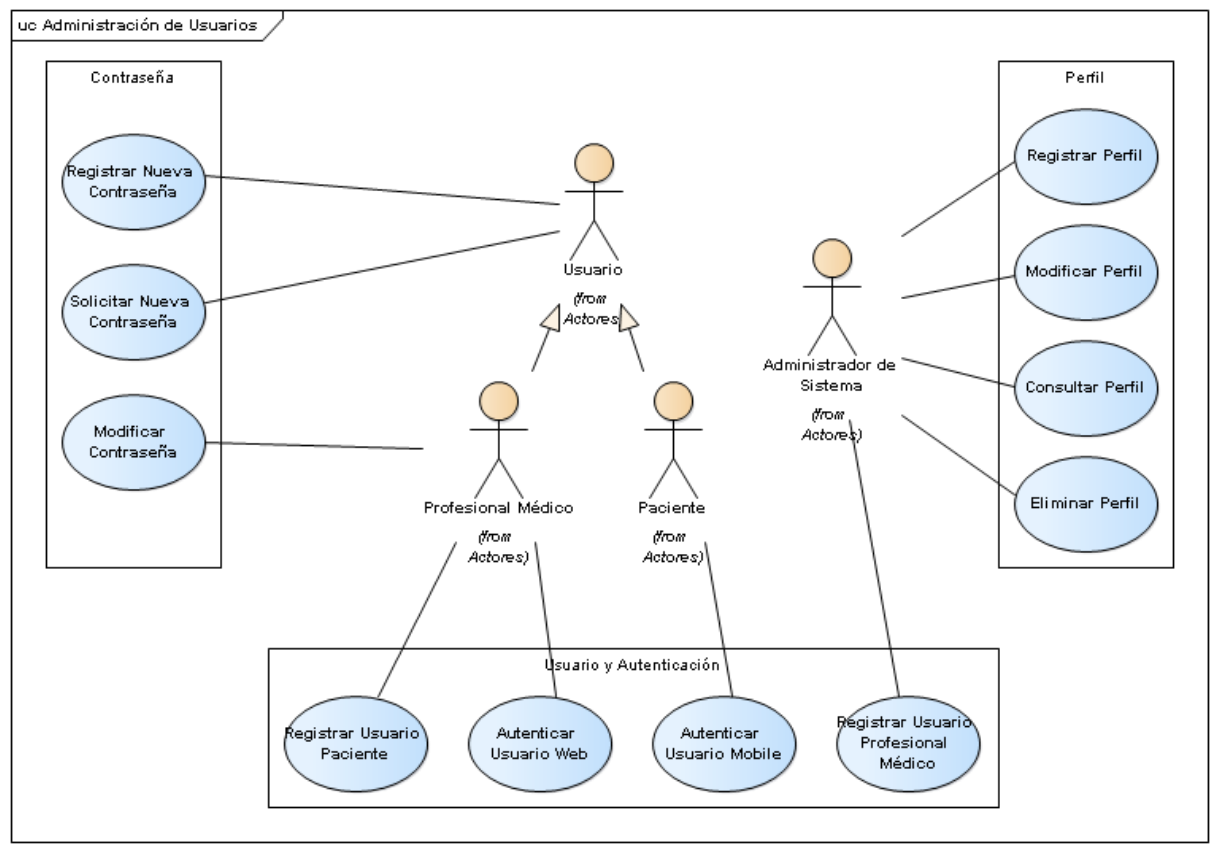

**Ilustración 2: Diagrama de Casos de Uso - Paquete de Administración de Usuarios**

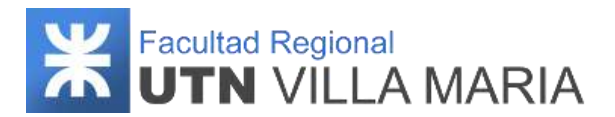

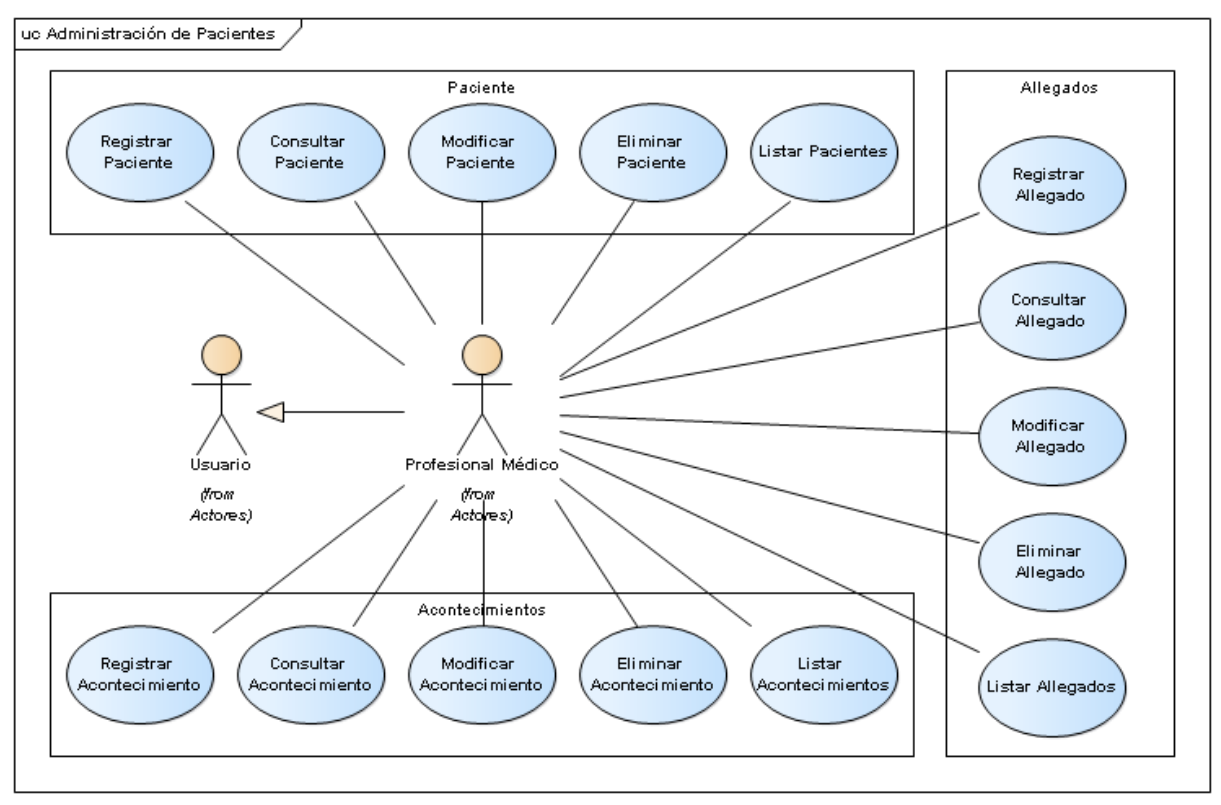

#### **Administración de pacientes.**

**Ilustración 3: Diagrama de Casos de Uso - Paquete de Administración de Pacientes**

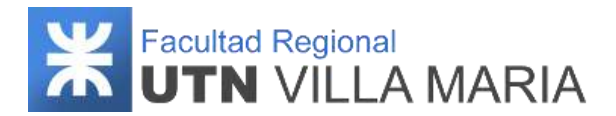

#### **Gestión de actividades.**

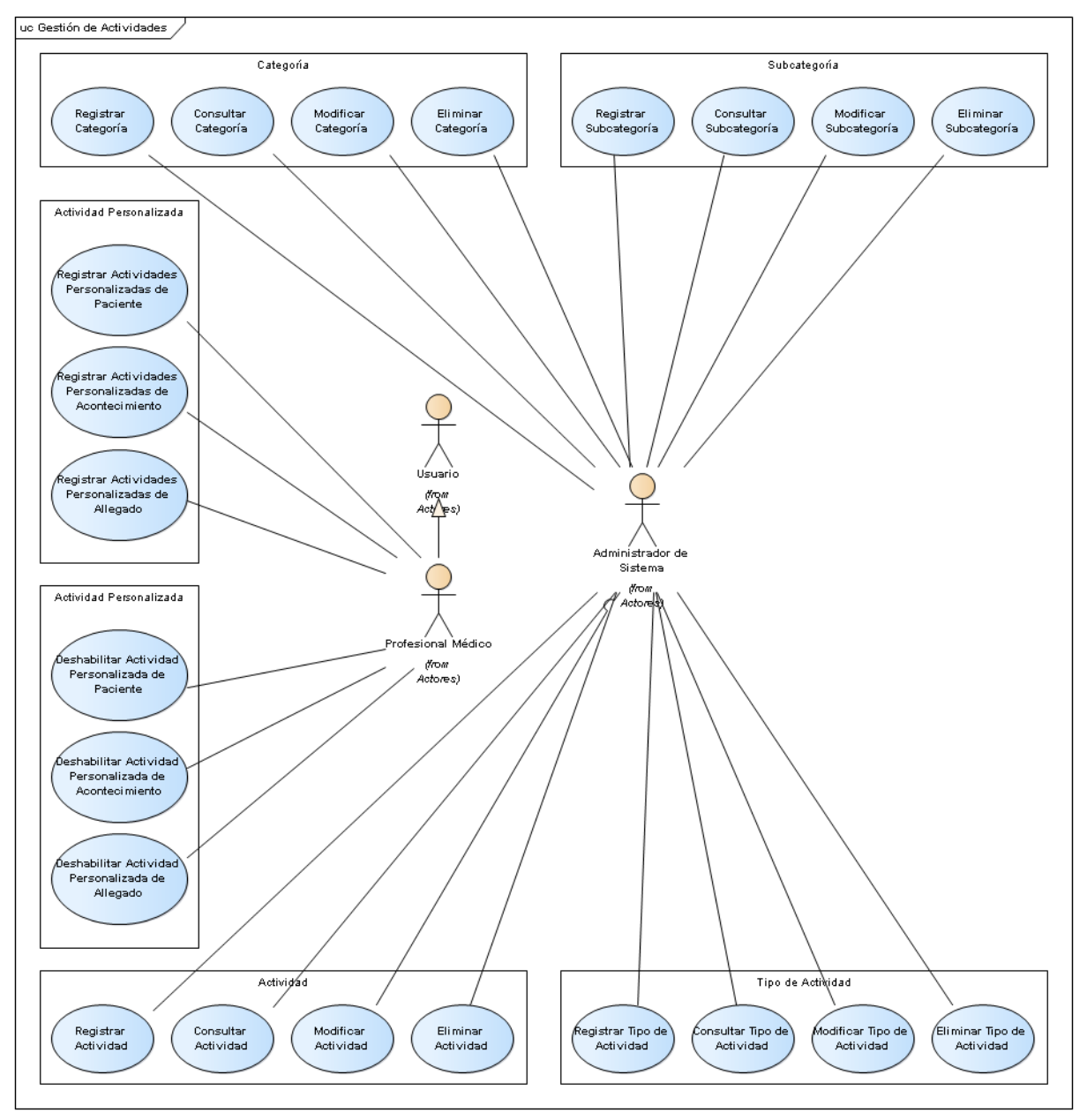

**Ilustración 4: Diagrama de Casos de Uso - Paquete de Gestión de Actividades**

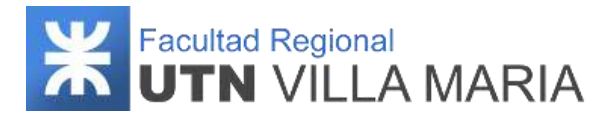

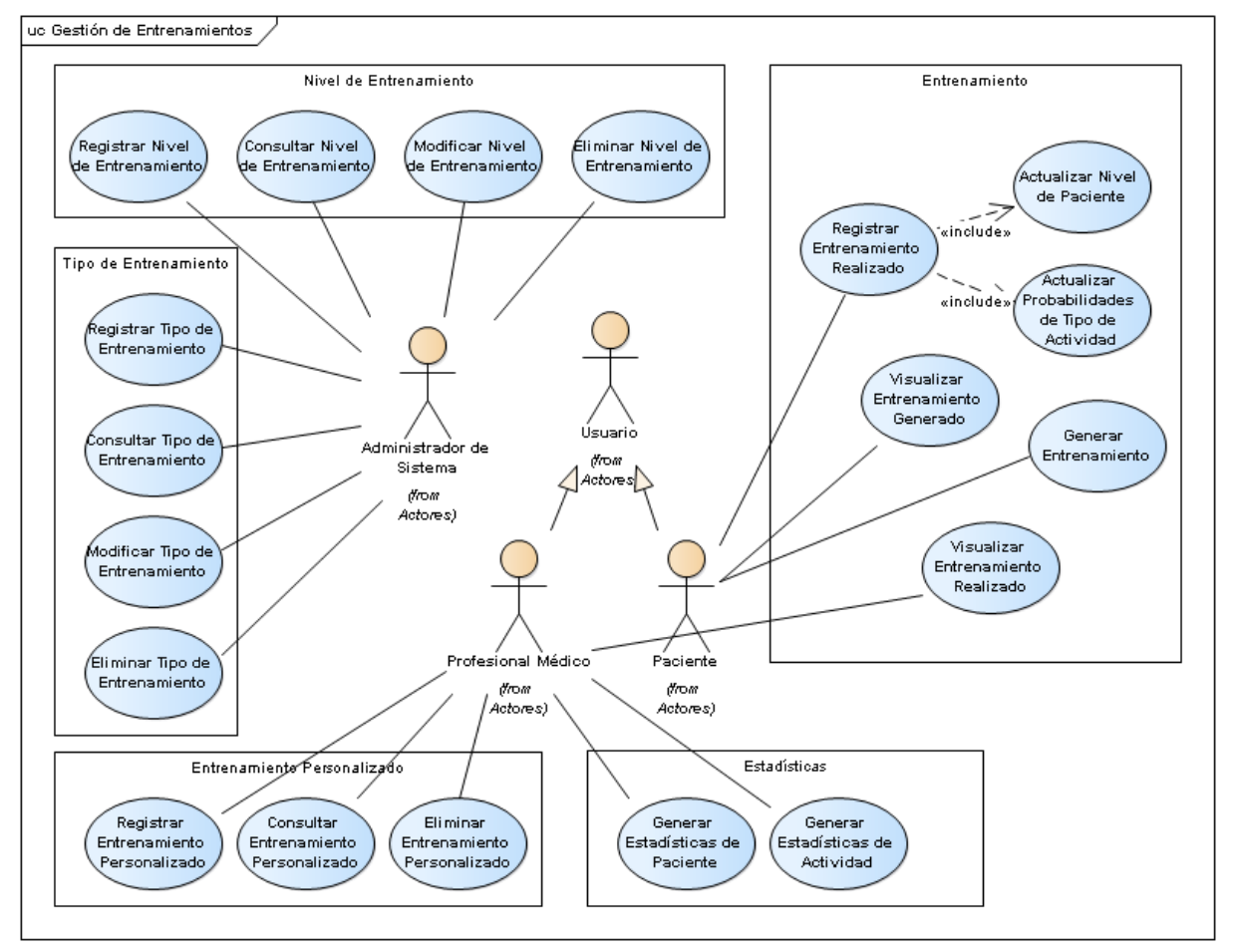

#### **Gestión de entrenamientos.**

**Ilustración 5: Diagrama de Casos de Uso - Paquete de Gestión de Entrenamientos**

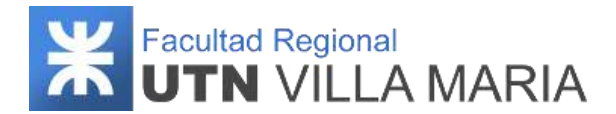

#### **Gestión de consejos.**

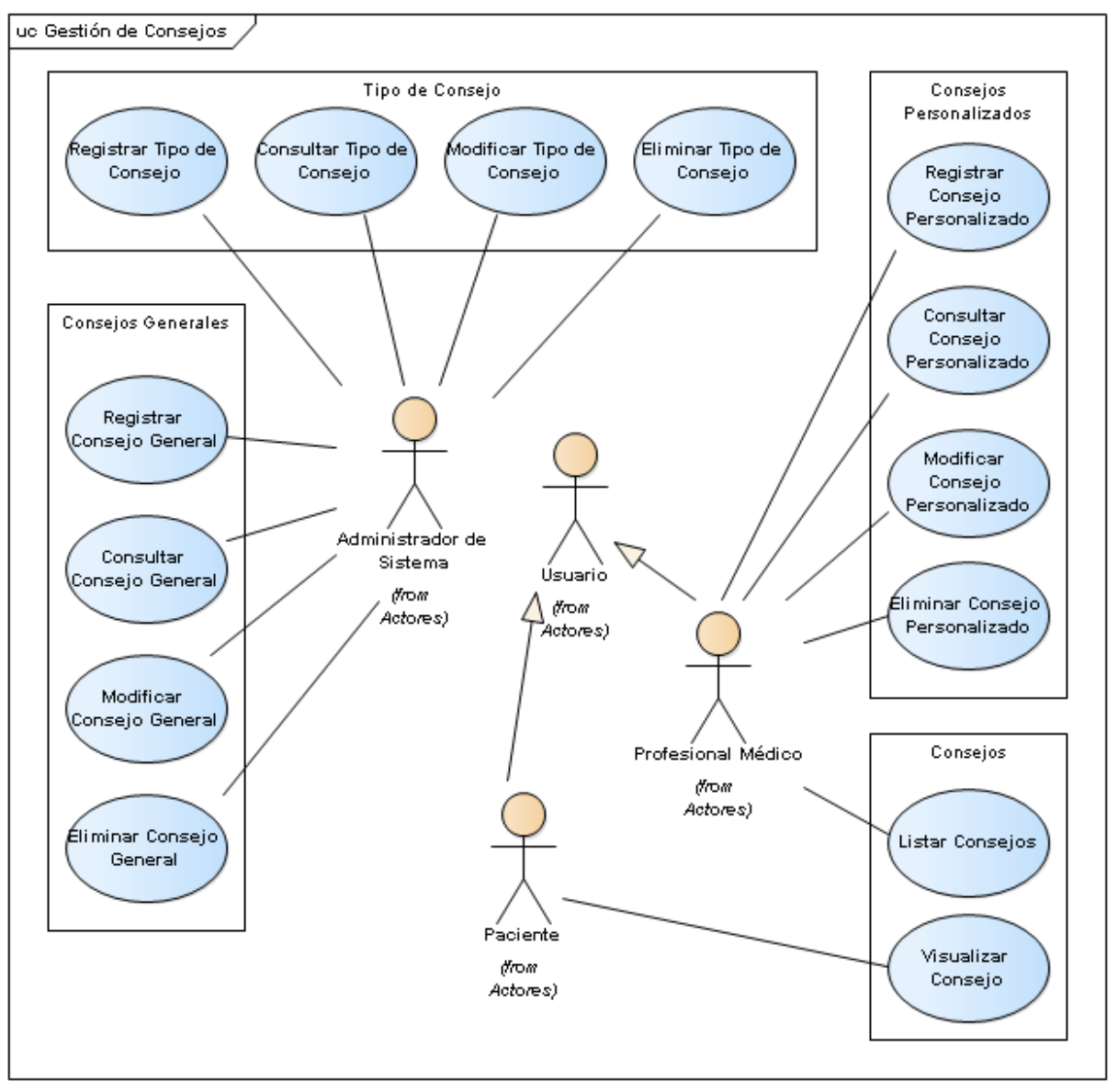

**Ilustración 6: Diagrama de Casos de Uso - Paquete de Gestión de Consejos**

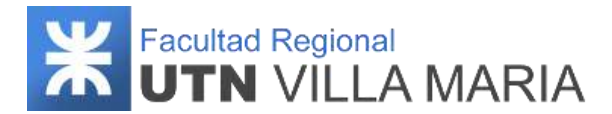

#### **Gestión de notificaciones.**

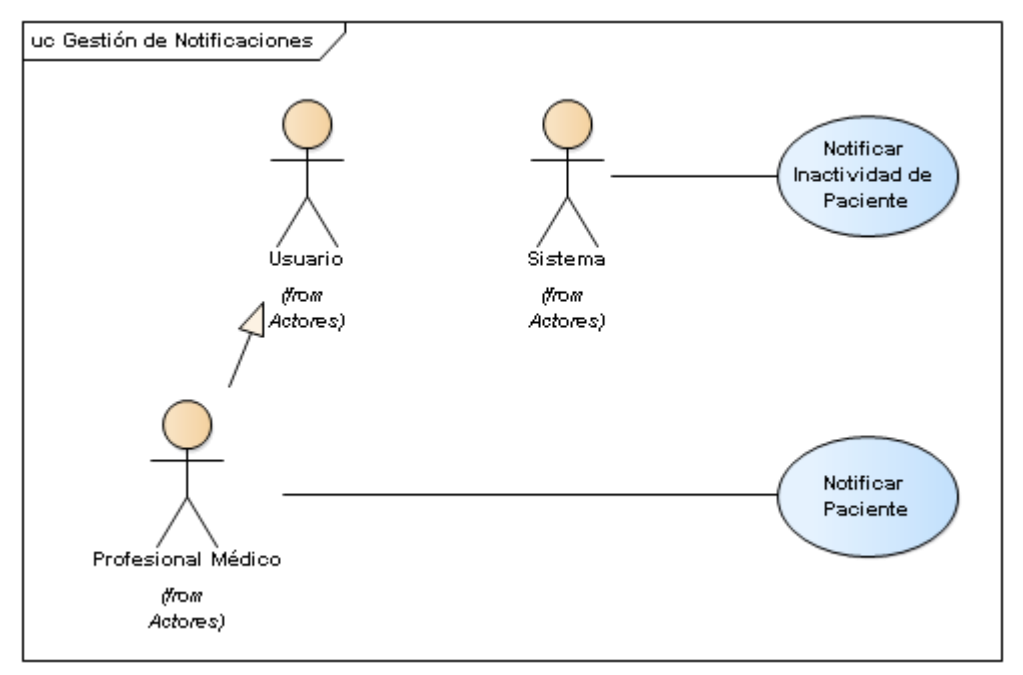

**Ilustración 7: Diagrama de Casos de Uso - Paquete de Gestión de Notificaciones**

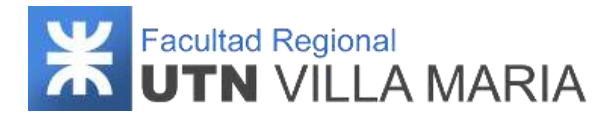

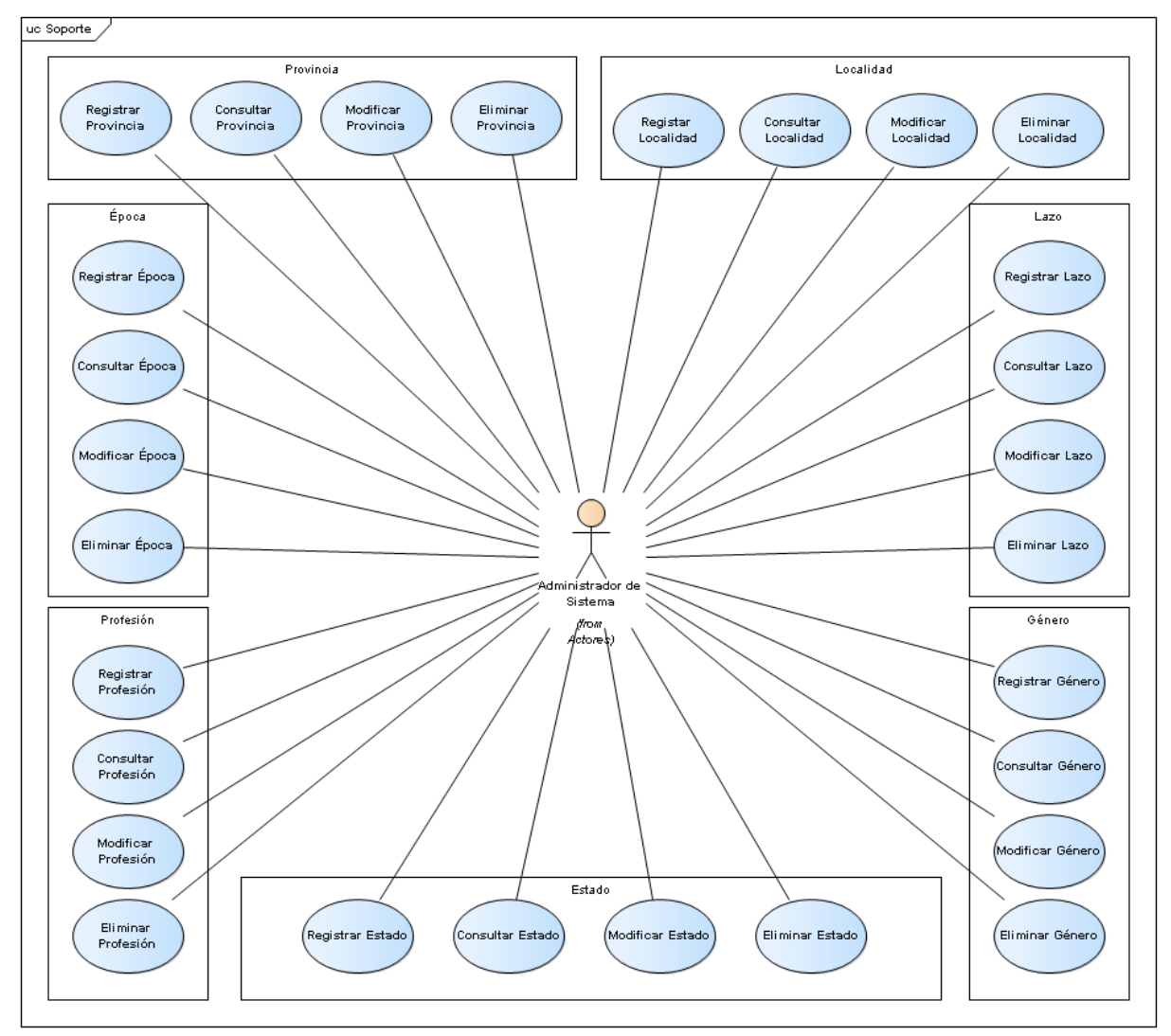

#### **Casos de Uso de Soporte.**

**Ilustración 8: Diagrama de Casos de Uso - Paquete de Soporte**

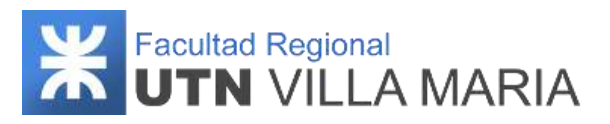

# **Listado de actores**

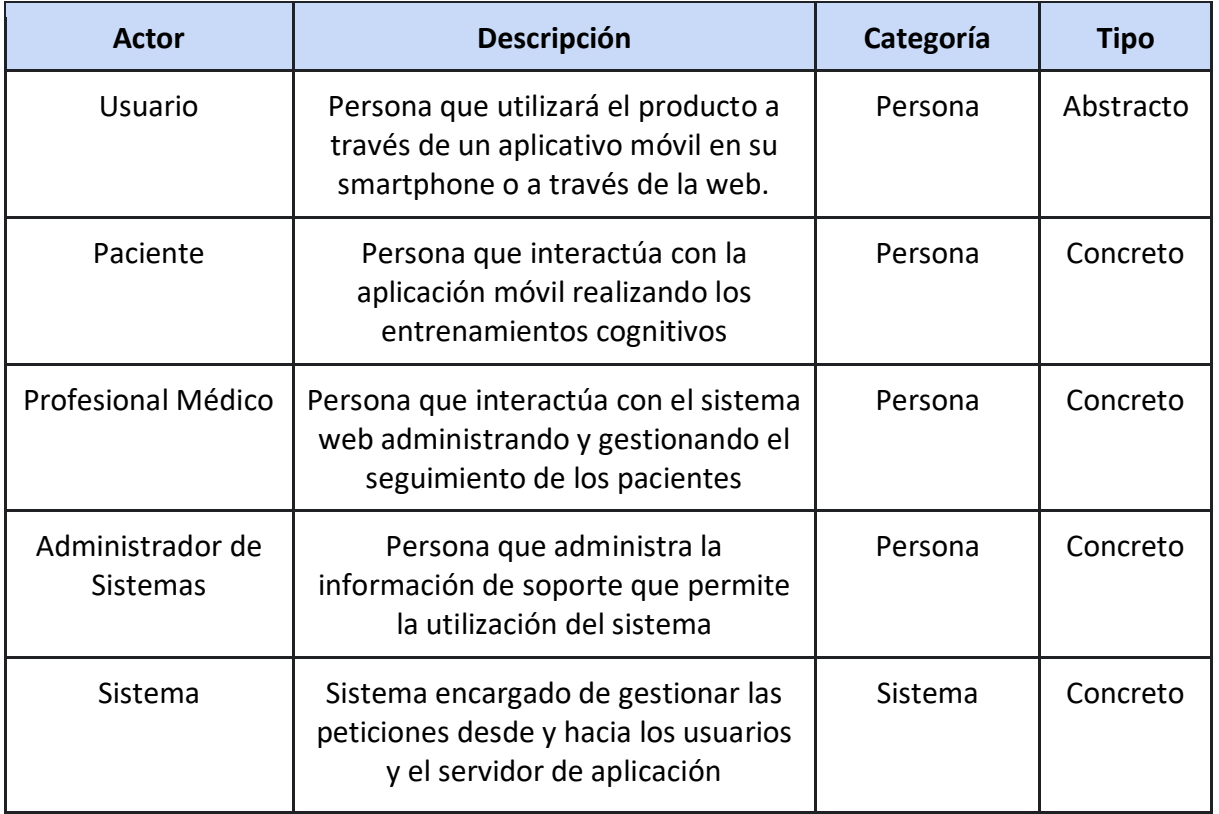

**Tabla 5: Listado de actores – ERS**

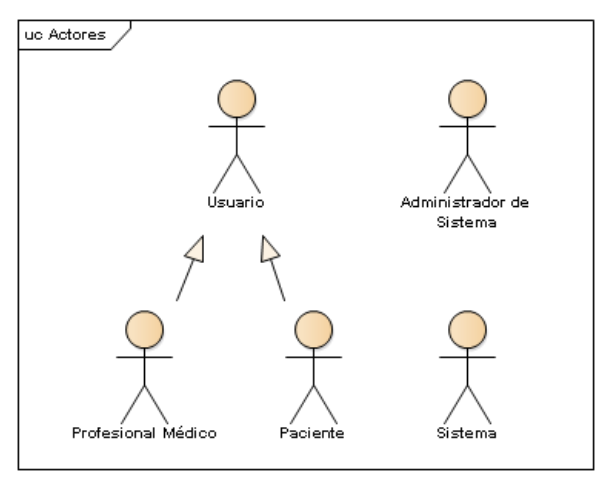

**Ilustración 9: Listado de actores - ERS**

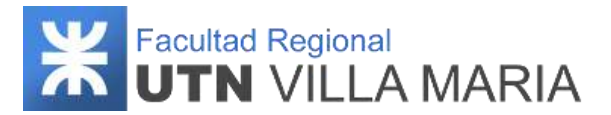

#### <span id="page-142-0"></span>**3.3.5 Descripción detallada de requerimientos**

# **3.3.5.1 Requerimientos funcionales**

#### I – DESCRIPCIÓN DETALLADA DE CASOS DE USO – CON RESUMEN ESENCIAL

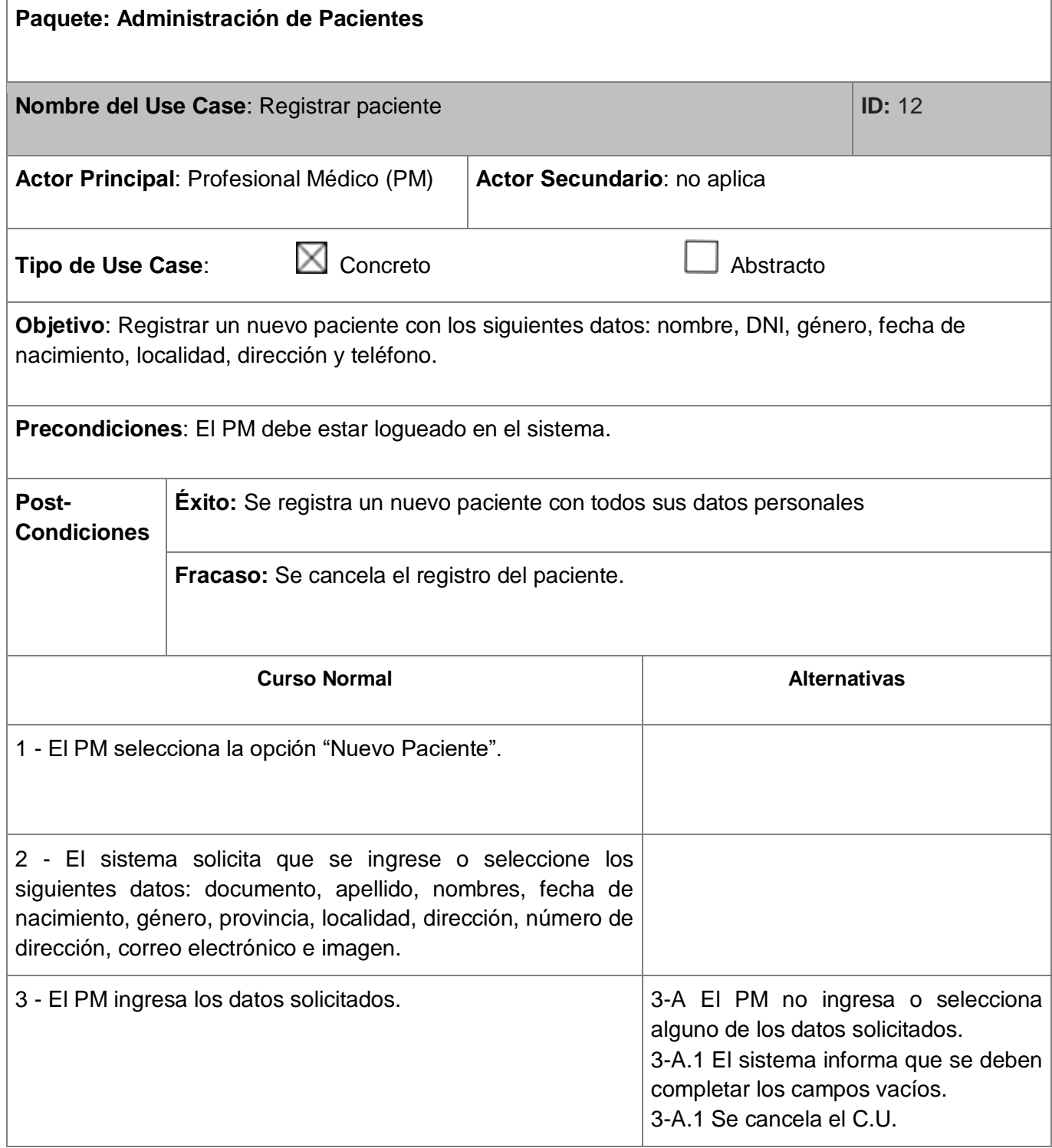

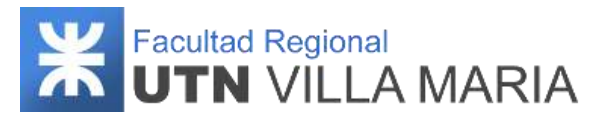

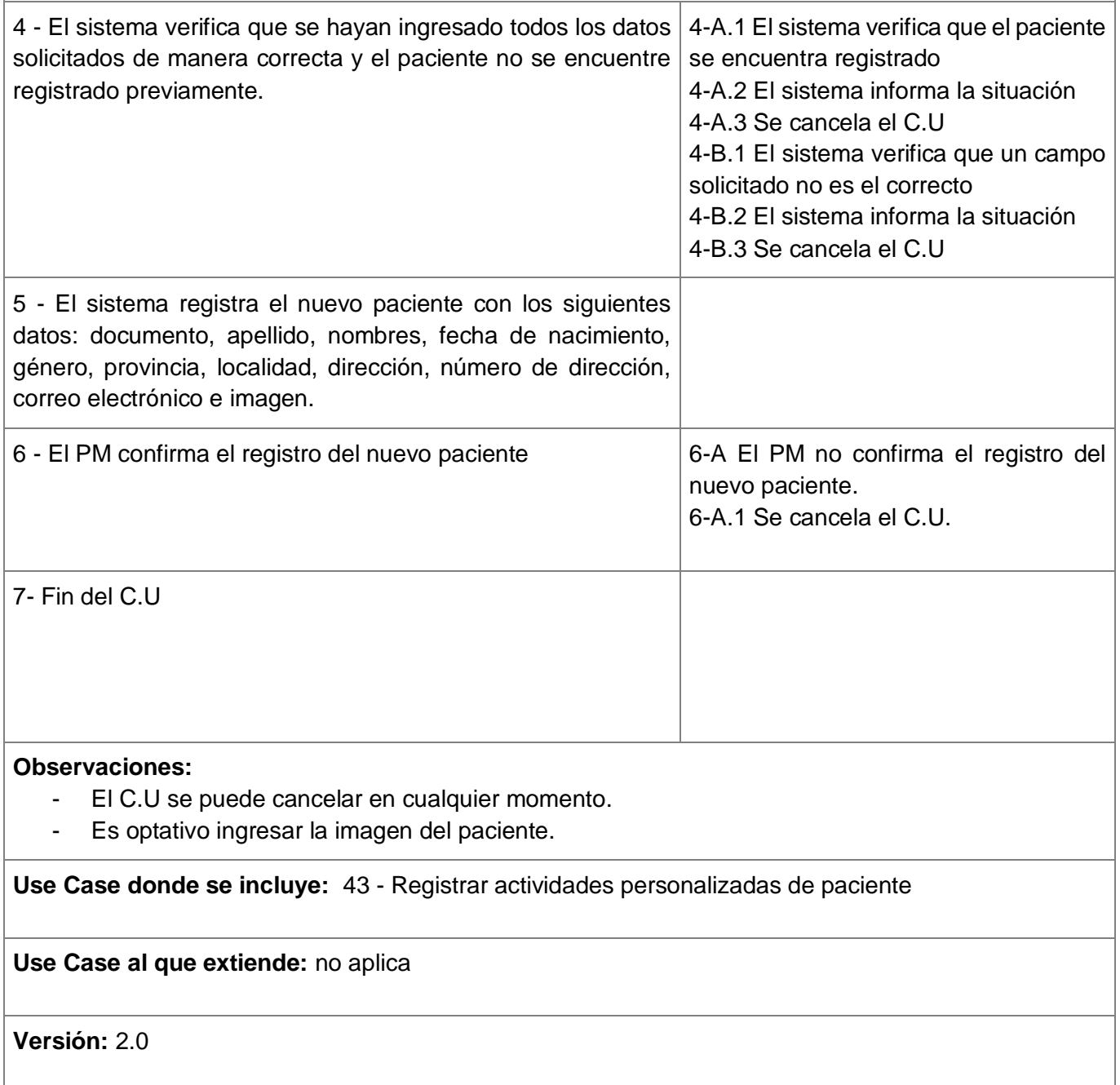

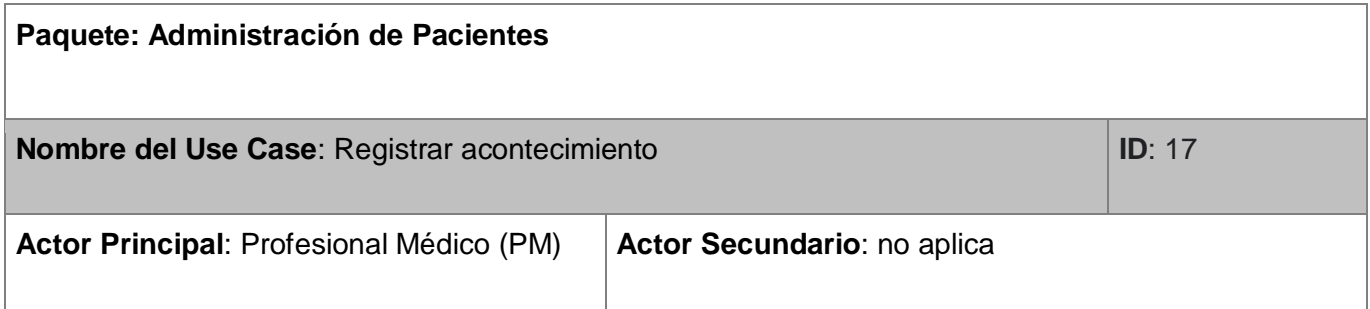
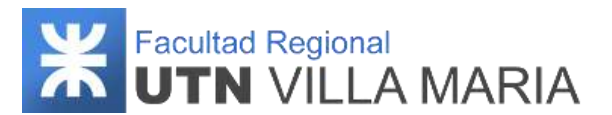

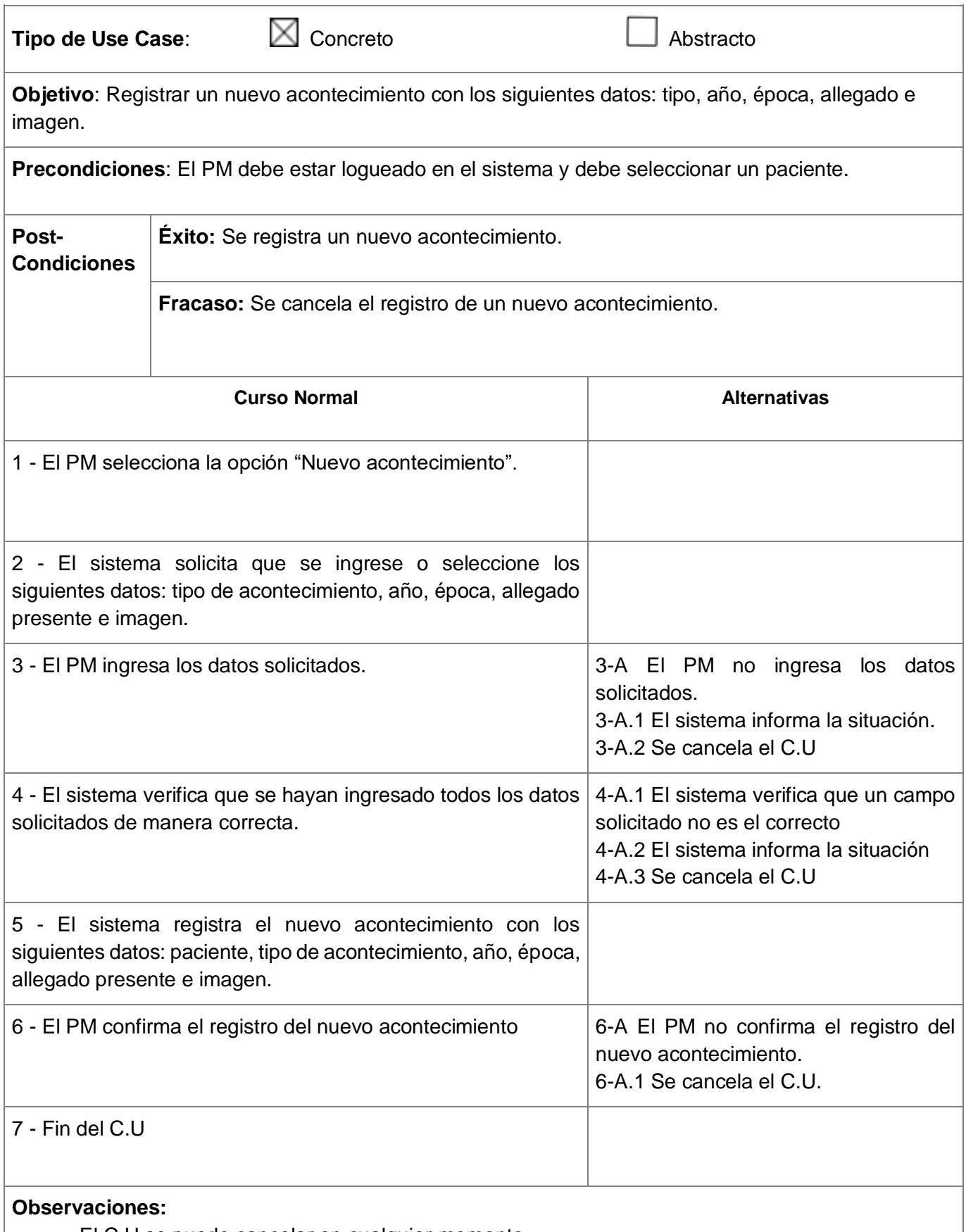

- El C.U se puede cancelar en cualquier momento.

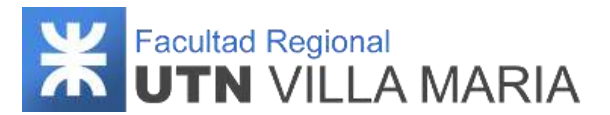

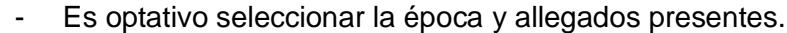

#### **Use Case donde se incluye:** 47 - Registrar actividades personalizadas de acontecimiento

**Use Case al que extiende:** no aplica

**Versión:** 2.0

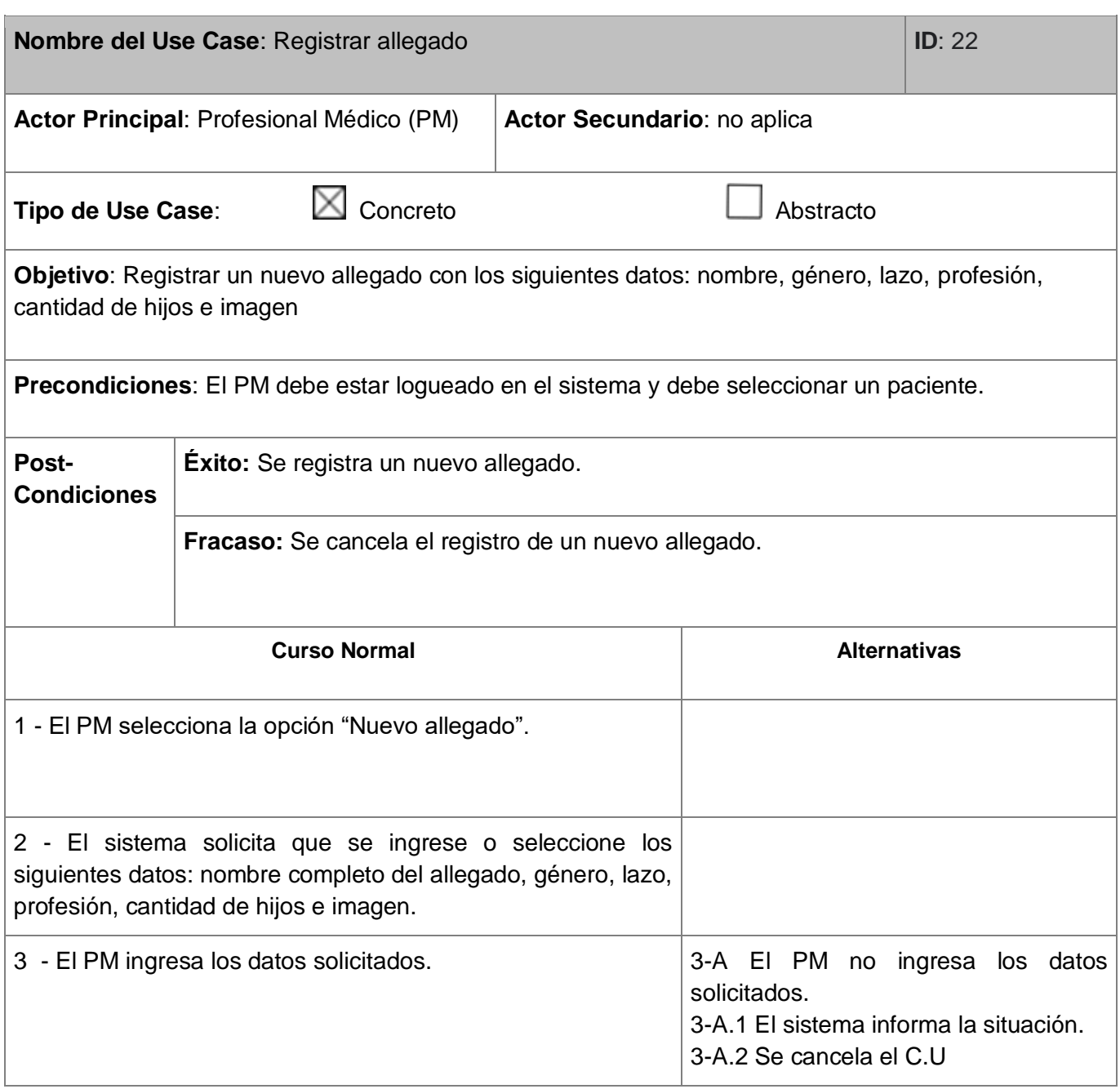

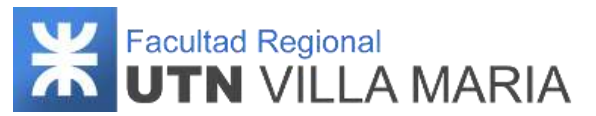

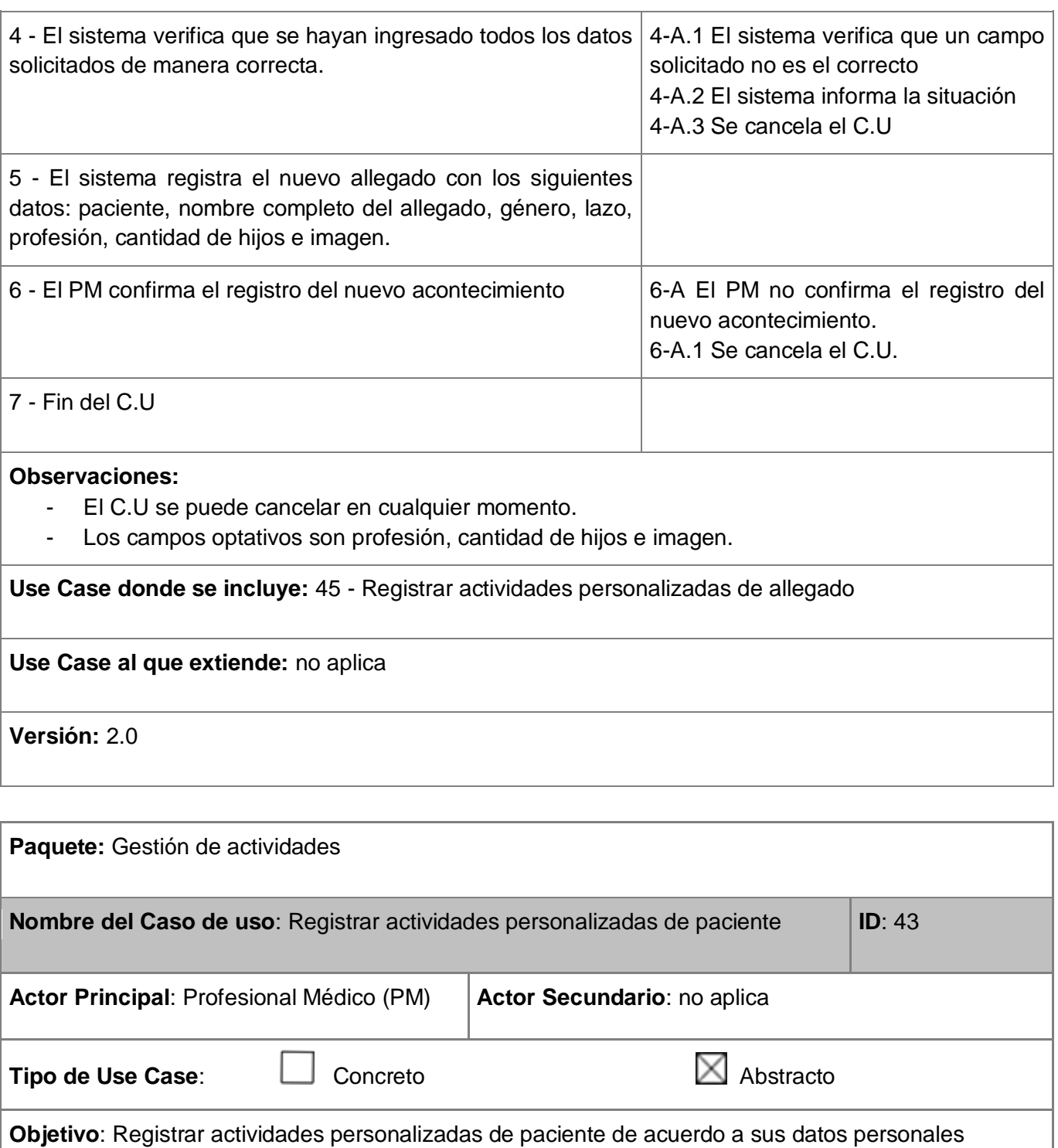

**Precondiciones**: El PM debe estar logueado en el sistema y debe registrar un nuevo paciente.

**Post- Condiciones Éxito:** Se registran diez actividades personalizadas del paciente

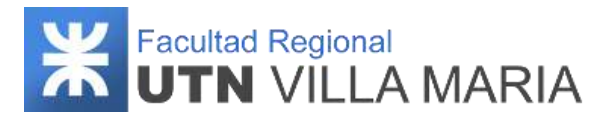

**Fracaso:** Se cancela el registro de las actividades personalizadas de paciente

#### **Descripción**

El sistema obtiene los siguientes datos del paciente: DNI, fecha de nacimiento, localidad, dirección y teléfono. El sistema obtiene respuestas incorrectas que sean populares o similares a los datos registrados. El sistema genera diez actividades, mostrando como título lo siguiente: 1- ¿Cuál es tu dni?. 2- ¿Cuál es tu signo zodiacal?. 3- ¿Qué día naciste?. 4- ¿En qué mes naciste?. 5- ¿En qué año naciste?. 6- ¿En qué estación del año naciste?. 7- ¿En qué ciudad vives?. 8- ¿En qué provincia vives?. 9-¿Cuál es tu número de dirección?. 10-¿Cuál es tu número de teléfono?. El sistema registra las actividades personalizadas del paciente. Fin del C.U

**Observaciones:** El C.U se puede cancelar en cualquier momento.

**Caso de uso donde se incluye:** no aplica

**Caso de uso al que extiende:** no aplica

**Versión:** 2.0

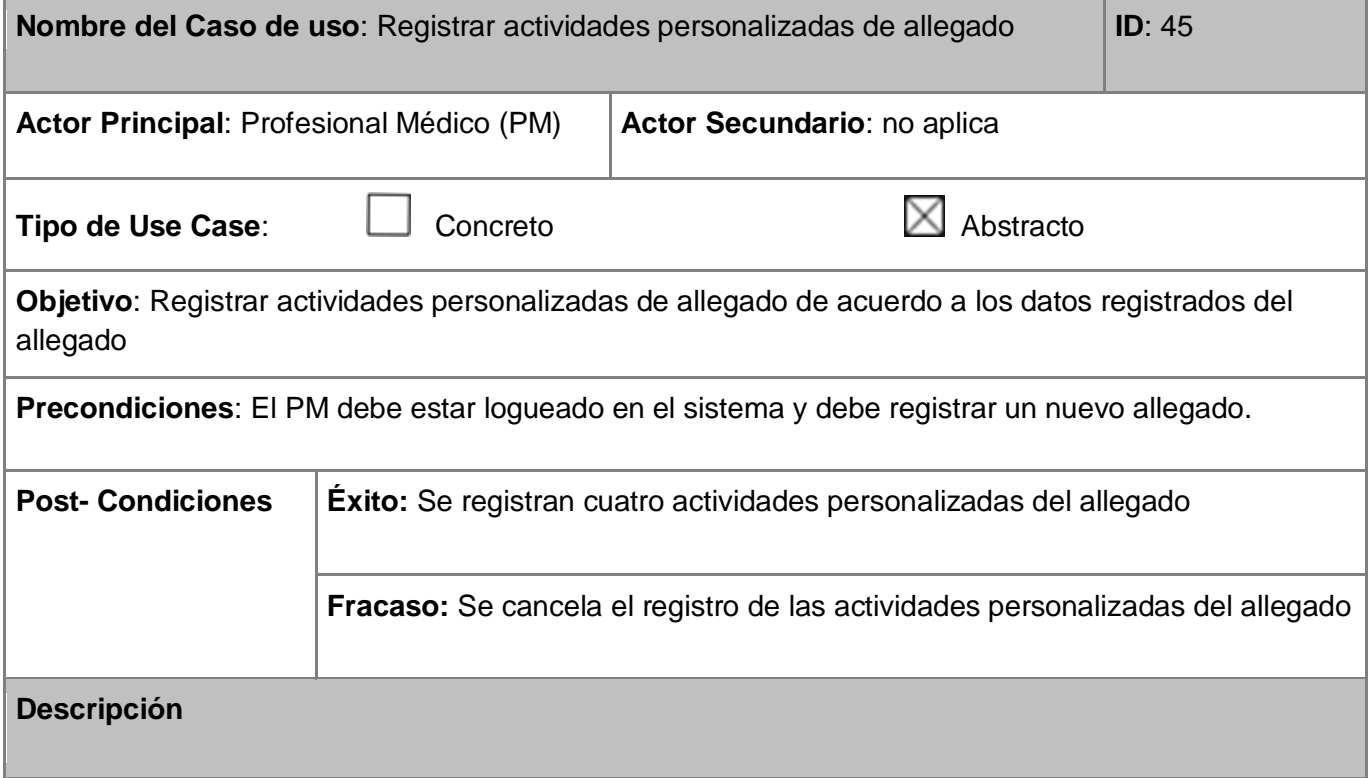

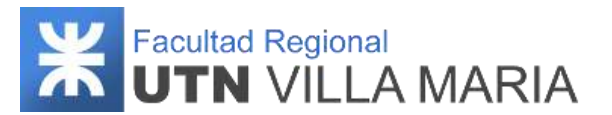

El sistema obtiene los siguientes datos del allegado: nombre completo, género, lazo, profesión, cantidad de hijos e imagen.. El sistema obtiene respuestas incorrectas que sean populares o similares a los datos registrados. El sistema genera cuatro actividades, mostrando como título lo siguiente: 1- ¿Quién es \*nombre del allegado\*?. 2- ¿Quién es? (Visualizando su imagen). 3- ¿A qué se dedica \*nombre del allegado\*?. 4- ¿Cuántos hijos tiene \*nombre del allegado\* ?. El sistema registra las actividades personalizadas del allegado. Fin del C.U

#### **Observaciones:**

- El C.U se puede cancelar en cualquier momento.
- Si existen campos optativos que no fueron registrados, las actividades correspondientes se omiten.

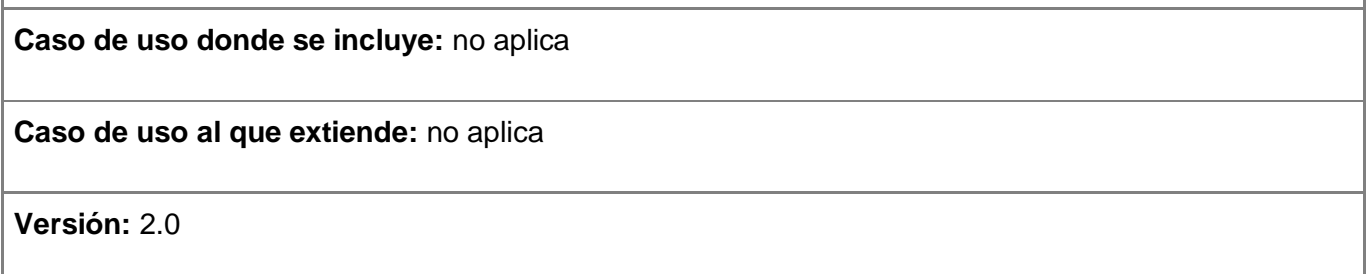

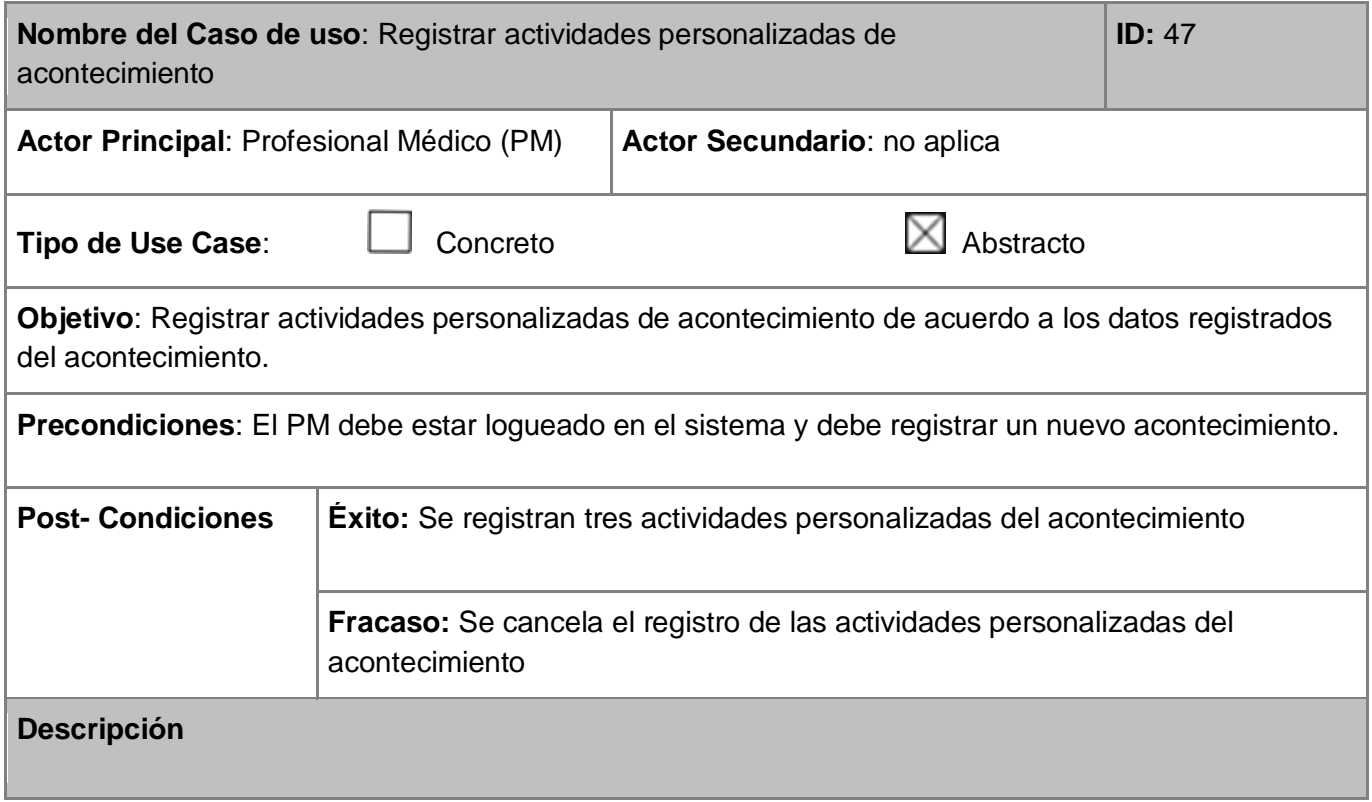

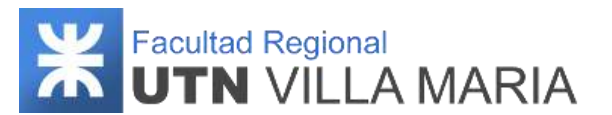

El sistema obtiene los siguientes datos del acontecimiento: año, época, allegado presente e imagen. El sistema obtiene respuestas incorrectas que sean populares o similares a los datos registrados. El sistema genera tres actividades, mostrando como título lo siguiente: 1- ¿En qué año ocurrió?. 2- ¿Quién estaba presente?. 3- ¿En qué época ocurrió?. El sistema registra las actividades personalizadas del acontecimiento. Fin del C.U

#### **Observaciones:**

- El C.U se puede cancelar en cualquier momento.
- Si existen campos optativos que no fueron registrados, las actividades correspondientes se omiten.

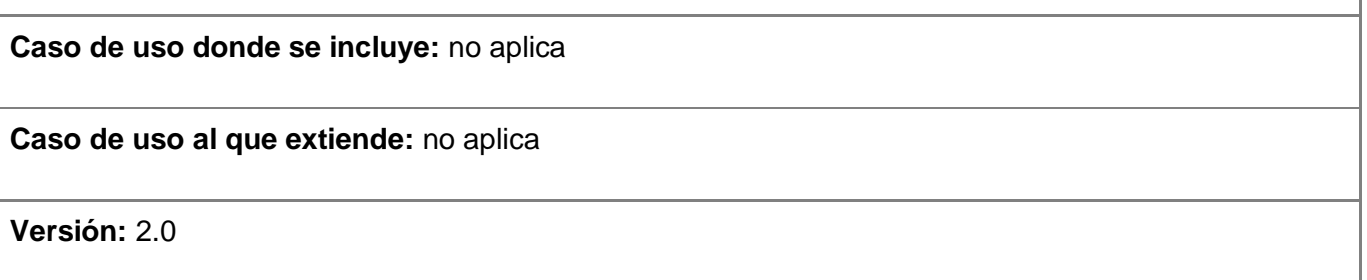

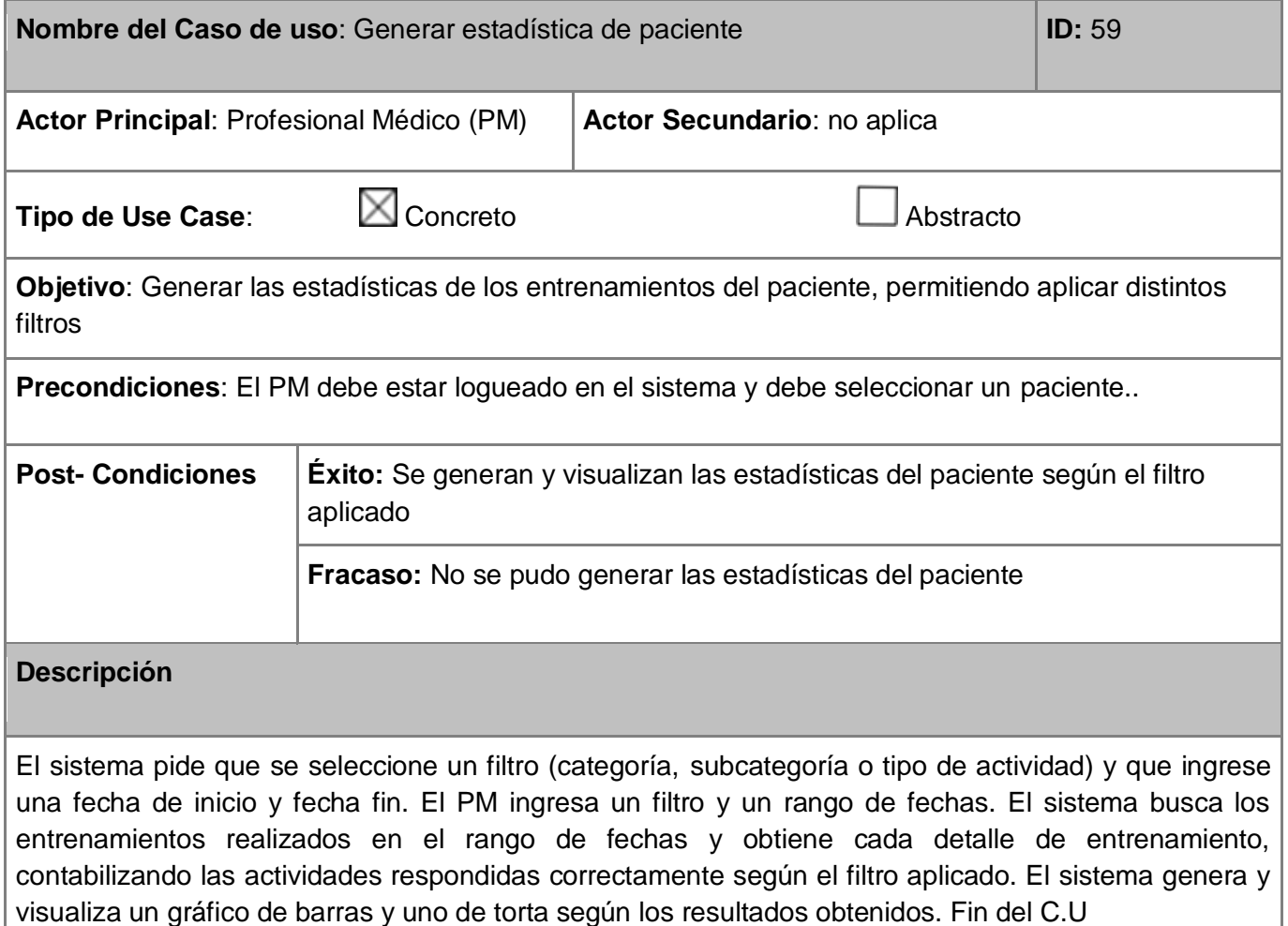

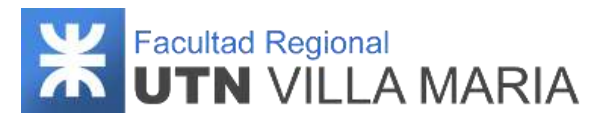

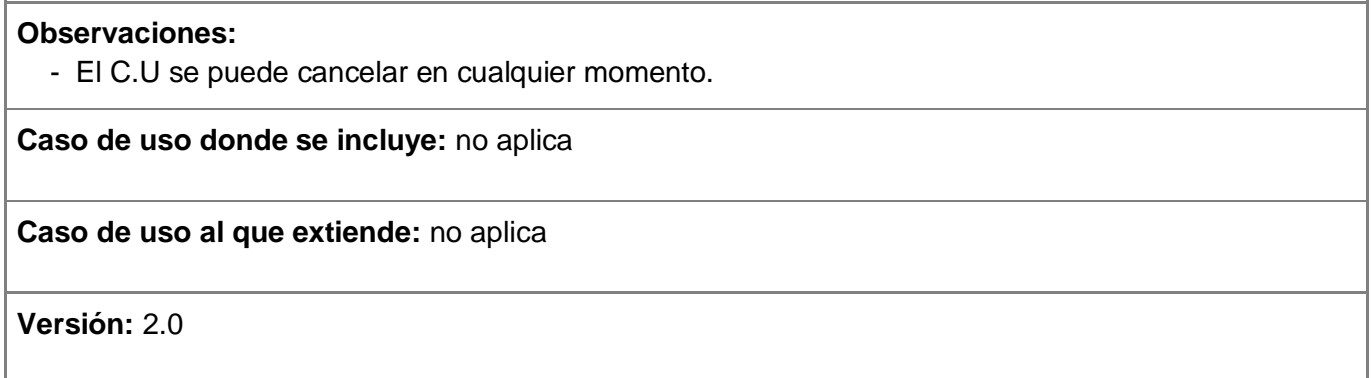

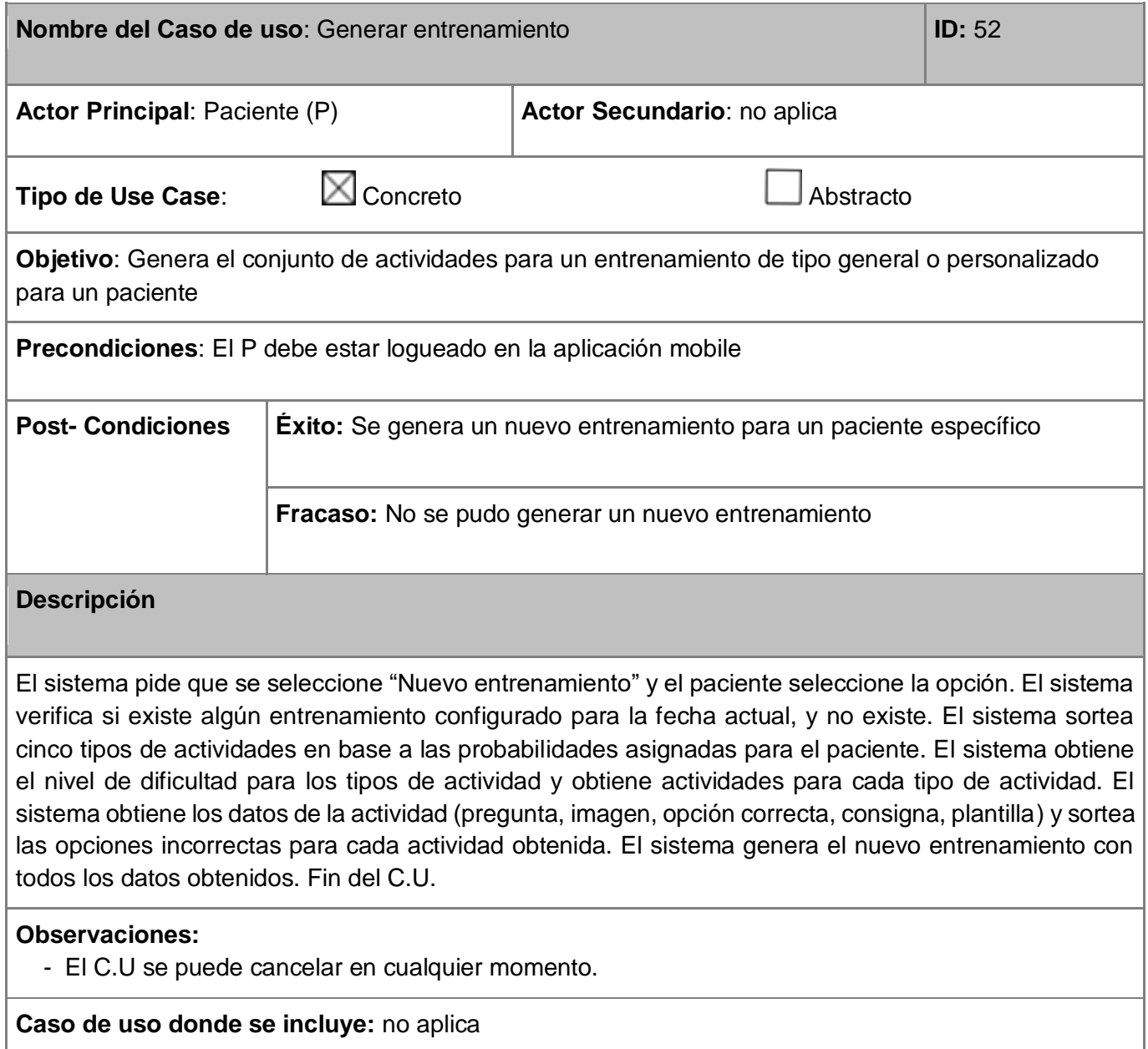

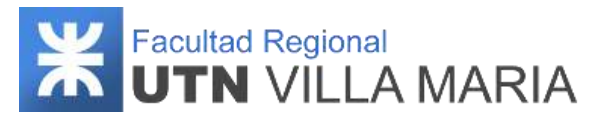

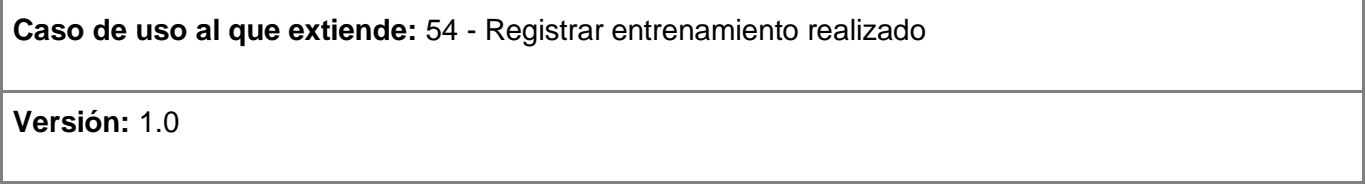

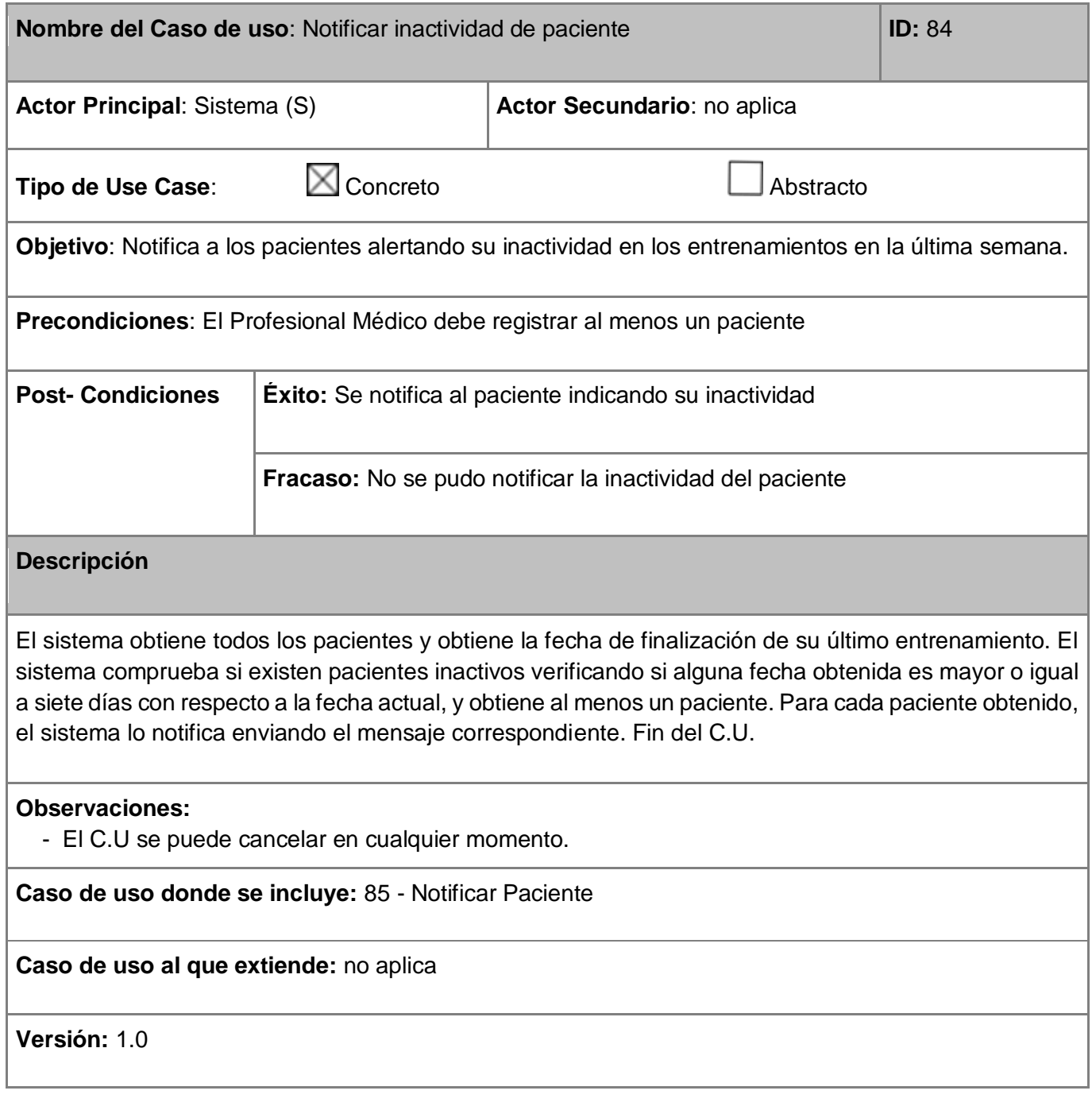

Aclaración: Los siguientes requerimientos se encuentran detallados en el desarrollo de las iteraciones:

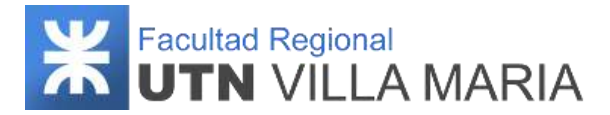

- Registrar consejo personalizado
- Solicitar nueva contraseña
- Registrar entrenamiento personalizado

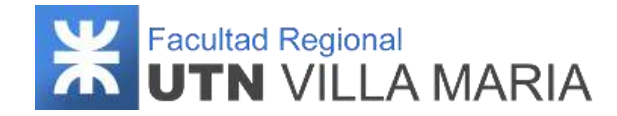

# **3.3.5.2 Requerimientos no funcionales**

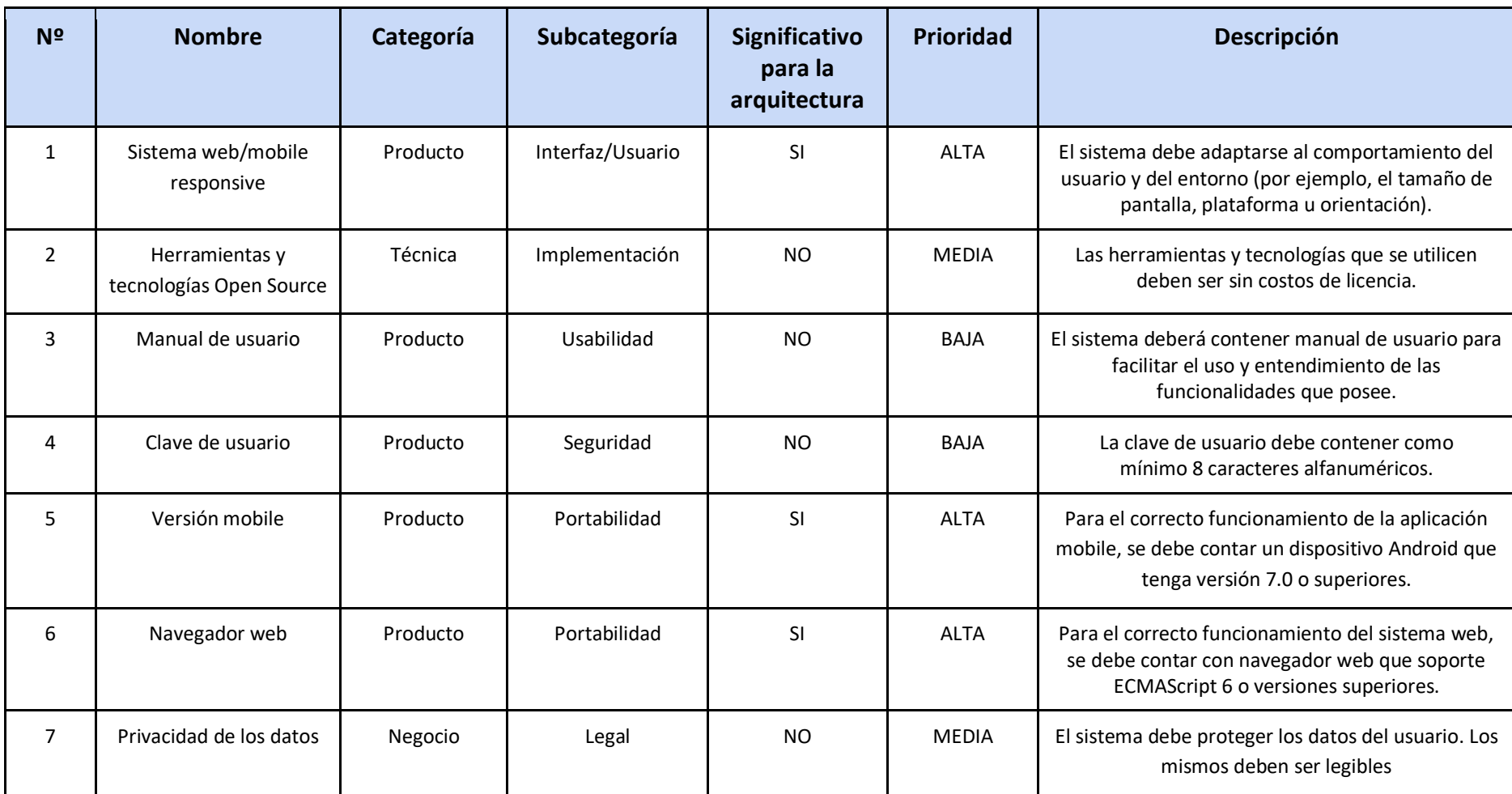

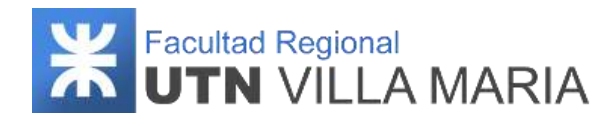

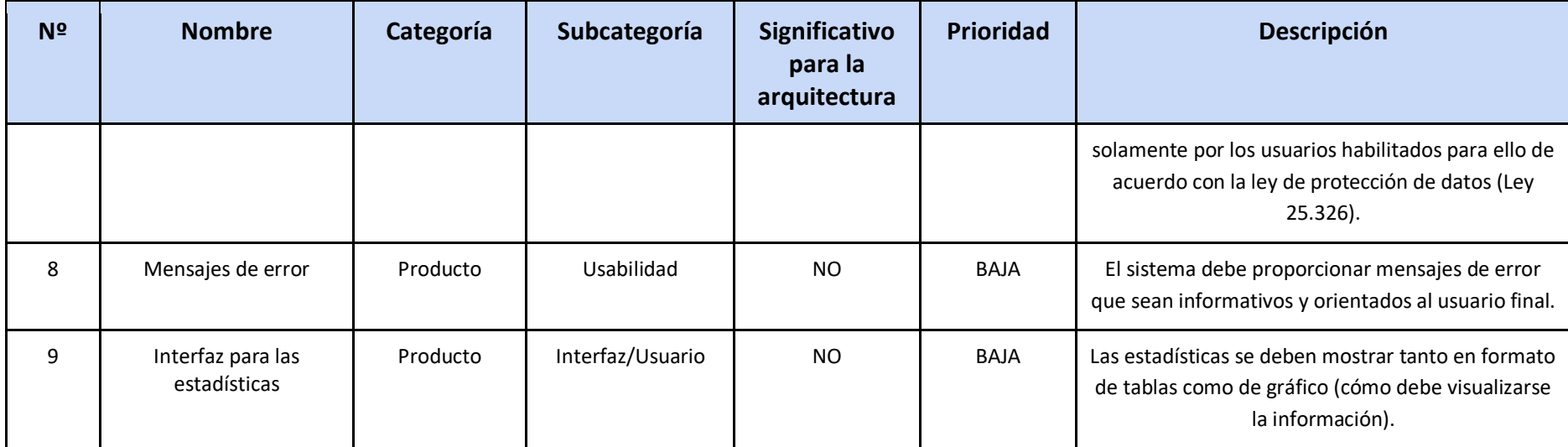

**Tabla 6: Requerimientos no funcionales**

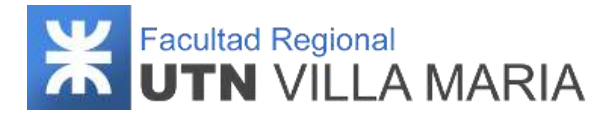

# **3.3.6 Requerimientos de licencia**

No especificado

**3.3.7 Componentes comprados**

No especificado

**3.3.8 Observaciones**

No aplica

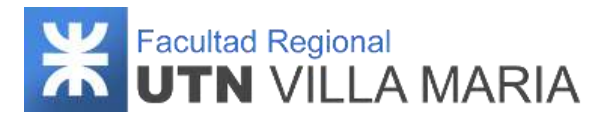

# **3.4 Diseño del producto**

#### **3.4.1 Historial de revisiones**

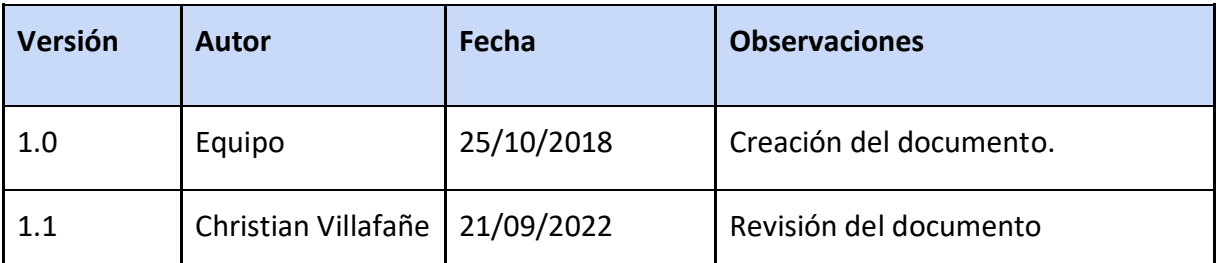

**Tabla 7: Historial de revisiones - Diseño del producto**

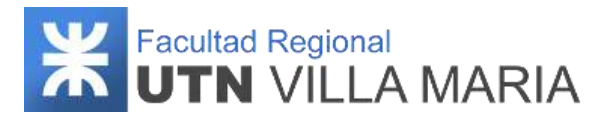

# **3.4.2 Introducción**

En el siguiente apartado se especifican todos los artefactos generados durante el workflow de diseño. Entre ellos tenemos los patrones de diseño aplicados durante el desarrollo del producto, junto con su diagrama de clases y diagrama de secuencia asociado. También se especifican cuáles de los principios SOLID se han aplicado, muy utilizados para desarrollar software de calidad.

#### **3.4.3 Patrones de diseño**

Los patrones de diseño resuelven problemas concretos de diseño y hace que los diseños orientados a objetos sean más flexibles, elegantes y reutilizables. Los patrones ayudan a los diseñadores a reutilizar buenos diseños, al basar los nuevos diseños en la experiencia previa. Los patrones de diseños:

- Hacen que sea más fácil reutilizar buenos diseños y arquitecturas
- Nos ayudan a elegir alternativas de diseño que hacen que un sistema sea reutilizable y a evitar fallas que dificultan dicha reutilización
- Pueden mejorar la documentación y el mantenimiento de sistemas existentes
- Ayudan a lograr un buen diseño más rápidamente.

En nuestro proyecto se han utilizado distintos patrones de diseños, ya sea diseñados e implementados por el equipo o los brindados por los frameworks de desarrollo. A continuación, se detallan cuáles se han utilizado y en qué contexto:

#### **3.4.3.1 Singleton**

Este patrón es el que se ha aplicado la mayor cantidad de veces. Su propósito es asegurar que exista un único acceso e instancia de una clase. A continuación, se muestran dos casos en los que se ha aplicado en los frameworks de desarrollo a través de la *inyección de dependencias*.

Cuando hablamos de Inyección de Dependencias (ID) decimos que es una manera de crear objetos que dependen de otros objetos. Un sistema de Inyección de Dependencias reemplaza los objetos dependientes (llamados dependencias) por unos creados a través de una *instancia* de un objeto. Las Dependencias son servicios u objetos que una clase necesita para poder realizar su función.

Con respecto al frontend, le podemos decir a Angular que *inyecte una dependencia en un constructor de un componente* especificando el parámetro del constructor como un tipo de dependencia, como, por ejemplo:

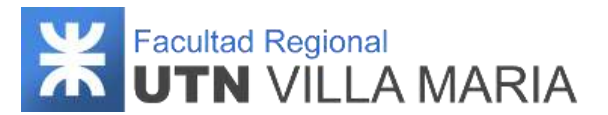

#### *constructor(miServicio: MiServicio)*

Los servicios son singletons dentro del ámbito del inyector (responsable de crear instancias de servicios e inyectarlas). Angular ID tienen un sistema de inyección jerárquica, lo que significa que los inyectores anidados pueden crear sus propias instancias de servicios. Cada vez que Angular crea una nueva instancia de un componente, y este tiene especificado su provider en el decorador @Component, también crea un nuevo inyector hijo para esa instancia.

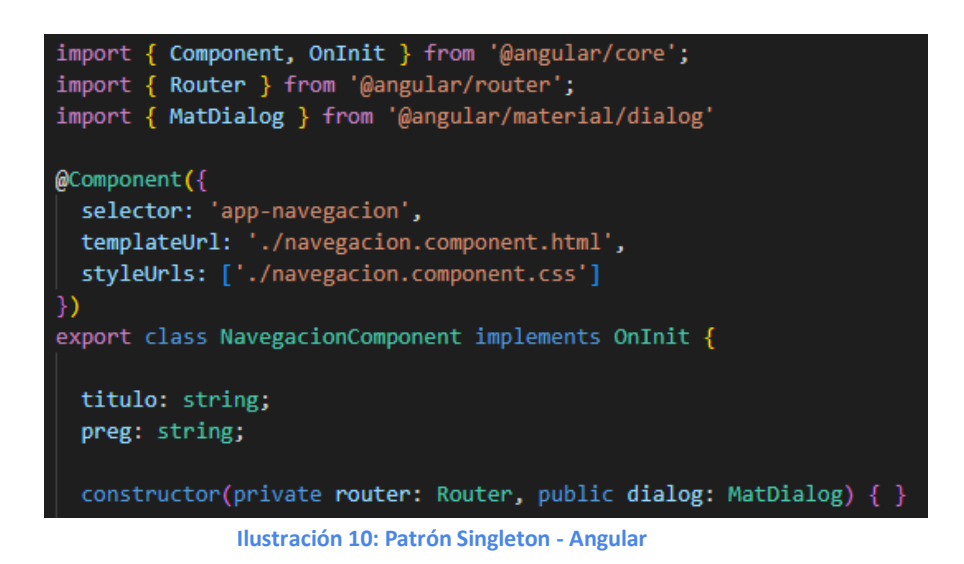

Con respecto al backend, la anotación *@Autowired* es una de las más utilizadas para llevar a cabo la inyección de dependencias cuando trabajamos con Spring Framework. En definitiva, esta anotación indica que el contexto debe de inicializar el argumento marcado en el Bean.

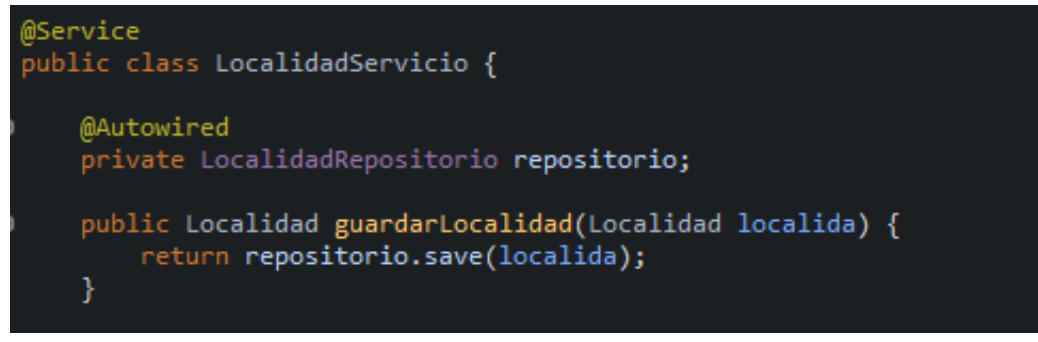

**Ilustración 11: Patrón Singleton - Spring**

#### **3.4.3.2 Strategy**

Este patrón se encarga de definir una familia de algoritmos, encapsulando el comportamiento de cada uno. En nuestro proyecto, este patrón ha sido aplicado cuando un

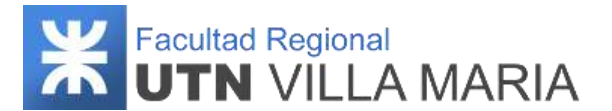

usuario paciente desea realizar un nuevo entrenamiento. Para ello, el sistema debe comprobar qué tipo de entrenamiento será el visualizado, de acuerdo a si existen entrenamientos personalizados para la fecha actual. Es decir que las dos estrategias que se emplearán serán: "Entrenamiento Personalizado" y "Entrenamiento General".

#### **Estructura**

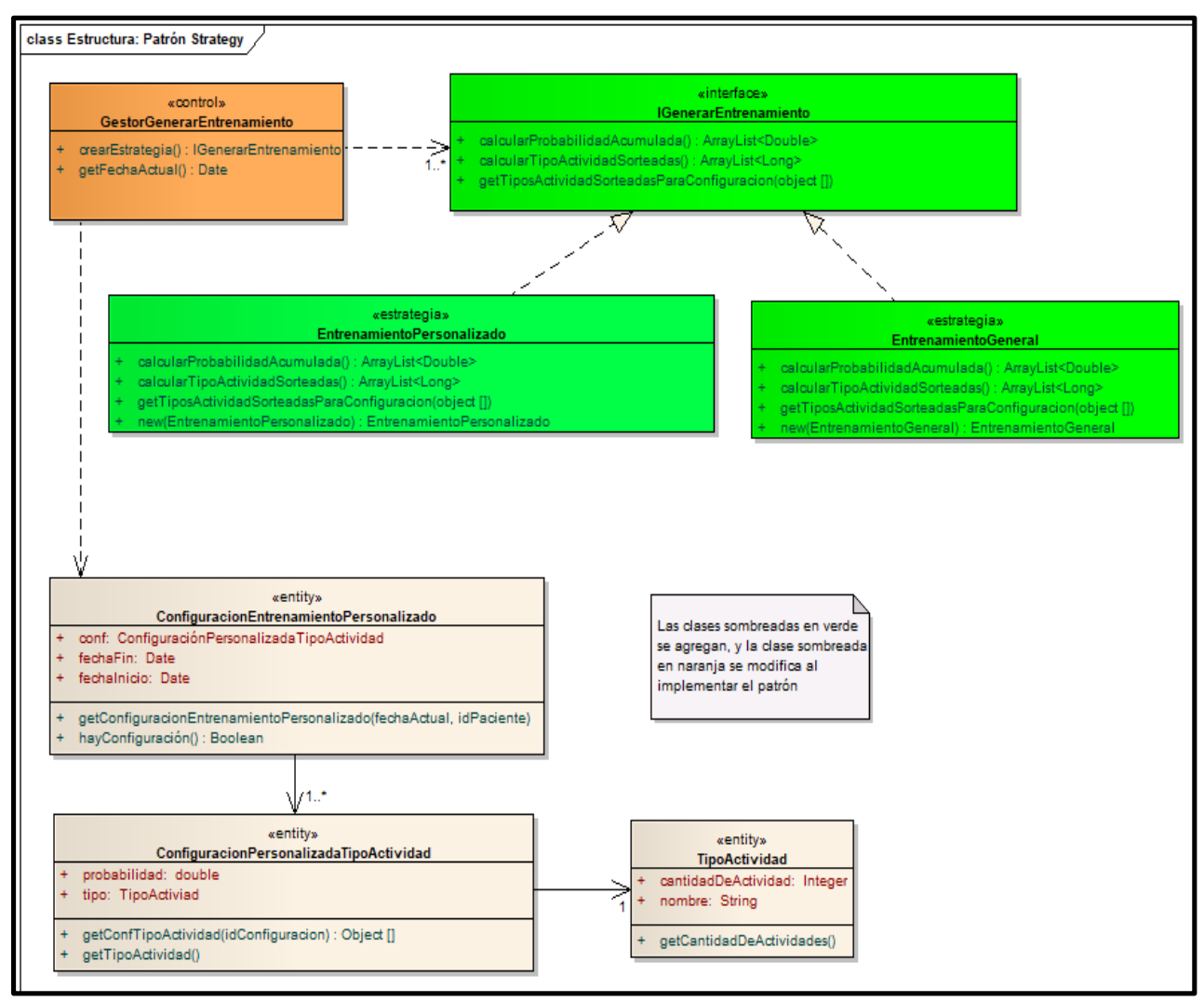

**Ilustración 12: Patrón Strategy - Estructura**

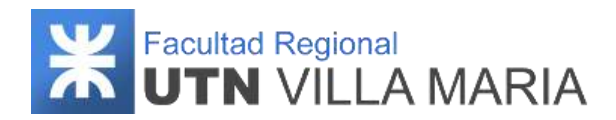

# **Dinámica**

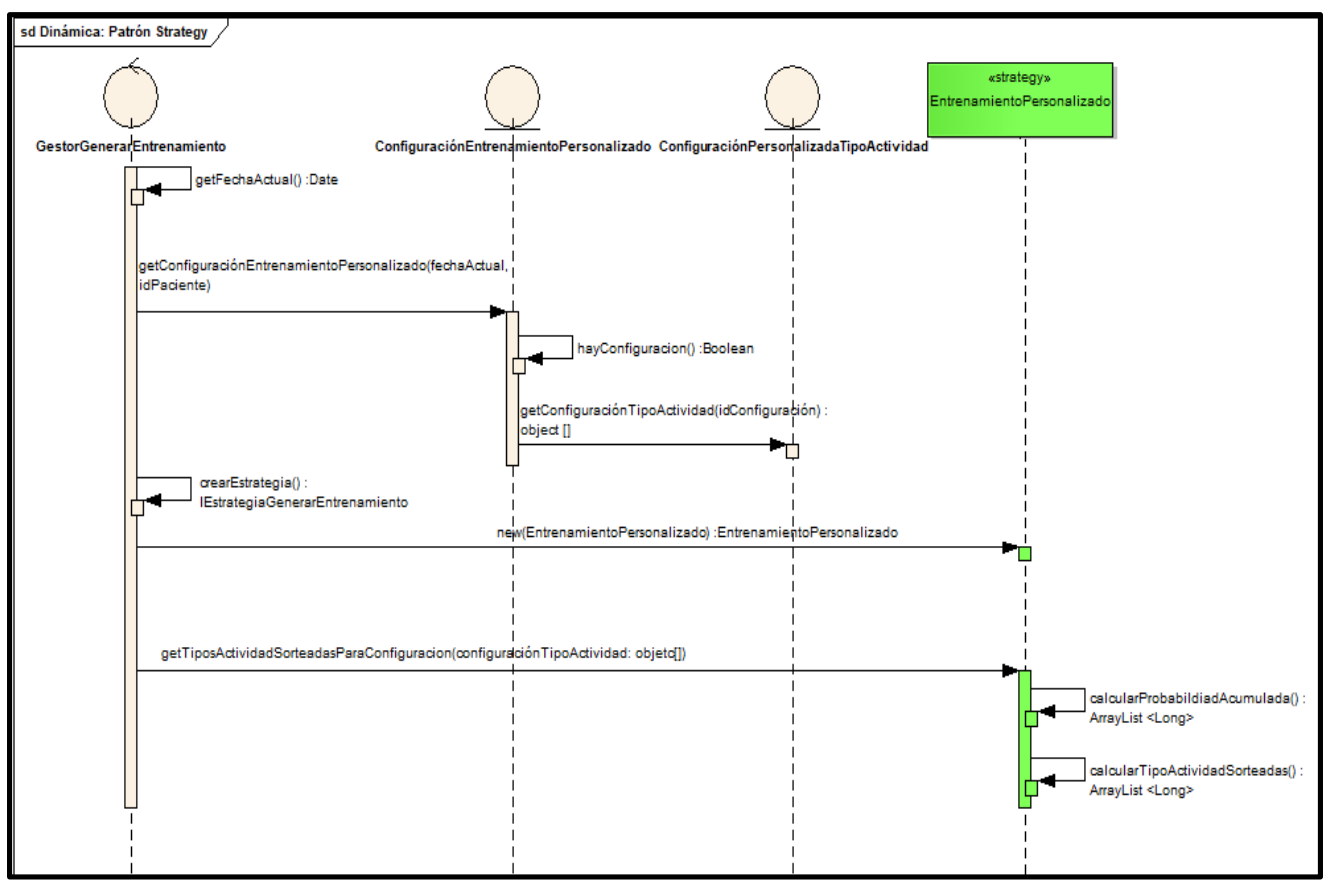

**Ilustración 13: Patrón Strategy - Dinámica**

# **3.4.3.3 Memento**

Este patrón tiene como propósito capturar y exteriorizar el estado interno de un objeto, sin violar el encapsulamiento, de modo que el objeto puede ser restaurado a ese estado más tarde. En nuestro proyecto, este patrón se ha aplicado cuando, por algún motivo, un usuario paciente abandona un entrenamiento. En este caso, el sistema deberá almacenar el estado del entrenamiento para que en un futuro el paciente pueda restablecerlo y continuar en la actividad donde se encontraba.

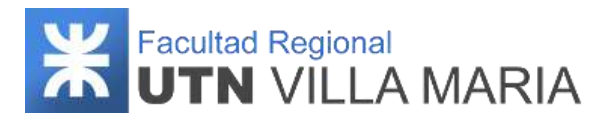

# **Estructura**

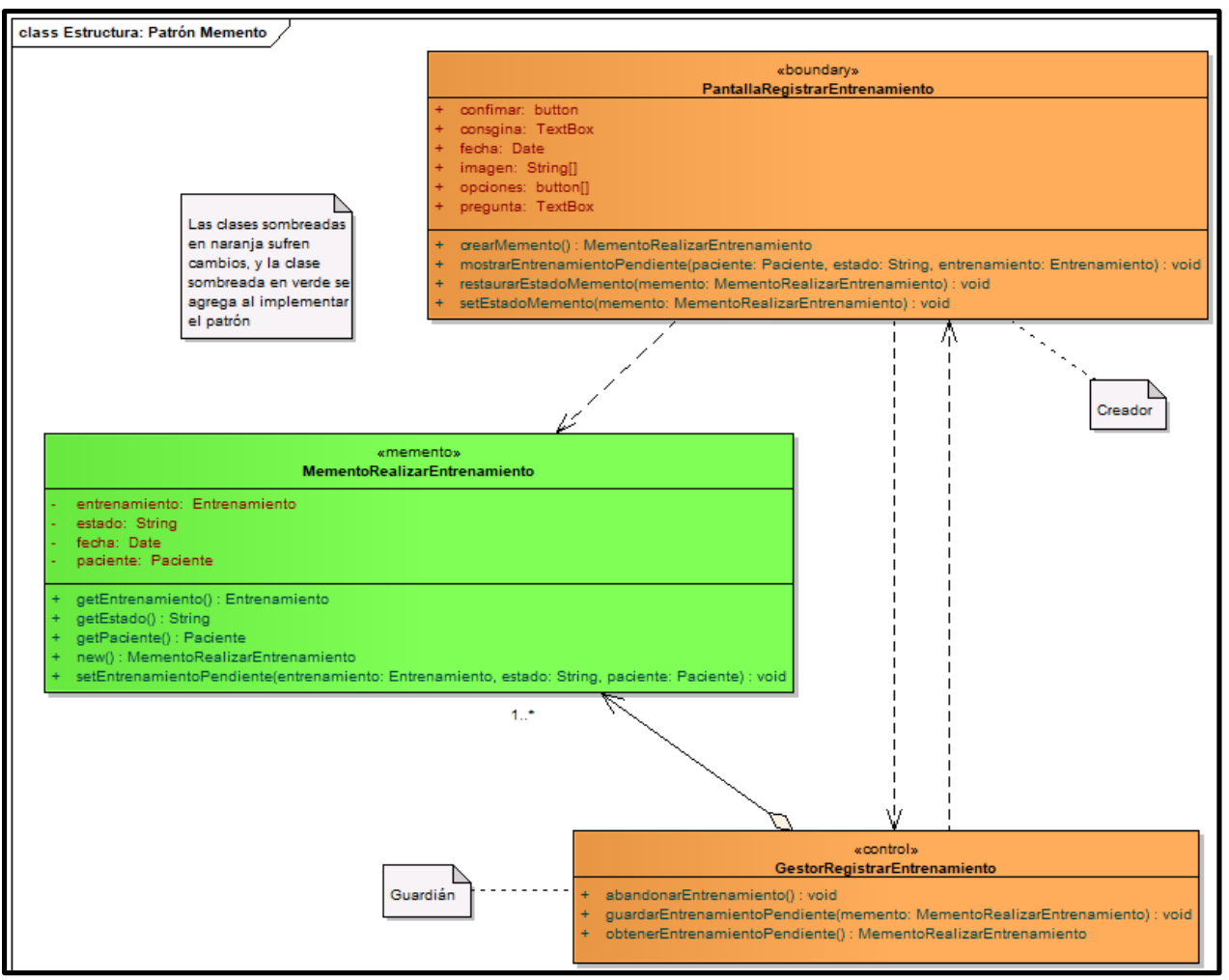

**Ilustración 14: Patrón Memento - Estructura**

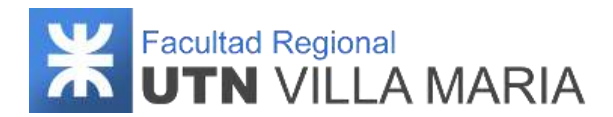

# **Dinámica**

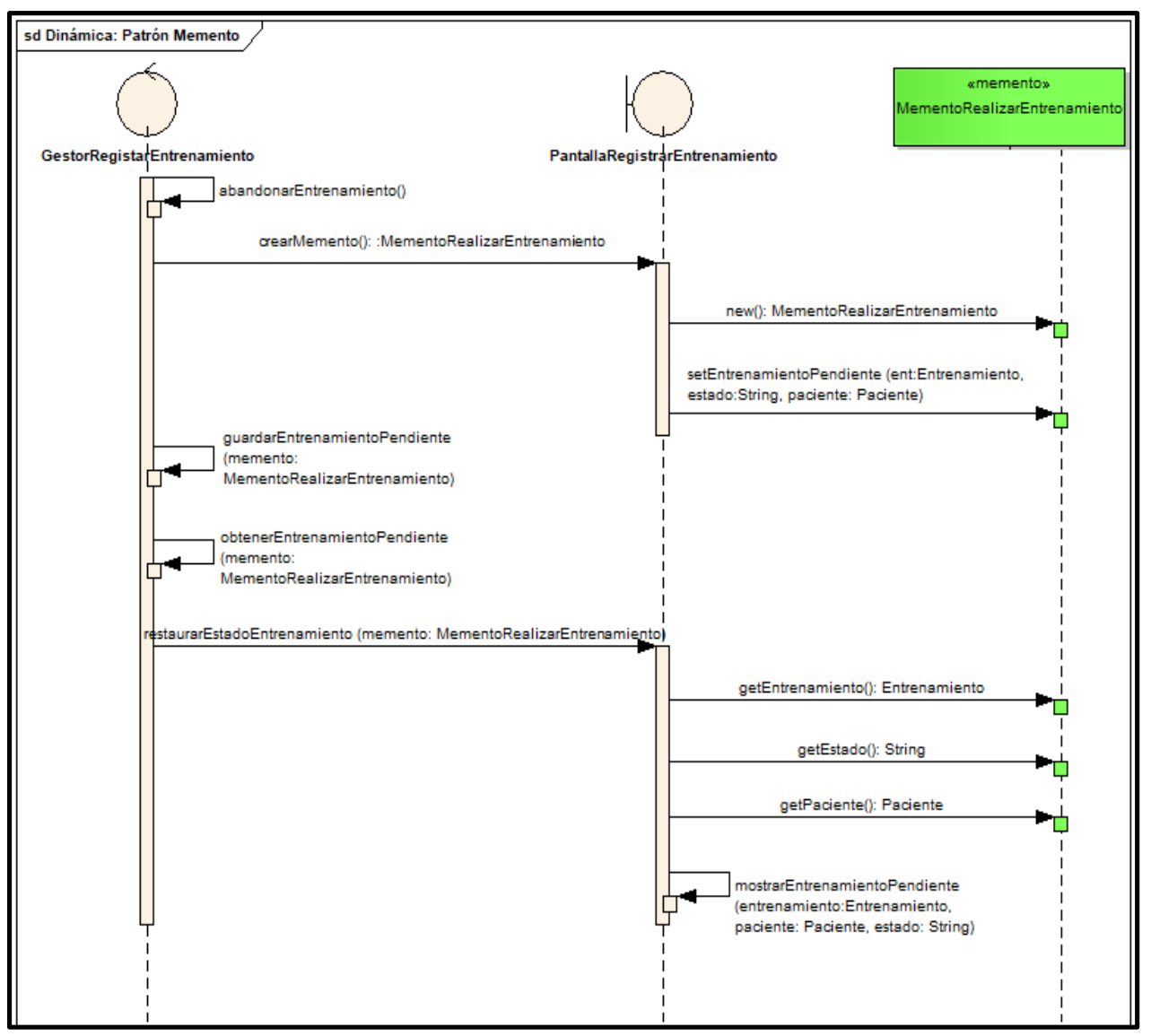

**Ilustración 15: Patrón Memento - Dinámica**

# **3.4.4 Principios SOLID**

SOLID es un acrónimo acuñado por Robert C. Martin en el cual se representan los cinco principios básicos de la programación orientada a objetos. La intención de seguir estos principios es crear un software que sea eficaz, flexible ante los cambios y que pueda ser ampliado con nuevas funcionalidades de manera ágil.

Los cinco principios de SOLID para el diseño de aplicaciones de software son:

- Single Responsability Principle / Principio de responsabilidad única.
- Open/Closed Principle / Principio abierto / cerrado.
- Liskov Substitution Principle / Principio de substitución de Liskov.

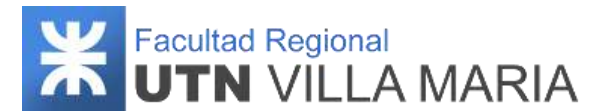

- Interface Segregation Principle / Principio de segregación de interfaz.
- Dependency Inversion Principle / Principio de inversión de dependencias.

La aplicación de los principios SOLID está muy relacionada con la comprensión y el uso de patrones de diseño, que permite mantener una alta cohesión y, por tanto, un bajo acoplamiento de software.

En nuestro proyecto hemos utilizado los principios de responsabilidad única y el principio de abierto/cerrado.

**1 - Principio de responsabilidad única:** Este principio consiste en reunir las cosas que cambian por las mismas razones y separar aquellas que cambian por razones diferentes. Dicho de otra forma, el principio establece que un componente o clase debe tener una responsabilidad única, sencilla y concreta. Este principio es utilizado de amplia manera, tanto en el frontend como en el backend, ya sea en forma de clases o funciones.

A continuación, se muestra un ejemplo en el cual se ha aplicado este principio en el backend.

```
@Service
public class LazoServicio {
   @Autowired
   private LazoRepositorio repositorio;
   public Lazo guardarLazo(Lazo lazo) {
       return repositorio.save(lazo);
   public Optional<Lazo> getLazo(Long idLazo) {
       return repositorio.findById(idLazo);
   public Iterable<Lazo> getLazos(){
       return repositorio.findAll();
   public Lazo actualizarLazo(Lazo lazo) {
       return repositorio.save(lazo);
   <sup>}</sup>
   public void eliminarLazo(Long idLazo) {
       repositorio.deleteById(idLazo);
   public Iterable<Lazo> getLazosParaGenero(Long idGenero) {
       return repositorio.findByGeneroIdOrderByNombreAsc(idGenero);
```
**Ilustración 16: Principio de responsabilidad única - Backend**

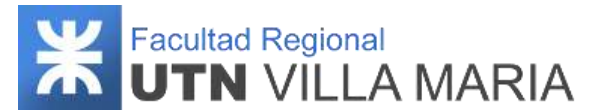

Como se puede ver, la clase implementa varios métodos donde cada uno es responsable de una sola cosa ("decoupled" en inglés). Si, por el contrario, tuviéramos una clase que tenga varias responsabilidades, esto implicaría que el cambio en una responsabilidad provocaría la modificación en otra responsabilidad.

**2 - Principio abierto/cerrado:** Este principio establece que las clases que definimos deben estar abiertas para poder extenderse y cerradas para modificarse. Una buena práctica para cumplir con el principio es a través de la abstracción. De esta forma, es posible para una clase manipular una abstracción y está cerrada para su modificación ya que depende de una abstracción que es fija (además el comportamiento puede ser extendido creando nuevas clases derivadas de la abstracción).

Este principio es utilizado para que las clases concretas "UsuarioPaciente", "UsuarioProfesionalMédico" y "UsuarioAdministrador" puedan heredar los atributos y comportamientos de la clase abstracta "Usuario".

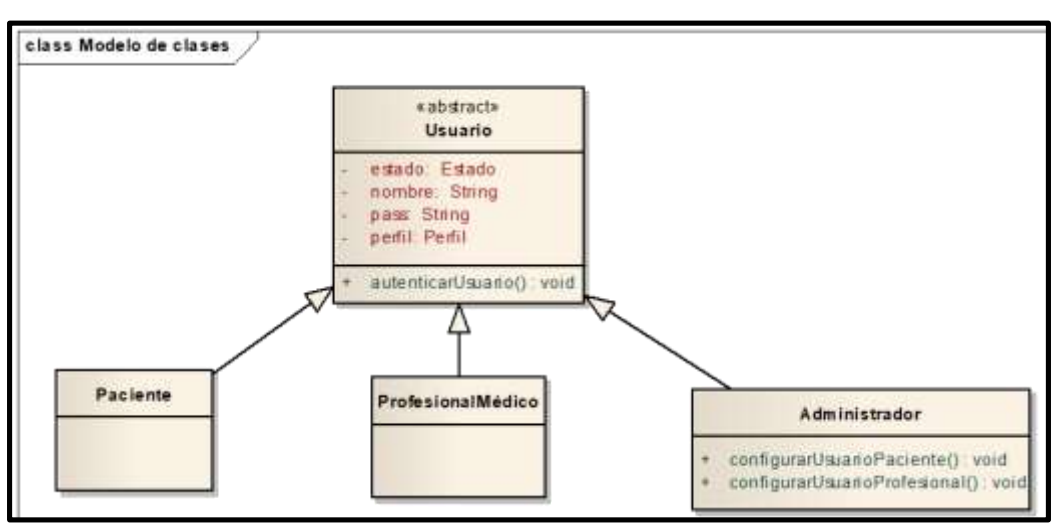

**Ilustración 17: Principio abierto/cerrado - Estructura**

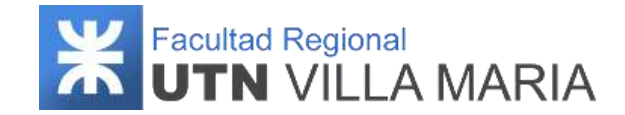

# **3.4.5 Diagrama de clases de dominio**

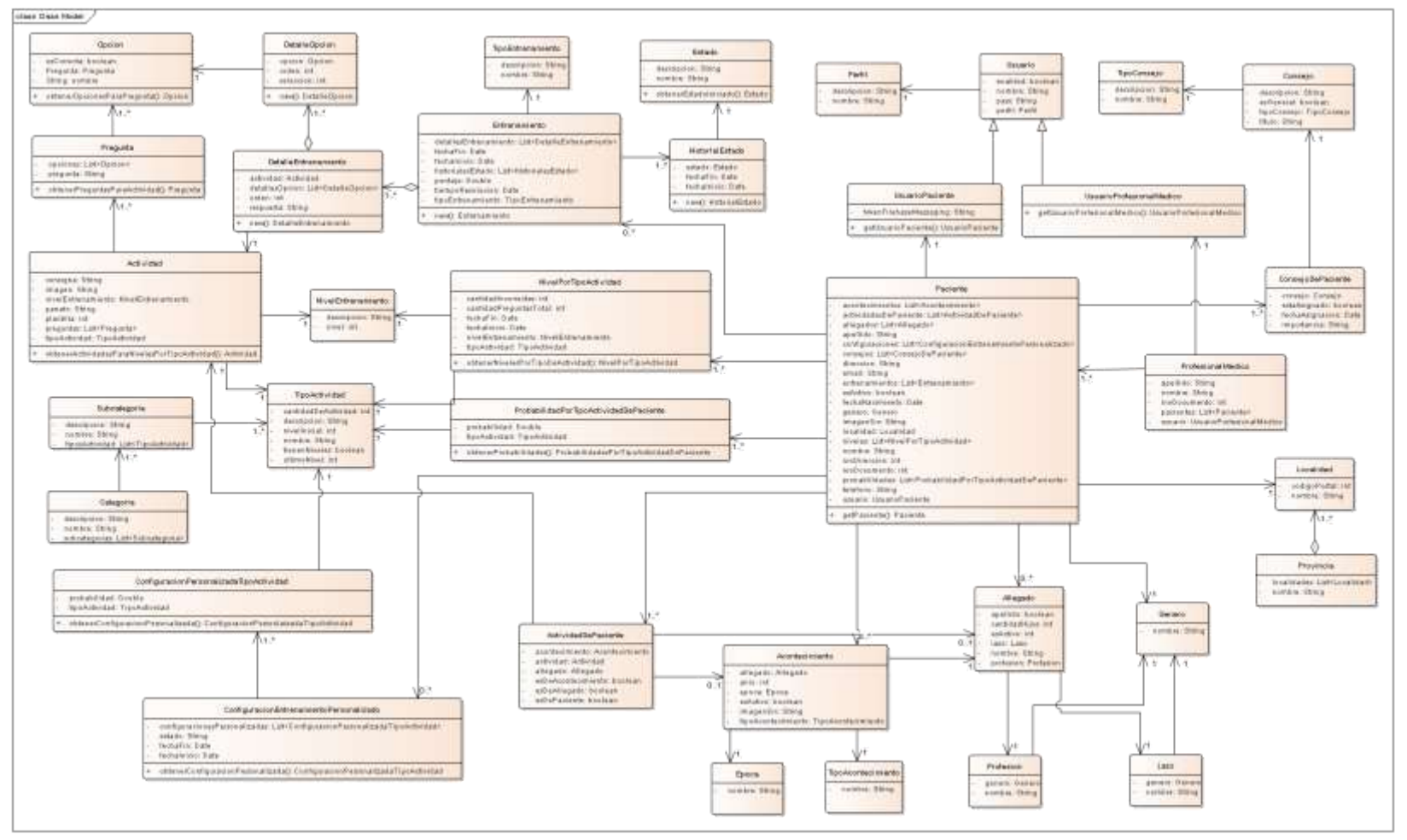

**Ilustración 18: Diagrama de clases de dominio**

Pajón | Pévere | Servino Página 59

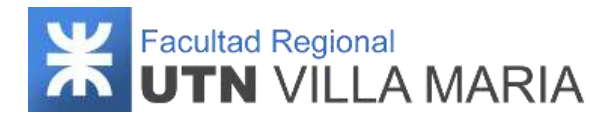

# **3.5 Plan de Testing**

# **3.5.1 Historial de revisiones**

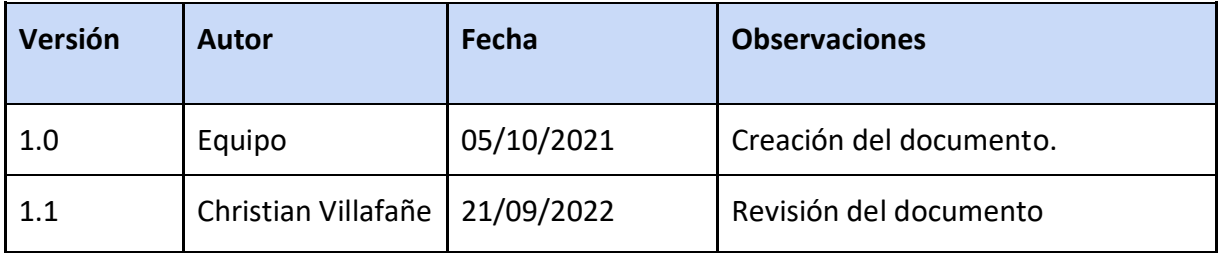

**Tabla 8: Historial de revisiones - Plan de Testing**

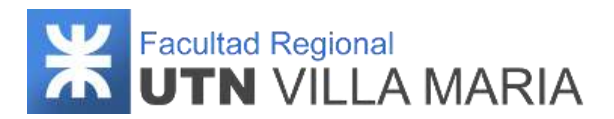

# **3.5.2 Introducción**

En el siguiente apartado se especifica la estrategia que se llevará a cabo para realizar el testing del producto y el alcance que tiene el mismo.

El principal propósito de la evaluación es encontrar errores y defectos que puedan existir en el uso del sistema a fin de corregirlos. Verificar que los validadores de datos funcionen y limiten el ingreso de información, para que no se puedan ingresar datos que no están permitidos. Se quiere comprobar además que el sistema cumple con los requerimientos establecidos por el usuario y tiene un rendimiento adecuado en el ambiente donde se encuentra instalado. Otro aspecto importante a evaluar son las características de seguridad relacionadas con el ingreso no autorizado de usuarios, de manera que no puedan realizar modificaciones donde no sean permitidas.

#### **3.5.3 Objetivo**

El presente Plan de Testing se elabora con el fin de especificar qué elementos y componentes se van a probar para que el equipo pueda realizar el proceso de validación y verificación de los requerimientos funcionales y no funcionales especificados en la ERS.

Al desarrollar el plan de pruebas, se puede obtener información sobre los errores, defectos o fallas que tiene el sistema para que posteriormente se realicen las correcciones necesarias y poder asegurar la calidad del producto.

#### **3.5.4 Alcance**

A continuación, se define la funcionalidad que debe ser testeada durante el ciclo de vida del proyecto:

# **3.5.3.1 Funcionalidad a ser testeada**

Todos los requerimientos funcionales especificados en el documento de ERS se someterán a las pruebas establecidas en el Plan de Testing:

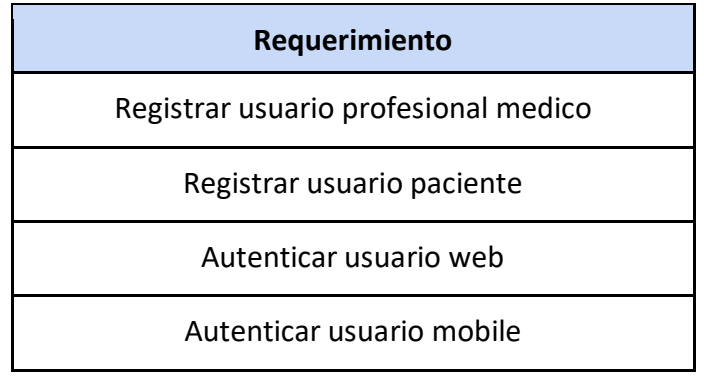

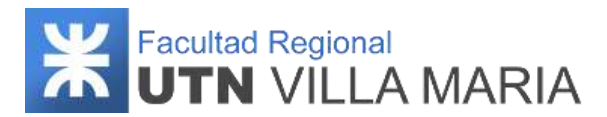

#### **Requerimiento**

Solicitar nueva contraseña

Registrar nueva contraseña

Modificar contraseña

ABM paciente

Listar pacientes

ABM acontecimiento

Listar acontecimientos

ABM allegado

Listar allegados

Registrar actividades personalizadas de paciente

Deshabilitar actividad personalizada de paciente

Registrar actividades personalizadas de allegado

Deshabilitar actividad personalizada de allegado

Registrar actividades personalizadas de acontecimiento

Deshabilitar actividad personalizada de acontecimiento

ABM entrenamiento personalizado

Generar entrenamiento

Listar entrenamientos realizados

Registrar entrenamiento realizado

Visualizar entrenamiento realizado

Visualizar entrenamiento generado

Generar estadísticas de paciente

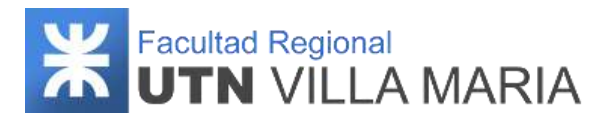

#### **Requerimiento**

Generar estadística de actividad

ABM consejo personalizado

Asignar consejos a paciente

Listar consejos

Visualizar consejo

Notificar inactividad de paciente

Notificar paciente

**Tabla 9: Requerimientos funcionales testeados - Plan de Testing**

# **3.5.3.2 Requerimientos no funcionales a ser testeados**

Con respecto a los requerimientos no funcionales, serán testeados los siguientes:

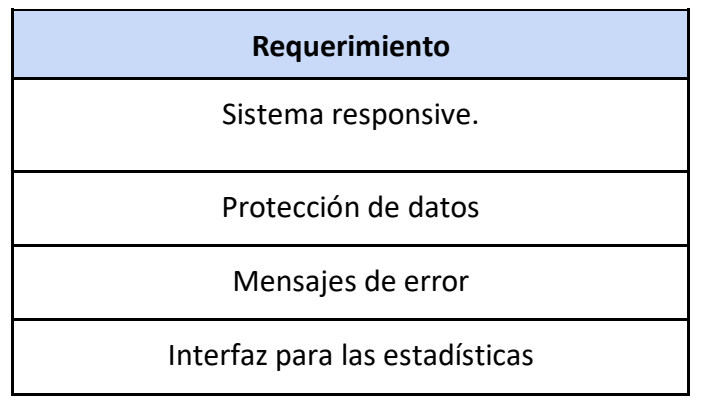

**Tabla 10: Requerimientos no funcionales testeados - Plan de Testing**

#### **3.5.5 Estrategia**

La estrategia que decide tomar el equipo es una estrategia de prueba basada en el Modelo en V. Este modelo se construye sobre el modelo en cascada de desarrollo de software haciendo énfasis en la verificación y validación. Toma la mitad inferior del modelo en cascada y lo dobla en forma de V de modo que las actividades de la derecha verifican y validan los productos de trabajo de las actividades de la izquierda. Las actividades de la izquierda son actividades de análisis que descomponen las necesidades de los usuarios en piezas manejables y las de la derecha son las actividades que agregan estas piezas a un sistema que cumple las necesidades del usuario. El modelo en V establece que al principio del proceso de Testing se deben definir las actividades de prueba, identificando Casos de

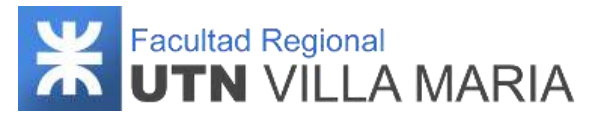

Prueba para cada Caso de Uso especificado del sistema. Luego de haber realizado la definición de las pruebas, solamente se ejecutarán las actividades de testing después de una liberación funcional completa.

Todas las pruebas que se realicen en el proceso de Testing se categorizan en 4 grandes grupos que establece el Modelo en V y se describen a continuación:

- Prueba de Componentes: Es también conocido como testing de programas, testing de módulos o testing unitario. Busca defectos en el software y prueba funciones del software que son testeables de manera separada. (módulos, objetos, clases, etc.).
- Prueba de Integración (De caja Negra y caja blanca): Es un testing en el cual los componentes son combinados y probados para evaluar la interacción entre ellos. Preferentemente el testing de integración debería ser llevado a cabo por desarrolladores, o por un equipo separado de pruebas con testers especialistas de integración.
- Prueba de Sistema (De caja Negra): Las pruebas de sistemas están relacionadas al comportamiento del sistema/producto como un todo como ha sido definido en el alcance del proyecto de desarrollo. Este nivel de pruebas puede incluir:
	- Pruebas basadas en riesgo.
	- Pruebas basadas en especificación de requerimientos.
	- Pruebas basadas en procesos de negocio.
	- Pruebas basadas en casos de uso.
- Prueba de Aceptación (De caja Negra y caja blanca): El sistema es entregado al usuario o al cliente para las pruebas de aceptación. El objetivo de las pruebas de aceptación es establecer la confianza en el sistema, parte del sistema o específicas características no funcionales, por ejemplo, facilidad de uso, del sistema.

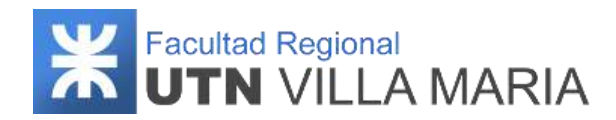

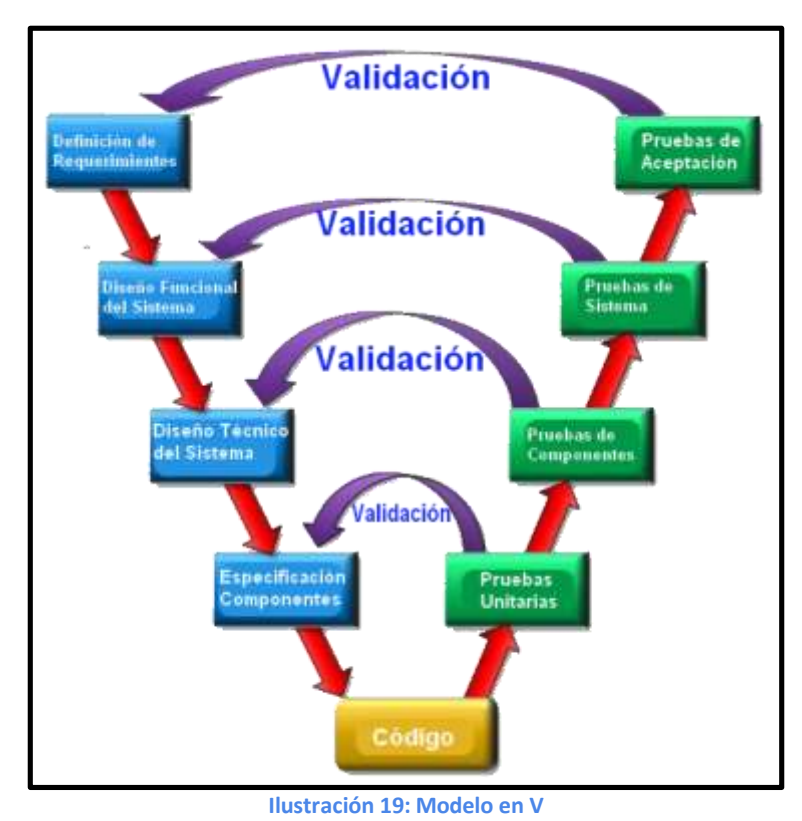

#### **3.5.6 Documentación**

A continuación, se definen las plantillas utilizadas para documentar los casos de prueba, los resultados de ejecución y los defectos que se encontraron. Para documentar los casos de prueba se utilizará un único documento que contenga todas las plantillas de todos los casos de prueba que se deben ejecutar.

Cabe aclarar que solo se documentarán aquellos casos de prueba que el equipo crea necesario, teniendo como referencia el grado de complejidad del requerimiento.

La plantilla de Casos de Prueba que se utilizará debe respetar el siguiente formato:

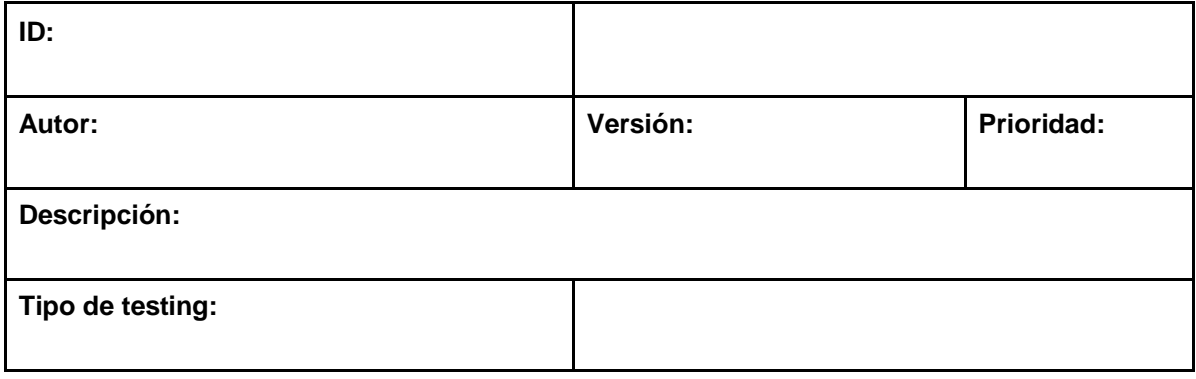

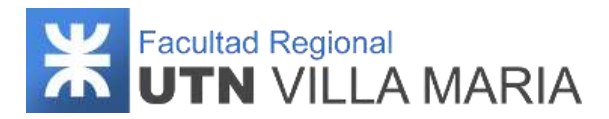

 $\overline{\mathbf{1}}$ 

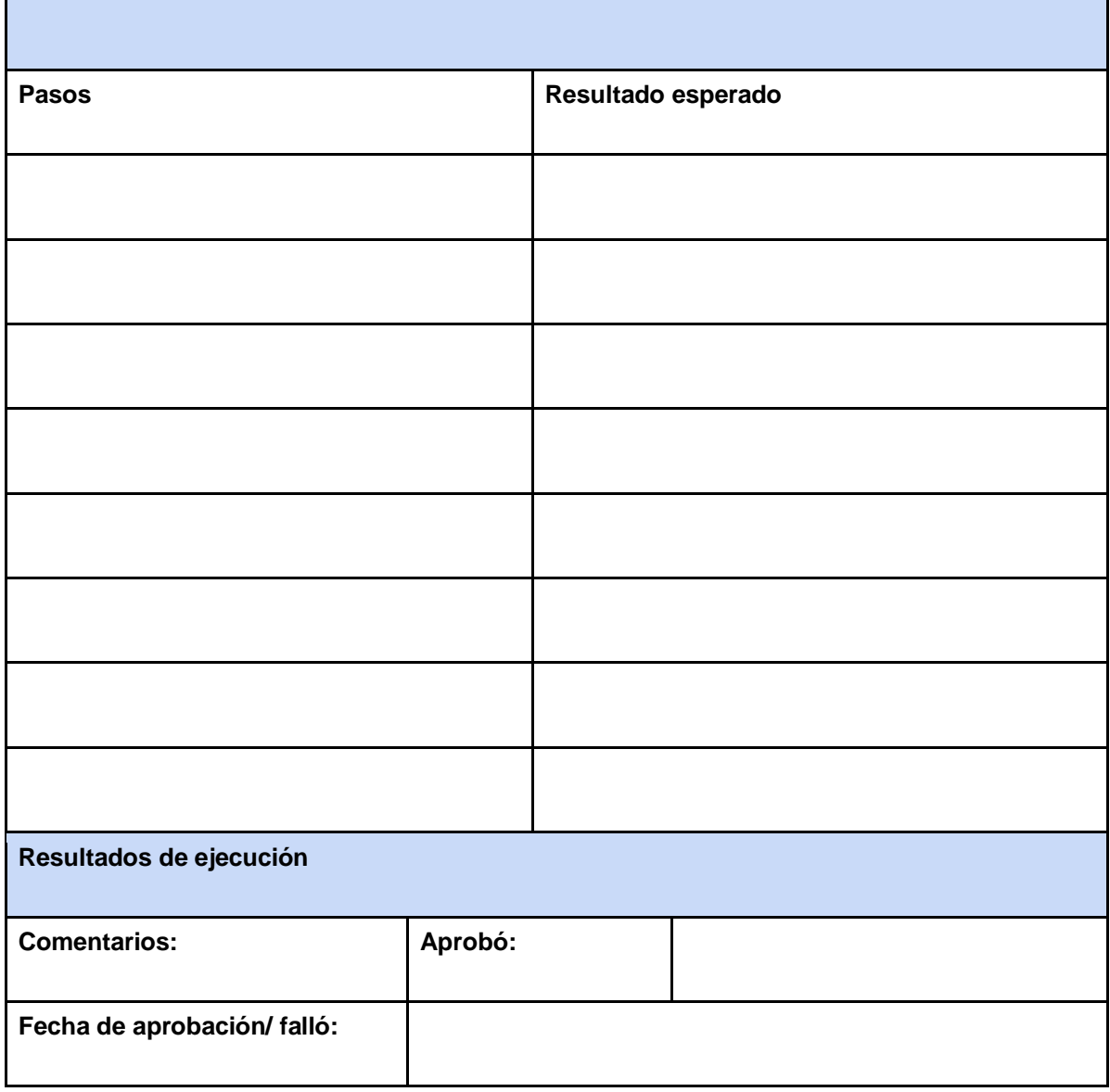

#### **Tabla 11: Plantilla de caso de pruebas**

Para documentar los defectos, se utilizará un único archivo que contenga todas las plantillas de los defectos encontrados en los casos de prueba. La plantilla de defectos encontrados tiene el siguiente formato:

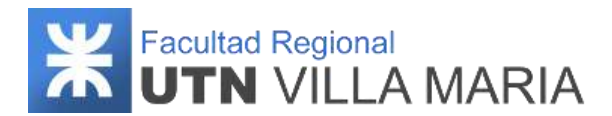

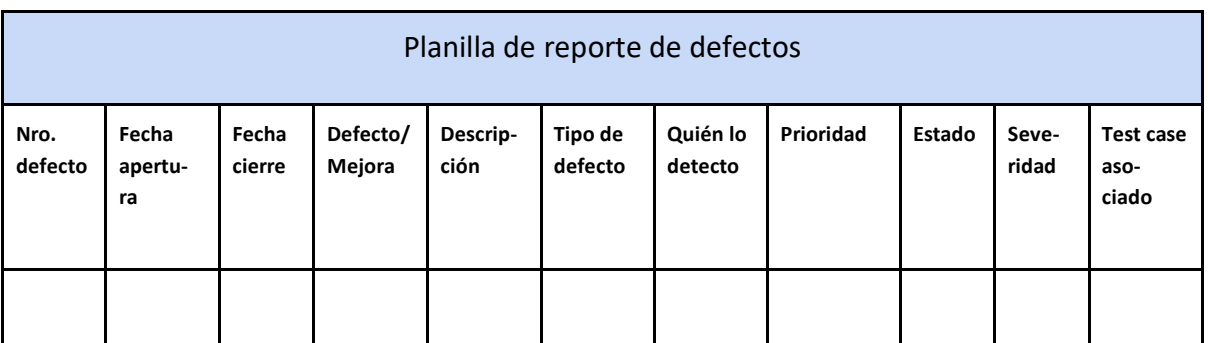

**Tabla 12: Planilla de reporte de defectos**

# **3.5.7 Testing en frontend**

Además del testing exploratorio ejecutado a los distintos artefactos y componentes en el frontend, se han utilizado las herramientas *Jasmine* y *Karma* que son provistas por el framework Angular para hacer pruebas de tipo automáticas y aquellas que sean definidas por el tester. Estas herramientas son de gran utilidad para hacer tests de tipos unitarios (o de componentes) y de integración.

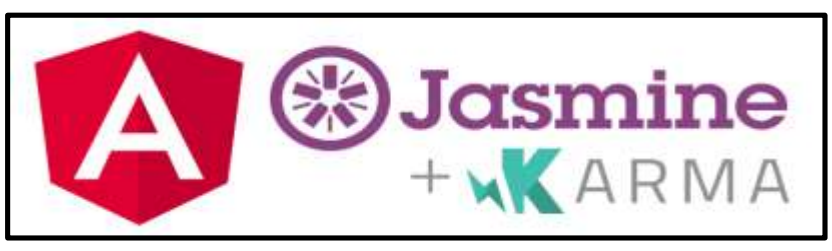

**Ilustración 20: Logo Jasmine - Karma**

# **3.5.8 Testing en backend**

Debido a que las pruebas unitarias son sumamente importantes en el desarrollo de software se decidió codificarlas para incrementar la calidad del trabajo y ahorrar tiempo a largo plazo. Se utilizó para la facilitación de la tarea los frameworks JUnit y Mockito.

JUnit es un conjunto de bibliotecas creadas por [Erich Gamma](https://es.wikipedia.org/wiki/Erich_Gamma) y [Kent Beck](https://es.wikipedia.org/wiki/Kent_Beck) que son utilizadas en [programación](https://es.wikipedia.org/wiki/Programaci%C3%B3n) para hacer [pruebas unitarias](https://es.wikipedia.org/wiki/Prueba_unitaria) de aplicaciones [Java.](https://es.wikipedia.org/wiki/Lenguaje_de_programaci%C3%B3n_Java) JUnit es un conjunto de clases [\(framework\)](https://es.wikipedia.org/wiki/Framework) que permite realizar la ejecución de clases Java de manera controlada, para poder evaluar si el funcionamiento de cada uno de los métodos de la clase se comporta como se espera. Es decir, en función de algún valor de entrada se evalúa el valor de retorno esperado; si la clase cumple con la especificación, entonces JUnit devolverá que el método de la clase pasó exitosamente la prueba; en caso de que el valor esperado sea diferente al que regresó el método durante la ejecución, JUnit devolverá un fallo en el método correspondiente.

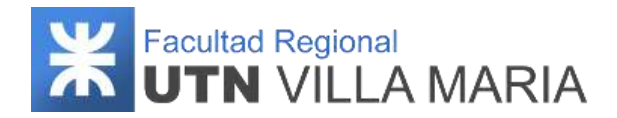

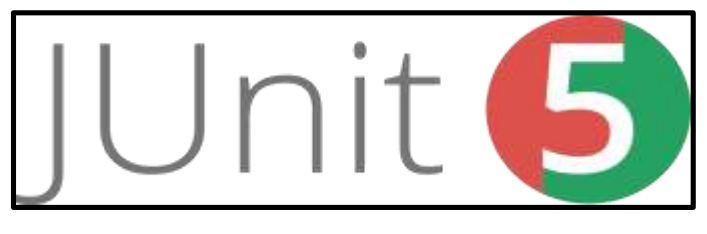

**Ilustración 21: Logo Junit 5**

Mockito es un [framework](https://es.wikipedia.org/wiki/Framework) de prueba del [código abierto](https://es.wikipedia.org/wiki/Sistema_de_c%C3%B3digo_abierto) para [Java](https://es.wikipedia.org/wiki/Plataforma_Java) publicado bajo la licencia MIT. El framework permite la creación de objetos dobles de prueba [\(objetos](https://es.wikipedia.org/wiki/Objeto_simulado)  [simulados\)](https://es.wikipedia.org/wiki/Objeto_simulado) en [pruebas de unidad automatizada](https://es.wikipedia.org/wiki/Automatizaci%C3%B3n_de_pruebas) para e[l desarrollo guiado por pruebas](https://es.wikipedia.org/wiki/Desarrollo_guiado_por_pruebas) (TDD) o [desarrollo dirigido por el comportamiento](https://es.wikipedia.org/wiki/Desarrollo_guiado_por_comportamiento) (BDD).

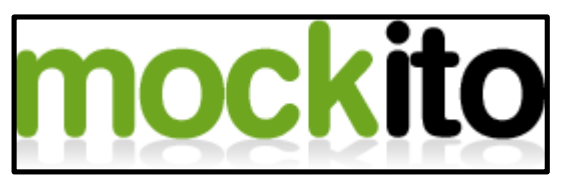

**Ilustración 22: Logo mockito**

# **3.5.9 Criterios de aprobación/reprobación del testing**

El equipo considerará cada caso de prueba por separado en el proceso de testing, por lo tanto, para cada caso se establecen los criterios de aprobación y/o reprobación en particular.

Por ejemplo, para un caso de prueba que evalúe la performance de alguna funcionalidad, se puede establecer como criterio de aprobación/reprobación que el sistema se ejecute en menos de 2 segundos. Si el sistema cumple con la expectativa, se considera un caso de prueba exitoso y se da por aprobado el testing para la funcionalidad evaluada.

# **3.5.9.1 Entregables**

Los dos grandes entregables de todo el proceso de testing son los siguientes documentos:

- Documento de casos de prueba: Es un documento que contiene todas las plantillas descritas de los casos de prueba para cada funcionalidad que se desee testear.
- Documento de defectos encontrados: Este documento contiene todas las plantillas de defectos encontrados para cada caso de prueba en particular.

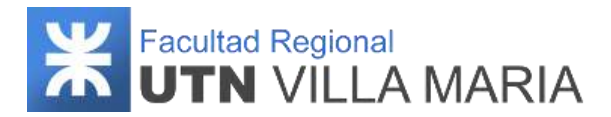

# **3.6 Plan de despliegue**

#### **3.6.1 Historial de revisiones**

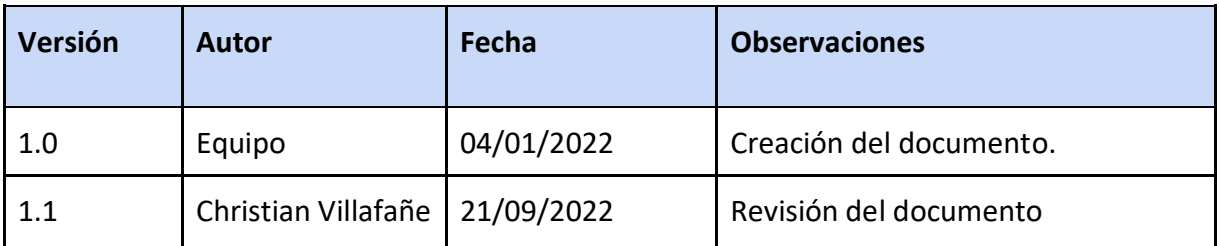

**Tabla 13: Historial de revisiones - Plan de despliegue**

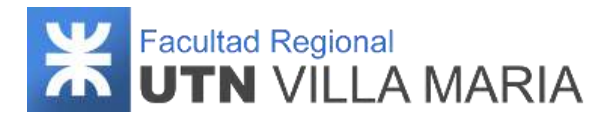

# **3.6.2 Introducción**

En el siguiente plan de despliegue se especifican las actividades, tecnologías y herramientas a utilizar para realizar el despliegue en la nube de los distintos servicios que brinda el sistema *Memento.*

#### **3.6.3 Selección de herramientas y tecnología**

Para definir las herramientas que se utilizarán para el despliegue del proyecto, el equipo decidió realizar un análisis de cuáles son aquellas que se encuentren disponibles en el mercado. Debido a que estas herramientas tienen un alto costo económico, se propuso investigar sobre propuestas que cuenten con versiones gratuitas que sean acordes a las necesidades y requerimientos del sistema.

Las alternativas analizadas fueron *Microsoft Azure*, *Amazon Web Services* y *Google Cloud*, ya que estas cuentan con versiones de pruebas gratuitas por un período de 12 meses en algunos de los servicios que ofrecen.

#### **3.6.3.1 Microsoft Azure**

Microsoft Azure es un servicio de computación en la nube para construir, probar, desplegar y administrar aplicaciones y servicios mediante el uso de sus centros de datos. Proporciona software como servicio (SaaS), plataforma como servicio (PaaS) e infraestructura como servicio (IaaS) y es compatible con muchos lenguajes, herramientas y marcos de programación diferentes, incluidos software y sistemas específicos de Microsoft y de terceros.

El 95 % de las empresas de la lista Fortune 500 confía en Azure para obtener servicios en la nube de confianza. Empresas de todos los tamaños y niveles de experiencia usan Azure en su transformación digital (entre ellas Samsung, Walmart, Toyota, HP, etc.), lo cual habla de la trayectoria y la calidad del servicio que Microsoft proporciona.

Las principales ventajas que brindan los productos de Microsoft Azure son:

● Escalabilidad bajo demanda: Permite aumentar el almacenamiento y la potencia

computacional a voluntad, garantizando máxima capacidad en los picos de tráfico o a la inversa, evitando problemas por la carga de las aplicaciones.

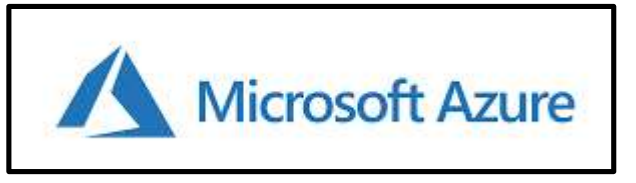

 **Ilustración 23: Logo Microsoft Azure**

# Facultad Regional<br>**UTN** VILLA MARIA

- No es necesario hardware: Al mover todo a la nube, se puede eliminar la necesidad de hardware por completo. Quienes deseen mantener algunos procesos en sus propios servidores pueden usar entornos híbridos gracias a las funciones avanzadas de Azure.
- Modelo de suscripción eficiente: El modelo de precio según consumo permite a las empresas gestionar mejor sus presupuestos de TI y controlar el coste exacto de cada función.
- Herramientas de desarrollo del máximo nivel: Se pueden desarrollar, desplegar y gestionar aplicaciones web personalizadas con una amplia variedad de herramientas y lenguajes, como .NET, Java, Python, Kubernetes y muchas más.
- Ciberseguridad garantizada: Todos los datos almacenados en Azure están protegidos por un proceso de cifrado avanzado, y los centros de datos de Microsoft están equipados con autenticación de dos niveles, lectores de acceso a tarjetas proxy e incluso escáneres biométricos. A través de su modelo de seguridad de múltiples capas, Microsoft ayuda a las empresas a protegerse de las filtraciones de datos, el malware, los ataques DDos y otras amenazas en evolución.

Azure proporciona algunos de sus servicios más usados de manera gratuita por 12 meses, entre ellos *Virtual Machines* y *Disk Storage* (necesarios para alojar nuestra aplicación, tanto el frontend y backend, como el servidor de base de datos, que es PostgreSQL). A continuación, se muestra una tabla descriptiva del posible producto a utilizar y cuál sería su costo una vez vencido la prueba gratuita.

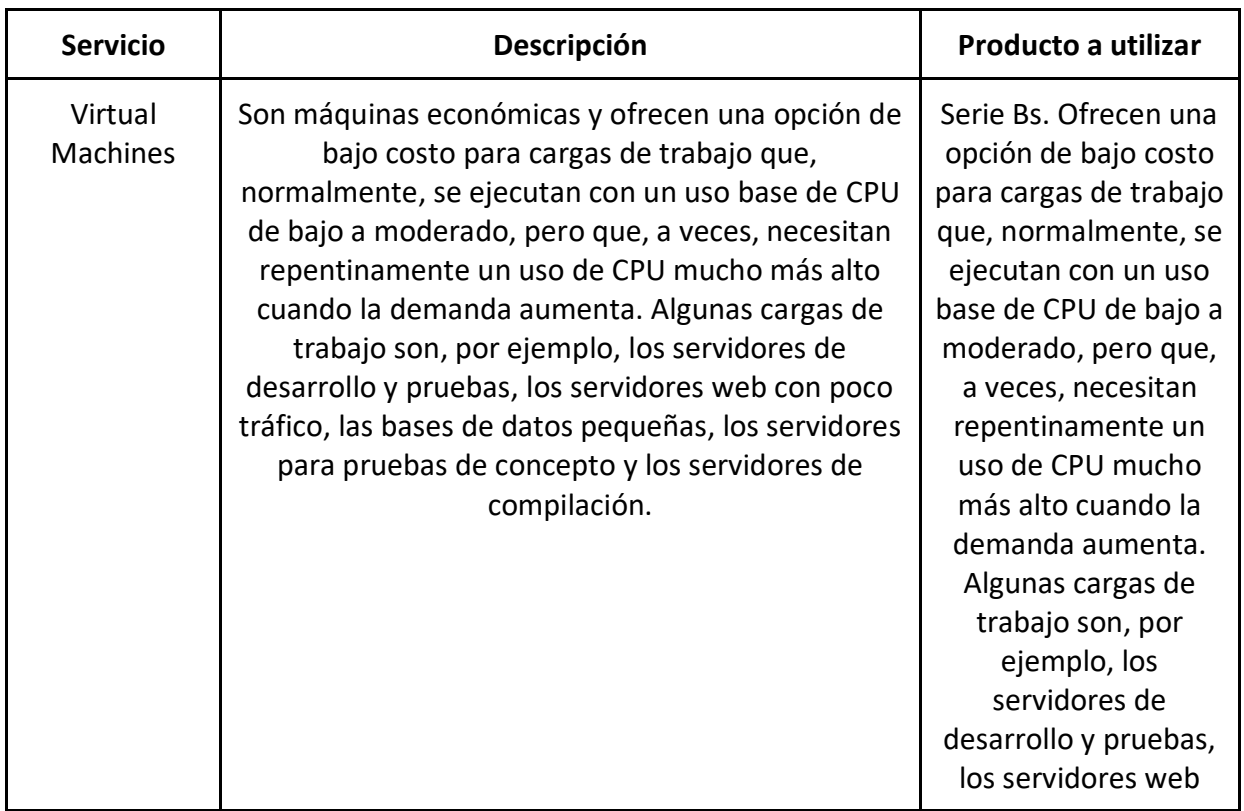

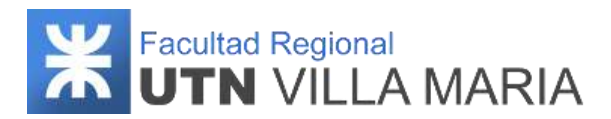

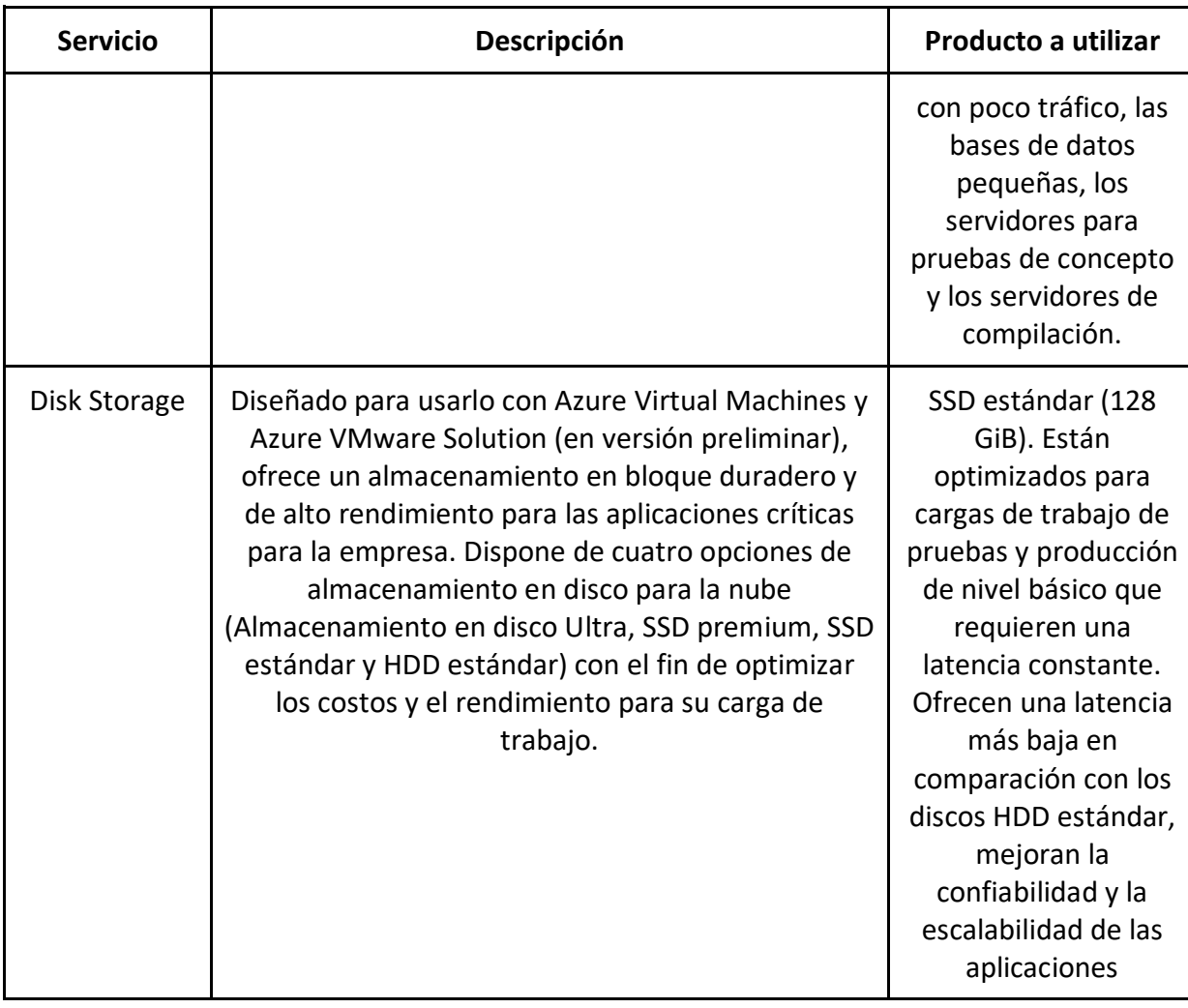

#### **Tabla 14: Servicios Microsoft Azure**

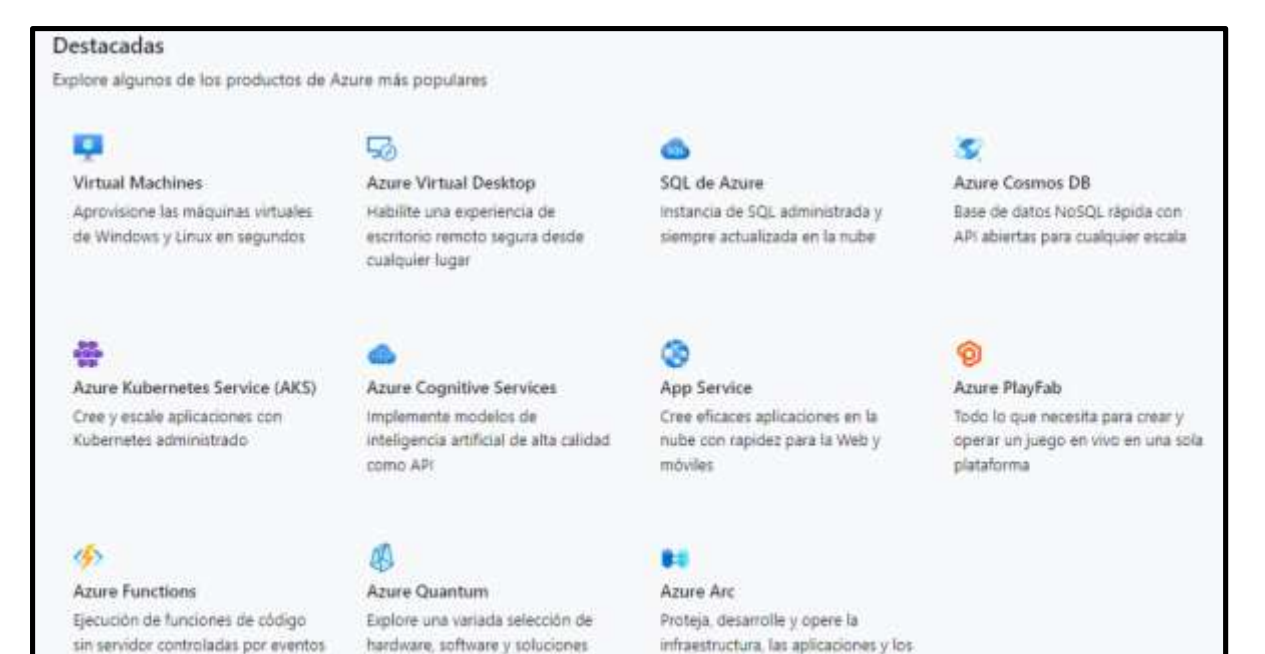

servicios de Azure desde cualquier

lugar

con una experiencia de desarrollo

de un extremo a otro

cuánticas actuales

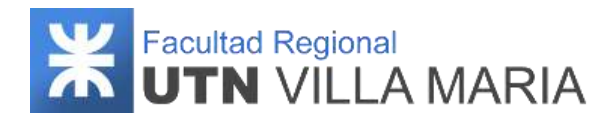

**Ilustración 24: Producto de Microsoft Azure más populares**

# **3.6.3.2 Amazon Web Services**

Al igual que Microsoft Azure, Amazon Web Services (AWS) es una colección de servicios de computación en la nube pública (también llamados servicios web) que en conjunto forman una plataforma de computación en la nube, ofrecidas a través de Internet por Amazon.com. Es una de las ofertas internacionales más importantes de la computación en la nube y es considerado como un pionero en este campo.

Las principales ventajas que ofrece AWS según su sitio oficial son las siguientes:

- Facilidad de uso: Está diseñado para permitir que los proveedores de aplicaciones, los proveedores de software independientes y los distribuidores puedan hospedar de una forma rápida y segura su aplicación.
- Flexible: Permite seleccionar el sistema operativo, el lenguaje de programación, la plataforma de aplicaciones web, la base de datos, así como el resto de servicios que necesite.
- Rentable: Únicamente se tendrá que afrontar el costo de la potencia de cómputo, el almacenamiento y demás tipos de recursos que utilice.
- De confianza: Una infraestructura informática global escalable, segura y de confianza.
- Escalabilidad y alto desempeño: La aplicación podrá ampliarse o reducirse según la demanda.
- Seguro: Aplica un enfoque integral para proteger y reforzar la infraestructura, incluidas medidas físicas, operativas y de software.

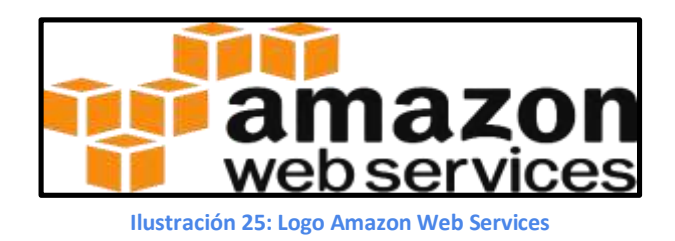

AWS también ofrece los servicios que el equipo necesita para desplegar su aplicación de manera gratuita por 12 meses. Entre ellos tenemos *Amazon RDS* y *Amazon EC2.*
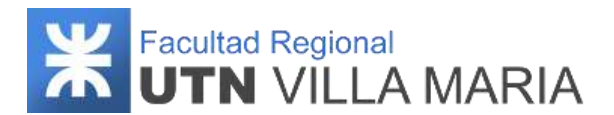

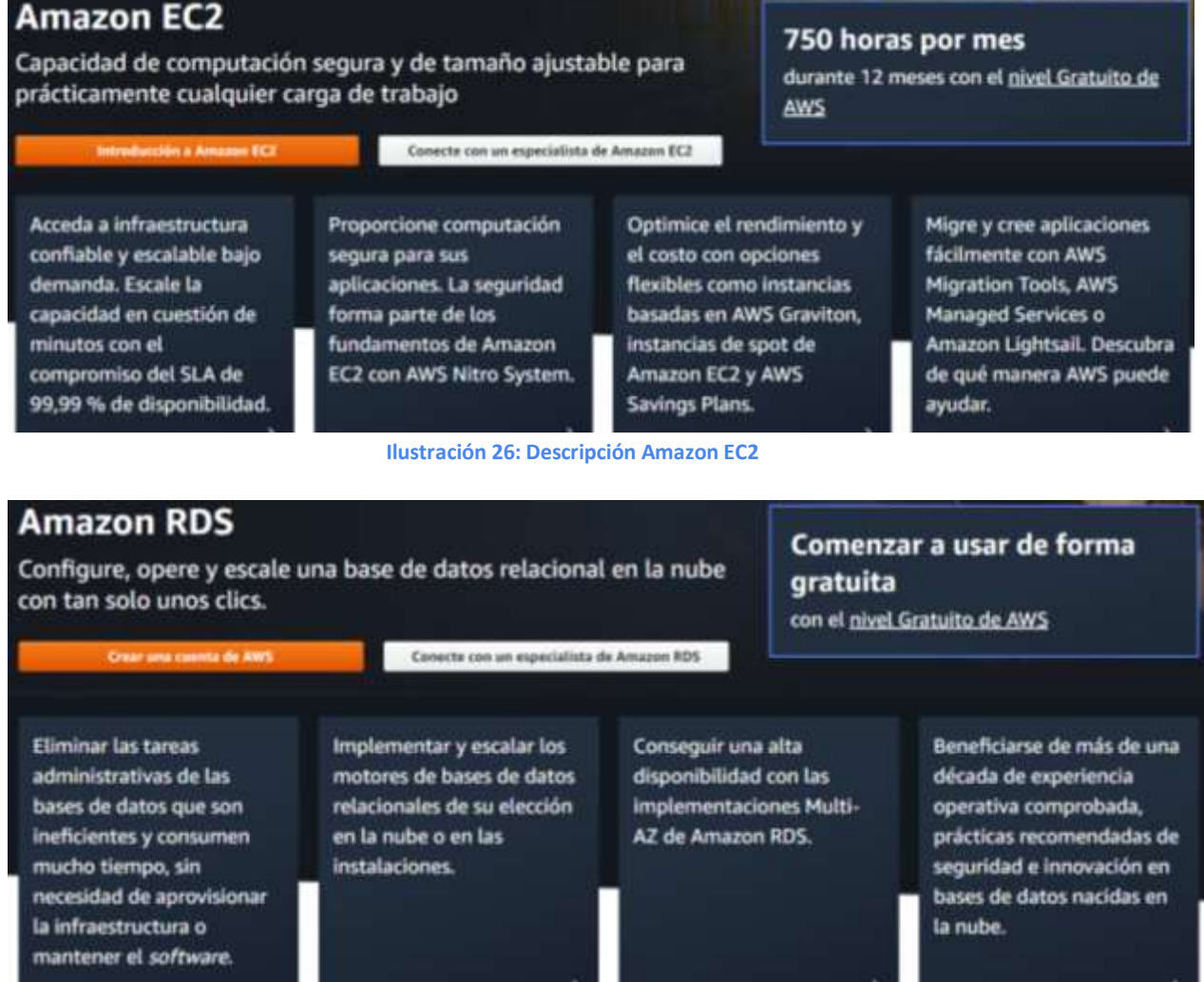

**Ilustración 27: Descripción Amazon RDS**

Otros servicios que ofrece AWS que podrían ser de utilidad para desplegar nuestro producto son:

- Elastic beanstalk: permite ejecutar aplicaciones web en AWS. Una vez cargado el código de la aplicación, el servicio se encarga de administrar automáticamente los detalles, como el aprovisionamiento de recursos, el balanceador de carga, el escalado automático y el monitoreo. Usa los servicios principales de AWS, como Amazon Elastic Compute Cloud (EC2), Amazon Elastic Container Service (ECS), AWS Auto Scaling y Elastic Load Balancing (ELB) para admitir fácilmente aplicaciones que deben escalarse para servir a millones de usuarios.
- Route 53: es un sistema "DNS autorizado" que proporciona un mecanismo de actualización que los desarrolladores utilizan para administrar sus nombres DNS públicos. De esta forma, responde a las consultas DNS convirtiendo los nombres de dominio en direcciones IP para que los equipos puedan comunicarse entre ellos. El

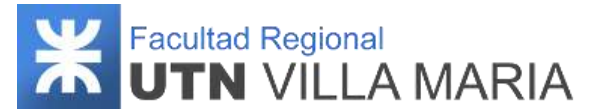

nombre del servicio (Route 53) proviene de que los servidores DNS responden a las consultas en el puerto 53 y proporcionan respuestas que direccionan a los usuarios finales a las aplicaciones en Internet. Route 53 ofrece un conjunto sencillo de API que facilita la creación y la administración de registros DNS para sus dominios.

- Amazon Simple Storage Service (S3): servicio de almacenamiento de objetos que ofrece escalabilidad, disponibilidad de datos, seguridad y un rendimiento líder en el sector. Cada objeto en S3 se almacena en un bucket. Para subir archivos y carpetas a S3, tendrá que crear un bucket donde se almacenarán los objetos
- Certificate manager: permite aprovisionar, administrar e implementar con facilidad certificados de capa de conexión segura/seguridad de la capa de transporte (SSL/TLS) públicos y privados con servicios de AWS y recursos internos conectados. Los certificados de SSL/TLS se usan para proteger comunicaciones por red y para definir la identidad de sitios web mediante Internet y recursos en redes privadas.

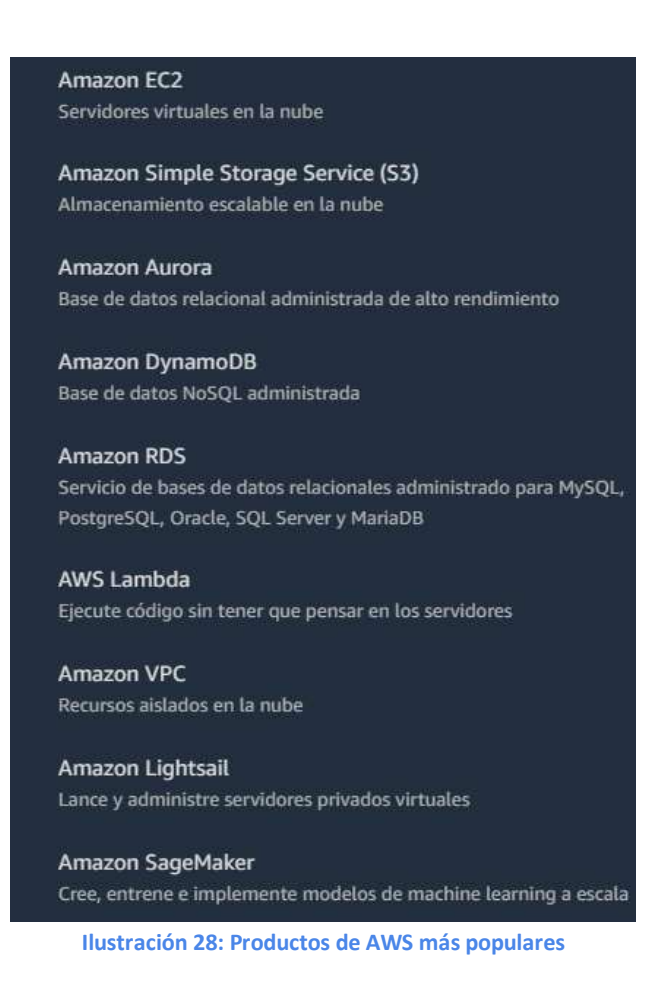

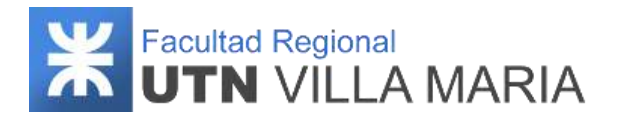

# **3.6.3.3 Google Cloud**

La última plataforma que se decidió analizar es Google Cloud. Esta plataforma reúne todas las aplicaciones de desarrollo web que Google estaba ofreciendo por separado. Es utilizada para crear ciertos tipos de soluciones a través de la tecnología almacenada en la nube.

Las principales ventajas que brinda Google Cloud son las siguientes:

- Precios más competitivos en comparación con la competencia
- Alto nivel de seguridad y protección de datos
- Migración de datos en tiempo real a máquinas virtuales
- Plataforma dedicada a la expansión y escalabilidad
- Rendimiento superior con la calidad de Google
- Colaboración simplificada entre usuarios y eficiente para proyectos
- Copias de seguridad automáticas con seguridad garantizada
- Enorme red global privada de cables de fibra óptica

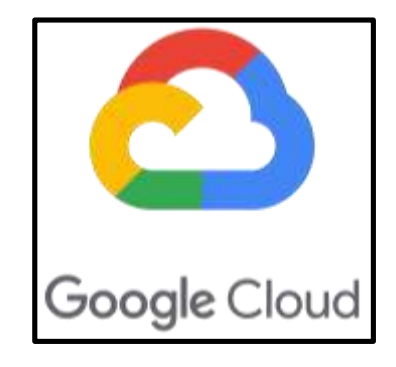

#### **Ilustración 29: Logo Google Cloud**

Al igual que las plataformas anteriormente mencionadas, Google Cloud ofrece los servicios que el equipo necesita para desplegar su aplicación de manera gratuita por 12 meses. Entre ellos tenemos *Compute Engine y Cloud SQL*.

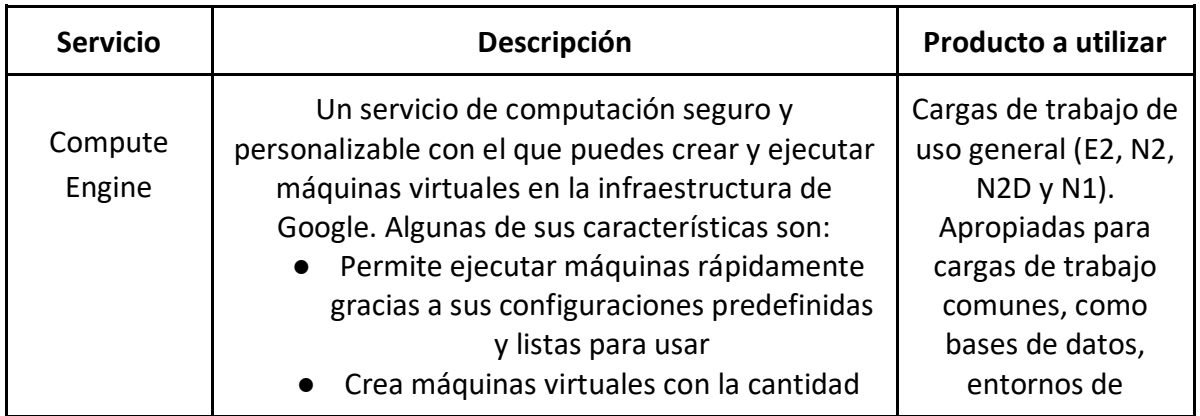

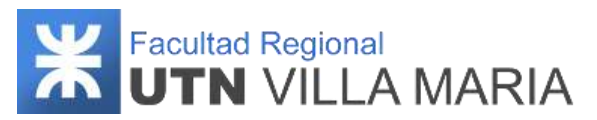

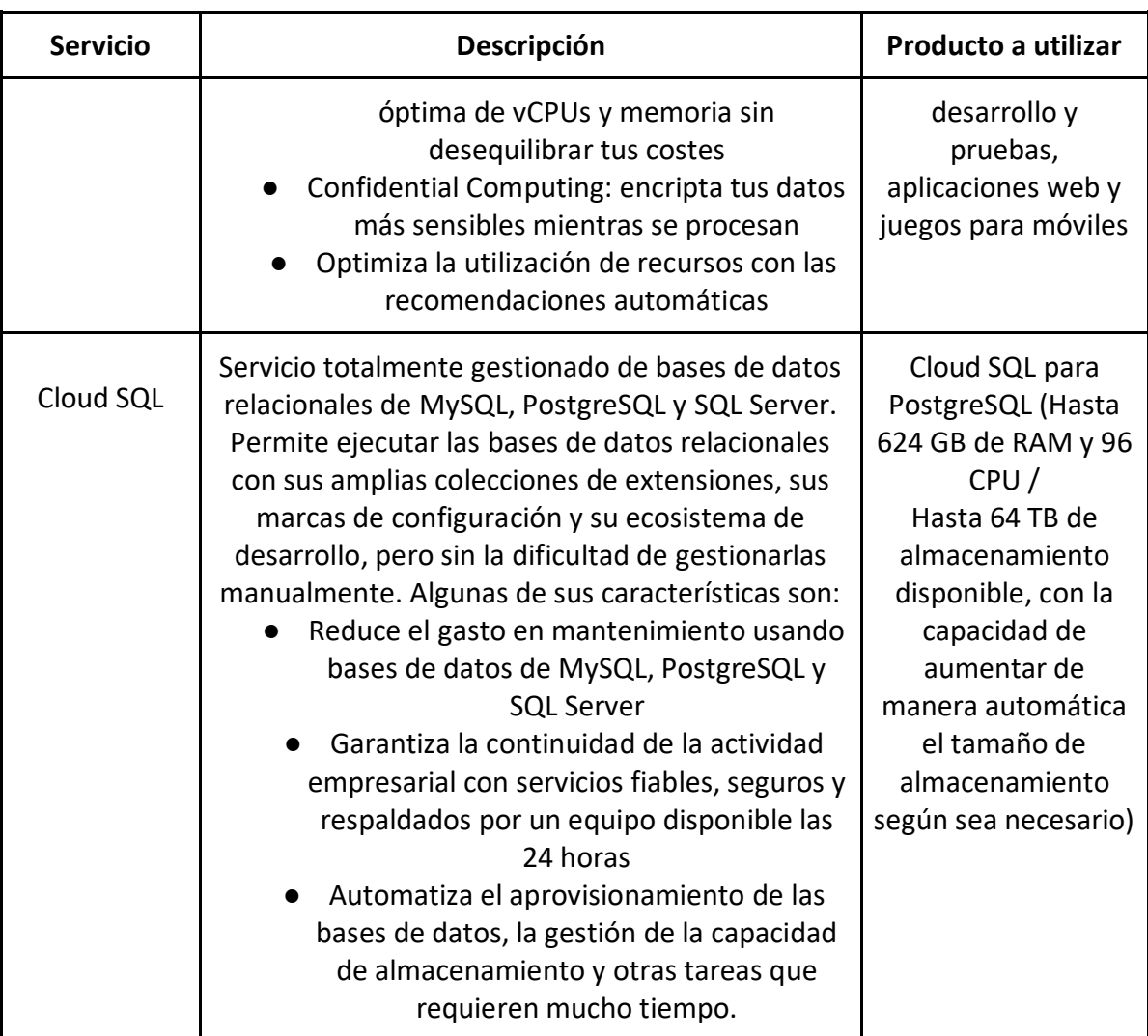

**Tabla 15: Servicios Google Cloud**

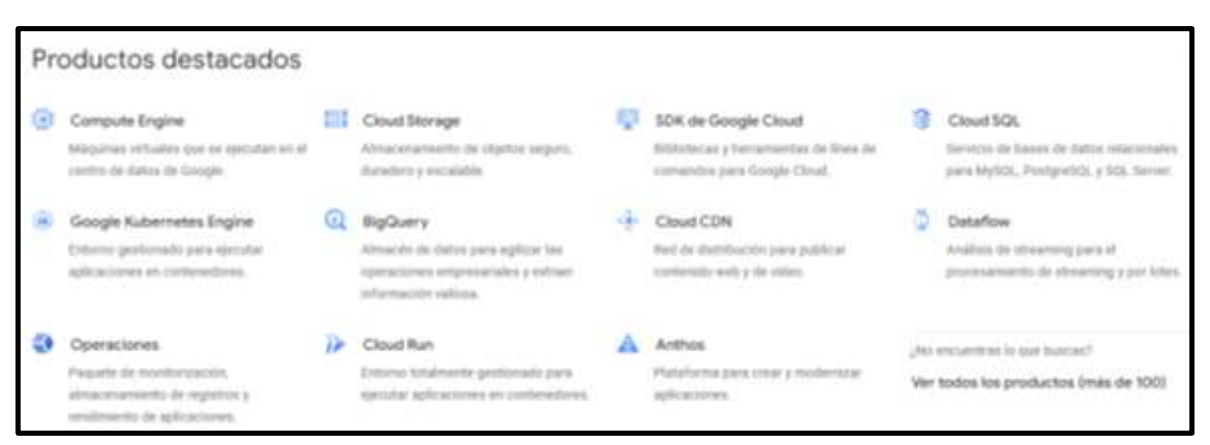

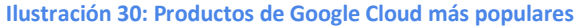

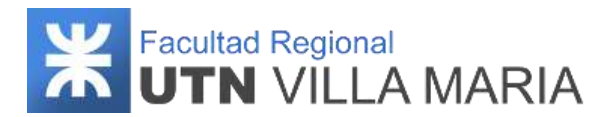

### **3.6.4 Plataforma elegida**

Luego de haber realizado un estudio acerca de qué plataforma elegir en base a las especificaciones de la aplicación, el equipo se decidió por utilizar AWS. Si bien las tres ofrecen servicios y presupuestos con características muy similares, el motivo de la elección es debido a que AWS presenta una interfaz más intuitiva, fácil y rápida en comparación con las demás. Además, AWS es considerada hasta el día de la fecha como la mejor plataforma que brinda servicios en la nube por dominar el ranking mundial no solo en número de clientes sino también en gastos de servicios de infraestructura en la nube (lo que nos da una mayor confianza y seguridad).

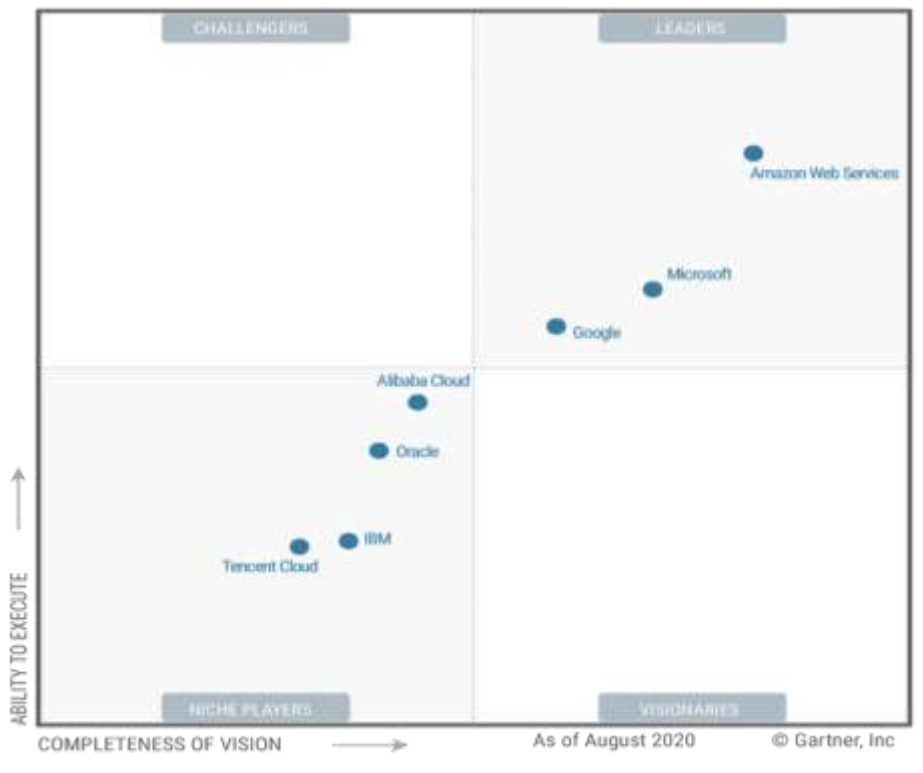

**Ilustración 31: Cuadrante de plataforma con servicios en la nube**

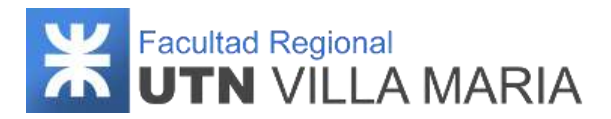

# **3.7 Especificación de despliegue**

#### **3.7.1 Historial de revisiones**

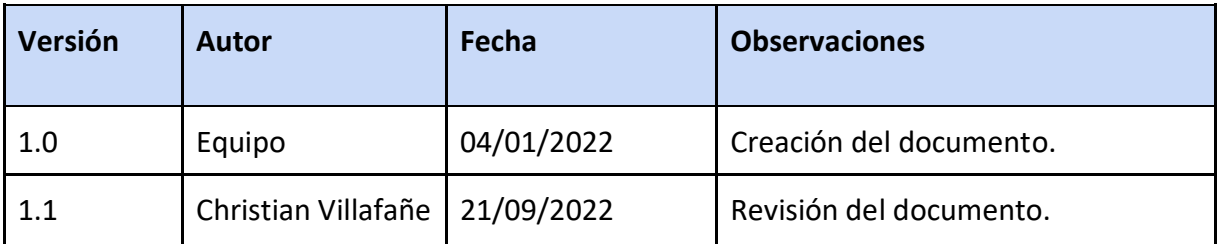

**Tabla 16: Historial de revisiones - Plan de especificación de despliegue**

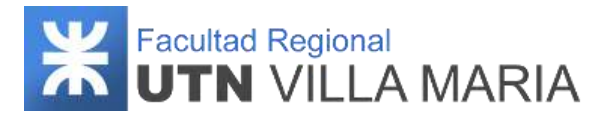

# **3.7.2 Despliegue del backend**

Para llevar a cabo el despliegue del servidor backend primero creamos la base de datos con el servicio RDS (mencionado en la especificación de despliegue), la cual cuenta con 20 GiB de almacenamiento de tipo SSD con posibilidad de aumentar hasta 1000 GiB.

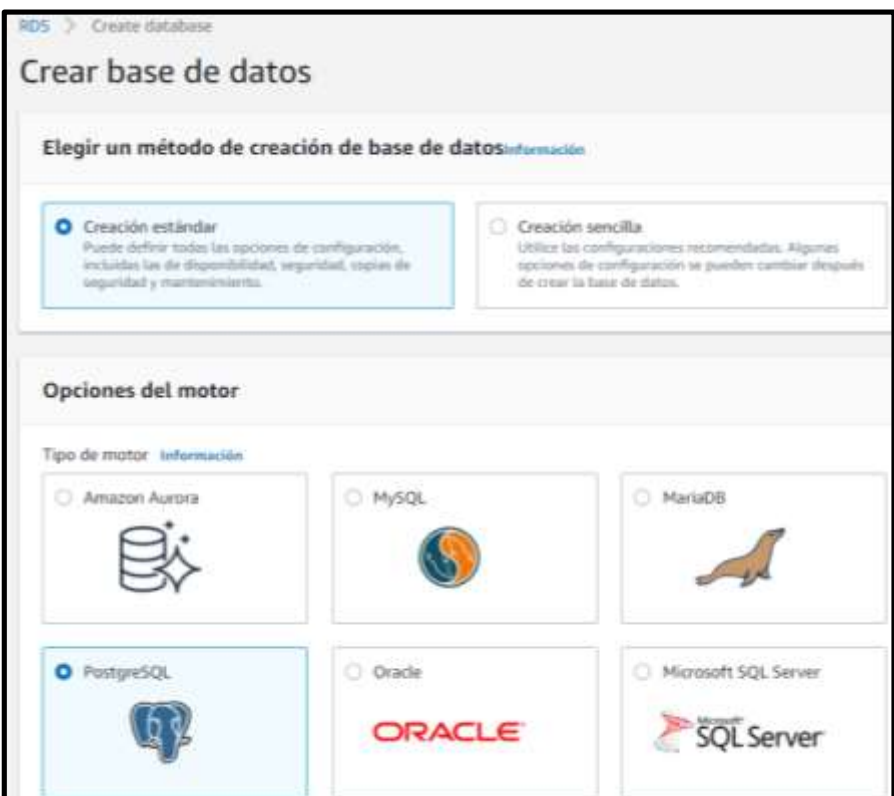

**Ilustración 32: Crear base de datos (1) – Plan de despliegue**

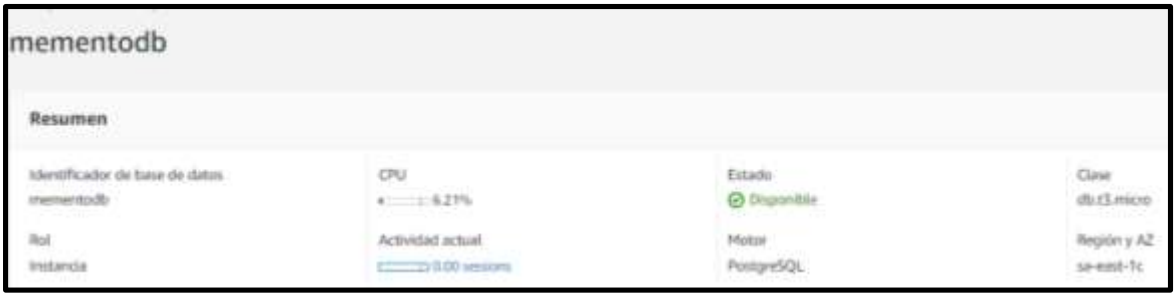

**Ilustración 33: Crear base de datos (2) - Plan de despliegue**

Luego creamos una instancia de nuestra aplicación web con el servicio Elastic Beanstalk, donde especificamos que se ejecutará en una máquina virtual Linux de 64 bits (a través del servicio EC2) la cual compilará nuestra aplicación Java (.jar)

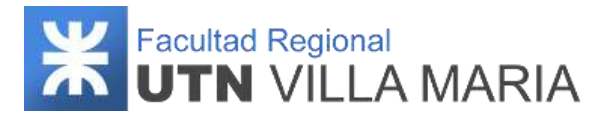

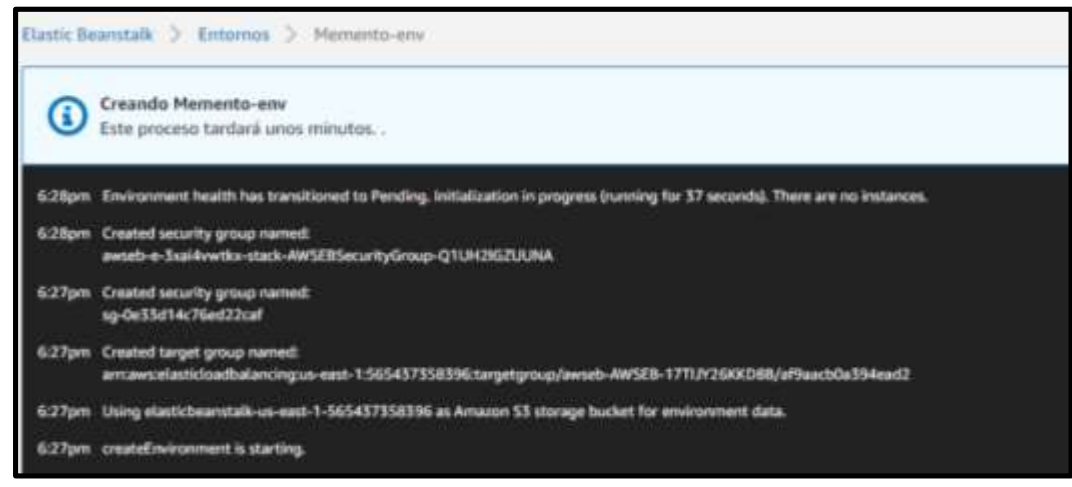

**Ilustración 34: Crear Instancia de la aplicación (1) - Plan de despliegue**

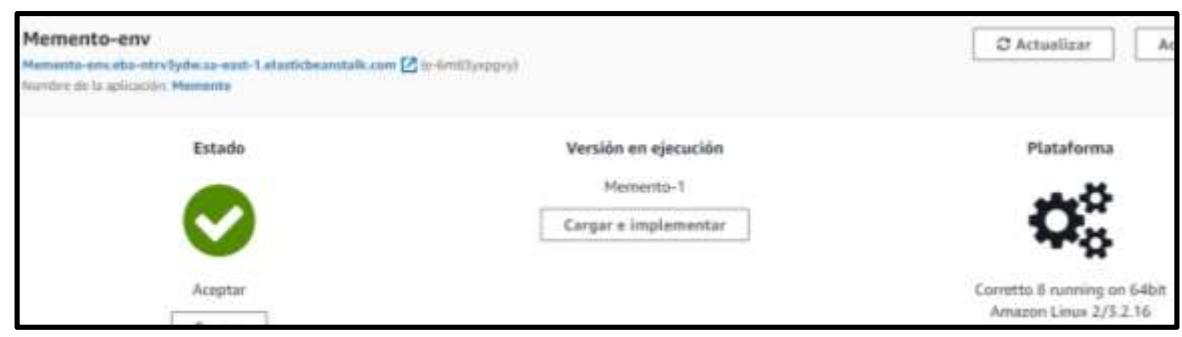

**Ilustración 35: Crear Instancia de la aplicación (2) - Plan de despliegue**

Con el servicio Route 53 configuramos una zona alojada donde indicamos toda la información necesaria para dirigir el tráfico de nuestro dominio [\(https://www.memento.ar\)](https://www.memento.ar/).

| citature del registro. | $\mathcal{R}$ | Tipp V     | Politics  W | $DL$ $v$ | Valor/Dirigir at traffen a                                                                           |  |
|------------------------|---------------|------------|-------------|----------|----------------------------------------------------------------------------------------------------|--|
| memento.ar<br>.        |               | NS.        | Simple      | b.       | ns-848 awadns-42 net.<br>ns-493.awsdm-61.com.<br>ns-1126.awsdits-13.org.<br>ns-1916 awades-47.co.uk. |  |
| imemento.ar            |               | <b>SOA</b> | Simple      |          | ns-848 avrsdns-42 net, avrsdns-hostmaster amazon com, 1 7200 900 1209600 86400                       |  |
| api.memento.ar         |               | A.         | Simple      | ×        | mamento-envelo-xq7hyqkw.sa-east-1.elasticbeanstalk.com.                                              |  |
| www.api.memento.ar     |               | A          | Simple      |          | memento-envels-vo7hygkw.sa-east-1.elasticbeanstalk.com.                                              |  |

**Ilustración 36: Administración de DNS - Plan de despliegue**

Por último, con el servicio Certificate Manager le solicitamos a Amazon un certificado SSL/TLS público. De forma predeterminada, los navegadores y sistemas operativos confían en los certificados públicos.

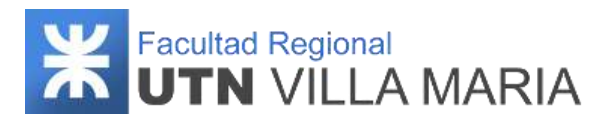

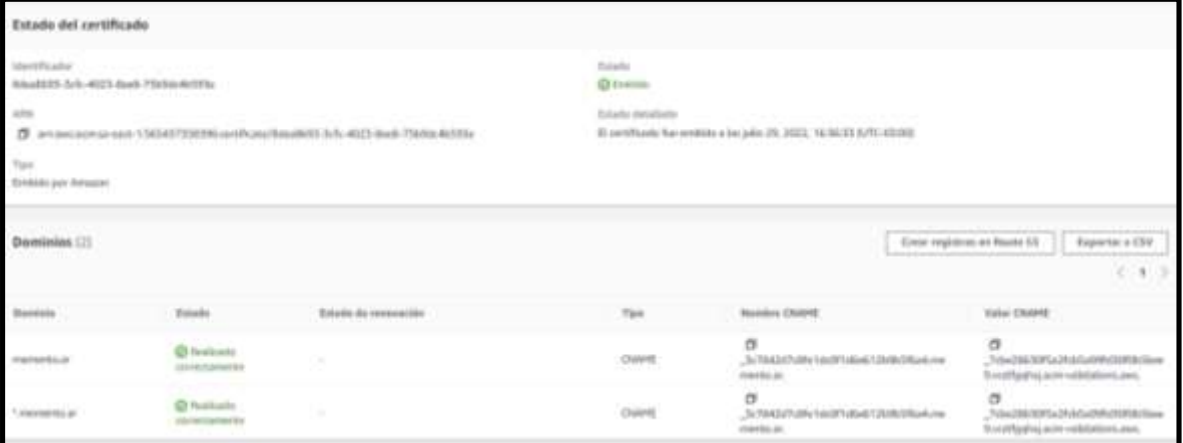

**Ilustración 37: Crear el certificado - Plan de despliegue**

## **3.7.3 Despliegue del frontend**

Para la realización del despliegue del servidor frontend se utilizó una máquina virtual Linux con las mismas características con la que cuenta el equipo provisto para el backend.

Para alojar nuestro servidor, se utilizó el servicio S3 junto con el servicio CloudFront el cual nos permitió subir todos los archivos y carpetas correspondientes de nuestro producto.

| mementofrontend-2<br>Accesible publicaments            |                 |                           |                         |            |
|--------------------------------------------------------|-----------------|---------------------------|-------------------------|------------|
| <b>Propindades</b><br>Máblicso<br>Permises<br>Objettes | Administración: | Puntos de acceso          |                         |            |
| Nombre                                                 | <b>Light</b>    | Ultima medificación       | $\rightarrow$<br>Tamaño | Clase de a |
| <b>Sidpartylicementst</b>                              | tat -           | 2 Aug 2022 7:17:24 PM -03 | 202 KB                  | Estándar   |
| $D$ assets/                                            | Carpeta         |                           |                         |            |
| <b>C</b> favourise                                     | RG-             | 2 Aug 2022 7:17:24 PM -03 | 948.0 B                 | Estándar   |
| fands-minty.h137e538116f36196hhf.jpg                   | jpg.            | 2 Aug 2022 7:17:25 PM -03 | 55 年K目                  | Estándar   |
| Production!                                            | httmil          | 2 Aug 2022 7:17:25 PM -03 | 2.1 KB                  | Estándar   |
| main-m2015.503af113d4158a07a1ffEjs                     |                 | 2 Aug 2022 7:17:29 PM -03 | 1.3 MB                  | Estándar   |
| main-es5.505af11364158a07a1fB.as<br>n                  |                 | 2 Aug 2022 7:17:27 PM -03 | 1.4.148                 | Estándar   |
| polyfills-es2015.7f2be5c3211715et096a.br               |                 | 2 Aug 2022 7:17:31 PM -03 | 36.0 KB                 | Estándor   |
|                                                        |                 |                           |                         |            |

**Ilustración 38: Archivos frontend - Plan de despliegue**

Una vez hechas todas las configuraciones correspondientes, pudimos comprobar que el sistema se ejecuta de manera correcta ingresando a nuestro dominio y verificando como el navegador web reconoce el certificado que indica que la conexión realizada con el sitio es segura.

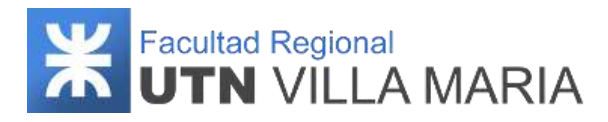

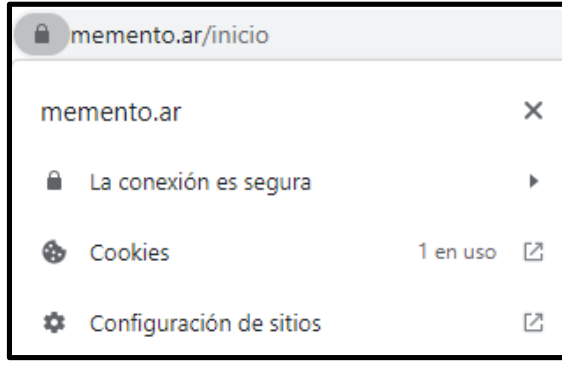

**Ilustración 39: Conexión segura - Plan de despliegue**

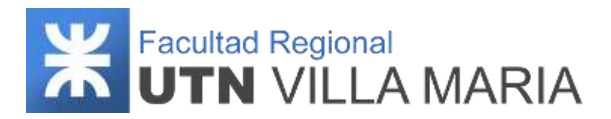

# **3.8 Especificación de la arquitectura**

#### **3.8.1 Historial de revisiones**

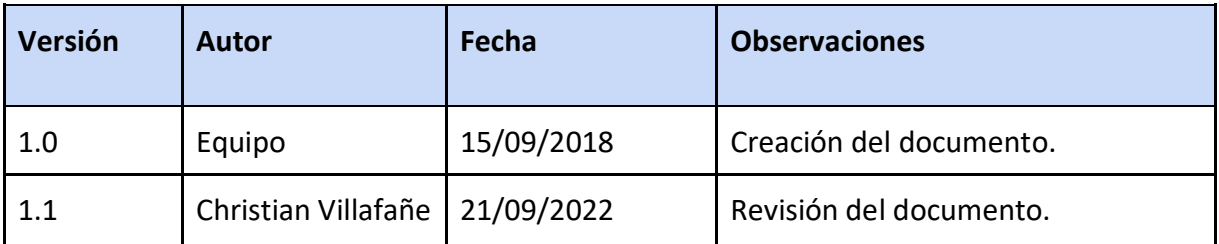

**Tabla 17: Historial de revisiones - Especificación de la arquitectura**

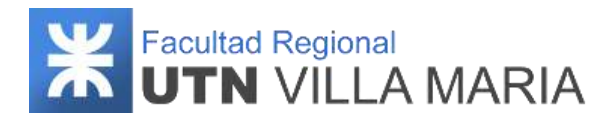

#### **3.8.2 Introducción**

La arquitectura se puede definir como el conjunto de decisiones significativas que tomamos sobre el producto para cumplir con los requerimientos. Explica cómo se satisfacen los requerimientos funcionales y no funcionales. La arquitectura de un sistema es el artefacto más importante que puede emplearse para manejar estos diferentes puntos de vista y controlar el desarrollo iterativo e incremental de un sistema. La arquitectura no tiene que ver solamente con la estructura y el comportamiento, sino también con el uso, la funcionalidad, el rendimiento, la capacidad de adaptación, las restricciones económicas y tecnológicas, etc.

En este apartado se plantea la arquitectura del sistema utilizando vistas, diagramas y patrones arquitectónicos.

#### **3.8.3 Patrones arquitectónicos**

Un patrón arquitectónico se puede considerar como una descripción abstracta estilizada de buena práctica, que se ensayó y puso a prueba en diferentes sistemas y entornos. Un patrón arquitectónico debe describir una organización de sistema que ha tenido éxito en sistemas previos. Debe incluir información sobre cuándo es y cuándo no es adecuado usar dicho patrón, así como las fortalezas y debilidades del patrón. A continuación, se especifican qué patrones arquitectónicos se han aplicado:

## **3.8.3.1 Patrón Layered (Estructura en Capas)**

Consiste en una pila de capas, donde cada capa actúa como una máquina virtual de la capa de arriba. Es una forma de lograr la separación y la independencia. Aquí, la funcionalidad del sistema está organizada en capas separadas, y cada capa se apoya sólo en las facilidades y los servicios ofrecidos por la capa inmediatamente debajo de ella (las capas solo pueden usar a las capas que se encuentran directamente debajo de ellas).

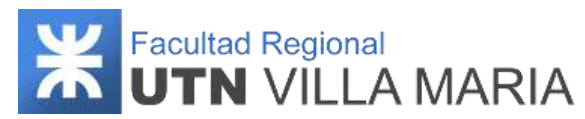

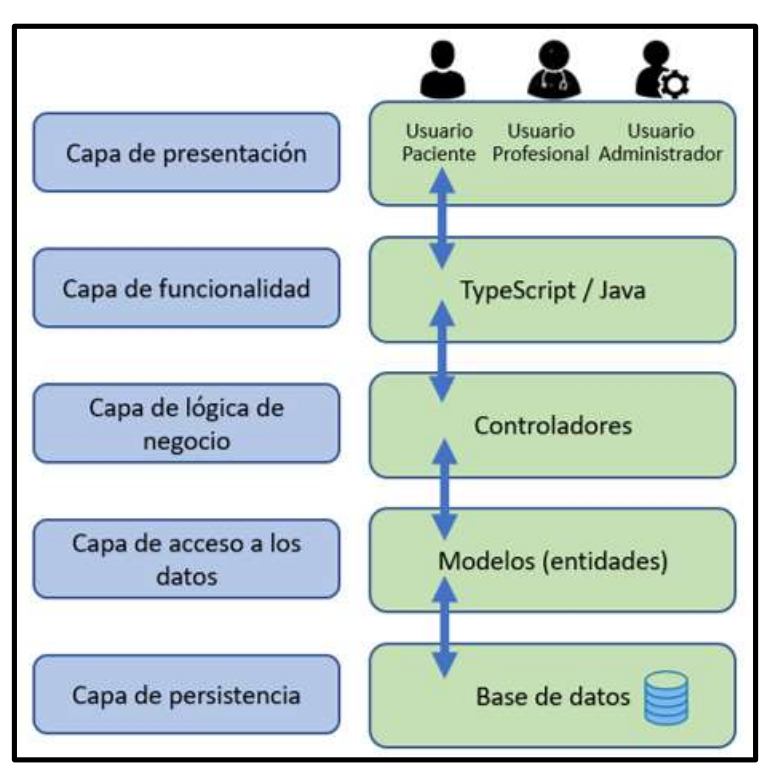

**Ilustración 40: Patrón Layered**

**Capa de Presentación:** En esta capa existen tres interfaces de presentación. Por un lado, se encuentra el usuario paciente que son los que interactúan con la aplicación mobile. El usuario profesional, encargado de administrar a sus pacientes desde el sistema web. Por último, el usuario administrador es quien podrá visualizar y configurar los usuarios profesionales médicos registrados.

**Capa de Funcionalidad:** Esta capa está conformada por todos aquellos archivos TypeScript y Java que nos brindan las funcionalidades del frontend, y además nos permiten la comunicación entre la capa de presentación y la capa de lógica de negocio.

**Capa de Lógica de Negocio:** Esta capa está conformada por los controladores que son los encargados de manejar las funciones y procedimientos dentro de la funcionalidad del producto.

**Capa de Acceso a los Datos:** En esta capa se encuentran los modelos, que son los encargados de realizar las consultas SQL y operaciones a la base de datos, y transmitirle esa información recuperada a la capa de lógica de negocio.

**Capa de Persistencia:** En esta capa se encuentra la base de datos.

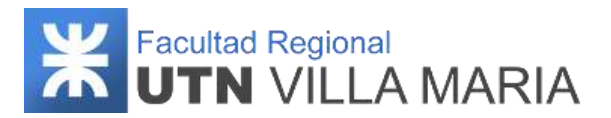

# **3.8.3.2 Patrón MVVM (modelo–vista–modelo de vista)**

El patrón Model-View-ViewModel (MVVM) es un patrón de arquitectura de software que nos ayuda a separar la lógica de negocios de la interfaz de usuario, facilitando las pruebas, mantenimiento y la escalabilidad de los proyectos. El patrón está definido por los siguientes componentes:

- Vista (View): Define cómo la información y las funcionalidades se mostrarán gráficamente. Tiene la responsabilidad de definir la estructura que saldrá será visualizada por el usuario final.
- Vista/Modelo (ViewModel): Contiene toda la lógica de presentación. Implementa propiedades y comandos que definen las funcionalidades que tomará la aplicación. Estas propiedades y comandos son capaces de enlazar con la vista (UI). Por lo tanto, se encarga de realizar la comunicación entre los modelos y las vistas.
- Modelo (Models): Las clases contenidas en los "Models", representan el modelo de dominio de la aplicación, dentro del cual se encuentran: El modelo de datos y la lógica de negocio.

En el patrón MVVM, el modelo tiene mucha relación con la vista Esto es así por el concepto base de Angular de *two-way data binding*, ya que la forma de sincronizar los datos entre la vista y el modelo-vista es totalmente dependiente, es decir, en la vista podemos modificar el modelo y en el modelo podemos modificar la vista. Esto hace que la independencia que se produce en un modelo-vista-controlador clásico aquí no se produzca, y por lo tanto tiende a llamarse modelo-vista vista-modelo (MVVM).

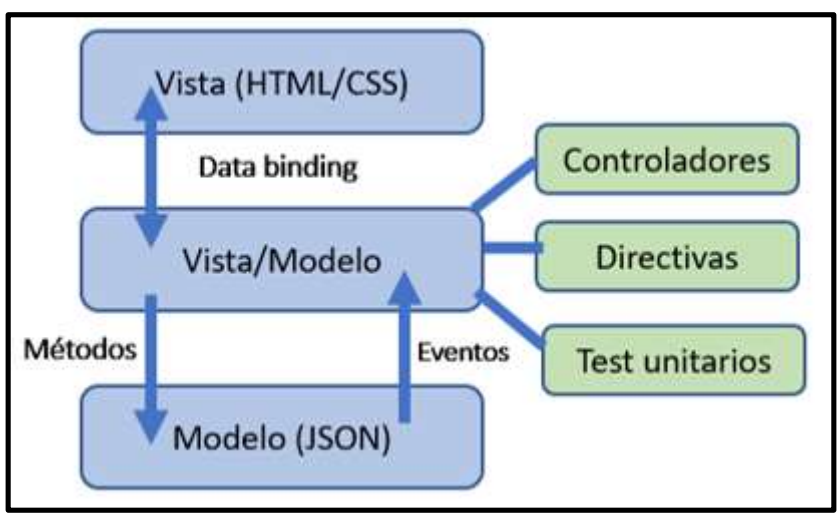

**Ilustración 41: Patrón MVVM**

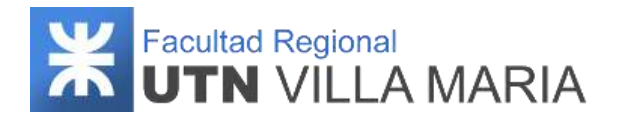

# **3.8.4 Vista arquitectónicas**

# **3.8.4.1 Vista arquitectónicas de la funcionalidad**

A continuación, se especifica la arquitectura del sistema especificando la vista de casos de uso:

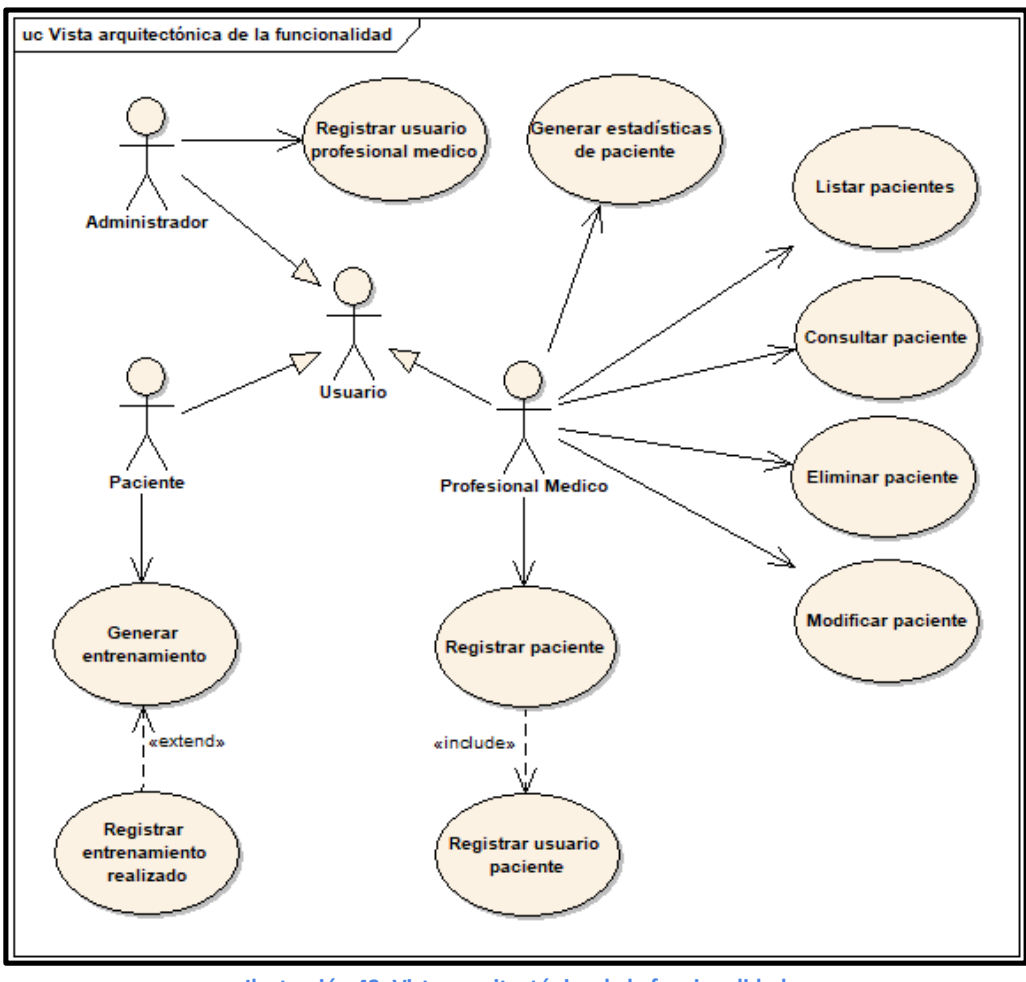

**Ilustración 42: Vista arquitectónica de la funcionalidad**

A continuación, se justifica para cada caso de uso (CU) la razón por la que el mismo es significativo para la arquitectura

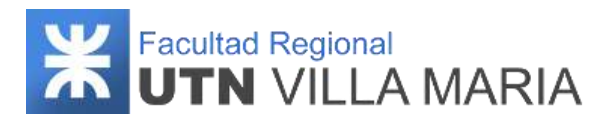

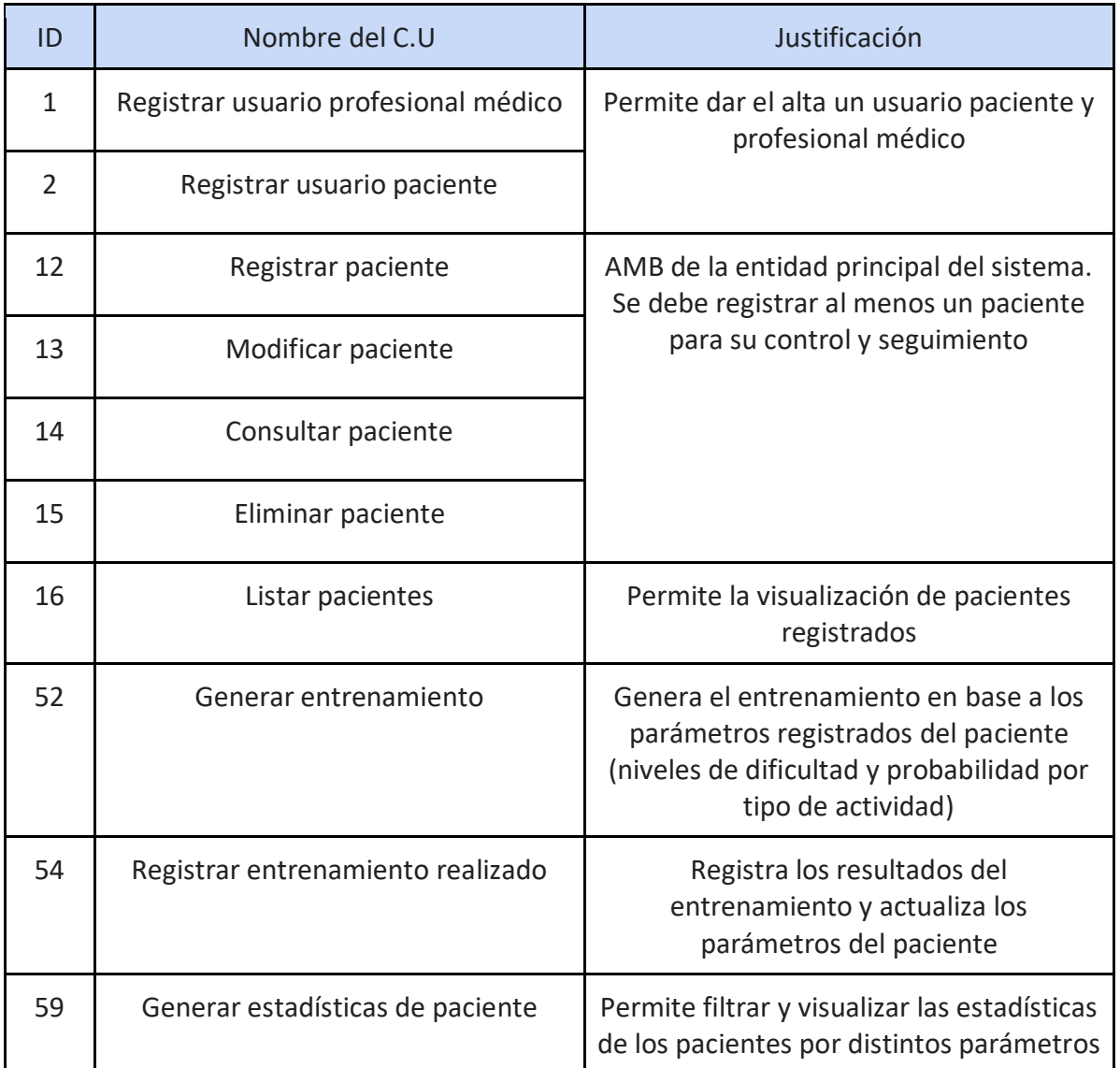

**Tabla 18: Casos de uso significativos para la arquitectura**

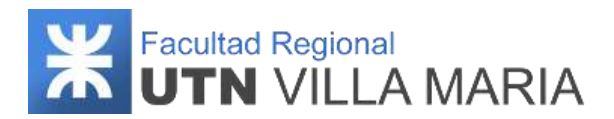

# **3.8.4.2 Vista arquitectónicas de diseño**

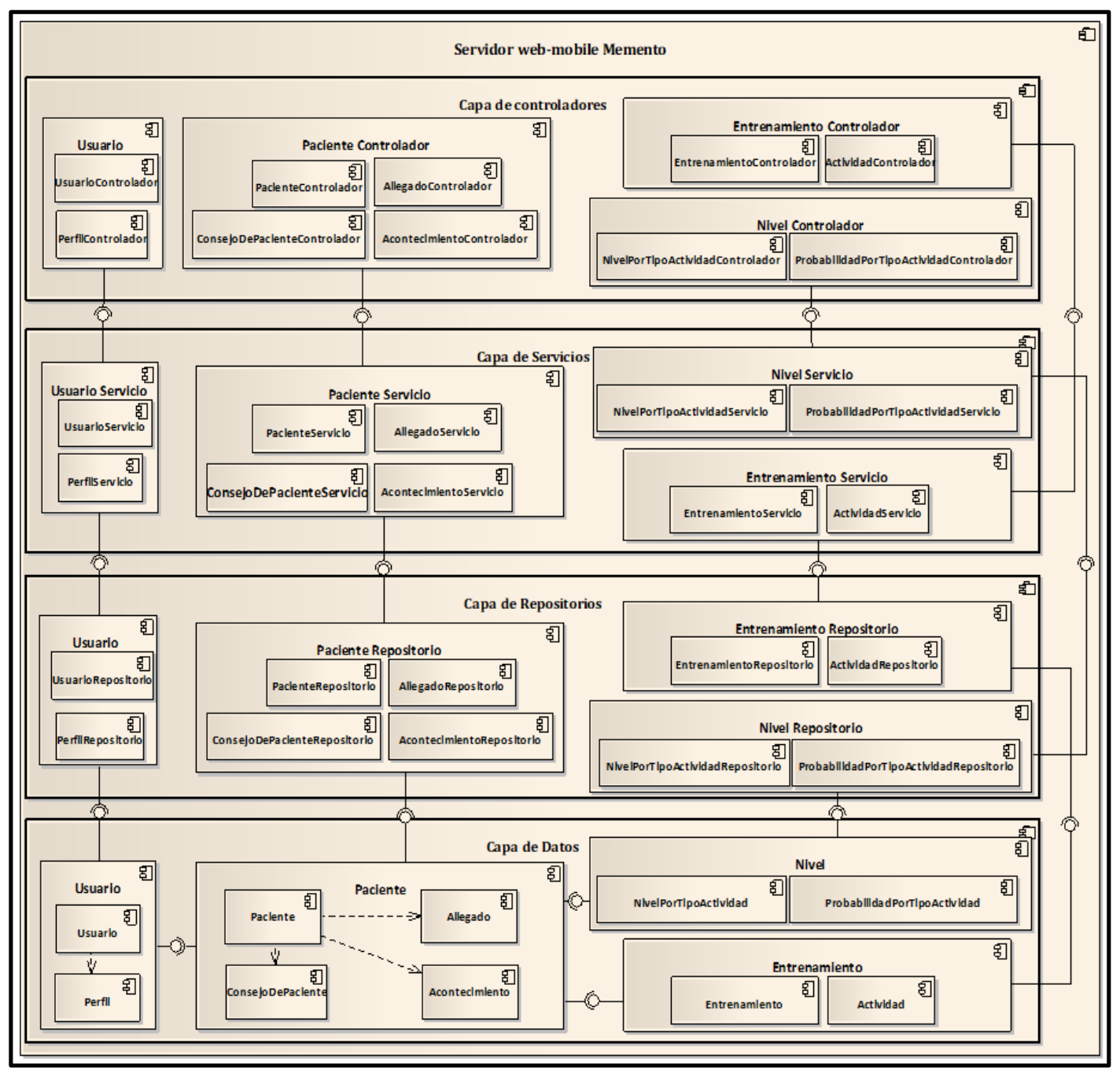

# **3.8.4.2.1 Diagrama de componentes**

**Ilustración 43: Diagrama de componentes**

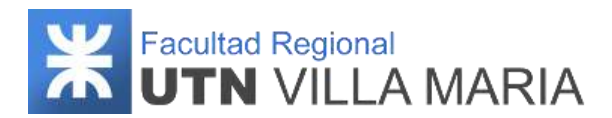

# **3.8.4.3 Vista arquitectónicas de despliegue**

# **3.8.4.3.1 Diagrama de despliegue**

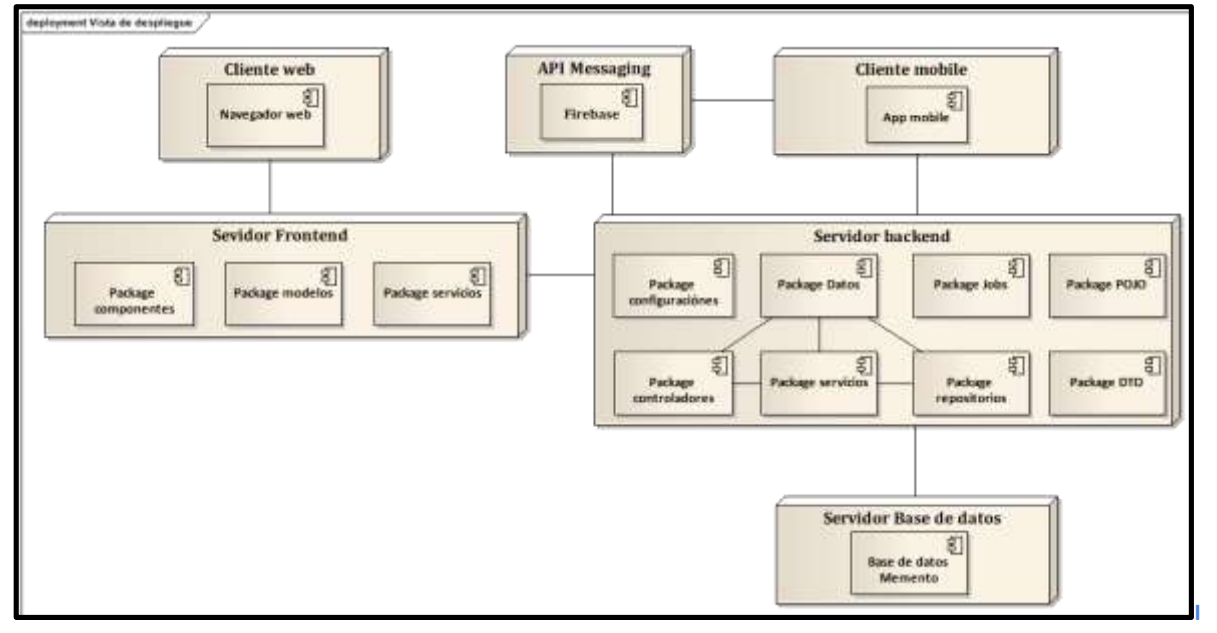

**Ilustración 44: Diagrama de despliegue**

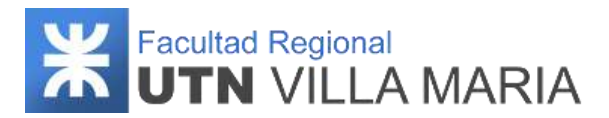

# **3.9 Especificación de las tecnologías de desarrollo**

#### **3.9.1 Historial de revisiones**

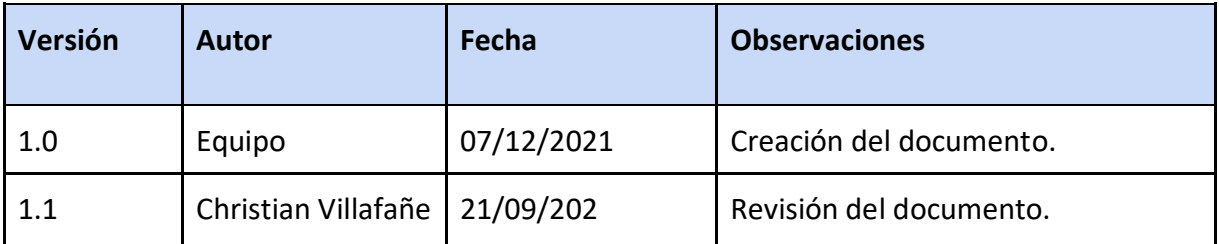

**Tabla 19: Historial de revisiones - Especificación de las tecnologías de desarrollo**

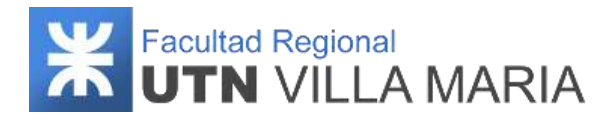

#### **3.9.2 Introducción**

En el siguiente apartado se especifican las distintas tecnologías a utilizar para el desarrollo e implementación global del sistema. Cada tecnología a especificar en este documento se describe brevemente y se categoriza de acuerdo al área de trabajo y/o desarrollo que corresponde.

#### **3.9.3 Frontend**

Las herramientas de desarrollo que se utilizarán para la implementación del subsistema serán: Angular 9 (frameworks de desarrollo JavaScript), Bootstrap 4 (framework para el diseño web) y Android Studio 4 (entorno de desarrollo oficial para el desarrollo de apps para Android).

#### **3.9.3.1 Angular**

Angular es un framework desarrollado por Google para el Desarrollo Web Frontend que permite crear aplicaciones SPA (Single-Page Applications). Sus características principales son:

- Angular extiende HTML añadiendo funcionalidad y permitiendo crear plantillas dinámicas poderosas. Permite generar componentes reusables abstrayendo toda la lógica de manipulación del DOM de modo que cualquier actualización en su modelo se reflejará inmediatamente en la vista, sin necesidad de ningún tipo de manipulación DOM o el control de eventos
- Angular es un framework que incluye una gran cantidad de opciones y funcionalidades de serie que normalmente las bibliotecas no incluyen. Esto hace que desarrollar nuestro proyecto con Angular suponga un importante ahorro de recursos y costes añadidos.
- Código reutilizable. Angular adopta el estándar de componentes web. Mediante un conjunto de APIs podemos generar etiquetas HTML personalizadas y reutilizar nuestro código.
- Es open source. Resulta muy fácil encontrar respuestas a nuestras consultas y si todavía nos quedan dudas podemos consultar la excelente documentación disponible.

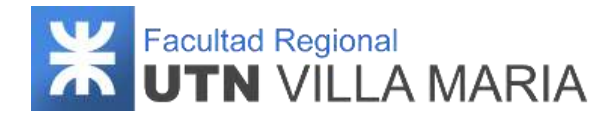

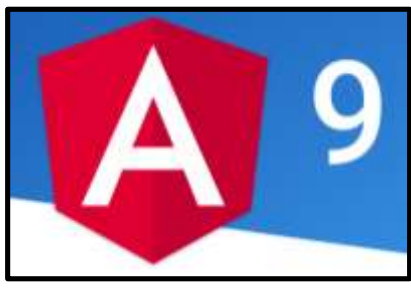

**Ilustración 45: Logo Angular 9**

#### **3.9.3.2 Android Studio**

Android Studio es un entorno de desarrollo integrado (IDE), basado en IntelliJ IDEA de la compañía JetBrains. Fue presentado por Google en 2013 con el objetivo de crear un entorno dedicado en exclusiva a la programación de aplicaciones para dispositivos Android, proporcionando a Google un mayor control sobre el proceso de producción. Sus características principales son:

- El sistema de compilación es flexible, además de ser compatible con Gradle, la cual permite la automatización de compilaciones de forma flexible y con gran rendimiento.
- La intención de este entorno es la de permitir al usuario trabajar de forma fluida y con una gran cantidad de funciones prácticas y útiles.
- Esta plataforma te permite desarrollar aplicaciones para cualquier dispositivo Android.
- Contiene plantillas de compilación que te ayudan a otorgar funciones comunes de otras apps de forma mucho más rápida, además de importar códigos de muestra.

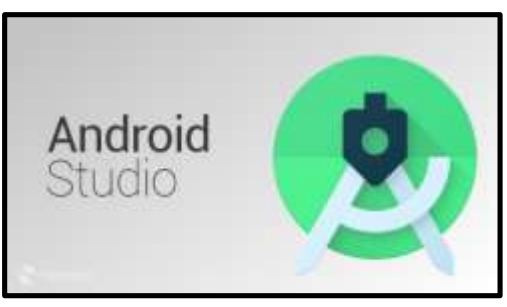

**Ilustración 46: Logo Android Studio**

#### **3.9.4 Sistema gestor de Base de Datos (SGBD)**

Para la implementación de la base de datos se utilizará el sistema gestor PostgreSQL 12 debido a que es una herramienta gratuita y el equipo ya cuenta con experiencia en el uso de la misma.

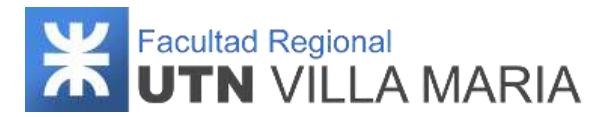

### **3.9.4.1 PostgreSQL**

PostgreSQL es un sistema de código abierto de administración de bases de datos del tipo relacional, aunque también es posible ejecutar consultas que sean no relaciones. Sus características principales son:

- Es de código abierto. Esto ha permitido que una gran comunidad de desarrolladores crezca para respaldarlo y continuar mejorándolo.
- Es gratuito. Cualquier persona es libre de descargarlo desde su sitio web oficial y darle uso sin ningún costo.
- Es multiplataforma, es decir, es un software que puede correr bajo distintos entornos y sistemas operativos, y es compatible con muchos de los servidores web más populares como Apache, Nginx y LiteSpeed.
- Es fácil de usar. Su administración se vuelve muy sencilla por medio de paneles con PgAdmin La posibilidad de realizar diversos procedimientos en forma sencilla hacen que PgAdmin sea ampliamente utilizado, aunque también permite realizar tareas más complejas.
- Puede manejar un gran volumen de datos: una característica extremadamente importante de PostgreSQL es su gran capacidad para el manejo de grandes volúmenes de datos, algo en lo que otros sistemas como MySQL aún no hacen tan bien.
- Soporte total de ACID, haciendo referencia a la atomicidad, consistencia, aislamiento y durabilidad de las transacciones que se realizan. Esto nos quiere decir que, si se produce una falla durante una transacción, los datos no se perderán ni terminarán donde no deben.

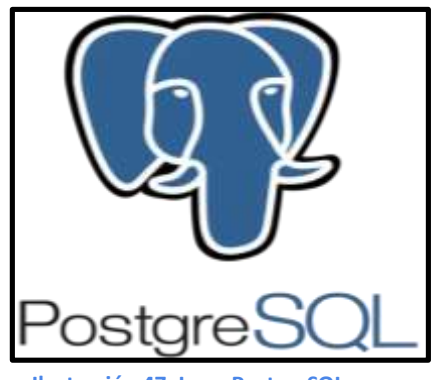

 **Ilustración 47: Logo PostgreSQL**

#### **3.9.5 Backend**

Para el desarrollo de los servidores backend se ha decidido utilizar el framework de desarrollo Java Spring Boot ya que el equipo cuenta con los conocimientos que ha adquirido durante el transcurso de la cátedra Desarrollo de Aplicaciones Web.

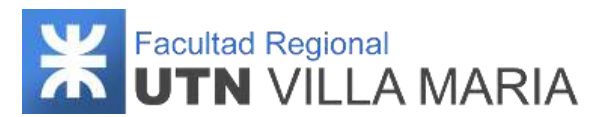

# **3.9.5.1 Spring Framework / Spring Boot**

Spring es un framework que permite desarrollar aplicaciones en Java que cuenta con características más productivas, como la inyección de dependencia y módulos como Spring Test, Spring ORM, Spring MVC, Spring Security, entre otros. Dicho de otra forma, Spring une todos los componentes de la aplicación, manejando su ciclo de vida y la interacción entre ellos.

Spring Boot es una herramienta que nos permite crear un proyecto como con Spring Framework, solo que Spring Boot elimina ciertas configuraciones repetitivas requeridas para desplegar la aplicación o proyecto. Spring Boot podría ser como un acelerador de creación de proyectos de Spring. Por tanto, la finalidad es crear proyectos de Spring, pero de una manera más ágil, mediante una serie de convenciones que prevalecen sobre la configuración, ahorrándonos el tener que perder tiempo en realizar configuraciones pesadas en ficheros. Entre las características más destacadas proporciona se encuentran:

- Configuración: Cuenta con un complejo módulo que auto configura todos los aspectos de nuestra aplicación para poder simplemente ejecutar la aplicación, sin tener que definir absolutamente nada.
- Resolución de dependencias: Con Spring Boot solo hay que determinar qué tipo de proyecto se está utilizando y él mismo se encarga de resolver todas las librerías/dependencias para que la aplicación funcione.
- Despliegue: Spring Boot se puede ejecutar como una aplicación Stand-alone, pero también es posible ejecutar aplicaciones web, ya que despliega las aplicaciones mediante un servidor web integrado, como es el caso de Tomcat, Jetty o Undertow.
- Métricas: Por defecto, Spring Boot cuenta con servicios que permite consultar el estado de salud de la aplicación, permitiendo saber si la aplicación está prendida o apagada, memoria utilizada y disponible, número y detalle de los Bean's creado por la aplicación, controles para el prendido y apagado, etc.
- Extensible: Spring Boot permite la creación de complementos, los cuales ayudan a que la comunidad de Software Libre cree nuevos módulos que faciliten aún más el desarrollo.

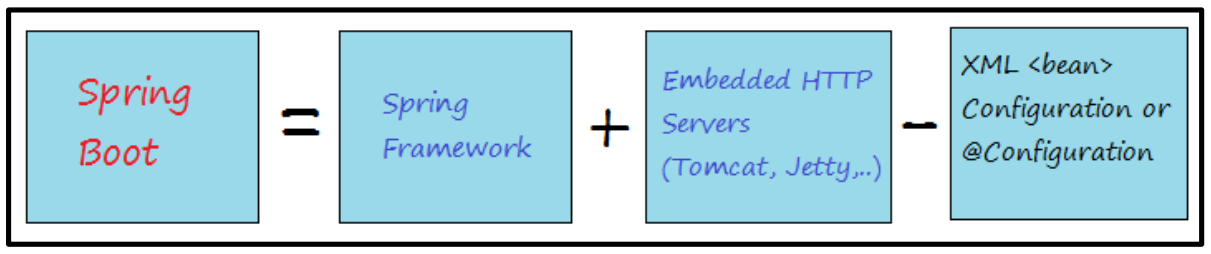

**Ilustración 48: Relación de Spring Boot y Spring Framework**

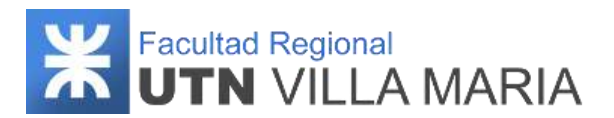

# **3.9.5.2 Spring Tool Suite (STS)**

SpringSource Tool Suite (STS) es un IDE basado en la versión Java EE de Eclipse, pero altamente customizado para trabajar con Spring Framework. Soporta el despliegue de aplicaciones tanto en servidores locales, virtuales y en la nube. Es de libre acceso para el desarrollo y uso en operaciones internas sin límite de tiempo, completamente de código abierto y licenciada bajo los términos de la Licencia Pública Eclipse.

#### **3.9.5.3 Firebase**

Firebase es una plataforma móvil creada por Google, cuya principal función es desarrollar y facilitar la creación de apps de elevada calidad de una forma rápida. La plataforma está subida en la nube y está disponible para diferentes plataformas como iOS, Android y web. Contiene diversas funciones para que cualquier desarrollador pueda combinar y adaptar la plataforma a medida de sus necesidades.

Para nuestro proyecto, esta plataforma ha sido utilizada para llevar a cabo la gestión de notificaciones entre los usuarios profesional médico y paciente.

Algunas características principales que brinda la plataforma son:

- Permite la creación de mejores apps, minimizando el tiempo de optimización y desarrollo, mediante diferentes funciones, entre las que destacan la detección de errores y de testeo, que supone poder dar un salto de calidad a la app. Poder almacenar todo en la nube, testear la app o poder configurarla de manera remota, son características destacables de la plataforma.
- Control máximo del rendimiento de la app mediante métricas analíticas, todo desde un único panel y de forma gratuita, es una de las ventajas que ofrece Firebase respecto a la analítica web. Los datos analíticos que facilita Firebase, facilita la toma de decisiones basadas y fundamentadas en datos reales.
- Permite gestionar de manera fácil todos los usuarios de las aplicaciones, con el añadido de que se pueden captar nuevos usuarios, mediante invitaciones o notificaciones.
- Ofrece apps multiplataforma con una APIs integradas a SDK individuales para iOS, Android y Javascript, de tal forma que se puede gestionar diferentes apps sin necesidad de salir de la propia plataforma.

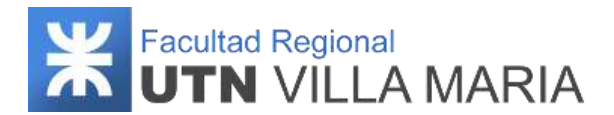

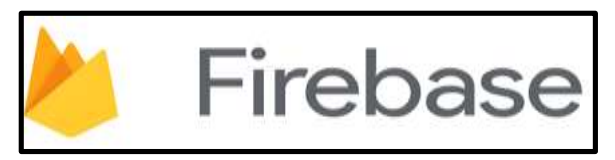

**Ilustración 49: Logo Firebase**

# **3.9.6 Gestión de la configuración**

Con respecto a la Gestión de la Configuración, se utilizarán las herramientas Bitbucket y SourceTree que dan soporte a la tecnología Git especificada en el Plan de Gestión de la Configuración.

## **3.9.6.1 Bitbucket**

Es un servicio de alojamiento basado en web, para proyectos que utilizan el sistema de control de versiones Mercurial y Git. Las características adicionales de Bitbucket incluyen:

- La capacidad de importar repositorios desde Git, Codeplex, GoogleCode y SVN
- Soporte de autenticación externa para GitHub, Google, Facebook y Twitter
- Integración masiva con Trello
- Un cliente para Mac y Windows (Sourcetree) y una aplicación para Android (Bitbeaker)

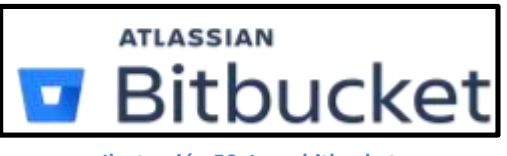

**Ilustración 50: Logo bitbucket**

## **3.9.6.2 SourceTree**

SourceTree es una herramienta que nos simplifica la forma en que interactuamos con nuestros repositorios de Git para que podamos concentrarnos en la codificación. Con SourceTree podemos:

- Crear y clonar repositorios de cualquier sitio, tanto Git cómo Mercurial. Además de integrarse perfectamente con Bitbucket o Github.
- Commit, push, pull y merge de archivos
- Detectar y resolver conflictos
- Consultar el historial de cambios de los repositorios.

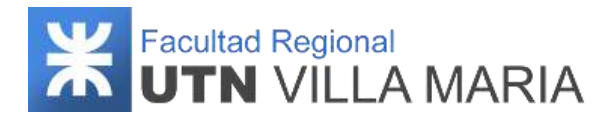

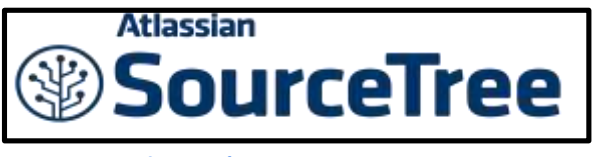

#### **Ilustración 51: Logo SourceTree**

## **3.9.7 Testing y seguridad**

Con respecto a las herramientas que utilizaremos para el testing y seguridad de nuestro producto serán las siguientes:

## **3.9.7.1 Postman**

Postman es una aplicación que nos permite realizar pruebas API. Es un cliente HTTP que nos da la posibilidad de testear 'HTTP requests' a través de una interfaz gráfica de usuario, por medio de la cual obtendremos diferentes tipos de respuesta que posteriormente deberán ser validados. Postman nos ofrece muchos métodos para interactuar con los 'endpoints'. Los más utilizados y sus funciones son:

- GET: Obtener información
- POST: Agregar información
- PUT: Reemplazar la información
- PATCH: Actualizar alguna información
- DELETE: Borrar información

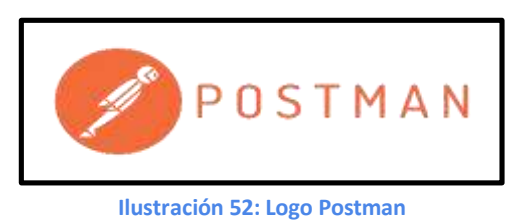

## **3.9.7.2 Wireshark**

Wireshark es un analizador de protocolos open-source para el análisis de tráfico, estudio de las comunicaciones y resolución de problemas de red. Implementa una amplia gama de filtros que facilitan la definición de criterios de búsqueda para los más de 1100 protocolos soportados actualmente y todo ello por medio de una interfaz sencilla e intuitiva que permite desglosar por capas cada uno de los paquetes capturados. Sus características principales son:

> ● Permite seguir el rastro a los paquetes TCP stream, decodificando y exportando en formatos específicos.

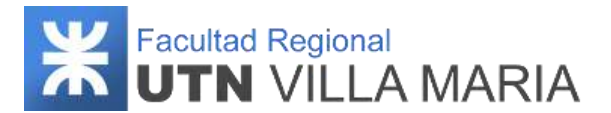

- Permite ver estadísticas de los paquetes capturados incluyendo un resumen, jerarquía de protocolos, conversaciones, puntos finales y gráfica de flujos entre otros.
- Cuenta con una herramienta de líneas de comandos para ejecutar funcionalidades llamada TShark, similar al terminal de linux. Entre los comandos más destacados, podemos mencionar rawshark, editcap, mergecap y text2pcap.

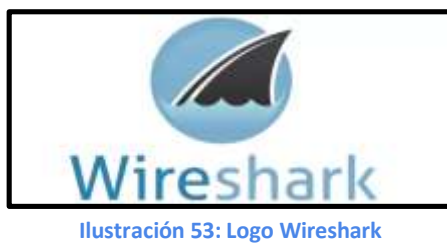

# **10.9.7.3 OWASP ZAP**

OWASP ZAP es una herramienta de seguridad web que permite ejecutar escáneres manuales y automáticos para encontrar distintos tipos de errores y vulnerabilidades. Es considerada como la herramienta de seguridad web gratuita más popular del mundo.

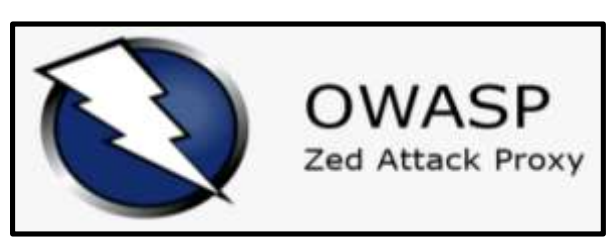

**Ilustración 54: Logo OWASP ZAP**

Esta herramienta permite definir dos tipos de escaneos según el objetivo y el grado de intrusión que desea el responsable de seguridad. Estos pueden ser escaneos pasivos y escaneos activos:

● *Escaneo Pasivo:* Este tipo de escaneo solo examina las solicitudes y respuestas HTTP. Esto hace que sea bueno para encontrar vulnerabilidades, como la falta de encabezados de seguridad o falta de tokens anti CSRF. Este escaneo consiste en tres partes: Exploración web, Spidering y Forced Browse. En la Exploración web la herramienta va explorar todas las funcionalidades proporcionadas por la aplicación web, siguiendo enlaces, ejecutando botones y envío de formularios. El ataque Spidering inicia con una lista de URLs para visitar, denominada las semillas, que se utiliza para encontrar URL perdidas u ocultas. Y, por último, Forced Browse también nos va a permitir encontrar archivos y directorios conocidos a través de una lista que le definimos.

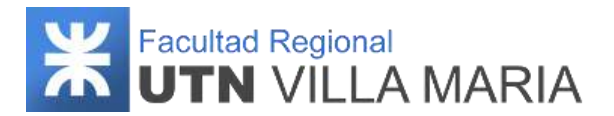

● Escaneo Activo: Una vez que hayamos obtenido las URLs que se encontraban ocultas, con el escaneo activo vamos a probar todo tipo de ataques en estas direcciones. El escáner activo logra esto haciendo solicitudes maliciosas que el escáner pasivo no hace. Se enfoca en encontrar vulnerabilidades del sitio web como SQLi y XSS, entre otras.

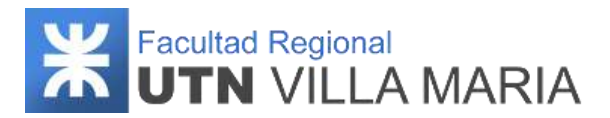

# **3.10 Especificación del hardware**

#### **3.10.1 Historial de revisiones**

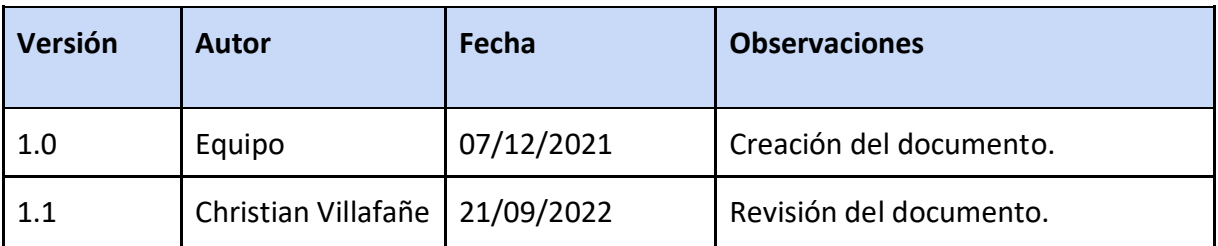

**Tabla 20: Historial de revisiones - Especificación del hardware**

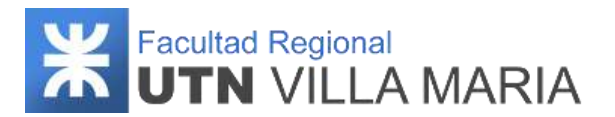

## **3.10.2 Introducción**

En el siguiente apartado se especifican los componentes de hardware necesarios y cuáles son los requerimientos mínimos que se deben cumplir para dar soporte a la arquitectura del sistema, agrupándolos por hardware de desarrollo y del usuario final (se mencionan solo las herramientas que tienen un impacto mayor en la arquitectura).

#### **3.10.3 Hardware de desarrollo**

En la presente sección se especifican los componentes de hardware necesarios para dar soporte al ambiente de desarrollo del proyecto.

# **3.10.3.1 PostgreSQL 12**

#### **Requisitos mínimos:**

- 512 Mb de memoria RAM.
- 1024 Mb máquina virtual.
- 1 GB de espacio de disco duro.
- Sistema operativo: Windows, Linux, MacOs o Unix.
- Arquitectura del sistema 32/64 bit.
- Protocolo de red TCP/IP.

## **3.10.3.2 Visual Studio Code**

#### **Requisitos mínimos:**

- Procesador a 1.6 GHz o superior.
- 1 GB (32 bits) o 2 GB (64 bits) de RAM (agregue 512 MB al host si se ejecuta en una máquina virtual)
- 3 GB de espacio disponible en el disco duro.
- Disco duro de 5400 RPM.
- Tarjeta de vídeo compatible con DirectX 9 con resolución de pantalla de 1024 x 768 o más.

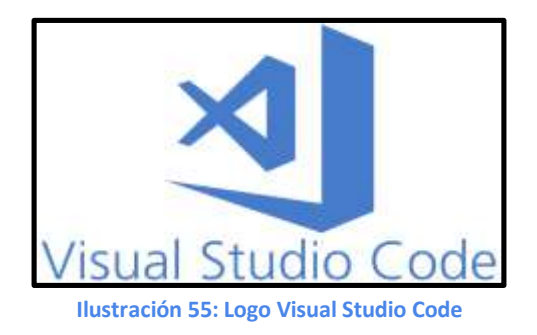

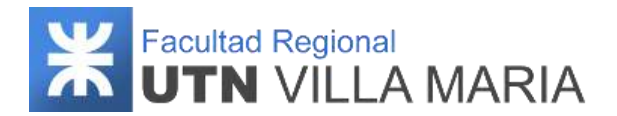

# **3.10.3.3 Android Studio 4.0**

#### **Requisitos mínimos:**

- Microsoft® Windows® 8/10/11 de 64 bits Cualquier distribución de Linux de 64 bits que sea compatible con Gnome, KDE o Unity DE; GNU C Library (glibc) 2.31 o versiones posteriores.
- Arquitectura de CPU x86 64; procesador Intel Core de segunda generación o posterior.
- 8 GB de RAM o más.
- 8 GB de espacio disponible en el disco como mínimo (IDE + SDK de Android + Android Emulator)

## **3.10.3.4 Spring Framework / Spring Boot**

#### **Requisitos mínimos:**

- Java instalado (se aconseja tener la versión 8, debido a su estabilidad).
	- Windows 7 o superiores / Mac con Intel que ejecuta Mac OS X 10.8.3+, 10.9+ / Oracle Linux 5.5 - Ubuntu Linux 12.04 LTS, 13.x o superiores
	- RAM: 128 MB
	- Espacio en disco: 124 MB para JRE; 2 MB para Java Update
	- Procesador: Mínimo Pentium 2 a 266 MHz
- Apache Maven.
- Tener un IDE compatible (Spring Tool Suite).

#### **3.10.4 Hardware del usuario final**

En la presente sección se especifican los componentes de Hardware necesarios para dar soporte al usuario final.

#### **3.10.4.1 Navegador Web**

Un navegador web es un programa que permite ver la información que contiene una página web. El navegador interpreta el código, HTML generalmente, en el que está escrita la página web y lo presenta en pantalla permitiendo al usuario interactuar con su contenido y navegar.

Si bien hoy en día existen gran variedad de navegadores, uno de los más utilizados es Google Chrome. Los requisitos mínimos para ejecutarlo son los siguientes:

- Windows 7 / OS X El Capitan 10.11 / 64-bit Ubuntu 18.04, Debian 10, openSUSE 15.2, Fedora Linux 32
- Procesador Intel Pentium 4 o superior compatible con SSE3

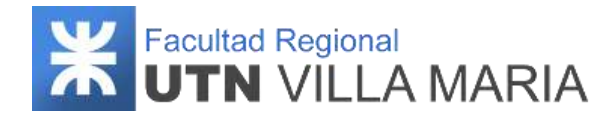

- 600 MB de espacio libre
- 256 MB de RAM

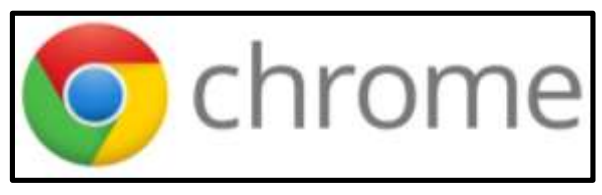

**Ilustración 56: Logo Google Chrome**

#### **3.10.4.2 Conexión a internet**

Al tratarse de un sistema web, es necesario contar con una conexión a internet. Si bien no existe una carga o descarga de datos en el sistema que consuma mucho ancho de banda, consideramos que una conexión con 5 Mbps de bajada y 1Mbps de subida son los requisitos mínimos para asegurar la buena experiencia del usuario.

## **3.10.4.3 Dispositivo Android**

Para ejecutar la aplicación mobile, es necesario que el usuario cuente con un dispositivo Android (como un smartphone o Tablet). Los requisitos mínimos para asegurar su correcto funcionamiento son los siguientes:

- Versión 7.0 o superiores
- 15 MB de espacio disponible
- 4 GB de RAM o más

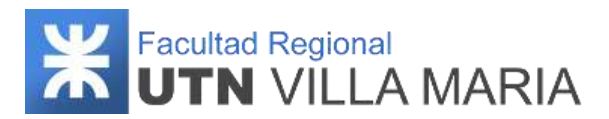

# **3.11 Especificación de seguridad del producto**

#### **3.11.1 Historial de revisiones**

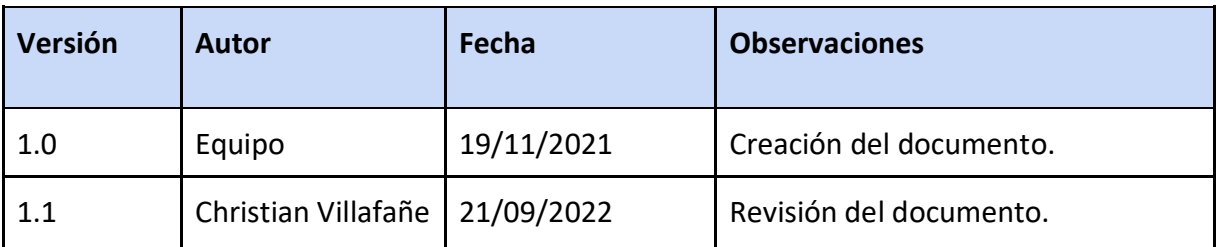

**Tabla 21: Historial de revisiones - Especificación de la seguridad del producto**

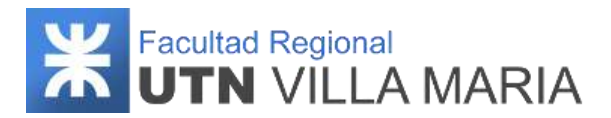

## **3.11.2 Introducción**

En el siguiente apartado se especifican las herramientas y mecanismos que se han implementado para el desarrollo de nuestro sistema.

## **3.11.3 Protocolo HTTPS**

Para proteger la integridad y la confidencialidad de los datos de los usuarios transferidos entre sus ordenadores y nuestro sitio decidimos utilizar el protocolo de comunicación HTTPS (HyperText Transfer Protocol Secure, protocolo seguro de transferencia de hipertexto).

El envío de datos mediante el protocolo HTTPS nos asegura que los mismos estén protegidos con el protocolo Seguridad en la capa de transporte [\(Transport Layer Security,](https://en.wikipedia.org/wiki/Transport_Layer_Security)  [TLS\)](https://en.wikipedia.org/wiki/Transport_Layer_Security), que proporciona tres capas de seguridad:

- 1. **Cifrado:** se cifran los datos intercambiados para mantenerlos a salvo de miradas indiscretas. Eso significa que, cuando un usuario está navegando por un sitio web, nadie puede "escuchar" sus conversaciones, hacer un seguimiento de sus actividades por las diferentes páginas ni robarle información.
- 2. **Integridad de los datos:** los datos no pueden modificarse ni dañarse durante las transferencias, ni de forma intencionada ni de otros modos, sin que esto se detecte.
- 3. **Autenticación:** demuestra que tus usuarios se comunican con el sitio web previsto. Proporciona protección frente a los [ataques de intermediarios](https://en.wikipedia.org/wiki/Man-in-the-middle_attack) y fomenta la confianza de los usuarios, lo que acaba creando otros beneficios empresariales.

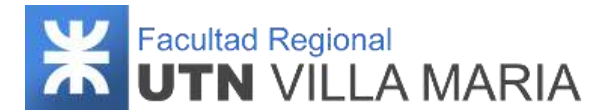

A modo de ejemplo se realizaron 2 consultas al URL memento.ar/auth/web/login, una utilizando el protocolo HTTP y otra utilizando HTTPS. Para capturarlas se utilizó la herramienta WireShark.

#### **Consulta HTTP**

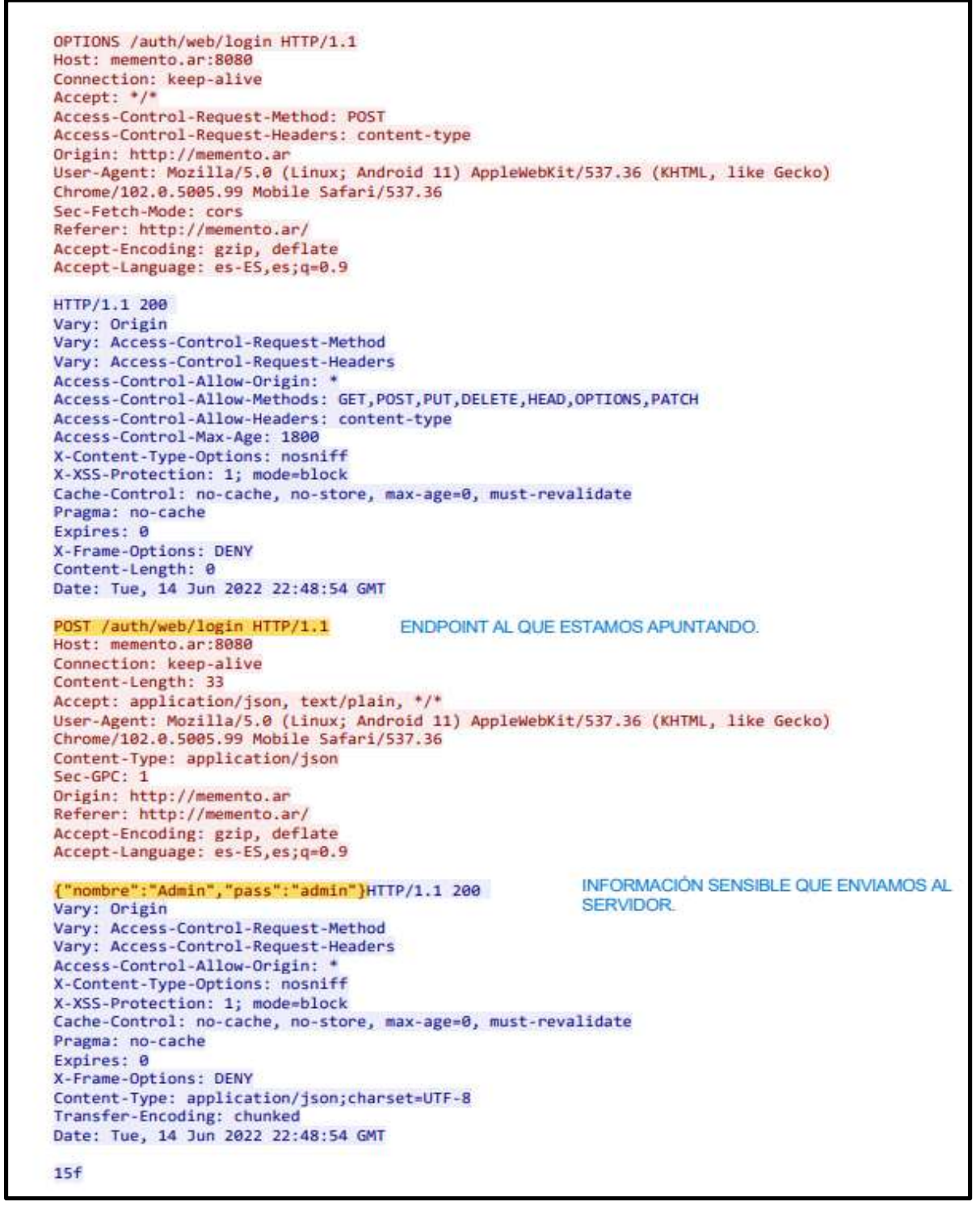

**Ilustración 57: Seguridad del producto - Consulta HTTP (1)**

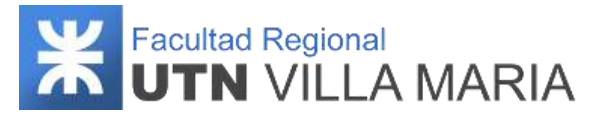

{"token":"eyJhbGciOiJIUzUxMiJ9.eyJzdWIiOiJhZGIpbiIsImlhdCI6MTY1NTI0NjkzNCwiZXhwIjoxNj U1Mic1NzM0f0.b6Wz6RL3v1G9usE0f18eMStTF0dtDFp FPIupgmc72riNSoP nekg4RvDUL3WOoED8KE4-39 PGX8ZmdPeIDKKg","bearer":"Bearer","nombreUsuario":"admin","mensaje": ("mensaje": "Usuario autenticado correctamente."},"nombreCompletoPersona":"","pacienteId":null,"rol":"ROLE\_ADMIN"} OPTIONS /usuario/listaProfesionalMedico HTTP/1.1 INFORMACIÓN SENSIBLE QUE RECIRIMOS DESDE EL SERVIDOR Host: memento.ar:8080 Connection: keep-alive Accept: \*/\* Access-Control-Request-Method: GET Access-Control-Request-Headers: authorization Origin: http://memento.ar User-Agent: Mozilla/5.0 (Linux; Android 11) AppleWebKit/537.36 (KHTML, like Gecko) Chrome/102.0.5005.99 Mobile Safari/537.36 Sec-Fetch-Mode: cors Referer: http://memento.ar/ Accept-Encoding: gzip, deflate Accept-Language: es-ES, es; q=0.9 HTTP/1.1 200 Vary: Origin Vary: Access-Control-Request-Method Vary: Access-Control-Request-Headers Access-Control-Allow-Origin: Access-Control-Allow-Methods: GET, POST, PUT, DELETE, HEAD, OPTIONS, PATCH Access-Control-Allow-Headers: authorization Access-Control-Max-Age: 1800 X-Content-Type-Options: nosniff X-XSS-Protection: 1; mode=block Cache-Control: no-cache, no-store, max-age=0, must-revalidate Pragma: no-cache Expires: 0 X-Frame-Options: DENY Content-Length: 0 Date: Tue, 14 Jun 2022 22:48:54 GMT ENDPOINT AL QUE ESTAMOS APUNTANDO. GET /usuario/listaProfesionalMedico HTTP/1.1 Host: memento.ar:8080 Connection: keep-alive Accept: application/json, text/plain, \*/\* authorization: Bearer evJhbGciOiJIUzUxMiJ9.evJzdWIiOiJhZG1pbiIsImlhdCI6MTY1NTI0NikzNCwiZXhwIjoxNiU1Mic1NzM0 fQ.b6Wz6RL3y1G9usE0fi8eMStTF0dtDFp\_FPIupgmc72rjNSoP\_nekg4RvDUL3WQoED8KE4-39PGX8ZmdPeI **DKKe** User-Agent: Mozilla/5.0 (Linux; Android 11) AppleWebKit/537.36 (KHTML, like Gecko) Chrome/102.0.5005.99 Mobile Safari/537.36 Sec-GPC: 1 **TOKEN PARA ADMINISTRAR LA** Origin: http://memento.ar AUTENTICACION Y AUTORIZACION DE LAS Referer: http://memento.ar/ CONSULTAS QUE REALIZAMOS AL SERVIDOR. Accept-Encoding: gzip, deflate Accept-Language: es-ES, es; q=0.9 HTTP/1.1 200 Vary: Origin Vary: Access-Control-Request-Method Vary: Access-Control-Request-Headers Access-Control-Allow-Origin: \* X-Content-Type-Options: nosniff X-XSS-Protection: 1; mode=block

**Ilustración 58: Seguridad del producto - Consulta HTTP (2)**
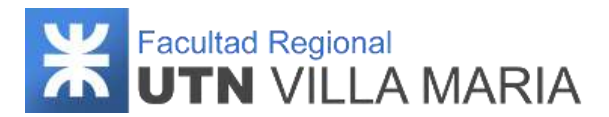

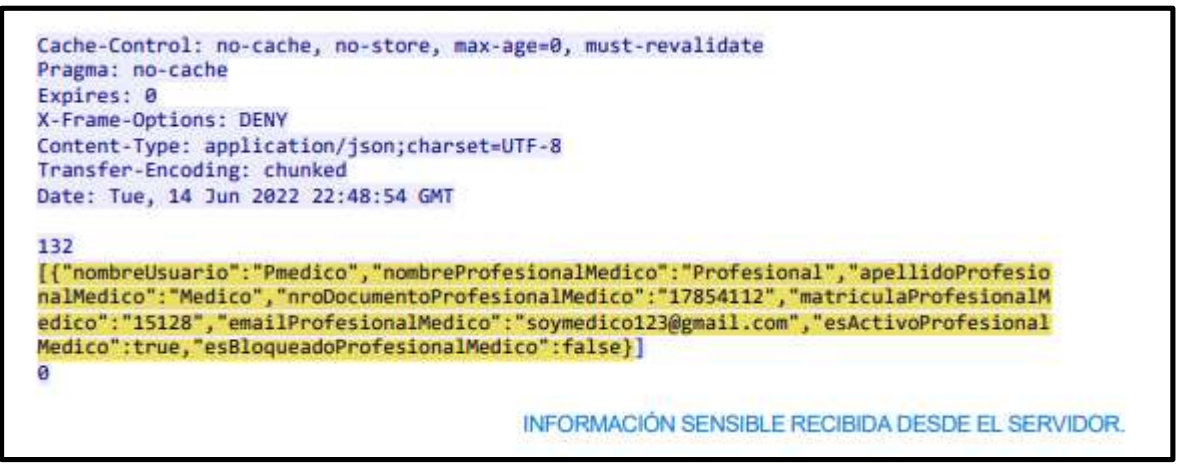

**Ilustración 59: Seguridad del producto - Consulta HTTP (3)**

Como podemos observar en las capturas anteriores, al utilizar el protocolo HTTP mucha información sensible queda expuesta, entre ellas:

- Los endpoints a los que estamos apuntando.
- El usuario y la contraseña que utilizamos para la autenticación.
- La respuesta que nos brinda el servidor.
- El token JWT que utilizamos tanto para la autenticación como autorización dentro del backend.

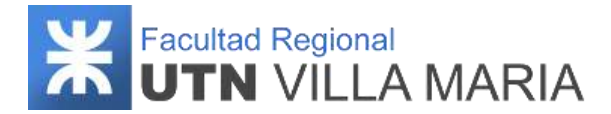

#### **Consulta HTTPS**

```
............iH.;I.\.J..r|J....I..w.....8Z.mo XL..{%-s..1|\..U^|.x.}a.Z....p.=.
.......+./.,.0............./.5....JJ........
memento.ar..........
..**..............#..........h2.http/1.1..........
.........................3. +. )**...... .t..pj(........... . 2..Axn1D.
4......K.q9.f..BV.V....P.&... XL..{%-s..1}\..U^|.x.}a.Z....p.=......+.....3.$...
0.\dots...\dots...\dots...\dots<br>4'..?.v7..'Oc!..B.Q.........;.,V N6I..X..
, \ldots, A. ? \ldots...u...r51.
.....[.L...:..pE......d....#N......b>..
8L..E...]...1.gd..J.W.A.1..nRX..R...;..sb.U..P.....#..A..D..=.....dT...u<
...G.uN.....Z....WyU.[T.I.#..X..B1<A...F.......1I....J)t..kH.. i....0.2...,.'..m...
8.<G...o........P..."..F...]'MJ.$aF.F..6.~\9w........x.]%.J.
.X. B...{ .........i.f[.$.iT...
6)....)Ld.tC...n.i...p....tvY..X0.u....s.~M)Jz..........f....P...w.g.V..c..(.,.!
+h.........t..M...\8.$....\.. ..1K_..C....x.........G...~'..~*.r.B..@.C........0uT{[
...S....PFd. [......2............ [...'.A/.
..., " * * * * * . . . . . . 0. . . A. . 1. T$z. . 1; . i. 3%. 3[81.]d..
..%\..t..A.B.l...Yv.?..E.{.0.....U.y.M...E.N.q.VxBi.Q.=G...D&?t.+....z
sd.*.... |g.n......#w*.z]....QI&mo..-.DW......;.DF^FKv{}S'.......
\{. r. DGL3...q.6... \}, Tx. Gd. q...zHBT...i.R3. o?\{c...y...D...iA.a.5.W...h... \}R.X.P...O.tpR...O
.I. | ...... '....y ...; j.q.b............*.s.Y...&<......1N.\..U...Q.*.w........L.
0, \ldots, D \land Q \ldots P K \ldots := \ldots, 1 | .q0..D.F \ldots \cdot \ldots P0k+?@1..2 \ldots \cdot \ldots \cdot \ldots \cdot g \ldots.4.....n....^...a.m.......2..0j...C|..+B...C&........
 ...a...(....CgR...7.,3..9."X.k.E:(g.....;..;..m..1.kN.#.1.o.j..G).
{..C4....M....h.....1.y..k.S,w..p.r.ya.17.k33......%..N.@dz..
.......S..3...>.j|.....:.U\m...w.....X.--..../0......./6^...e.
9...5..Av., n.....c.r9*Asl.[G8Z]Cm..g.P.+g...x.
. u... . . b... x..a.D. [6p...1...0...*.H.(...c)...t...*....&w...R....u
L... ... A... .&. t.R......r:...p.I.. 9...... 9........ N..... 0%....... w... %@.L.IDe... Z../
7.q{..wnt9\.."..1......w%.......f8.....bsx".=..
2, \ldots, 8 | T. ]... rX, \ldots, P, .W1, \ldots, Y, .- \ldots, S, BU, .G, \ldots, 'D, U|Z, \ldots, v=h, U1', Z, \ldots, k8, b, \ldots0, \ldots, pMD5, \ldots ... ].dD8......= z, \ldots, 1, \ldots, s?
d...; n...0...0...*, E.Mj...1.0...; c.mK.../0......<br> X...Q.....g.S]..a..]..}'.I;..|
r.ARt...D.\ldots+.2, '', T, .x)..#..v.!
B..R.12i.kWq...x...|.>...si.rQ..U.....ng...g0Z.L;Q......x.GV..'.....)
.hN[Gh..a.)..........&..dS..G.}1Ma...J..... x...............S...r........^..^.|
F4.DB{..., *}, ... ,h.K. I[6, h[.zm_., F, . J, ., , ., . (.............@....7.ce.D., #.1., H., L.,
```
**Ilustración 60: Seguridad del producto - Consulta HTTPS (1)**

Como vemos en la captura, con HTTPS, a diferencia de HTTP, la información capturada está encriptada y no es posible identificar datos sensibles en la misma.

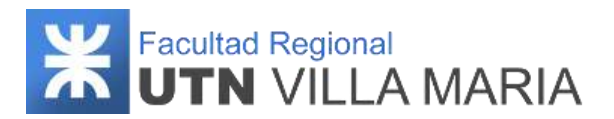

## **3.11.4 Spring Security**

Para proporcionar la autenticación y el control de acceso a nuestra API hemos utilizado Spring Security. Spring Security es un framework que se enfoca en proporcionar autenticación y autorización a las aplicaciones Java. La autenticación se refiere al proceso de verificación de la identidad de un usuario, en función de las credenciales proporcionadas. Y la autorización se refiere al proceso de determinar si un usuario tiene el permiso adecuado para realizar una acción en particular o leer datos en particular, suponiendo que el usuario se haya autenticado con éxito.

Entre las características principales podemos encontrar:

- Soporte completo y extensible para autenticación y autorización.
- Altamente personalizable.
- Protección contra ataques como "session fixation", "clickjacking", "cross site request forgery", etc.
- Integración de API de servlet.

### **3.11.4.1 JWT**

Para manejar la autorización utilizamos el estándar JWT, el cual define una forma compacta y autónoma de transmitir información de forma segura entre las partes. Esta información se puede verificar y confiar porque está firmada digitalmente. En este escenario, cuando el usuario inició sesión correctamente con sus credenciales, se devolverá un token web JSON, cada solicitud posterior incluirá el JWT, lo que permitirá al usuario acceder a rutas, servicios y recursos permitidos con ese token.

### **3.11.4.2 Roles**

En cuanto al manejo de usuarios, decidimos utilizar roles para permitir el acceso a rutas, servicios y recursos. Por ejemplo, para un Administrador del Sistema (rol) se le asignan funcionalidades como crear un usuario de tipo Profesional Médico, entre otras.

### **3.11.4.3 Password Encoding**

Las contraseñas serán guardadas en la base de datos estando cifradas, y no en formato de texto plano, de manera que las mismas no queden expuestas ante un ingreso no autorizado a la base de datos.

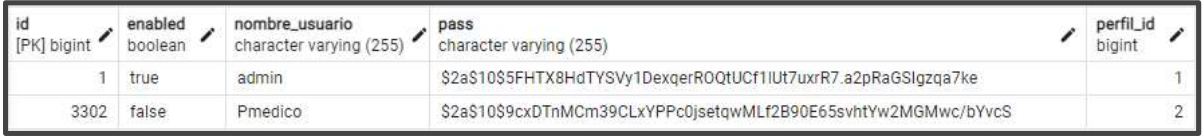

**Ilustración 61: Seguridad del producto - Password Encoding**

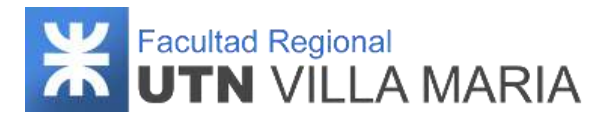

### **3.11.5 Seguridad de usuario**

### **3.11.5.1 Confirmación de usuario**

Cuando un nuevo paciente o profesional médico desea registrarse y generar su usuario en el sistema, se le envía un correo electrónico a su casilla de mensajes indicando cuál es su usuario junto con un enlace que tiene una validación de 24 hs. para generar su contraseña y confirmar su usuario. En caso de que no se confirme el usuario en este lapso de tiempo, se deberá comunicar con el administrador de sistemas (o con el profesional médico si el usuario es el paciente) para que vuelva a reenviar el correo electrónico junto con un nuevo enlace.

Para el caso de un nuevo profesional médico, los pasos serían los siguientes:

1 - El administrador de sistemas registra un nuevo usuario profesional médico (en estado no habilitado).

2 - El sistema envía un correo electrónico al profesional médico indicando que ingrese al sistema para generar su contraseña (a través de protocolo SSL/TLS).

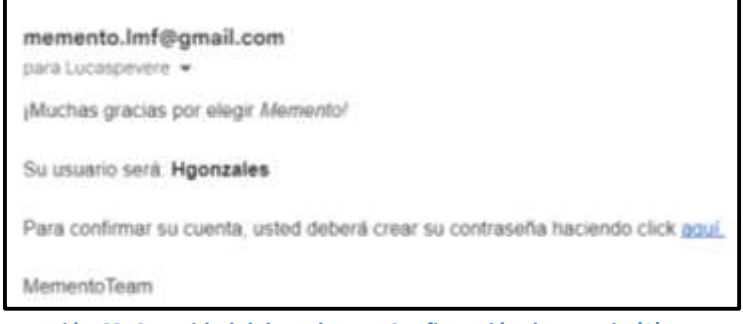

**Ilustración 62: Seguridad del producto - Confirmación de usuario (1)**

3 - El usuario ingresa su nueva contraseña (al menos 8 caracteres y ser alfanumérica).

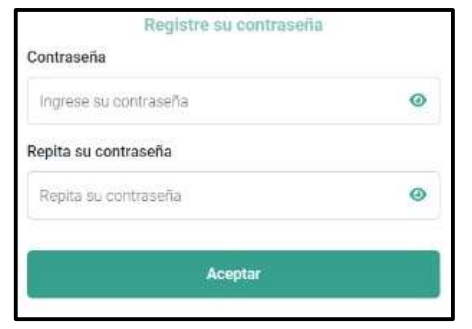

**Ilustración 63: Seguridad del producto - Confirmación de usuario (2)**

4 - Se confirma el usuario y su estado pasa a ser habilitado.

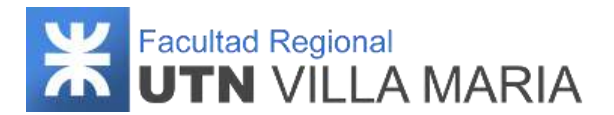

### **3.11.5.2 Acceso al sistema web**

Todos los usuarios profesionales médico tendrán configurado un número de intentos para acceder al sistema (cuatro). Cuando su autenticación sea exitosa, se actualizará en cuatro sus intentos para acceder. Sin embargo, cuando sus credenciales no coincidan, se restará en uno sus intentos.

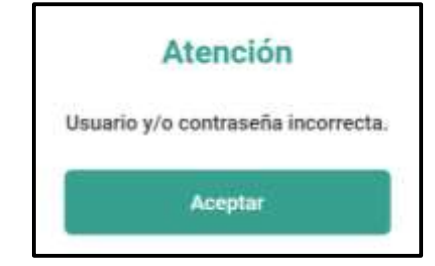

**Ilustración 64: Seguridad del producto – Acceso al sistema web (1)**

En caso de que se quede sin intentos para acceder al sistema, su estado pasará a bloqueado y necesitará comunicarse con su administrador de sistemas para que vuelva a restablecer su usuario.

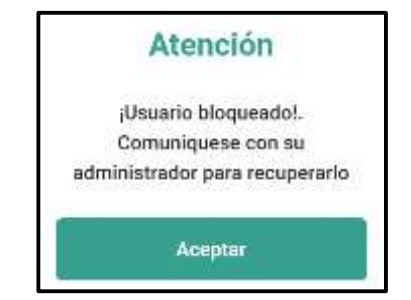

**Ilustración 65: Seguridad del producto – Acceso al sistema web (2)**

### **3.11.6 Zed Attack Proxy (ZAP)**

Por último, vamos a utilizar la herramienta *OWASP ZAP* (Zed Attack Proxy) para la detección de alertas y vulnerabilidades en nuestra aplicación web.

Una vez hechas las configuraciones necesarias y definiendo una política de escaneo específica, ejecutamos la herramienta especificando el dominio principal [\(https://memento.ar\)](https://memento.ar/)

Los resultados que obtuvimos fueron los siguientes:

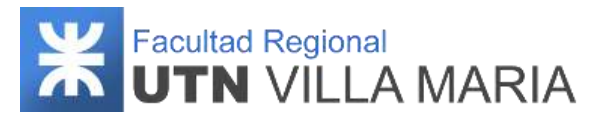

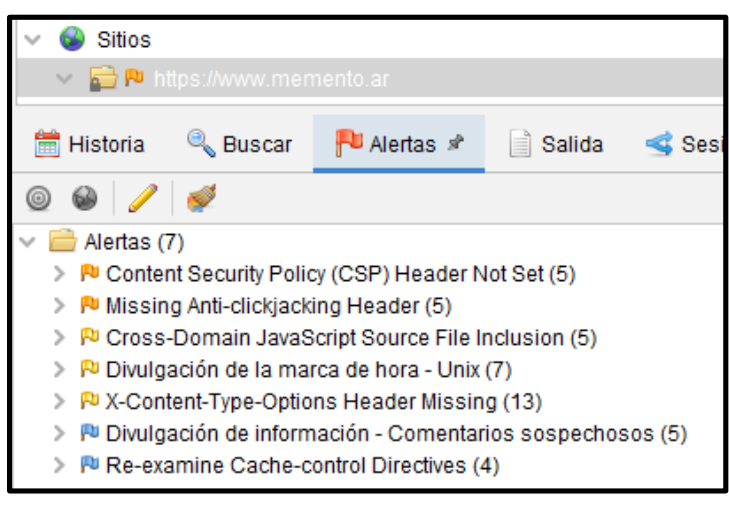

**Ilustración 66: Alertas - ZAP**

De las siete alertas encontradas por ZAP, vamos a analizar las primeras dos que son categorizadas como de severidad media (las demás son de severidad baja e informativas):

- **Content Security Policy (CSP) Header Not Set - CWE ID 693:** Esta alerta nos detecta no una vulnerabilidad sino una debilidad al no tener mecanismo de protección contra determinados tipos de ataque. Sin embargo, nuestro dominio no ha sido detectado como vulnerable frente a los ataques XSS y SQLi (OWASP Top Ten).
- **Missing Anti-clickjacking Header - CWE ID 1021:** Esta alerta nos advierte que la respuesta no incluye Content-Security-Policy con la directiva 'frame-ancestors' ni X-Frame-Options para proteger contra los ataques de 'ClickJacking' (similar al "Tapjacking" para aplicaciones móviles). Este tipo de ataques ocurre cuando un atacante usa varias capas transparentes u opacas para engañar a un usuario para que haga clic en un botón o enlace en otra página cuando intenta hacer clic en la página del nivel superior. Por lo tanto, el atacante está "secuestrando" los clics destinados a su página y enrutando a otra página, muy probablemente propiedad de otra aplicación, dominio o ambos.

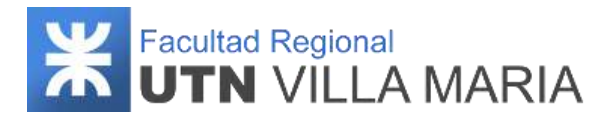

# **3.12 Manual de usuario**

### **3.12.1 Historial de revisiones**

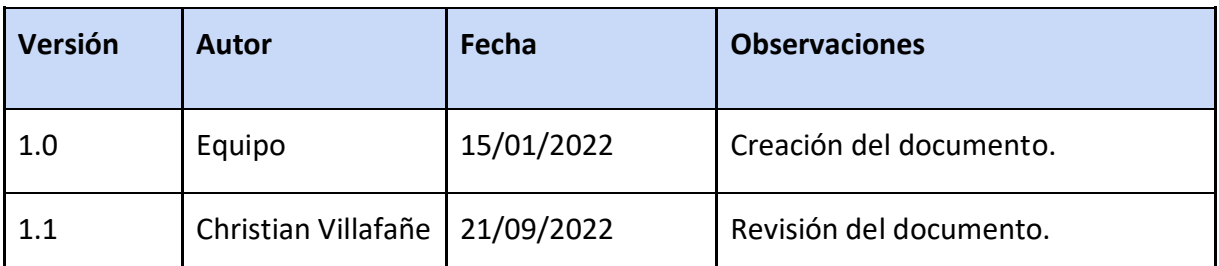

**Tabla 22: Historial de revisiones - Manual de usuario**

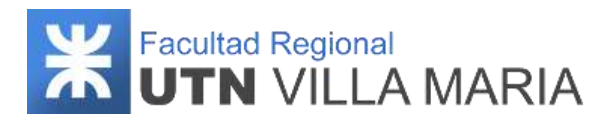

## **3.12.2 Introducción**

El manual de usuario tiene como propósito dar asistencia a los usuarios que utilizan el sistema de información. Para su correcta comprensión y aprendizaje, se visualizarán capturas de pantalla de cómo el sistema debería actuar en base a las acciones que el usuario realiza de acuerdo a las opciones disponibles en el contexto en el que se encuentra. El lenguaje que se utilizará será el más sencillo posible debido a que la audiencia no podrá entender un lenguaje demasiado técnico.

A continuación, se describe el manual de usuario para el sistema *Memento* definiendo los pasos a seguir tanto en el sistema web como mobile.

### **3.12.3 Sistema web**

Las funcionalidades que realiza el profesional médico son aquellas asociadas a la gestión del paciente, donde éste podrá generar, consultar, modificar y eliminar un paciente, además de poder gestionar sus allegados, sus acontecimientos, sus entrenamientos personalizados, sus consejos, y visualizar la información correspondiente a sus entrenamientos realizados y estadísticas del mismo.

### **3.12.3.1 Confirmar usuario profesional medico**

Como se indicó en la especificación de seguridad el producto, cuando un nuevo usuario profesional desea utilizar los servicios que brinda *Memento*, deberá comunicarse con un administrador de sistemas para que pueda validar que sea un médico matriculado y con permiso de ejercer su profesión. Una vez realizada esta comprobación, el administrador del sistema le enviará por correo electrónico un enlace indicando cuál será su usuario y un enlace para que pueda registrar su contraseña y confirmar su usuario. Una vez registrada su contraseña, su usuario se encontrará en estado activo para que pueda utilizar el sistema.

### **3.12.3.2 Autenticar usuario web**

Al momento de ingresar al sistema, el usuario profesional médico deberá ingresar el usuario (o correo electrónico) asignado por el administrador y la contraseña con la que se ha registrado previamente. El usuario tendrá cuatro intentos para ingresar al sistema; caso contrario su usuario se bloqueará y será necesario comunicarse con su administrador para poder restablecer su usuario.

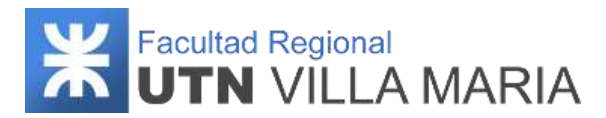

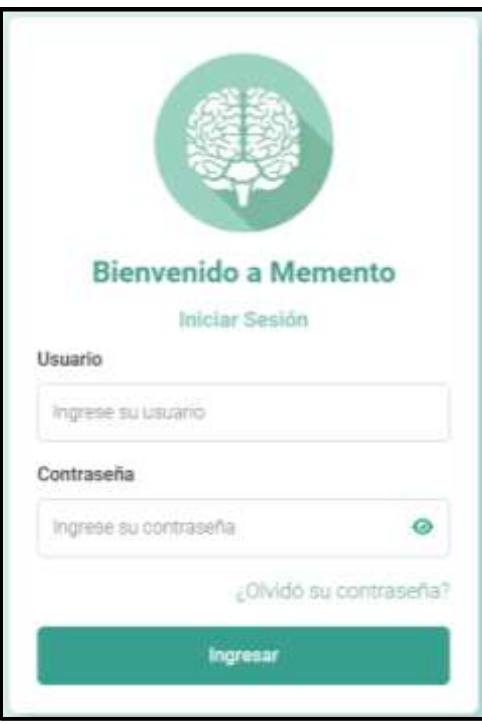

**Ilustración 67: Autenticar usuario - Sistema web**

Si el usuario no recuerda su contraseña, podrá solicitar que se registre una nueva. Esta opción solo se puede realizar una vez cada 24 hs. Para ello deberá seleccionar la opción "*¿Olvidó su contraseña?"* e ingresar el correo electrónico asociado.

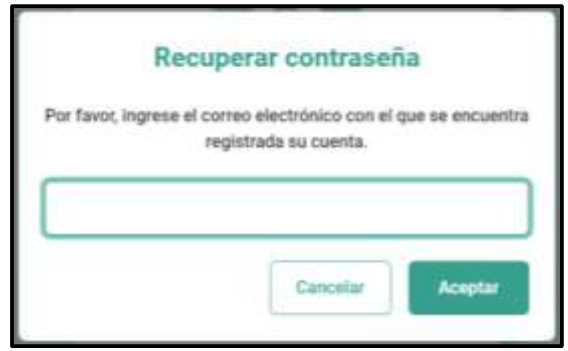

**Ilustración 68: Recuperar contraseña (1) - Sistema web**

Si los datos son correctos, un enlace le llegará a su correo electrónico para que registre una nueva contraseña (dejando de estar vigente la contraseña anterior).

Al igual que cuando registra su contraseña por primera vez, la nueva contraseña debe cumplir con el requerimiento de que sea al menos de ocho caracteres y alfanumérica.

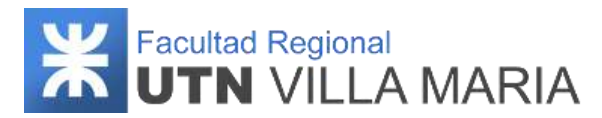

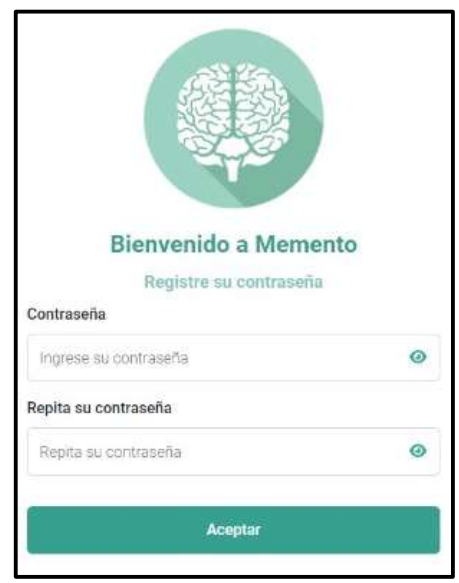

**Ilustración 69: Recuperar contraseña (2) - Sistema web**

## **3.12.3.3 Listado de pacientes**

Una vez que el usuario se haya autenticado en el sistema podrá realizar las siguientes acciones:

**1. Configuración personal:** seleccionando la esquina superior derecha, el usuario podrá visualizar su perfil, cambiar su contraseña actual o salir del sistema.

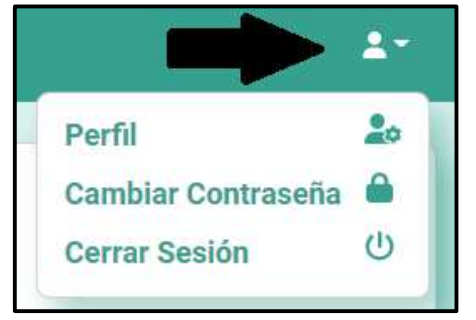

**Ilustración 70: Configuración personal - Sistema web**

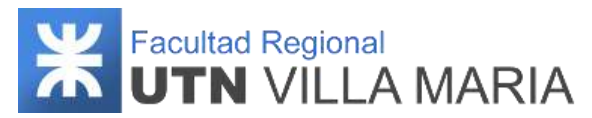

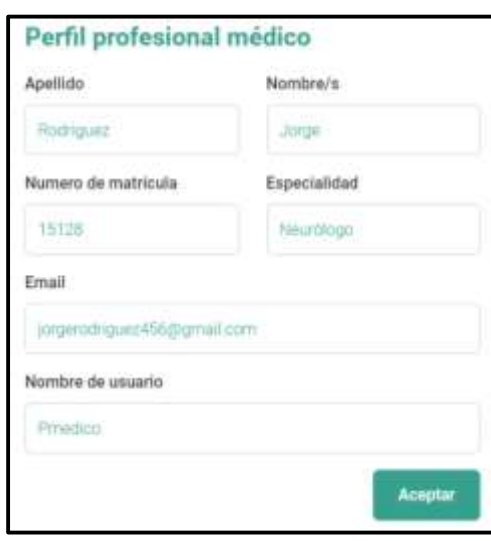

**Ilustración 71: Datos personales - Sistema web**

Como se ve en la siguiente captura, el usuario profesional médico podrá modificar su contraseña siempre y cuando cumpla con la condición de que tenga al menos ocho caracteres y que sea alfanumérica.

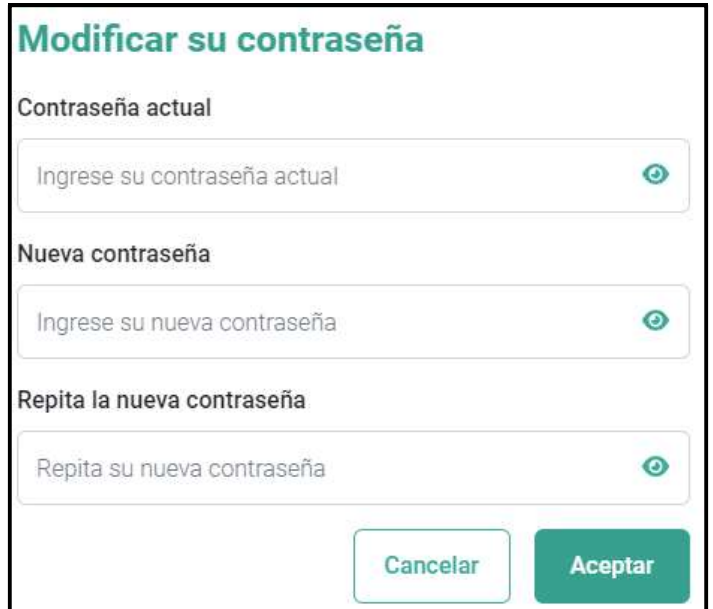

**Ilustración 72: Modificar contraseña - Sistema web**

**2. Nuevo paciente:** seleccionando la opción "Nuevo" que se encuentra en la parte superior derecha de la tabla de pacientes activos, se podrá registrar un nuevo paciente.

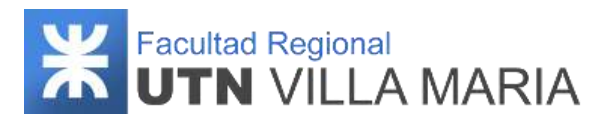

| Lista de pacientes<br>Buscar paciente<br>$\frac{1}{2}$ |                                                  |                                   |                                                                 |                                  |                      | Numm +                                |
|--------------------------------------------------------|--------------------------------------------------|-----------------------------------|-----------------------------------------------------------------|----------------------------------|----------------------|---------------------------------------|
| <b>Nontary</b><br>Perry, Carmin                        | to de documento<br>10563210                      | Fecha de mazimiento<br>06/07/1988 | Génera<br>Femerino                                              | Direction<br>.<br>Casholicoa 133 | Telefima<br>TEMMINET | tinal<br>---<br>commengenes@gmail.com |
| Gontales, Hags David                                   | 9856221                                          | 19/11/1942                        | Manufatio                                                       | <b>Sternm Aires 558</b>          | 333696412            | pensules/BN/pgmal.com                 |
| Tomez, Nilsia                                          | <b>SUSSIERS</b><br>12030541<br>and a final state | 98/19/1992                        | <b>TELEVISION</b><br><b><i>Fermentine</i></b><br><b>SERVICE</b> | 1117<br>Cordoba 123              | 353658413            | midspanes@gmail.com                   |

**Ilustración 73: Listar pacientes - Sistema web**

Una vez que el usuario selecciona esta opción, se visualizará un nuevo panel con el formulario necesario para registrar un nuevo paciente. Los datos que se solicitan son todos obligatorios, a excepción de la imagen. Cuando el usuario selecciona la opción *"Aceptar"*, se le envía un correo electrónico al paciente indicando cuál es su usuario y un enlace para que confirme su nueva contraseña.

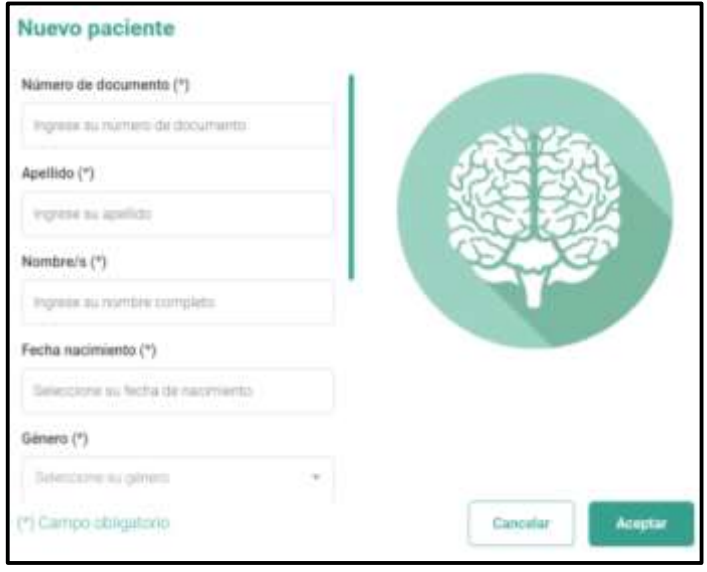

**Ilustración 74: Nuevo paciente- Sistema web**

**3. Ver paciente:** seleccionando un paciente del listado se puede visualizar sus datos personales.

| Lista de pacientes<br>공항 가지를 받아 보이는 사람들이 있다. |                  |                                      |           |                                                                          |                            |                         |
|----------------------------------------------|------------------|--------------------------------------|-----------|--------------------------------------------------------------------------|----------------------------|-------------------------|
| fluntar paciento                             |                  |                                      |           |                                                                          |                            |                         |
|                                              |                  |                                      |           |                                                                          |                            | Manata                  |
| <b>Nambre</b>                                | It' de éscumente | Fecha de escimiento<br>Grand College | Género    | $\label{eq:3} \begin{split} \mathbb{D}(\text{supp}(\theta)) \end{split}$ | Telefono<br><b>Charles</b> | bnall                   |
| Perez, Carmen                                | 10362210         | 06/67/1950                           | Fentening | Carhebace 125                                                            | 353658441                  | assessipated presences. |
| sales, mage Dwitt                            | 1014321          | 19/11/1543                           | Maanufan  | <b>Edit and America</b>                                                  | <b>JENNIE-11</b>           | possine Titi ganak con  |
|                                              |                  |                                      |           |                                                                          |                            |                         |

**Ilustración 75: Ver paciente (1) - Sistema web**

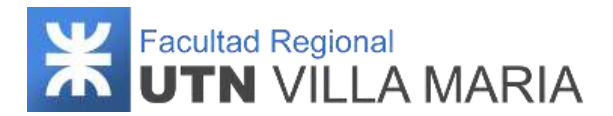

En este punto podemos seleccionar una de las opciones que se encuentran debajo de los datos personales del paciente:

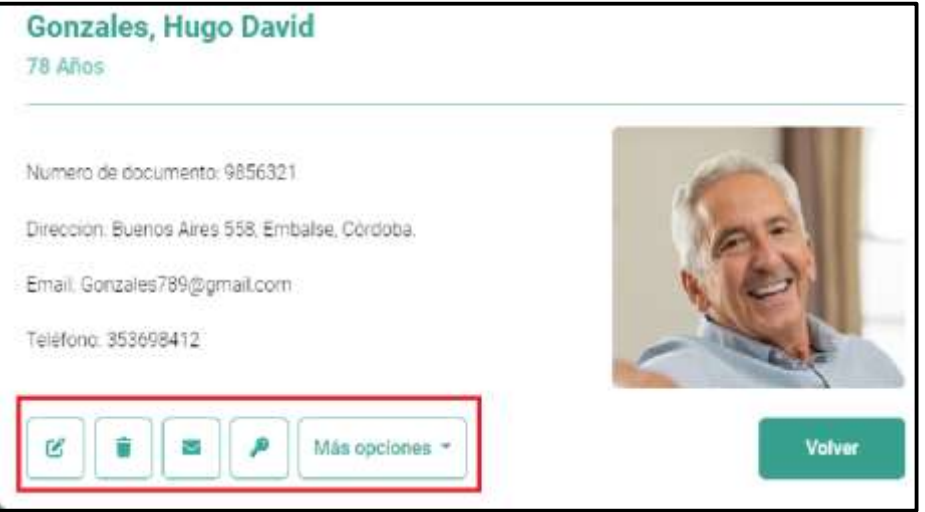

**Ilustración 76: Ver paciente (2) - Sistema web**

**3.1 Notificar paciente:** Al seleccionar la opción *"Mensaje"*, el profesional podrá enviarle una notificación personalizada inmediata al paciente. Una vez que haya escrito su mensaje, deberá confirmar la notificación seleccionando la opción *"Enviar Mensaje"*.

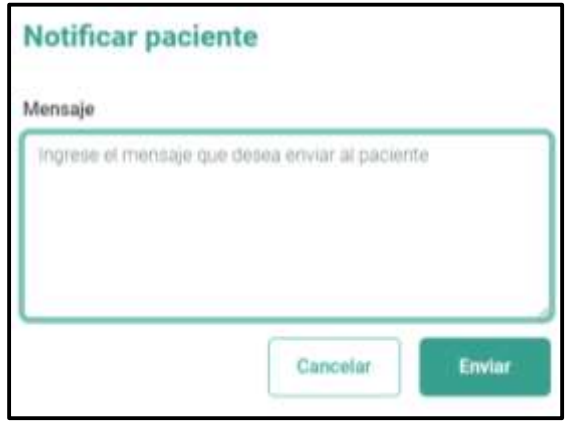

**Ilustración 77: Notificar paciente- Sistema web**

**3.2 Modificar paciente:** Al seleccionar la opción *"Modificar paciente"*, el profesional podrá modificar algún dato del paciente visualizado. Se podrá modificar cualquier información a excepción de su número de documento. Cuando el usuario selecciona la opción *"Aceptar"*, se informará que los datos del paciente han sido actualizados.

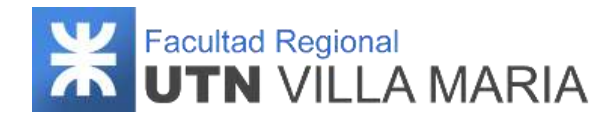

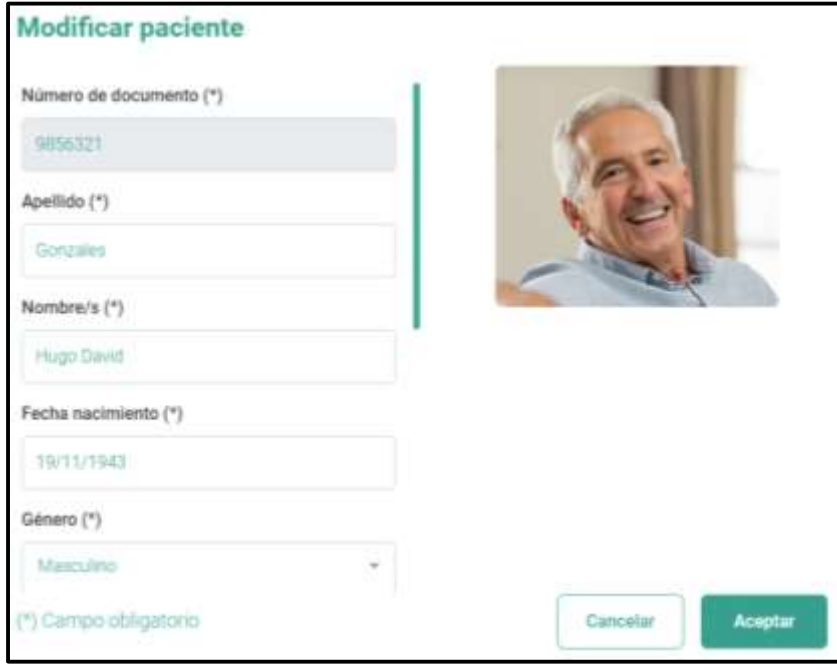

**Ilustración 78: Modificar paciente- Sistema web**

**3.3 Eliminar paciente:** Al seleccionar la opción *"Eliminar paciente"*, el sistema le consultará si realmente desea eliminar el paciente. Si el usuario confirma la acción, el sistema lo dará de baja.

**3.4 Restablecer contraseña:** Al seleccionar la opción "Restablecer contraseña", el usuario podrá enviarle por correo electrónico un enlace para que pueda restablecer su contraseña (en caso de que no haya confirmado su usuario o ha olvidado su contraseña).

Por último, seleccionando la opción "Ver", podemos elegir alguna de las acciones personalizadas que se pueden realizar del paciente (serán descritas en la siguiente sección).

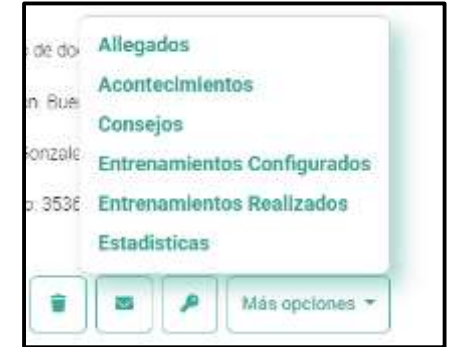

**Ilustración 79: Acciones de paciente - Sistema web**

### **3.12.3.4 Acciones de paciente**

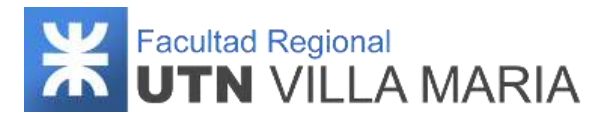

En esta sección el usuario podrá visualizar las distintas acciones que puede realizar del paciente seleccionado. Entre ellas tenemos:

### **1. Allegados**

En esta sección se listan los allegados registrados pudiendo buscarlos por su nombre. Las acciones que se pueden realizar en este punto son:

**1.1 Nuevo allegado:** Seleccionando la opción "Nuevo" que se encuentra en la parte superior derecha de la tabla de allegados activos, se podrá registrar un nuevo allegado.

| Lista de allegados<br>Buscar atlegado |          | $N = +$     |
|---------------------------------------|----------|-------------|
| Northee                               | Lists:   | Profession  |
| .<br>Prim, Balanta                    | Arrago - | Argentents: |
| seguies, Martin                       | Herisan  | Containe    |
| Gorzales, Diego                       | Nieko    | Mirine      |

**Ilustración 80: Listar allegados - Sistema web**

Una vez que el usuario selecciona esta opción, se visualizará un nuevo panel con el formulario necesario para registrar un nuevo allegado. Los datos que se solicitan son todos obligatorios, a excepción de la profesión, cantidad de hijos e imagen. Cuando el usuario selecciona la opción *"Aceptar"*, se registra el nuevo allegado.

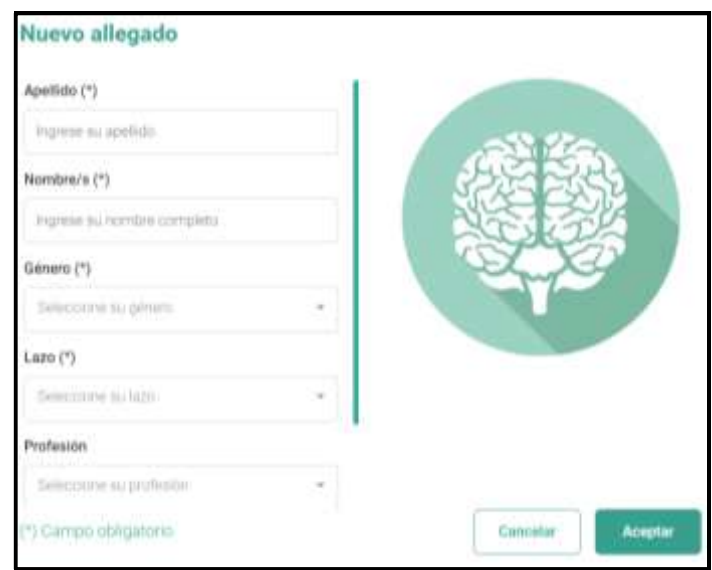

**Ilustración 81: Nuevo allegado - Sistema web**

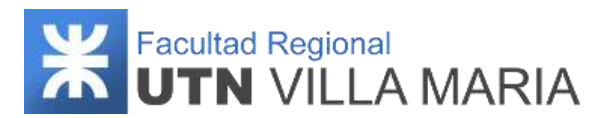

**1.2 Ver allegado:** Seleccionando un allegado del listado se puede visualizar sus datos personales.

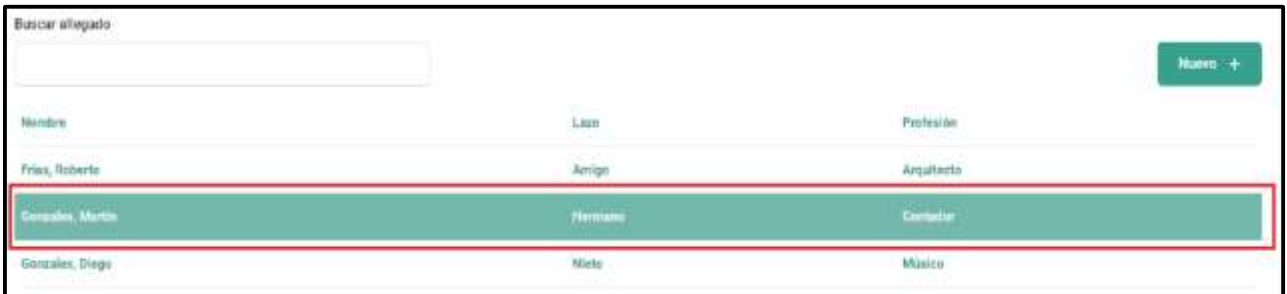

**Ilustración 82: Ver allegado (1) - Sistema web**

Al momento de visualizar un allegado, se podrá realizar las siguientes acciones:

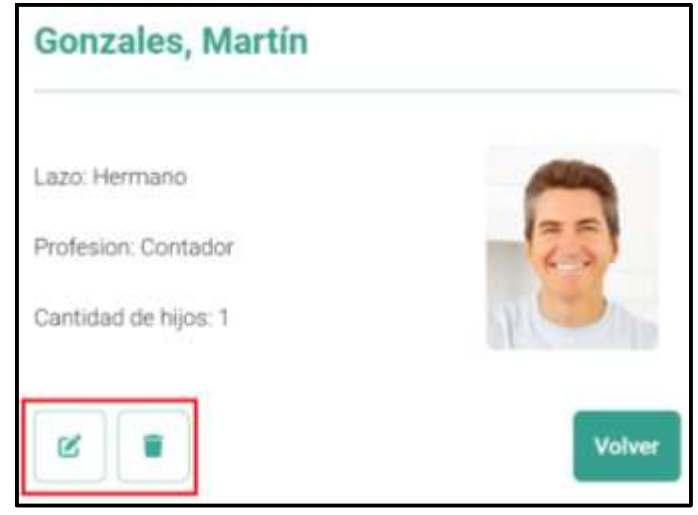

**Ilustración 83: Ver allegado (2) - Sistema web**

**1.2.1 Modificar allegado:** Al seleccionar la opción *"Modificar allegado"*, el usuario podrá modificar algún dato del allegado visualizado. Se podrá modificar cualquier información del mismo. Cuando el usuario selecciona la opción *"Aceptar"*, se informará que los datos del allegado han sido actualizados.

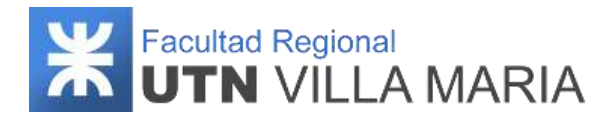

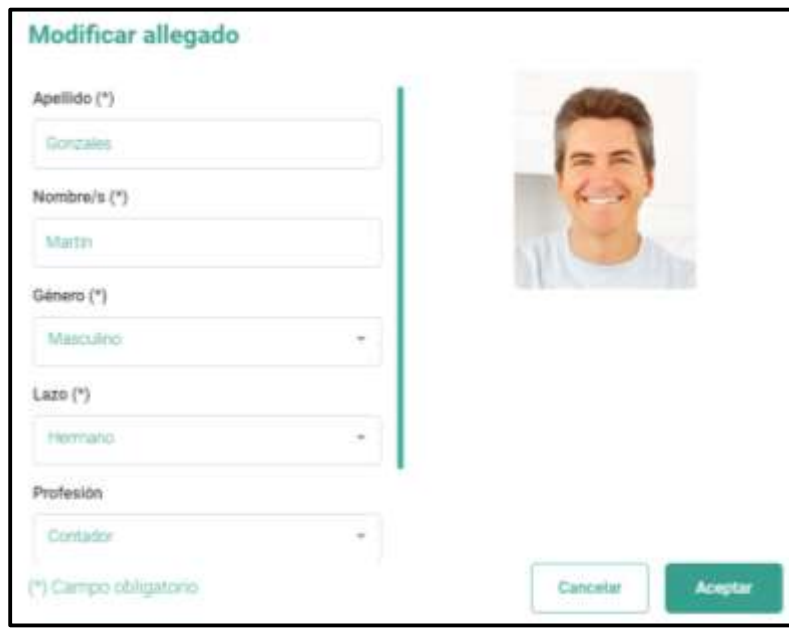

**Ilustración 84: Modificar allegado - Sistema web**

**1.2.2 Eliminar allegado:** Al seleccionar la opción *"Eliminar allegado"*, el sistema le consultará si realmente desea eliminar el allegado. Si el usuario confirma la acción, el sistema lo dará de baja.

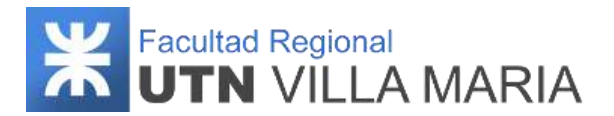

### **2. Acontecimientos**

En esta sección se listan los acontecimientos registrados pudiendo buscarlos por su nombre. Las acciones que se pueden realizar en este punto son:

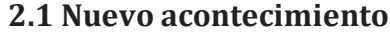

| Buscar accettecimiento |                                      |        | Nuovo                              |
|------------------------|--------------------------------------|--------|------------------------------------|
| Ain                    | Tipe de ammunimiente                 | Epous  | Allegado                           |
| 300.Y<br>1996          | <b>Yacociones</b><br><b>CREATING</b> | Verano | Susana                             |
| 1970                   | 13.12.12.24<br>Casamiento            | $\min$ | <b>Busana</b><br><b>STATISTICS</b> |

**Ilustración 85: Listar acontecimientos - Sistema web**

Una vez que el usuario selecciona esta opción, se visualizará un nuevo panel con el formulario necesario para registrar un nuevo acontecimiento. Los datos que se solicitan son todos obligatorios, a excepción de la época y allegado. Cuando el usuario selecciona la opción *"Aceptar"*, se registra el nuevo acontecimiento.

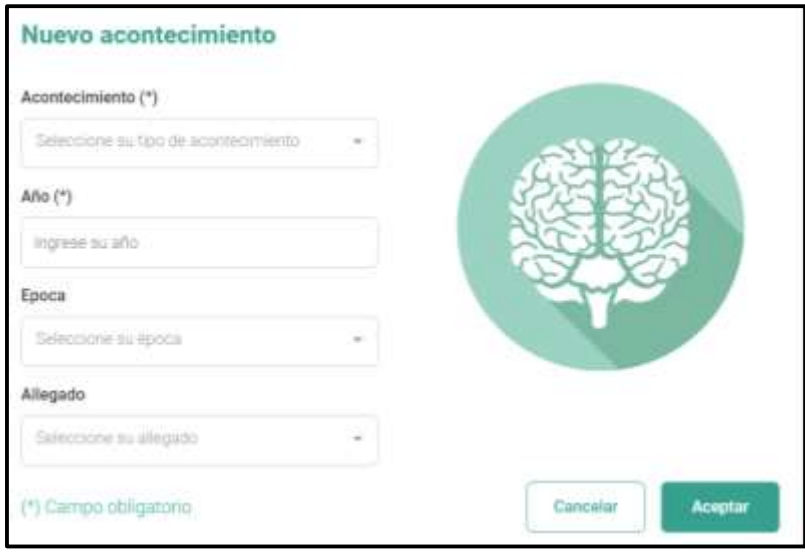

**Ilustración 86: Nuevo acontecimiento - Sistema web**

**2.2 Ver acontecimiento:** Seleccionando un acontecimiento del listado se puede visualizar sus datos registrados.

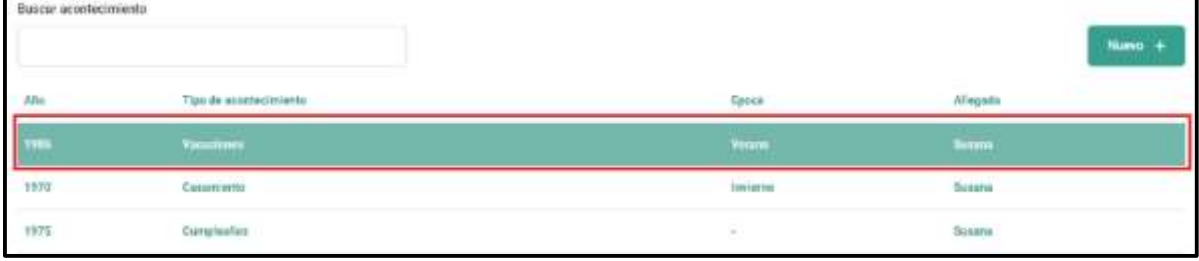

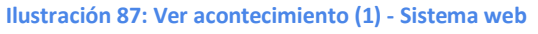

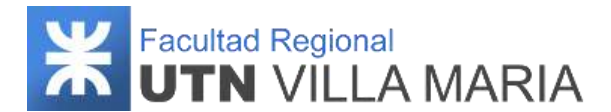

Al momento de visualizar un acontecimiento, se podrá realizar las siguientes acciones:

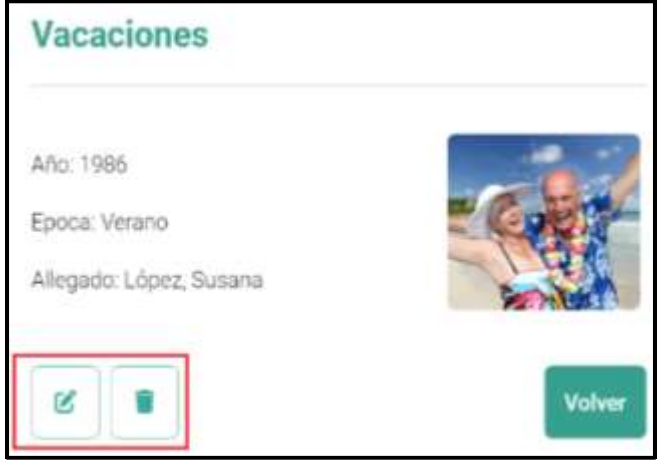

**Ilustración 88: Ver acontecimiento (2) - Sistema web**

**2.2.1 Modificar acontecimiento:** Al seleccionar la opción *"Modificar acontecimiento"*, el usuario podrá modificar algún dato del acontecimiento visualizado. Se podrá modificar cualquier información del mismo. Cuando el usuario selecciona la opción *"Aceptar"*, se informará que los datos del acontecimiento han sido actualizados.

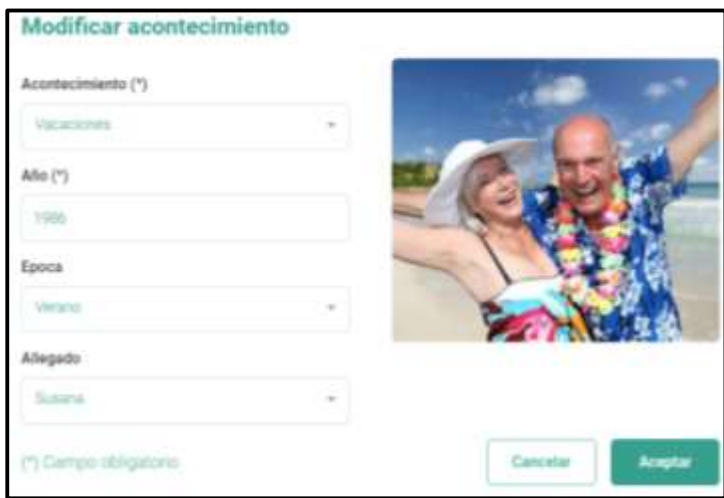

**Ilustración 89: Modificar acontecimiento – Sistema web**

**2.2.2 Eliminar acontecimiento:** Al seleccionar la opción *"Eliminar acontecimiento"*, el sistema le consultará si realmente desea eliminar el acontecimiento. Si el usuario confirma la acción, el sistema lo dará de baja.

#### **3. Consejos**

En esta sección se listan los consejos registrados (generales y personalizados), pudiendo buscarlos por su nombre. Las acciones que se pueden realizar en este punto son:

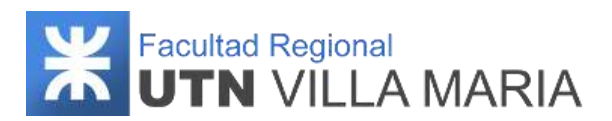

### **3.1 Nuevo consejo personalizado**

| Buscar consejo                                                                                                    |                                                                           |                                                                                                    |                     | Nuevo + |
|----------------------------------------------------------------------------------------------------|---------------------------------------------------------------------------|----------------------------------------------------------------------------------------------------|---------------------|---------|
| O Todos                                                                                                    | Perzonalizados<br>Generales                                               |                                                                                                    |                     |         |
| Fecha de<br>astgradón<br>$\frac{1}{2} \left( \frac{1}{2} \sum_{i=1}^{n} \frac{1}{2} \right) \left( \frac{1}{2} \right)$ | Titulo                                                                    | <b>Desortpolon</b>                                                                                                    | Tipo de<br>dampelin |         |
| 27/07/2022                                                                                                    | Todo lo que se ajercita se<br>mejora<br>- 1931)                           | Desafía a su cerebro con cusas nuevas ya sea con palabras cruzadas, nunpecabezas a juegos de nueva.                                        | Informative         | Media   |
| ためいたいかいいい<br>27/07/2022                                                                                                 | Cuide su cuerpo<br><b>CARD AND THE STATE OF STATE</b>                     | Hage sotteided fisics diariamente de alguna manns que resulte agradable como andar en bicicleta o hasta cominar para hacer las<br>compras. | Salud               | Media   |
| スリスリストス<br>27/87/2022                                                                                                   | Control Christian Market<br>Evita malos hibitus<br><b>ATCAS SHOPPINGS</b> | Nu fume, y si bebe alcohui, higalo con moderación.                                                                                         | Saluet              | Mudia   |

**Ilustración 90: Listar consejos – Sistema web**

Una vez que el usuario selecciona esta opción, se visualizará un nuevo panel con el formulario necesario para registrar un nuevo consejo personalizado. Los datos que se solicitan son todos obligatorios. Cuando el usuario selecciona la opción *"Aceptar"*, se registra el nuevo consejo personalizado para el paciente.

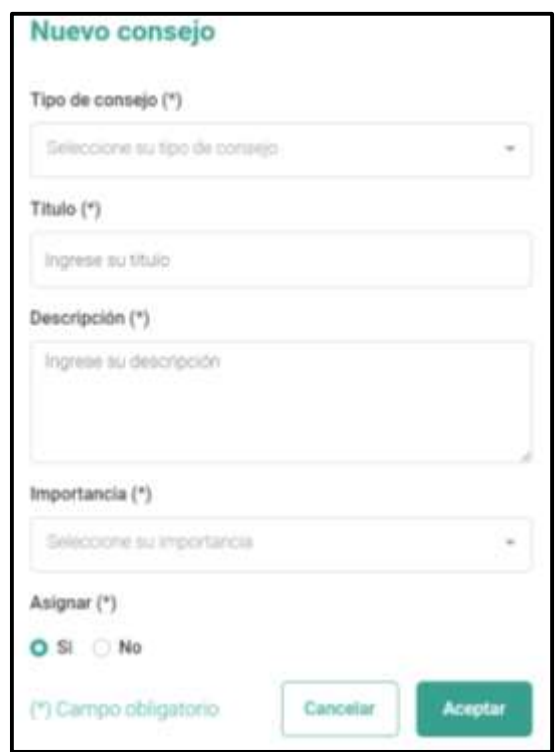

**Ilustración 91: Nuevo consejo personalizado – Sistema web**

**3.2 Ver consejo personalizado:** Seleccionando un consejo del listado se puede visualizar sus datos registrados.

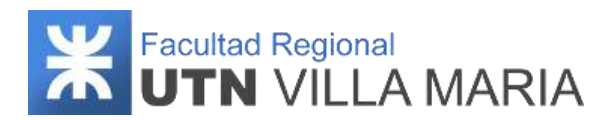

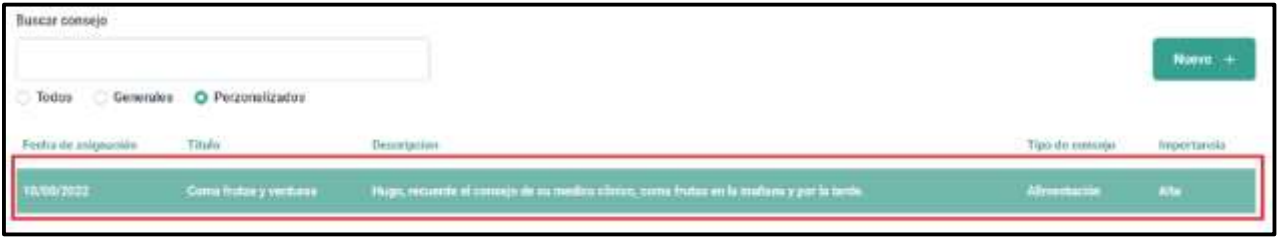

**Ilustración 92: Ver consejo (1) – Sistema web**

Al momento de visualizar un consejo, se podrá realizar las siguientes acciones:

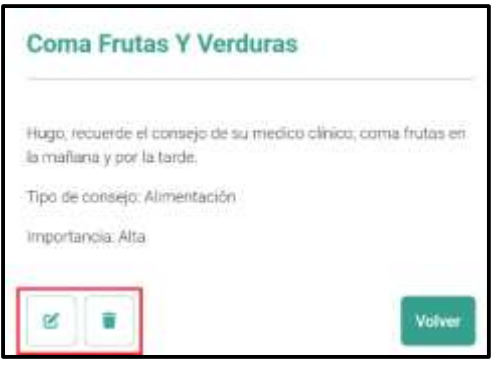

**Ilustración 93: Ver consejo (2) – Sistema web**

**3.3 Modificar consejo (general o personalizado):** Al seleccionar la opción *"Modificar consejo"*, el usuario podrá modificar algún dato del consejo visualizado. Para los consejos de tipo *"personalizados"*, se podrá modificar cualquier información del mismo. Sin embargo, para aquellos que son del tipo *"General"*, sólo se podrá modificar su importancia y su asignación. Cuando el usuario selecciona la opción *"Aceptar"*, se informará que los datos del consejo han sido actualizados.

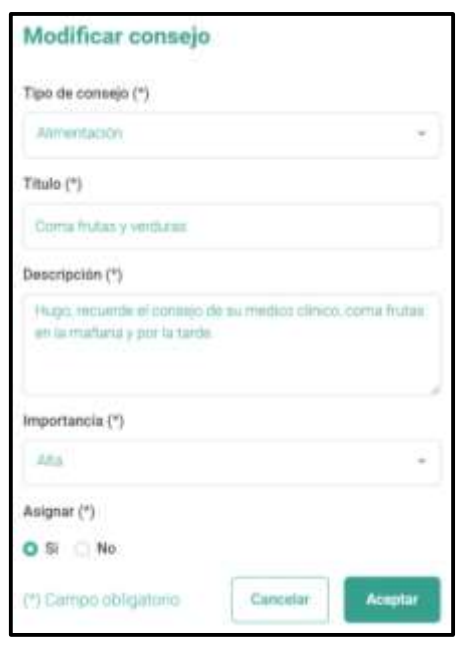

**Ilustración 94: Modificar consejo – Sistema web**

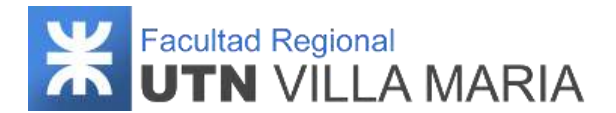

**3.4 Eliminar consejo (personalizado):** Al seleccionar la opción *"Eliminar consejo"*, el sistema le consultará si realmente desea eliminar el consejo. Si el usuario confirma la acción, el sistema lo dará de baja. Los consejos de tipo *"General"* no podrán ser eliminados.

#### **4. Entrenamientos personalizados**

En esta sección se listan los entrenamientos personalizados registrados pudiendo buscarlos por su nombre. Las acciones que se pueden realizar en este punto son:

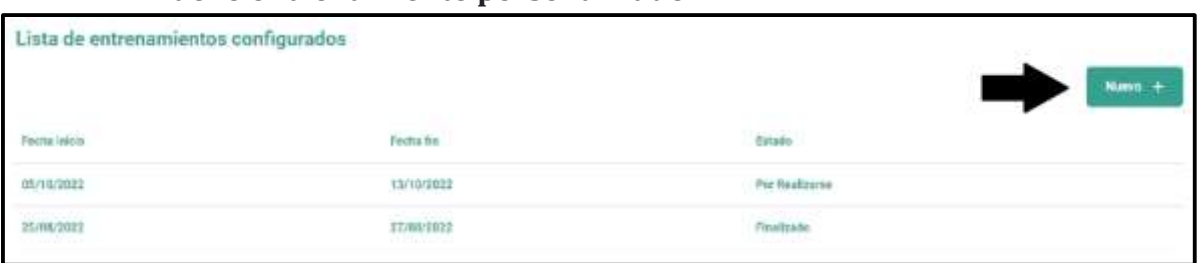

#### **4.1 Nuevo entrenamiento personalizado**

**Ilustración 95: Listar entrenamientos personalizados – Sistema web**

Una vez que el usuario selecciona esta opción, se visualizará un nuevo panel con el formulario necesario para registrar un nuevo entrenamiento personalizado. El usuario debe seleccionar la fecha de inicio y fin (verificando previamente que no se superponga con otro entrenamiento). La condición que debe cumplir el entrenamiento personalizado, es que se deben seleccionar al menos cuatro subcategorías de las que se visualizan. Cuando el usuario selecciona la opción *"Aceptar"*, se registra el nuevo entrenamiento personalizado.

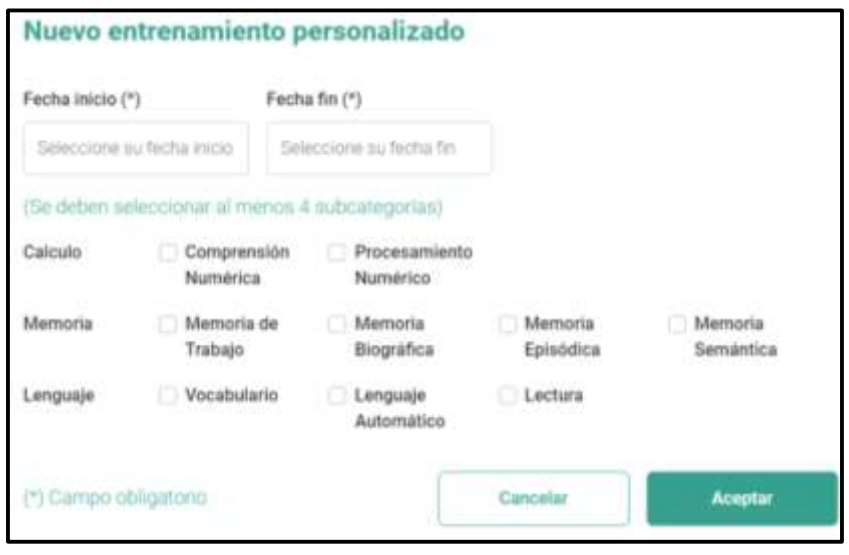

**Ilustración 96: Nuevo entrenamiento personalizado – Sistema web**

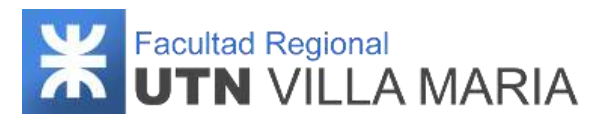

**4.2 Ver entrenamiento personalizado:** Seleccionando un entrenamiento personalizado del listado se puede visualizar sus datos registrados.

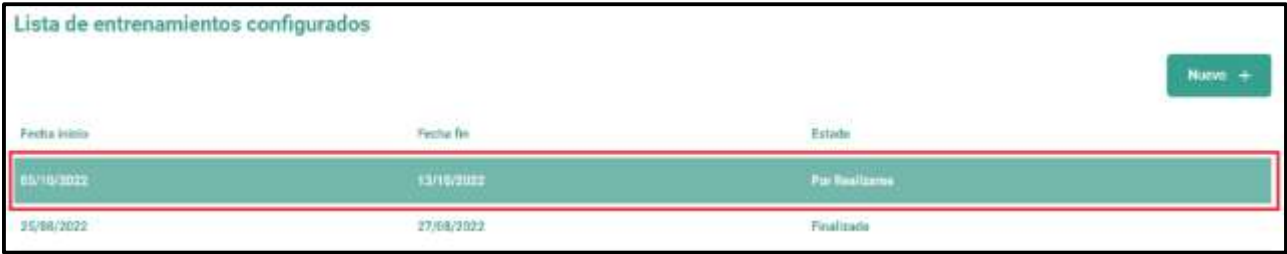

**Ilustración 97: Ver entrenamiento personalizado (1) – Sistema web**

Al momento de visualizar un entrenamiento personalizado, se podrá realizar la siguiente acción:

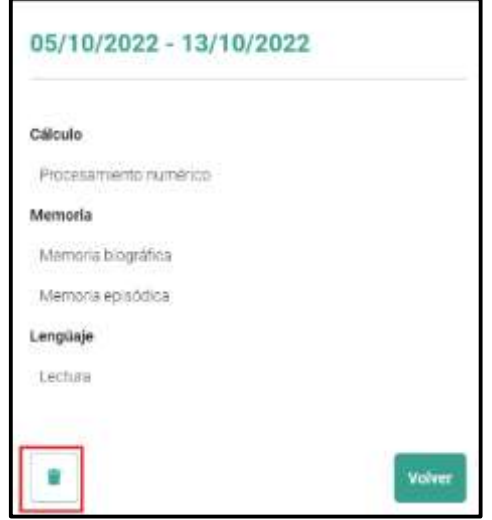

**Ilustración 98: Ver entrenamiento personalizado (2) – Sistema web**

**4.2.1 Eliminar entrenamiento personalizado:** Al seleccionar la opción *"Eliminar entrenamiento"*, el sistema le consultará si realmente desea eliminar el entrenamiento personalizado. Si el usuario confirma la acción, el sistema lo dará de baja. (esta acción esta solo disponible para aquellos entrenamientos vigentes o futuros).

#### **5. Entrenamientos realizados**

En esta sección se listan los entrenamientos realizados pudiendo filtrar por último mes o semana. Las acciones que se pueden realizar en este punto son:

**5.1 Ver entrenamiento realizado:** Seleccionando un entrenamiento realizado, se puede ver el detalle de cómo fueron respondidas sus actividades.

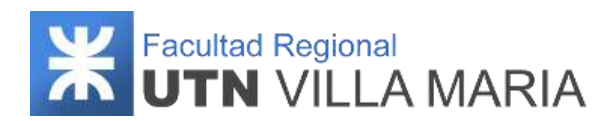

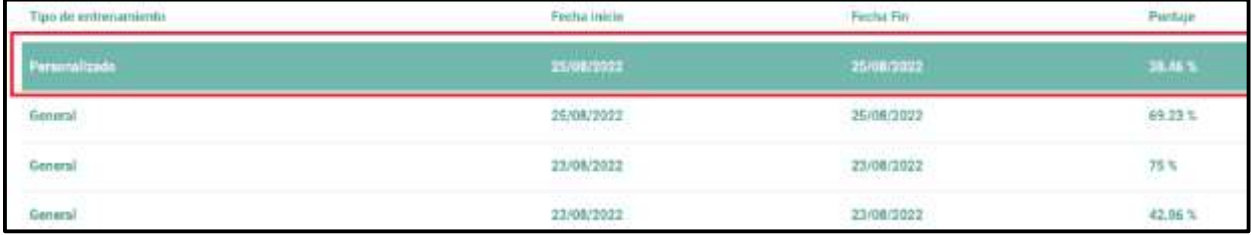

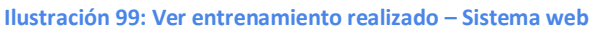

Una vez seleccionado el entrenamiento, se visualiza el conjunto de actividades que fueron mostradas junto con sus detalles de opción, es decir si fueron respondidas en primera instancia (una opción resaltada con fondo verde), en segunda instancia (una opción con fondo naranja y otro con fondo verde) o de manera incorrecta (dos opciones con fondo naranja). Además, se visualiza en la parte derecha de cada actividad, información complementaria como puede ser imagen, párrafo de lectura o estadística de actividad (descrita en la sección siguiente).

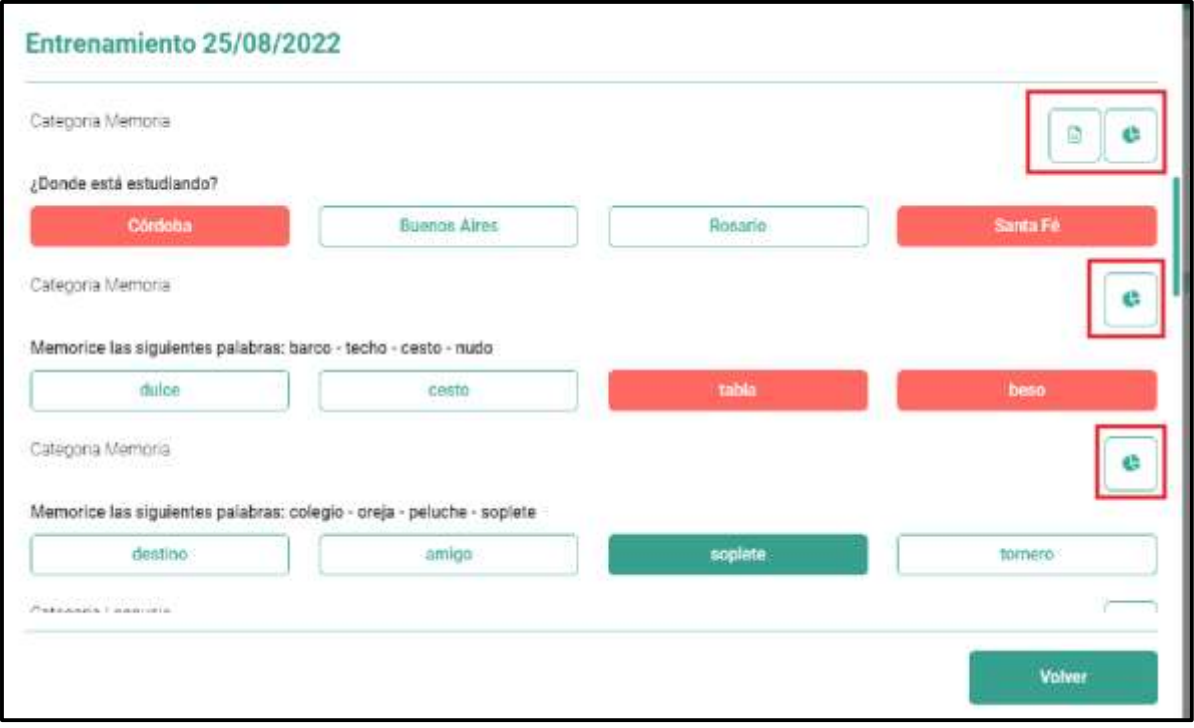

**Ilustración 100: Ver entrenamiento realizado (2) - Sistema web**

**5.1.1 Ver estadística de actividad:** Seleccionando el icono representado con un gráfico de tortas, se puede visualizar la estadística de la actividad, es decir, cuántas veces fue respondida de manera correcta e incorrecta por el total de los pacientes. Si se tratase de una actividad personalizada, las estadísticas serán para ese paciente (ya que no se visualizarán para otros pacientes).

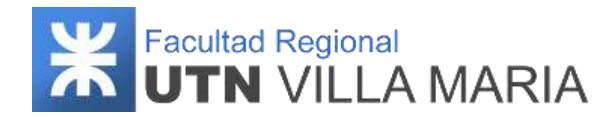

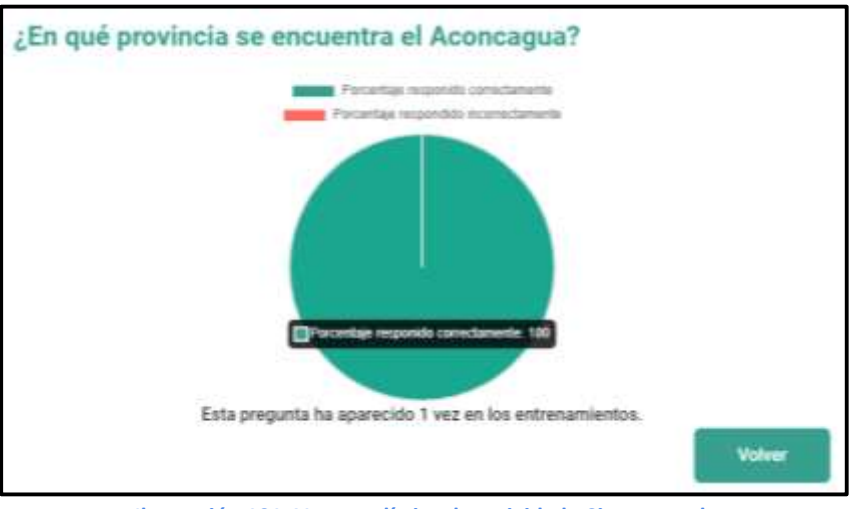

**Ilustración 101: Ver estadística de actividad - Sistema web**

#### **6. Estadísticas**

En esta sección se visualiza las estadísticas de las actividades resultas del paciente en un gráfico de barras.

**6.1 Gráfico de barras:** Por defecto, se muestran las estadísticas que ha realizado por categorías en el último mes. Sin embargo, esta búsqueda puede ser modificados indicando si se quiere filtrar por "categorías", "subcategorías" o "actividad", pudiendo indicar el lapso de tiempo "por mes", "por semana" o "personalizada" (se debe seleccionar una fecha de inicio y una de fin).

Además, el usuario podrá visualizar el porcentaje de efectividad que ha tenido el paciente en el lapso seleccionado.

A modo de ejemplo, se visualiza una búsqueda filtrando por subcategorías en fechas definidas por el usuario:

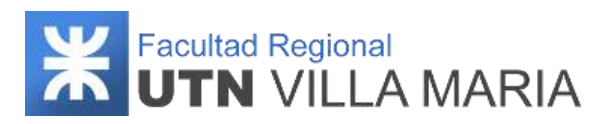

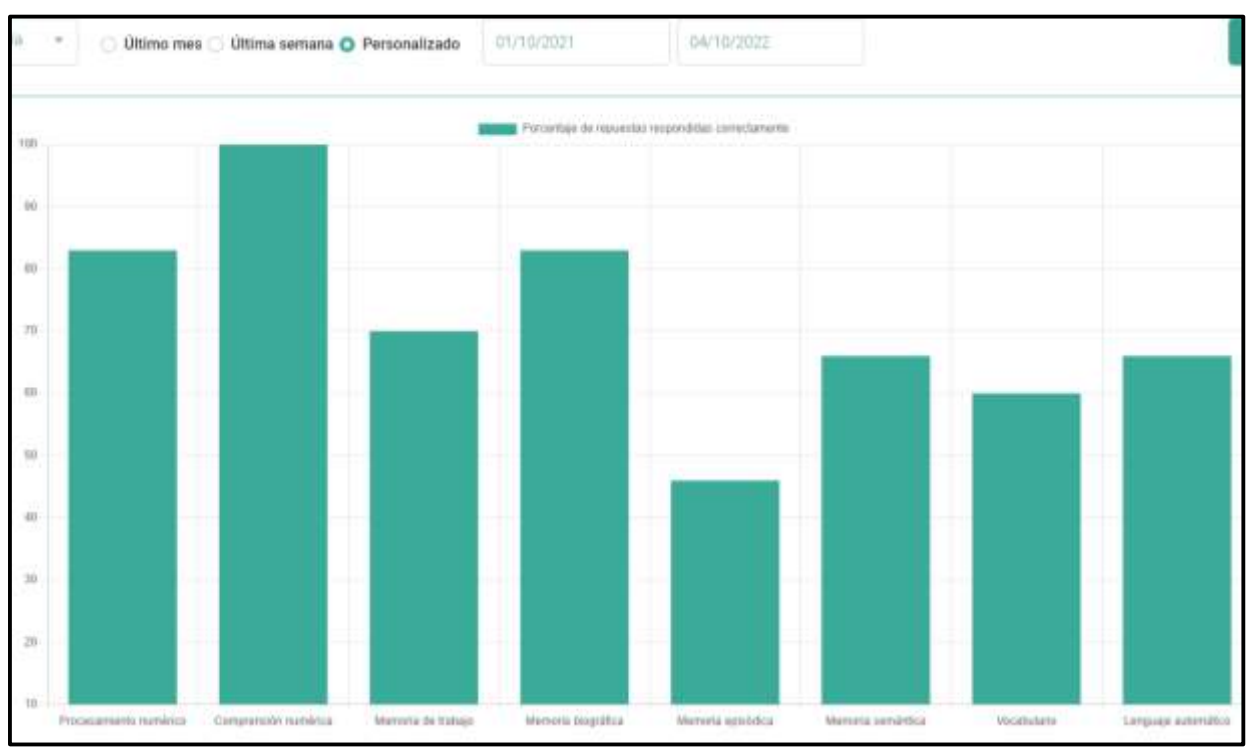

**Ilustración 102: Estadísticas por subcategorías - Sistema web**

Una vez visualizado el gráfico de barras, se puede seleccionar uno de ellos para obtener un mayor nivel de detalle:

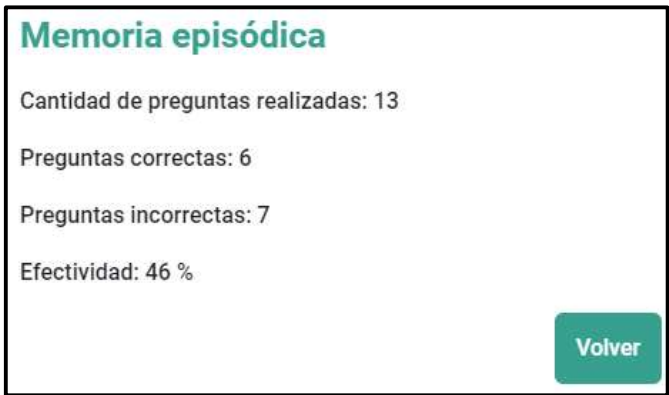

**Ilustración 103: Estadísticas de Memoria Semántica - Sistema web**

### **3.12.4 Sistema mobile**

Las funcionalidades que realiza el paciente son solamente aquellas relacionadas a la autenticación de su usuario y la de interactuar y responder las actividades que son generadas en los entrenamientos.

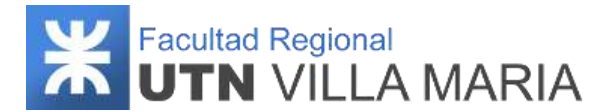

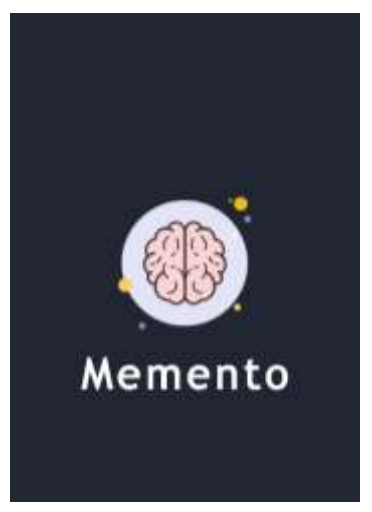

**Ilustración 104: Splash Screen – Sistema mobile**

### **3.12.4.1 Autenticar usuario mobile**

Al momento de ingresar al sistema mobile, el usuario paciente deberá ingresar su usuario (que ha recibido en su correo electrónico) y la contraseña con la que se ha registrado previamente. En caso de que el usuario se haya olvidado su usuario o contraseña, deberá contactar con su profesional médico para que pueda recuperar sus credenciales.

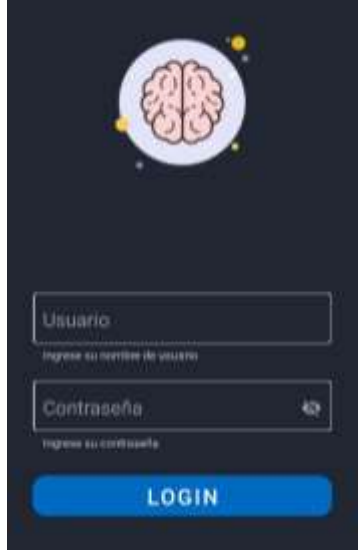

**Ilustración 105: Autenticar usuario – Sistema mobile**

Una vez que el usuario se haya autenticado, se visualizará por pantalla el consejo del día, pudiendo seleccionar la opción *"Nuevo entrenamiento"* que se encuentra en la parte inferior de la pantalla.

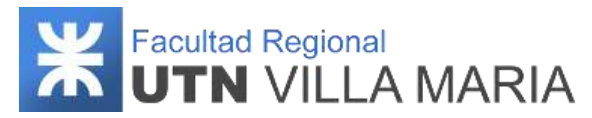

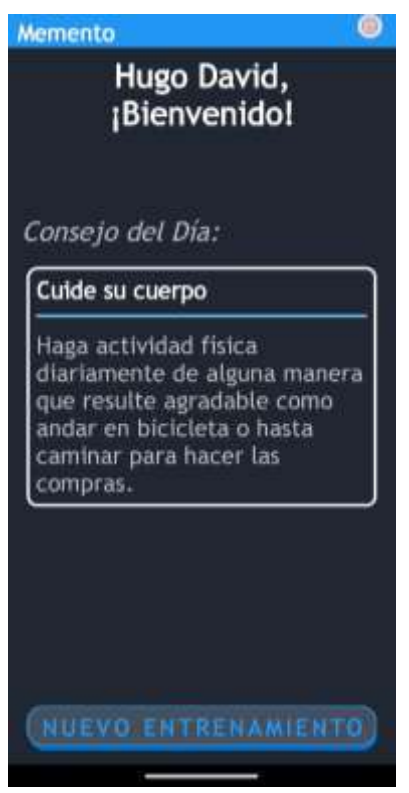

**Ilustración 106: Pantalla bienvenida – Sistema mobile**

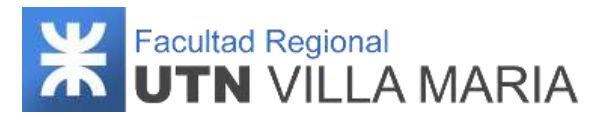

## **3.12.4.2 Responder actividades**

Al momento de responder las actividades del entrenamiento generado, el usuario deberá saber que existen diversas formas de interactuar con la actividad dependiendo de la misma y estas pueden ser: seleccionando una opción, escribiendo a través de su teclado, o hablando a través su micrófono.

Otra consideración a tener en cuenta es que para todas las actividades, el usuario tendrá doble opción de responder, es decir, si se equivoca en primera instancia, tendrá una nueva oportunidad. Caso contrario, se visualizará cual era la opción correcta.

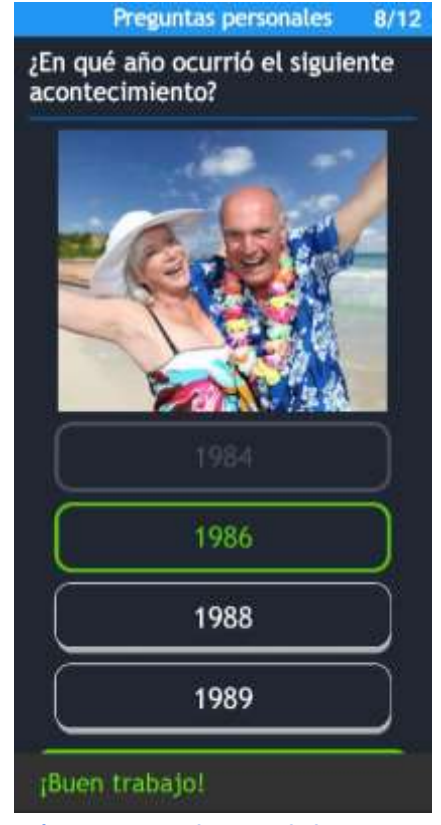

**Ilustración 107: Responder actividad - Sistema mobile**

Al finalizar el entrenamiento, se visualizará un mensaje motivacional de acuerdo a sus resultados y deberá seleccionar la opción *"Finalizar"* para volver al menú principal.

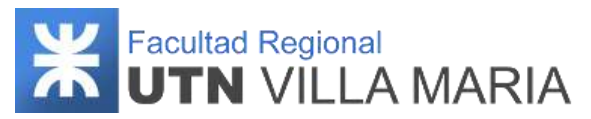

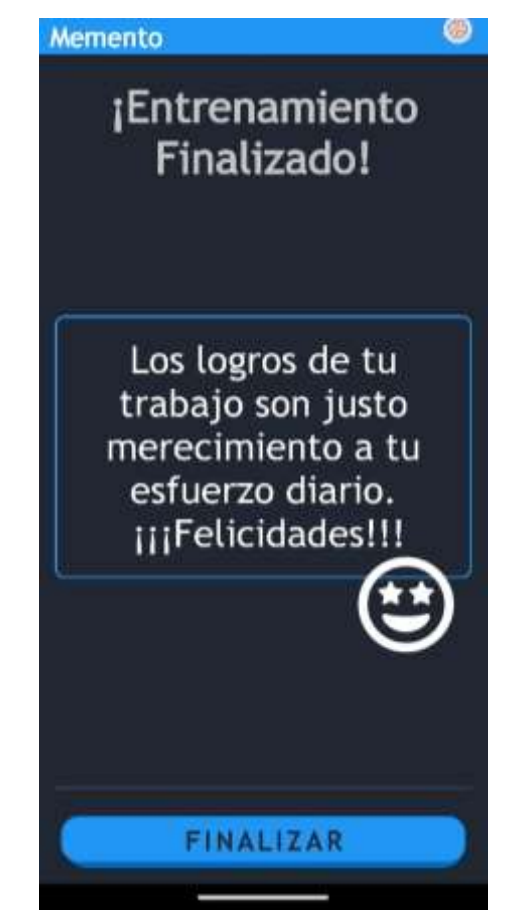

**Ilustración 108: Finalizar entrenamiento – Sistema mobile**

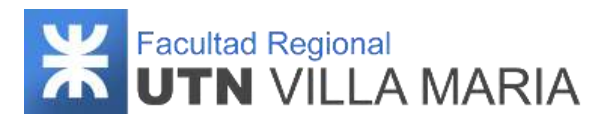

## **4. Documentación de las iteraciones**

Al momento de dar inicio con el proyecto, el equipo ha determinado que se desarrollarán siete iteraciones, de las cuales aquellas que correspondan al ciclo lectivo 2018, tendrán un alcance más acotado a lo que normalmente podría tener una iteración en proyectos de esta complejidad. Los motivos por lo que se ha tomado esta decisión tiene que ver por dos factores principales: El primero es debido a la gran carga de horarios que atraviesan los integrantes durante estas iteraciones, ya sea cursado de otras materias, horas dedicadas para rendir exámenes y horarios laborales. El segundo motivo es debido a la falta de experiencia que se tiene en gestión de proyectos y desarrollo de productos de software, por lo que sería más conveniente no sobreexigir al equipo en actividades y evitar que el proyecto no corra el riesgo de replanificarse por no cumplir con el cronograma establecido.

Como aclaración y de acuerdo a como es definida la metodología de desarrollo (iterativa e incremental), muchos elementos, relaciones y diagramas que han sido definidos y desarrollados en el transcurso de las iteraciones, pueden haber sufrido algún tipo de modificación hasta su versión final. Esto puede ser debido a múltiples factores, como por ejemplo cambio de requerimientos, alcance acotado, sugerencias por parte de profesores de cátedra y stakeholders, entre otras.

A continuación, se muestran los temas que se desarrollaran en las siete iteraciones:

- *Introducción*
- *Desarrollo:* se especifican los modelos y diagramas realizados
- *Matriz de asignación de responsabilidades (RAM):* define quienes son los responsables de cumplir con las actividades que se mencionan en la iteración.
- *Calendario:* define cómo se distribuyó workflows definidos por la metodología en cantidad de días.
- *Monitoreo de riesgos:* define los riesgos que identificamos, riesgos modificados y los nuevos riesgos que surgieron
- *Entregables presentados*
- *Conclusiones de la iteración*

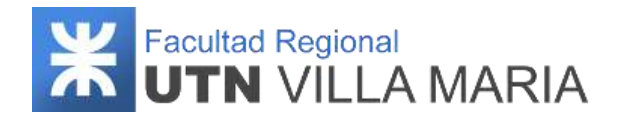

## **4.1. Iteración N°1**

## **4.1.1 Introducción**

Al ser la primera iteración, el equipo ha realizado una investigación y ha estudiado los principales conceptos técnicos del dominio a tratar, para que en un futuro no se presenten ningún tipo de complicaciones y que el sistema pueda cumplir su objetivo. Además, el equipo llevó a cabo cinco reuniones con los expertos del dominio, los cuales nos asesoraron con bibliografías complementarias y nos han hecho correcciones sobre los requerimientos del sistema.

Esta primera iteración fue ejecutada durante la fase de organización y preparación del proyecto, donde se llevaron a cabo principalmente actividades definidas en el workflow de requisitos y análisis. La funcionalidad contemplada abarca el paquete "Administración de pacientes", desarrollando los siguientes requerimientos:

- Administración de pacientes
	- ABM paciente
	- Listar pacientes
	- ABM acontecimiento
	- Listar acontecimientos
	- ABM allegado
	- Listar allegados

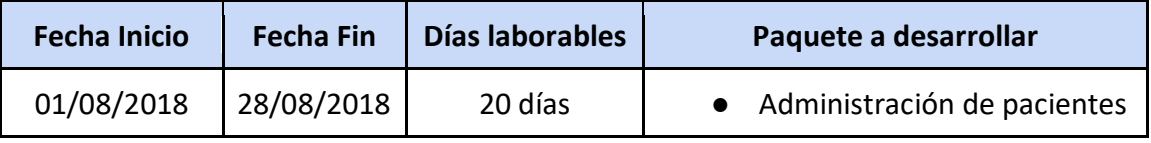

**Tabla 23: Iteración N°1**

### **4.1.2 Desarrollo**

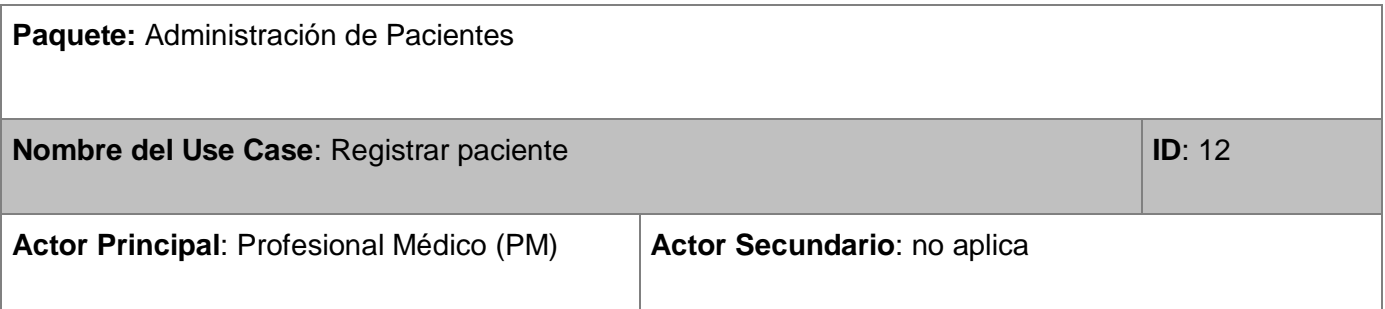

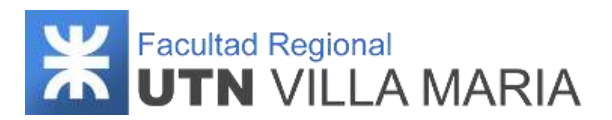

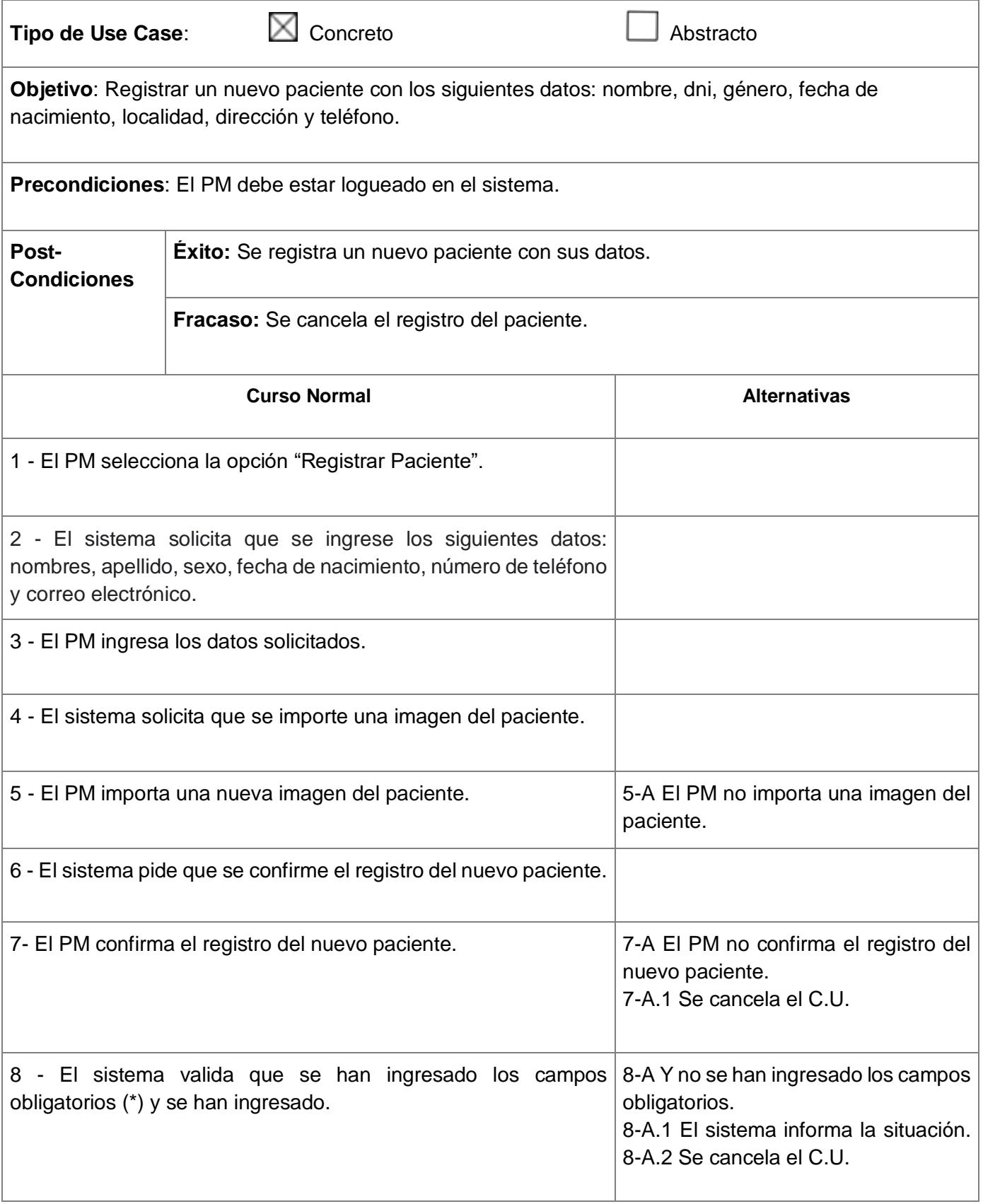

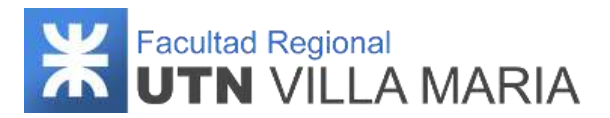

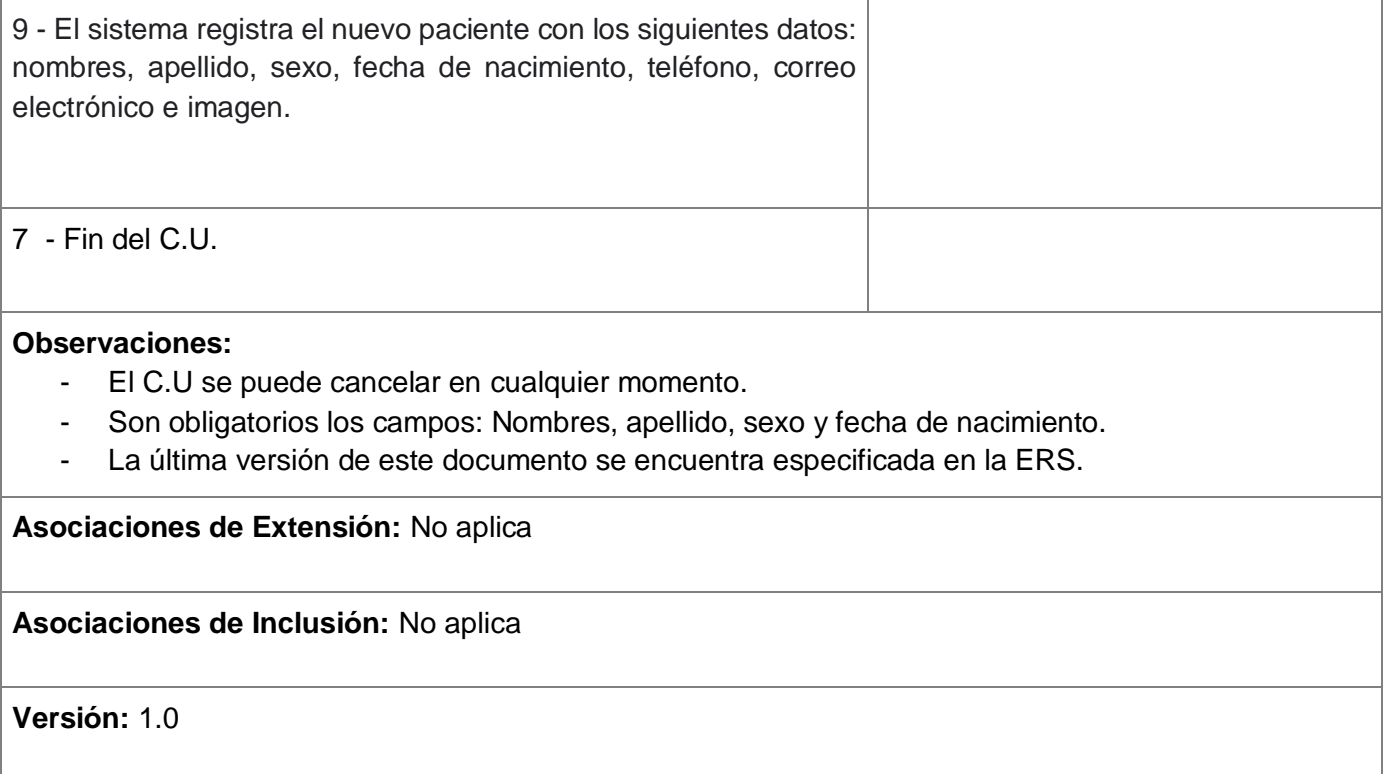

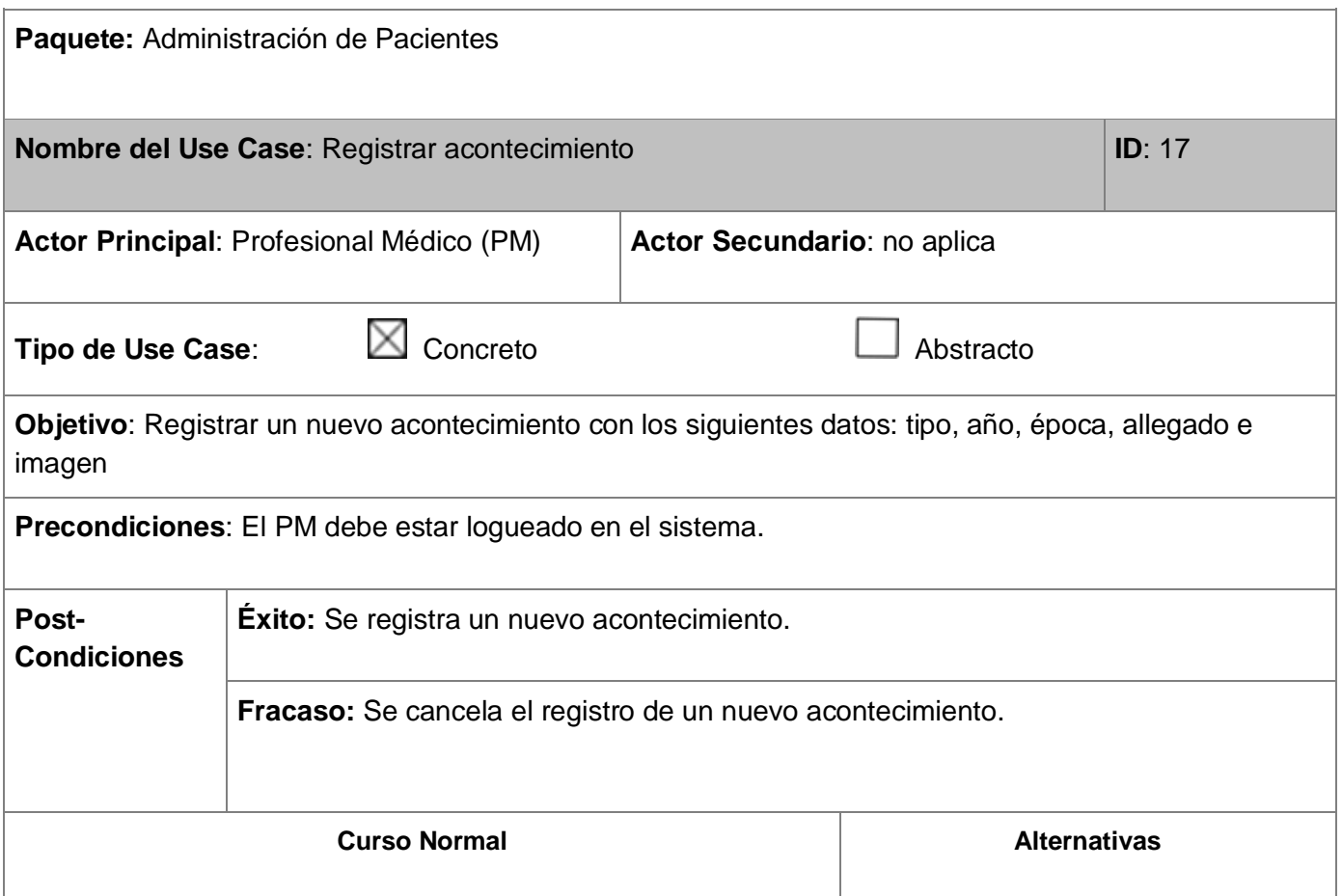

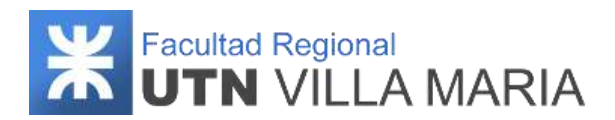

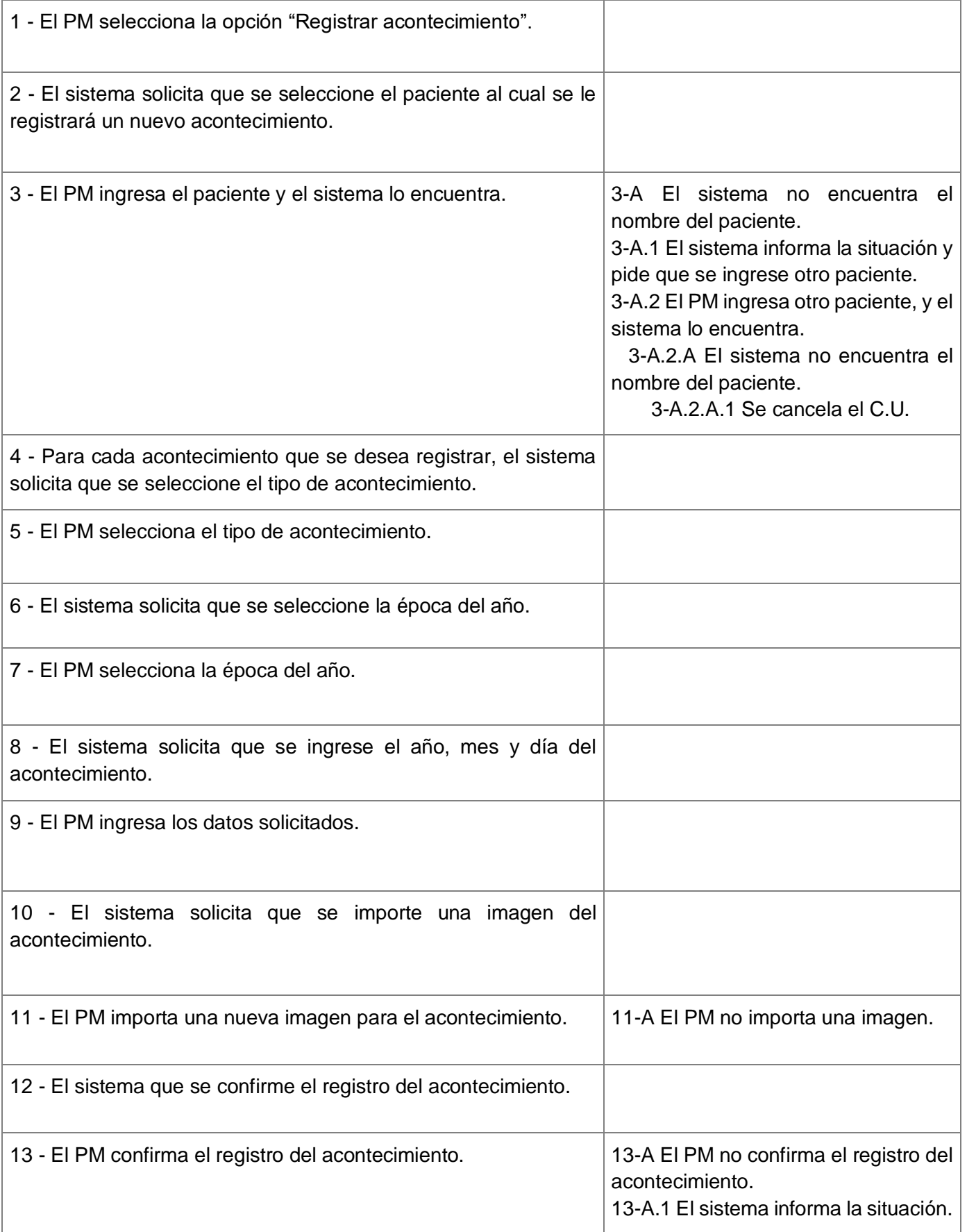

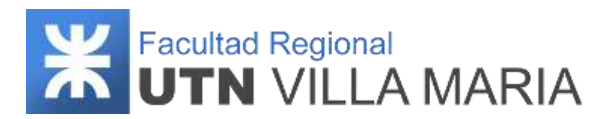

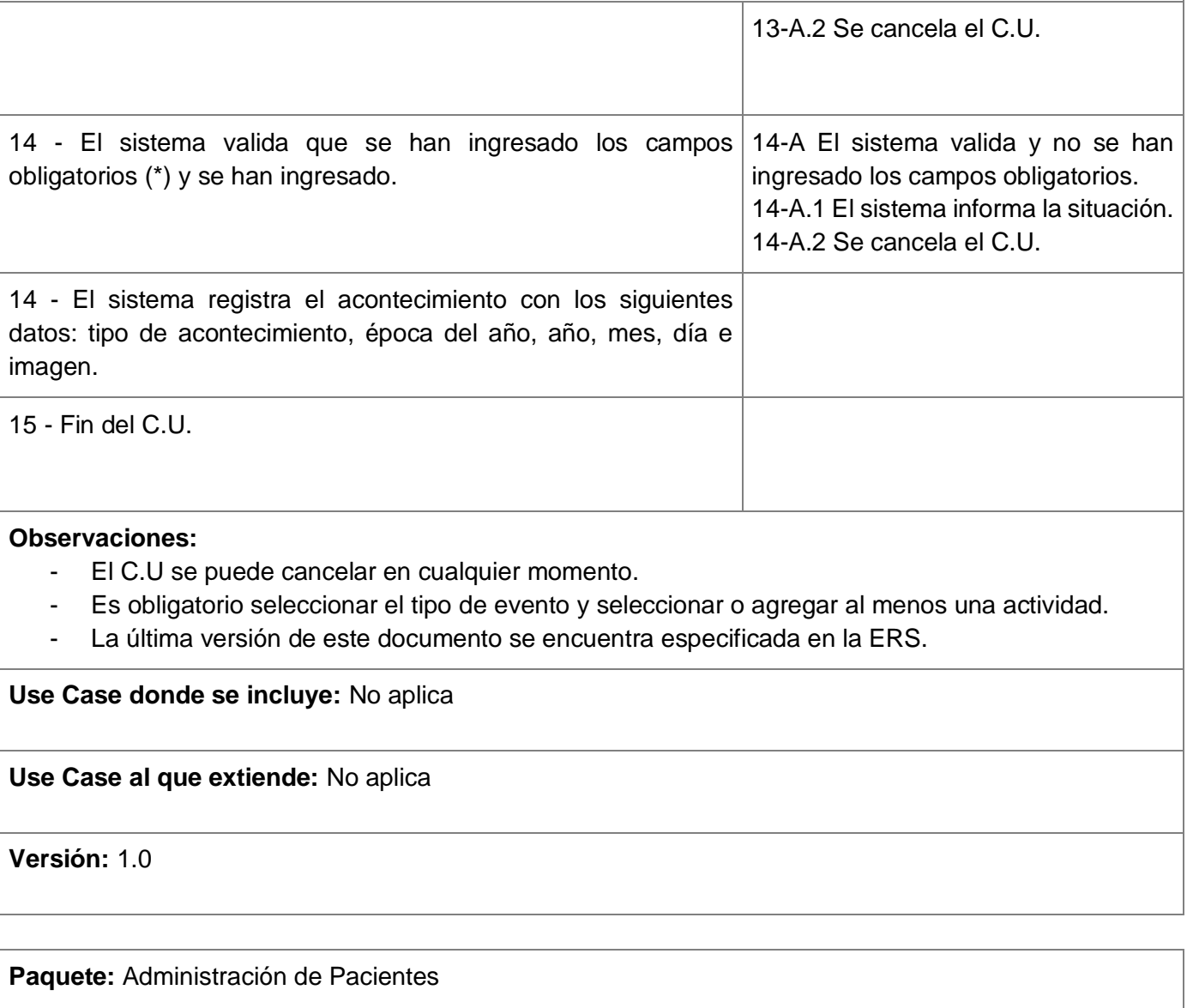

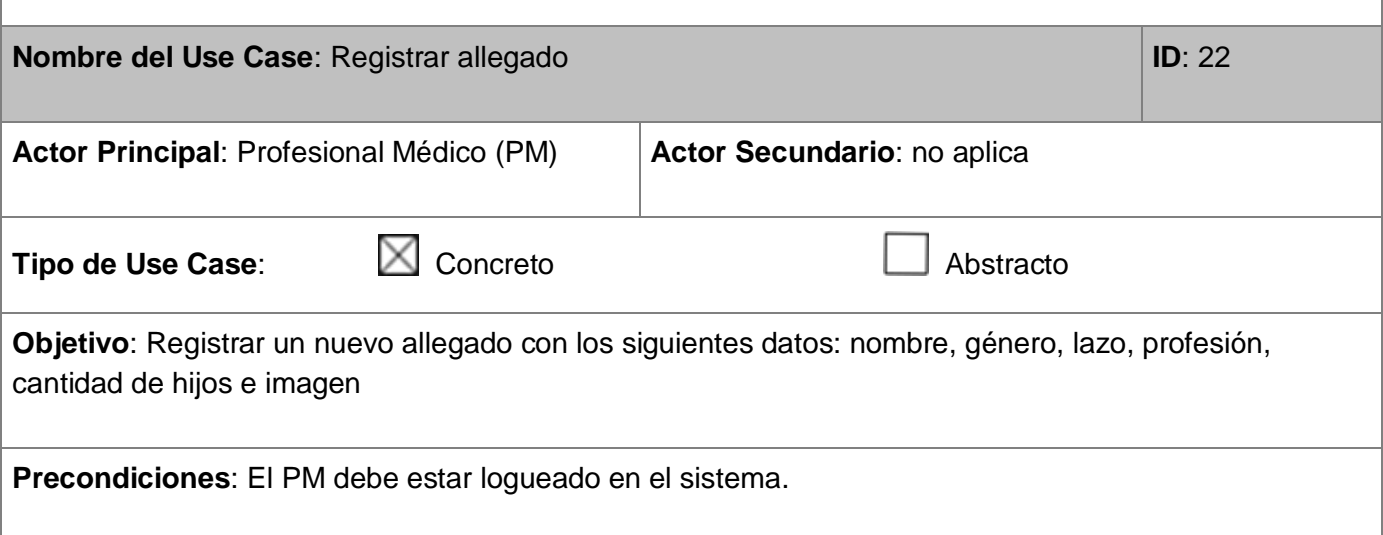
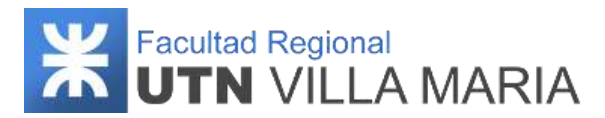

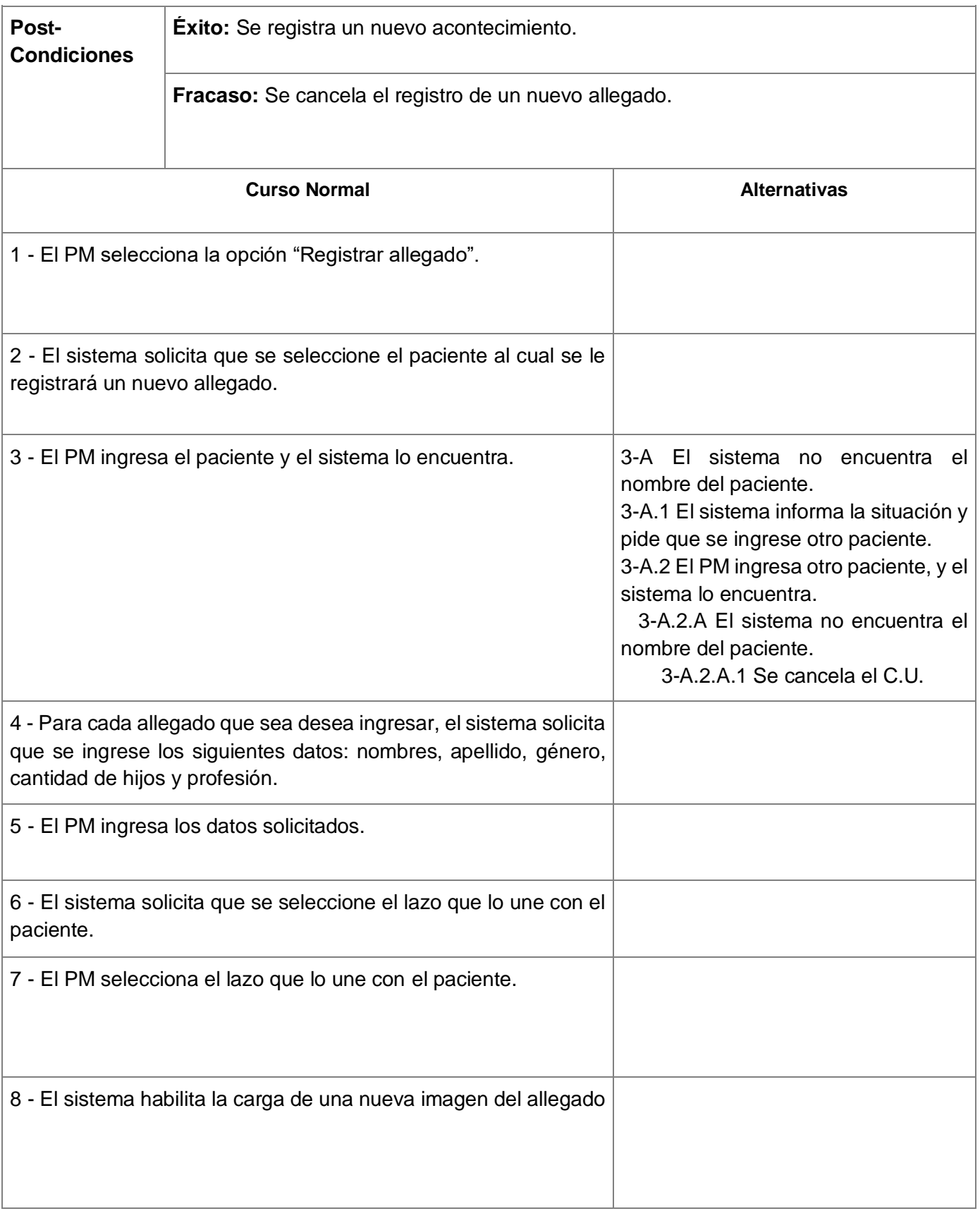

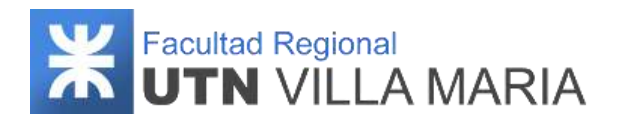

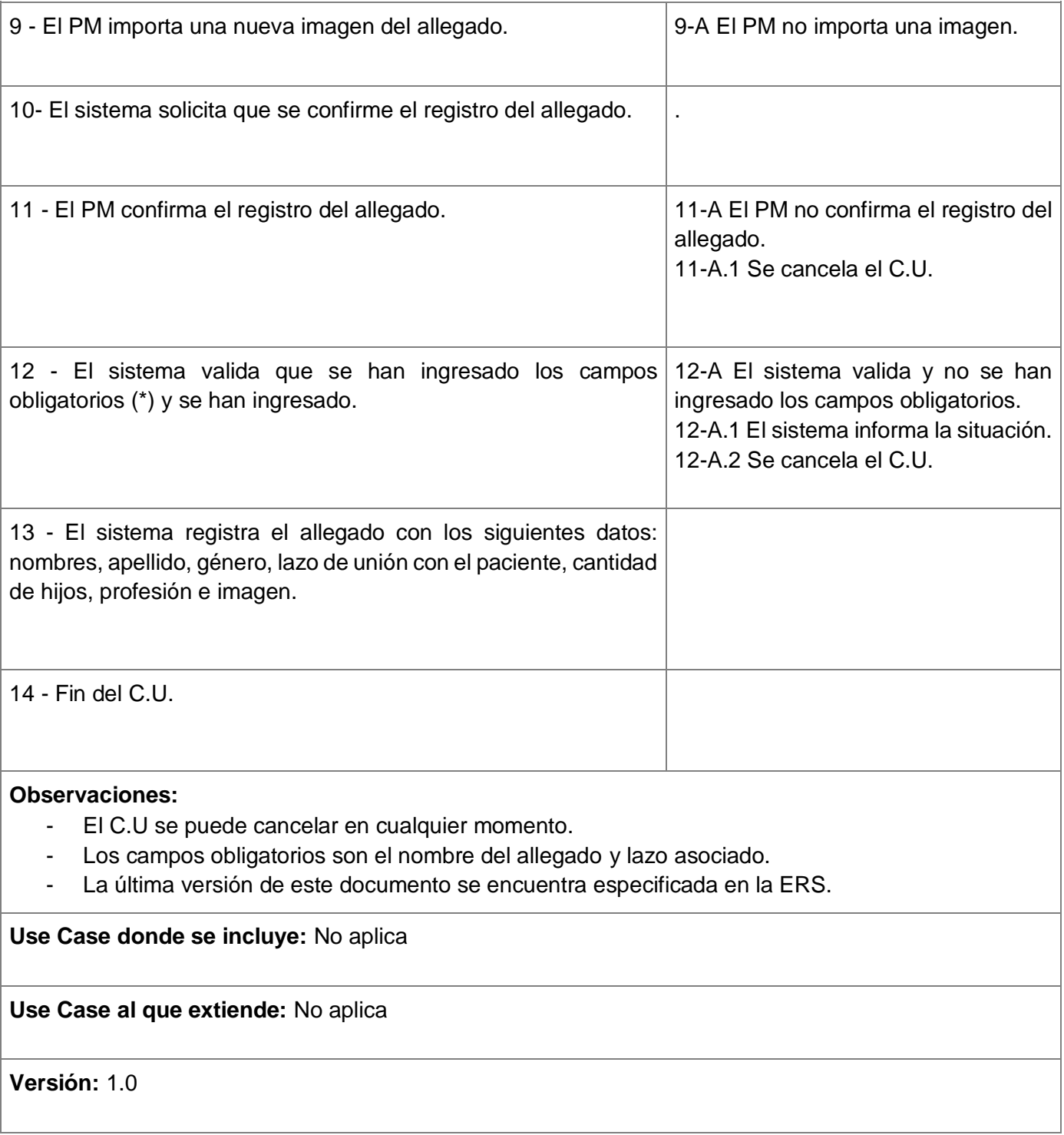

Para el siguiente diagrama de clases de dominio, se han omitido algunos métodos para tener una mayor simplicidad.

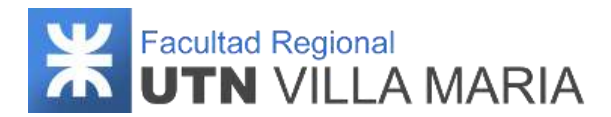

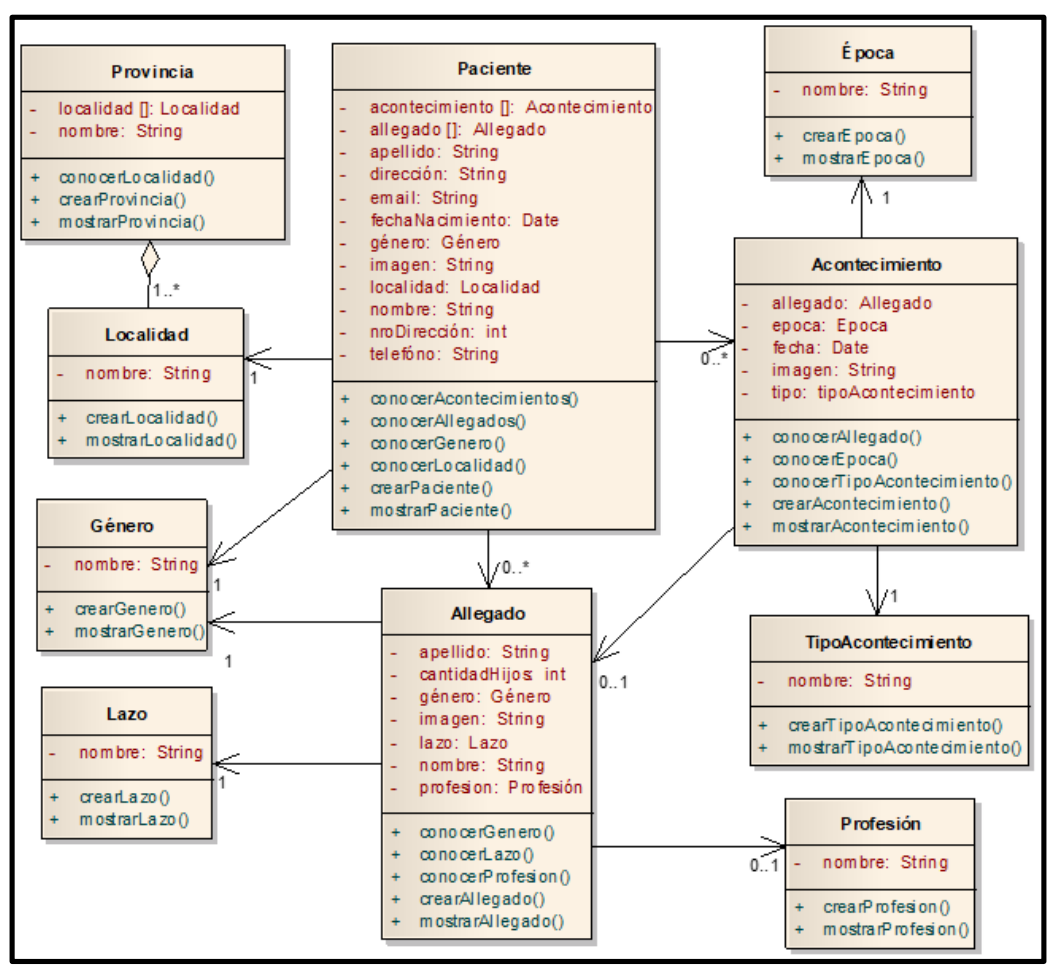

**Ilustración 109: Diagrama de clases de dominio v1.0 – Iteración N°1**

### **4.1.3 Matriz de asignaciones de responsabilidades**

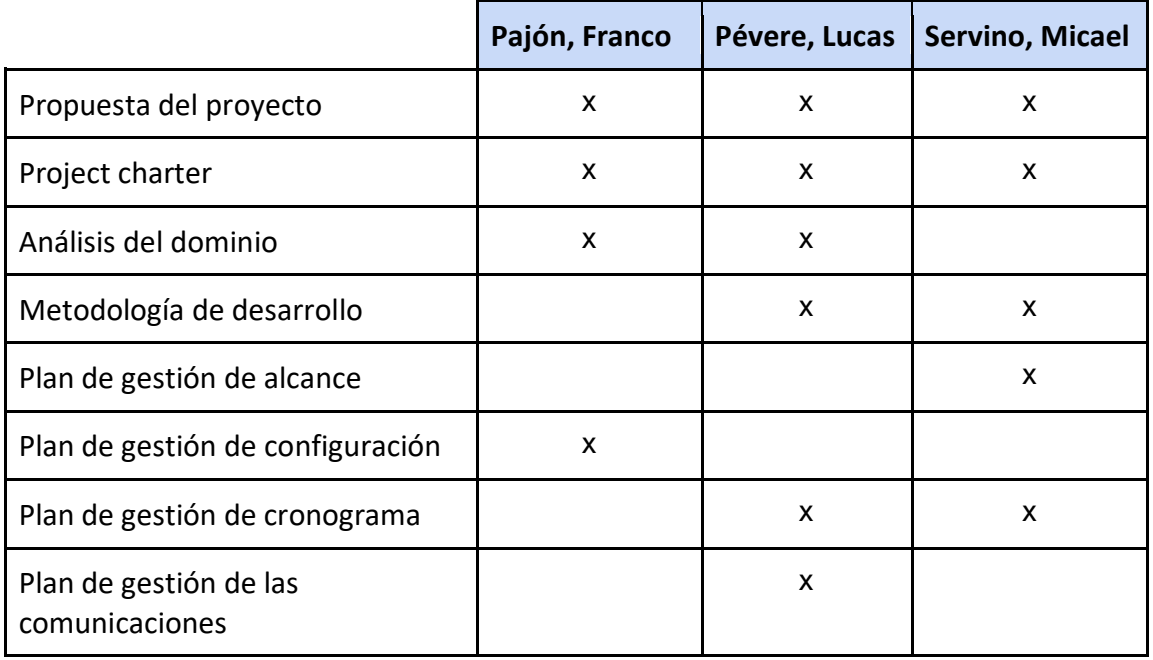

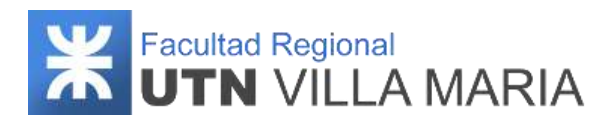

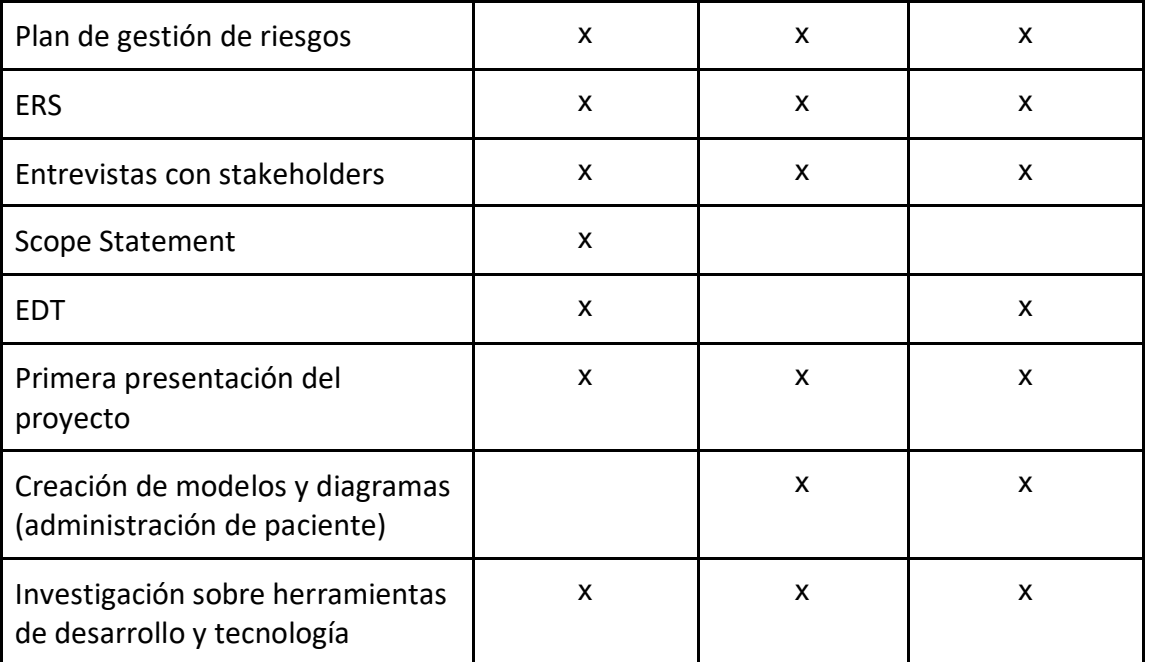

**Tabla 24: Matriz RAM - Iteración N°1**

### **4.1.4 Calendario**

En esta primera iteración se consideró desarrollar más actividades correspondientes a los workflows de requisitos y análisis.

A continuación, se muestra una captura sobre la cantidad de días laborables (20) en los que se desarrollaron los workflows definidos por la metodología.

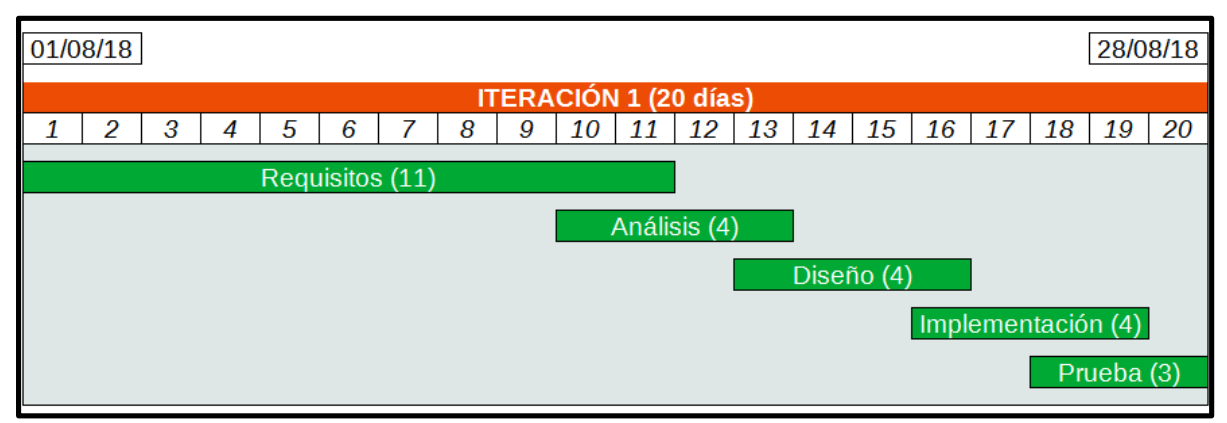

**Ilustración 110: Calendario - Iteración N°1**

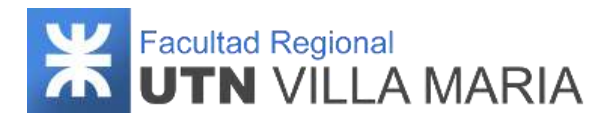

### **4.1.5 Monitoreo de riesgos**

#### **4.1.5.1 - Riesgos que han ocurrido**

#### - **Problemas de control del avance respecto de lo planificado - ID Nº 2**

El equipo tuvo inconvenientes para cumplir con las actividades programadas en el cronograma planificado y debió replanificar las actividades, generando un nuevo cronograma.

#### - **Falta de conocimientos técnicos en herramientas de desarrollo - ID Nº 3**

Debido a la falta de experiencia, el equipo tuvo problemas para desarrollar las actividades planificadas, aun cuando se ha invertido tiempo en aprender y reforzar conceptos aprendidos en el transcurso de la carrera.

#### - **Paros laborales - ID Nº 8**

Los paros laborales nos afectaron de manera positiva, debido a que al no asistir a las clases presenciales que tenían los integrantes, pudimos aprovechar el tiempo y reunirnos para avanzar con el proyecto.

#### **4.1.5.2 - Riesgos que se han modificado**

No se ha modificado ningún riesgo.

#### **4.1.5.3 - Riesgos que han surgido**

No han surgido nuevos riesgos.

### **4.1.6 Entregables presentados**

Los entregables que se presentaron y que fueron aprobados fueron los siguientes (incluye a lo realizado antes de la iteración):

- Propuesta del proyecto
- Especificación de Requerimientos de Software (ERS) v1.0
- Diagrama de Clases de Dominio (Paquete Administración de Pacientes) v1.0
- Diagrama de Paquetes de Casos de Uso v1.0
- Prototipo de interfaz de Usuario (Paquete Administración de Pacientes) v1.0
- Documento del Análisis de Dominio

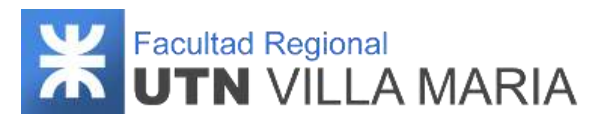

## **4.1.7 Conclusiones de iteración**

Como apartado final hemos llegado a las siguientes conclusiones que consideramos como las más importantes y que tendremos en cuenta para las siguientes iteraciones:

- Al ser la primera iteración, el equipo confía en que se han detectado la mayor parte de los casos de uso y se ha podido comprender el dominio con el cual se trabajará a lo largo del proyecto.
- Los expertos del dominio se han comprometido a ayudarnos a lo largo de todo el proyecto, asesorándonos con bibliografías y realizando las correcciones necesarias
- Al no contar con la suficiente experiencia, el equipo ha decidido que se llevarán a cabo trabajos de investigación de herramientas y tecnologías enfocadas al desarrollo e implementación del producto durante todo el transcurso del proyecto.
- El cursado de otras cátedras y responsabilidades de los integrantes dificultaron la gestión del proyecto, sin embargo, se pudieron cumplir con los objetivos propuestos hasta la fecha
- Se trabajaron 20 días laborales, con un promedio de 76 hs. trabajadas por cada integrante del equipo.

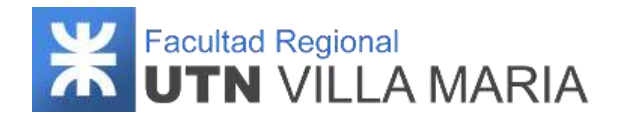

## **4.2. Iteración N°2**

### **4.2.1 Introducción**

Esta segunda iteración fue ejecutada durante la fase de ejecución del trabajo del proyecto, donde se llevaron a cabo principalmente actividades definidas en el workflow de requisitos y análisis. La funcionalidad contemplada abarca parte del paquete "Gestión de consejos", desarrollando los siguientes requerimientos:

- Gestión de consejos
	- ABM consejo
	- ABM consejo personalizado
	- ABM tipo de consejo
	- Visualizar consejo
	- Listar consejos

También se desarrollarán aquellas actividades relacionadas al paquete "Administración de paciente" que no fueron desarrollados en su totalidad durante la iteración N°1.

Para finalizar esta iteración, desarrollaremos un póster ilustrativo que será presentado en el próximo hito, donde especificaremos el objetivo y las características principales que persigue nuestro proyecto.

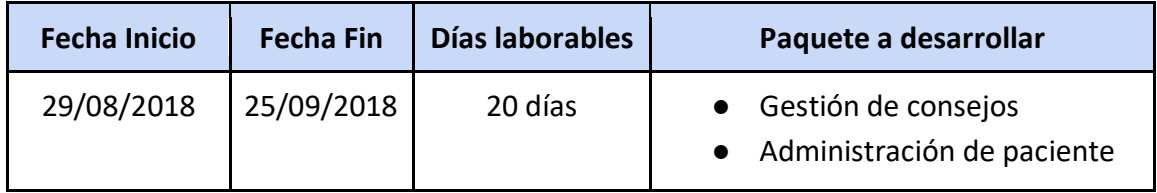

**Tabla 25: Iteración N°2**

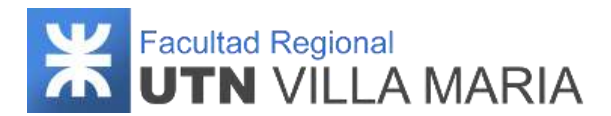

# **4.2.2 Desarrollo**

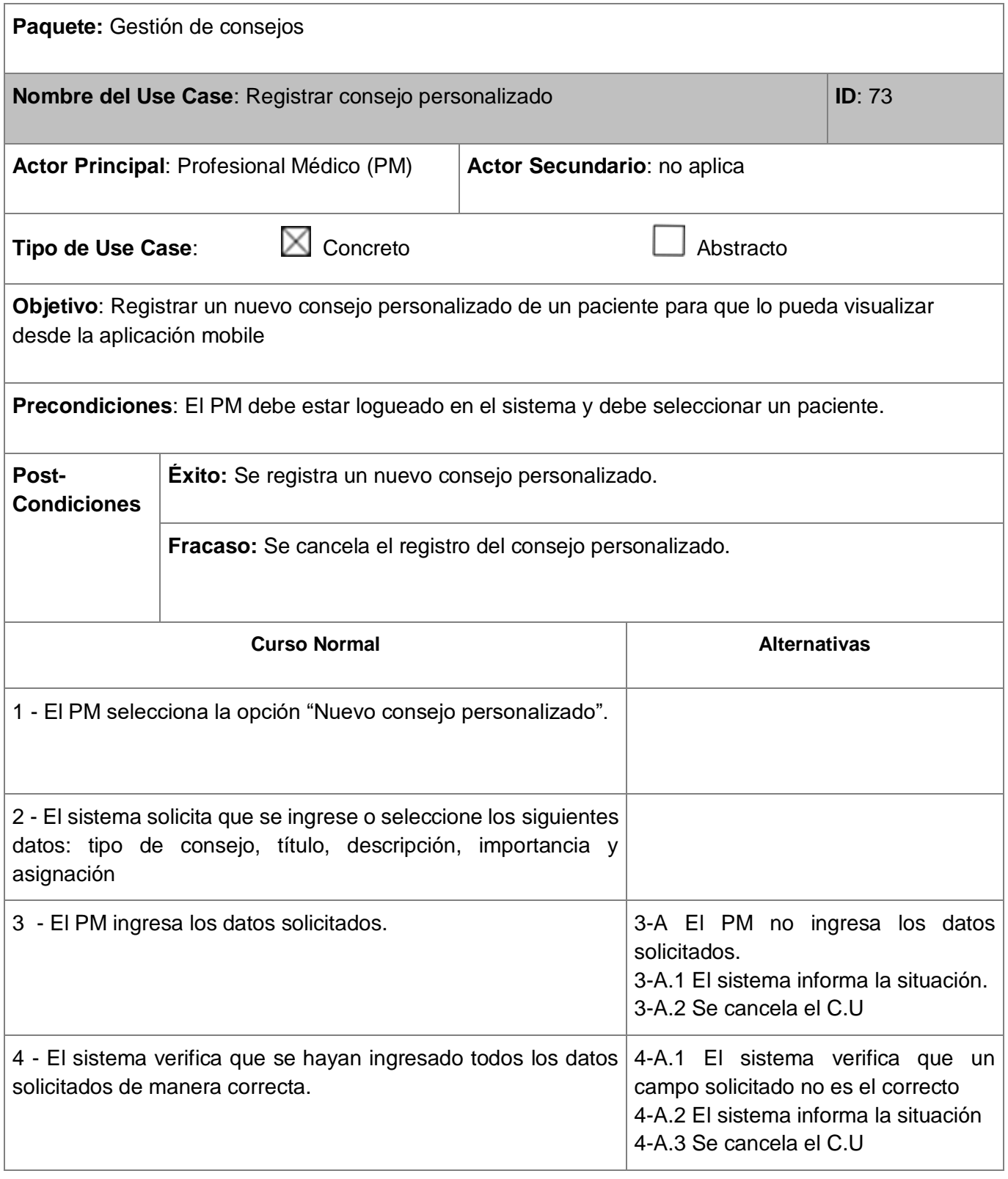

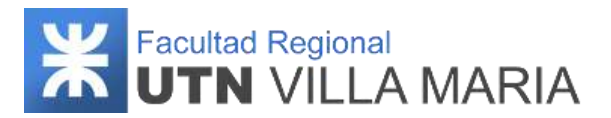

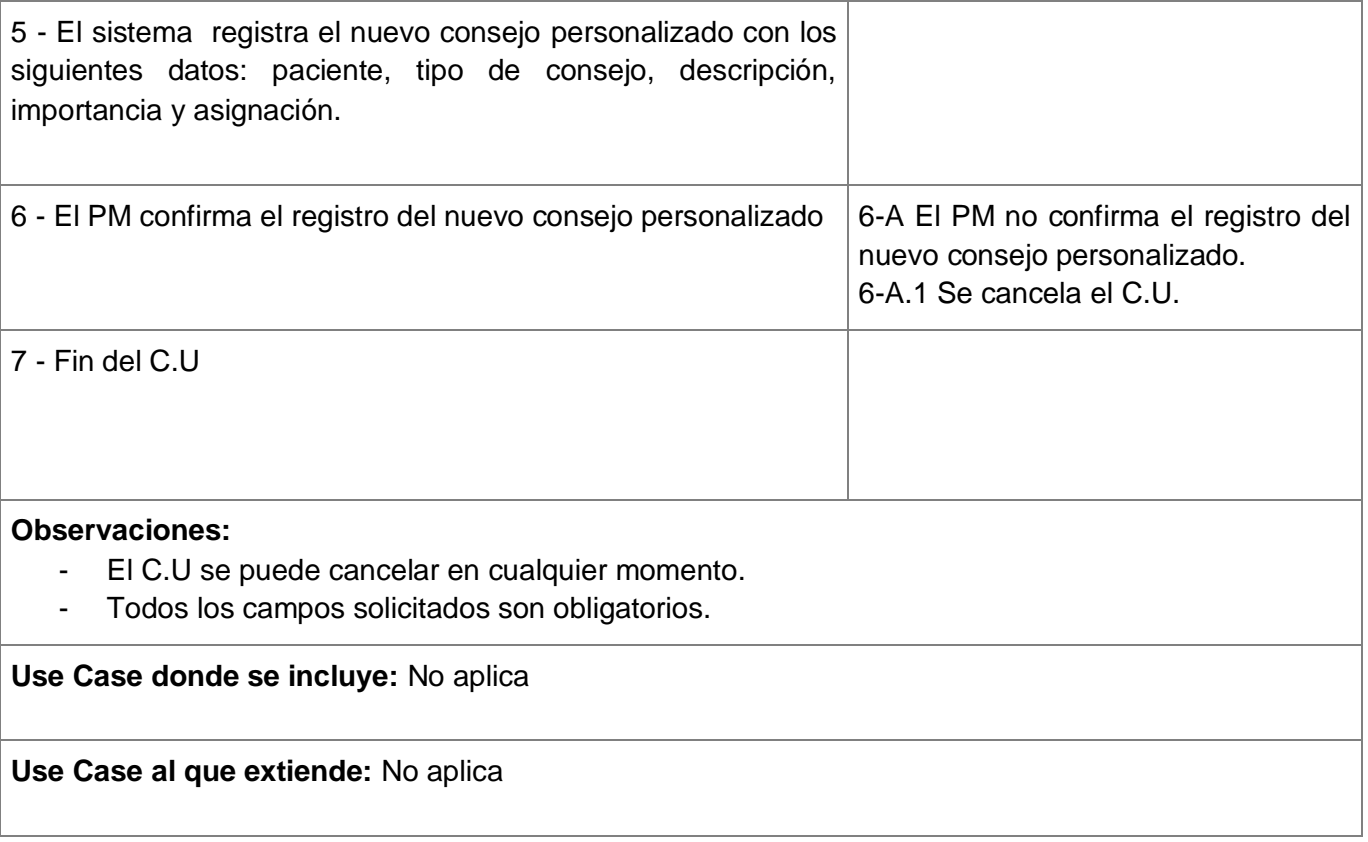

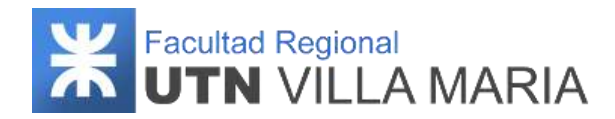

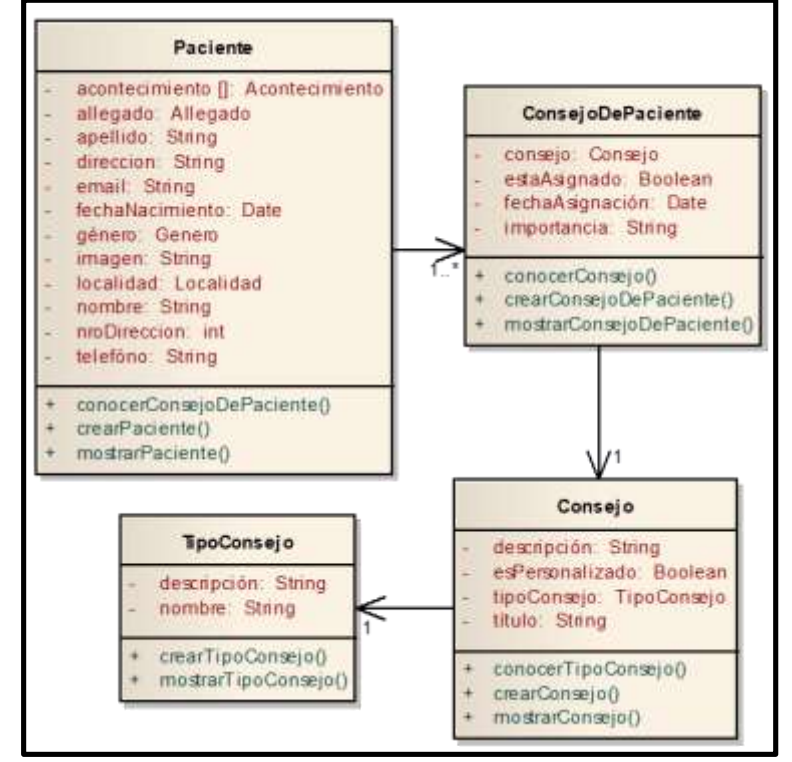

**Ilustración 111: Diagrama de clases de dominio v1.0 – Iteración N°2**

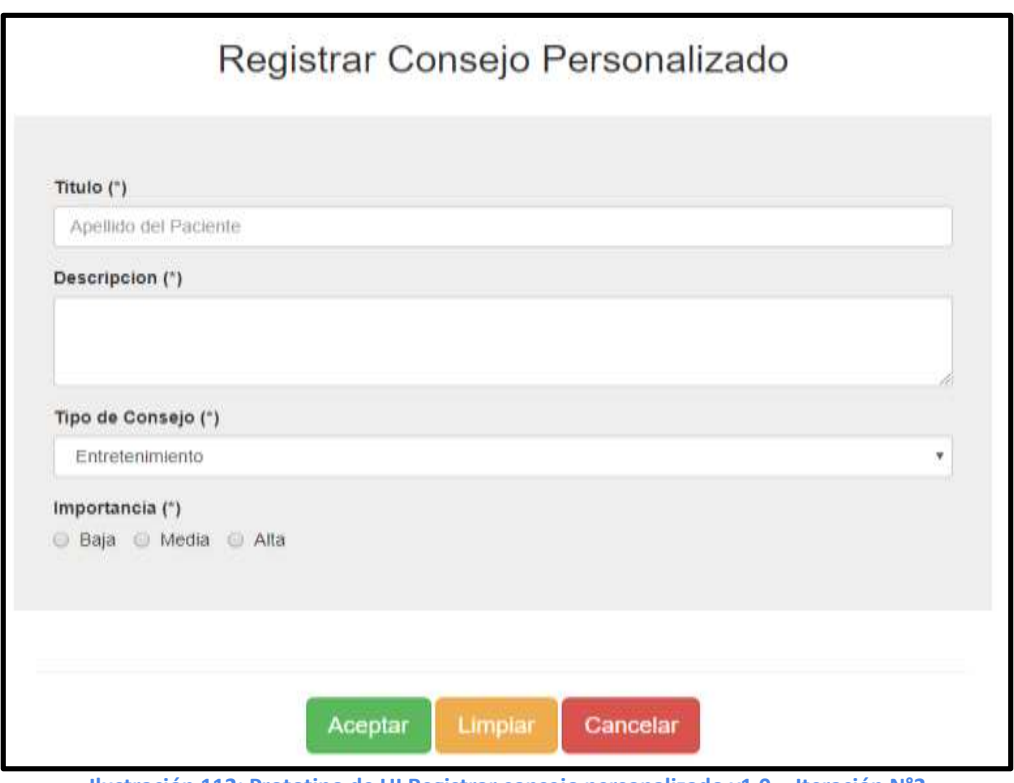

**Ilustración 112: Prototipo de UI Registrar consejo personalizado v1.0 – Iteración N°2**

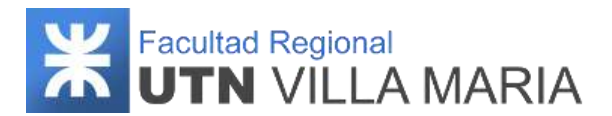

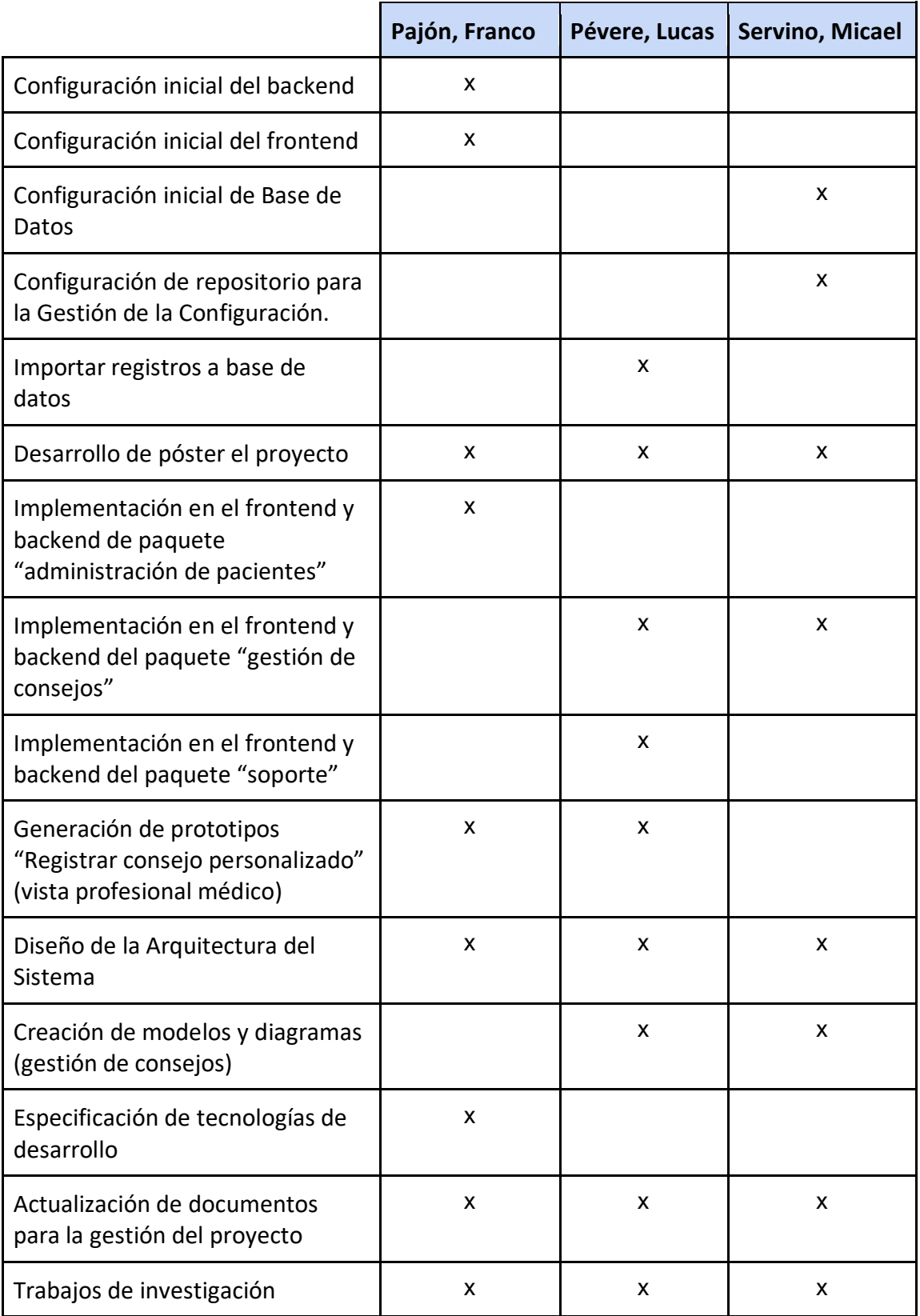

# **4.2.3 Matriz de asignaciones de responsabilidades**

**Tabla 26: Matriz RAM - Iteración N°2**

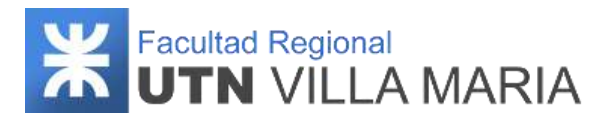

## **4.2.4 Calendario**

En esta segunda iteración se consideró desarrollar más actividades correspondientes a los workflows de requisitos y análisis (al igual que en la primera iteración).

A continuación, se muestra una captura sobre la cantidad de días laborables (20) en los que se desarrollaron los workflows definidos por la metodología.

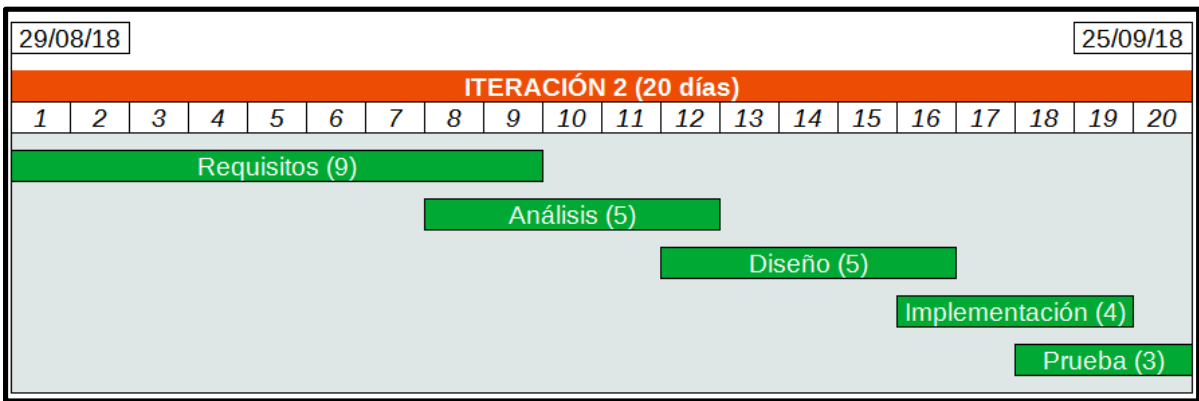

**Ilustración 113: Calendario – Iteración N °2**

### **4.2.5 Monitoreo de riesgos**

### **4.2.5.1 - Riesgos que han ocurrido**

### - **Falta de conocimientos técnicos en herramientas de desarrollo - ID Nº 3**

Al igual que en la iteración anterior, este riesgo ocurrió y nos afectó de manera negativa debido a la falta de experiencia que tiene el equipo en herramientas de desarrollo. Sin embargo, el equipo se propuso llevar a cabo capacitaciones extraacadémicas pudiendo cumplir con las actividades programadas y sin necesidad de replanificar el calendario establecido.

### **4.2.5.2 - Riesgos que se han modificado**

Como esta iteración volvió a ocurrir y el equipo tiene la necesidad de capacitarse constantemente en herramientas de desarrollo, se ha modificado la probabilidad de ocurrencia de este riesgo (**ID Nº 3)**, quedando definido de la siguiente manera:

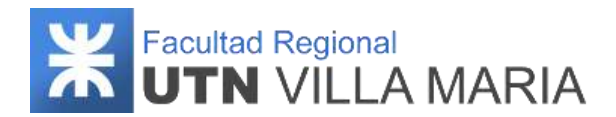

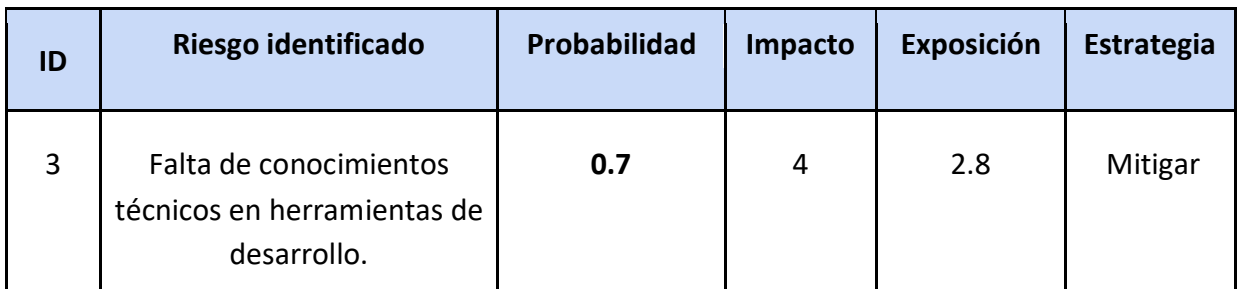

**Tabla 27: Riesgos identificados - Iteración N°2**

### **4.2.5.3 - Riesgos que han surgido**

No han surgido nuevos riesgos.

## **4.2.6 Entregables presentados**

Los entregables que se presentaron y que fueron aprobados fueron los siguientes:

- Especificación de tecnologías de desarrollo v1.0
- Especificación de arquitectura del sistema v1.0
- Diagrama de Clases de dominio (Paquete Gestión de consejos) v1.0
- Prototipos de Interfaz (Paquete Gestión de consejos) v1.0
- Especificación de Requerimientos de Software (ERS) v2.0

### **4.2.7 Conclusiones de iteración**

Como apartado final hemos llegado a las siguientes conclusiones que consideramos como las más importantes y que tendremos en cuenta para las siguientes iteraciones:

- En esta segunda iteración el equipo pudo finalizar con el listado completo de casos de uso, identificando cuál será su grado de complejidad y prioridad
- Se resolvió de manera satisfactoria no solo las actividades planificadas, sino también aquellas que se habían quedado pendientes de la iteración anterior.
- El cursado de otras cátedras y responsabilidades de los integrantes dificultaron la gestión del proyecto, sin embargo, se pudieron cumplir con los objetivos propuestos hasta la fecha
- Se trabajaron 20 días laborales, con un promedio de 62 hs. trabajadas por cada integrante del equipo.

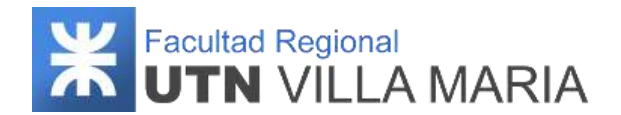

## **4.3. Iteración N°3**

### **4.3.1 Introducción**

Esta tercera iteración fue ejecutada durante la fase de ejecución del trabajo del proyecto, donde se llevaron a cabo principalmente actividades definidas en el workflow de requisitos y análisis. La funcionalidad contemplada abarca parte del paquete "Administración de usuarios", desarrollando los siguientes requerimientos:

- Administración de usuarios
	- ABM usuario
	- ABM perfil
	- Iniciar sesión
	- Caducar sesión
	- Cerrar sesión
	- Modificar contraseña
	- Registrar nueva contraseña
	- Solicitar nueva contraseña

Por último, en esta iteración se llevó a cabo la presentación del proyecto correspondiente al hito N°2 (modelado e implementación), presentando previamente el póster desarrollado en la iteración anterior, que luego fue exhibido en los pasillos de la Facultad Regional Villa María.

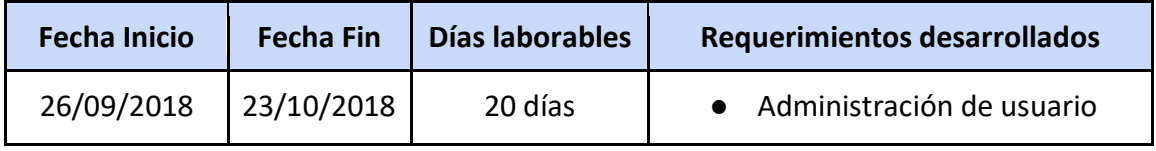

**Tabla 28: Iteración N°3**

## **4.3.2 Desarrollo**

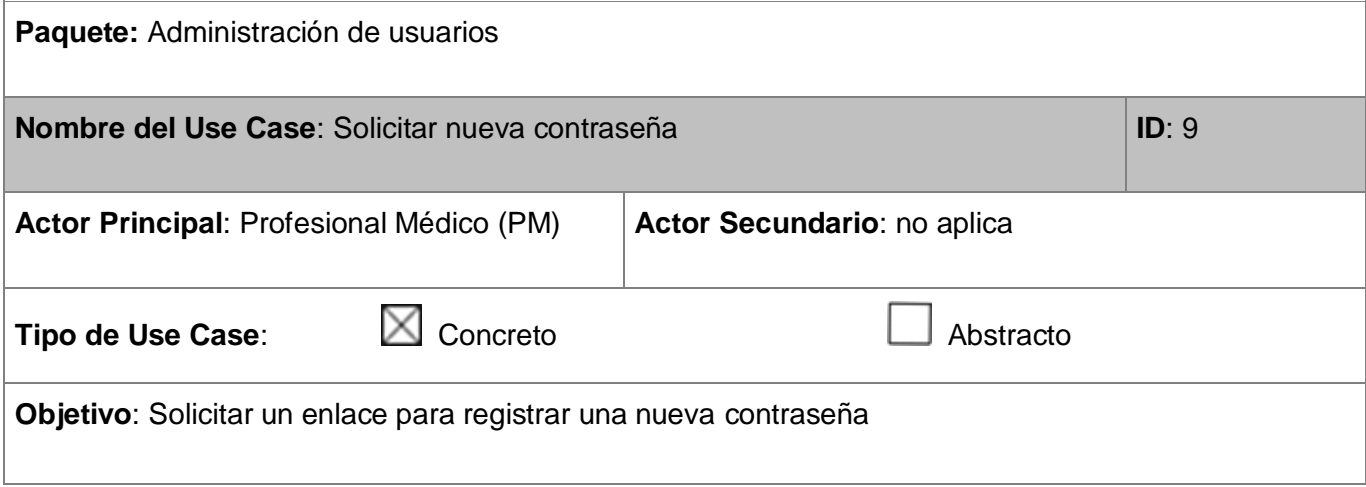

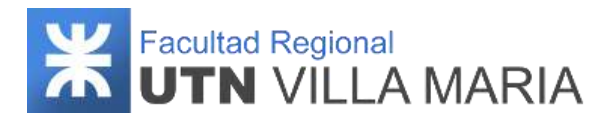

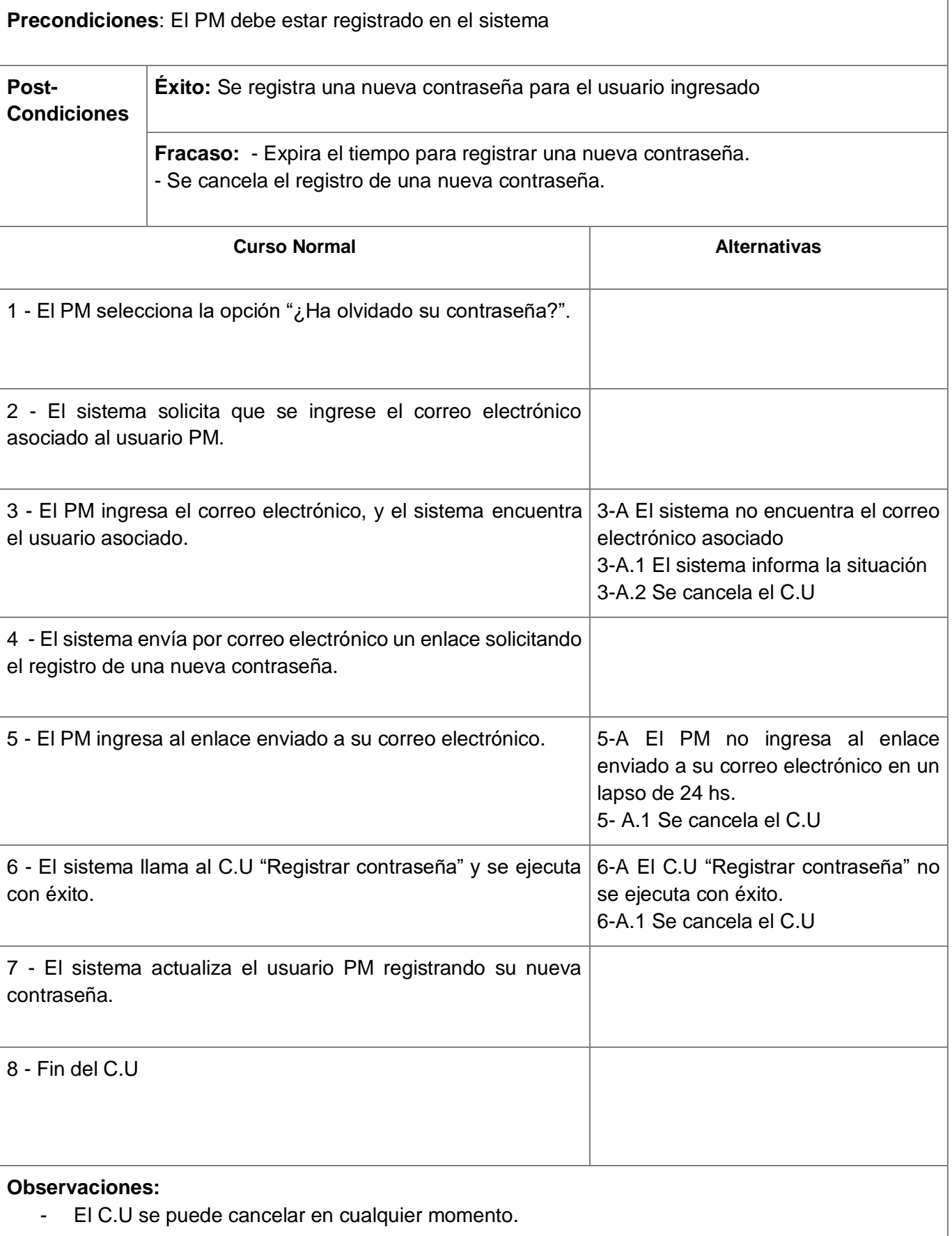

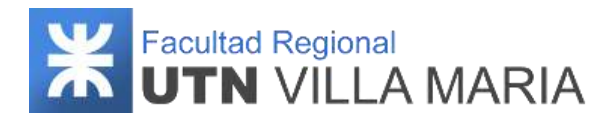

**Use Case donde se incluye:** Use case "Registrar contraseña"

#### **Use Case al que extiende:** No aplica

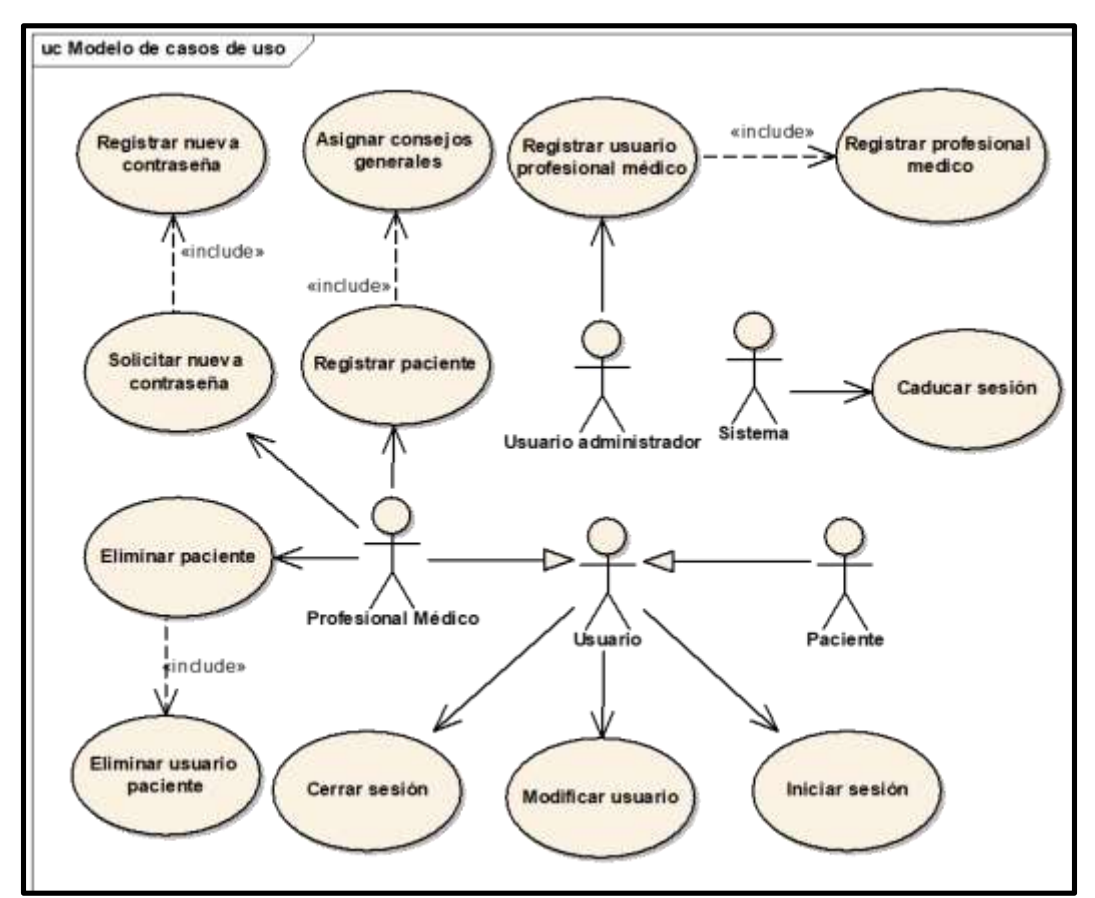

**Ilustración 114: Diagrama de Casos de Uso v1.0 – Iteración N°3**

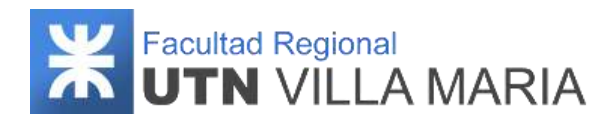

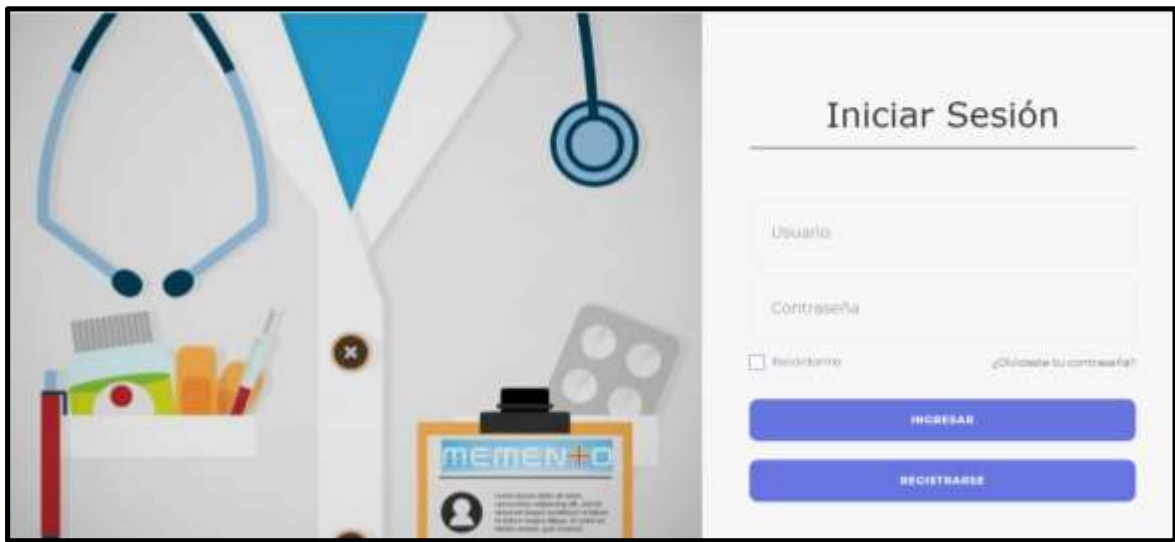

**Ilustración 115: Prototipo de UI Iniciar Sesión v1.0 – Iteración N°3**

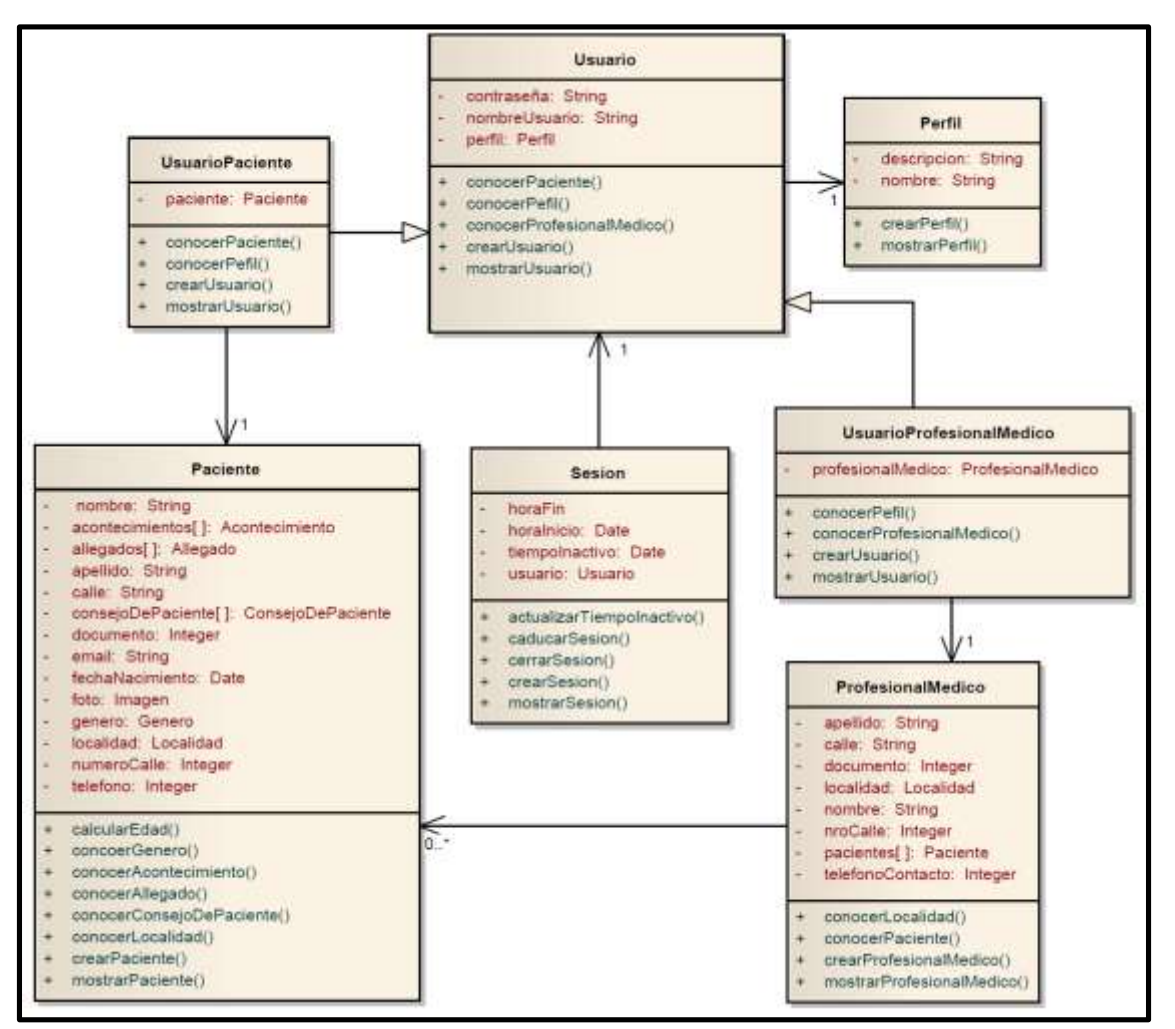

**Ilustración 116: Diagrama de Clases de dominio v1.0 – Iteración N°3**

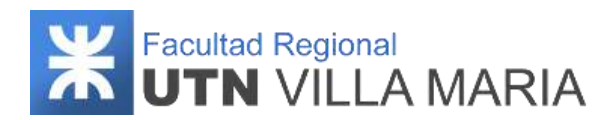

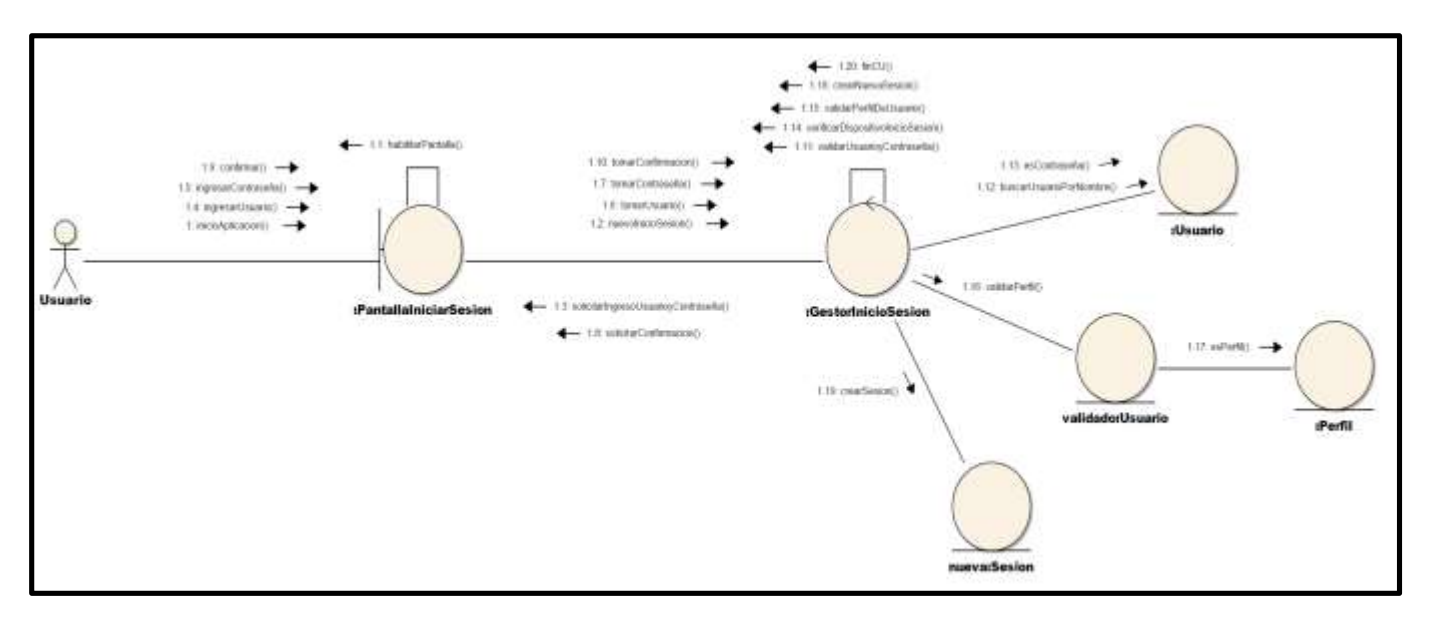

**Ilustración 117: Realización de CU "Iniciar Sesión" v1.0 - Iteración N°3**

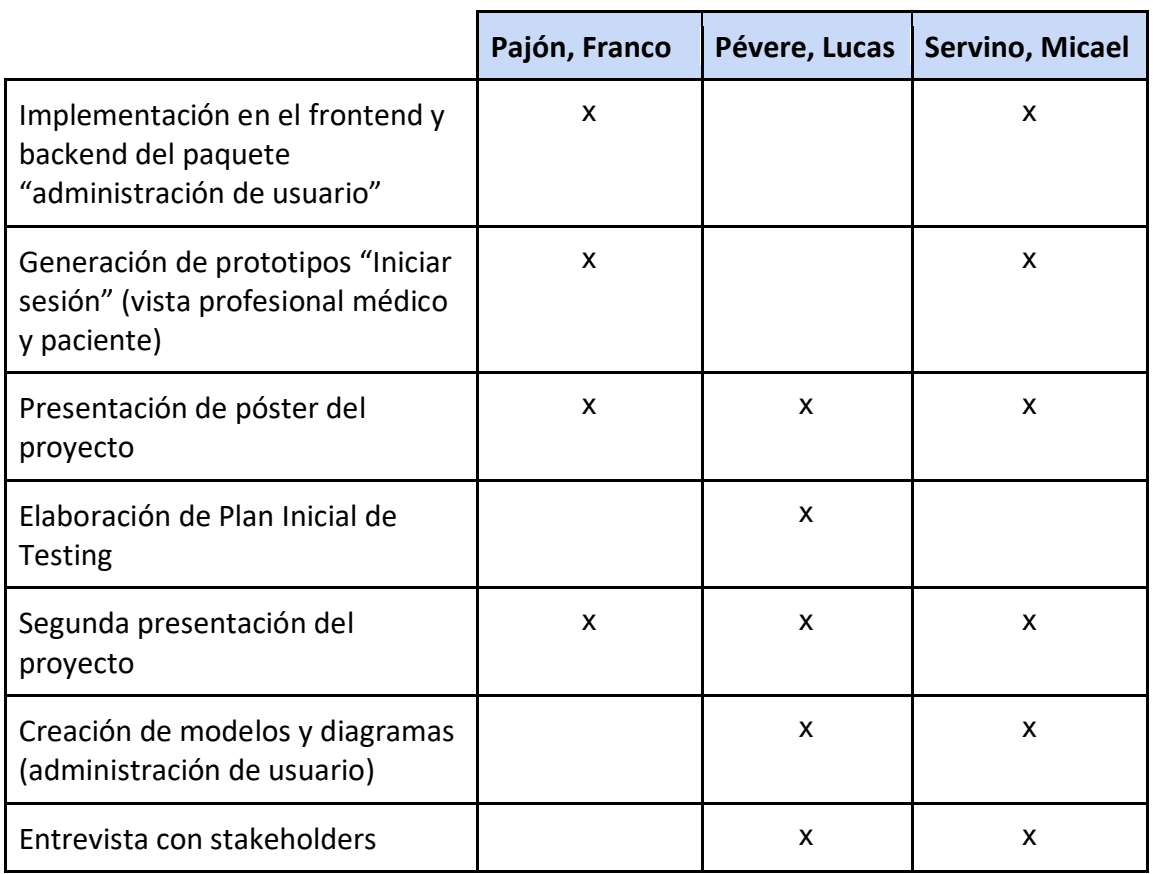

## **4.3.3 Matriz de asignaciones de responsabilidades**

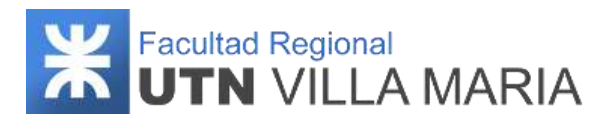

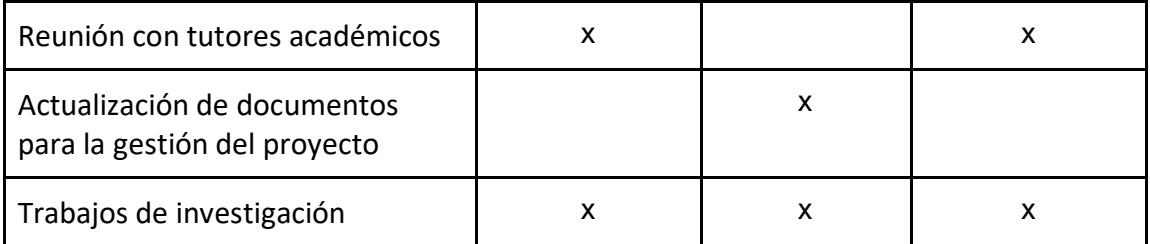

**Tabla 29: Matriz RAM - Iteración N°3**

## **4.3.4 Calendario**

En esta tercera iteración se consideró desarrollar más actividades correspondientes a los workflows de requisitos y análisis.

A continuación, se muestra una captura sobre la cantidad de días laborables (20) en los que se desarrollaron los workflows definidos por la metodología.

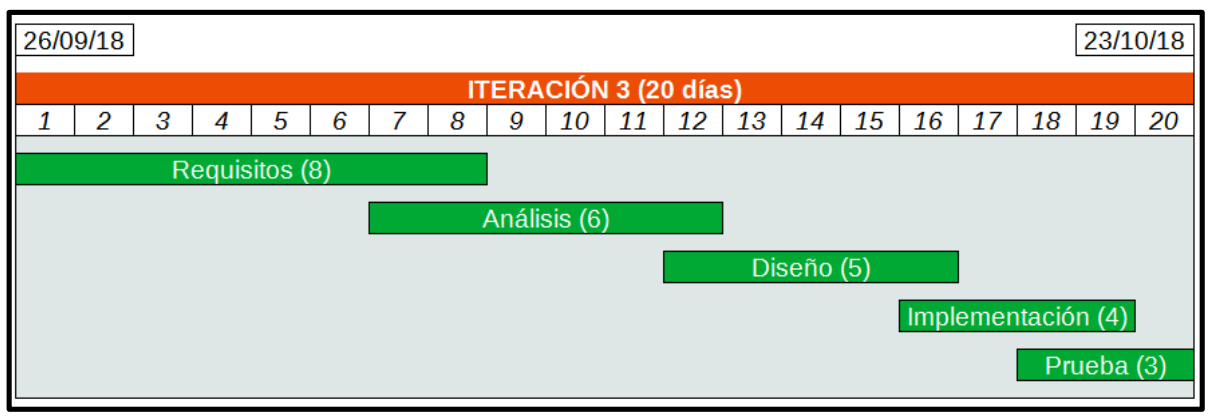

**Ilustración 118: Calendario - Iteración N°3**

### **4.3.5 Monitoreo de riesgos**

### **4.3.5.1 - Riesgos que han ocurrido**

#### - **Problemas de control del avance respecto de lo planificado - ID Nº 2**

Este riesgo ocurrió, y por lo tanto el cronograma no se pudo respetar de acuerdo a lo planificado. El equipo tuvo inconvenientes para cumplir con las actividades programadas en el cronograma planificado y debió replanificar las actividades, generando un nuevo cronograma.

- **Falta de conocimientos técnicos en herramientas de desarrollo - ID Nº 3**

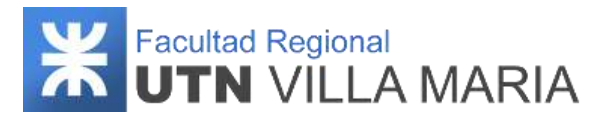

Este riesgo ocurrió y nos afectó de manera negativa. Sin embargo, pudimos solucionar los problemas que se nos presentaban acudiendo a los tutores que habíamos definido previamente.

### **4.3.5.2 - Riesgos que se han modificado**

En esta iteración hemos tenido una entrevista con uno de los profesionales médicos que guían nuestro proyecto, y nos ha hecho correcciones acerca del alcance de nuestro producto, por lo cual tuvimos que modificarlo para que cumpla con sus expectativas. Es por eso que decidimos modificar la probabilidad de ocurrencia de este riesgo (**ID Nº 7)**, quedando definida de la siguiente manera:

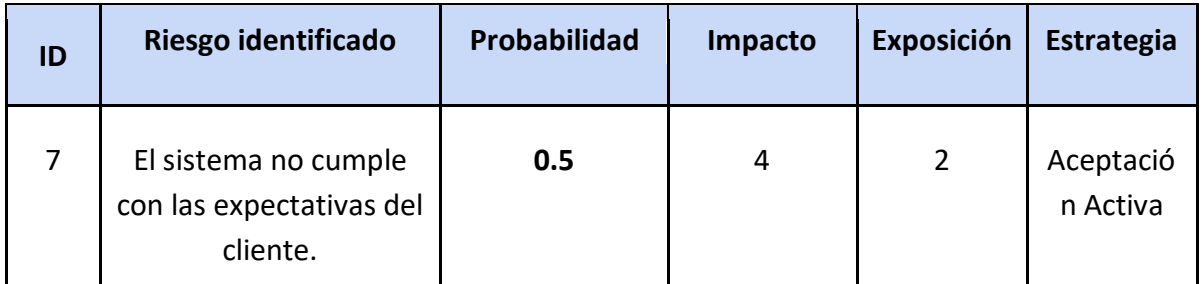

**Tabla 30: Riesgos identificados - Iteración N°4**

#### **4.3.5.3 - Riesgos que han surgido**

No han surgido nuevos riesgos.

### **4.3.6 Entregables presentados**

Los entregables que se presentaron y que fueron aprobados fueron los siguientes:

- Diagrama de Casos de uso (Paquete Administración de Usuarios) v1.0
- Diagrama de Clases de dominio (Paquete Administración de Usuarios) v1.0
- Diagrama de Comunicación (Paquete Administración de Usuarios) v1.0
- Prototipos de Interfaz (Paquete Administración de Usuarios) v1.0
- Poster informativo sobre el proyecto Memento

### **4.3.7 Conclusiones de iteración**

Como apartado final hemos llegado a las siguientes conclusiones que consideramos como las más importantes y que tendremos en cuenta para las siguientes iteraciones:

> ● En esta iteración se ha llevado a cabo entrevistas con los expertos del dominio la cual fue muy satisfactoria. Si bien nos han remarcado cierta funcionalidad que debería ser tenida en cuenta y modificada, los mismos se sienten muy satisfechos con el desarrollo y lo que esperan del mismo

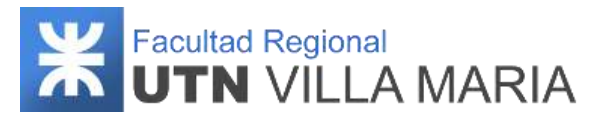

- En el transcurso de esta tercera iteración, el equipo decidió que una parte de la funcionalidad contemplada será desarrollada en iteraciones posteriores, quedando pendiente el estudio de Spring Security
- Se ha llevado a cabo la presentación del segundo hito junto con el póster descriptivo el proyecto, el cual fue aprobado por los profesores de la cátedra
- Se trabajaron 20 días laborales, con un promedio de 50 hs. trabajadas por cada integrante del equipo.

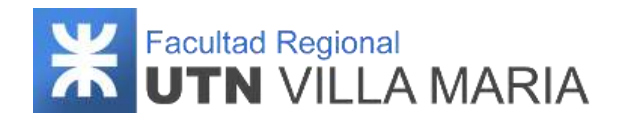

## **4.4. Iteración N°4**

### **4.4.1 Introducción**

Esta cuarta iteración fue ejecutada durante la fase de ejecución del trabajo del proyecto, donde se llevaron a cabo principalmente actividades definidas en el workflow de requisitos y análisis. La funcionalidad contemplada abarca parte del paquete "Gestión de entrenamientos", desarrollando los siguientes requerimientos:

- Gestión de entrenamientos
	- ABM entrenamiento personalizado
	- ABM nivel de entrenamiento
	- ABM tipo de entrenamiento
	- Visualizar entrenamientos

Cabe recalcar que esta iteración será la más acotada de las siete que se han definido para este proyecto. Si bien los motivos se han especificado al comienzo de este documento, es en esta iteración donde los integrantes tendrán más cargas horarias debido a que las fechas corresponden al fin del ciclo lectivo y es por eso que se dedicara parte de su tiempo al estudio de otras cátedras de la carrera.

Por último, al finalizar esta iteración los integrantes tienen la intención de tomarse un receso de vacaciones antes de comenzar con la iteración definida para el siguiente año.

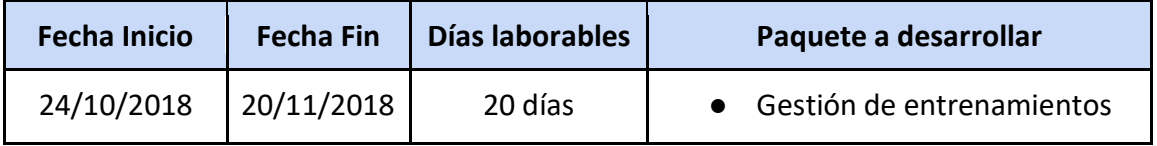

**Tabla 31: Iteración N°4**

## **4.4.2 Desarrollo**

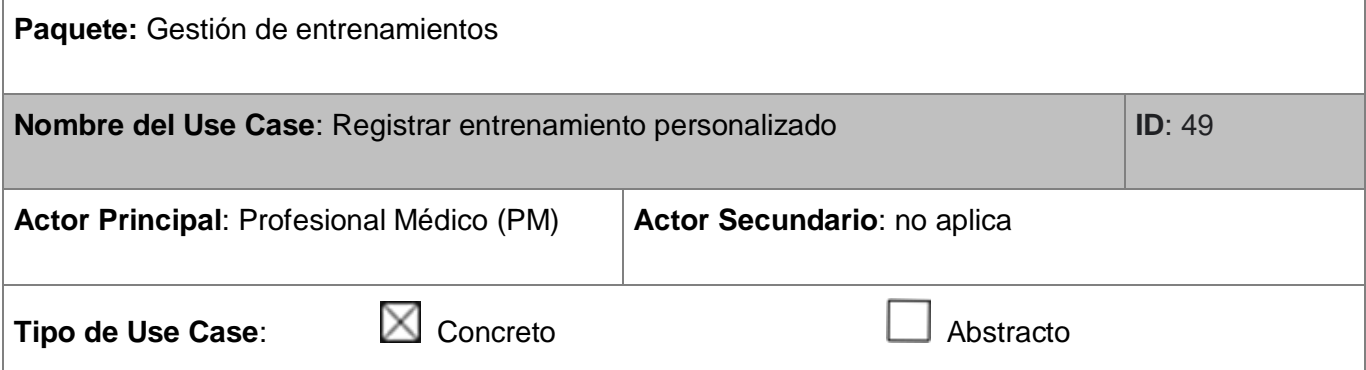

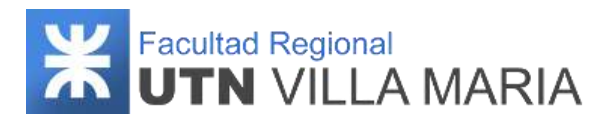

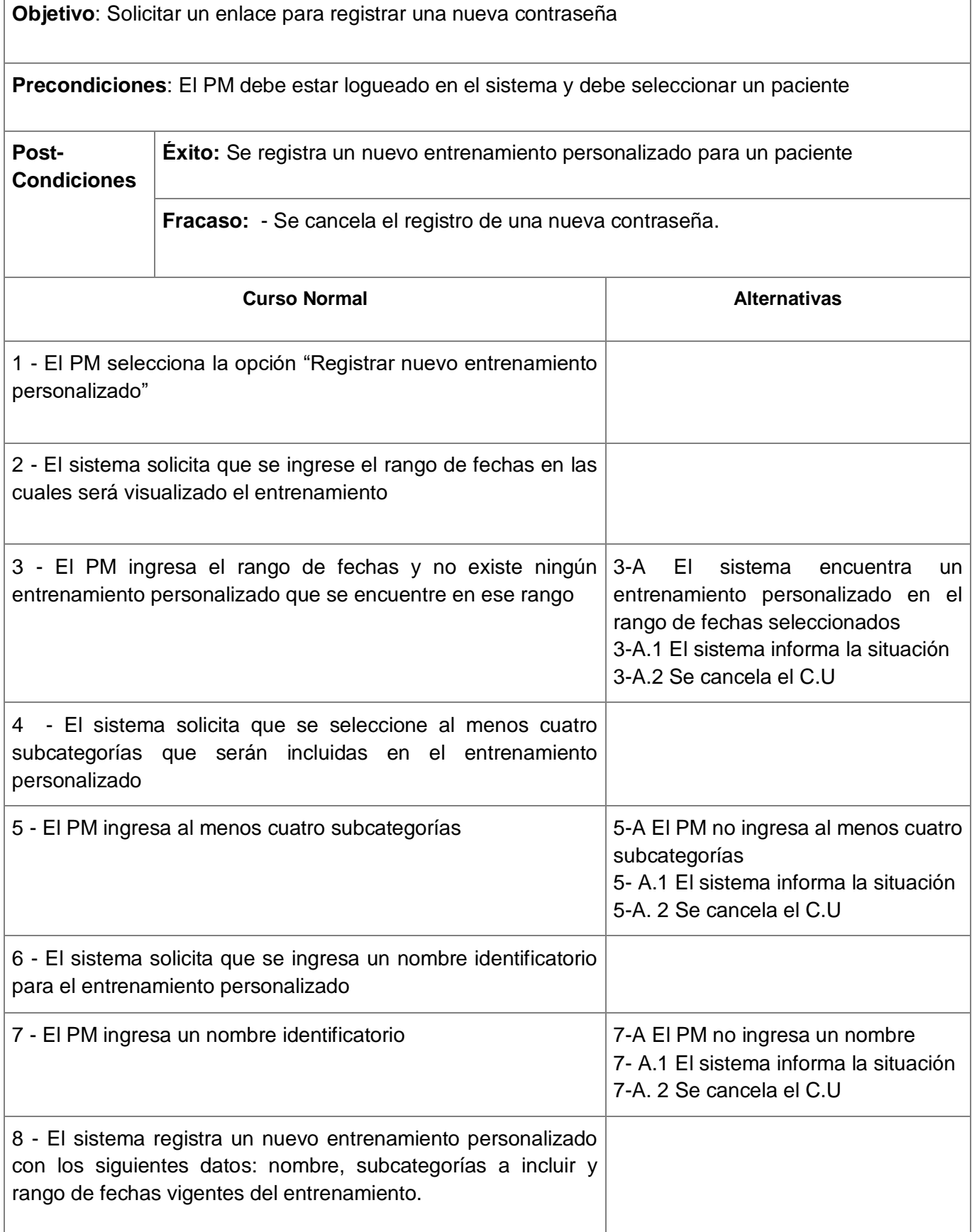

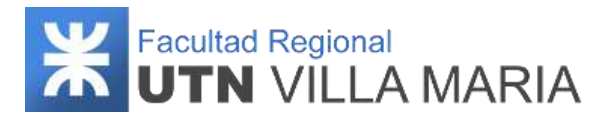

#### **Observaciones:**

- El C.U se puede cancelar en cualquier momento.

#### **Use Case donde se incluye:** No aplica

#### **Use Case al que extiende:** No aplica

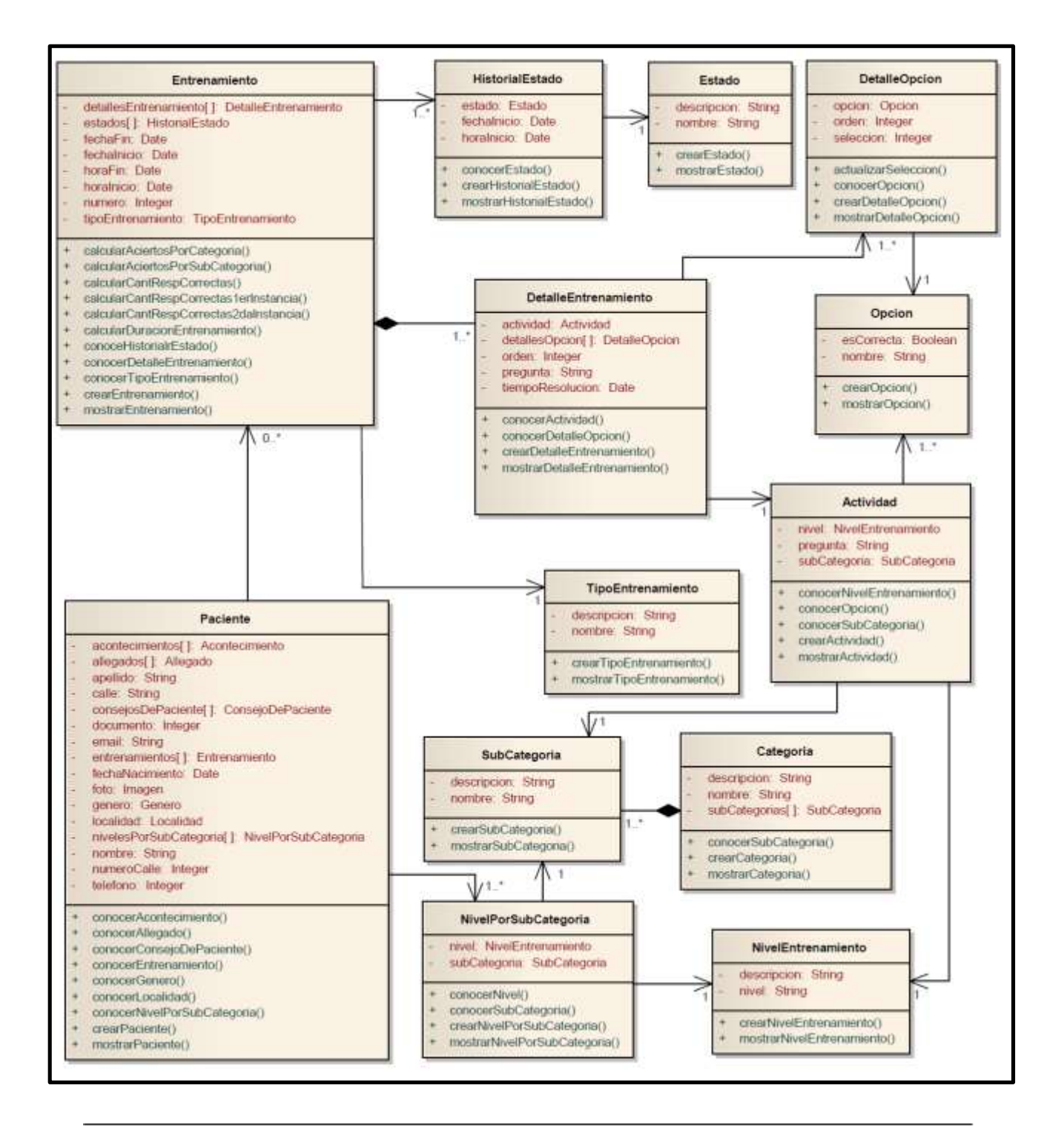

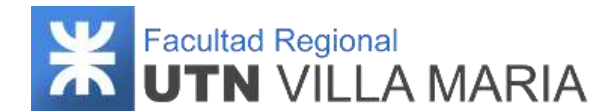

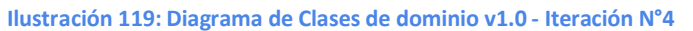

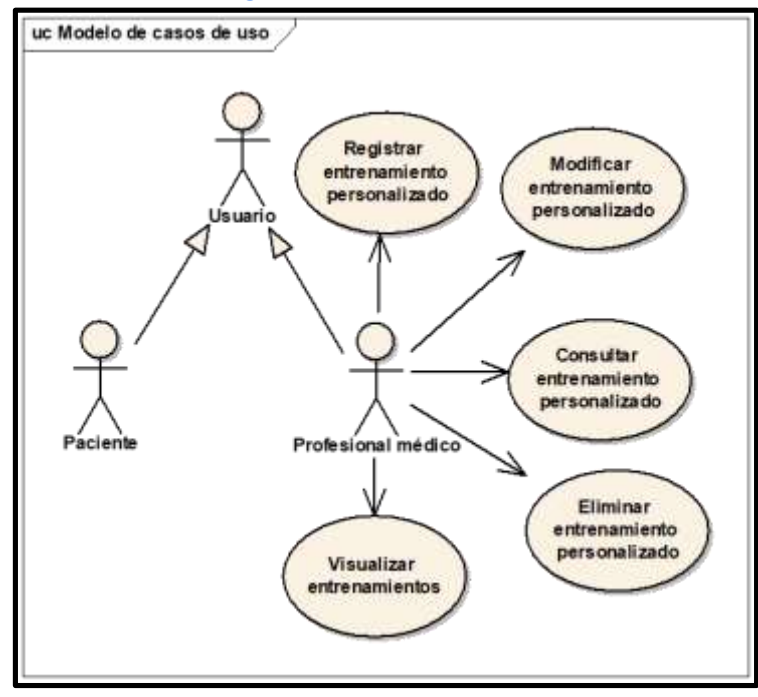

**Ilustración 120: Diagrama de Casos de uso v1.0- Iteración N°4**

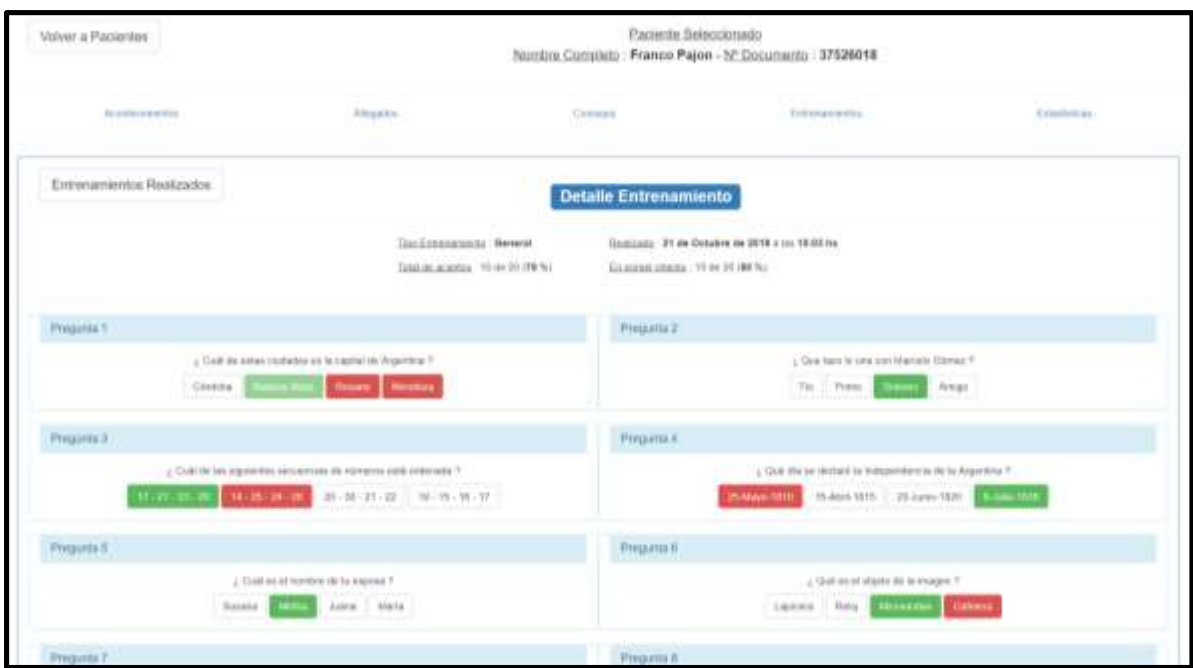

**Ilustración 121: Prototipo de UI Visualizar entrenamiento realizado v1.0 - Iteración N°4**

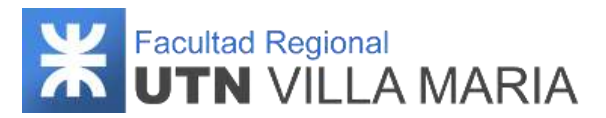

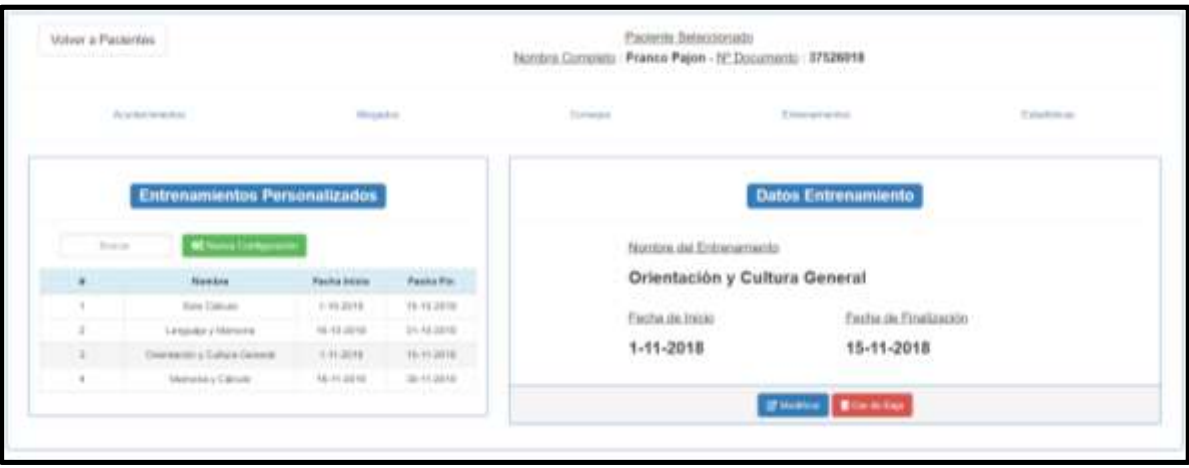

**Ilustración 122: Prototipo de UI Ver entrenamiento personalizado v1.0 - Iteración N°4**

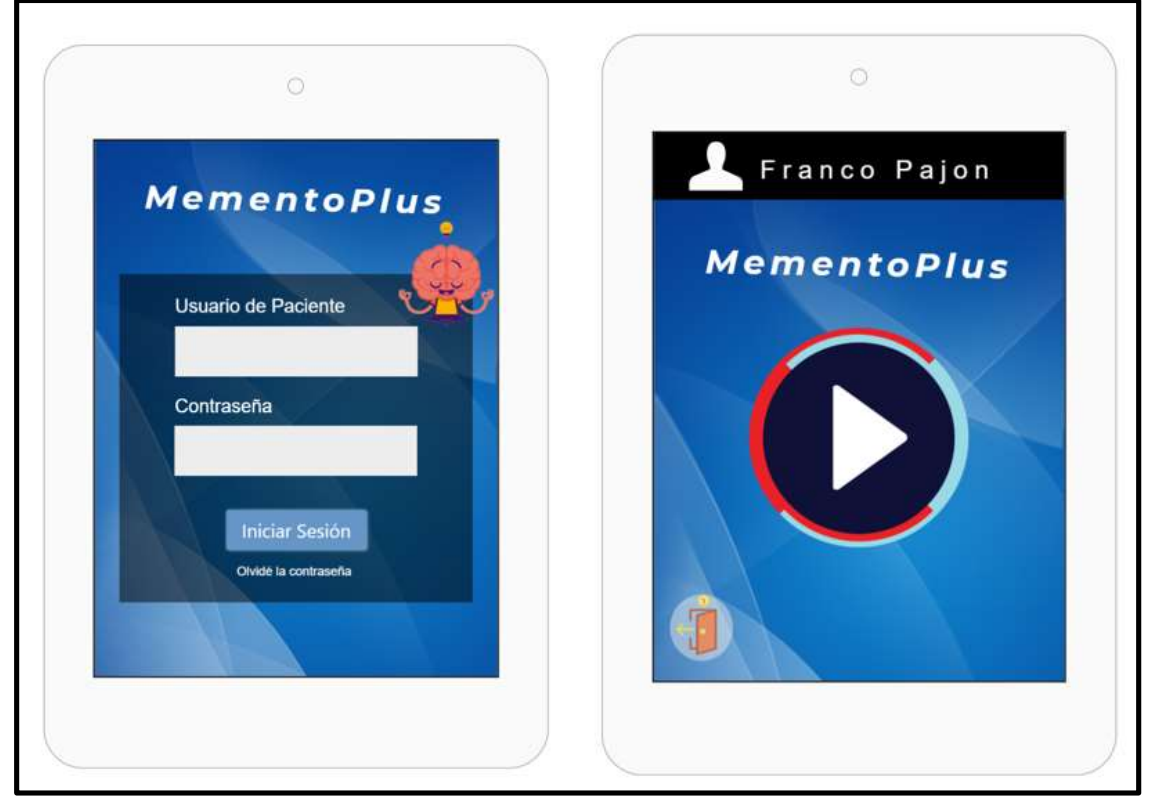

**Ilustración 123: Prototipo de UI Autenticar usuario mobile v1.0 - Iteración N°4**

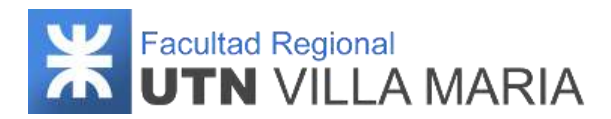

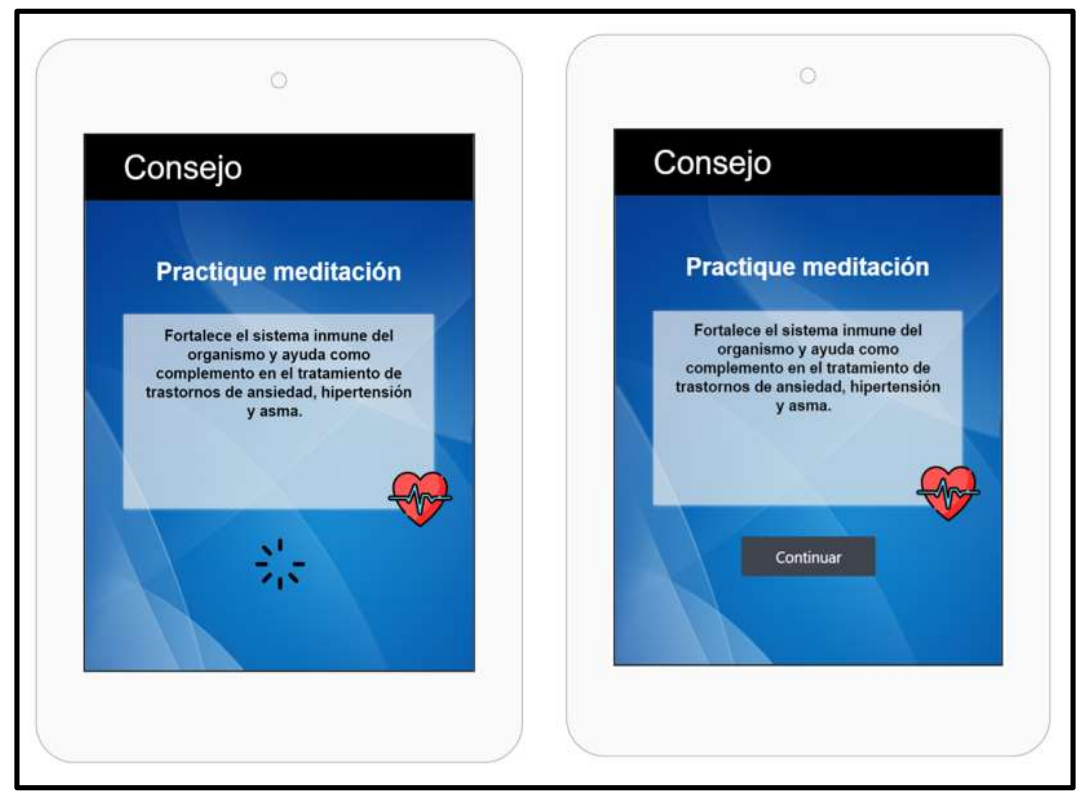

**Ilustración 124: Prototipo de UI Visualizar consejo v1.0 - Iteración N°4**

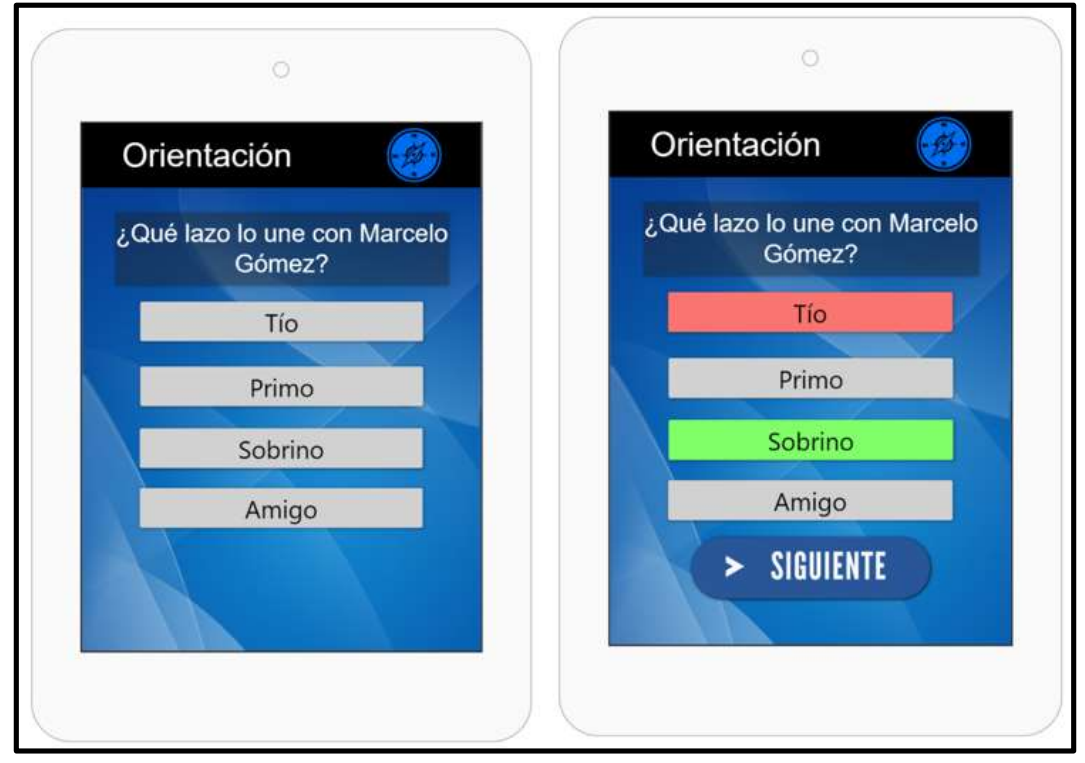

**Ilustración 125: Prototipo de UI Visualizar consejo v1.0 - Iteración N°4**

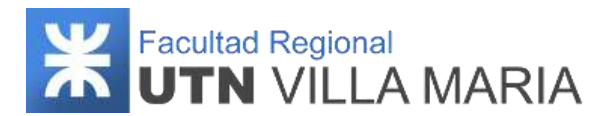

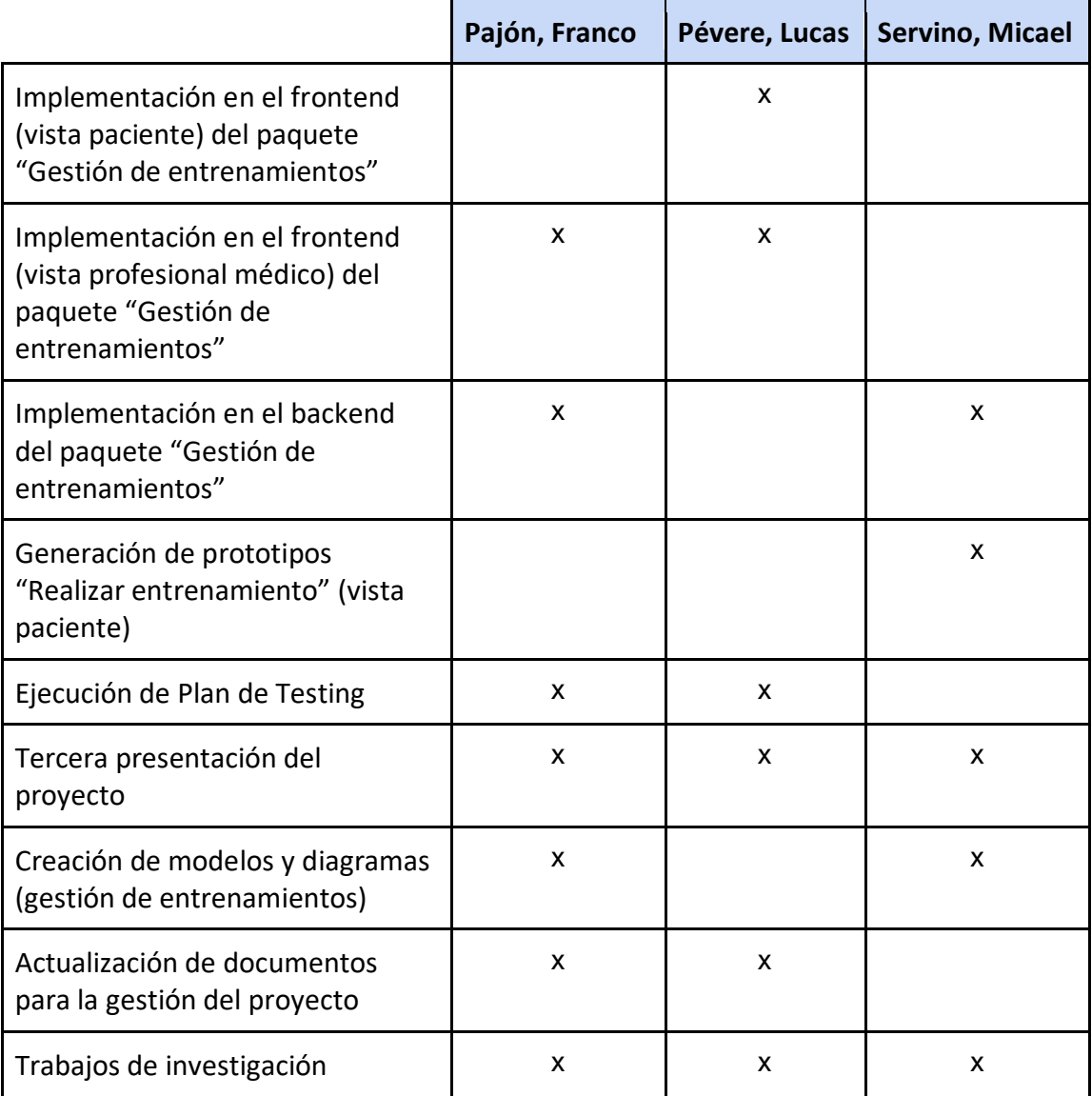

## **4.4.3 Matriz de asignaciones de responsabilidades**

**Tabla 32: Matriz RAM - Iteración N°4**

## **4.4.4 Calendario**

En esta cuarta iteración se consideró desarrollar más actividades correspondientes a los workflows de requisitos y análisis. Sin embargo, también se consideró desarrollar actividades de manera equitativa para los workflows de diseño e implementación.

A continuación, se muestra una captura sobre la cantidad de días laborables (20) en los que se desarrollaron los workflows definidos por la metodología.

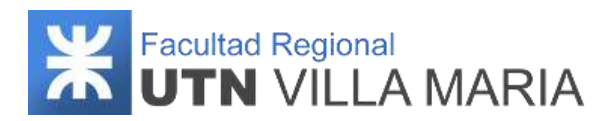

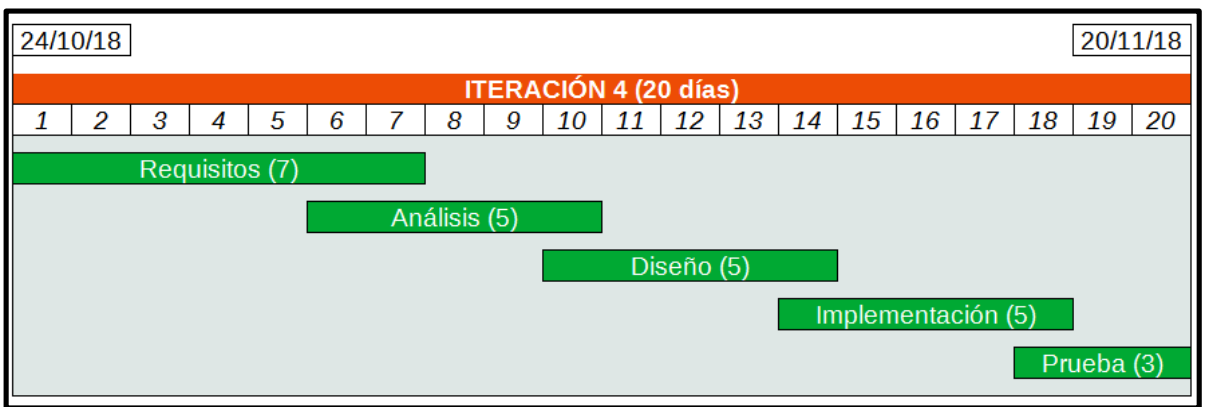

**Ilustración 126: Calendario - Iteración N°4**

### **4.3.5 Monitoreo de riesgos**

### **4.3.5.1 - Riesgos que han ocurrido**

#### - **Problemas de control del avance respecto de lo planificado - ID Nº 2**

Al igual que en la iteración anterior, este riesgo ocurrió y nos afectó de manera negativa; sin embargo, no las actividades que no pudieron completarse en su totalidad, podrán ser replanificadas en las siguientes iteraciones sin inconvenientes ya que no son de gran complejidad

#### - **Falta de conocimientos técnicos en herramientas de desarrollo - ID Nº 3**

Si bien este riesgo ocurrió, no nos afectó tanto como iteraciones anteriores ya que el equipo cuenta con conocimientos en herramientas de desarrollo. Sin embargo, los integrantes se tomaron el compromiso de seguir capacitándose hasta finalizar el proyecto.

### **4.3.5.2 - Riesgos que se han modificado**

No se ha modificado ningún riesgo.

### **4.3.5.3 - Riesgos que han surgido**

No han surgido nuevos riesgos.

### **4.3.6 Entregables presentados**

Los entregables que se presentaron y que fueron aprobados fueron los siguientes:

- Diagrama de Clases (Paquete Gestión de Entrenamientos) v1.0
- Diagrama de Casos de Uso (Paquete Gestión de Entrenamientos) v1.0
- Prototipos de Interfaz (Paquete Gestión de Entrenamientos) v1.0

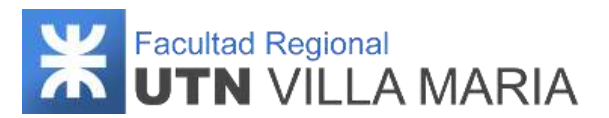

## **4.3.7 Conclusiones de iteración**

Como apartado final hemos llegado a las siguientes conclusiones que consideramos como las más importantes y que tendremos en cuenta para las siguientes iteraciones:

- El equipo cumplió con las expectativas propuestas, llevando a cabo la última instancia de presentación y pudo finalizar el ciclo lectivo 2018 regularizando la cátedra "Proyecto Final".
- El cursado de otras cátedras y responsabilidades de los integrantes dificultaron la gestión del proyecto, sin embargo, se pudieron cumplir con los objetivos propuestos hasta la fecha
- Se trabajaron 20 días laborales, con un promedio de 40 hs. trabajadas por cada integrante del equipo.
- Por último y como se mencionó al comienzo de esta iteración, el equipo se tomará un receso prolongado hasta el comienzo de la próxima iteración.

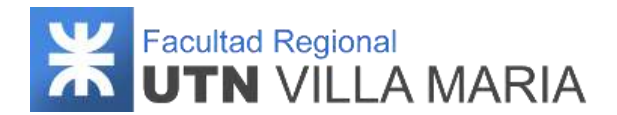

## **4.5. Iteración N°5**

### **4.5.1 Introducción**

Esta quinta iteración fue ejecutada durante la fase de ejecución del trabajo del proyecto, donde se llevaron a cabo principalmente actividades definidas en el workflow de diseño e implementación. La funcionalidad contemplada abarca la parte restante del paquete "Gestión de entrenamientos", desarrollando los siguientes requerimientos:

- Gestión de entrenamientos.
	- Generar entrenamiento.
	- Registrar entrenamiento realizado.
	- Actualizar probabilidades de tipo de actividad.
	- Actualizar Nivel de Paciente.
	- Visualizar entrenamiento realizado.
	- Visualizar entrenamiento generado.
	- Listar entrenamientos realizados.

Tal como se mencionó en la iteración anterior, el equipo decidió tomarse un receso prolongado antes de volver a retomar el desarrollo de actividades. Sin embargo, este intervalo fue más de lo esperado y se debió tanto a inconvenientes personales como factores externos que afectaron de manera negativa y dificultó seguir con el transcurso normal del proyecto. Entre ellos se encuentran:

- Pandemia de COVID-19 que se declaró el día 12 de marzo de 2020 y que nos imposibilito tener reuniones presenciales entre los integrantes y los stakeholders.
- Trabajos laborales de los integrantes con una mayor sobrecarga horaria.
- Horas de estudio dedicadas tanto como para cursar cátedras de la carrera como así también para rendir exámenes finales.
- Horas de estudio para aprender sobre nuevas herramientas de desarrollo y que serán aplicadas al producto.
- Ausencias temporales que imposibilito tener reuniones presenciales.

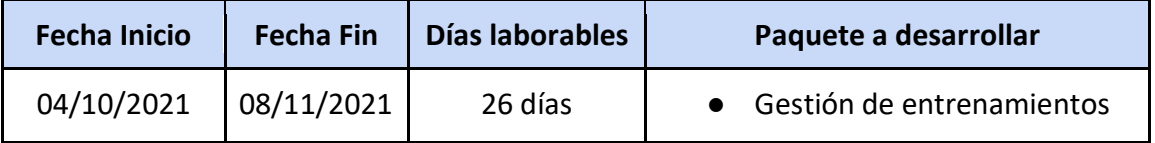

**Tabla 33: Iteración N°5**

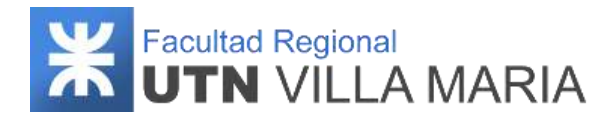

# **4.5.2 Desarrollo**

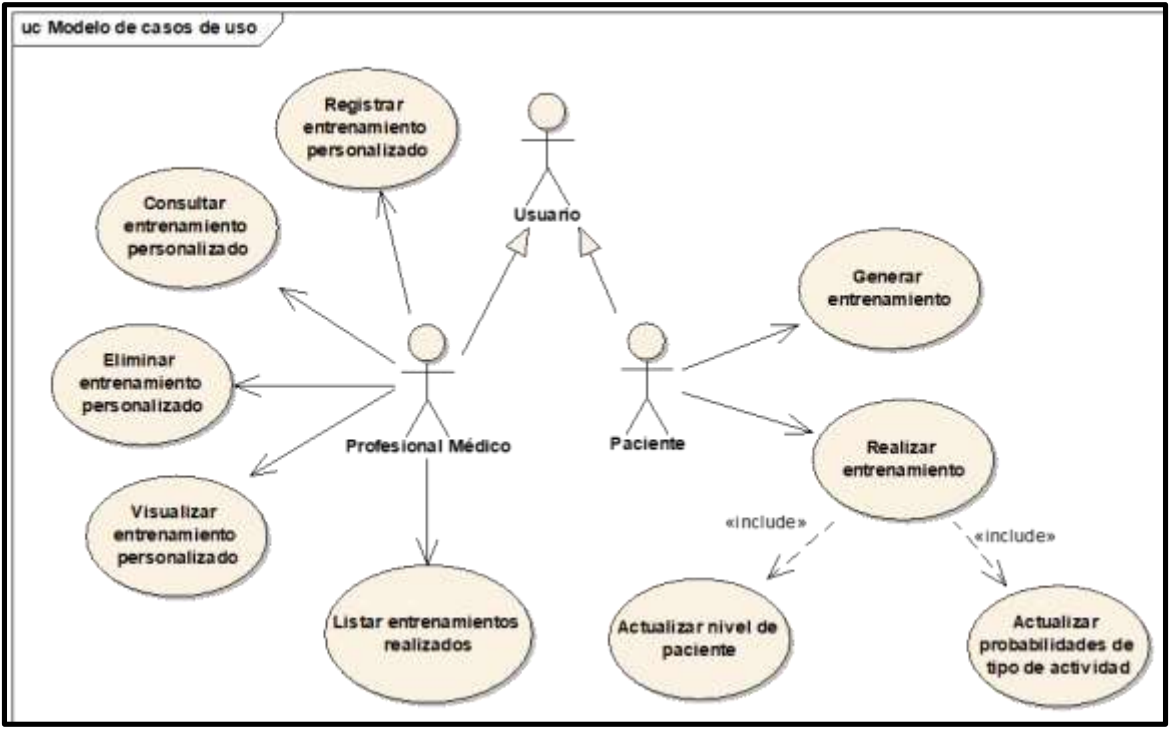

**Ilustración 127: Diagrama de Casos de uso v2.0- Iteración N°5**

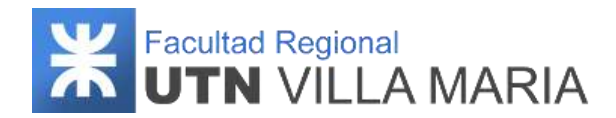

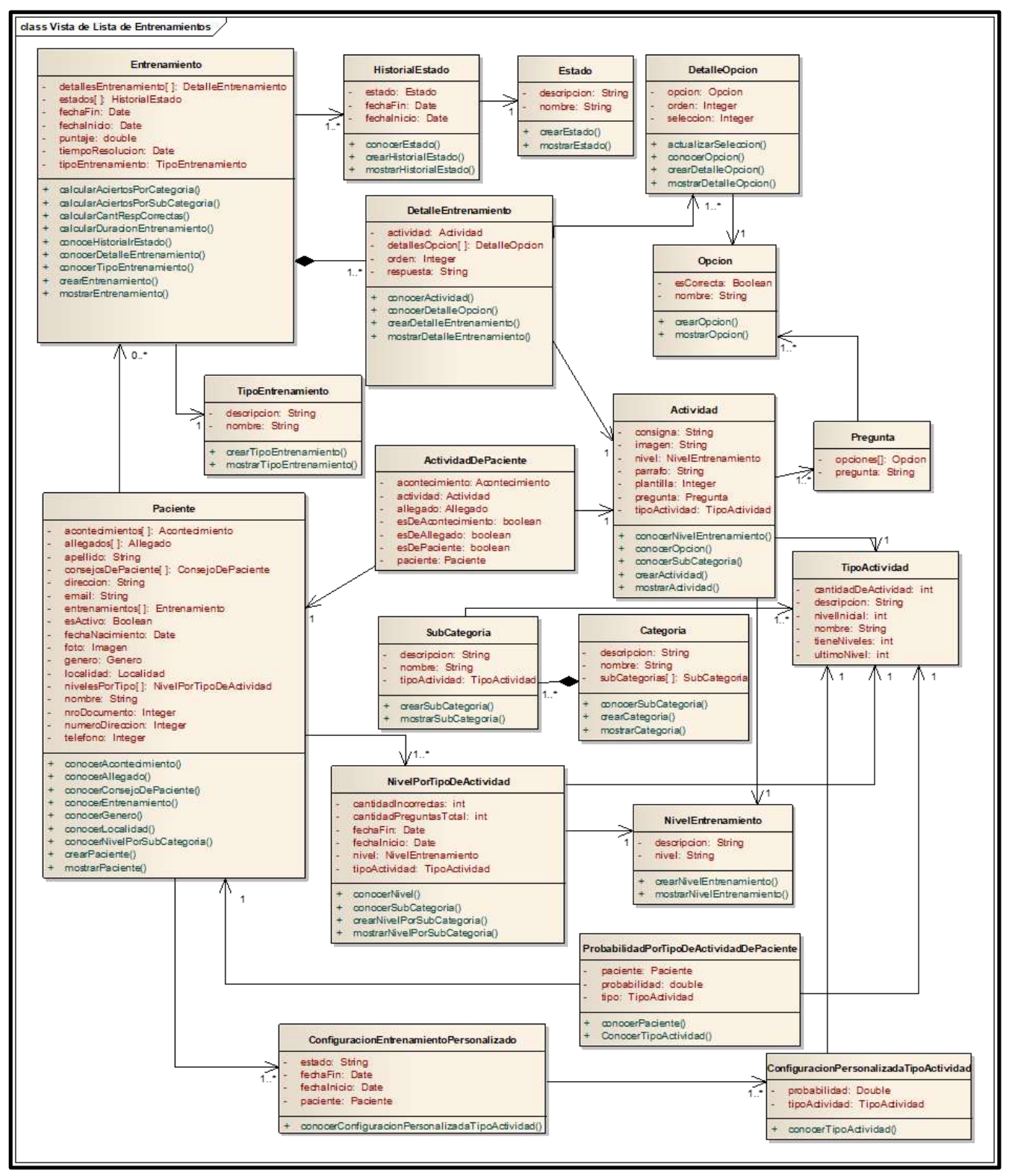

**Ilustración 128: Diagrama de clases de dominio v2.0 - Iteración N°5**

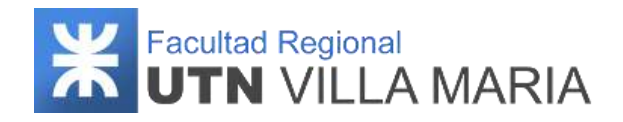

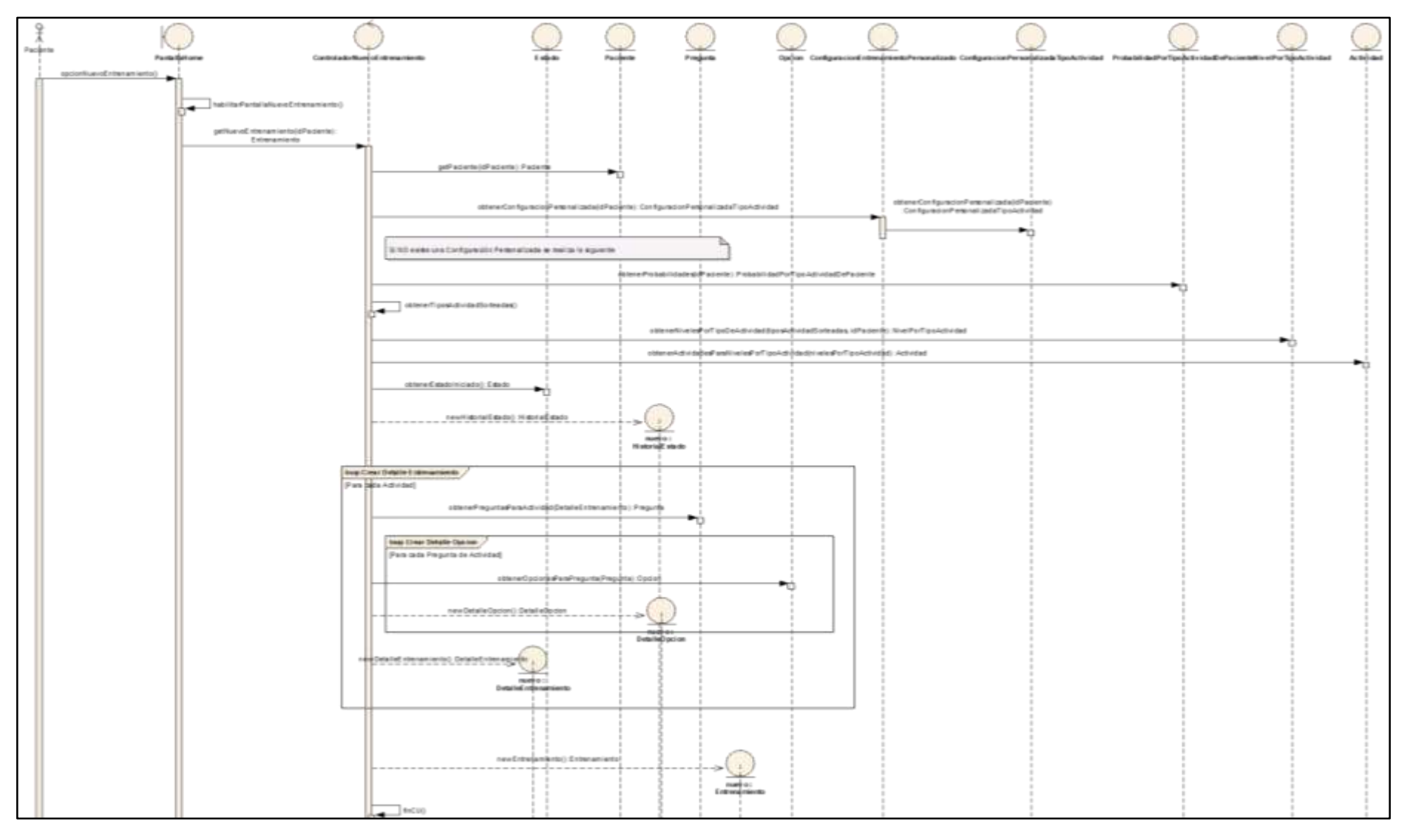

**Ilustración 129: Diagrama de secuencia "Generar Nuevo entrenamiento" v1.0 – Iteración N°5**

Pajón | Pévere | Servino Página 179

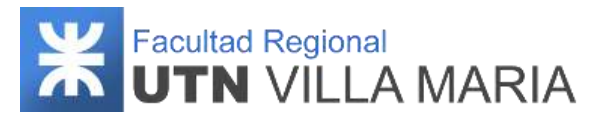

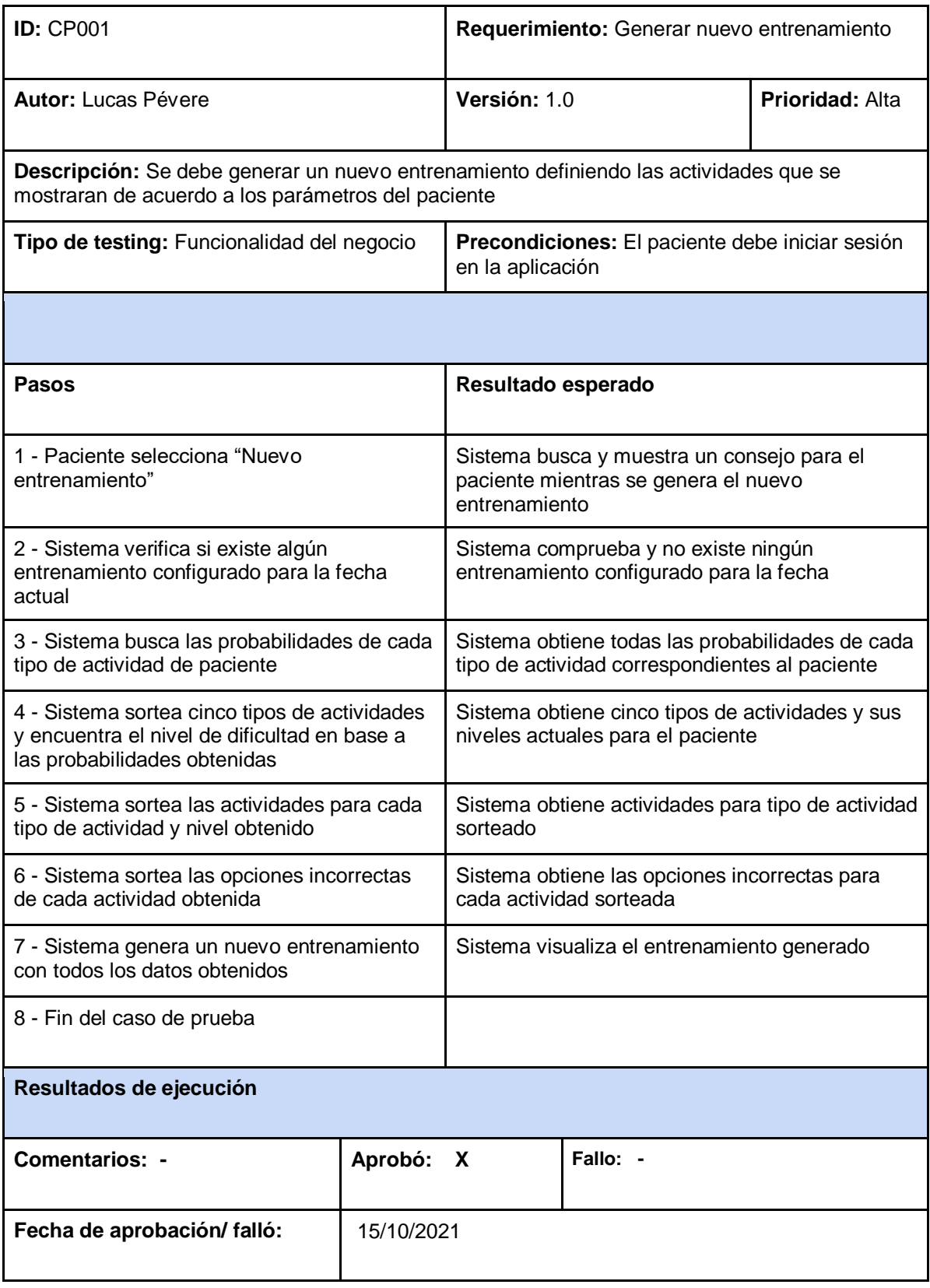

**Tabla 34: Caso de prueba "Generar nuevo entrenamiento" - Iteración N°5**

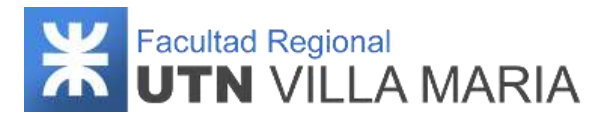

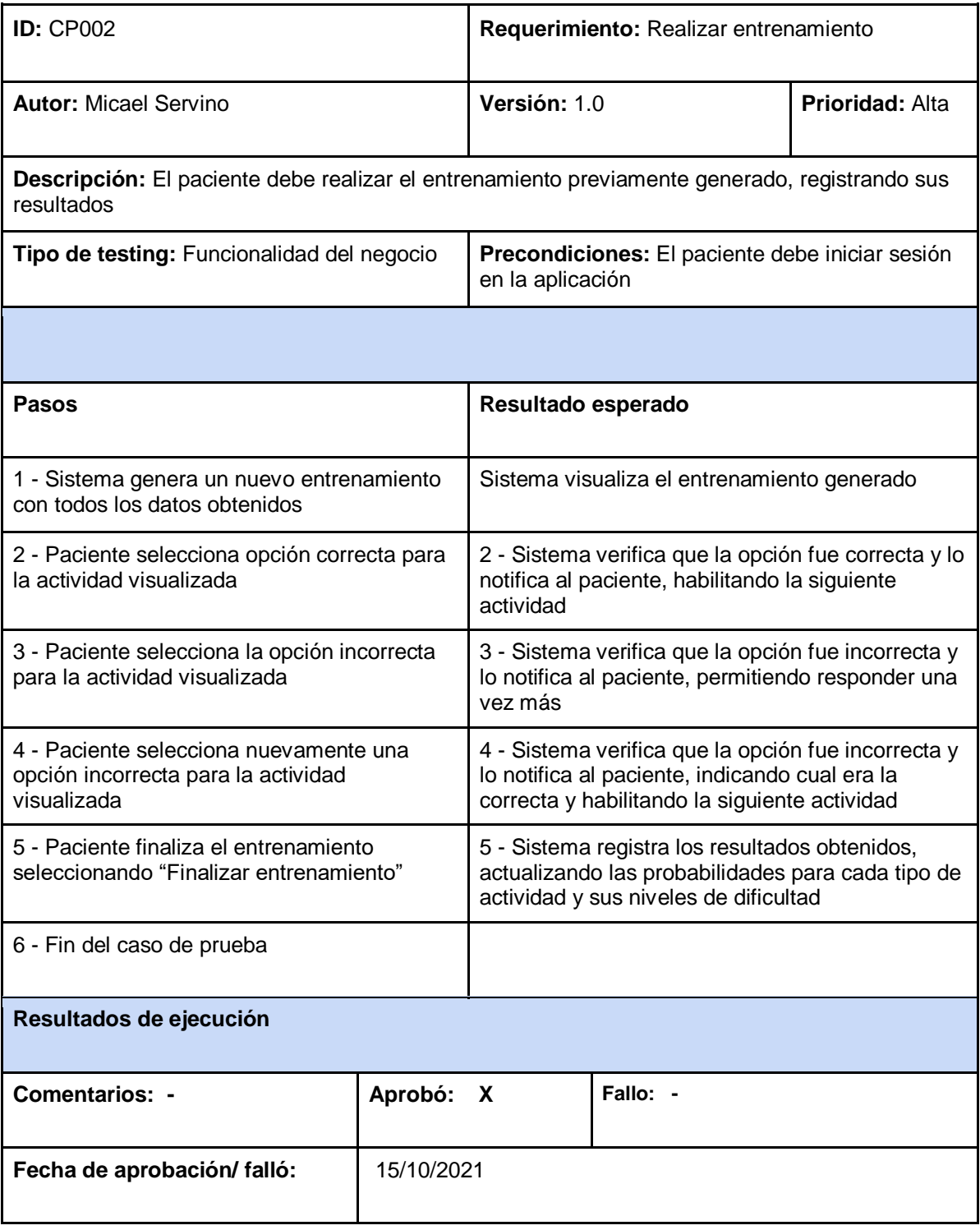

**Tabla 35: Caso de prueba "Realizar entrenamiento" - Iteración N°5**
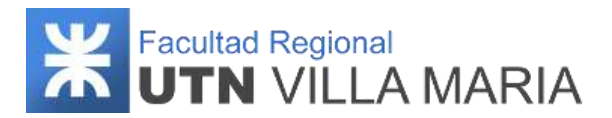

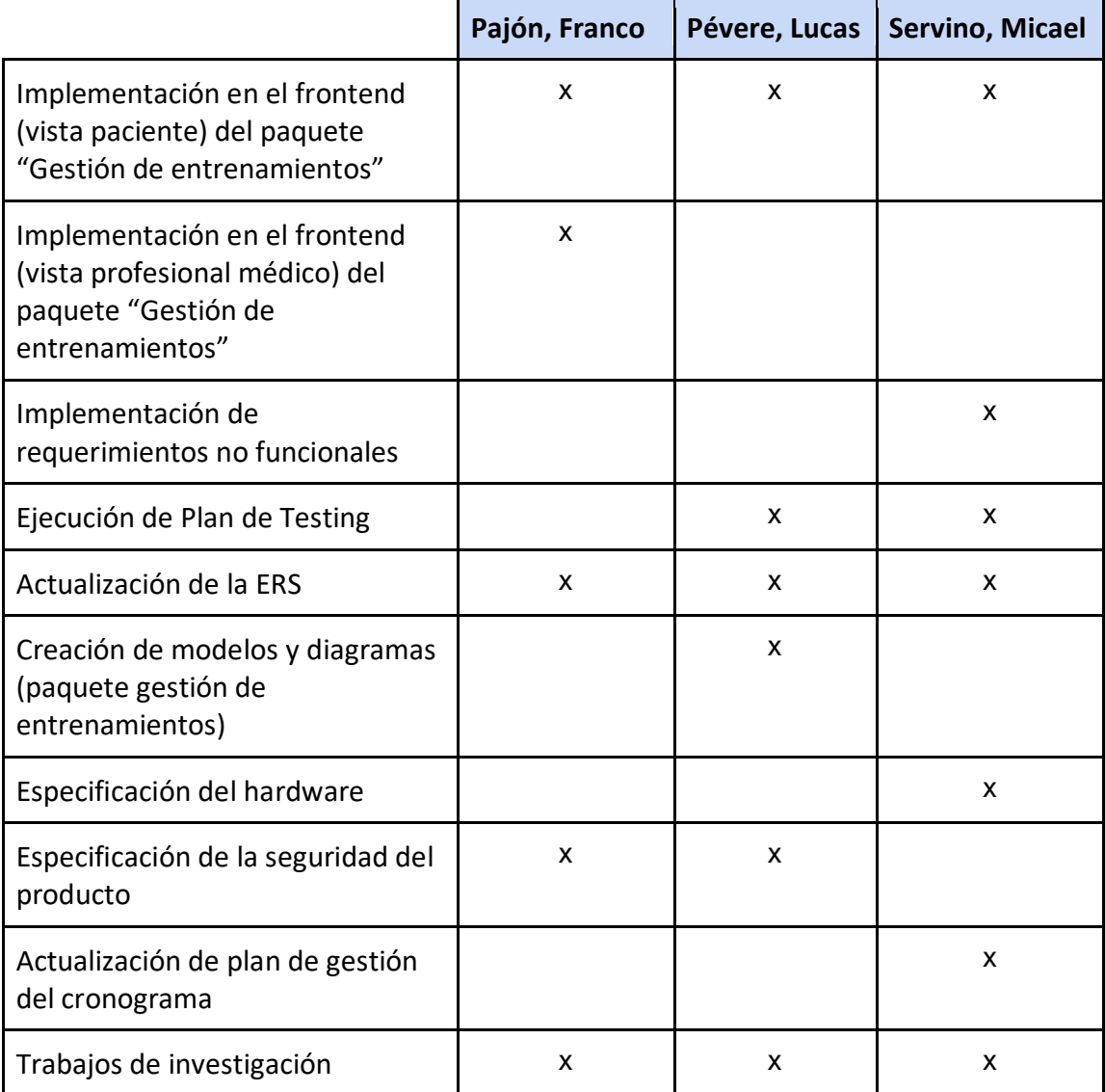

# **4.5.3 Matriz de asignación de responsabilidades**

<span id="page-288-0"></span>**Tabla 36: Matriz RAM - Iteración N°5**

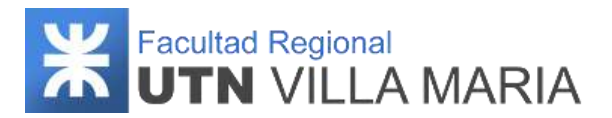

## **4.5.4 Calendario**

En esta quinta iteración se consideró desarrollar más actividades correspondientes a los workflows de diseño e implementación.

A continuación, se muestra una captura sobre la cantidad de días laborables (26) en los que se desarrollaron los workflows definidos por la metodología.

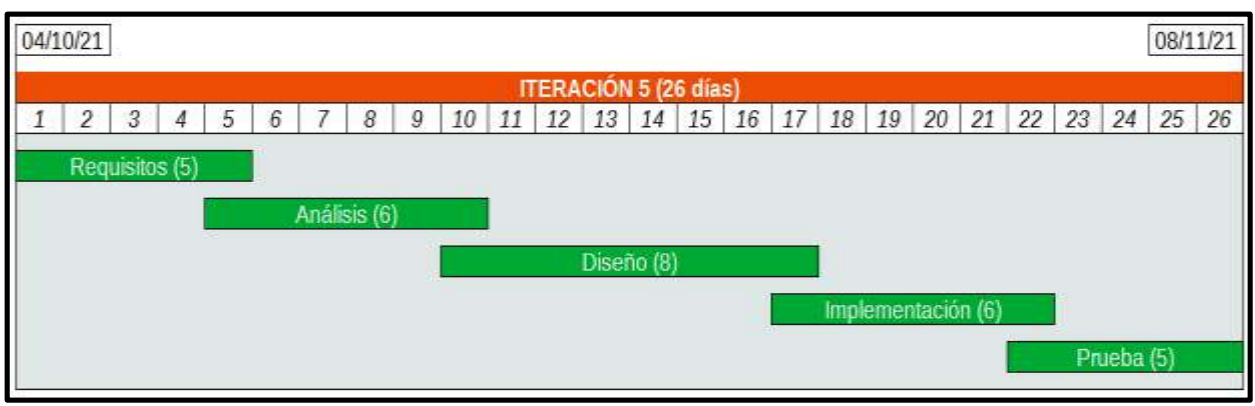

**Ilustración 130: Calendario - Iteración N°5**

## <span id="page-289-0"></span>**4.5.5 Monitoreo de riesgos**

## **4.5.5.1 - Riesgos que han ocurrido**

#### - **Problemas de control del avance respecto de lo planificado - ID Nº 2**

Este fue el principal riesgo que afectó a los integrantes, debido al receso que hubo en la iteración anterior. Debido a esto, el equipo tuvo que planificar las actividades y definir un nuevo calendario que posteriormente fue aprobado por los docentes de la cátedra.

#### - **Falta de conocimientos técnicos en herramientas de desarrollo - ID Nº 3**

Si bien el equipo se capacita constantemente en herramientas de desarrollo, a menudo tienen inconvenientes para desarrollar las actividades programas. Esto es debido principalmente a la falta de experiencia que tienen los integrantes en gestión de productos. Otra consideración a tener en cuenta es que el equipo decidió migrar de framework de desarrollo (de AngularJS a Angular 2+), por lo que este riesgo ocurrió en reiteradas ocasiones.

#### - **Falta de disponibilidad por parte de docentes, tutores o asesores - ID Nº 14**

Cuando quisimos establecer reuniones con nuestros asesores, en algunas ocasiones no se encontraban disponibles para solucionar nuestras inquietudes o la tarea encomendada no era solucionada con total eficacia.

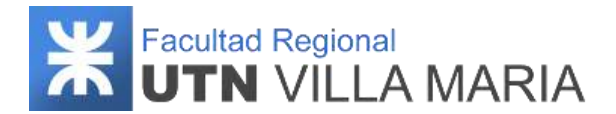

#### - **Enfermedad de alguno de los integrantes - ID Nº 18**

Uno de los integrantes se ausentó durante la iteración, por lo cual las actividades que tenía definidas realizar, tuvieron que ser postergadas hasta que se encuentra disponible para trabajar.

#### **4.5.5.2 - Riesgos que se han modificado**

No se ha modificado ningún riesgo.

#### **4.5.5.3 - Riesgos que han surgido**

#### - **Cuarentena decretada debido a la pandemia - Nº 20**

Este riesgo ocurrió en el receso que se tomó el equipo, lo que nos imposibilitó tener alguna reunión presencial al momento que se decretó la cuarentena obligatoria.

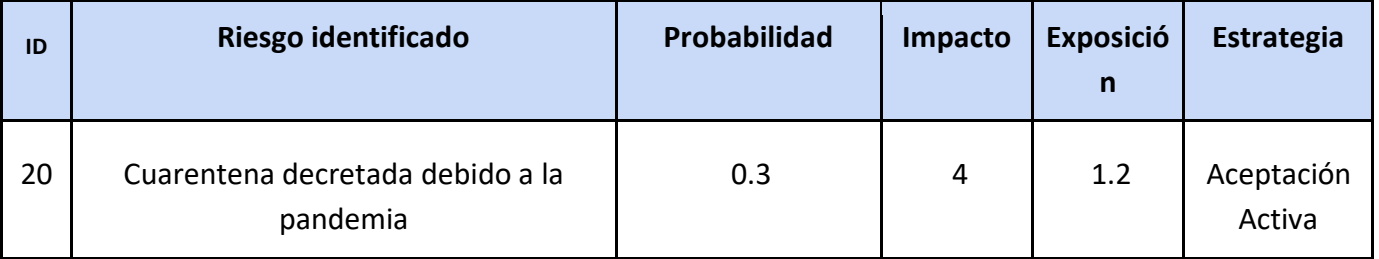

Para la planificación en respuesta al riesgo, se definió de la siguiente manera:

**Tabla 37: Riesgos identificados - Iteración N°5**

<span id="page-290-0"></span>Para el monitoreo de este riesgo, el equipo decidió que, en caso de volver a ocurrir, las actividades planificadas serán realizadas de manera remota; en caso de no ser posible, se volverán a planificar las tareas definidas.

#### **4.5.6 Entregables presentados**

Los entregables que se presentaron y que fueron aprobados fueron los siguientes:

- Diagrama de Casos de Uso (Paquete Gestión de Entrenamientos) v2.0
- Diagrama de Clases (Paquete Gestión de Entrenamientos) v2.0
- Diagrama de Secuencias (CU Generar Nuevo Entrenamiento) v1.0
- Caso de Prueba CU Generar Entrenamiento v1.0
- Caso de Prueba CU Registrar Entrenamiento v1.0
- Especificación del hardware v1.0
- Especificación de la seguridad del producto v1.0

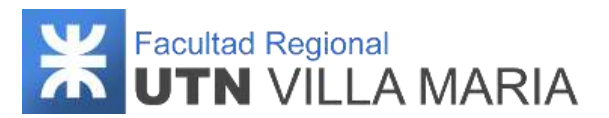

## **4.5.7 Conclusiones de iteración**

Como apartado final hemos llegado a las siguientes conclusiones que consideramos como las más importantes y que tendremos en cuenta para las siguientes iteraciones:

- Si bien y como se mencionó al principio de este documento, el equipo tuvo un receso prolongado desde la última iteración, los integrantes debieron replanificar el calendario programado, adaptándolo a las iteraciones faltantes y a las actividades que aún no han sido realizadas.
- Si bien no fue fácil continuar con el proyecto luego de un receso tan prolongado, el trabajo asignado a cada integrante fue resuelto de manera eficaz y sin retrasos significativos.
- Los días y horarios disponibles del equipo para realizar reuniones fueron distintos a iteraciones anteriores. Esto fue debido a otras responsabilidades que asumieron los integrantes en el transcurso del proyecto
- Se trabajaron 26 días laborales, con un promedio de 73 hs. trabajadas por cada integrante del equipo.

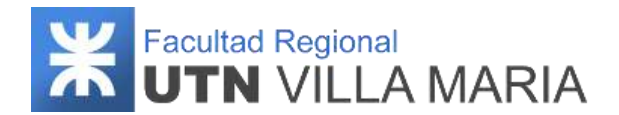

## **4.6. Iteración N°6**

## **4.6.1 Introducción**

Esta sexta iteración fue ejecutada durante la fase de ejecución del trabajo del proyecto, donde se llevaron a cabo principalmente actividades definidas en el workflow de implementación. La funcionalidad contemplada abarca la parte restante de los paquetes: "Gestión de actividades", "Gestión de consejos", "Gestión de notificación" y "Gestión de estadísticas", desarrollando los siguientes requerimientos:

- Gestión de actividades.
	- ABM categorías.
	- ABM subcategorías.
	- ABM actividades.
	- Registrar actividades personalizadas de paciente.
	- Registrar actividades personalizadas de allegado.
	- Registrar actividades personalizadas de acontecimiento.
- **Gestión de Consejos.** 
	- ABM consejo personalizado.
	- Visualizar consejo.
- Gestión de Notificación.
	- Notificar paciente.
	- Notificar inactividad de paciente.
- Gestión de Estadísticas.
	- Generar estadística de paciente.
	- Generar estadística de actividad.

En esta iteración se consideró contemplar una mayor cantidad de requerimientos de acuerdo a la cantidad de días laborables definidos, debido a que en este punto el equipo ya cuenta con la suficiente experiencia en gestión de productos y se encuentran familiarizados principalmente con herramientas de desarrollo.

<span id="page-292-0"></span>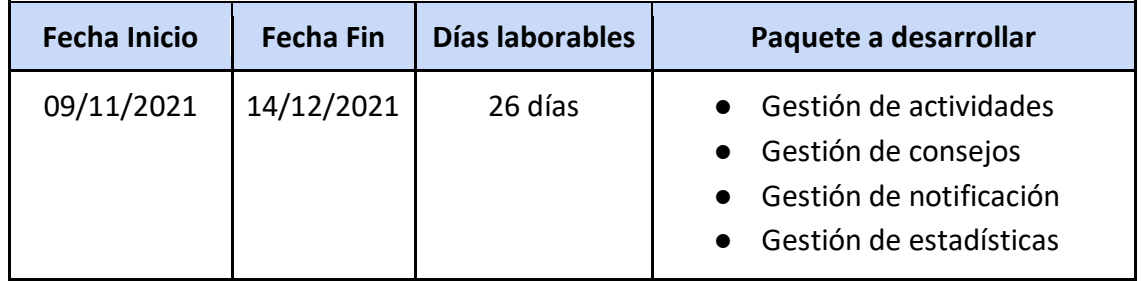

**Tabla 38: Iteración N°6**

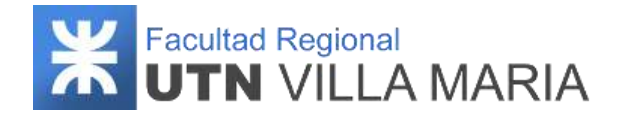

## **4.6.2 Desarrollo**

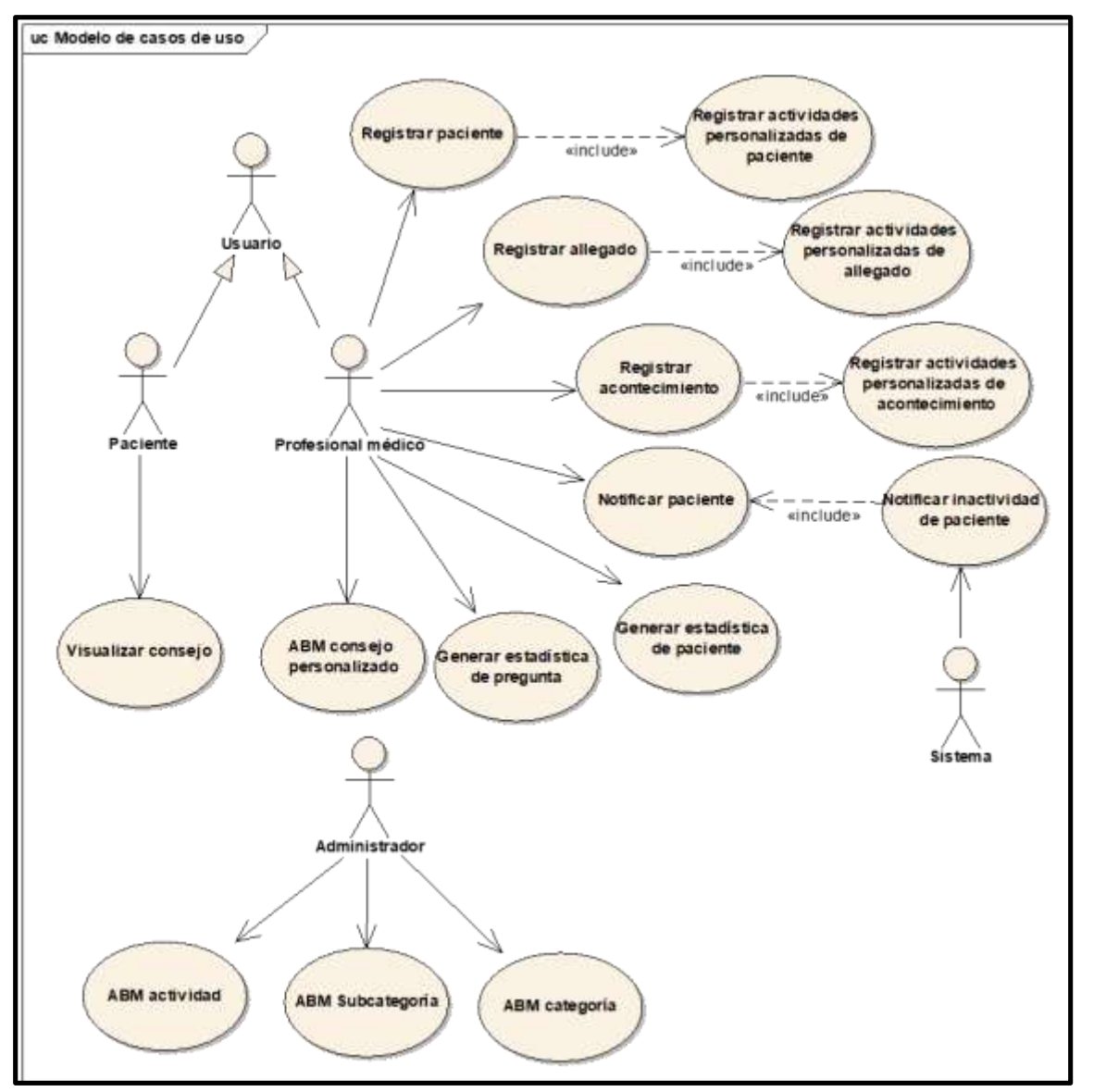

<span id="page-293-0"></span>**Ilustración 131: Diagrama de Casos de uso v2.0 – Iteración N°6**

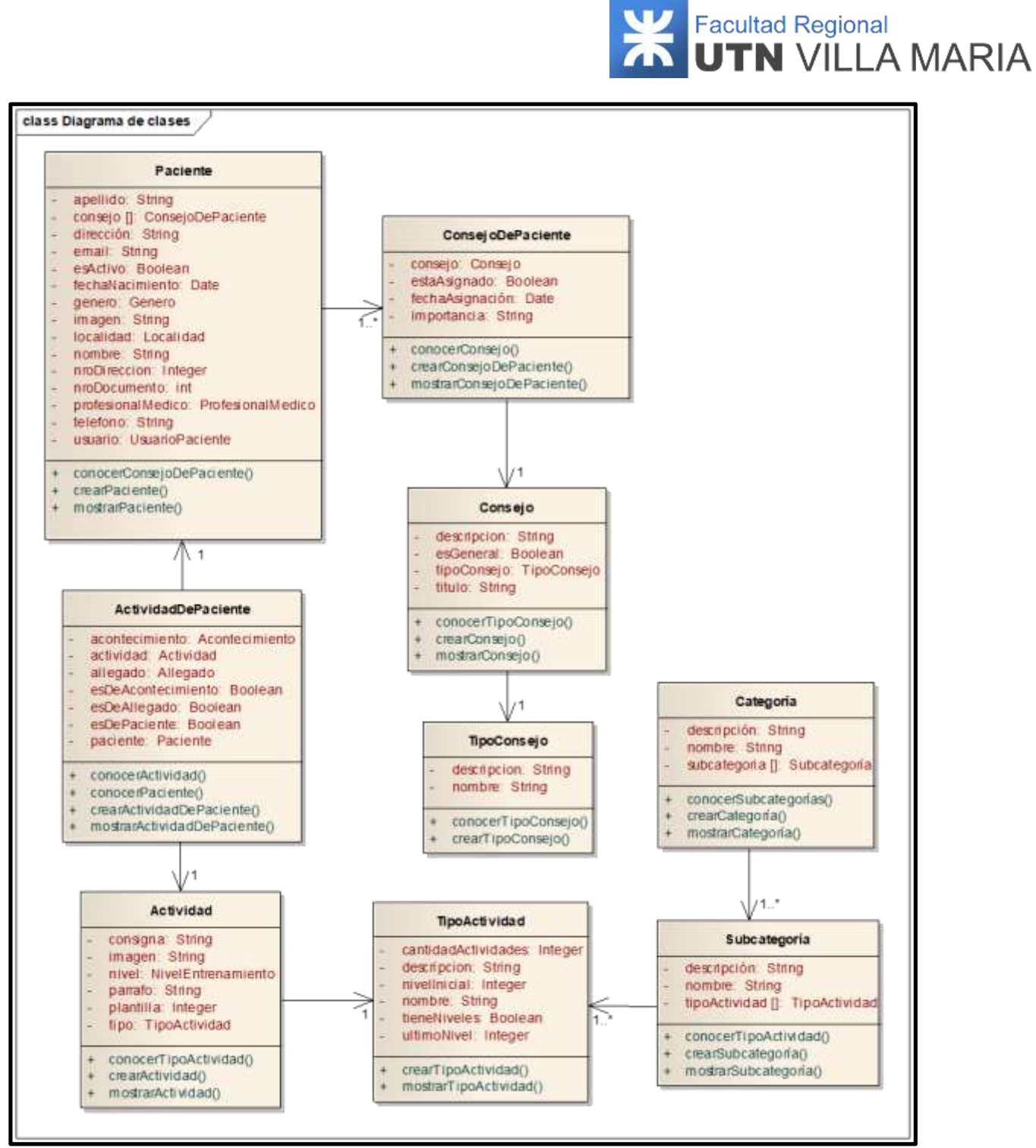

<span id="page-294-0"></span>**Ilustración 132: Diagrama de clases de dominio v2.0 – iteración N°6**

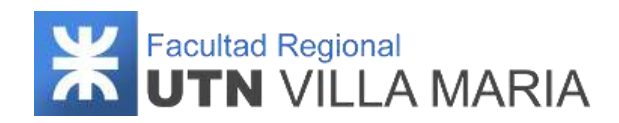

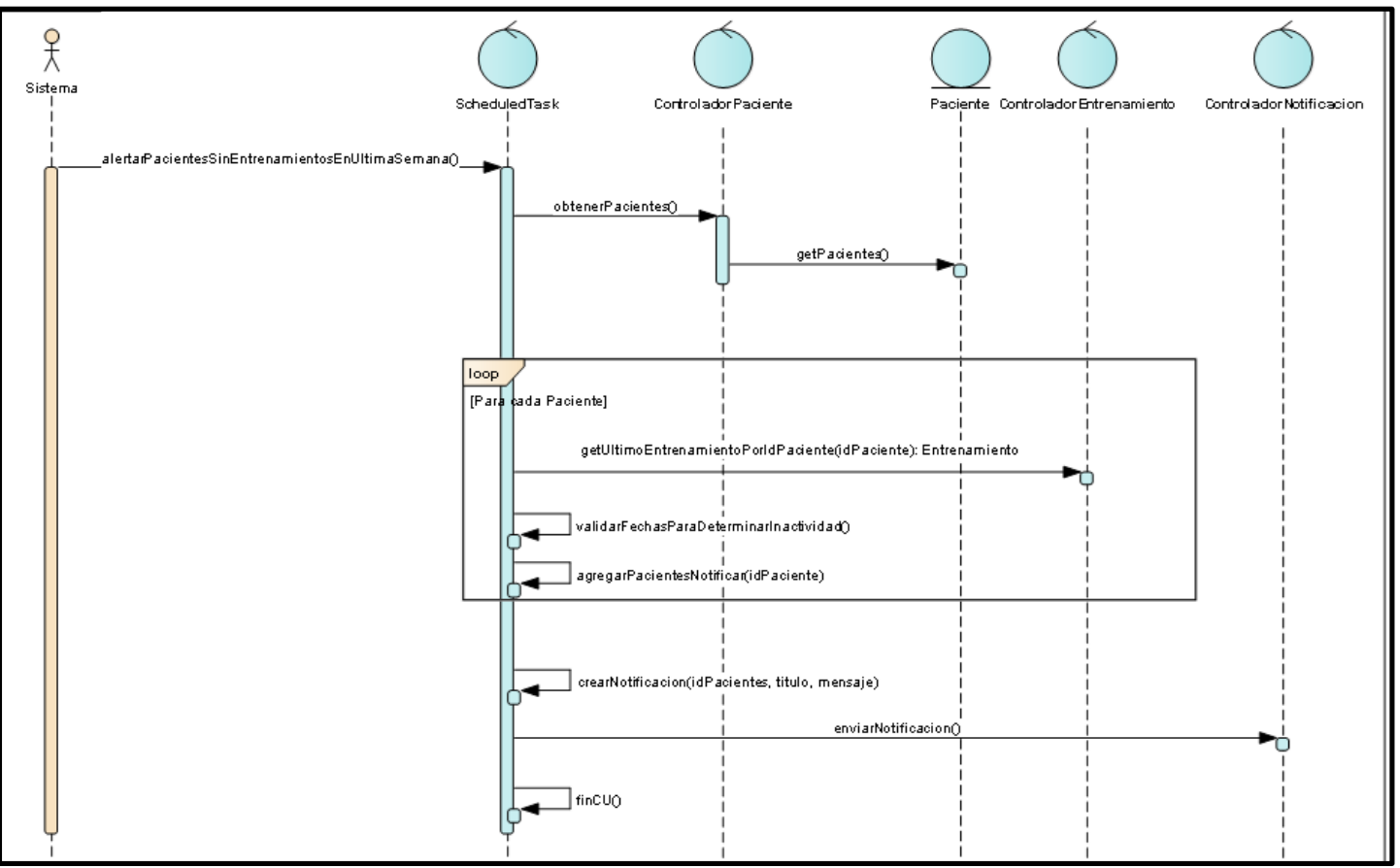

**Ilustración 133: Diagrama de Secuencia "Notificar paciente" v1.0 – Iteración N°6**

<span id="page-295-0"></span>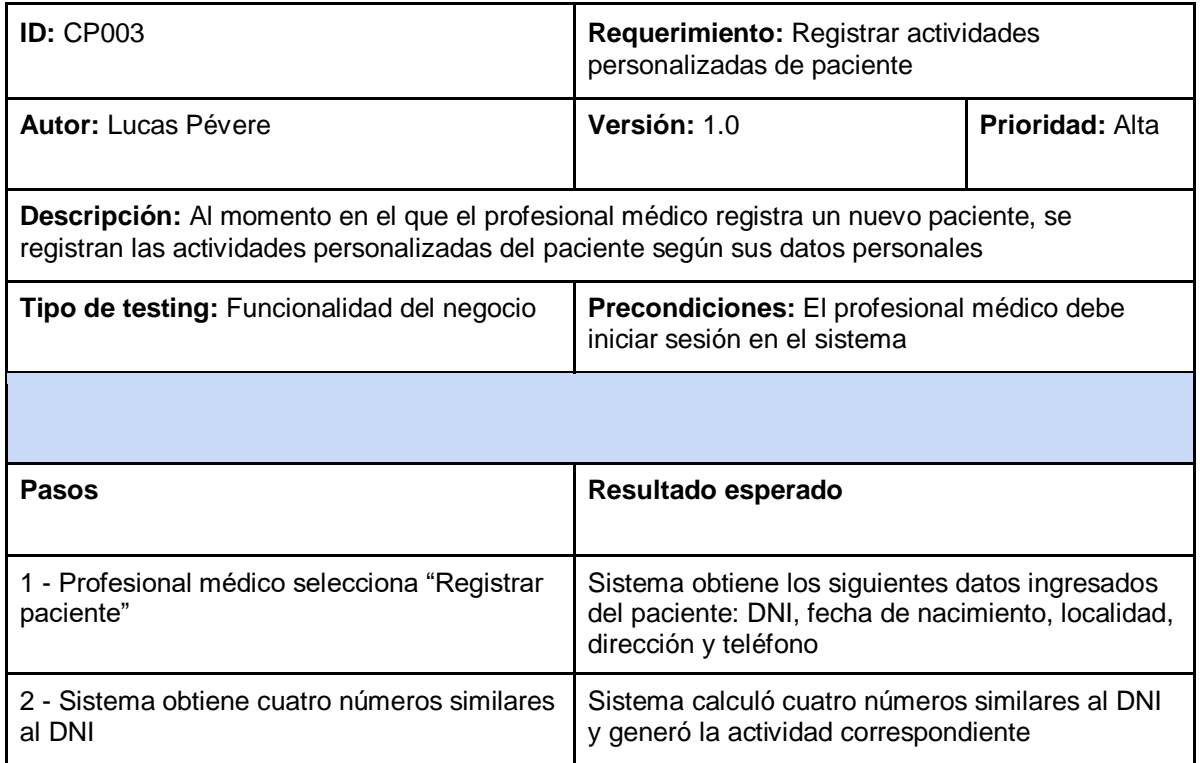

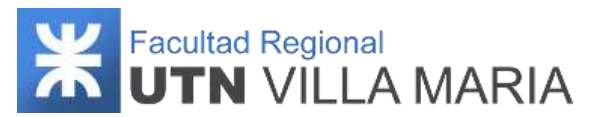

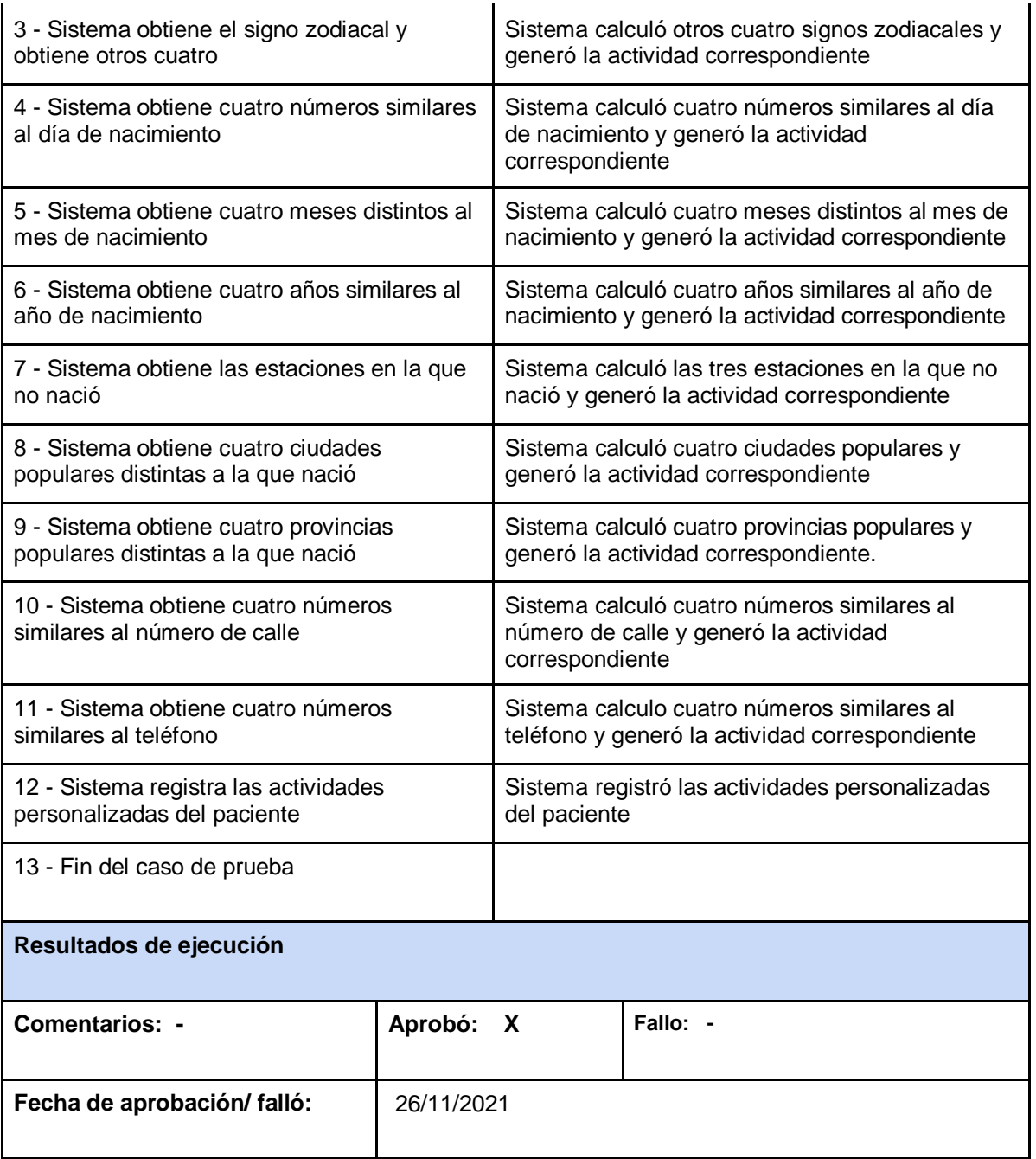

<span id="page-296-0"></span>**Tabla 39: Caso de prueba "Registrar actividades personalizadas de paciente" - Iteración N°6**

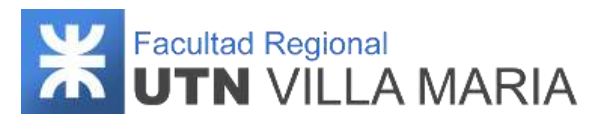

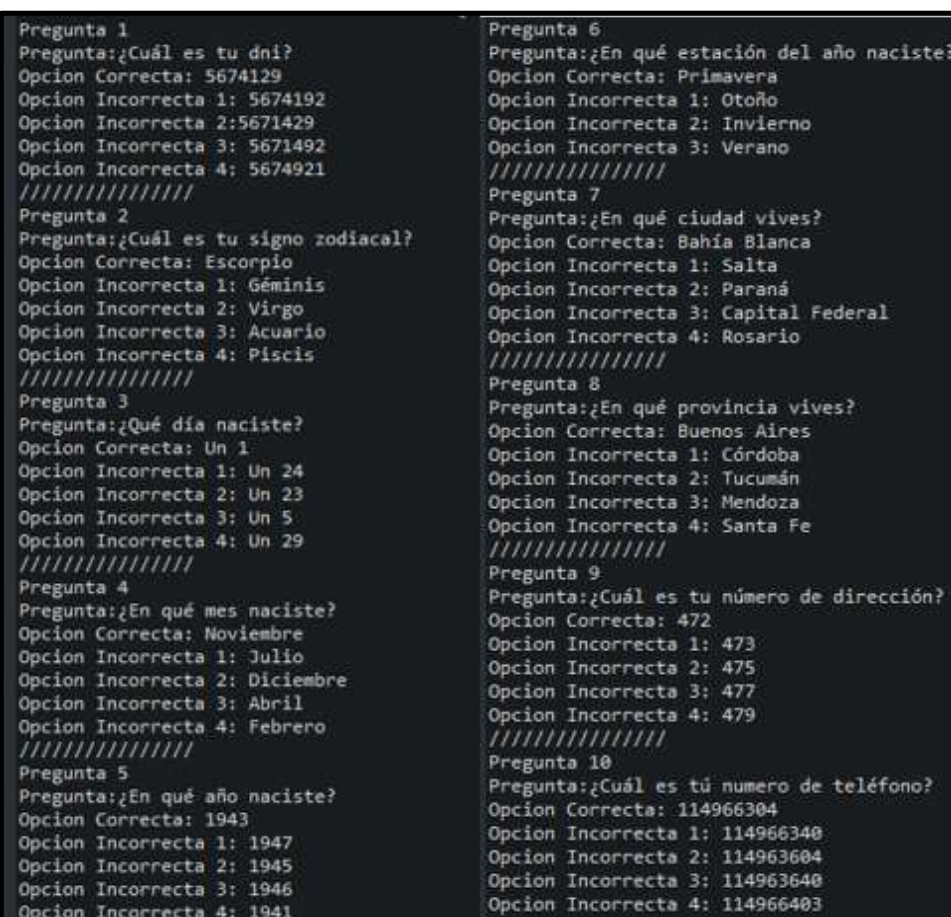

**Ilustración 134: Resultado CP "Registrar actividades personalizadas de paciente" – Iteración 6**

<span id="page-297-0"></span>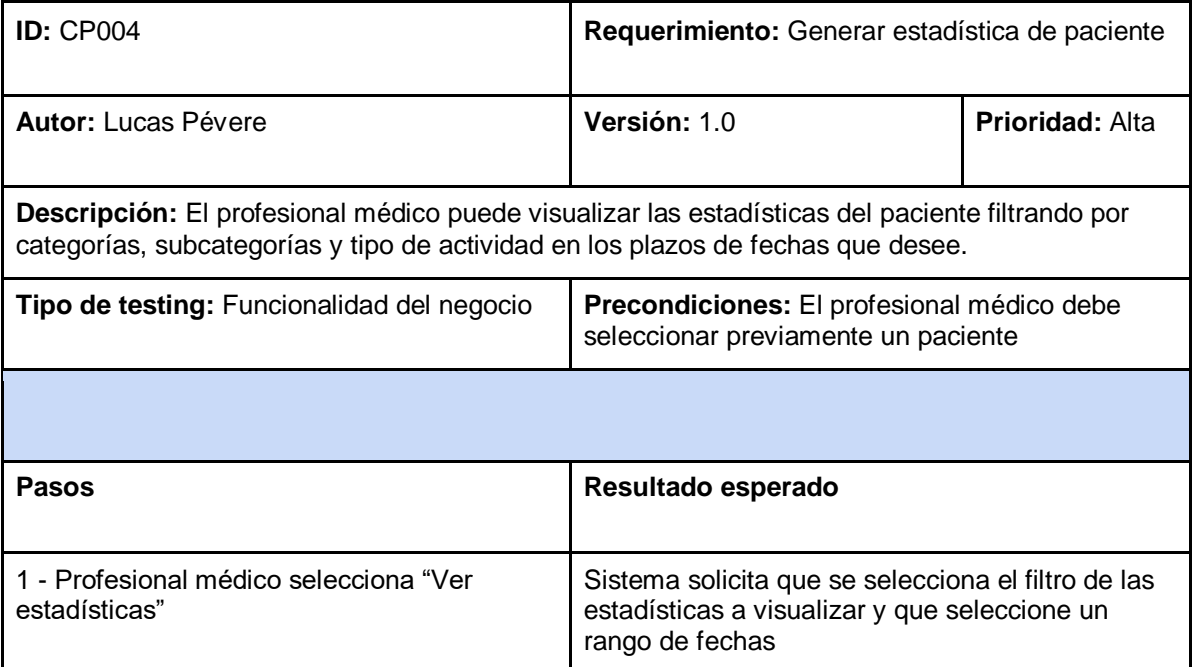

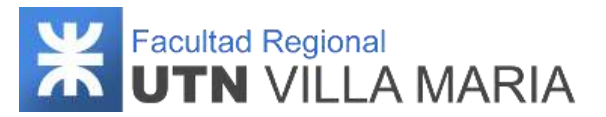

| 2 - Profesional médico selecciona un filtro<br>(categoría, subcategoría y tipo de actividad),<br>y elige un rango de fechas a filtrar |            | Sistema obtiene el filtro y el rango de fechas a<br>filtrar                                                       |          |
|----------------------------------------------------------------------------------------------------|------------|----------------------------------------------------------------------------------------------------|----------|
| 3 - Sistema obtiene los detalles de opción de<br>cada detalle de entrenamiento realizado en<br>las fechas filtradas                   |            | Sistema obtuvo los detalles de opción de cada<br>detalle de entrenamiento                                         |          |
| 4 - Sistema comprueba para todas las<br>preguntas si fue respondida correctamente                                                     |            | Sistema comprobó cómo fueron respondidas las<br>preguntas y contabiliza según el filtro<br>seleccionado           |          |
| 5 - Sistema visualiza en un gráfico de barras<br>las estadísticas del filtro elegido para las<br>fechas seleccionadas                 |            | Sistema visualizó en un gráfico de barras las<br>estadísticas del filtro elegido para las fechas<br>seleccionadas |          |
| 6 - Fin del caso de prueba                                                                                                    |            |                                                                                                    |          |
| Resultados de ejecución                                                                                                    |            |                                                                                                    |          |
| <b>Comentarios: -</b>                                                                                                    | Aprobó:    | X                                                                                                    | Falló: - |
| Fecha de aprobación/ falló:                                                                                                    | 26/11/2021 |                                                                                                    |          |

**Tabla 40: Caso de prueba "Generar estadística de paciente" - Iteración N°6**

# <span id="page-298-0"></span>**4.6.3 Matriz de asignación de responsabilidades**

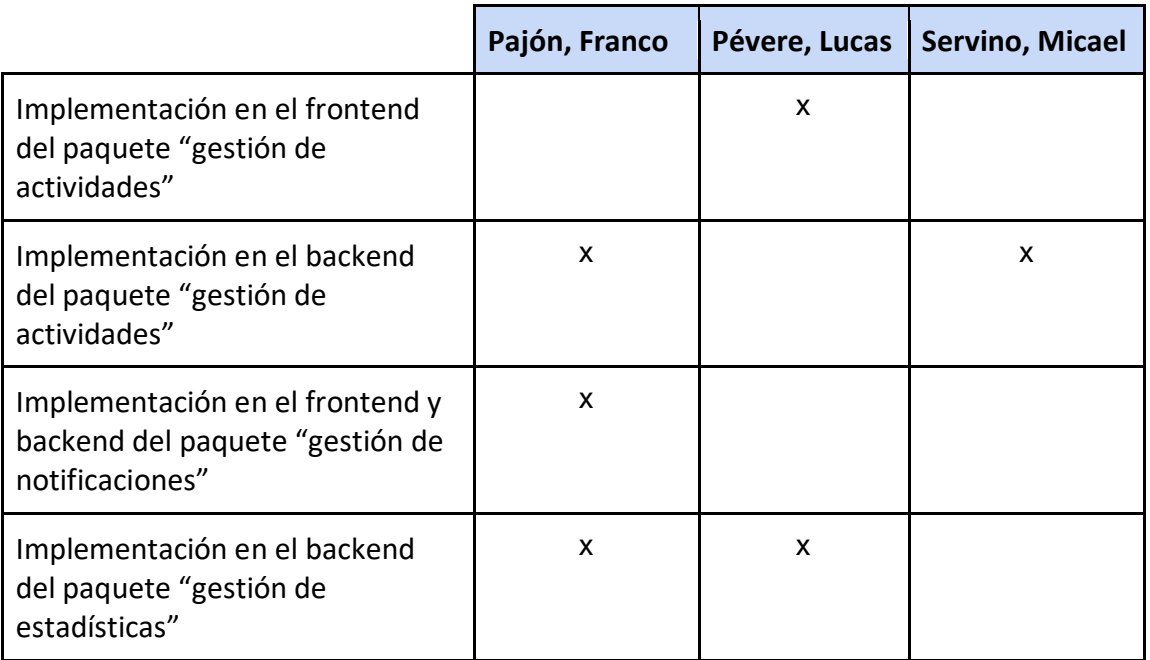

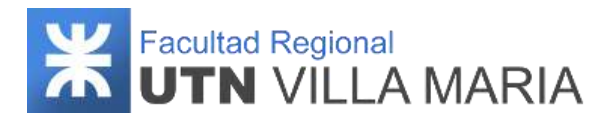

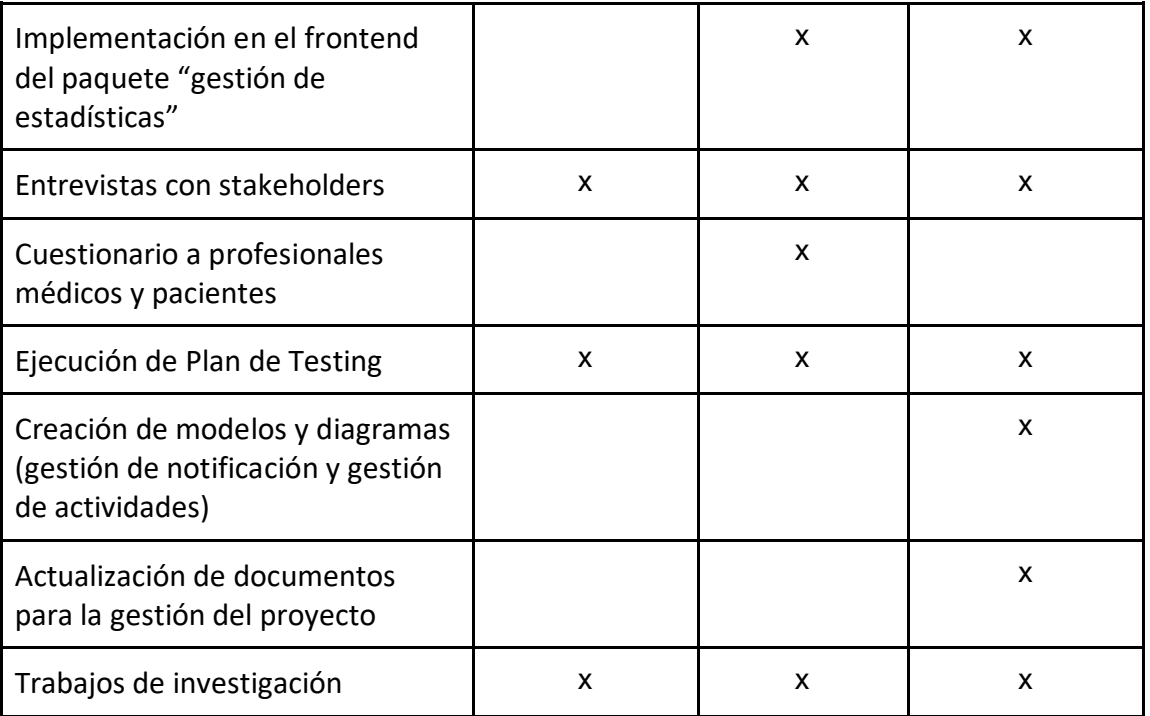

**Tabla 41: Matriz RAM - Iteración N°6**

## <span id="page-299-0"></span>**4.6.4 Calendario**

En esta sexta iteración se consideró desarrollar más actividades correspondientes a los workflows de diseño e implementación.

A continuación, se muestra una captura sobre la cantidad de días laborables (26) en los que se desarrollaron los workflows definidos por la metodología.

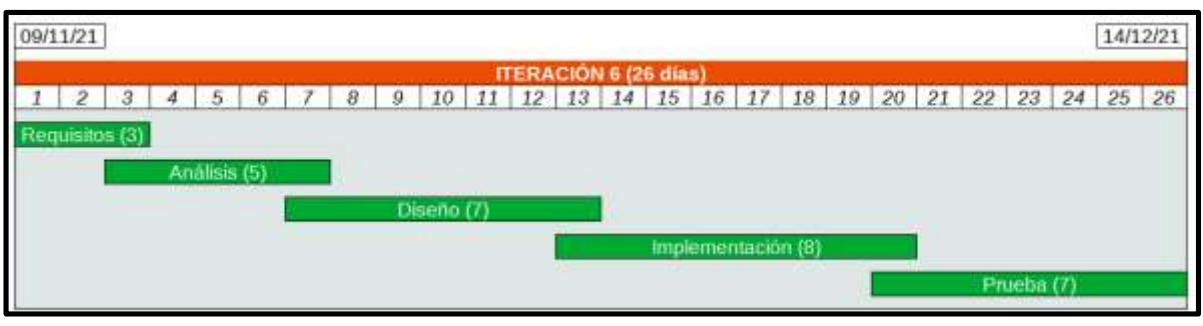

**Ilustración 135: Calendario – Iteración N°6**

## <span id="page-299-1"></span>**4.6.5 Monitoreo de riesgos**

## **4.6.6.1 - Riesgos que han ocurrido**

- **Falta de conocimientos técnicos en herramientas de desarrollo - ID Nº 3**

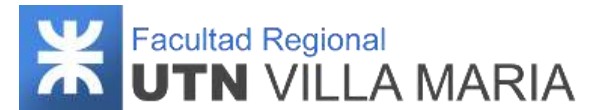

Aunque este riesgo haya ocurrido, el impacto que tuvo no fue tan grande como en otras iteraciones, ya que en este punto el equipo cuenta con más experiencia y pudieron resolver sus dudas de manera más rápida y efectiva. No obstante, los integrantes se seguirán capacitando hasta finalizar la última iteración.

#### **Ausencia temporal de algún integrante - ID Nº 11**

Este riesgo nos afectó de manera negativa debido a que un integrante por razones laborales tuvo que estar ausente por siete días, lo que llevó a no poder establecer reuniones presenciales. No obstante, las actividades encomendadas pudieron ser cumplidas en el tiempo estipulado.

#### **Enfermedad de alguno de los integrantes - ID Nº 18**

Uno de los integrantes debió ausentarse en un lapso de siete días debido a una enfermedad. Sin embargo, y como ocurrió con el riesgo mencionado anteriormente, las actividades pudieron ser resueltas, debido a que se ejecutaron de manera remota.

#### **4.6.6.2 - Riesgos que se han modificado**

No se ha modificado ningún riesgo.

#### **4.6.6.3 - Riesgos que han surgido**

No han surgido nuevos riesgos.

#### **4.6.6 Entregables presentados**

Los entregables que se presentaron y que fueron aprobados fueron los siguientes:

- Diagrama de Casos de Uso (Paquete Gestión de Actividades Paquete Gestión de Consejos - Paquete Gestión de Notificación - Paquete Gestión de Estadísticas) - v1.1
- Diagrama de Clases de Dominio (Paquete Gestión de Actividades Paquete Gestión de Consejos - Paquete Gestión de Notificación - Paquete Gestión de Estadísticas) - v1.1
- Diagrama de Secuencias CU Notificar Paciente v1.0
- Caso de Prueba CU Registrar actividades personalizadas de Paciente v1.0
- Caso de Prueba CU Visualizar estadísticas de Paciente v1.0

#### **4.6.7 Conclusiones de iteración**

Como apartado final hemos llegado a las siguientes conclusiones que consideramos como las más importantes y que tendremos en cuenta para la última iteración.

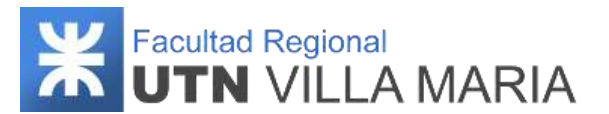

- En esta sexta iteración se ha tenido una nueva entrevista con los expertos del dominio, mostrando los avances del producto hasta la fecha. A diferencia de entrevistas anteriores, esta vez no nos han hecho correcciones sino sugerencias, lo que nos indica que el producto podrá cumplir con sus objetivos principales.
- Si bien han ocurrido riesgos que nos han afectado negativamente, el equipo de proyecto se pudo adaptar sin ningún tipo de problema frente a estos inconvenientes y sin necesidad de volver a planificar las actividades.
- Se trabajaron 26 días laborales, con un promedio de 69 hs. trabajadas por cada integrante del equipo.
- El equipo se encuentra motivado para la última iteración y así poder culminar con el proyecto Memento.

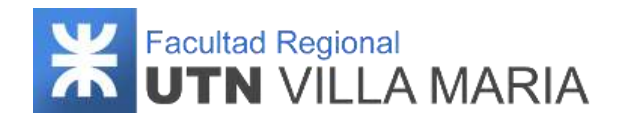

## **4.7. Iteración N°7**

#### **4.7.1 Introducción**

Esta última iteración fue ejecutada durante la fase de ejecución de trabajo y cierre del proyecto, donde se llevaron a cabo principalmente actividades definidas en el workflow de implementación y prueba. La funcionalidad contemplada abarca los paquetes "Administración de usuarios" y "Gestión de consejos", desarrollando los siguientes requerimientos:

- Gestión de usuarios.
	- Registrar usuario profesional médico.
	- Registrar usuario paciente.
	- Autenticar usuario web.
	- Autenticar usuario mobile.
- Gestión de consejos
	- Asignar consejos a paciente

En esta última iteración se consideró implementar una cantidad reducida de requerimientos, ya que una de las actividades principales fue la de realizar los testeos correspondientes para verificar que el sistema funciona según lo esperado.

Al finalizar esta iteración, el sistema se encontrará finalizado para ser liberado y utilizado por los clientes, concluyendo de esta manera el proyecto Memento.

<span id="page-302-0"></span>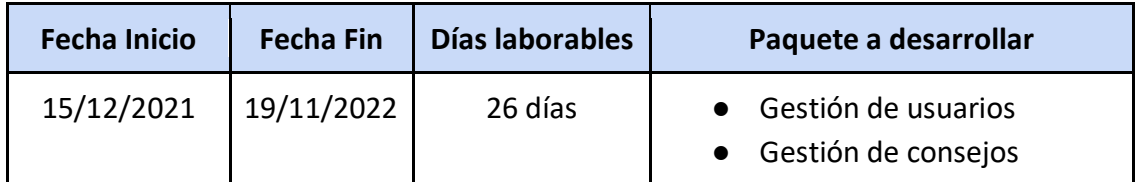

**Tabla 42: Iteración N°7**

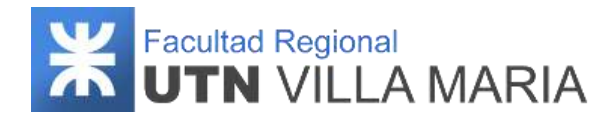

## **4.7.2 Desarrollo**

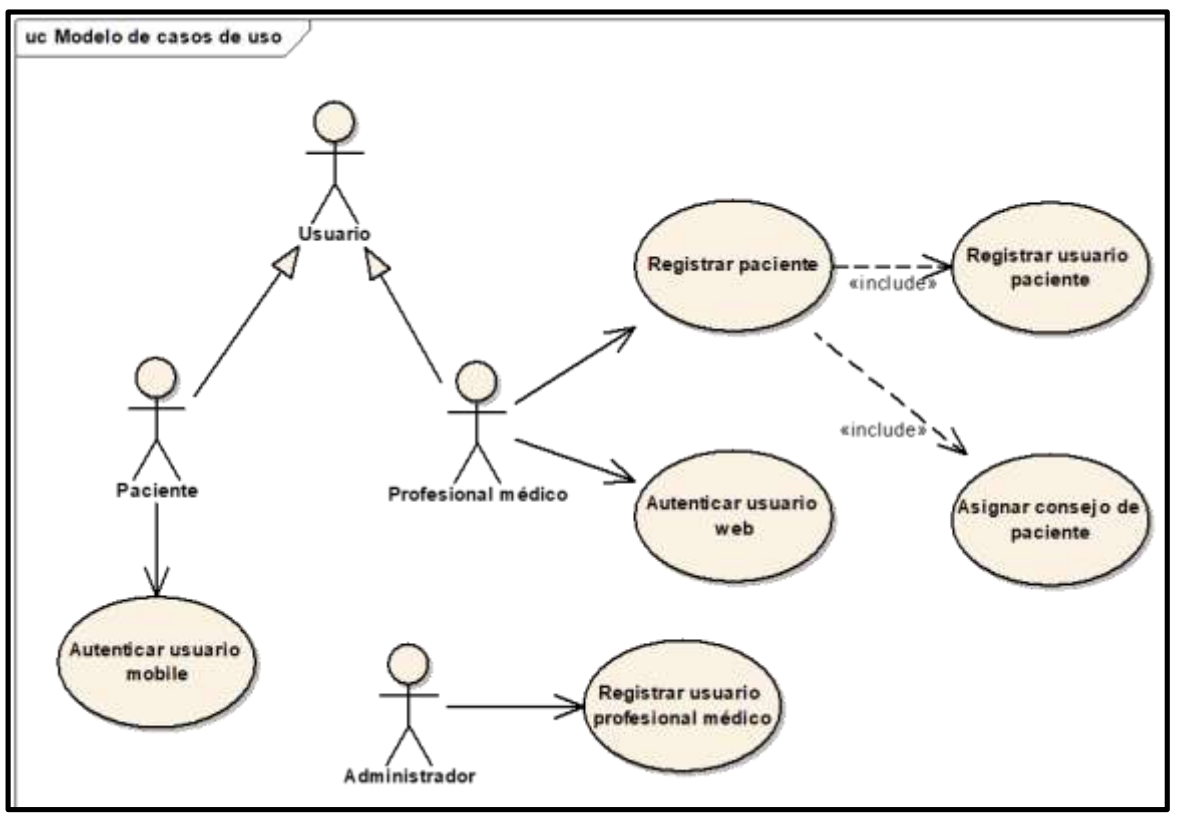

<span id="page-303-0"></span>**Ilustración 136: Diagrama de Casos de uso v3.0 – Iteración N°7**

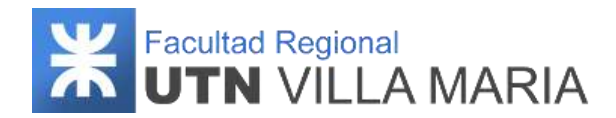

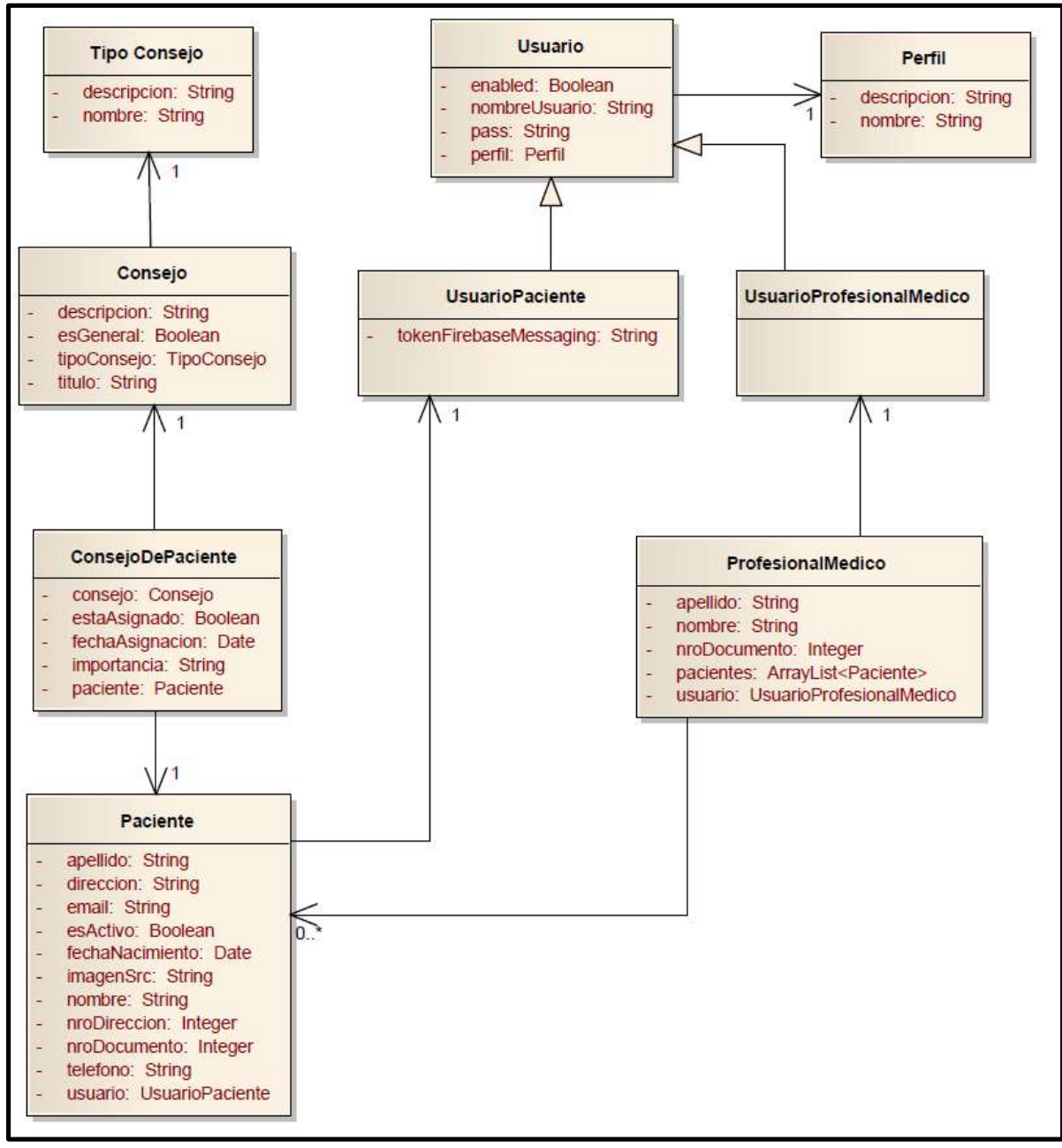

<span id="page-304-0"></span>**Ilustración 137: Diagrama de clases de dominio v3.0 – Iteración N°7**

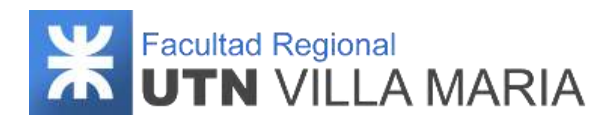

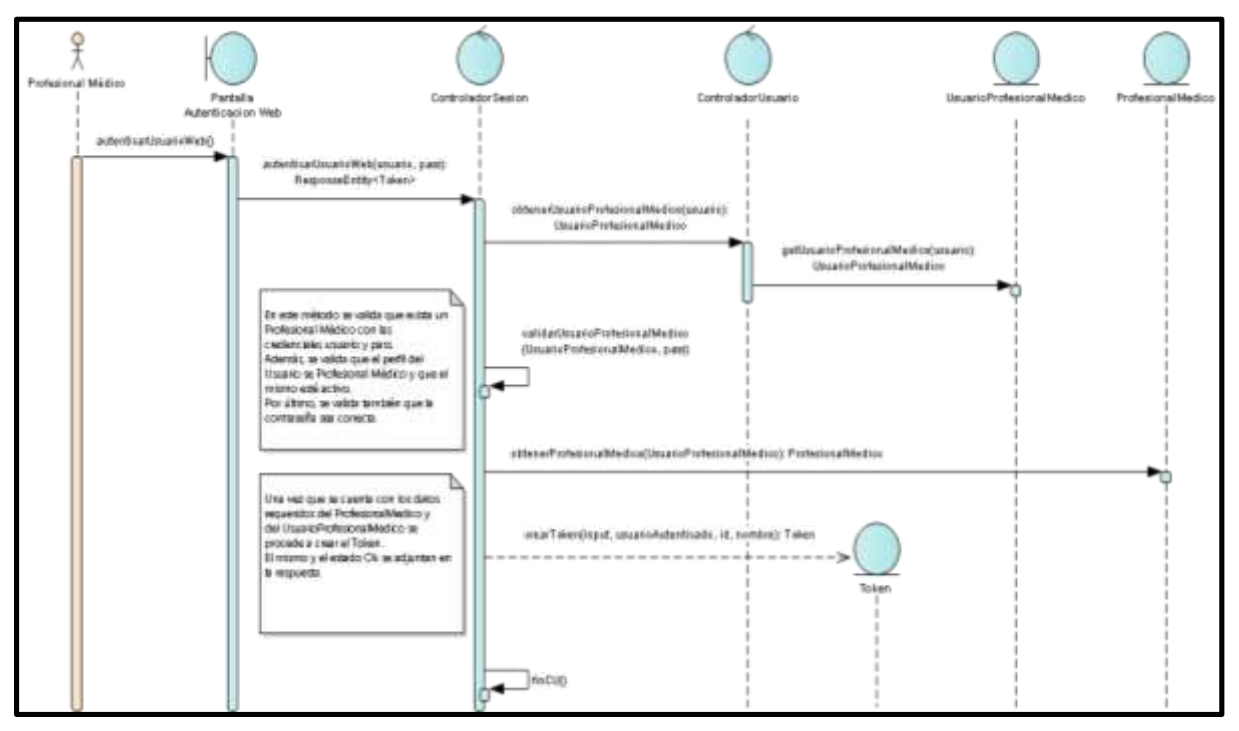

**Ilustración 138: Diagrama de secuencia v3.0 - Iteración N°7**

<span id="page-305-0"></span>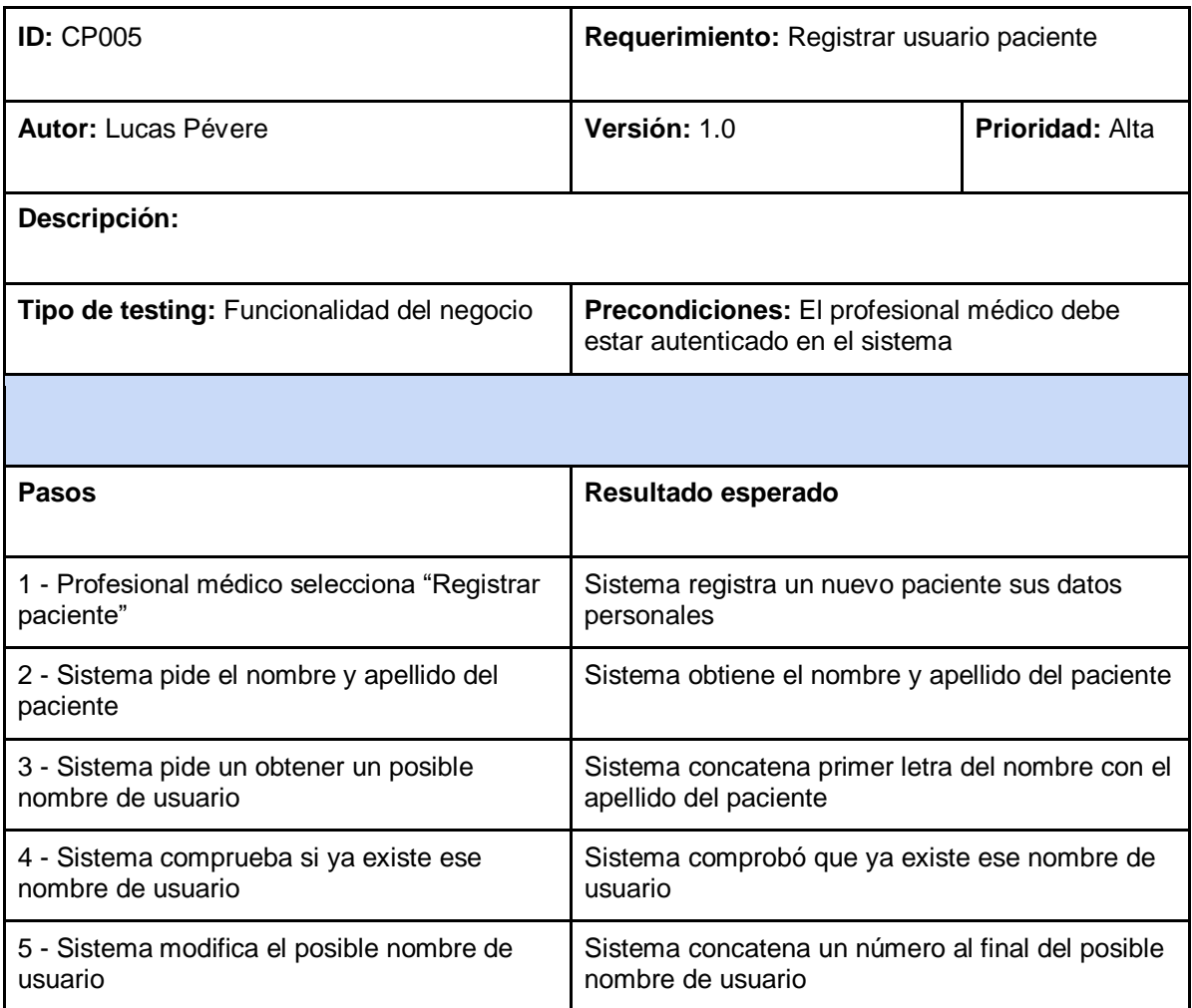

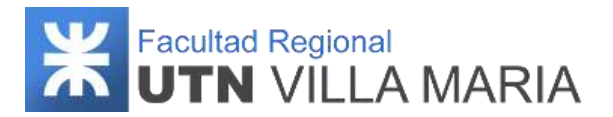

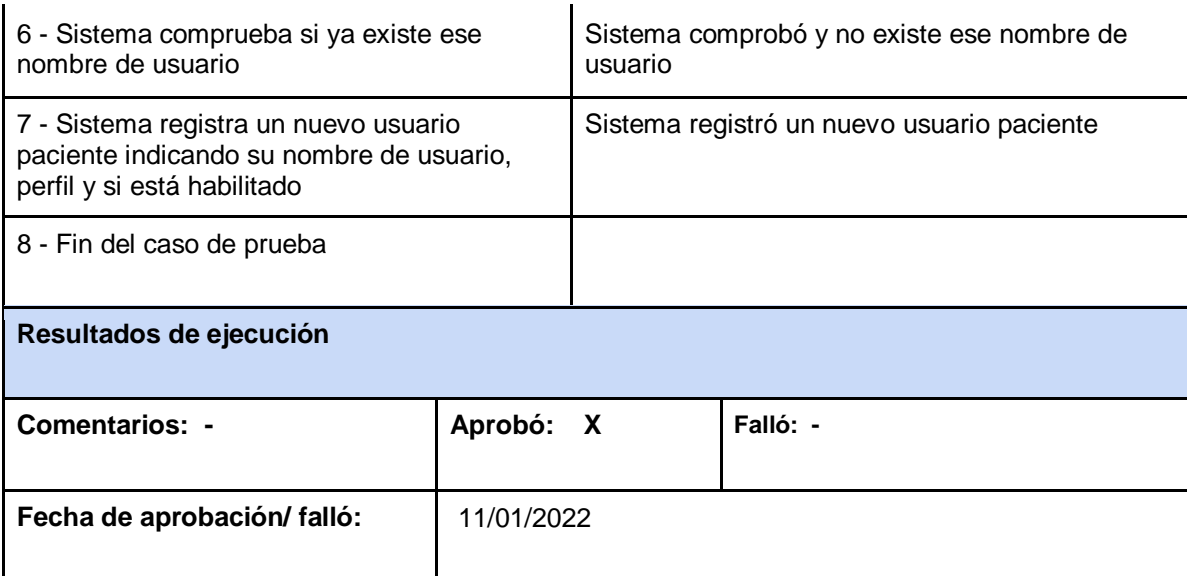

**Tabla 43: Caso de prueba "Registrar usuario paciente" - Iteración N°7**

# <span id="page-306-0"></span>**4.7.3 Matriz de asignación de responsabilidades**

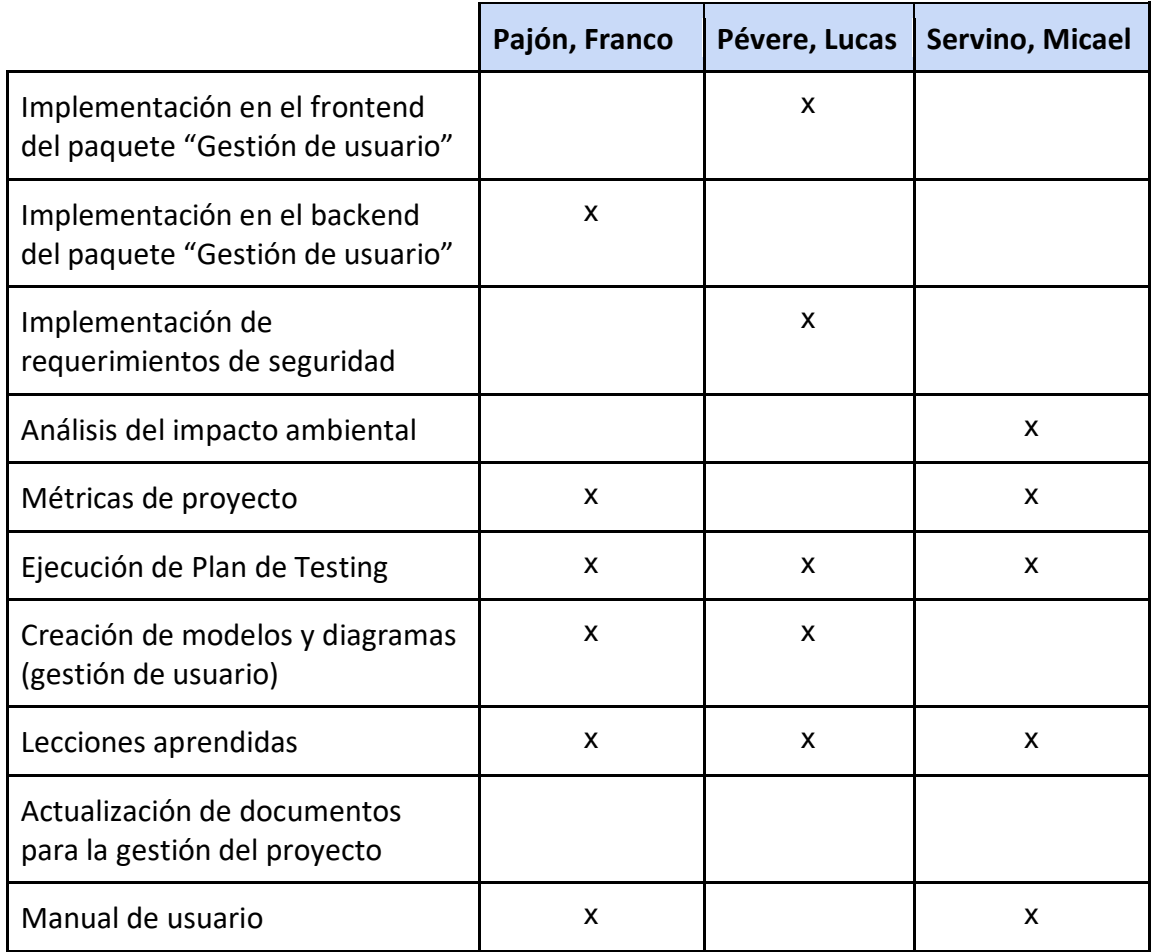

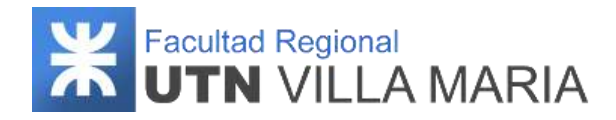

<span id="page-307-0"></span>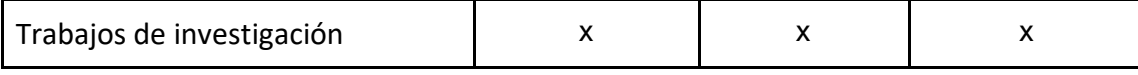

**Tabla 44: Matriz RAM - Iteración N°7**

## **4.7.4 Calendario**

En esta séptima iteración se consideró desarrollar más actividades correspondientes a los workflows de implementación y prueba.

A continuación, se muestra una captura sobre la cantidad de días laborables (20) en los que se desarrollaron los workflows definidos por la metodología.

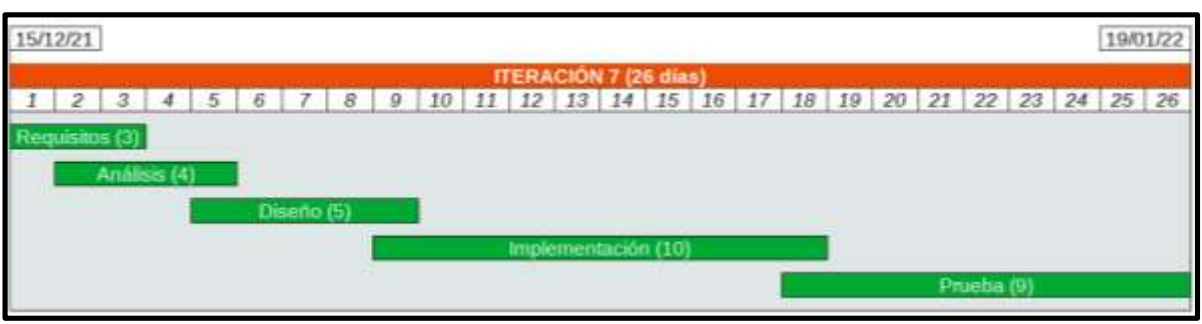

**Ilustración 139: Calendario - Iteración N°7**

## <span id="page-307-1"></span>**4.7.5 Monitoreo de riesgos**

## **4.7.6.1 - Riesgos que han ocurrido**

#### **Ausencia temporal de algún integrante - ID Nº 11**

Este riesgo nos afectó de manera negativa debido a que un integrante por razones laborales tuvo que estar ausente por cinco días, lo que llevó a no poder establecer reuniones presenciales. No obstante (y como ocurrió en la iteración anterior), las actividades encomendadas pudieron ser cumplidas en el tiempo estipulado.

#### **Factores climatológicos - ID Nº 17**

Las altas temperaturas y la ola de calor que atravesó el país en enero del 2022 impidieron que en más de una ocasión el equipo pueda trabajar con normalidad. Sin embargo, las actividades acordadas en la iteración se pudieron cumplir en las fechas preestablecidas.

#### **Enfermedad de alguno de los integrantes - ID Nº 18**

Uno de los integrantes debió ausentarse en un lapso de diez días debido a una enfermedad. Sin embargo, y como ocurrió con el riesgo mencionado anteriormente, las actividades pudieron ser resueltas, debido a que se ejecutaron de manera remota.

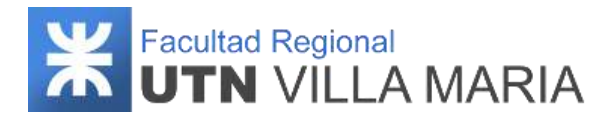

## **4.7.6.2 - Riesgos que se han modificado**

No se ha modificado ningún riesgo.

#### **4.7.6.3 - Riesgos que han surgido**

No han surgido nuevos riesgos.

## **4.7.6 Entregables presentados**

Los entregables que se presentaron y que fueron aprobados fueron los siguientes:

- Diagrama de Casos de Uso (Paquete Gestión de Usuarios) v3.0
- Diagrama de Clases de Dominio (Paquete Gestión de Usuarios) v3.0
- Diagrama de Secuencias CU Autenticar Usuario Web v3.0
- Caso de Prueba CU Registrar Usuario Paciente v1.0
- Análisis de impacto ambiental v1.0
- Métricas del proyecto v1.0
- Manual de usuario v1.0

## **4.7.7 Conclusiones de iteración**

Como apartado final hemos llegado a las siguientes conclusiones que consideramos como las más importantes:

- Debido a varios factores que dificultaban tener reuniones presenciales entre los integrantes, el equipo decidió que para esta iteración gran parte del trabajo sea realizado de manera remota.
- Si bien han ocurrido riesgos que nos han afectado negativamente, el equipo de proyecto se pudo adaptar sin ningún tipo de problema frente a estos inconvenientes.
- Se trabajaron 26 días laborales, con un promedio de 65 hs. trabajadas por cada integrante del equipo.
- Al finalizar esta última iteración, el equipo puede dar por concluido el proyecto, ya que se han alcanzado los objetivos en tiempo y forma según a como se han establecido al momento de planificar sus actividades.

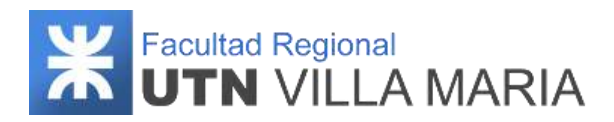

# **5. Anexos**

## **5.1 Plantilla de Caso de uso - Trazo fino**

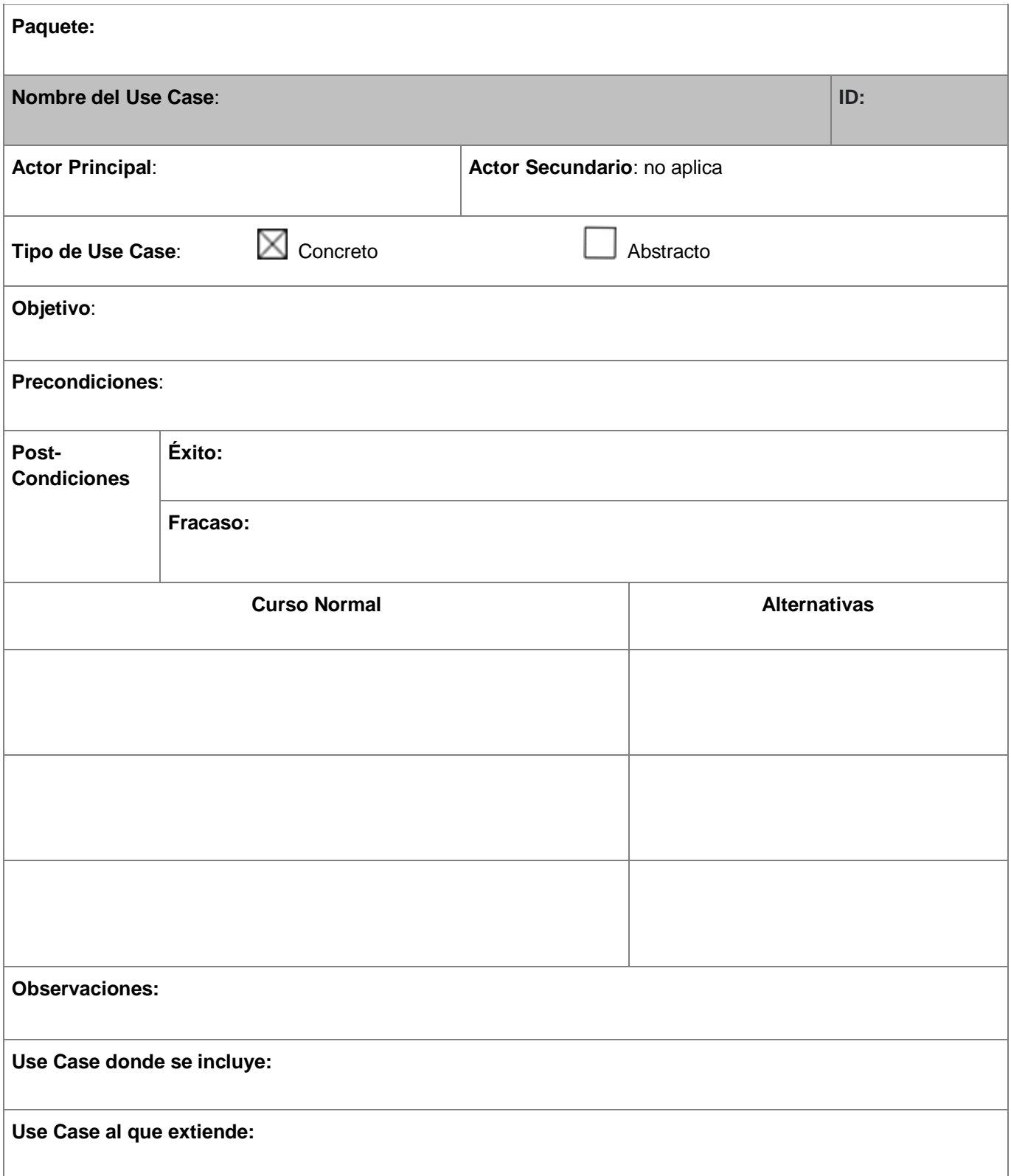

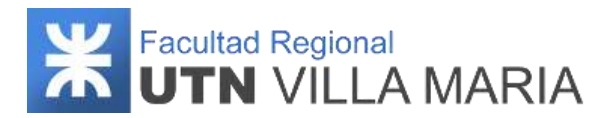

# **5.2 Plantilla de Caso de uso - Trazo grueso**

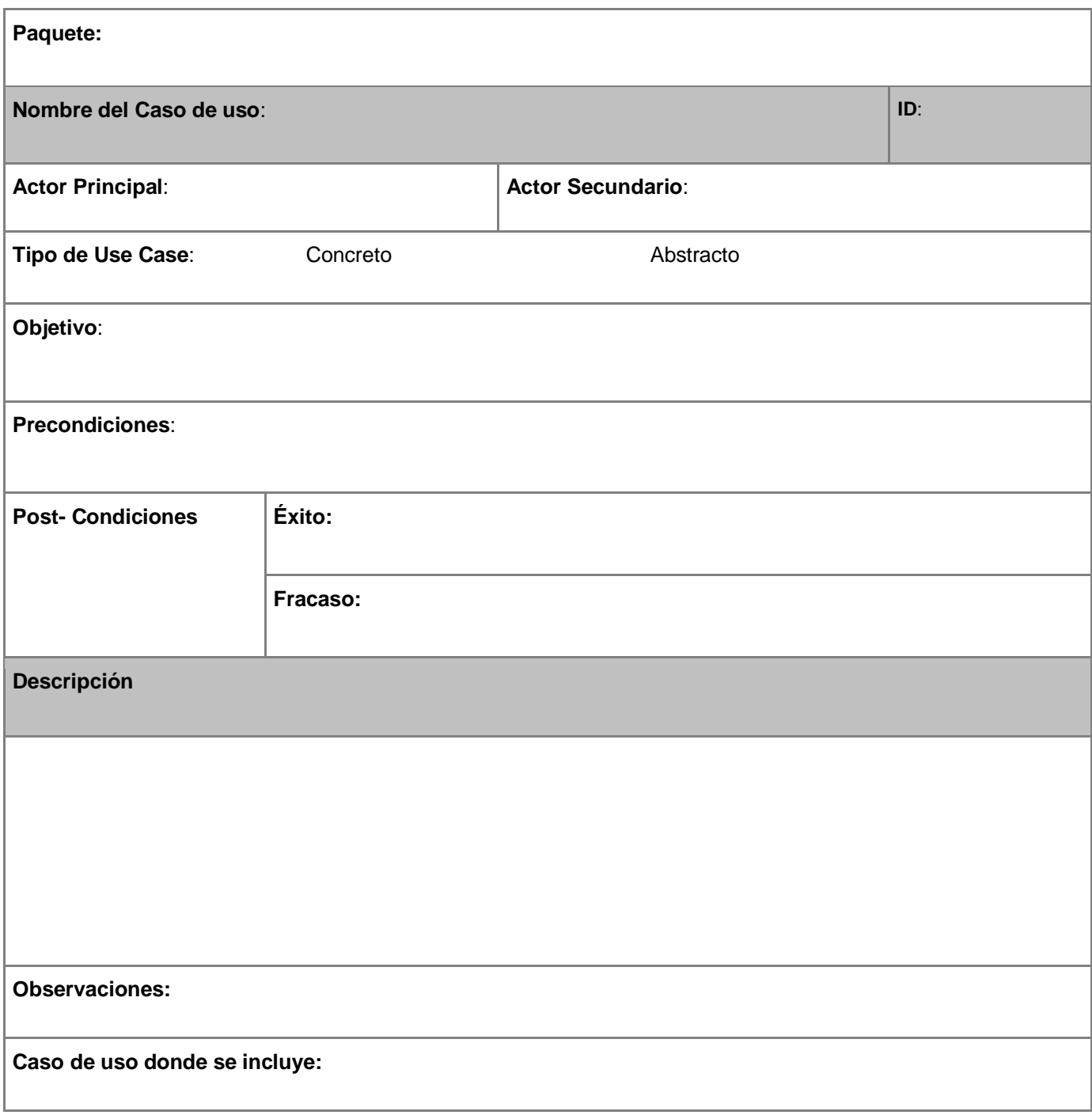

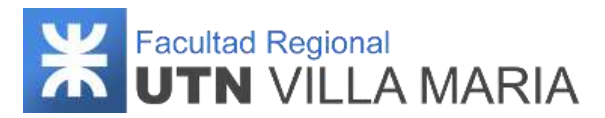

#### **Caso de uso al que extiende:**

**Versión:**

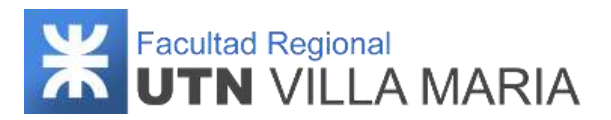

## **6. Tablas**

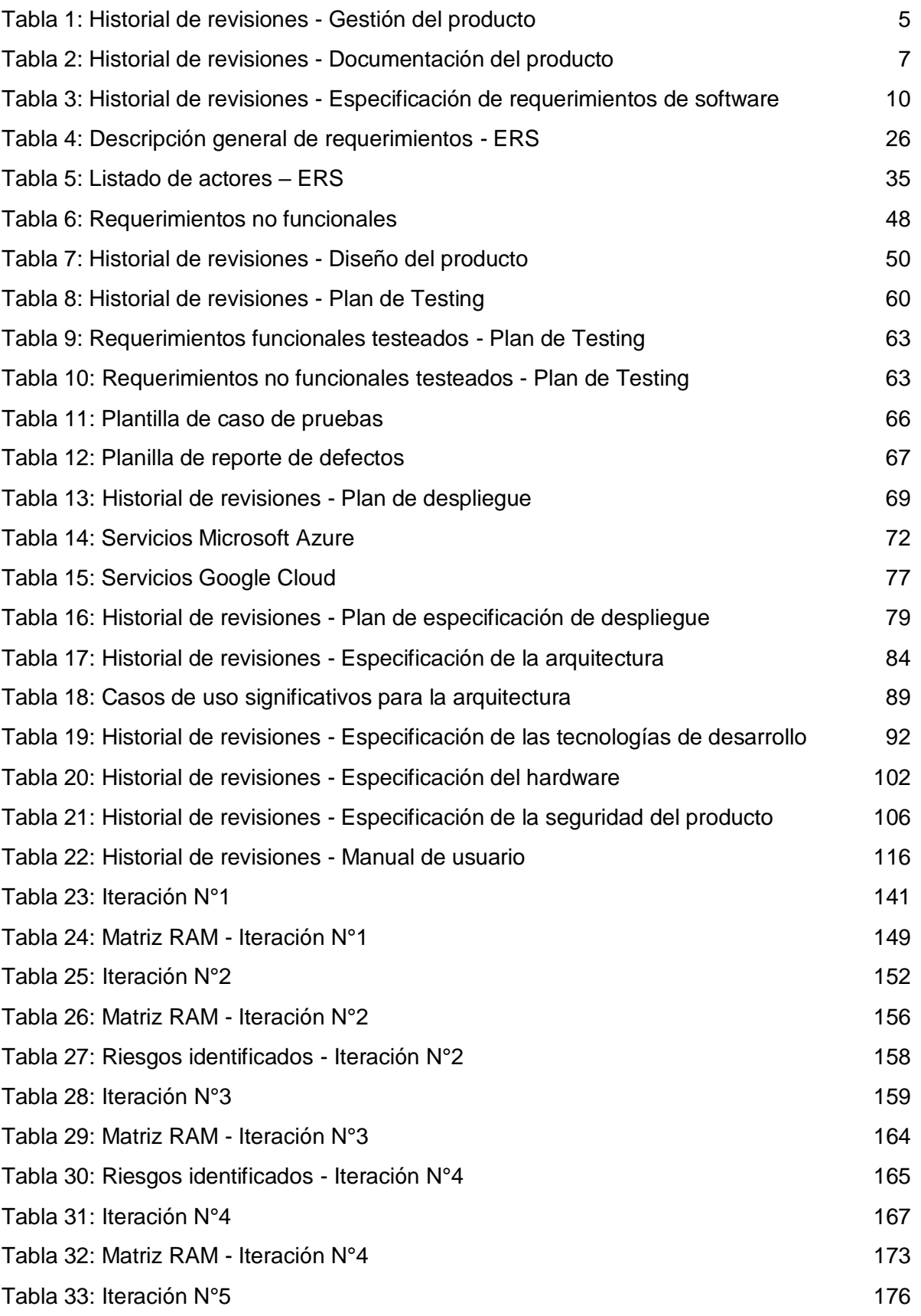

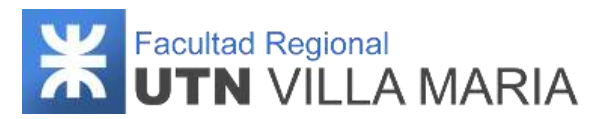

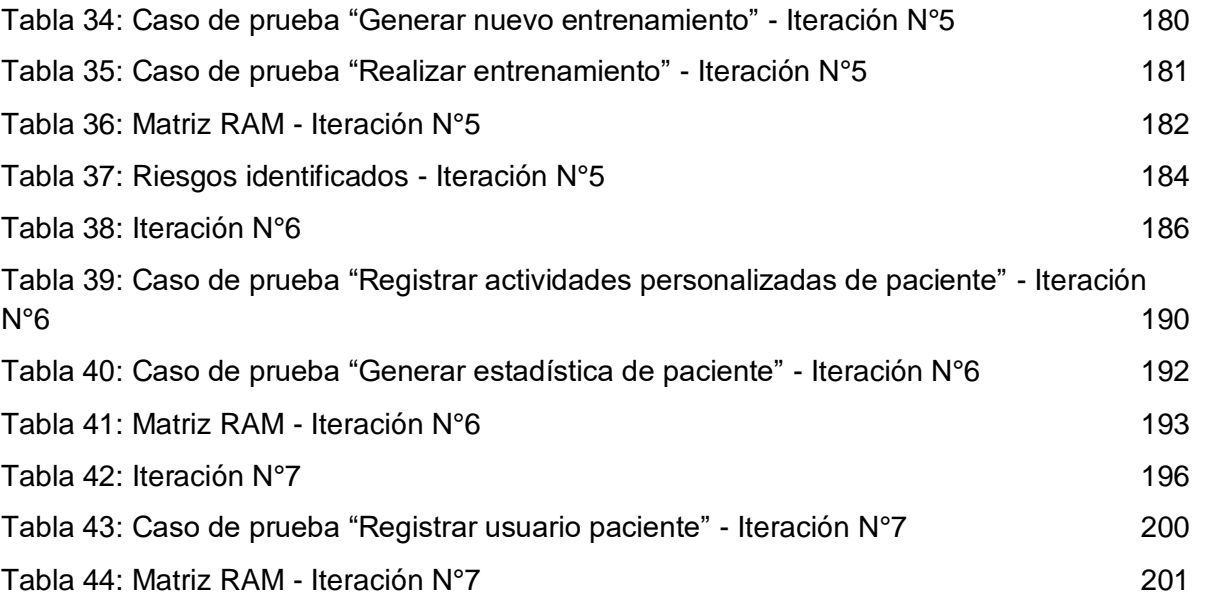

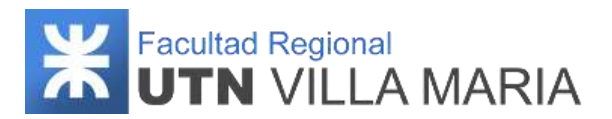

# **7. Ilustraciones**

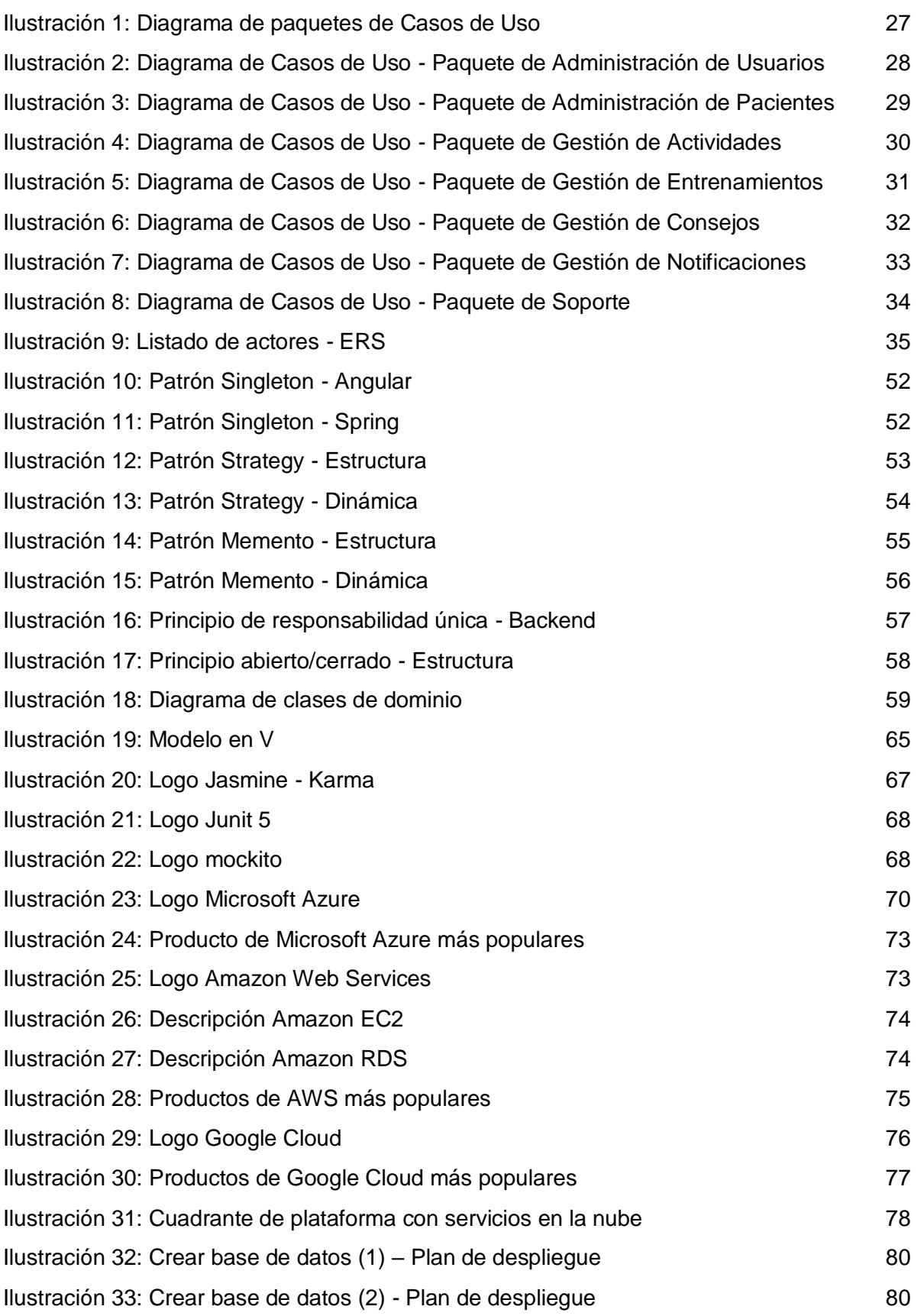

# **W** Facultad Regional<br> **COVERN** VILLA MARIA

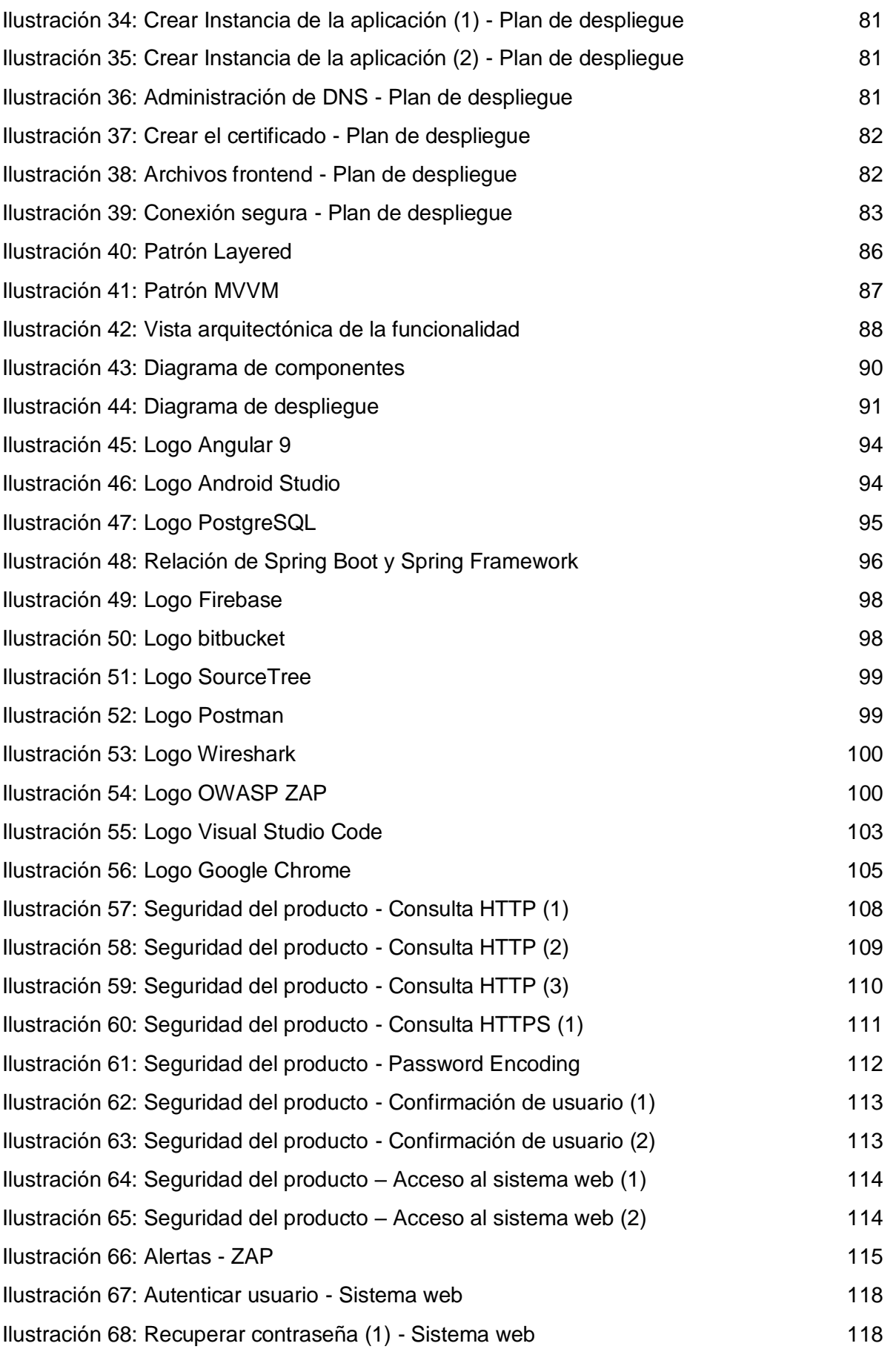

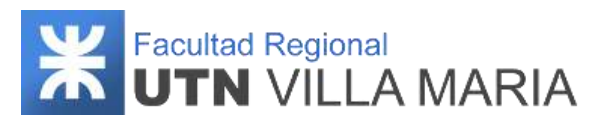

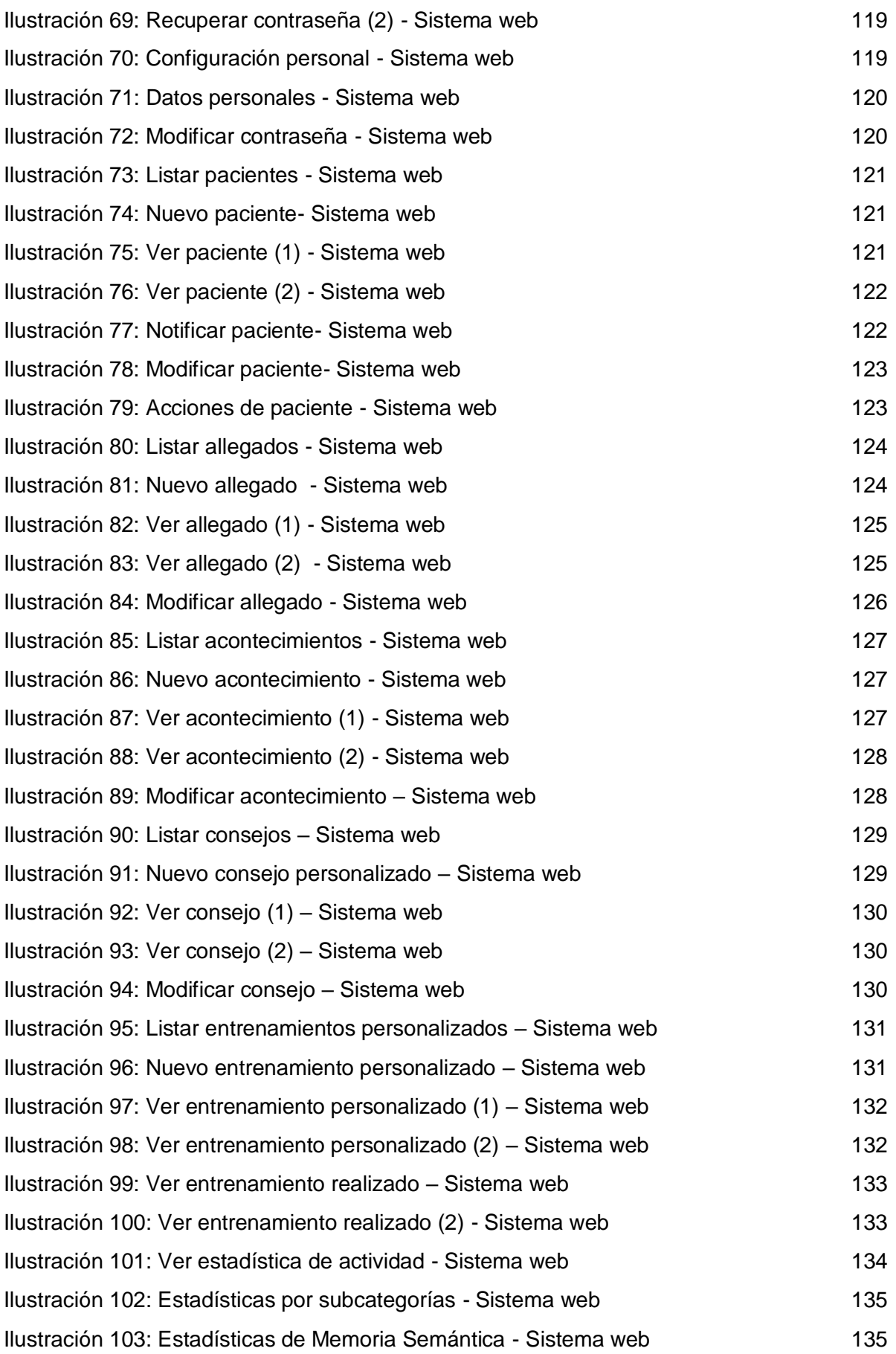

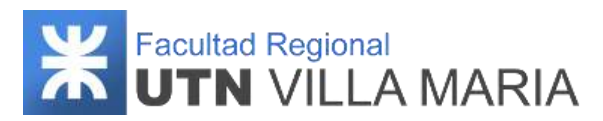

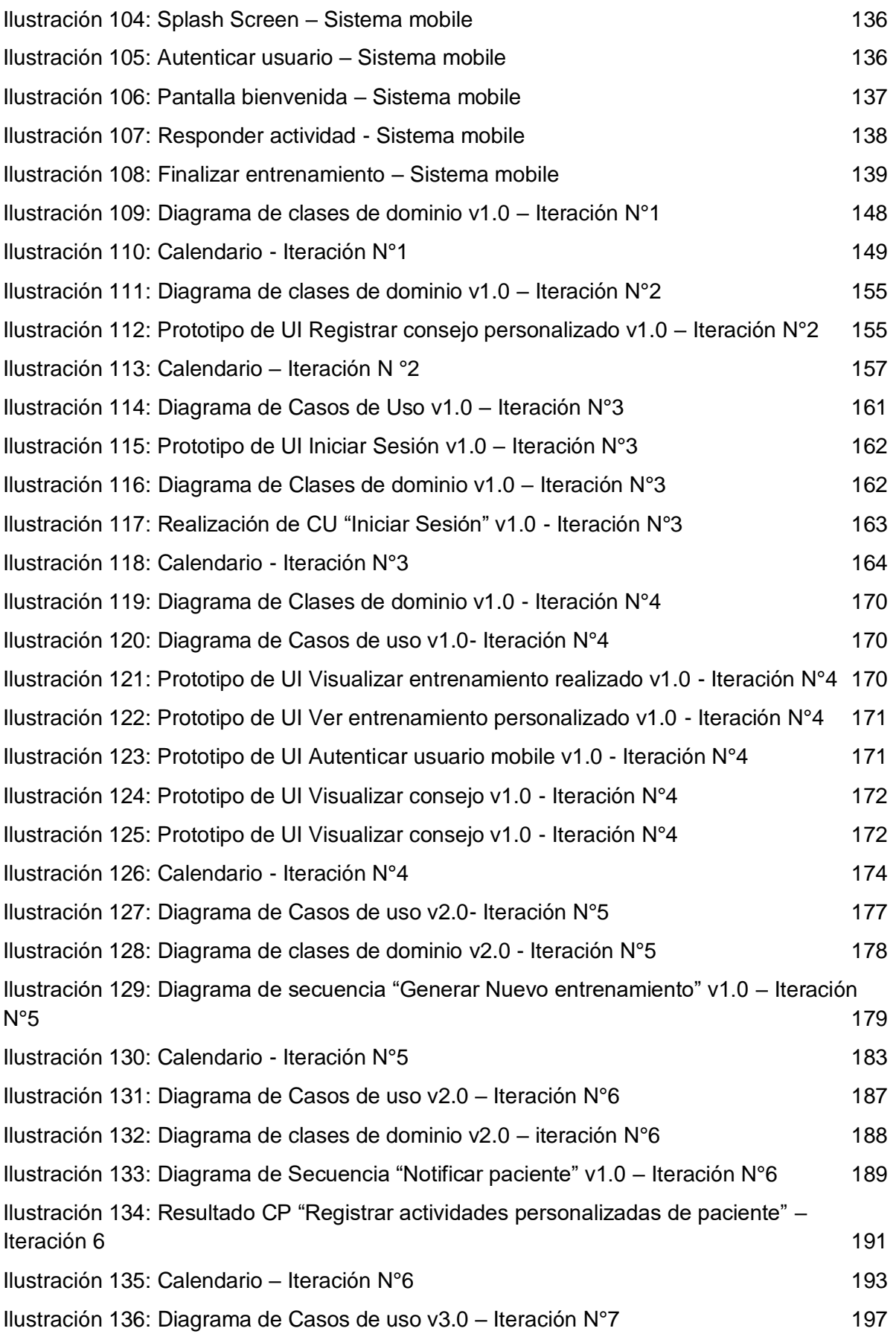

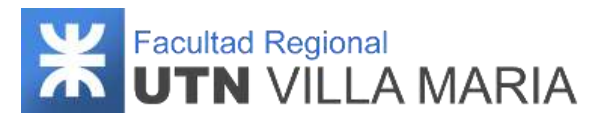

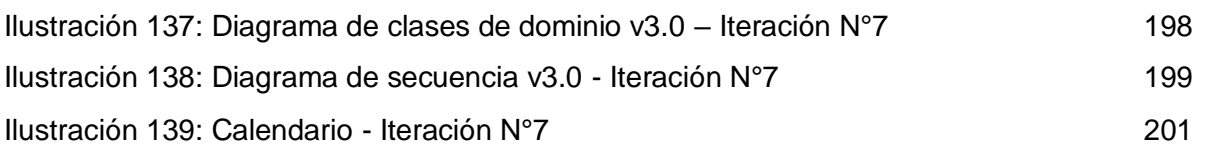

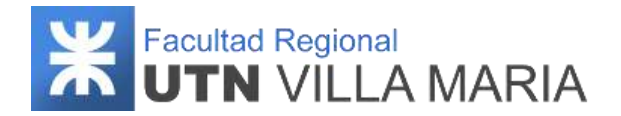

## **8. Bibliografías**

- *Volver a empezar. Ejercicios prácticos de estimulación cognitiva para enfermos de Alzheimer en fase leve y moderada - Fundación ACE. Instituto Catalán de Neurociencias Aplicadas.*
- *<https://luissoto.website/que-es-postgresql-y-para-que-sirve/>*
- *<https://code.visualstudio.com/docs/supporting/requirements>*
- *[https://developer.android.com/codelabs/basic-android-kotlin-compose-install](https://developer.android.com/codelabs/basic-android-kotlin-compose-install-android-studio?hl=es-419)[android-studio?hl=es-419](https://developer.android.com/codelabs/basic-android-kotlin-compose-install-android-studio?hl=es-419)*
- *<https://javadesde0.com/requisitos-para-poder-trabajar-con-spring-y-o-spring-boot/>*
- *<https://www.java.com/es/download/help/sysreq.html>*
- *<https://support.google.com/chrome/a/answer/7100626?hl=es>*
- *[https://aws.amazon.com/es/application](https://aws.amazon.com/es/application-hosting/benefits/#:~:text=AWS%20le%20permite%20seleccionar%20el,servicios%20que%20necesita%20su%20aplicaci%C3%B3n)[hosting/benefits/#:~:text=AWS%20le%20permite%20seleccionar%20el,servicios%20](https://aws.amazon.com/es/application-hosting/benefits/#:~:text=AWS%20le%20permite%20seleccionar%20el,servicios%20que%20necesita%20su%20aplicaci%C3%B3n) [que%20necesita%20su%20aplicaci%C3%B3n.](https://aws.amazon.com/es/application-hosting/benefits/#:~:text=AWS%20le%20permite%20seleccionar%20el,servicios%20que%20necesita%20su%20aplicaci%C3%B3n)*
- *<https://profile.es/blog/principios-solid-desarrollo-software-calidad/>*